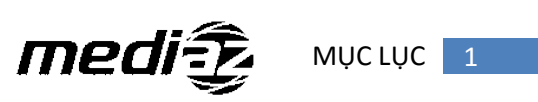

# **MÚC LÚC**

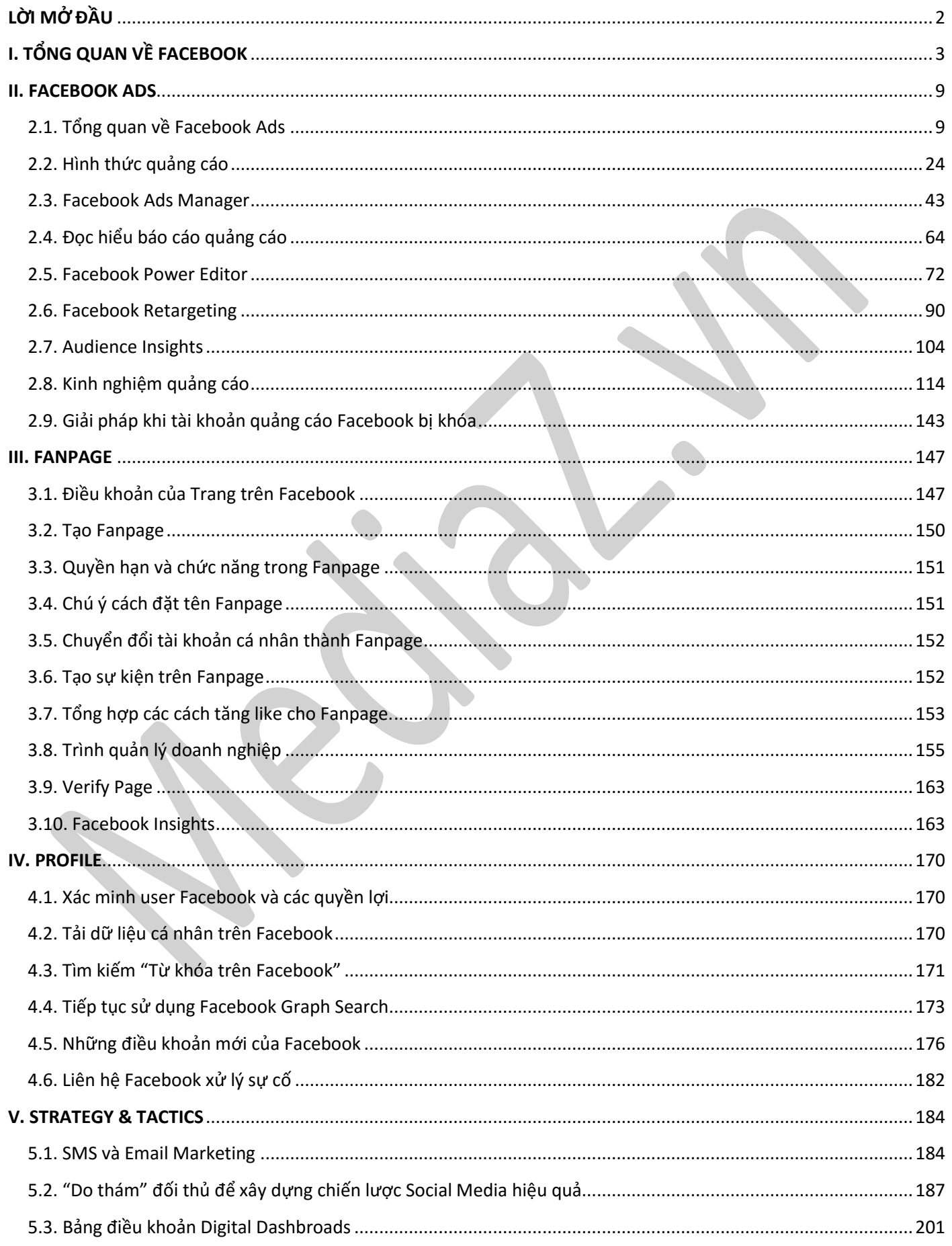

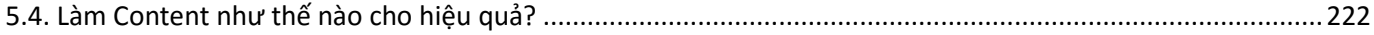

# <span id="page-1-0"></span>**LỜI MỞ ĐẦU**

Có một sự thật mà không ai có thể phủ nhận được rằng, Facebook hiện đang là mạng xã hội lớn nhất hành tinh. Người người dùng Facebook, nhà nhà dùng Facebook. Và dường như Facebook đã trở thành một thứ vũ khí vô cùng lợi hại bởi cộng đồng rộng lớn mà nó tạo nên. Nếu coi Facebook là một quốc gia, thì đây sẽ là một quốc gia đông dân đứng thứ ba trên thế giới.

Thâm nhập vào Việt Nam được một thời gian, Facebook đã chứng minh được sự phát triển lớn mạnh như vũ bão của mình: chỉ sau gần 1 năm, tổng lượng người dùng Facebook đã tăng hơn 2 lần. Tính đến quý IV/2014, tại Việt Nam đã có trên 20 triệu người tham gia mạng xã hội này và trở thành quốc gia mà Facebook có thị phần tăng trưởng nhanh nhất. Trung bình cứ 3 giây thì Facebook có 1 người dùng Việt Nam mới. Và đến nay chúng ta vẫn chưa thấy dấu hiệu sut giảm của mạng xã hội khổng lồ này.

Facebook đã tạo ra được một cộng đồng rộng lớn mà ở đó người dùng có thể dễ dàng chia sẻ, tương tác với nhau. Mặc dù Facebook không thu phí với mỗi người tham gia, nhưng mạng xã hội này lại có một nguồn thu cực kì lớn đến từ quảng cáo. Dịch vụ quảng cáo Facebook đang dần trở thành một công cụ Marketing phổ biến và đem lại hiệu quả cao cho các nhà kinh doanh đơn lẻ, những tổ chức hay thậm chí là cả một tập đoàn. Những nhà quảng cáo có thể tiếp cận được với những khách hàng tiềm năng của mình dựa vào những đặc điểm, hành vi sử dụng của họ trên Facebook, với bộ công cụ quản lý tối ưu, báo cáo chi tiết sau mỗi chiến dịch. Quảng cáo Facebook đang dần thay thế các công cụ Marketing khác và được rất nhiều tổ chức, cá nhân ưa chuộng.

Thiết lập quảng cáo Facebook là điều hết sức đơn giản. Nhưng để đạt được hiệu quả bán hàng, nhiều người mua sản phẩm của bạn lại là một bài toán khác. Trong thời điểm chúng tôi biên soạn cuốn sách, thì ngày càng có nhiều người tham gia vào sân chơi này hơn, các chính sách, điều khoản đang dần một thắt chặt, nhất là đối với thị trường Việt Nam. Nếu bạn không trang bị đầy đủ kiến thức, không sử dụng các công cụ sẵn có của Facebook một cách thông minh và tối ưu, bạn hoàn toàn có thể bị đè bẹp bởi những đối thủ của mình. Vì thế, chúng tôi đã quyết định cho ra đời cuốn sách "Quảng cáo Facebook từ A đến Z" nhằm giúp bất kì cá nhân nào cũng có thể hiểu rõ ràng nguyên lý hoạt động và áp dụng thành công vào việc chạy quảng cáo thực tế. Nội dung trong cuốn sách này hoàn toàn không xa lạ đối với nhiều người, chúng tôi dựa trên những gì Facebook cung cấp để biên soạn và chỉnh sửa cho phù hợp với thị trường Việt Nam. Với cách trình bày dễ hiểu, lượng thông tin đầy đủ, cùng những ví dụ minh họa thực tế từ các chiến dịch chúng tôi đã thực hiện, cuốn sách "Quảng cáo Facebook từ A đến Z" hứa hẹn sẽ giúp bạn có một cái nhìn đầy đủ và tổng quan nhất về quảng cáo Facebook.

Nếu ban không bán được hàng? Giá chạy quảng cáo vẫn còn cao? Hay thậm chí bạn chỉ là một người mới bắt đầu tìm hiểu về kinh doanh trên Facebook? Cuốn sách này có thể sẽ là một sự lựa chọn tối ưu giúp bạn giải quyết được những vấn đề đó.

# <span id="page-2-0"></span>**I. TỔNG QUAN VỀ FACEBOOK**

Facebook cho đến thời điểm hiện tại đã được coi là một mạng xã hội lớn nhất thế giới, họ gần như là một quốc gia thu nhỏ, góp phần vào việc tạo tự do cho con người và nỗ lực trong việc tạo ra một thế giới phẳng, nơi không có khoảng cách giữa thế giới thực và thế giới Internet.

Dưới đây là số liệu thống kê Quý 3 năm 2014 của Facebook về người dùng và xu hướng người dùng của họ, cũng như những nét nổi bật về tài chính:

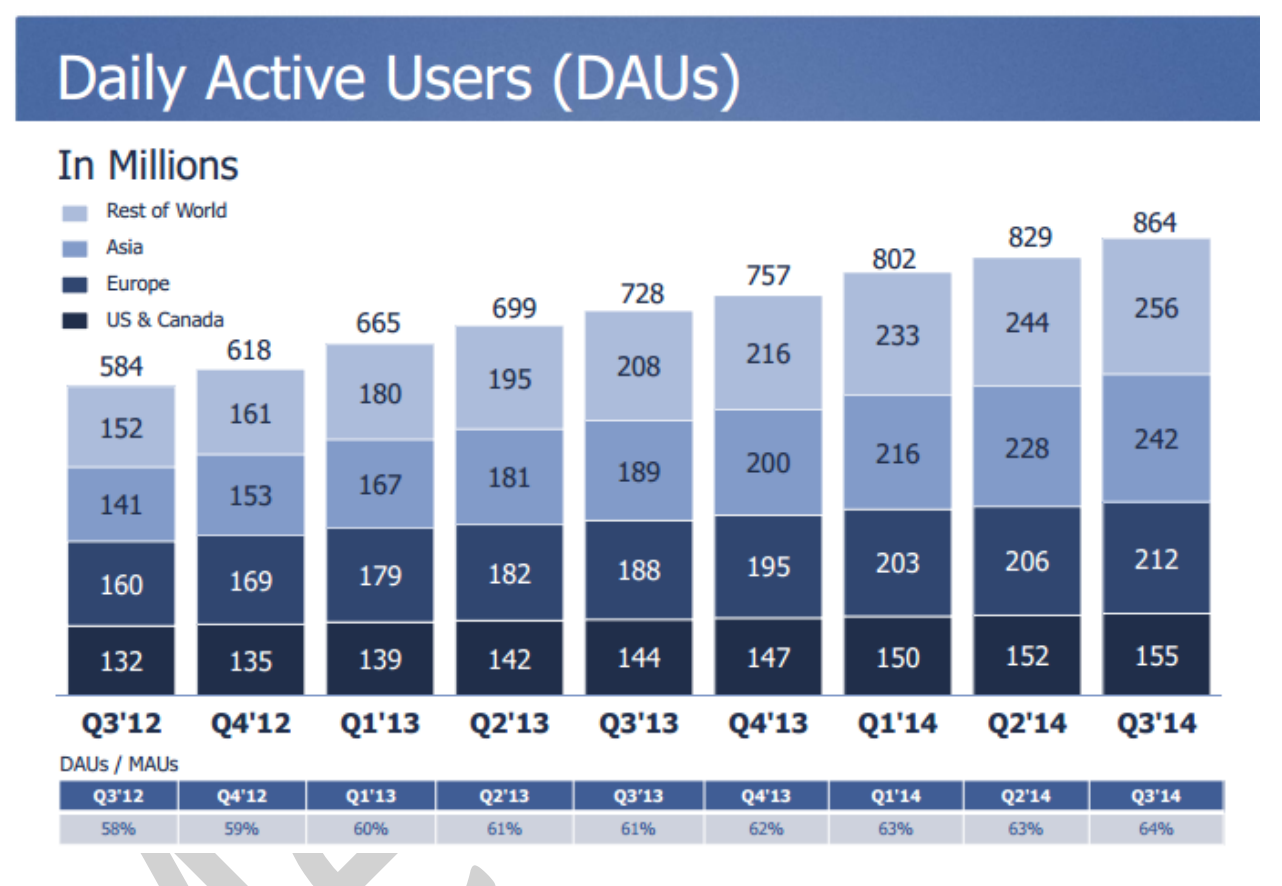

*Tháng 9 năm 2014, có trung bình khoảng 864 triệu người dùng hoạt động (online) hàng ngày (kí hiệu là DAUs), tăng 19% so với năm ngoái.*

# Mobile Daily Active Users (Mobile DAUs)

## **In Millions**

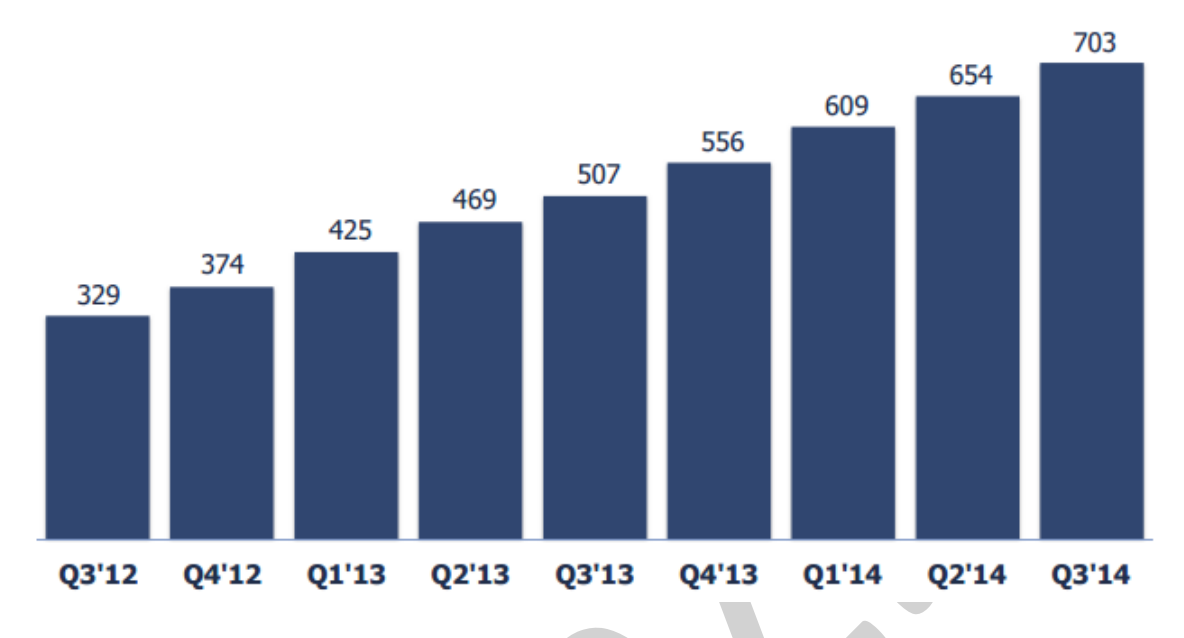

*DAUs trên điện thoại di động trung bình vào khoảng 703 triệu người, tăng 39% so với năm trước.*

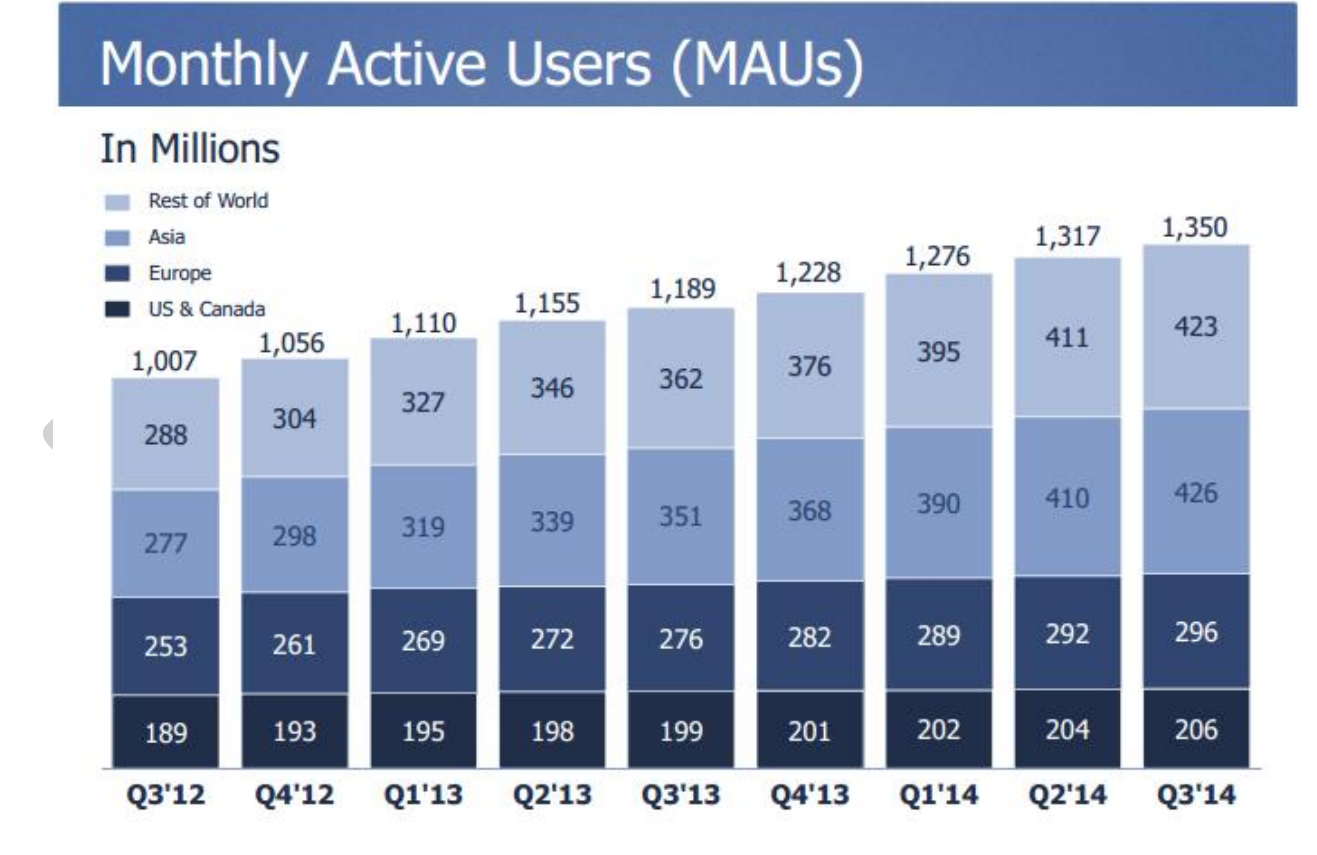

*Tính đến ngày 30 tháng 9 năm 2014, số người dùng hoạt động(online) hàng tháng (kí hiệu MAUs) là khoảng 1.35 tỷ người, tăng 14% so với năm 2013.*

# Mobile Monthly Active Users (Mobile MAUs)

# **In Millions**

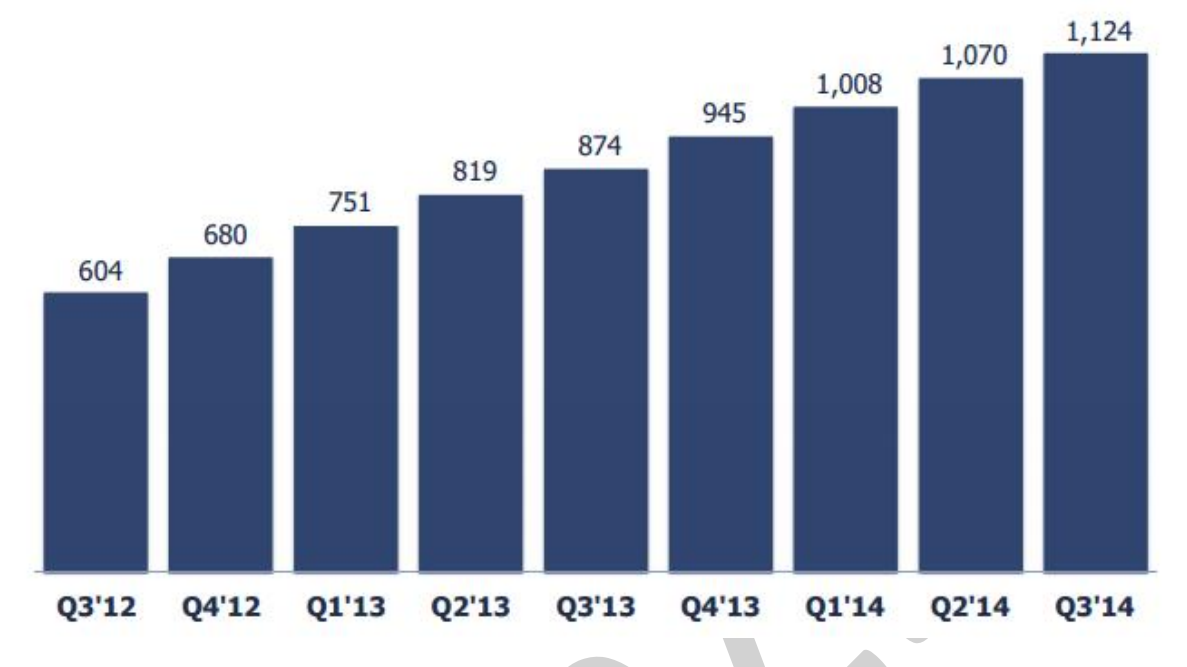

*Còn MAUs trên điện thoại di động là khoảng 1.12 tỷ, tăng 29% so với năm 2013.*

# Mobile-Only Monthly Active Users (Mobile-Only MAUs)

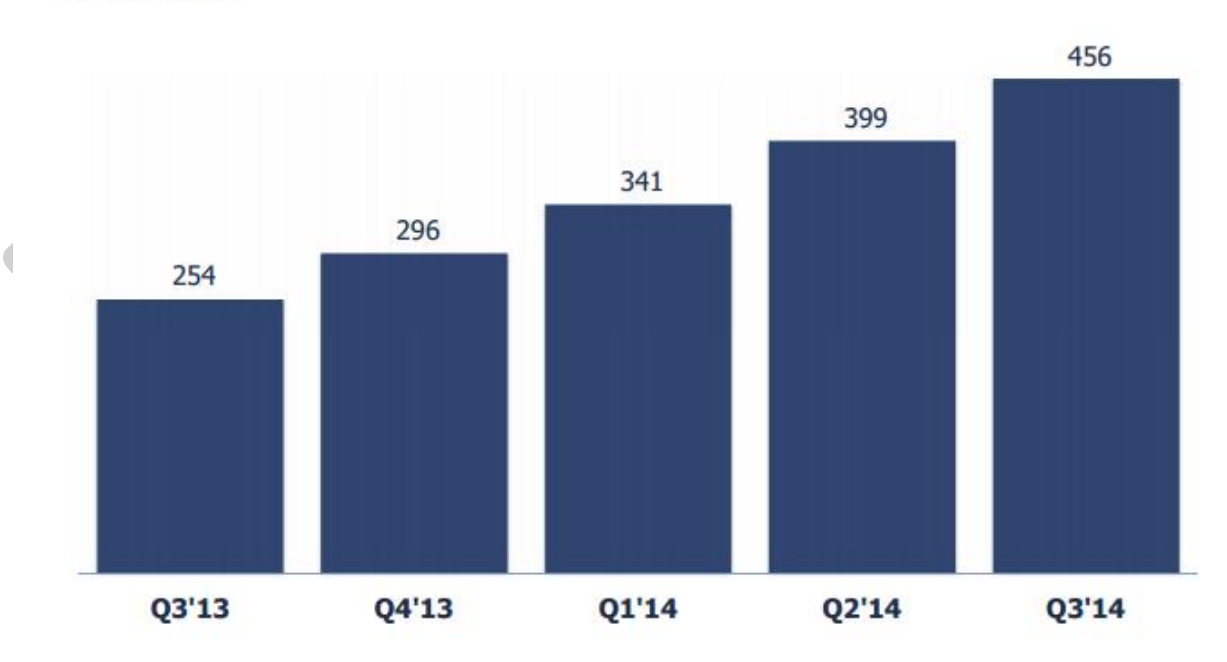

**In Millions** 

*Người dùng chỉ hoạt động trên Mobile là khoảng 456 triệu người.*

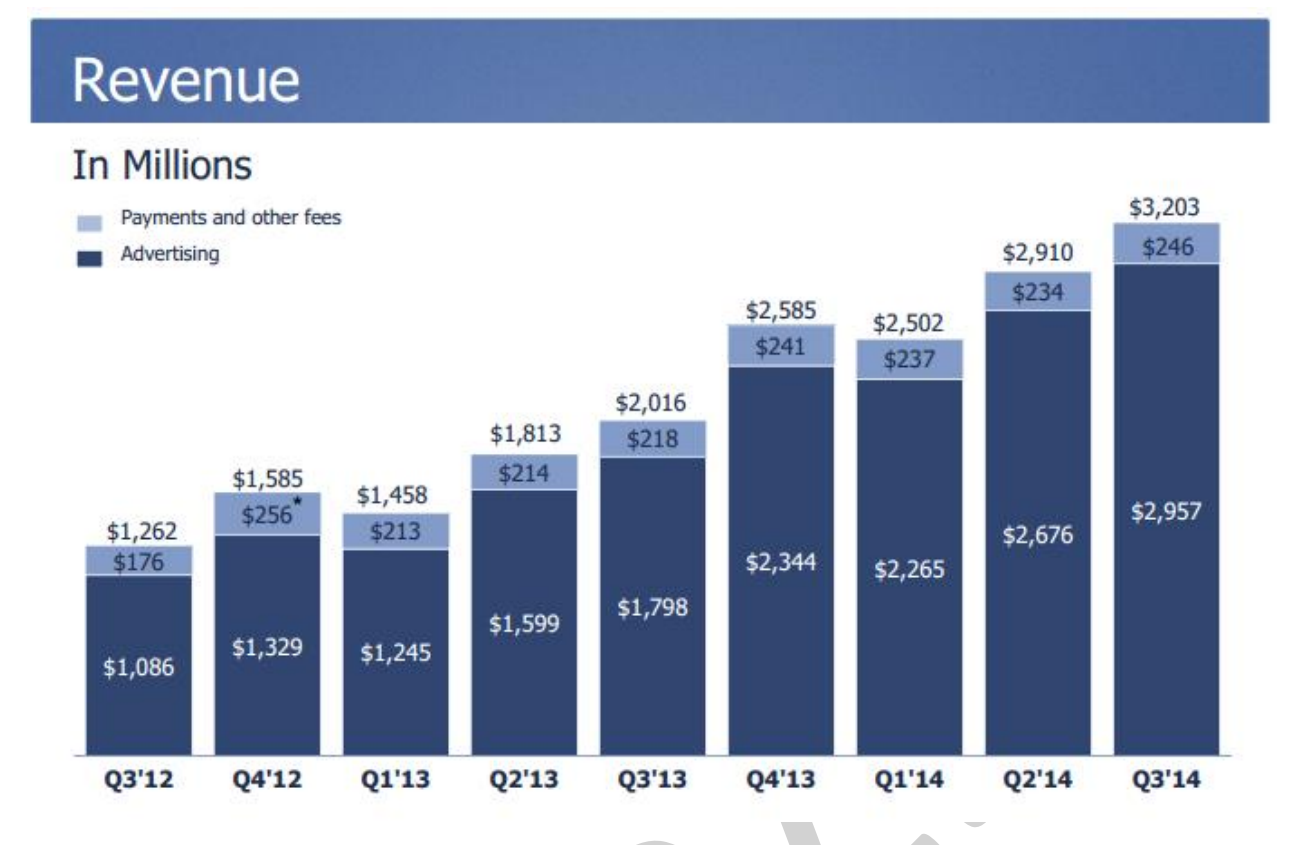

*Về doanh thu - Doanh thu trong quý thứ 3 năm 2014 đạt 3,20 tỷ USD , tăng 59%, so với quý 3 năm 2013*  là 2.02 tỷ USD. Nếu ngoại trừ tác động của sự thay đổi về tỷ giá ngoại hối thì doanh thu sẽ tăng 58%.

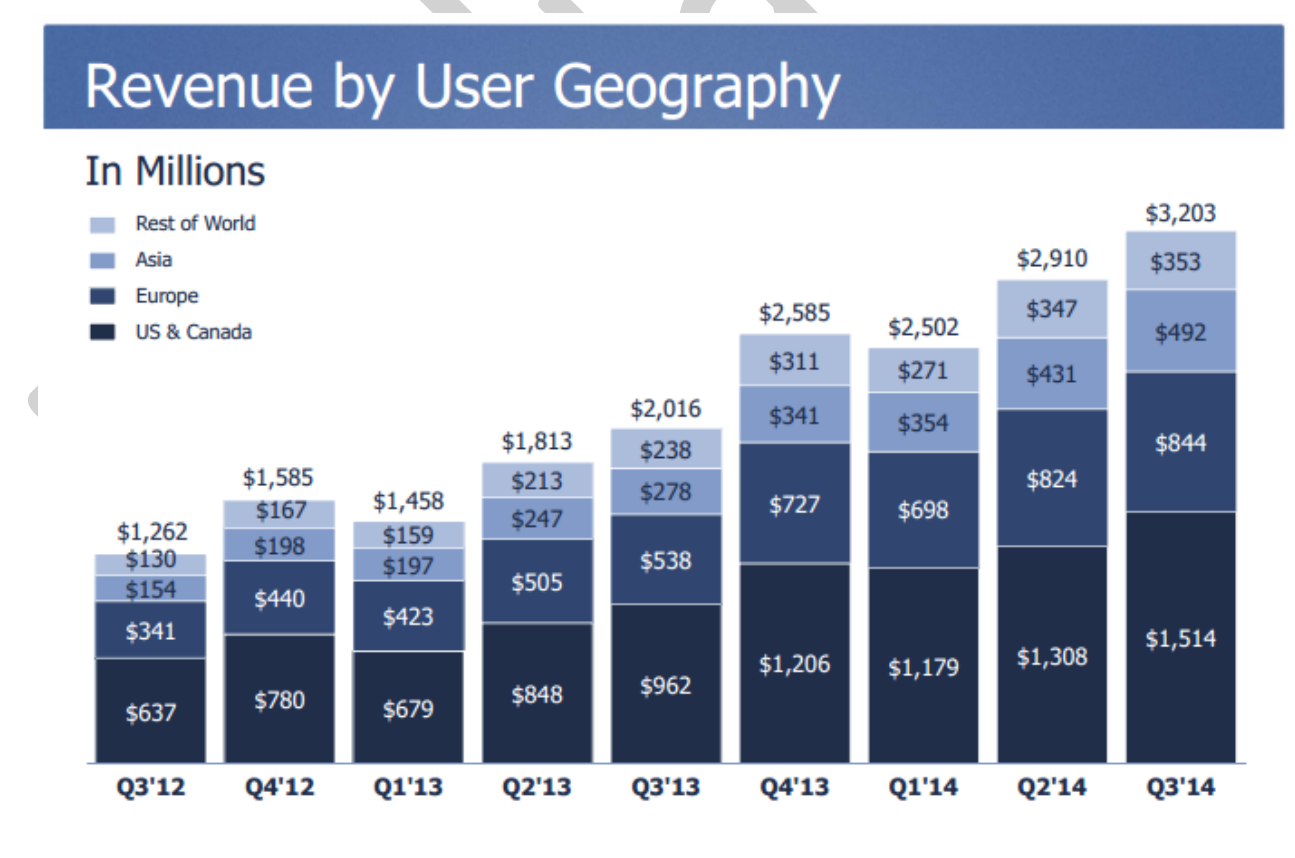

*Doanh thu trên mỗi khu vực*

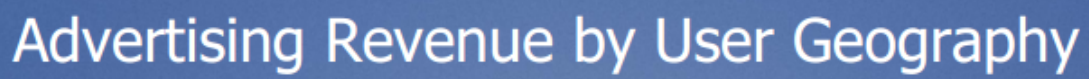

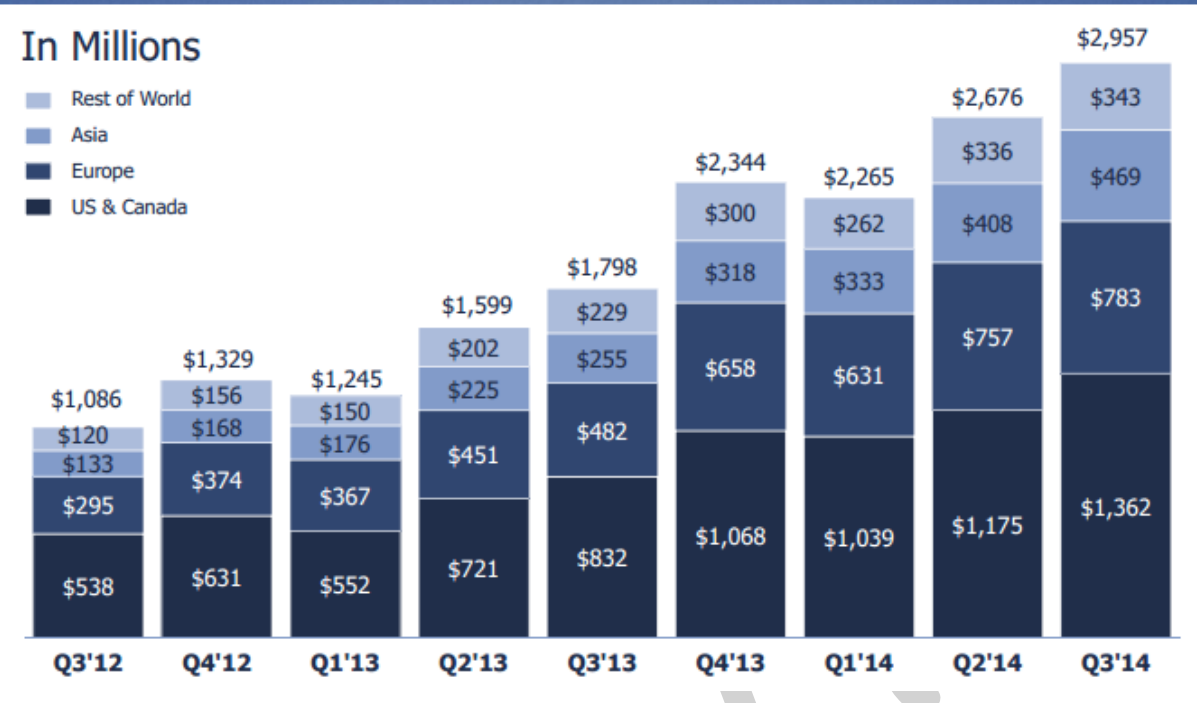

Doanh thu từ quảng cáo là 2.96 tỷ USD, tăng 64% so với cùng kỳ năm ngoái. Nếu ngoại trừ tác động của *sự thay đổi về tỷ giá ngoại hối thì doanh thu sẽ tăng 63%.*

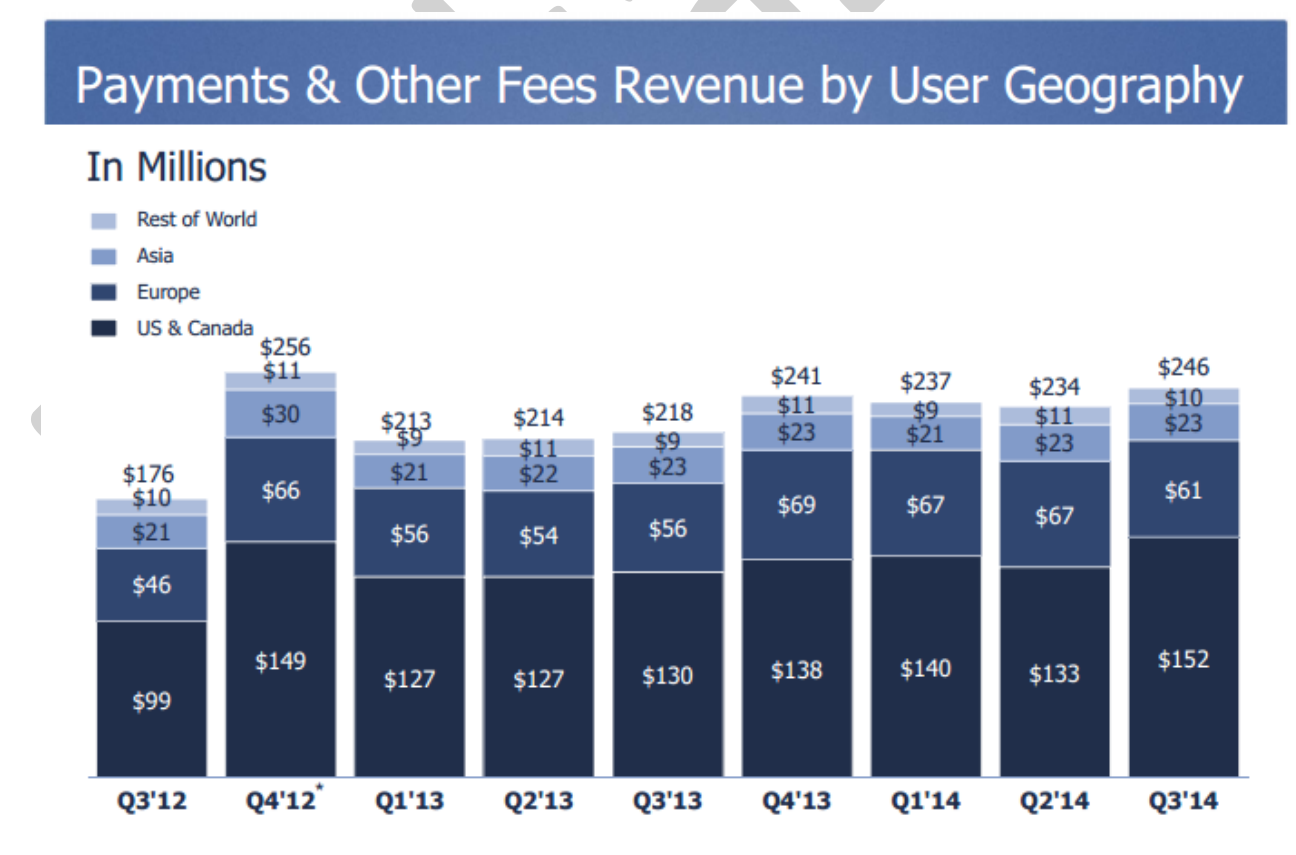

*Còn doanh thu từ quảng cáo trên điện thoại di động, xấp xỉ 66% doanh thu quảng cáo trong quý thứ 3 năm 2014, tăng khoảng 49% doanh thu quảng cáo quý 3 năm 2013. Số tiền thanh toán và các khoản phí thu nhập khác là 246 triệu USD, tăng 13% so với cùng kỳ năm ngoái.*

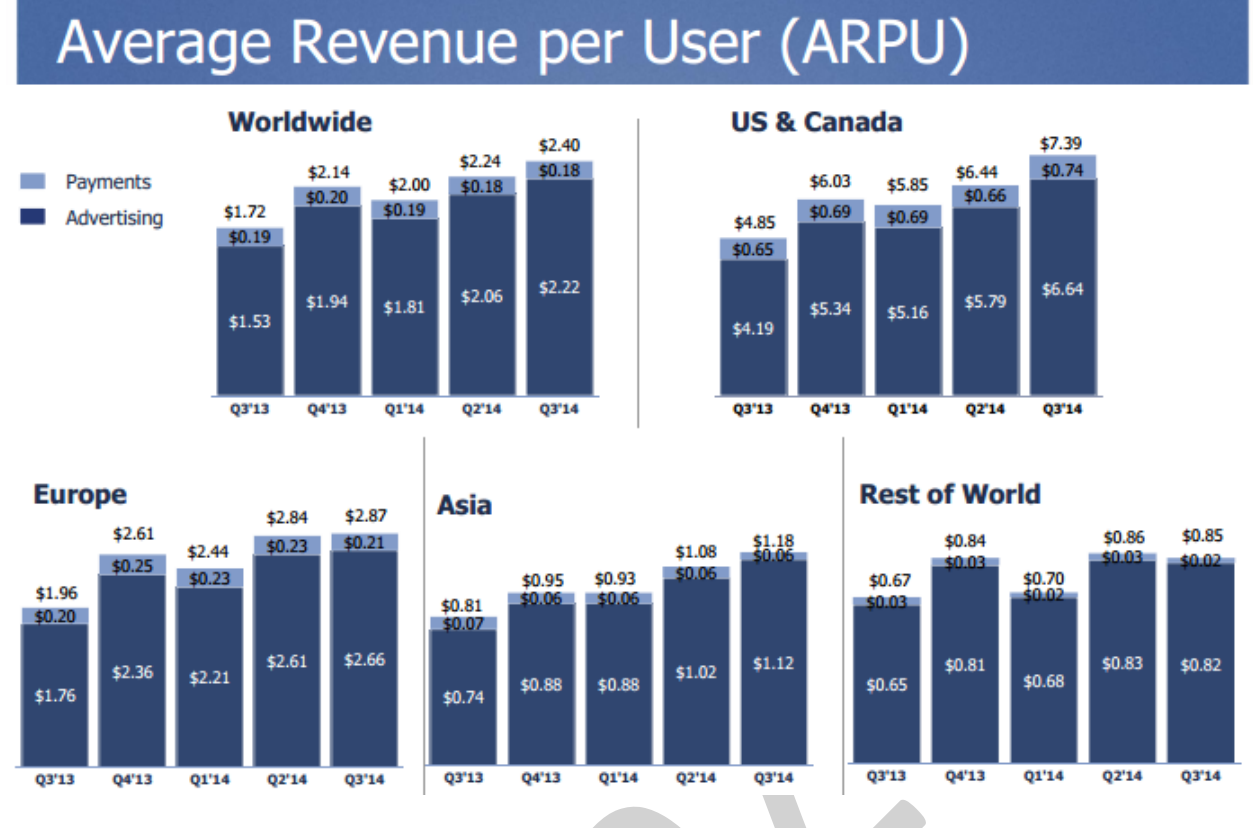

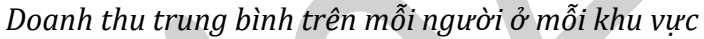

Trên đây là số liệu được Facebook chia sẻ công khai tại **investor.fb.com**.Thông qua các số liệu trên chúng ta có thể thấy được mức độ phổ biến của Facebook lớn đến nhường nào, và vì sao chúng ta phải cố gắng tưởng tượng ra việc Facebook không tồn tại làm gì? Khi mà điều đó là vô lý, hoặc nếu có, chắc hẳn phải có 1 mạng xã hội tốt hơn cả Facebook ở tương lai. Còn cá nhân tôi thì khuyên bạn hãy nghĩ, hãy quan tâm đến việc Facebook có thể giúp được gì cho chúng ta? Nhiều hơn là tương tác và tạo lập các mối quan hệ… ?

Đúng vậy, ý tôi là Facebook còn có thể giúp chúng ta **Quảng cáo một cách thực sự hiệu quả**.

## <span id="page-8-1"></span>**II. FACEBOOK ADS**

## <span id="page-8-0"></span>**2.1. Tổng quan về Facebook Ads**

## **2.1.1. Nguyên tắc quảng cáo trên Facebook**

#### **I. Triết lý về quảng cáo**

Facebook tin rằng quảng cáo cần góp phần tạo nên trải nghiệm chung của người dùng và phù hợp trải nghiệm đó. Quảng cáo tốt nhất là quảng cáo được điều chỉnh theo từng cá nhân dựa trên cách tương tác và liên kết của họ với bạn bè của họ cùng các thương hiệu, nghệ sĩ và doanh nghiệp mà họ quan tâm. Nhà quảng cáo có trách nhiệm đảm bảo quảng cáo của họ tuân thủ tất cả các luật, quy chế và quy định áp dụng.

#### **II. Dữ liệu và Quyền riêng tư**

**A**. Tổ chức không phải là đại diện cho nhà quảng cáo trên Facebook không được nhận hoặc sử dụng dữ liệu được thu thập, bắt nguồn hoặc lấy được từ quảng cáo trên Facebook hoặc những thứ liên quan đến nó, bao gồm việc phân phối quảng cáo của Facebook và tương tác của người dùng Facebook với quảng cáo mà Facebook cung cấp (ví dụ như thông tin bắt nguồn từ tiêu chí nhắm mục tiêu) ("Dữ liệu quảng cáo trên Facebook").

**B**. Bạn không được sử dụng dữ liệu quảng cáo trên Facebook cho bất kỳ mục đích nào (bao gồm điều chỉnh nhắm mục tiêu, kết hợp dữ liệu cho nhiều chiến dịch của các nhà quảng cáo, hoặc cho phép đi kèm hay chuyển hướng với thẻ), ngoại trừ trên cơ sở tổng hợp và ẩn danh để đánh giá hoạt đông và hiệu quả từ các chiến dịch quảng cáo trên Facebook của ban. Ban không được sử dụng dữ liệu quảng cáo trên Facebook trong bất cứ trường hợp nào, bao gồm các tiêu chí nhắm mục tiêu cho quảng cáo Facebook, để xây dựng hoặc bổ sung hồ sơ người dùng, bao gồm cả các hồ sơ liên quan đến bất kỳ mã nhận dạng thiết bị di động nào hoặc mã nhận dạng duy nhất khác để xác định bất kỳ người dùng, trình duyệt, máy tính hoặc thiết bị cụ thể nào.

**C**. Bạn có thể sử dụng thông tin mà người dùng cung cấp trực tiếp cho bạn nếu bạn đã đưa ra thông báo rõ ràng cho họ và có được sự đồng ý của họ và tuân thủ tất cả luật cũng như nguyên tắc ngành áp dung.

**D**. Bạn không được truyền bá, sử dụng hoặc bán, dù là trực tiếp hay gián tiếp, bất kỳ dữ liệu nào cho các mạng quảng cáo, trao đổi quảng cáo, các nhà môi giới dữ liệu hoặc bên nào khác không phải là đại diện của nhà quảng cáo và các chiến dịch quảng cáo trên Facebook của họ. Ví dụ, gián tiếp ở đây có nghĩa là bạn không thể truyền dữ liệu cho một bên thứ ba mà sau đó dữ liệu được truyền cho một mạng quảng cáo.

#### **III. Tạo và bố trí quảng cáo**

Tất cả các thành phần của quảng cáo, bao gồm mọi văn bản, hình ảnh hoặc các phương tiện khác phải liên quan và phù hợp với sản phẩm hoặc dịch vụ sẽ được cung cấp và đối tượng sẽ xem quảng cáo. Quảng cáo không được chứa hình động flash hoặc âm thanh có thể phát tự động mà không cần đến thao tác của người dùng hoặc tự động chia sẻ trong Facebook sau khi người dùng nhấp chuột vào quảng cáo đó. Quảng cáo không được bố trí sản phẩm hoặc dịch vụ theo cách khiêu dâm. Quảng cáo không được chứa nội dung khai thác chương trình nghị sự chính trị hoặc các vấn đề "nóng" cho mục đích thương mại. Ngoài ra, văn bản trong quảng cáo phải đúng ngữ pháp và việc sử dụng các ký hiệu, số hoặc chữ cái phải phù hợp với ý nghĩa chính xác của ký hiệu đó.

## *A. Độ chính xác*

Quảng cáo phải thể hiện rõ công ty, sản phẩm, dịch vụ hoặc nhãn hiệu sẽ được quảng cáo. Sản phẩm và dịch vụ được quảng cáo trong mẫu quảng cáo phải được thể hiện rõ trên trang đích và trang web đích đó không được cung cấp hay liên kết đến bất kỳ sản phẩm, dịch vụ nào bị cấm. Ngoài ra, quảng cáo không được gợi ý mối liên quan sai lệch đến các ưu đãi chung của Facebook.

## *B. Thuộc tính*

Quảng cáo không được khẳng định hay mang hàm ý, dù là trực tiếp hay gián tiếp, dù trong nội dung quảng cáo hay bằng cách nhắm mục tiêu về đặc điểm cá nhân của người dùng trong các vấn đề sau:

i. Chủng tộc hoặc nguồn gốc dân tộc; ii. Tín ngưỡng tôn giáo hoặc triết học; iii. Độ tuổi; iv. Khuynh hướng tình dục hoặc đời sống tình dục; v. Giới tính; vi. Tình trạng khuyết tật hoặc bệnh lý (bao gồm sức khỏe thể chất hoặc tinh thần); vii. Tình trạng hoặc thông tin tài chính; viii. Tư cách thành viên trong nghiệp đoàn; ix. Hồ sơ phạm tội; x. Họ tên.

## *C. Trang web đích*

Quảng cáo phải hướng tới một trang đích đang hoạt động, và không tư động điều hướng người dùng ra khỏi trang đích.

## *D. Hình ảnh*

Quảng cáo và các tin được tài trợ trong Bảng tin không được chứa hình ảnh có văn bản chiếm hơn 20%.

## *E. Nhắm mục tiêu*

Quảng cáo phải luôn áp dụng tiêu chí nhắm mục tiêu phù hợp và không được sử dụng tiêu chí nhắm mục tiêu nhằm kích động người dùng. Quảng cáo cho hàng hóa và dịch vụ bị kiểm soát (ví dụ: đồ uống có cồn và cờ bạc) phải tuân theo tất cả các luật, quy định và quy tắc ngành áp dụng. Yêu cầu cụ thể đối với dịch vụ hẹn hò, đồ uống có cồn, đánh bạc, phương tiên tránh thại và dịch vụ thuê bao phải tuân theo các yêu cầu liệt kê tại mục *Xem trướ c và chỉnh sử a quảng cáo* trong các phần nội dung áp dụng.

## **IV. Nội dung quảng cáo**

Nhà quảng cáo phải đảm bảo quảng cáo của họ tuân thủ tất cả các luật, quy định và nguyên tắc áp dụng. Mọi luận điệu trong quảng cáo phải được chứng minh một cách thỏa đáng. Quảng cáo không được xúc phạm người dùng. Quảng cáo và mọi ưu đãi được quảng bá trong quảng cáo không được sai lệch, dễ gây nhầm lẫn, lừa dối hoặc có chứa spam. Quảng cáo không được chứa hoặc quảng bá cho các sản phẩm hoặc dịch vụ phi pháp. Quảng cáo không được vi phạm quyền của bất kỳ bên thứ ba nào. Các nguyên tắc nội dung cụ thể sau sẽ được áp dụng:

## *a. Sản phẩm người lớn*

Quảng cáo không được quảng bá nội dung khiêu dâm thuộc bất kỳ loại nào, dù là nghệ thuật hay thương mại. Quảng cáo không được nêu bật ảnh khỏa thân, đồ chơi người lớn, sản phẩm người lớn hoặc hình ảnh mọi người tham gia vào các hoạt động có tính chất quá mức khêu gợi hoặc khiêu dâm.

Có thể được phép quảng cáo các sản phẩm hoặc dịch vụ sức khỏe tình dục, chẳng hạn như thuốc tránh thai, chất bôi trơn, gel hoặc các tài nguyên chăm sóc sức khỏe tình dục khác và phải nhắm mục tiêu đến những người trên độ tuổi thực hiện hoạt động tình dục trong khu vực pháp lý nếu có hoặc ở độ tuổi sử dụng các dịch vụ và sản phẩm sức khỏe tình dục trong khu vực pháp lý đó.

## *Có thể chấp nhận:*

"Phát bao cao su miễn phí tại trung tâm sức khỏe sinh viên tại địa phương bạn." "Thực hiện tình dục an toàn với nhãn hiệu bao cao su của Facebook."

## *Không thể chấp nhận:*

"Bao cao su để tăng khoái cảm của bạn."

## *b. Rượu*

## *Ngôn ngữ:*

Nội dung quảng cáo rượu không được chấp nhận:

Bao gồm nội dung nhằm hấp dẫn bất kỳ ai trẻ hơn nhóm tuổi đã được nhắm mục tiêu trong phạm vi cho phép. Mặt khác, nội dung có liên quan đến văn hóa của thanh niên (*ví dụ: ám chỉ* rằng sử dụng rượu là một nét lịch lãm hoặc là một hành vi chuẩn mực cho người không đủ *tuổi*).

- Nội dung mô tả hoặc nhắm mục tiêu vào phụ nữ đang mang thai hoặc cho con bú.
- Nội dung sai sư thật về rượu, về việc sử dụng, ảnh hưởng hoặc đặc tính của rượu.
- Nội dung mô tả hoặc khuyến khích mọi người uống rượu nhanh, quá giới hạn hoặc vô trách nhiệm.
- Nội dung mô tả tiêu cực việc kiêng rượu hoặc giảm thiểu việc sử dung rượu.
- Nội dung mô tả quảng cáo việc say rượu hoặc các tác động gây say hoặc kích thích của rượu.
- Nội dung mô tả tích cực sức mạnh của đồ uống có cồn.
- Nội dung mô tả sử dung rượu là nguyên nhân hoặc yếu tố góp phần vào việc đạt được thành công cá nhân, trí tuệ, kinh doanh, xã hội, thể thao, thể hình, tình dục hoặc các thành công khác.
- Nội dung mô tả rượu có lợi cho sức khỏe, nêu ra các lợi ích về mặt y học hoặc trị liệu, giúp giảm căng thẳng, làm nhẹ các vấn đề cá nhân hoặc các vấn đề chung, đánh dấu sự trưởng thành hay các lợi ích khác của rượu.
- Nội dung liên quan đến việc vận hành bất kỳ phương tiện nào hoặc tham gia bất kỳ môn thể thao, hay các hoạt động nguy hiểm tiềm ẩn nào diễn ra trong khi hoặc sau khi sử dụng rượu.
- Nội dung liên kết đến các hành vi bạo lực, nguy hiểm hoặc vô văn hóa với việc sử dụng rượu.

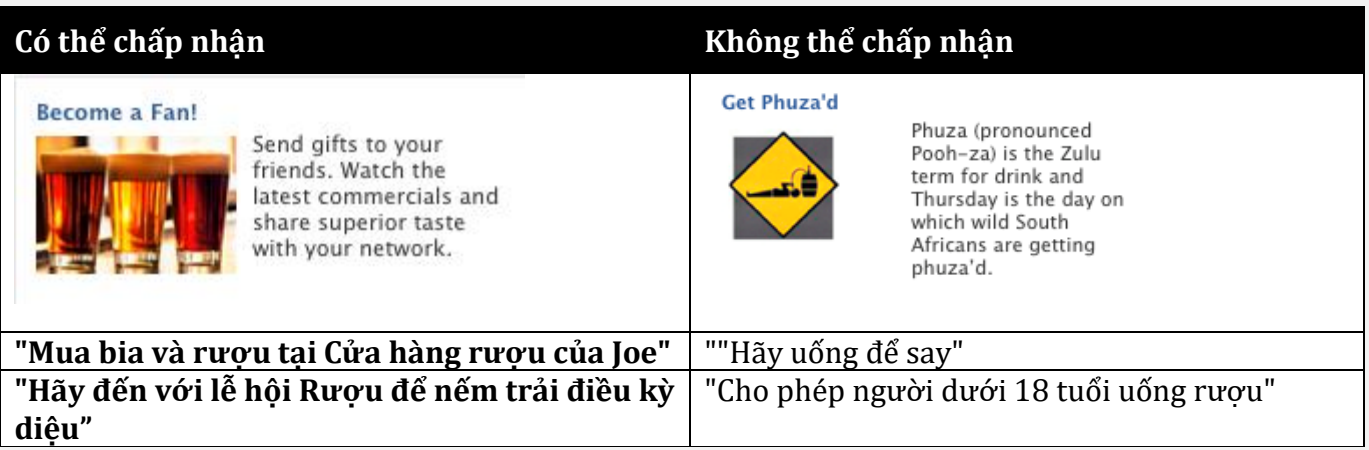

*Nhắm mục tiêu*: Theo tất cả các luật hiện hành, quy định, quy tắc ngành và các nguyên tắc này, bạn chỉ có thể nhắm mục tiêu quảng cáo rượu cho các nhóm tuổi sau:

- 25 tuổi trở lên ở Ấn Độ và Thụy Điển
- 21 tuổi trở lên ở Cameroon, Micronesia, Palau, Quần đảo Solomon, Sri Lanka và Hoa Kỳ
- 20 tuổi trở lên ở Nhật Bản, Iceland, Thái Lan và Paraguay
- 19 tuổi trở lên ở Canada, Hàn Quốc và Nicaragua
- 18 tuổi trở lên ở các quốc gia khác (không bao gồm những quốc gia được chỉ định trong Phần IV.B.i của Nguyên tắc quảng cáo).

*Lưu ý* rằng quảng cáo không thể nhắm mục tiêu cho bất kỳ người nào (ở bất kể độ tuổi nào) ở Afghanistan, Brunei, Bangladesh, Ai Cập, Gambia, Kuwait, Libya, Na Uy, Pakistan, Ả Rập Xê Út, Các Tiểu vương quốc Ả Rập Thống nhất, Yemen, Nga, Thổ Nhĩ Kỳ hoặc bất kỳ thị trường nào khác mà quảng cáo này bị cấm.

## *c. Hẹn hò*

Không được phép quảng cáo về các chương trình tìm bạn bè hoặc các trang web hẹn hò có tính khiêu dâm. Những quảng cáo về các dịch vu hẹn hò trực tuyến khác chỉ được phép khi có sự ủy quyền trước từ Facebook. Những quảng cáo này phải tuân thủ các yêu cầu về hình ảnh, nhắm mục tiêu và ngôn ngữ dưới đây:

Quảng cáo hẹn hò không được sử dụng ảnh khỏa thân hoặc kích dục hay gợi dục. Hình ảnh không được hiển thị sự khoe ngực hoặc da thịt quá mức hay những người ăn mặc không thích hợp.

Hình ảnh không được là "hình ảnh tự sướng" trong đó, bạn có thể thấy một người đang tự chụp ảnh chính mình.

Hình ảnh không được mờ hay nhòe.

*Có thể chấp nhận:*

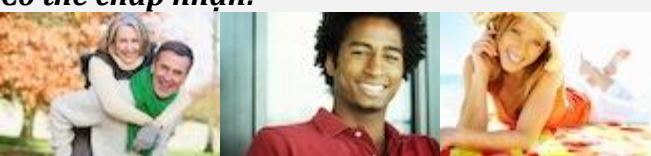

Những ảnh này mô tả mọi người với vẻ hạnh phúc, mọi thứ rất thoải mái và tự nhiên

## *Không thể chấp nhận:*

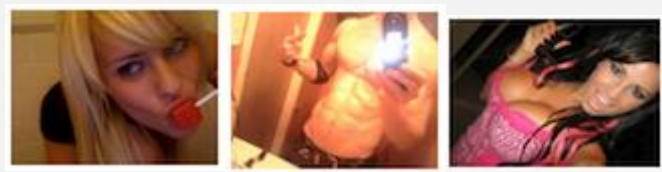

Những ảnh này không được chấp nhận để chạy trên Facebook vì chúng là ảnh khêu gợi và khoe cơ thể.

#### *Nhắm mục tiêu:*

- Tham số nhắm mục tiêu theo "Mối quan hê" phải được đặt thành "Độc thân" hoặc "Không xác định".
- Tham số nhắm mục tiêu theo "Giới tính" phải được đặt thành "Nam giới" hoặc "Nữ giới".
- Tham số nhắm mục tiêu theo "Đô tuổi" phải được đặt thành tối thiểu là 18 tuổi.
- Tham số nhắm mục tiêu theo "Sở thích" phải được đặt thành "Nam giới", "Nữ giới" hoặc "Không xác định".

Bạn phải tuân thủ những yêu cầu nhắm mục tiêu này để quảng cáo hẹn hò có thể được phê duyệt và được cho phép chạy quảng cáo trên Facebook. Xin lưu ý rằng bạn cần tạo quảng cáo riêng để nhắm mục tiêu cho cả nam và nữ.

*Lưu ý*: Quảng cáo được nhắm mục tiêu đến nước Pháp sẽ không có chức năng nhắm mục tiêu theo tùy chọn giới tính. Quảng cáo hẹn hò được nhắm mục tiêu đến quốc gia này phải tuân thủ tất cả các nguyên tắc khác.

## *Ngôn ngữ:*

- Quảng cáo không được sử dụng ngôn ngữ khiếm nhã, tục tĩu hoặc lăng mạ.
- Văn bản hoặc ảnh quảng cáo phải nêu và thể hiện rõ sản phẩm hoặc công ty đang được quảng cáo.
- Quảng cáo không được biểu thị rằng mọi người sẽ gặp hoặc kết nối với các cá nhân hư cấu hoặc cụ thể.
- Quảng cáo không được ám chỉ rằng một người có thể, sẽ, được hoặc đã được tìm kiếm hoặc tiếp xúc bằng bất kỳ cách nào.
- Quảng cáo không được sử dụng văn bản "spam" với tất cả các chữ cái đều được viết hoa hoặc với biểu tượng hay dấu chấm câu không cần thiết.
- Quảng cáo không được hỏi trực tiếp thuộc tính của người dùng hoặc tham khảo tuổi tác, kể cả khi tuổi tác được sử dụng dưới dạng độ tuổi.
- Quảng cáo hẹn hò phải bao gồm tên trang web hoặc dịch vụ trong văn bản quảng cáo.

## *Có thể chấp nhận:*

"Trang web hẹn hò số một dành cho người độc thân trung niên" "Gặp gỡ những người độc thân trong khu vực của bạn"

## *Không thể chấp nhận:*

"Chat với các chàng trai trên Facebook" hoặc "(1) tin nhắn dành cho bạn" (Những quảng cáo này ám chỉ rằng có sự kết nối giữa sản phẩm chat và tin nhắn của Facebook với dịch vụ của bạn.)

"TÌM tình yêu đích thực của bạn ngay HÔM NAY!"

"[[Gặp gỡ những người độc thân tại đây]]"

"Bạn là người độc thân?"

"Bạn hơn 55 tuổi và đang tìm kiếm tình yêu?"

#### *Bị hạn chế:*

Không được phép quảng cáo cho trang web hẹn hò chủ yếu mang tính khiêu dâm như các trang web có tùy chọn "cặp đôi" hay "một nhóm", các quảng cáo hẹn hò, cặp kè hoặc yêu đương tùy tiện.

Không được quảng cáo các dịch vụ "đặt mua cô dâu qua mạng". Hãy xem các ví dụ dưới đây về quảng cáo không được chấp nhận:

#### **Meet Single Asian Women**

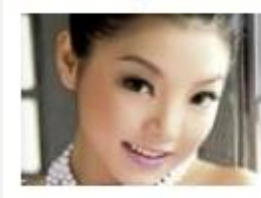

Meet your Asian wife today! This is the chance you were looking for, click through to meet her nowl

#### **Mail Order Bride Service**

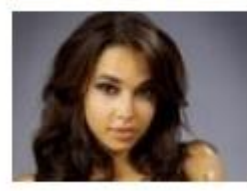

Date a perfect Russian bride! Click here to meet your future wife!

## *d. Dịch vụ tài chính*

#### *Ứng dụng thẻ tín dụng:*

Bạn được phép quảng cáo các ứng dụng thẻ tín dụng cho các tổ chức được công nhận (ví dụ: các ngân hàng chính) miễn là phải tiết lộ thích hợp về % APR (lãi suất hàng năm), phí giao dịch và thông tin liên quan khác về trang đích.

*Có thể chấp nhận*: "Làm thẻ tín dụng mới ngay hôm nay với ngân hàng tốt nhất Hoa Kỳ, APR thấp chỉ có 4%".

*Không thể chấp nhận*: "Đủ điều kiện ngay cho mọi người"

#### *Khoản vay ngắn hạn*:

Quảng cáo không được quảng bá khoản vay ngắn hạn, khoản vay không đảm bảo hoặc bất kỳ khoản vay nhỏ, ngắn hạn nào khác nhằm chi trả cho chi phí của ai đó cho đến hạn thanh toán của người đó mà không được sự cho phép trước của Facebook.

#### *Dịch vụ cho vay*:

Tất cả quảng cáo phải trình bày chính xác lãi suất cho vay của dịch vụ cho vay trong chính nội dung của quảng cáo đó. Quảng cáo và tin bài còn phải bao gồm tên của trang web cho vay hoặc tổ chức cho vay trong phần nội dung.

*Có thể chấp nhận*: "Bạn cần giúp đỡ về cho vay? Những người cho vay tại Hoa Kỳ có thể giúp bạn. 15% phí hàng năm và không cần trả tiền mặt"

*Không thể chấp nhận*: "Facebook sẽ tiết kiệm ngay 30% cho bạn"

## *e. Đánh bạc và xổ số*

## *Dành cho nhà quảng cáo nhắm mục tiêu đến Vương quốc Anh: Kể từ ngày 1 tháng 11 năm 2014,*

Facebook sẽ chỉ chấp nhận những nhà quảng cáo được cấp phép rõ ràng hoặc có giấy phép thông hành từ Ủy ban giám sát đánh bạc tại Vương quốc Anh. Facebook sẽ không chấp nhận quảng cáo từ khách hàng trước đây có giấy phép không phải của Ủy ban giám sát đánh bạc và hiện chưa có giấy phép rõ ràng hoặc giấy phép tiếp tục từ Ủy ban giám sát đánh bạc.

Quảng cáo và trang không được quảng bá đánh bạc trực tuyến, các trò chơi kỹ năng hoặc xổ số mà không có sự cho phép trước từ Facebook.

## *Nguyên tắc cho quảng cáo đánh bạc:*

- Quảng cáo và trang không được khuyến khích hành vi đánh bạc không kiểm soát hoặc giới thiệu đánh bạc là một cơ hội để có thu nhập hoặc là một biện pháp thay thế cho vấn đề việc làm. Quảng cáo không được sử dụng các biểu tượng như các ký hiệu đô la Mỹ (\$\$) và đồng bảng (là ££) không được liên quan đến bất kỳ số tiền cụ thể nào.
- Quảng cáo đánh bạc, trò chơi kỹ năng hoặc xổ số được cho phép, phải nhắm mục tiêu đến những người từ 18 tuổi trở lên ở các khu vực pháp lý được cấp quyền.

## *Nguyên tắc cho trang về đánh bạc:*

*Trang về đánh bạc, trò chơi kĩ năng hoặc xổ số được cho phép phải:*

Giới hạn truy cập cho những đối tượng trên 18 tuổi và ở các khu vực pháp lý được cấp quyền quảng cáo.

## *Ứng dụng đánh bạc***:**

Nhà phát triển có thể điều hành ứng dụng "Giải trí" hiển thị thương hiệu đánh bạc nếu:

- Thương hiệu (ví dụ: "[chèn tên của công ty đánh bạc] Giải trí") hoặc tên của ứng dụng ("[chèn tên của công ty đánh bạc] Poker miễn phí") biểu thị rõ ràng rằng ứng dụng là một trò chơi "chỉ để giải trí".
- Ứng dung không liên kết với trang web đánh bạc bằng bất kỳ hình thức nào.
- Không thể rút số tiền thu được trong ứng dụng bằng bất kỳ hình thức nào, bao gồm chuyển đổi thành tín dụng có thể được sử dụng để đánh bạc trực tuyến hoặc đánh bạc tại sòng bạc.

## *Xổ số*:

Các ủy ban xổ số được cấp phép hoặc tài trợ bởi các tổ chức chính phủ có thể quảng cáo, tạo trang hoặc quản lý một chương trình khuyến mãi trên Facebook theo các giới hạn nhắm mục tiêu dưới đây:

- Quảng cáo phải nhắm mục tiêu đến những người trên 18 tuổi ở khu vực pháp lý kiểm soát của ủy ban xổ số. Ví dụ: xổ sổ New York chỉ có thể quảng cáo hoặc tài trợ ở tiểu *bang New York.*
- Trang phải giới hạn truy cập cho những người trên 18 tuổi ở khu vực pháp lý kiểm soát của ủy ban xổ số.

## *f. Sức khỏe và thể chất*

Quảng cáo không được chứa ảnh "trước và sau" hoặc ảnh về kết quả bất ngờ hoặc không thể xảy ra. Quảng cáo không được mô tả tình trạng sức khỏe hoặc trọng lượng cơ thể là hoàn hảo hoặc cực kỳ không mong muốn (ví dụ: bạn không thể sử dụng ảnh minh họa một người đang đo vòng eo của mình hoặc ảnh chỉ tập trung vào cơ bụng của một người).

## *Có thể chấp nhận*:

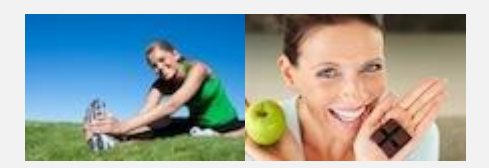

#### *Không thể chấp nhận*:

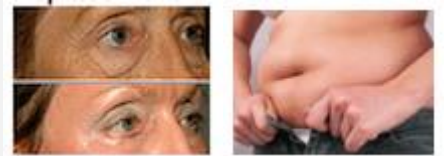

#### *Ngôn ngữ*:

Quảng cáo và Tin được tài trợ không được thu hút sự chú ý đến sự không hoàn hảo được nhân thấy thông qua việc sử dụng ngôn ngữ như: "Bạn có béo không?" hoặc "Bạn bắt đầu hói?". Thay vào đó, văn bản phải thể hiện thông tin thực tế và chính xác về tình trạng sức khỏe một cách bình thường hoặc tích cực (ví dụ: 'Giảm cân an toàn và hiệu quả' hoặc 'Sản phẩm mọc tóc tốt nhất').

#### *Có thể chấp nhận*:

"Mẹo an toàn để giảm cân" "Bạn muốn giảm cân?"

#### *Không thể chấp nhận*:

"Giảm 25 pao trong 25 ngày" hoặc "Ban cảm thấy béo?" (Những quảng cáo này không thể chấp nhận được vì chúng chỉ ra số cân giảm được một cách không an toàn trong khoảng thời gian cho trước và ám chỉ rằng ai đó thuộc một loại cơ thể nhất định.)

*Nhắm mục tiêu*: Các sản phẩm sức khỏe và thể chất phải nhắm mục tiêu đến những người từ 18 tuổi trở lên.

#### *g. Tạo khách hàng tiềm năng*

Mọi cơ hội hoặc ưu đãi được quảng cáo đều phải nêu đầy đủ các điều khoản và điều kiện của ưu đãi (ví dụ: thời gian cam kết, chi phí) và bao gồm chính sách quyền riêng tư tiết lộ cách thu thập và sử dụng thông tin về người đó.

Trang đích phải tiết lộ cách sẽ liên hệ với người đó (ví dụ: email, điện thoại), có dữ liệu nào bị chia sẻ hoặc bán cho bên thứ ba, nội dung và người sẽ liên hệ với người đó. Ví dụ: nếu bạn đang chạy quảng cáo tạo khách hàng tiềm năng về giáo dục, bạn phải cho biết bên thứ ba có liên hệ với mọi người không.

#### *Ví dụ:*

*Có thể chấp nhận*: "Tìm hiểu thêm về bằng cấp tại Đại học Phoenix bằng cách đăng ký để nhận thêm thông tin từ đại diện của Facebook (kèm theo link)"

*Không thể chấp nhận*: "Có được bằng cấp về kỹ thuật"

(Ví dụ này không cung cấp bất kỳ thông tin nào về dịch vụ thực tế đang được cung cấp cho ai đó.)

#### *h. Dược phẩm*

#### *Đơn thuốc và nhà thuốc trực tuyến:*

Quảng cáo không được quảng bá cho việc bán dược phẩm theo toa. Quảng cáo cho các nhà thuốc trực tuyến bị nghiêm cấm ngoại trừ các nhà thuốc được chứng nhận có thể được phép khi được Facebook phê duyệt trước.

#### *Thực phẩm chức năng và chất bổ sung gốc thảo mộc*

Quảng cáo quảng bá vi chất dinh dưỡng dùng để ăn kiêng và thảo dược thường được cho phép, miễn sao các quảng cáo này không quảng bá cho sản phẩm có chứa *steroid đồng hóa, chitosan, comfrey, dehydroepiandrosterne, ephedra, hormone sinh trưởng của người,*  melatonin và bất kỳ sản phẩm phụ nào khác có vẻ khả nghị hoặc không an toàn theo quyết định *riêng của Facebook*.

#### *i. Nội dung bị cấm*

Quảng cáo và Tin được tài trợ không được chứa nôi dung bất hợp pháp hay nói cách khác là bị cấm theo *Nguyên tắc quảng cáo của Facebook*. Nội dung bị cấm bao gồm ở các ví dụ được liệt kê dưới đây:

#### *Sản phẩm thuốc lá:*

Quảng cáo và Tin được tài trợ không được quảng cáo sản phẩm thuốc lá hoặc liên quan đến thuốc lá. Bao gồm thuốc lá, xì gà, thuốc lá nhai, tẩu thuốc, điếu ống, ống hút thuốc, giấy cuốn, các dịch vụ cung cấp thuốc lá hóa hơi và thuốc lá điện tử.

Cho phép Quảng cáo và Tin được tài trợ quảng bá các blog hoặc nhóm tồn tại để giúp kết nối mọi người có sở thích liên quan đến những sản phẩm này miễn là dịch vụ đó không dẫn đến việc bán bất kỳ sản phẩm thuốc lá hoặc liên quan đến thuốc lá nào. Cho phép Quảng cáo và Tin được tài trợ cho các chiến dịch, sách điện tử chống hút thuốc, dịch vụ tư vấn cho người nghiện thuốc và chương trình hoặc thiết bị phục hồi cho người hút thuốc.

*Có thể chấp nhận*: "Gặp gỡ mọi người trên khắp thế giới thích xì gà" *Không thể chấp nhận*: "Hãy mua thuốc lá và thuốc lá điện tử tại đây ngay hôm nay!"

#### *Vũ khí:*

Quảng cáo và Tin được tài trợ không được quảng bá súng, đạn dược, súng bắn sơn, súng hơi, pháo hoa, vật liệu nổ, bình xịt hơi cay, dao, súng điện hoặc bất kỳ loại vũ khí nào, bao gồm những loại dùng để tự vệ. Quảng cáo và Tin được tài trợ không được liên kết trực tiếp hoặc gián tiếp đến các trang đích mà mọi người có thể mua bất kỳ sản phẩm nào trong số này.

Ảnh vũ khí thường được chấp nhận, miễn là vũ khí không trỏ trực tiếp vào người đang xem nó.

Cho phép Quảng cáo và Tin được tài trợ quảng bá các blog hoặc nhóm tồn tại để giúp kết nối mọi người có sở thích liên quan đến những sản phẩm này miễn là dịch vụ đó không dẫn đến việc bán bất kỳ vũ khí hoặc vật liệu nổ nào.

*Có thể chấp nhận*: "Triển lãm súng hôm nay" *Không thể chấp nhận*: "Hãy trang bị đạn dược tại đây"

#### *Nội dung kích động và xúc phạm cá nhân, chính trị và tôn giáo:*

Nội dung Quảng cáo hoặc Tin được tài trợ không được thể hiện sự căm thù hoặc ý định bạo lực chống lại bất kỳ cá nhân hoặc tổ chức nào, đặc biệt là về chủng tộc, giới tính, tín ngưỡng, nguồn gốc dân tộc, tham gia tôn giáo, tình trạng hôn nhân, xu hướng tình dục, đặc tính giới hay ngôn ngữ của cá nhân hoặc tổ chức đó. Facebook cho phép sự tự do ngôn luận về chính trị, tuy nhiên, Facebook không khoan dung với việc sử dụng ngôn ngữ xúc phạm nhằm mục đích chính trị, vì điều này có thể dẫn đến phản hồi tiêu cực cao từ mọi người.

#### *Camera theo dõi và thiết bị giám sát:*

Quảng cáo và Tin được theo dõi không được quảng bá việc bán camera theo dõi, bộ theo dõi điện thoại di động hoặc thiết bị giám sát khác được ẩn trong các sản phẩm như bút, chìa khóa, v.v..

Có thể được phép quảng cáo các dịch vụ thám tử tư.

#### *Hàng giả:*

Quảng cáo và Tin được tài trợ không được quảng bá hoặc tạo điều kiện cho việc bán hàng giả.

#### *Giấy tờ giả:*

Quảng cáo và Tin được tài trợ không được quảng bá giấy tờ giả như bằng cấp, hộ chiếu, giấy nhập cảnh, v.v..

#### *Nội dung khiêu dâm:*

Quảng cáo và Tin được tài trợ không được bao gồm bất kỳ loại ảnh khỏa thân hoặc tài liệu khiêu dâm nào.

#### *Đấu giá đồng xu:*

Quảng cáo và Tin được tài trợ không được quảng bá đấu giá đồng xu, đấu giá phí đấu thầu và các mô hình kinh doanh tương tự khác.

## *j. Phần mềm*

Quảng cáo không được bao gồm hoặc liên kết trực tiếp hoặc gián tiếp đến trang web có bản tải xuống phần mềm gián điệp/ phần mềm độc hại hoặc bất kỳ phần mềm nào dẫn đến trải nghiệm không mong đợi, lừa bịp hoặc không đúng đắn với người dùng.

## *Điều này bao gồm phần mềm:*

- "Lén" truy cập vào hệ thống của ai đó và thực hiện các hành động giấu giếm người đó.
- Có thể thay đổi, làm hại, vô hiệu hóa hoặc thay thế bất kỳ phần cứng hoặc phần mềm nào được cài đặt trên máy tính của một người mà không được cho phép rõ ràng.
- Được gửi dưới dạng một thành phần ẩn của phần mềm khác (bất kể chi phí).
- Tự động bắt đầu tải xuống mà không được Facebook phê duyệt trước hoặc ý định của người sở hữu hệ thống.
- Vi phạm hoặc xâm phạm quyền sở hữu trí tuệ (bản quyền, thương hiệu, bằng sáng chế hoặc bất kỳ quyền sở hữu nào khác) của bất kỳ bên thứ ba nào.

*Lưu ý*: Quảng cáo cho việc tải xuống thanh công cụ phải xác định rõ việc sử dụng thanh công cụ và điều ai đó mong đợi sẽ xảy ra khi tải xuống thanh công cụ đó.

## *k.Dịch vụ đăng ký*

*Quảng cáo cho các dịch vụ đăng ký phải tuân thủ tất cả các yêu cầu bên dưới:*

- Quảng cáo dành cho các sản phẩm yêu cầu đăng ký phải nêu rõ các điều khoản đăng ký cho mọi người trong bản sao quảng cáo (ví dụ: "Yêu cầu đăng ký"). Văn bản quảng cáo cũng phải mô tả dịch vụ hoặc sản phẩm một cách chính xác. Quảng cáo phải mô tả đầy đủ mô hình kinh doanh mà không che giấu chi tiết cụ thể của các ưu đãi ẩn.
- Quảng cáo phải nhắm mục tiêu tới những người trên 18 tuổi khi quảng cáo các chương trình hoặc các dịch vụ yêu cầu đăng ký.

## *Trang đích của quảng cáo phải:*

- Mô tả và thể hiển rõ điều khoản và điều kiện của bạn. Đây có thể là một phiên bản tóm tắt của điều khoản và điều kiện của bạn, miễn là bạn truyền đạt thông tin quan trọng nhất (bao gồm cách hủy dịch vụ).
- Bao gồm liên kết đến chính sách quyền riêng tư của bạn.
- Hiển thị hộp kiểm (có/không) trống mà mọi người phải chọn để chấp nhân điều khoản và điều kiện. Bạn có thể không hiển thị hộp kiểm được chọn theo mặc định.
- Nêu rõ giá của dịch vụ bạn quảng cáo, bao gồm mọi chi tiết của chi phí định kỳ. Ngay cả khi giá được hiển thị trong điều khoản và điều kiện, giá cũng phải xuất hiện ở đâu đó khác trên trang đích (ví dụ: bên cạnh hộp mà mọi người cần chọn để chấp nhận điều khoản và điều kiện).

*Có thể chấp nhận*: "Đăng ký và nhận sách nói yêu thích của bạn ngay hôm nay. Yêu cầu đăng ký."

*Không thể chấp nhận*: "Hãy xem sách điện tử của Facebook ngay hôm nay. Facebook có những sản phẩm tuyệt vời để bạn chọn". (Tùy chọn này không nêu rõ phí thanh toán định kỳ và không minh bạch).

## *Dùng thử miễn phí*:

Quảng cáo ưu đãi cho dùng thử miễn phí phải nêu rõ tất cả các thành phần của mục nhập. Nếu có khoản phí định kỳ ngoài việc dùng thử miễn phí, trang đích phải nêu rõ thời gian thu phí và khoản tiền sẽ thu.

*Có thể chấp nhận*: "Xem thử miễn phí 2 tuần tất cả các phim yêu thích của bạn" *Không thể chấp nhận*: "Phim miễn phí không giới hạn" (Văn bản này không nêu đầy đủ rằng đây chỉ là một ưu đãi dùng thử và mọi người cần thanh toán để tiếp tục sử dụng dịch vụ)

## *l. Làm việc tại nhà/Bán hàng đa cấp*

- Không được phép quảng cáo cho các mô hình "làm giàu nhanh" hoặc cơ hội kiếm tiền khác kiếm lời mà không cần đầu tư hoặc đầu tư ít. Điều này bao gồm bán hàng đa cấp hoặc các mô hình kinh doanh tương tự không mô tả đầy đủ sản phẩm hoặc cơ hội mang lại thu nhập được quảng cáo.
- Quảng cáo phải có tính minh bạch, đầy đủ về việc tham gia và các cơ hội kinh doanh vì mọi người có xu hướng báo cáo thường xuyên về những cơ hội này.

## **V. Tiêu chuẩn cộng đồng quảng cáo**

Quảng cáo, hoặc các loại quảng cáo, nhận được nhiều phản hồi tiêu cực của người dùng hoặc bị coi là vi phạm các tiêu chuẩn cộng đồng của Facebook, đều bị cấm và có thể bi xóa. Trong moi trường hơp, Facebook bảo lưu quyền xác định, theo quyết định riêng của mình, xem nội dung cụ thể có vi phạm tiêu chuẩn cộng đồng của Facebook hay không.

#### *A. Hoạt động phi pháp*

Quảng cáo không được cấu thành để tạo điều kiện hoặc quảng bá cho hoạt động phi pháp.

## *B. Quấy rối*

Quảng cáo không được lăng mạ, công kích, quấy rối, bắt nạt, đe dọa, hạ nhục hoặc mạo danh người khác.

#### *C. Ngôn từ kích động thù địch*

Quảng cáo không được chứa "ngôn từ kích động thù địch", bất kể hướng tới một cá nhân hay một nhóm, dựa trên tư cách thành viên trong một thể loại nhất định. Các thể loại này không giới hạn chủng tộc, giới tính, tín ngưỡng, nguồn gốc quốc gia, liên kết tôn giáo, tình trạng hôn nhân, khuynh hướng tình dục, giới tính hoặc ngôn ngữ.

#### *D. Trẻ vị thành niên*

Quảng cáo nhắm mục tiêu đến trẻ vị thành niên không được quảng bá cho sản phẩm hoặc dịch vụ mà trẻ vị thành niên không được phép sử dụng tại khu vực thẩm quyền của họ, hoặc các sản phẩm hoặc dịch vụ được coi là không an toàn hoặc không phù hợp.

#### *E. Tình dục/Ảnh khỏa thân*

Quảng cáo không được chứa nội dung người lớn, bao gồm ảnh khỏa thân, hình vẽ mô tả con người ở tư thế gợi dục hoặc các hoạt động kích dục quá mức.

## *F. Giá trị chấn động*

Quảng cáo không được gây chấn đông, giật gân hoặc thiếu tôn trong hay minh họa hành vi bạo lực.

## **VI. Giới thiệu đến Facebook**

Quảng cáo không được ngầm định sự bảo chứng hoặc cộng tác với Facebook dưới bất kỳ hình thức nào. Quảng cáo liên kết đến nội dung mang nhãn hiệu Facebook (bao gồm Trang, nhóm, sự kiện hoặc các trang web Kết nối) có thể thực hiện dẫn chiếu có giới hạn đến "Facebook" trong văn bản quảng cáo với mục đích làm rõ trang đích của quảng cáo. Tất cả quảng cáo và trang đích khác không được sử dụng bản quyền hoặc thương hiệu của Facebook (bao gồm Facebook, logo Facebook và logo hình chữ F, FB, Face, Poke, Book và Wall) hoặc bất kỳ dấu tương tự nào gây nhầm lẫn, trừ khi được cho phép rõ ràng bằng *Nguyên tắc sử dụng nhãn hiệu (https://www.facebookbrand.com)* của Facebook hoặc có văn bản cho phép trước của Facebook.

#### **VII. Quyền của người khác**

Quảng cáo không được chứa nội dung vi phạm quyền của bất kỳ bên thứ ba nào, bao gồm bản quyền, thương hiệu, quyền riêng tư, quyền công khai hoặc các quyền cá nhân hoặc sở hữu trí tuệ khác.

Facebook bảo lưu quyền từ chối, phê duyệt hoặc xóa bỏ mọi quảng cáo vì bất kỳ lý do gì, theo quyết định riêng của Facebook, bao gồm các quảng cáo ảnh hưởng tiêu cực đến mối quan hệ của Facebook với người dùng hoặc các quảng cáo quảng bá cho nội dung, dịch vụ hoặc hoạt động trái với vị thế cạnh tranh, lợi ích hoặc triết lý quảng cáo của Facebook. Các nguyên tắc này có thể thay đổi bất cứ khi nào.

#### **2.1.2. Giới thiệu Quảng cáo Facebook**

#### *a. Tiếp cận tất cả những người thích hợp hiệu quả hơn*

Quảng cáo trên Facebook giúp các doanh nghiệp gặp gỡ khách hàng mới và giữ kết nối với họ. Hầu hết quảng cáo trực tuyến chỉ tiếp cân được 38% đối tượng<sup>[1]</sup> mong đợi của mình.

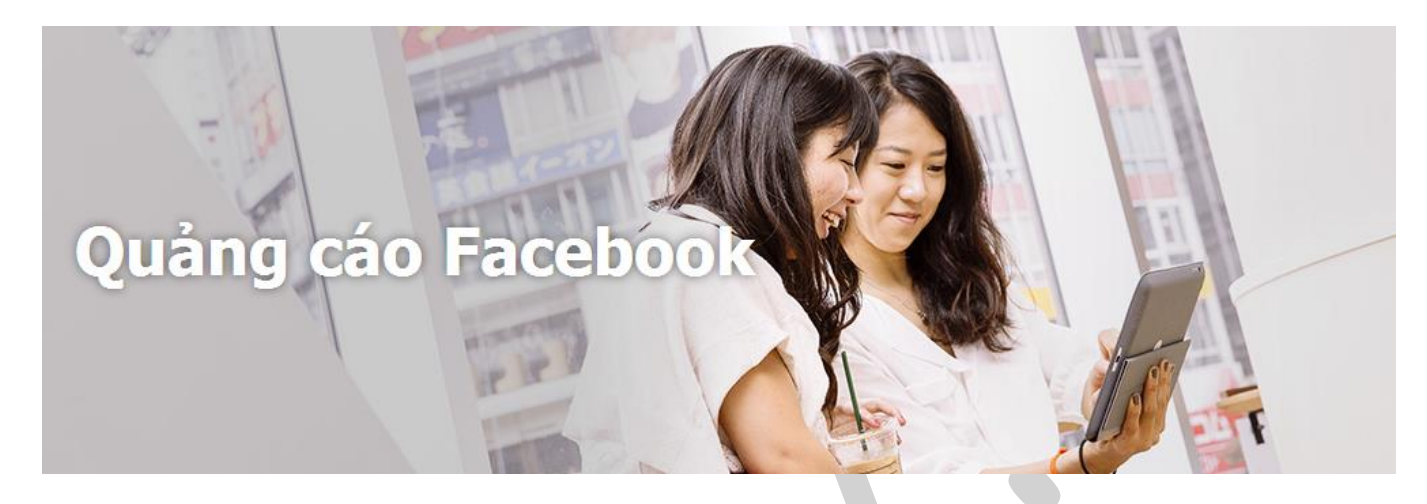

Trong khi mức trung bình của Facebook là 89%. Với các công cụ dành cho doanh nghiệp của Facebook, bạn có thể đặt ngân sách và tạo quảng cáo để tiếp cận với tất cả những người phù hợp.

[1] Đối tượng, hay còn gọi là *Audience*: cộng đồng người quan tâm đến sản phẩm/thương hiệu trên các mạng xã hội

#### *b. Cách quảng cáo hoạt động*

Quảng cáo được hiển thị cho các nhóm người có sử dụng Facebook trên máy tính và thiết bị di động. Khi quảng cáo của bạn có nội dung sáng tạo và được *nhắm mục tiêu*[1] tốt, chúng sẽ nhận được nhiều lượt thích, bình luận và chia sẻ hơn. Khi ai đó thực hiện bất kỳ hành động nào trong số đó, bạn bè họ có thể nhìn thấy quảng cáo của bạn, khiến quảng cáo đó có tác động mạnh mẽ hơn. Khi bạn quảng cáo bài viết trên Trang (Page) của mình hoặc mở rộng đối tượng của quảng cáo, sẽ có nhiều người nhìn thấy quảng cáo hơn khi họ truy cập Facebook.

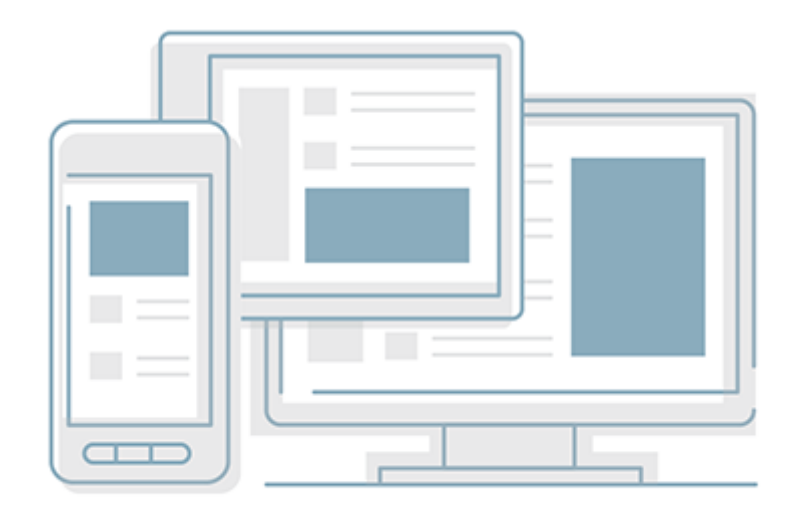

Facebook sẽ giúp bạn tạo quảng cáo và thu được kết quả thực tế, dù điều đó nghĩa là kết nối với nhiều người hơn thông qua Fanpage của ban, tìm khách hàng phù hơp cho ứng dụng, hoặc tăng doanh số trên trang web, hay trong cửa hàng của bạn.

## [1] *Nhắm mục tiêu* là bản dịch của từ tiếng anh **Target**.

## *c. Cách quảng cáo hiển thị*

Quảng cáo trên Facebook sẽ khác nhau tùy thuộc vào nơi mà bạn nhìn thấy quảng cáo và kết quả mà bạn muốn. Hướng dẫn này bao gồm các thông số mới nhất để quảng cáo trên Facebook của bạn trông sẽ rất tuyệt dù ở bất kỳ vị trí nào.

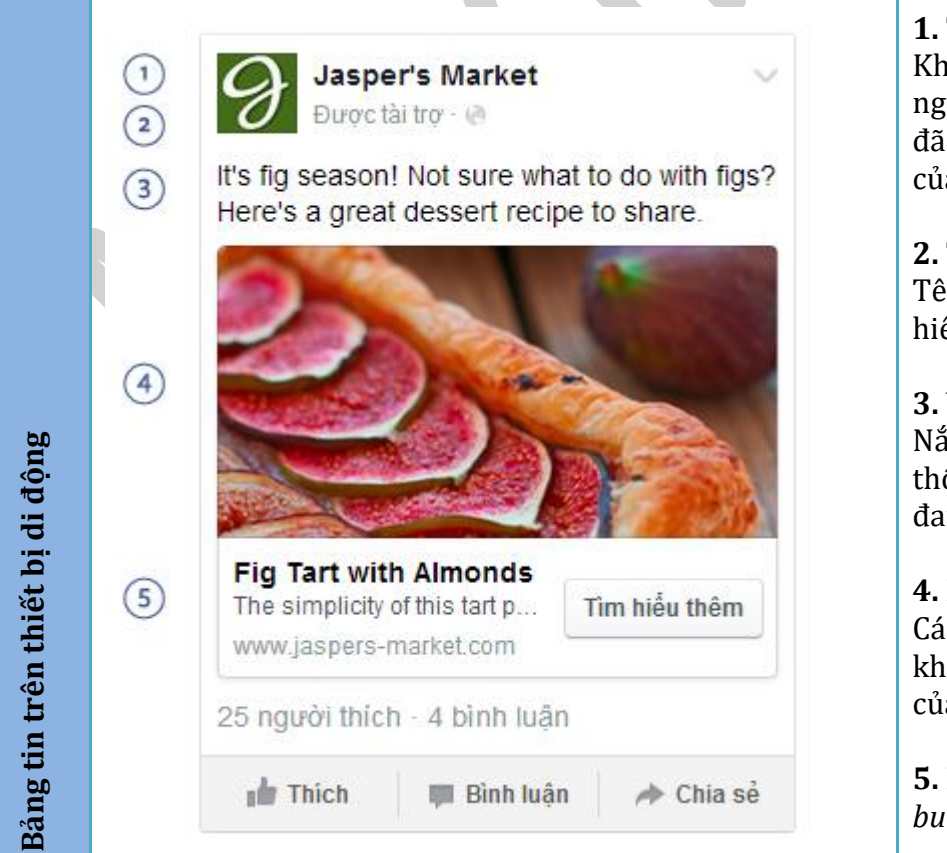

## **1. Thông tin xã hội**

<sub>i</sub>i thông tin này có sẵn, mọi người sẽ biết nếu bạn bè của họ tương tác với doanh nghiệp a ban.

## **2. Tên doanh nghiệp**

n doanh nghiệp của bạn luôn ển thi nổi bât.

## **3. Văn bản**

im bắt được sở thích với nhiều ông tin hơn về nôi dung bạn ng quảng cáo.

## **4. Hình ảnh và video**

c hình ảnh và video hấp dẫn sẽ uyến khích đối tương mục tiêu a ban tương tác.

**5. Kêu gọi hành động** *(không bắt buộc)*

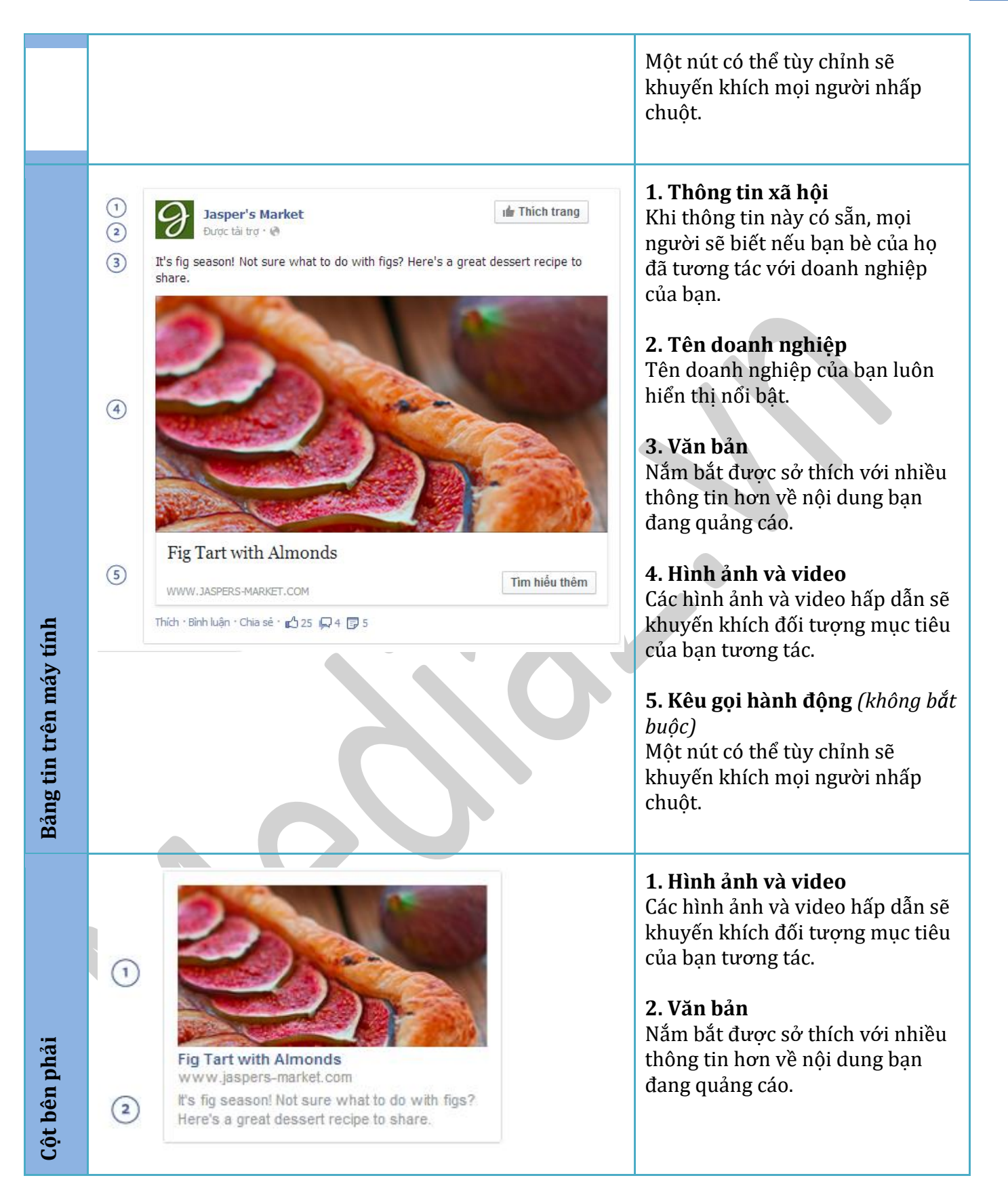

## *d. Tùy chọn nhắm mục tiêu hàng đầu*

**Địa điểm** Tiếp cân những người được kết nối với Trang<sup>[1]</sup>, sư kiện<sup>[2]</sup> hoặc ứng dụng<sup>[3]</sup> của bạn cũng như bạn bè của họ.

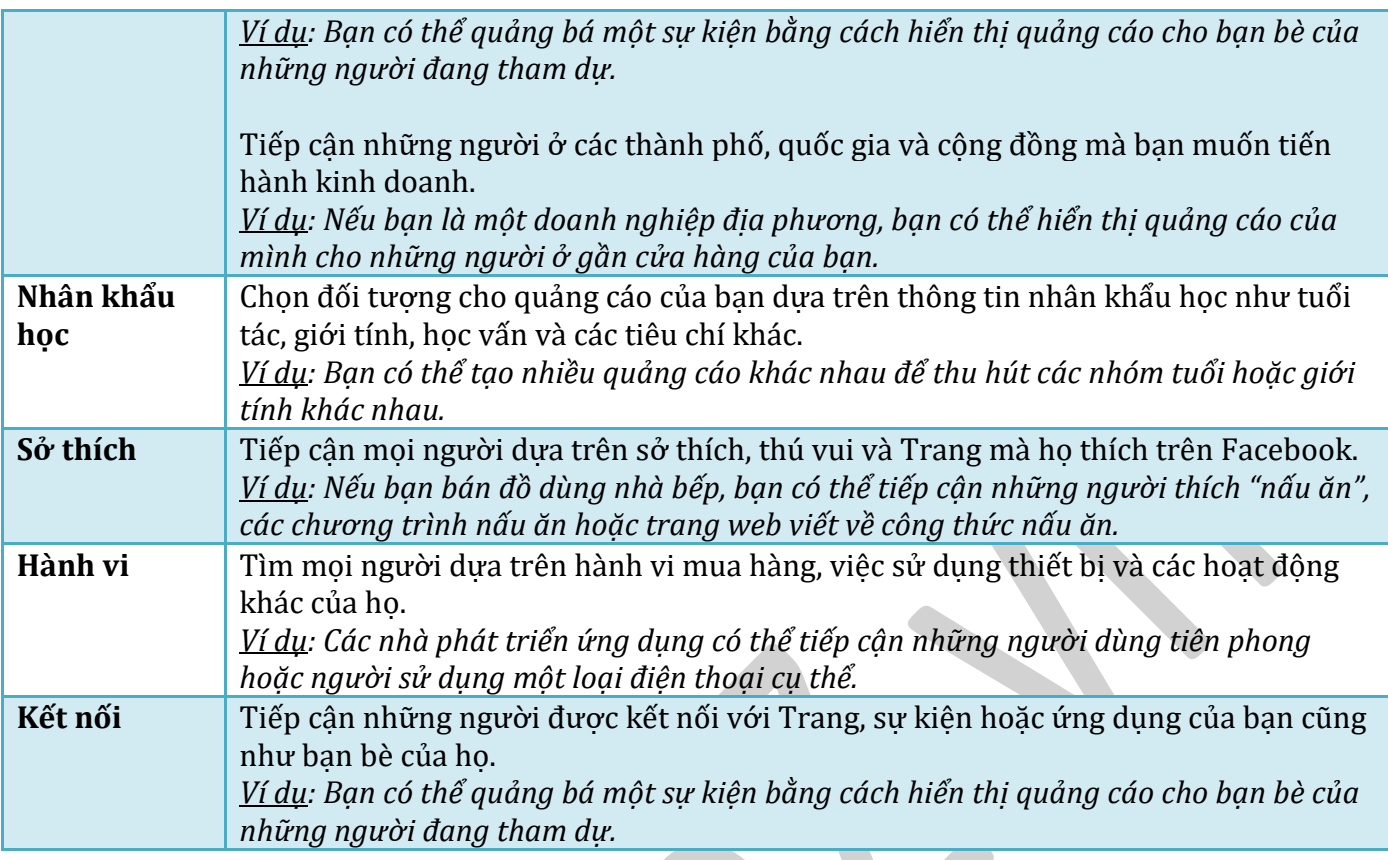

 $[1]$  Trang, Trang Page = Fanpage [2] Sự kiện = Event  $[3]$  Ú'ng dụng = Application

## <span id="page-23-0"></span>**2.2. Hình thức quảng cáo**

Xác định mục tiêu bạn muốn đạt được với quảng cáo trên Facebook, và Facebook sẽ giúp bạn tạo quảng cáo để bạn đạt được kết quả tốt với mức đầu tư hợp lý.

*Các mục tiêu quảng cáo bạn cóthe ̉chọn là:*

- **Số lần nhấp vào trang web**: Thu hút mọi người truy cập trang web của bạn.
- **Chuyển đổi trên trang web**: Tăng các chuyển đổi cụ thể cho trang web của bạn. Bạn sẽ cần ̉ pixel chuyển đổi cho trang web của bạn trước khi bạn tạo quảng cáo này. ̉
- **Tương tác với bài viết trên Trang**: Quảng cáo bài viết trên Trang của bạn.
- **Số lượt thích trang**: Nhận số lượt thích Trang để tăng đối tượng và xây dựng thương hiệu của ́ bạn.
- **· Cài đặt ứng dụng**: Thu hút mọi người cài đặt ứng dụng dành cho thiết bị di động hoặc máy tính.
- **Tương tác với ứng dụng**: Thu hút mọi người sử dụng ứng dụng dành cho máy tính.
- **· Yêu cầu ưu đãi**: Tạo các ưu đãi để mọi người đổi trong cửa hàng của bạn. ̉
- **Phản hồi sự kiện**: Tăng số người tham dự sự kiện của bạn.
- **Lượt xem video**: Tạo các quảng cáo thu hút nhiều người xem video hơn.

#### **2.2.1. Số lần nhấp vào trang web**

Chuyển mọi người đến các phần quan trọng trong trang web của bạn hoặc hiển thị nhiều sản phẩm trong quảng cáo của bạn.

## **Các thông số hiển thị**

Quảng cáo của bạn sẽ hiển thị khác nhau tùy thuộc vào nơi nó xuất hiện trên Facebook. Quảng cáo cũng có thể hiển thị khác nếu bạn sử dụng kích thước ảnh nhỏ hơn kích thước được khuyến nghị.

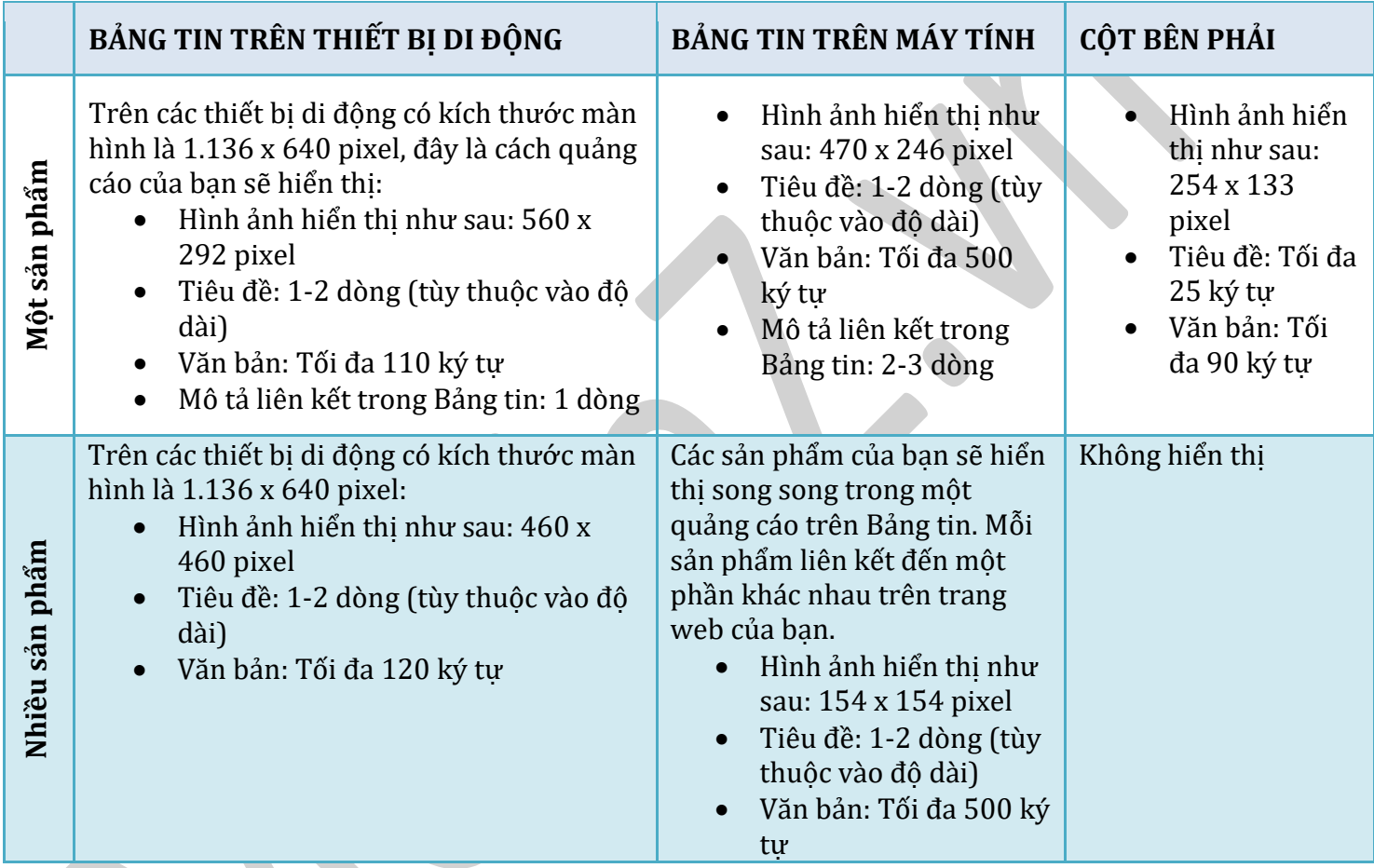

*Mẹo*: Thêm một nút kêu gọi hành động như "Mua sắm ngay" để nói với mọi người điều họ nên làm khi truy cập trang web của bạn.

## **Hình ảnh hiển thị**

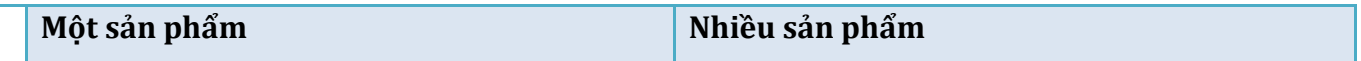

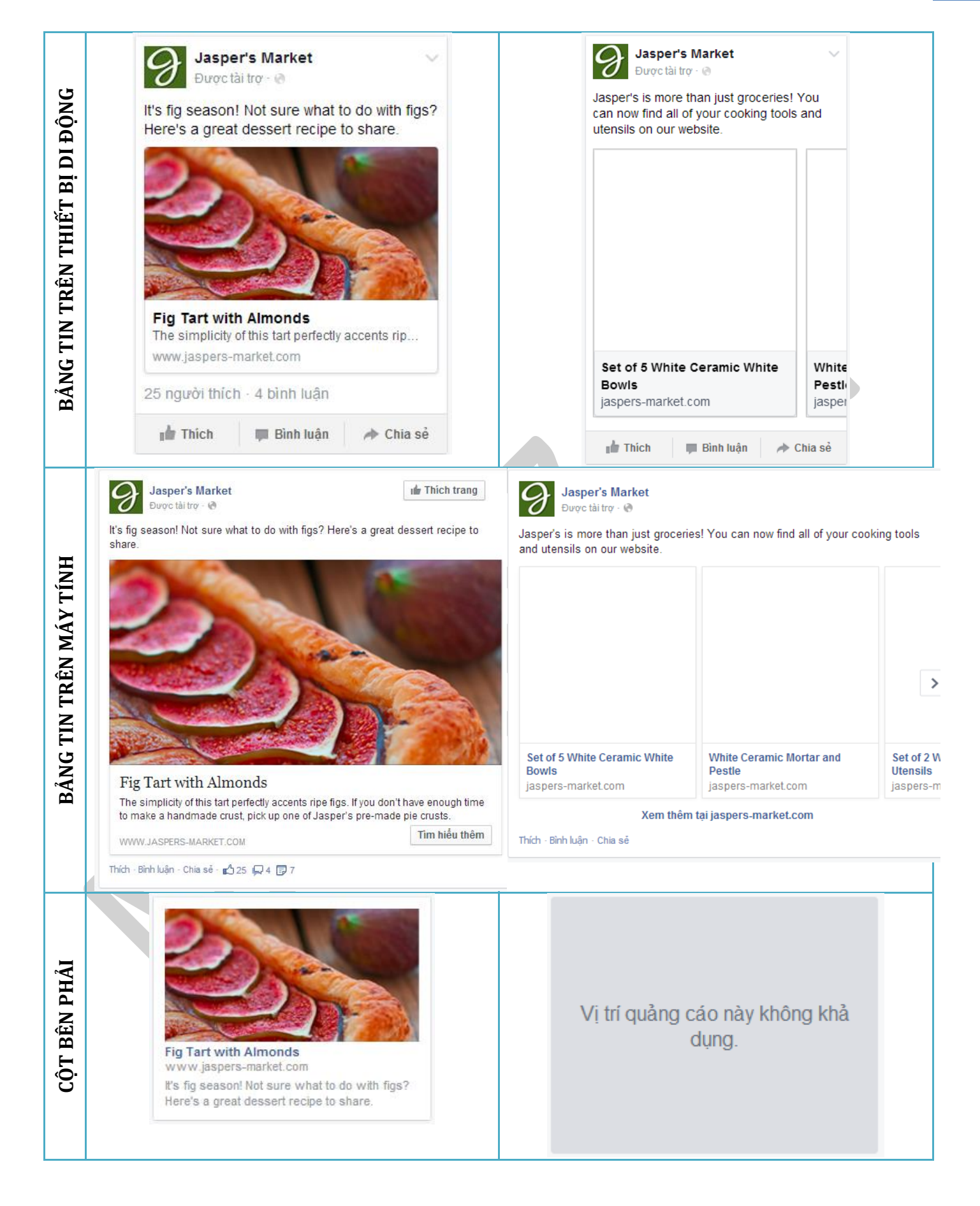

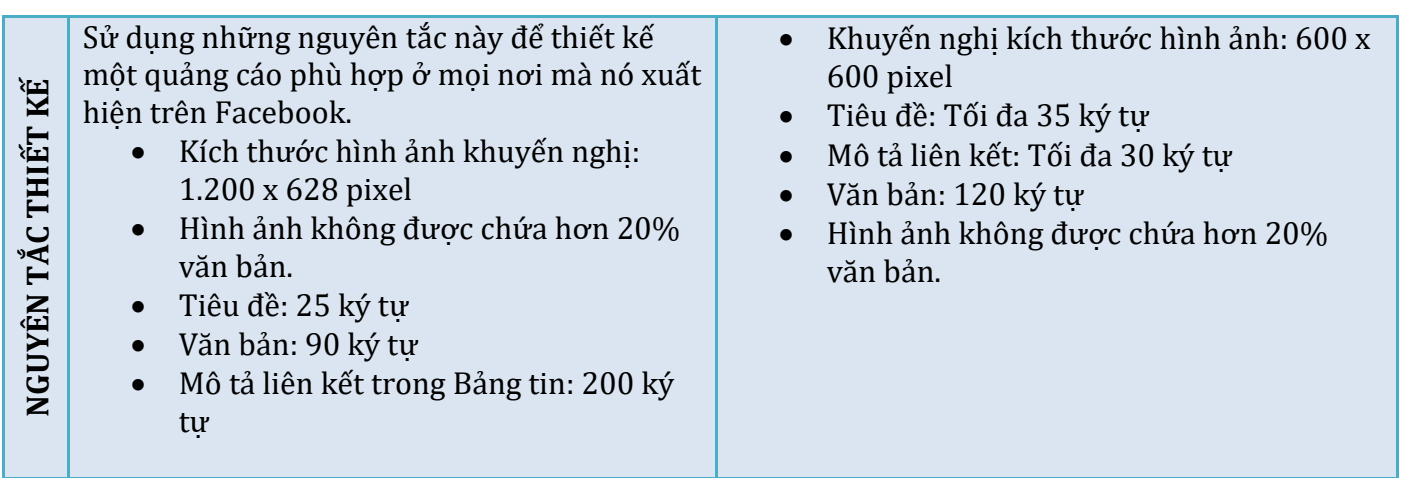

*Xem lượng văn bản trên hình ảnh của bạn tại https://www.facebook.com/ads/tools/text\_overlay.*

*Mẹo*: Tạo một Đối tượng tùy chỉnh gồm những người đã truy cập một phần về sản phẩm trên trang web của bạn. Sau đó, hiển thị cho họ một quảng cáo trên Facebook nói về cùng một sản phẩm mà họ đang tìm kiếm.

## **2.2.2. Chuyển đổi trên trang web**

Tối ưu hóa quảng cáo của bạn để thu hút mọi người thực hiện các hành động cụ thể trên trang web, chẳng hạn như đăng ký bản tin, mua sản phẩm hoặc hiển thị nhiều sản phẩm trong quảng cáo của bạn.

## **Các thông số hiển thị**

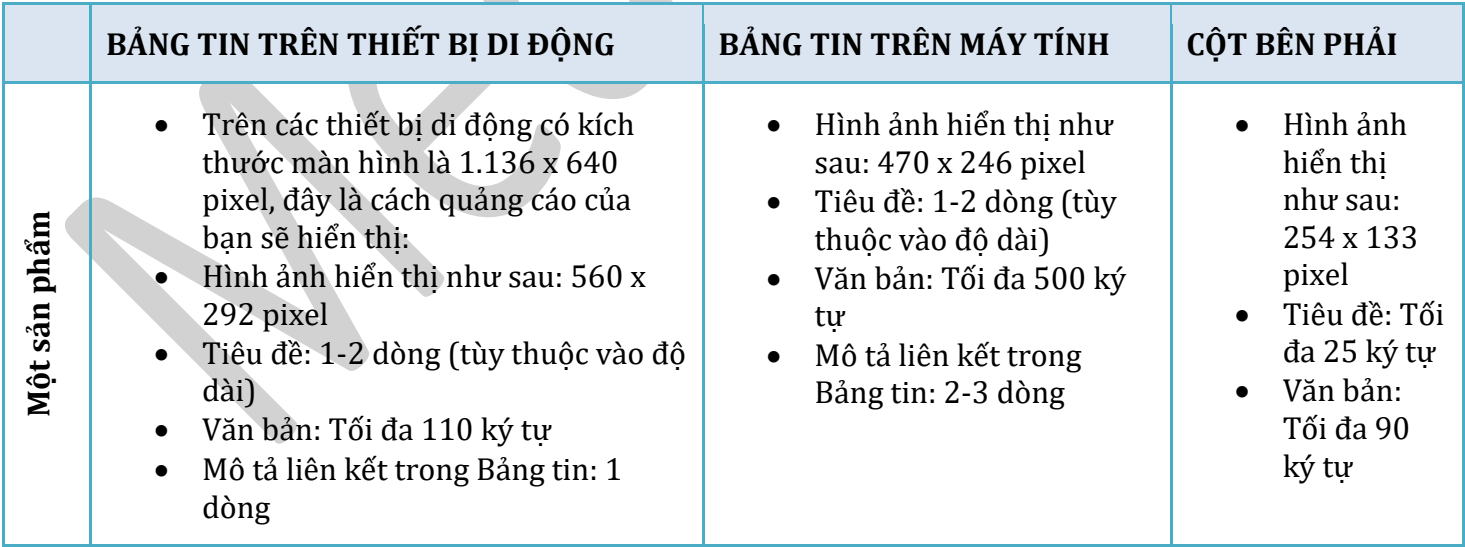

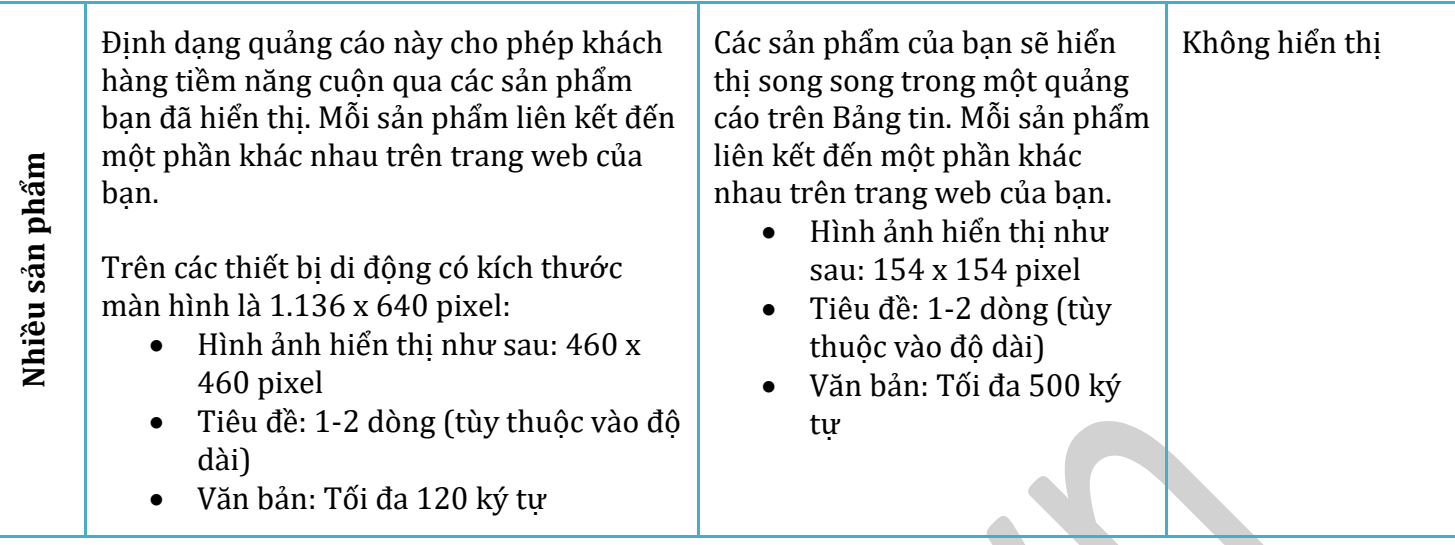

*Mẹo: Cài đặt một pixel theo dõi chuyển đổi trên trang web của bạn để đánh giá kết quả.*

## **Hình ảnh hiển thị**

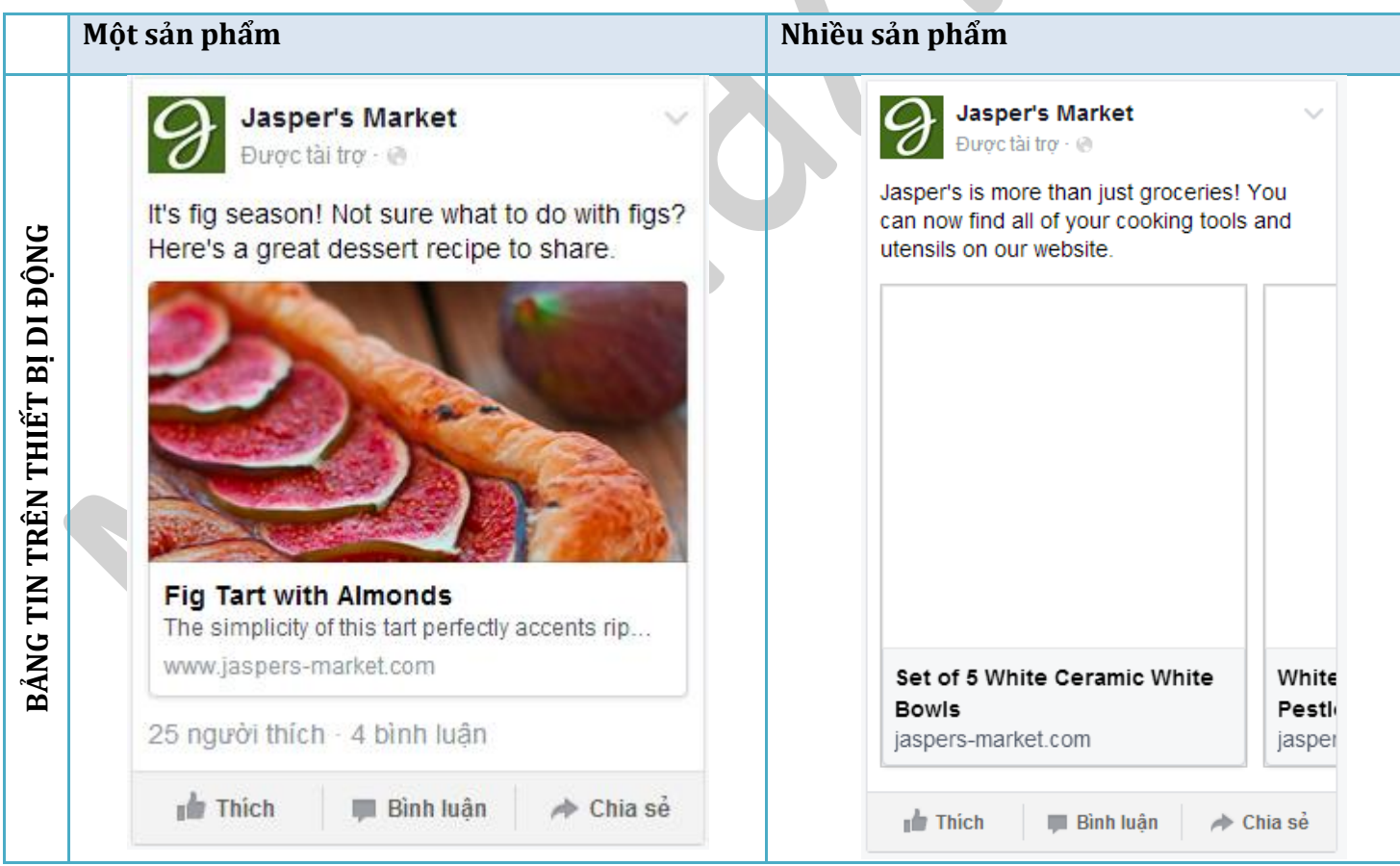

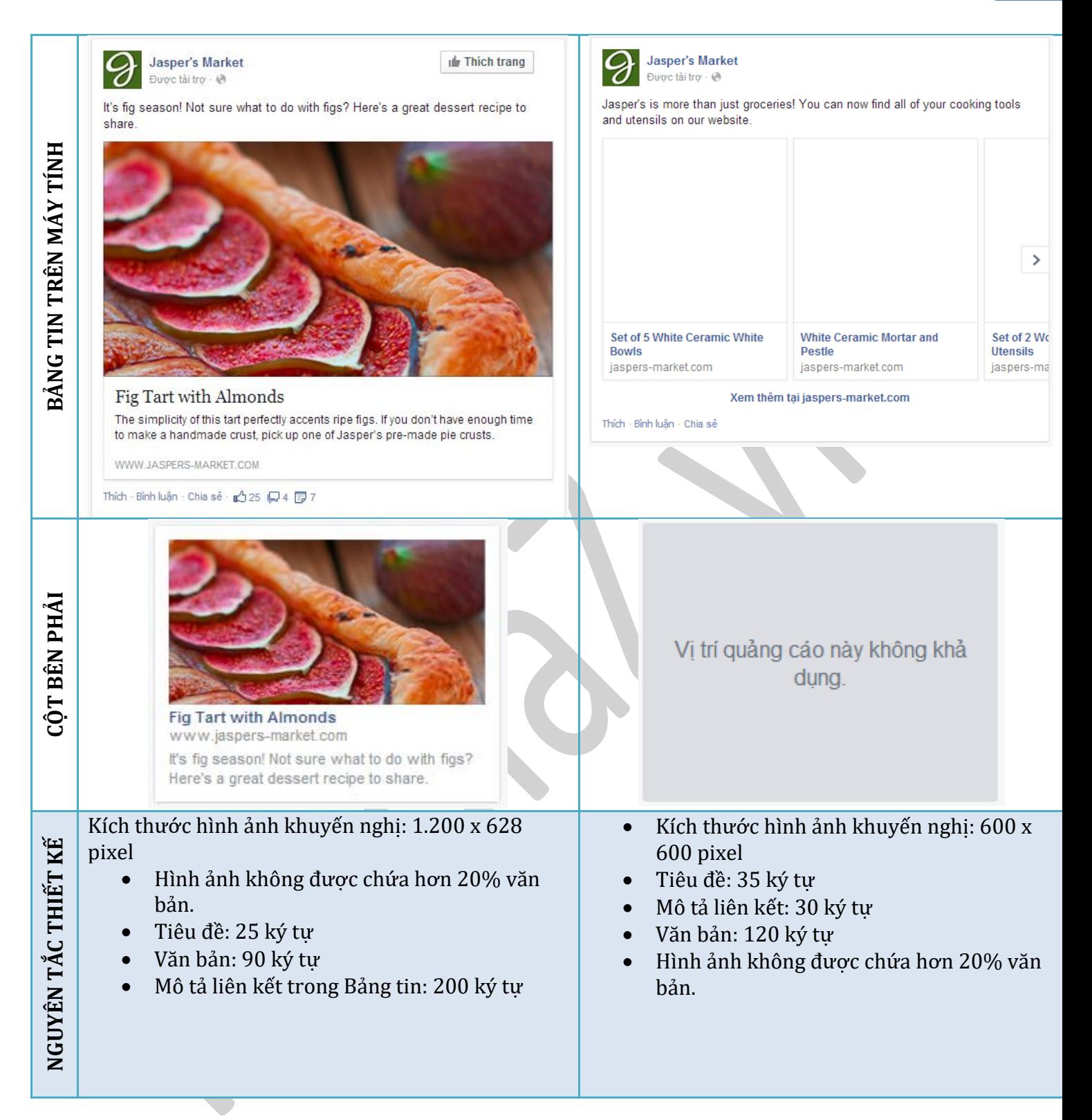

Mẹo: Tạo một Đối tượng tùy chỉnh (Custom Audiences) gồm những người đã truy cập một phần về sản phẩm trên trang web của ban. Sau đó, hiển thị cho họ một quảng cáo trên Facebook nói về cùng một sản *phẩm mà họ đang tìm kiếm.*

Khi bạn quảng cáo bài viết, bạn sẽ tiếp cận được nhiều người hơn. Tương tác có thể bao gồm các lượt thích trên bài viết của bạn, bình luận, chia sẻ và xem ảnh.

## **Các thông số hiển thị**

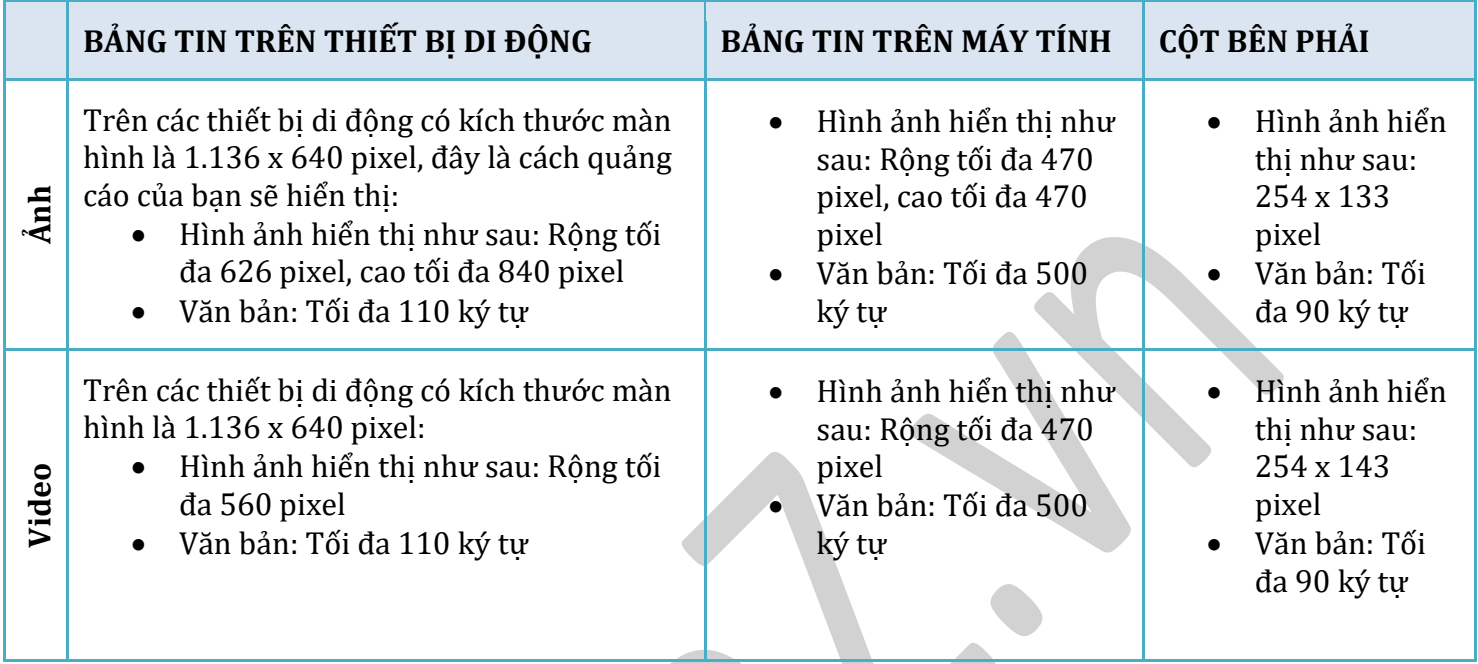

Meo: Tao một Đối tương tùy chỉnh trong số khách hàng hiên tai của ban rồi quảng cáo bài viết của ban *với họ qua phần nhắm mục tiêu của công cụ tạo quảng cáo.*

## **Hình ảnh hiển thị**

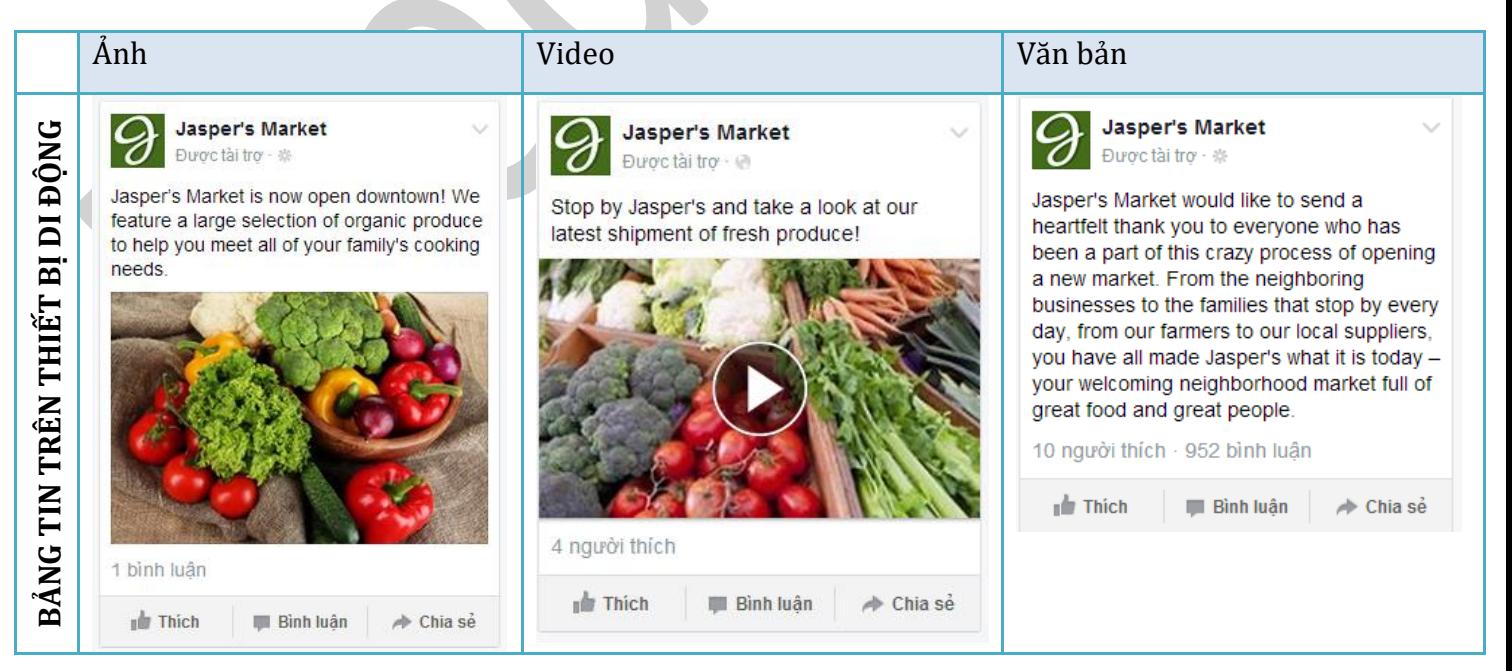

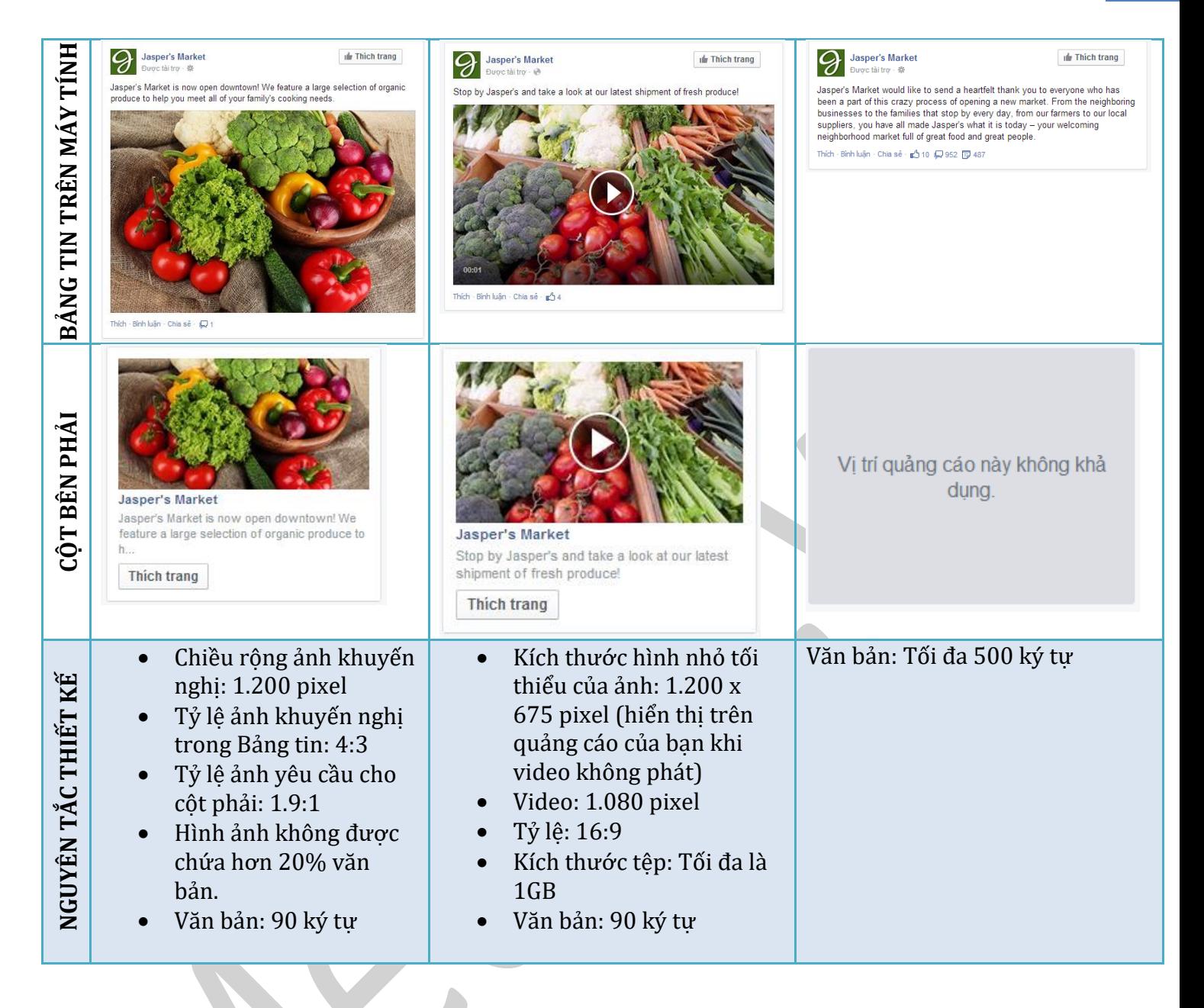

**Mẹo**: Ngay cả các video cực ngắn cũng có thể là một công cụ hữu hiệu để thu hút các đối tượng của bạn. Đó không nhất thiết phải là video khác biệt. Hãy thử quay một video ngắn từ máy ảnh của bạn và quảng cáo video đó trên Trang.

Giữ văn bản của ban ngắn gọn và súc tích để mọi người có thể hiểu thông điệp của ban một cách nhanh *chóng. Nội dung văn bản chỉ nên có tối đa 150 ký tự.*

## **2.2.4. Số lượt thích trang**

Xây dựng mối quan hệ với tất cả những người quan trọng với doanh nghiệp của bạn.

**Các thông số hiển thị**

| BẢNG TIN TRÊN THIẾT BỊ DI<br><b>ĐÔNG</b>                                                                                                    | <b>BẢNG TIN TRÊN MÁY TÍNH</b>                                                                                                    | <b>CỘT BÊN PHẢI</b>                                                                                                    |
|----------------------------------------------------------------------------------------------------|----------------------------------------------------------------------------------------------------|----------------------------------------------------------------------------------------------------|
| Trên các thiết bị di động có<br>kích thước màn hình là 1.136 x<br>640 pixel, đây là cách quảng<br>cáo của ban sẽ hiển thi:<br>• Hình ảnh hiển thi như<br>sau: 560 x 208 pixel<br>Văn bản: Tối đa 110 ký<br>$\bullet$<br>tư<br>Tiêu đề: Tối đa 25 ký tư<br>Loai Trang: Tối đa 1<br>$\bullet$<br>dòng của loại Trang của<br>ban sẽ hiển thi | Hình ảnh hiển thi như sau: 470 x<br>174 pixel<br>Văn bản: Tối đa 90 ký tư<br>Tiêu đề: Tối đa 25 ký tư<br>Loai Trang: Tối đa 1 dòng của<br>loai Trang của ban sẽ hiển thi | Hình ảnh hiển thi như<br>sau: 254 x 94 pixel<br>Văn bản: Tối đa 90 ký<br>$\bullet$<br>tư<br>Tiêu đề tùy chỉnh: Tối<br>đa 25 ký tư<br>Tên trang: Tối đa 1<br>dòng |

Mẹo: Tìm những người thích hợp với doanh nghiệp của bạn bằng cách nhắm mục tiêu theo địa điểm, *tuổi tác và sở thích.*

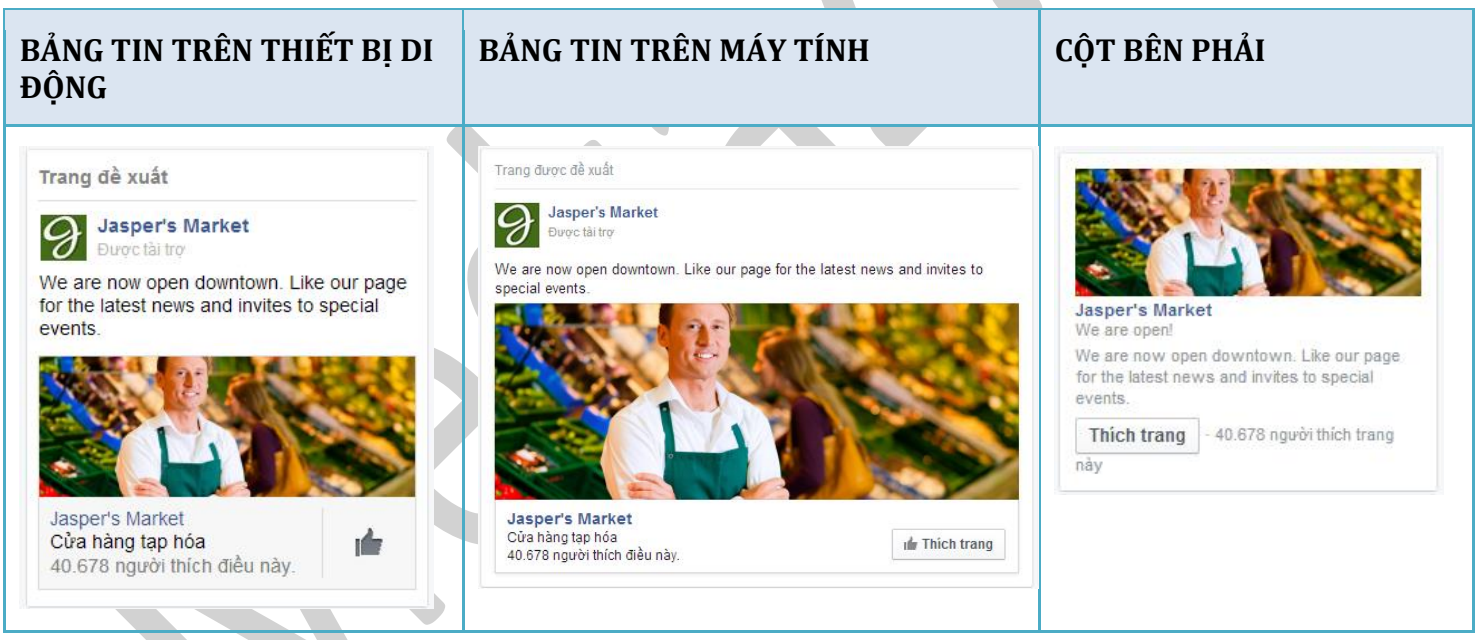

 $\overline{\phantom{a}}$ 

 $\overline{\phantom{a}}$ 

## **Nguyên tắc thiết kế**

- Kích thước hình ảnh khuyến nghị: 1.200 x 444 pixel.
- Hình ảnh không được chứa hơn 20% văn bản.
- Văn bản: 90 ký tự

Mẹo: Tìm những người thích hợp với doanh nghiệp của bạn bằng cách nhắm mục tiêu theo địa điểm, *tuổi tác và sở thích.*

#### **2.2.5. Số lượt cài đặt ứng dụng**

Thu hút mọi người cài đặt ứ ng dụng của bạn.

## **Nguyên tắc thiết kế**

Sử dụng những nguyên tắc này để thiết kế một quảng cáo phù hợp ở mọi nơi mà nó hiển thị trên Facebook.

- Hình ảnh hiển thị như sau: 1.200 x 628 pixel
- Tiêu đề tên ứng dụng: 1 dòng, 32 ký tự
- Văn bản: 90 ký tự

## **Hình ảnh hiển thị**

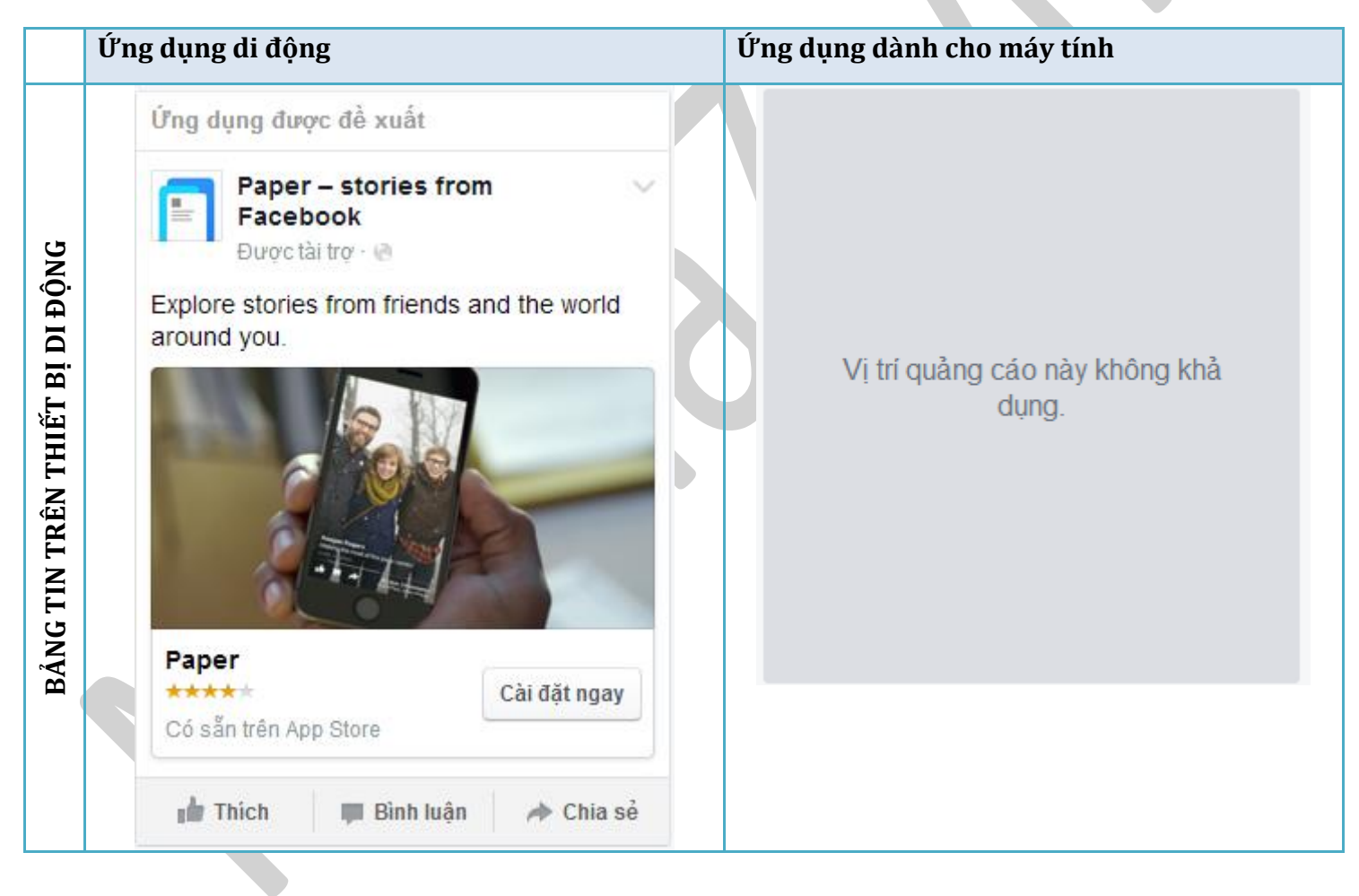

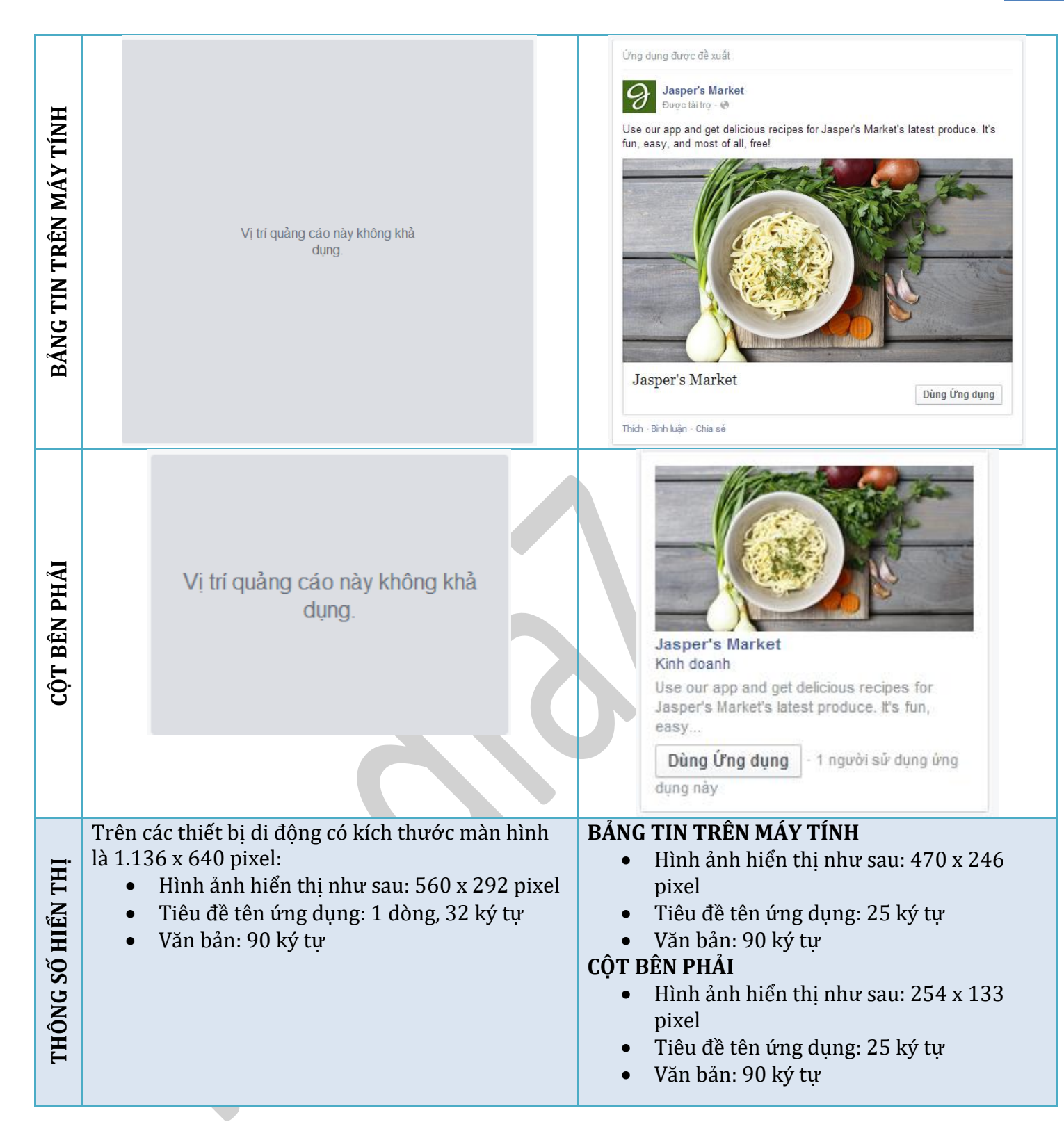

Meo: Đăng ký ứng dung của ban với Facebook để ban có thể đặt giá thầu chi phí trên mỗi hành đông (CPA)<sup>[1]</sup>. Ban sẽ chỉ thanh toán khi mọi người cài đặt ứng dung của mình từ một quảng cáo trên *Facebook.*

[1] CPA (Cost Per Action) = Chi phí cho mỗi lượt tương tác

**2.2.6. Tương tác với ứng dụng**

Thu hút mọi người cài đặt ứng dụng của bạn.

## **Hình ảnh hiển thị**

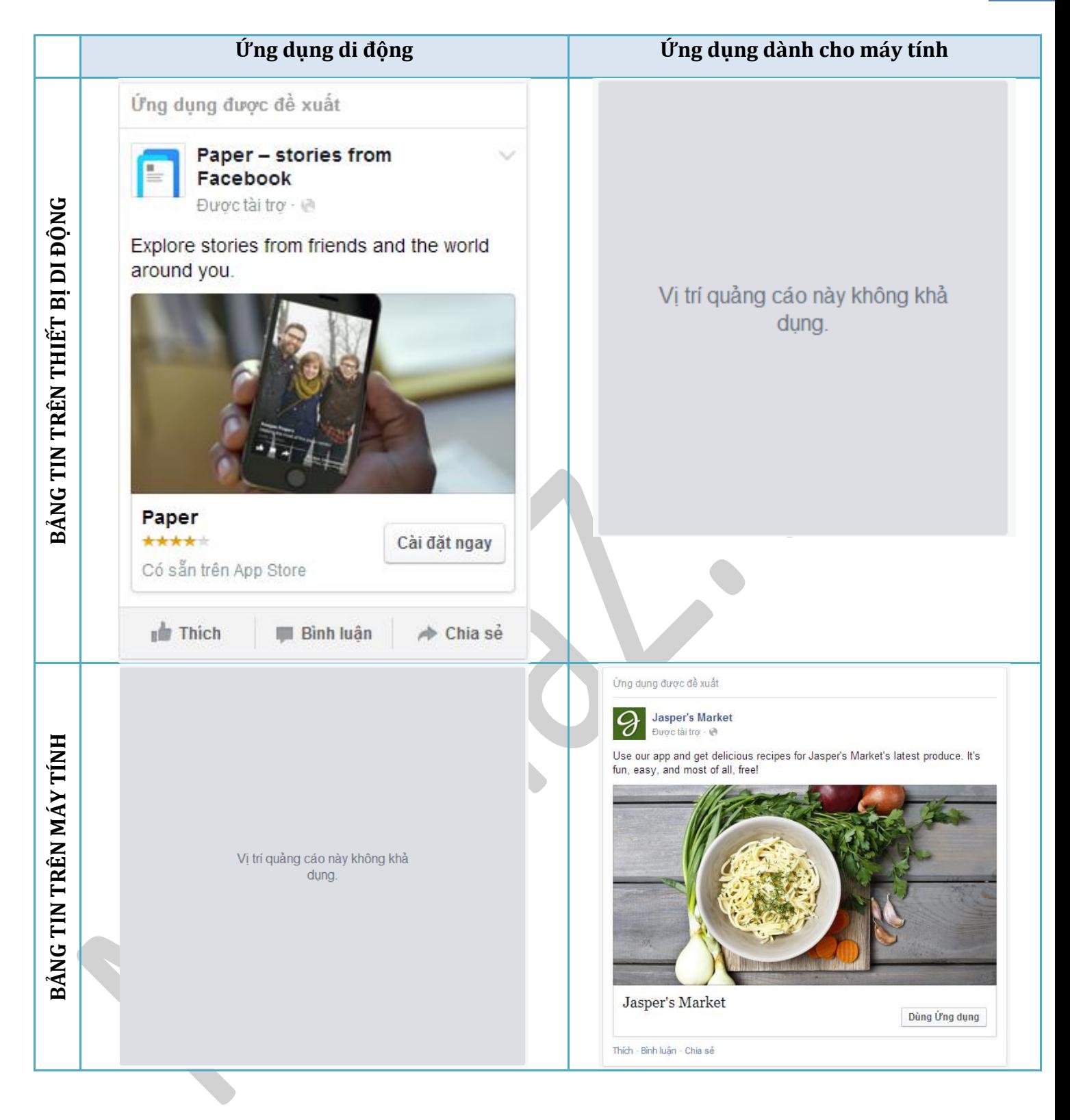
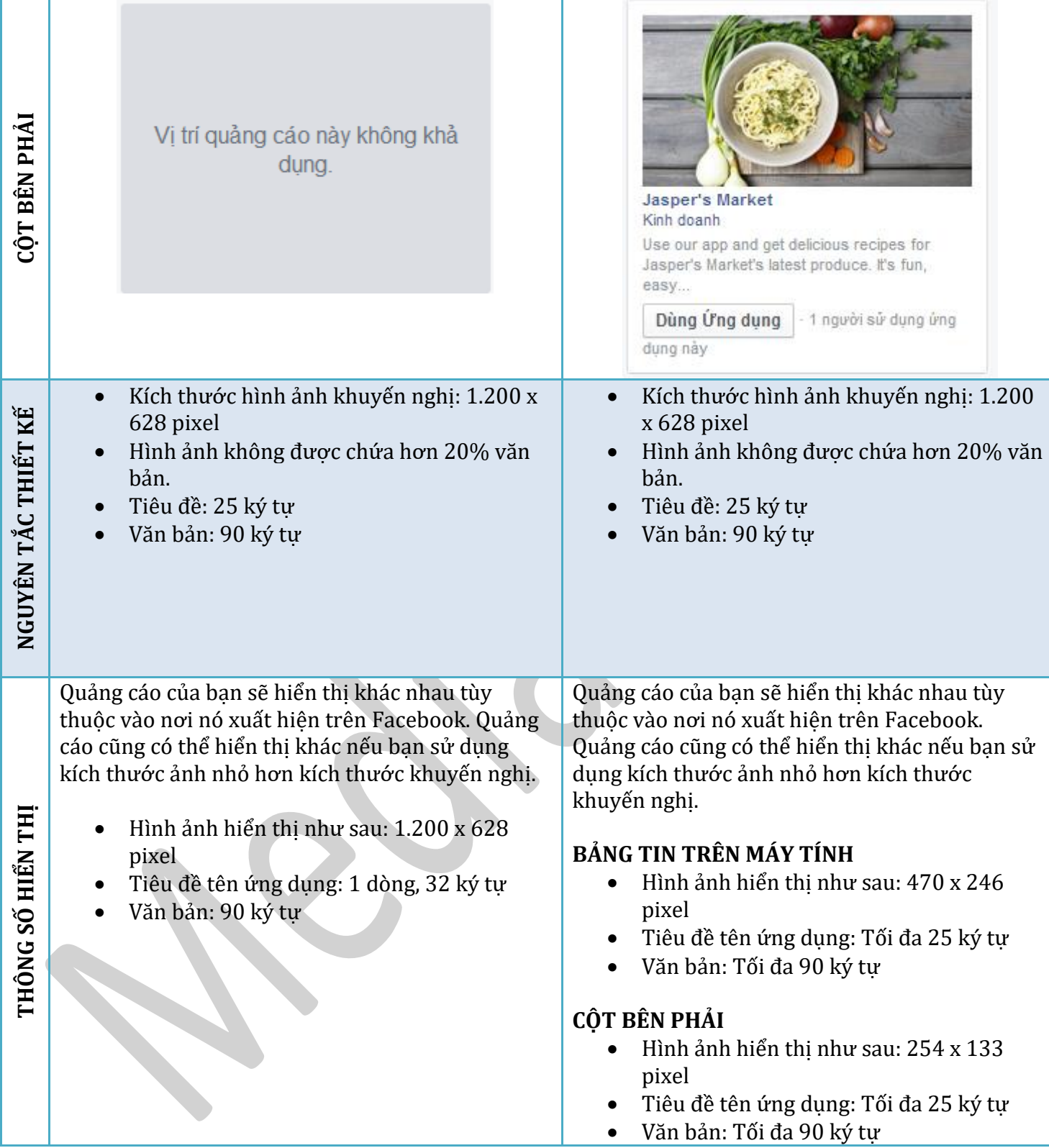

Mẹo: Tạo một Đối tượng tùy chỉnh gồm những người sử dụng ứng dụng di động của bạn, sau đó tiếp cận *họ bằng một quảng cáo khuyến khích họ thực hiện các hành động cụ thể.*

Tạo Đối tượng tùy chỉnh của bạn gồm những người sử dụng ứng dụng dành cho máy tính, sau đó tiếp cân họ bằng một quảng cáo khuyến khích họ thực hiện các hành động cụ thể.

#### **2.2.7. Phản hồi sự kiện**

Quảng cáo sự kiện của bạn trên Facebook để nhận được nhiều phản hồi hơn.

#### **Nguyên tắc thiết kế**

Sử dụng những nguyên tắc này để thiết kế một quảng cáo phù hợp ở mọi nơi mà nó hiển thị trên Facebook.

- Kích thước hình ảnh khuyến nghị: 1.200 x 444 pixel
- $\bullet$  Tỷ lệ hình ảnh: 2.71:1
- Hình ảnh không được chứa hơn 20% văn bản.
- Tiêu đề: 25 ký tự
- Văn bản: 90 ký tự

Ngày và giờ trong sự kiện của bạn trên Facebook sẽ hiển thị tự động trong quảng cáo của bạn.

### **Hình ảnh hiển thị**

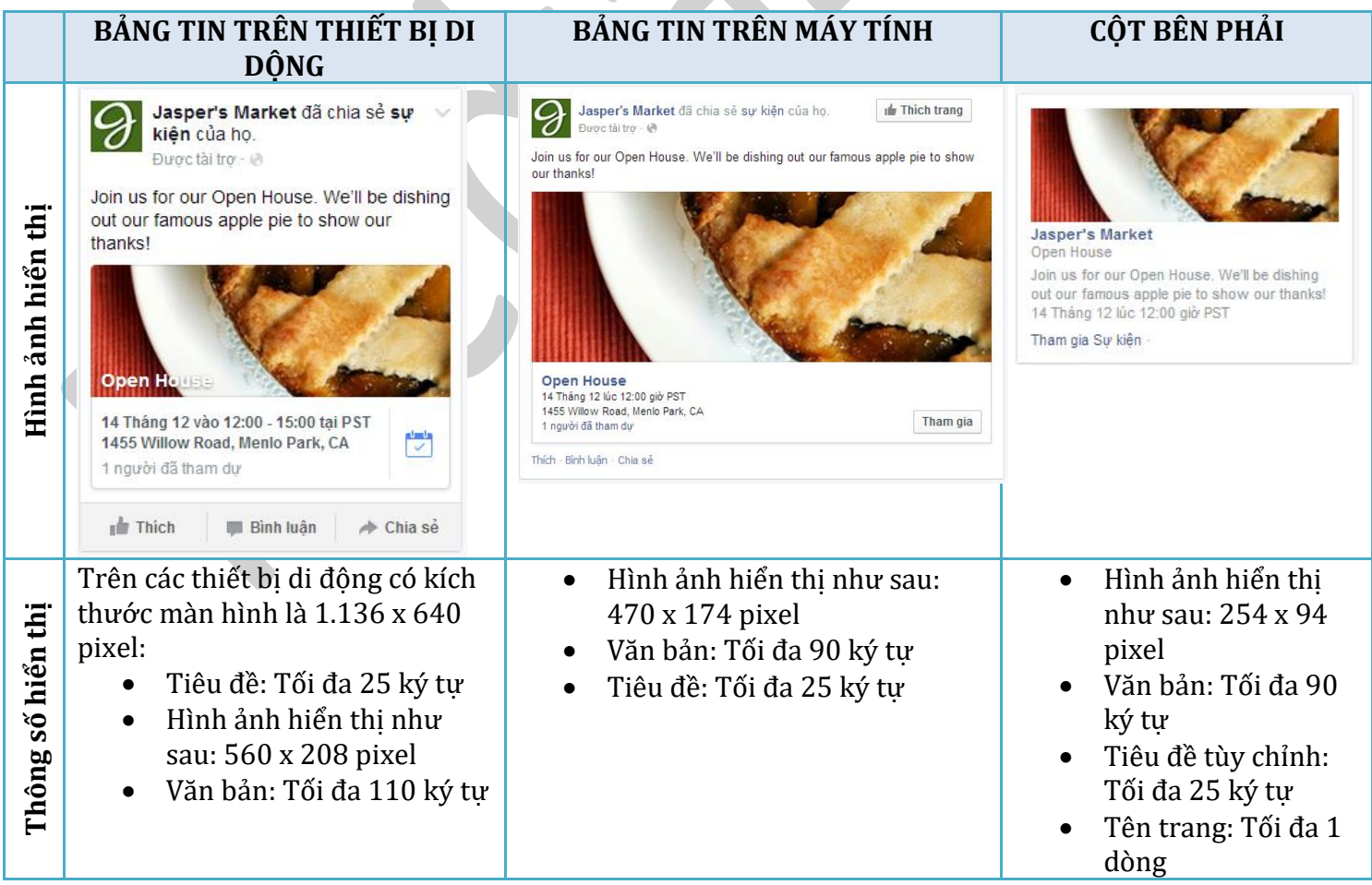

Mẹo: Tùy chỉnh tiêu đề và văn bản quảng cáo của bạn để cho mọi người biết lý do họ nên tham dự.

#### **2.2.8. Yêu cầu ưu đãi**

Quảng cáo kịp thời các chiết khấu hoặc khuyến mãi khác để mọi người yêu cầu trong cửa hàng của bạn.

#### **Nguyên tắc thiết kế**

Sử dụng những nguyên tắc này để thiết kế một quảng cáo phù hợp ở mọi nơi mà nó hiển thị trên Facebook.

- Kích thước hình ảnh khuyến nghị: 1.200 x 628 pixel
- Hình ảnh không được chứa hơn 20% văn bản.
- Tiêu đề ưu đãi: 25 ký tự
- Văn bản: 90 ký tự

#### **Hình ảnh hiển thị**

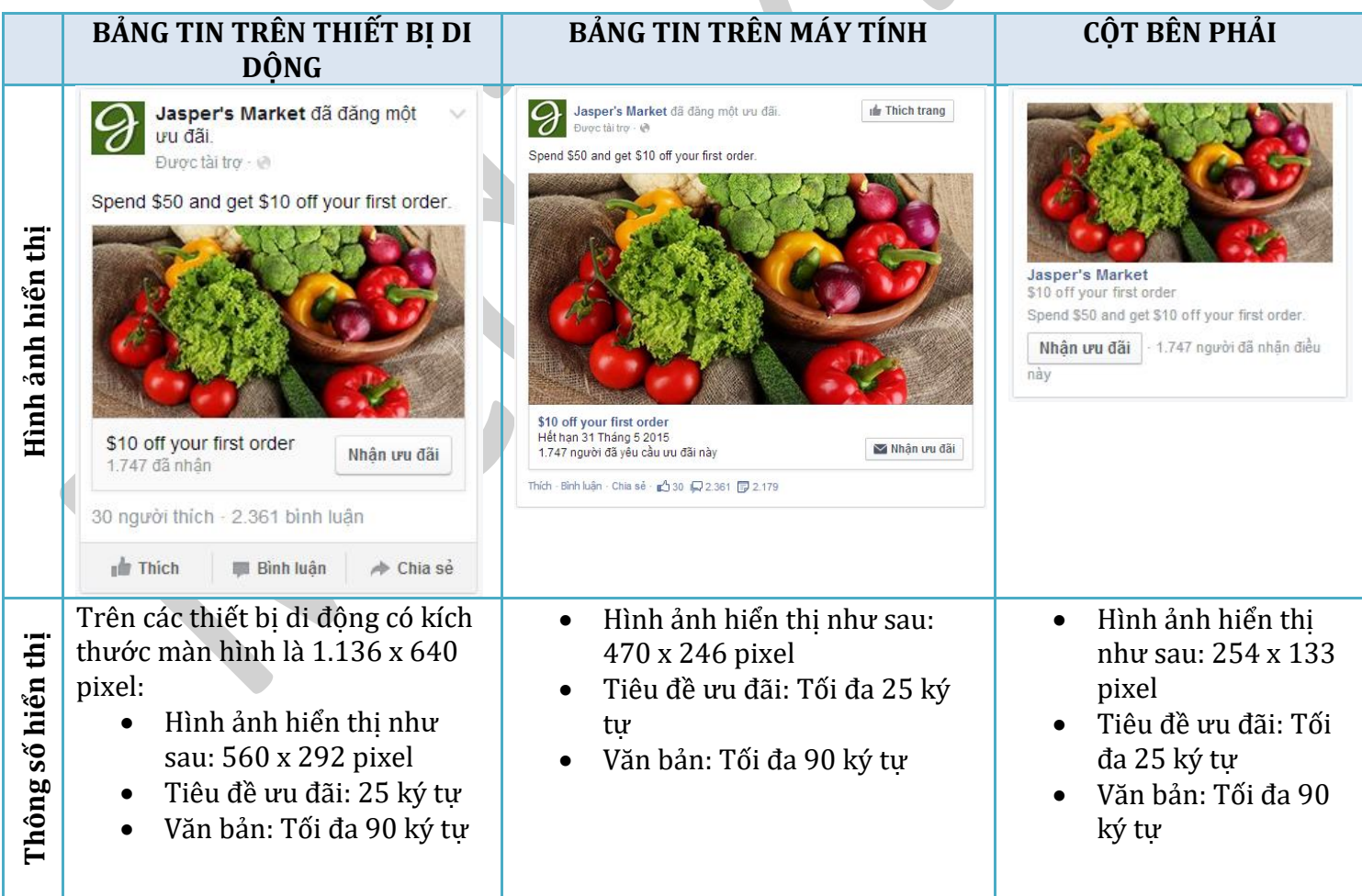

### **Chi tiết tùy chọn:**

Ngày hết hạn

Điều khoản và điều kiện: Tối đa 900 ký tự

Mẹo: Sử dụng nhắm mục tiêu theo vị trí để thu hút các khách hàng ở gần doanh nghiệp của bạn.

#### **2.2.9. Lượt xem Video**

Kể một câu chuyện bằng video trong quảng cáo của ban.

#### **Nguyên tắc thiết kế**

Sử dụng những nguyên tắc này để thiết kế một quảng cáo phù hợp ở mọi nơi mà nó hiển thị trên Facebook.

- Kích thước hình nhỏ khuyến nghị: Hình nhỏ sẽ hiển thị trên quảng cáo của bạn khi video không phát. Ảnh phải có kích thước tối thiểu là 1.200 x 675 pixel.
- Video: 1.080 pixel
- Tỷ lệ: 16:9
- Kích thước tệp: Tối đa là 1GB
- Văn bản: 90 ký tự

### **Hình ảnh hiển thị**

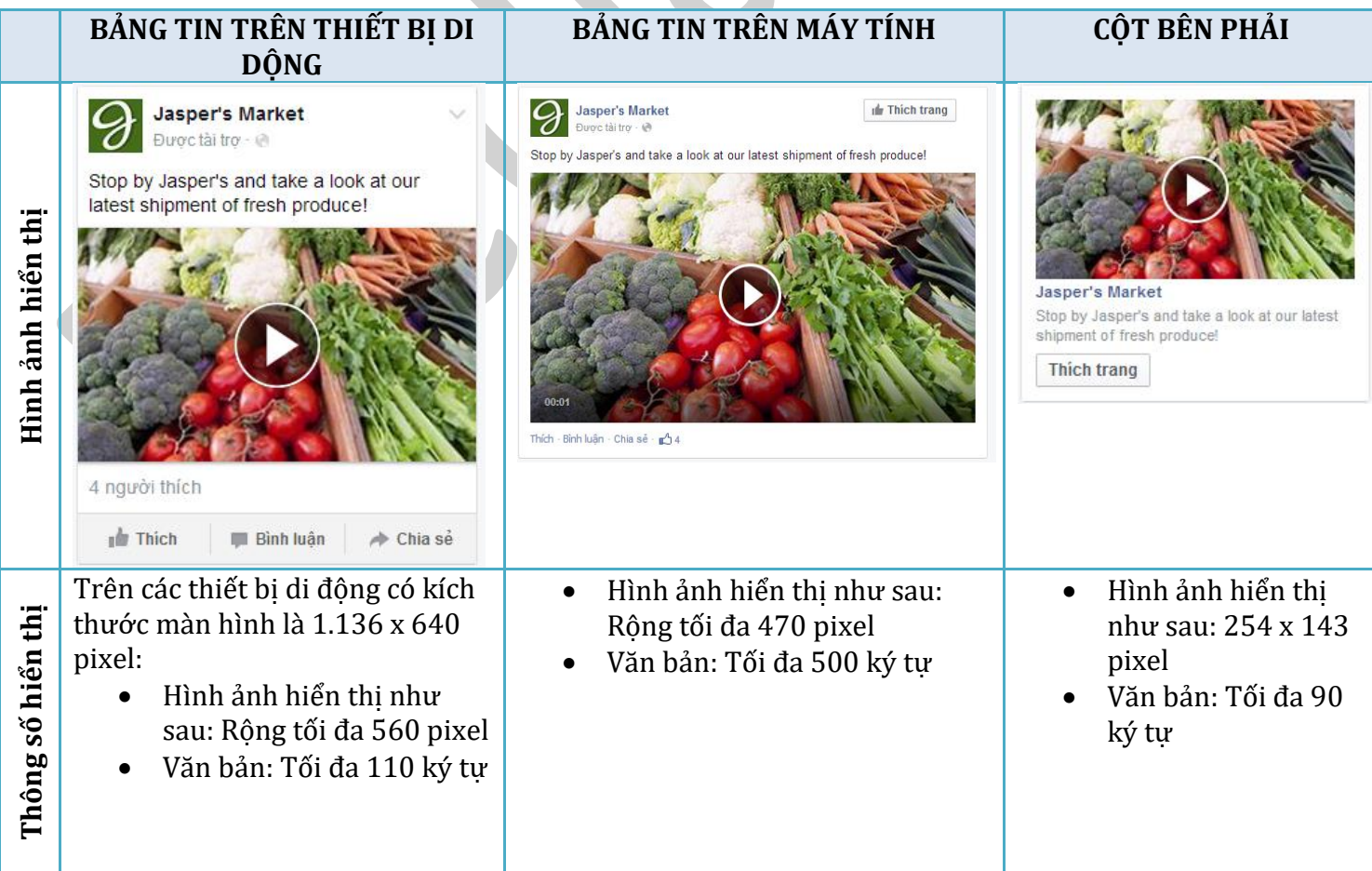

Mẹo: Quảng cáo các video về cảnh hậu trường, giới thiệu sản phẩm hoặc câu chuyện về khách hàng để *nâng cao nhận thức về thương hiệu của bạn.*

#### **2.2.10. Cách mua quảng cáo trên Facebook**

Các nhà quảng cáo và đại lý lớn muốn thu được số lần nhấp chuột đảm bảo trong một khung thời gian cụ thể có thể mua quảng cáo từ một người đại diện bán hàng của Facebook bằng các yêu cầu đăng quảng cáo, hoặc sử dụng các tính năng hỗ trợ nhà quảng cáo của Facebook, hay của bên thứ 3.

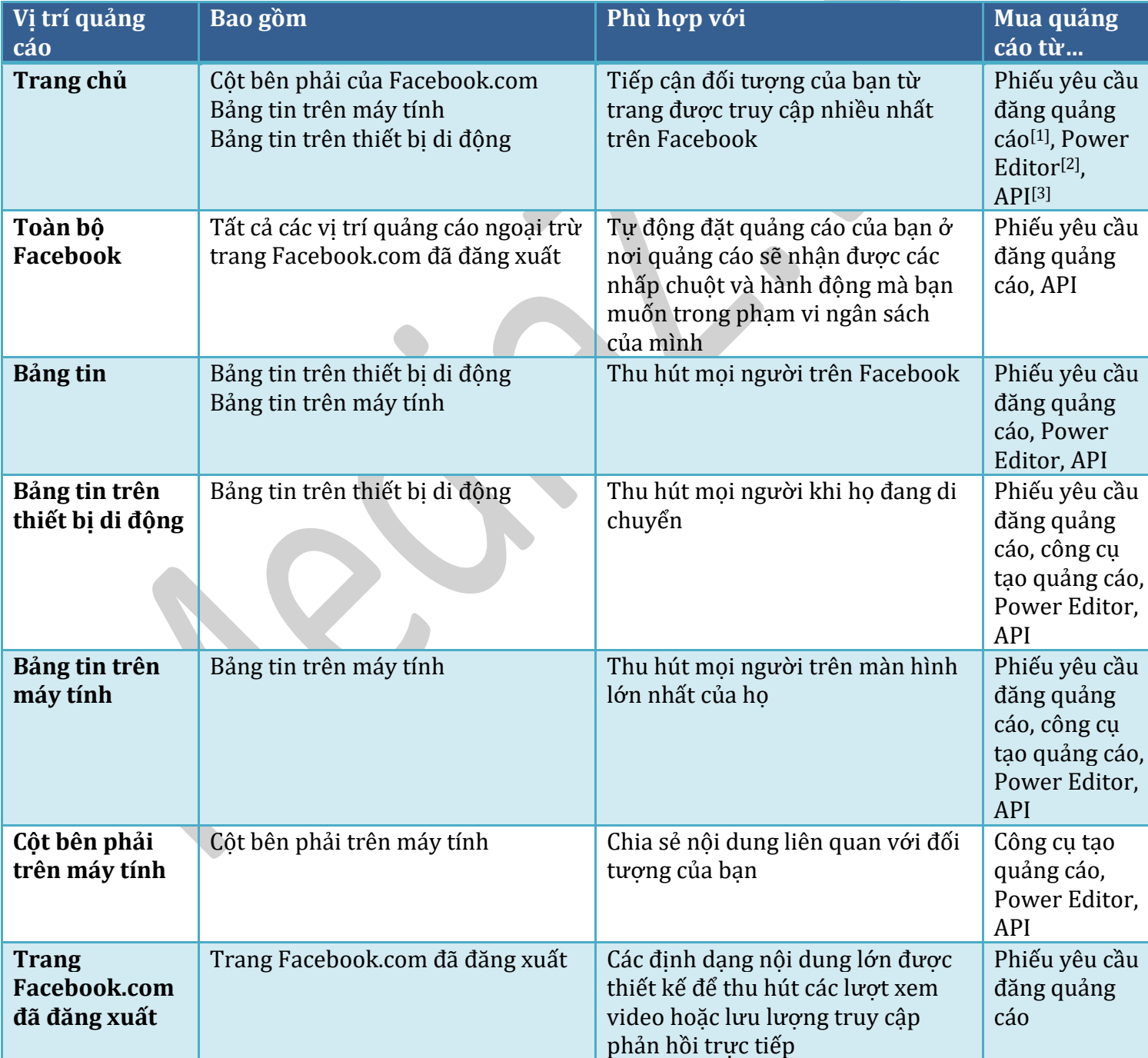

[1] **Phiếu yêu cầu đăng quảng cáo**: Bạn cần một người đại diện bán hàng của Facebook để mua quảng cáo bằng phiếu yêu cầu đăng quảng cáo. Đây là cách duy nhất để có số lần nhấp chuột đảm bảo.

[2]**Power Editor**: Đây là một công cụ tự phục vụ dành cho các nhà quảng cáo tiên tiến mà bất kỳ ai cũng có thể tải xuống tại *facebook.com/ads/manage/Power Editor*.

**[3]API**: Đây là Giao diện lập trình ứng dụng của Facebook. Bạn có thể truy cập trực tiếp công cụ này hoặc thông qua các công cụ do các *Nhà phát triển tiếp thị yêu thích (PMD)* của chúng tôi tạo.

### **2.3. Facebook Ads Manager**

Facebook Ads Manager là *trình quản lý quảng cáo* mặc định của Facebook. Facebook Ads Manager sẽ giúp bạn tiếp cân tới những người quan trong nhất với doanh nghiệp của bạn, để bạn có thể đạt mục tiêu tiếp thị thông qua các quảng cáo được thiết lập.

Bạn có thể sử dụng Facebook Ads Manager để thiết lập quảng cáo hiển thị với người dùng sử dụng máy tính hoặc thiết bị di động. Với các vị trí *bảng tin và cột phải*.

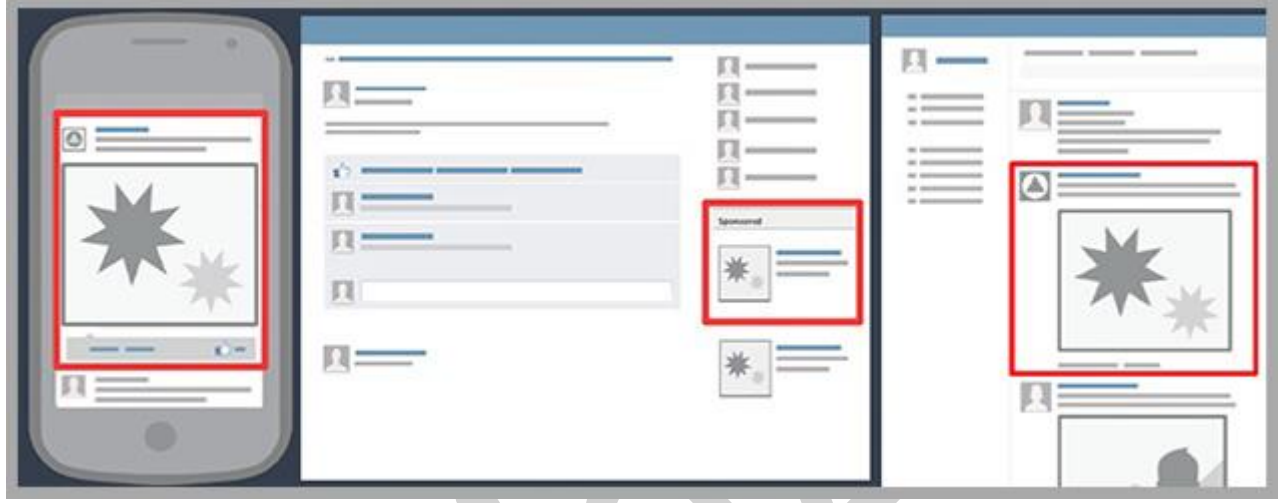

#### **2.3.1. Tạo quảng cáo Facebook Ads**

#### **(?) Làm cách nàô để tạo chiến dịch mới trong trình quản lý quảng cáo?**

Đầu tiên bạn cần truy cập vào trình quản lý quảng cáo: *https://www.facebook.com/ads/manage*

Để tạo chiến dịch mới từ trình quản lý quảng cáo, hãy nhấp vào nút **Tạo quảng cáo** ở trên cùng bên phải của màn hình.

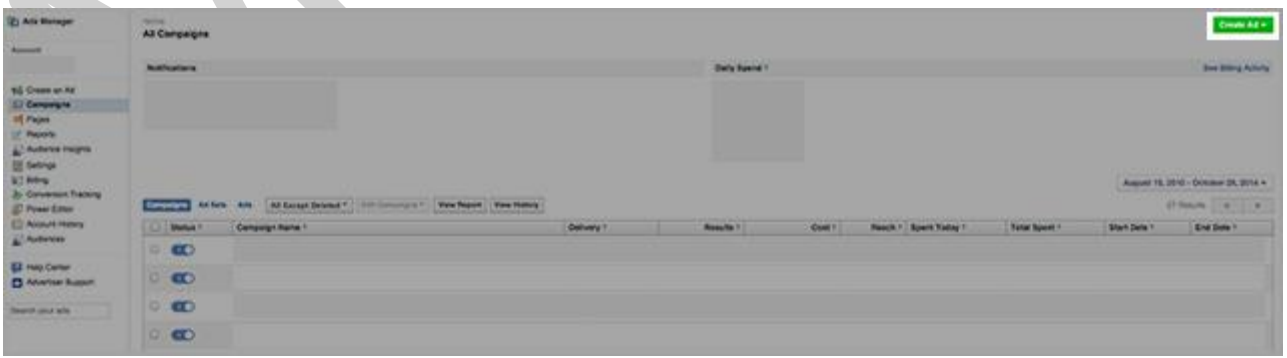

### Bước 1: Chọn mục tiêu quảng cáo của bạn

Khi bạn đã sẵn sàng tạo quảng cáo của mình, hãy đi đến mục **công cụ tạo quảng cáo** và chọn mục tiêu quảng cáo.

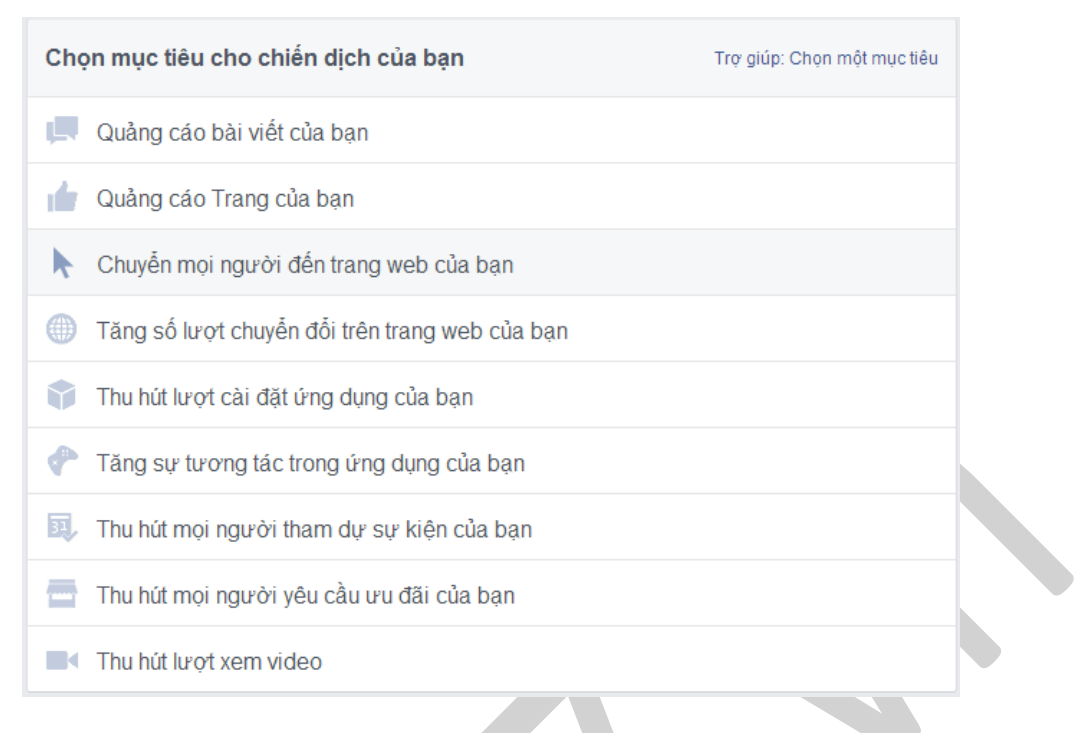

*Công cụ tạo quảng cáo: https://www.facebook.com/ads/create*

#### **Bước 2: Chọn ảnh của bạn**

Kích thước ảnh: Đối với hầu hết các quảng cáo, kích thước ảnh khuyến nghị là 1200x628, do đó, bạn nên có tối thiểu vài ảnh ở kích thước này.

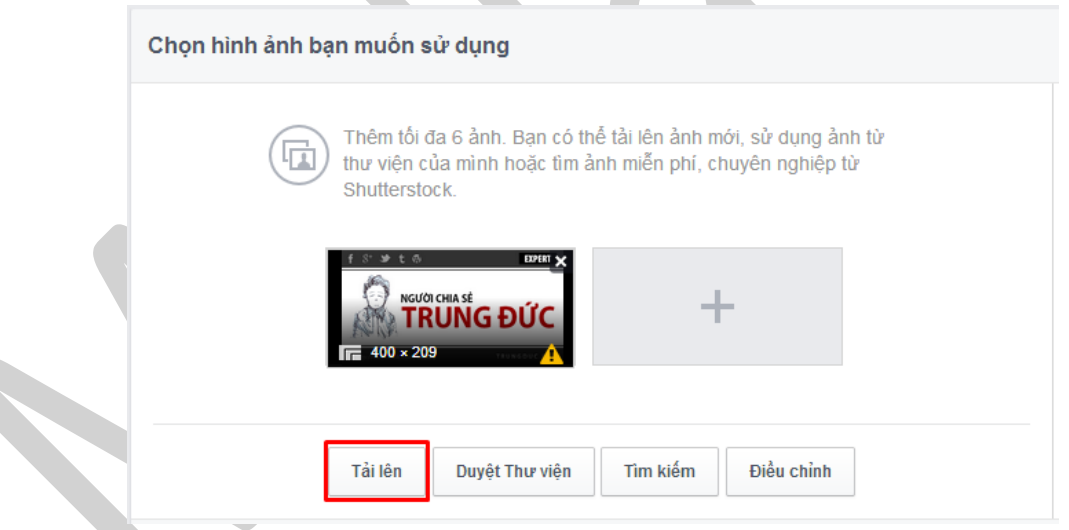

Nếu ban gặp lỗi trong khi tải ảnh lên cho quảng cáo của mình, hãy xem lại mục **Hình thức quảng cáo**.

### **Bước 3: Chỉnh sửa văn bản và liên kết của bạn**

Đảm bảo nội dung sẽ trông giống như bạn muốn trong cả Bảng tin và cột bên phải bằng cách nhấp vào từng tab để xem trước hai phiên bản khác nhau.

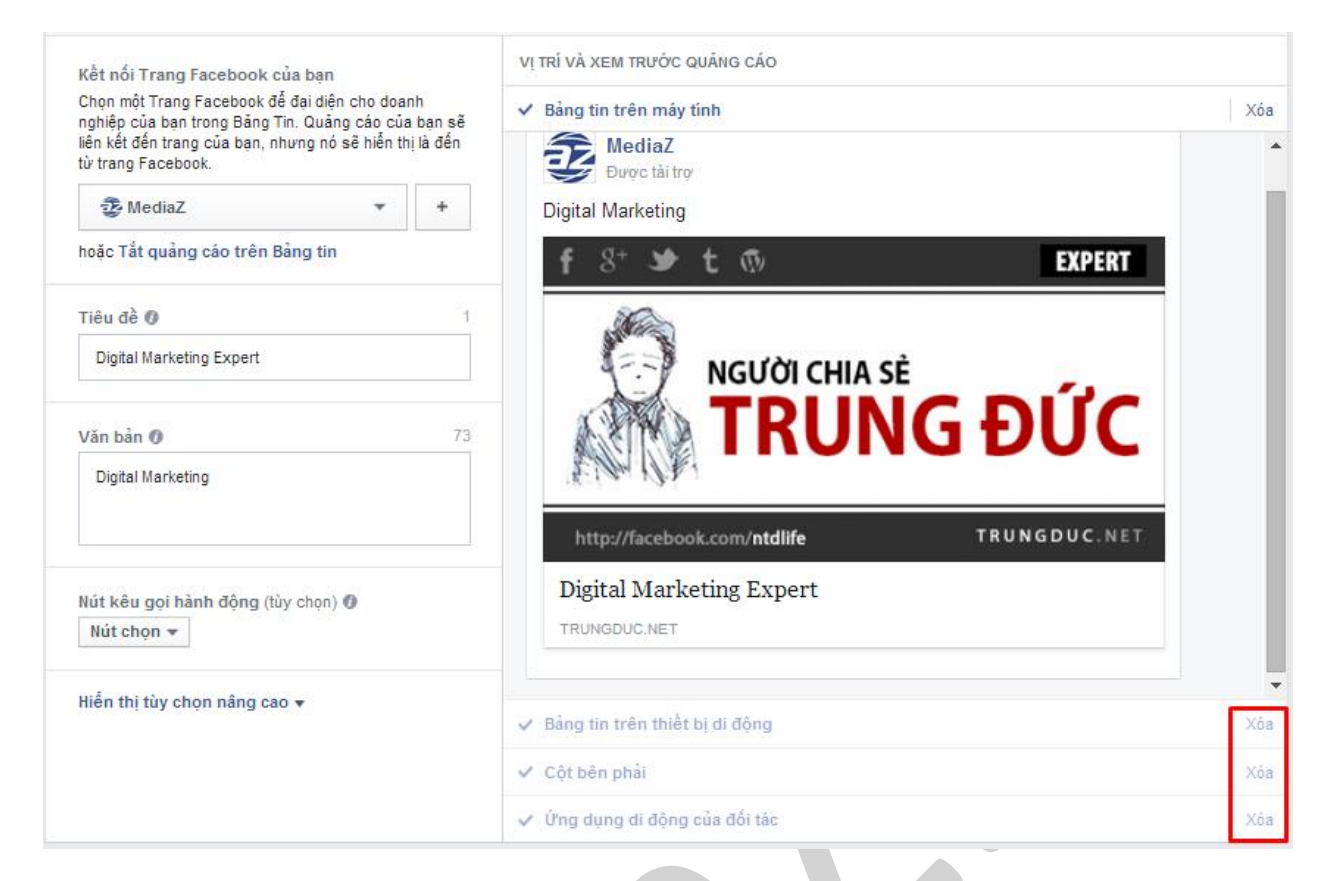

Nếu bạn không muốn quảng cáo của mình hiển thị trong Cột bên phải hoặc trong Bảng tin, hãy sử dụng tùy chọn *Xóa*.

**Bước 4: Chọn đối tượng cho quảng cáo của bạn**

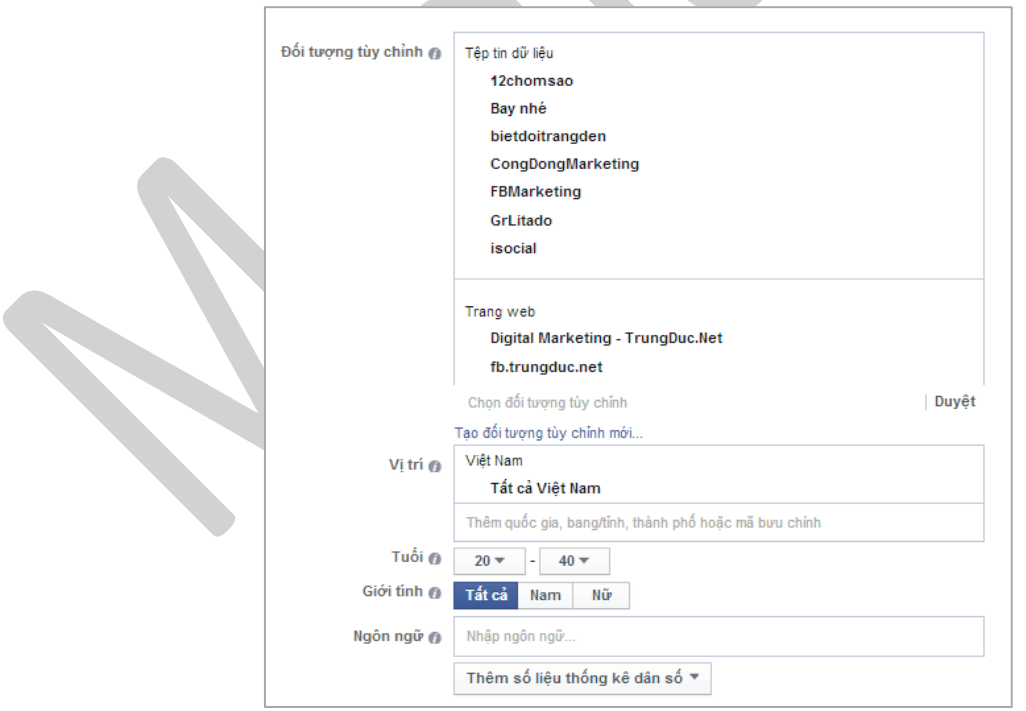

Xác định những người bạn muốn họ thấy quảng cáo của mình. Sử dụng các trình điều khiển để giới hạn những ai sẽ thấy quảng cáo của ban theo lứa tuổi, giới tính, vi trí,... của họ. Số lượng đối tượng được hiển thị ước tính cho biết số người trên Facebook có thể thấy quảng cáo của bạn. Quảng cáo có ngân sách cao hơn sẽ tiếp cận được nhiều người hơn trong số đối tượng tiềm năng.

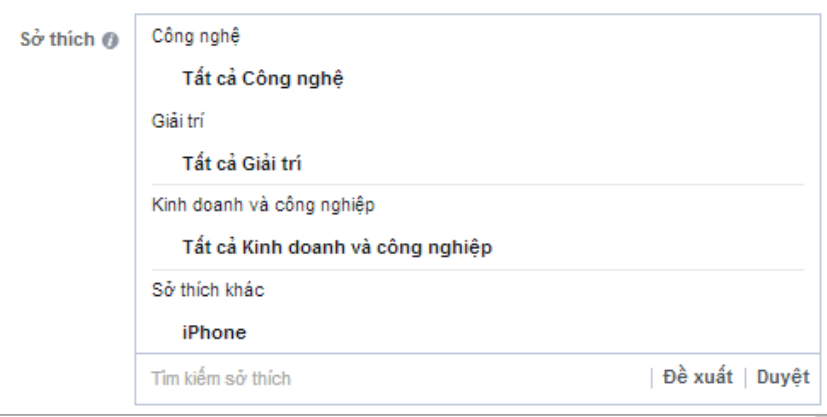

Nhắm mục tiêu đến những người có thể sẽ phản hồi quảng cáo của bạn bằng cách lựa chọn các sở thích để thu hẹp phạm vi đối tượng tiềm năng của bạn.

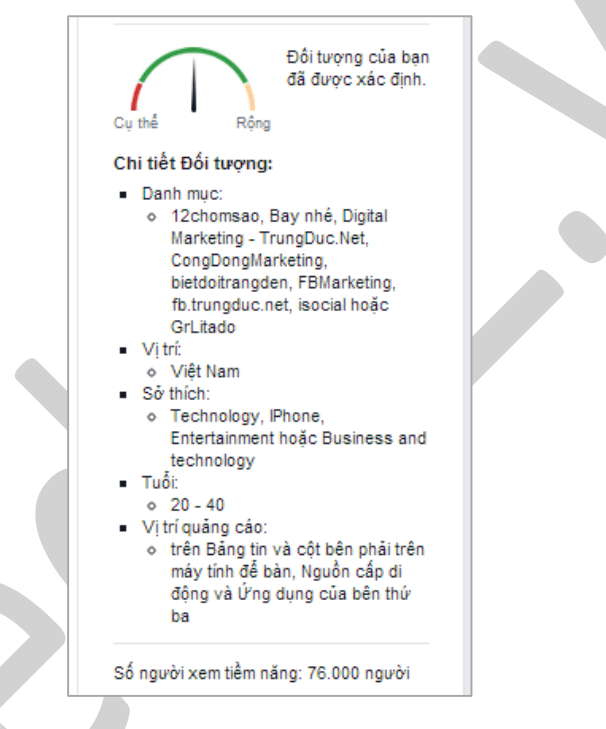

Kiểm tra phần mô tả nhắm mục tiêu (*cột số liệu Demographics*) của bạn xem có chính xác không ở cột phía bên phải.

#### **2.3.2. Viết nội dung quảng cáo**

#### *a. Chọn ảnh cho quảng cáo của bạn*

- Khi bạn tạo quảng cáo trên Facebook, bạn sẽ có tùy chọn tải lên tối đa 6 ảnh khác nhau như một cách đơn giản để xem quảng cáo nào hoạt động tốt nhất và tận dụng tối đa ngân sách quảng cáo của mình.
- Khi bạn cung cấp nhiều ảnh, Facebook sẽ tạo nhiều quảng cáo cho bạn trong một nhóm quảng cáo, để Facebook có thể sử dụng ngân sách của bạn cho quảng cáo hoạt động tốt hơn các quảng cáo khác. Bạn sẽ chỉ bị tính phí một lần cho ngân sách nhóm quảng cáo mình chọn, ngay cả khi bạn sử dụng nhiều ảnh.
- Nếu bạn gặp lỗi trong khi tải ảnh lên cho quảng cáo của mình, bạn hãy đọc lại phần *Hình thức quảng cáo* để biết thêm chi tiết về kích thước ảnh cho các quảng cáo cụ thể.

 Nếu bạn biết chính xác loại quảng cáo mình muốn tạo, hãy xem thông tin nội dung được khuyến nghị cho các vị trí quảng cáo cụ thể trên Facebook trong mục *Hình thức quảng cáo* của cuốn sách.

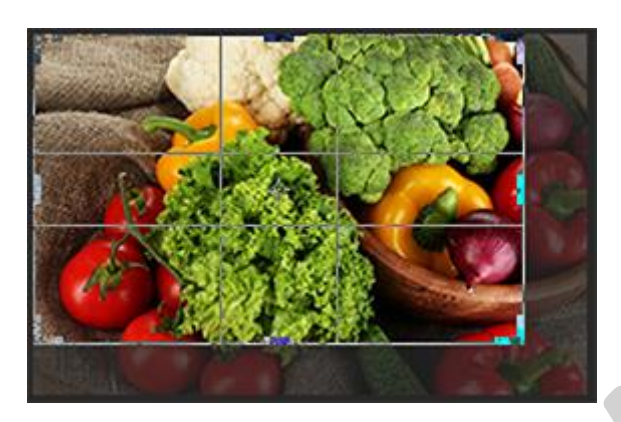

*Nguyên tắc để chọn ảnh đúng cho quảng cáo của bạn:*

- Ảnh quảng cáo không được chứa hơn 20% văn bản trong ảnh. Để xem ảnh quảng cáo của bạn có tuân thủ chính sách này không, hãy sử dụng **công cụ lưới** [1] của Facebook để xem ảnh của bạn có hoạt động không.
- Ảnh trong quảng cáo của bạn phải tuân thủ **Nguyên tắc quảng cáo chung của Facebook.**
- Chọn hình ảnh có liên quan trực tiếp đến sản phẩm hoặc dịch vụ của bạn.
- Sử dụng hình ảnh sáng và bắt mắt, ngay cả khi được xem ở kích thước nhỏ.

Lưu ý: Nếu bạn đang tải tệp PNG lên, bạn cần giữ kích cỡ tệp dưới 1 MB. Những tệp PNG có kích cỡ trên *1 MB có thể sẽ bị mờ.* 

[1] Kiểm tra 20% text trong ảnh: https://www.facebook.com/ads/tools/text\_overlay

## **(?) Tôi vẫn chưa hiểu về 20% văn bản trong hình ảnh quảng cáo?**

Hình ảnh trong quảng cáo của bạn có thể bao gồm văn bản tuân thủ **Nguyên tắc quảng cáo chung của** Facebook, nhưng không được bao gồm quá 20% văn bản trong hình ảnh để đảm bảo rằng mọi người chỉ nhìn thấy nội dung chất lượng cao. Nội dung này bao gồm cả logo và khẩu hiệu trong hình ảnh. Facebook khuyên bạn nên sử dụng trường văn bản trong quảng cáo để truyền đi thông điệp của bạn.

Để xem quảng cáo của bạn có nằm trong giới hạn văn bản 20% hay không:

- *Đi tới công cụ lưới: https://facebook.com/ads/tools/text\_overlay*
- Nhấp vào **Duyệt** để tải lên hình ảnh mà bạn muốn sử dụng trong quảng cáo.
- Nhấp vào **Hiển thị lưới** để hiển thị hình ảnh trong lưới 5x5.
- Nhấp vào các ô chứa văn bản. Nếu văn bản xuất hiện trong 6 ô trở lên thì hình ảnh rất có thể có nhiều hơn 20% văn bản và có thể không đủ điều kiện để sử dụng trong quảng cáo trong Bảng tin hoặc cột bên phải.

*Lưu ý: Lưới này chỉ minh họa cách Facebook xem xét văn bản của hình ảnh quảng cáo. Facebook sẽ có thông báo cuối cùng về việc hình ảnh của bạn có tuân thủ chính sách của Facebook hay không.*

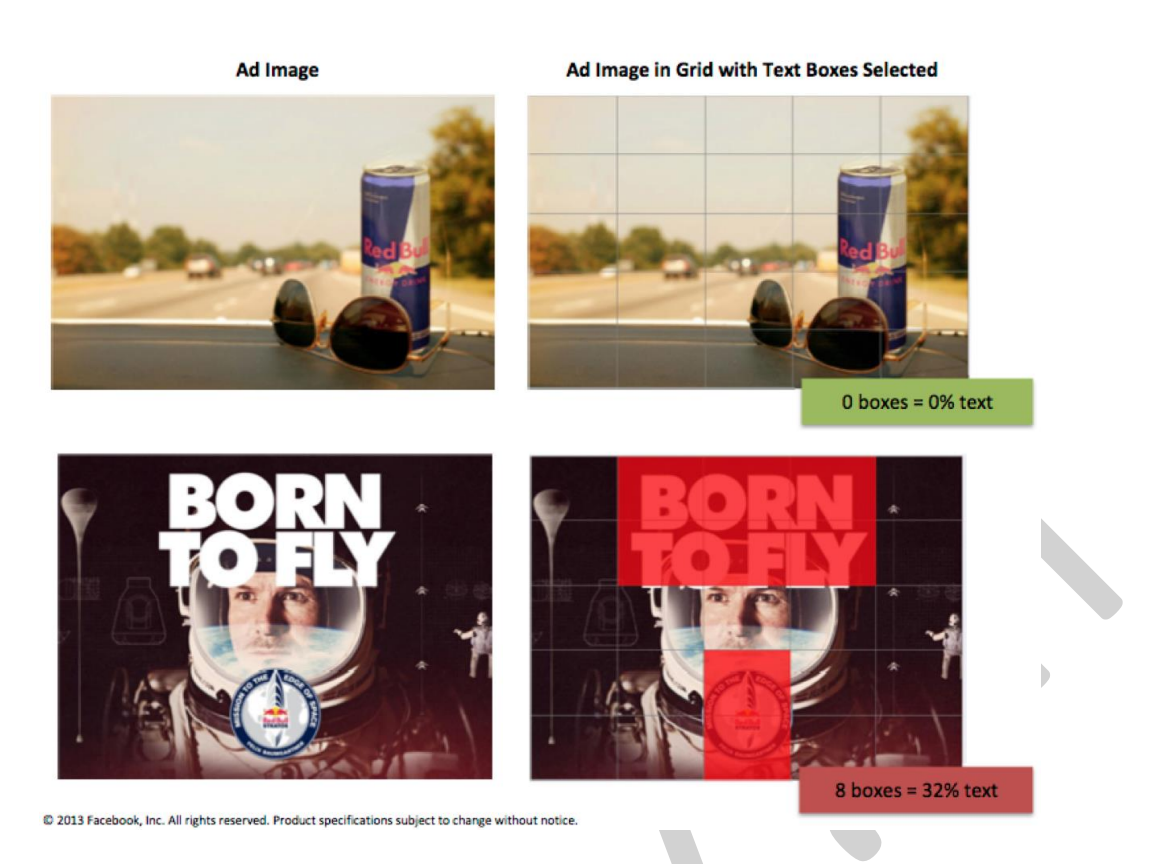

## **(?) Tôi cố ca ̀n thêm hình ả nh trông quả ng cáô củ a mình không?**

Tất cả quảng cáo trên Facebook đều cần có hình ảnh. Thêm hình ảnh có liên quan đến sản phẩm hoặc dịch vụ của bạn là một trong các yếu tố quan trọng nhất có thể quyết định thành công của quảng cáo.

Nếu bạn đang quảng cáo cho một Trang, ứng dụng hoặc sự kiện đã có hình ảnh được liên kết, bạn có thể thấy hình ảnh đó là hình ảnh mặc định cho quảng cáo của mình. Bạn có thể sử dụng hình ảnh mặc định hoặc thêm hình ảnh mới để xuất hiện trong phần của quảng cáo đó.

## **(?) Tại saô tôi nên chộn nhie ̀u hình ảnh chô quảng cáô của mình?**

Chọn nhiều hình ảnh cho quảng cáo của bạn trong một nhóm quảng cáo *là cách đơn giản để biết* quảng cáo nào hoạt động tốt nhất và để tận dụng tối đa chi phí quảng cáo của bạn. Khi bạn cung cấp cho Facebook nhiều hình ảnh, Facebook sẽ tạo ra nhiều quảng cáo cho bạn trong một nhóm quảng cáo, vì vậy mà Facebook có thể sử dụng ngân sách nhóm quảng cáo của bạn để quảng cáo hoạt động tốt hơn các quảng cáo khác.

<u>Lưu ý</u> rằng bạn sẽ chỉ bị tính phí một lần đối với ngân sách bạn chọn nếu bạn tạo nhiều quảng cáo trong *mo ̣t nhóm quảng cáo, vìngân sách của bạn được chỉđiṇ h theo ca ́p đọ nhóm quảng cáo.* 

# **(?) Tôi cốthe ̉tải lên các hình ảnh cụ the ̉ chô từng vịtríquảng cáô không?**

Không, bạn không thể tải lên các hình ảnh cụ thể cho từng vị trí quảng cáo. Khi bạn tải hình ảnh lên, Facebook sẽ sử dụng hình ảnh đó ở tất cả các vị trí mà quảng cáo của bạn được hiển thị.

## **(?) Tôi cốthe ̉xem trước quả ng cá ô củ a mình ở đâu?**

Bạn có thể xem trước quảng cáo mình đã tạo trong *Trình quản lý quảng cáo* theo các bước sau:

- 1. Đi tới *Trình quản lý quảng cáo* (https://www.facebook.com/ads/manage).
- 2. Trỏ chuột đến khung chứa Quảng cáo và nhấp vào liên kết bên dưới quảng cáo bạn muốn xem trước.
- 3. Nhấp vào **Vị trí và xem trước quảng cáo** để xem giao diện quảng cáo của bạn khi đang chạy trên Facebook.

<u>Lưu ý</u> rằng các biến thể khác trong quảng cáo của bạn có thể hiển thị khi quảng cáo đang chạy.

### *b. Chon video cho quảng cáo của ban*

#### **(?) Làm thế nàô để tạo ra một quảng cáo video?**

Bạn có thể tạo ra một quảng cáo video trong **Trình tạo quảng cáo** hay trong **Power Editor** bằng cách chọn một trong các mục tiêu quảng cáo sau:

- Lượt xem video.
- Lượt cài đặt ứng dụng Mobile.
- Tương tác bài viết trên trang.

## **(?) Làm cách nàô đe ̉thêm liên kết kêu gộ i hành đô ̣ ng và ô quả ng cáô củ a tôi?**

Nếu mục tiêu quảng cáo của bạn là số lần nhấp chuột vào trang web hoặc chuyển đổi trên trang web, ∫ ̉ bạn sẽ được yêu cầu thêm liên kết kêu gọi hành động vào quảng cáo của mình khi bạn chỉnh sửa Văn bản và liên kết của quảng cáo.

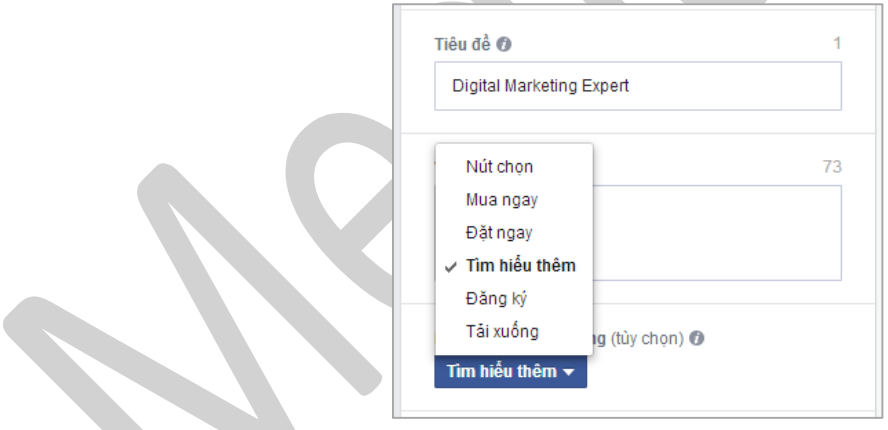

Tạo quảng cáo cho số lần nhấp chuột vào trang web hoặc chuyển đổi trên trang web. *̉*

Lưu ý rằng nếu mục tiêu quảng cáo của ban là số lượt xem video, ban cần tạo quảng cáo của mình *trong Power Editor để thêm liên kết kêu gọi hành động.* 

### **(?) Tôi có thể tải lên những định dạng tệp video nào?**

Facebook hỗ trợ hầu hết các loại tệp video nhưng Facebook khuyên bạn nên sử dụng định dạng MP4. Dưới đây là danh sách hoàn chỉnh:

- *3g2 (Video trên thiết bị di động)*
- *3gp (Video trên thiết bị di động)*
- *3gpp (Video trên thiết bị di động)*
- *asf (Video Windows Media)*
- *avi (Video AVI)*
- *dat (Video MPEG)*
- *divx (Video DIVX)*
- *dv (Video DV)*
- *f4v (Video Flash)*
- *flv (Video Flash)*
- *m2ts (Video M2TS)*
- *m4v (Video MPEG-4)*
- *mkv (Định dạng Matroska)*
- *mod (Video MOD)*
- *mov (QuickTime Movie)*
- *mp4 (Video MPEG-4)*
- *mpe (Video MPEG)*
- *mpeg (Video MPEG)*
- *mpeg4 (Video MPEG-4)*
- *mpg (Video MPEG)*
- *mts (Video AVCHD)*
- *nsv (Video Nullsoft)*
- *ogm (Định dạng Ogg Media)*
- *ogv (Định dạng Video Ogg)*
- *qt (QuickTime Movie)*
- *tod (Video TOD)*
- *ts (Dòng truyền tải MPEG)*
- *vob (Video DVD)*
- *wmv ((Video Windows Media)*

#### **(?) Tôi không tải được video lên?**

Video thường là tệp lớn nên bạn có thể mất vài phút để tải lên đầy đủ. Dưới đây là một số mẹo tải video lên Facebook:

- Đảm bảo rằng video của bạn có định dạng được hỗ trợ. Facebook khuyên bạn nên dùng định dạng MP4. *Phần mềm video của bạn (ví dụ: Final Cut, Avid, iMovie) nên có thông tin về cách xuất video sang MP4.*
- Kiểm tra xem ban có đang sử dụng phiên bản trình duyệt mới nhất hay không.
- Xin lưu ý rằng việc cố tải một video nhiều lần lên sẽ không đẩy nhanh được quá trình. Bạn có thể mở cửa sổ hoặc tab trình duyệt khác trong khi video đang tải lên.

#### *c. Viết nội dung cho quảng cáo của bạn*

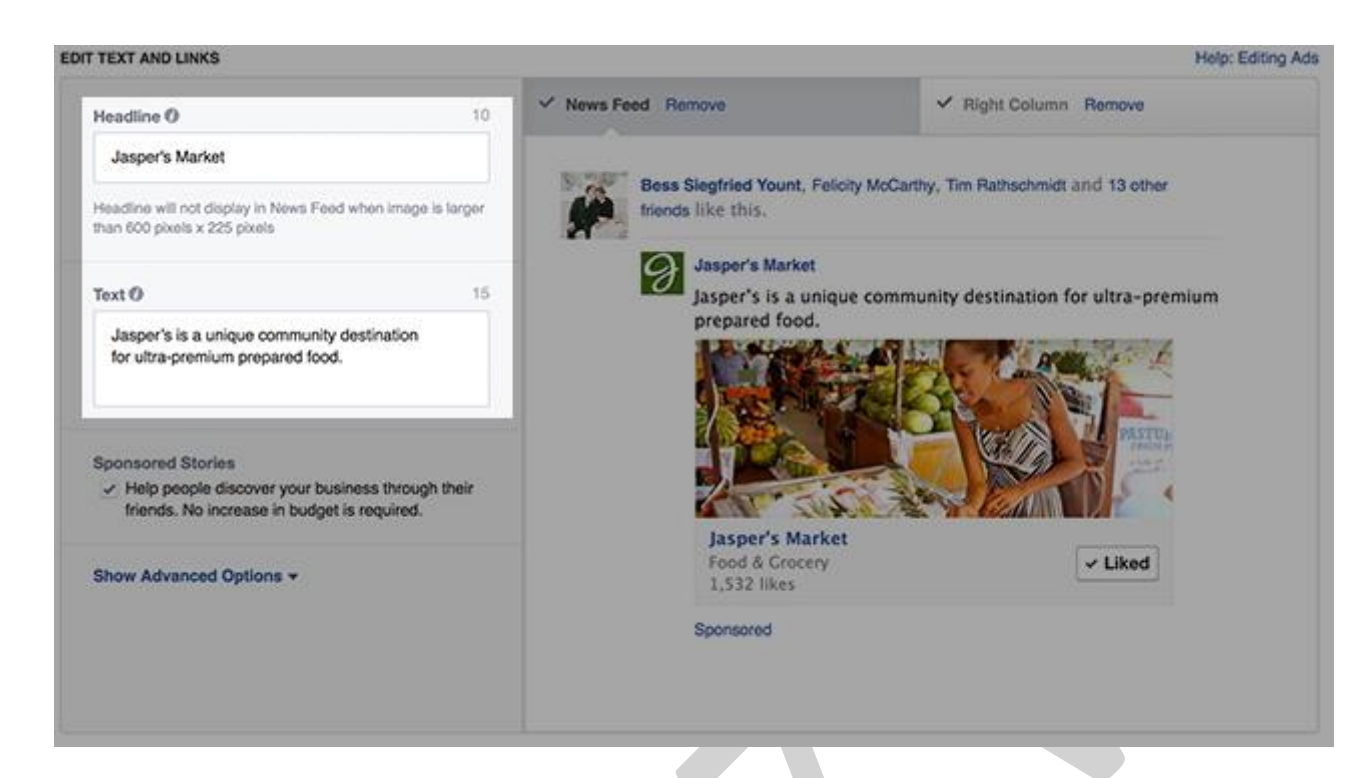

*Nguyên tắc viết nội dung cho quảng cáo của bạn:*

- Kêu gọi hành động của người dùng dưa trên những cách diễn đạt nội dung của bạn.
- Nhấn mạnh mọi lợi ích, việc bán hạ giá hoặc ưu đãi tương tự mà doanh nghiệp của bạn đang cung cấp.
- Sử dụng hình ảnh đơn giản, bắt mắt liên quan đến văn bản quảng cáo của bạn.
- Nếu bạn đang quảng cáo trang web, hãy bao gồm tên doanh nghiệp hoặc thông tin chính khác trong tiêu đề.
- Nếu bạn biết chính xác loại quảng cáo mình muốn tạo, hãy xem thông tin nội dung được đề xuất cho các vị trí quảng cáo cụ thể trên Facebook trong phần *Hình thức quảng cáo*.

### **2.3.3. Xem trướ c và chỉnh sử a quảng cáô**

## *a. Chỉnh sửa văn bản và liên ke ́t*

## **(?) Tôi cần chú ý gì khi có văn bản ở trong hình ảnh quảng cáo?**

Hình ảnh trong quảng cáo của bạn phải có liên quan và phù hợp với sản phẩm được quảng cáo.

*Lưu ý những điểm này khi bạn chọn hình ảnh cho quảng cáo:*

 Quảng cáo trong Bảng tin không được chứa hình ảnh có nhiều hơn 20% văn bản, bao gồm cả *logo và khẩu hiệu.*

*Có thể chấp nhận:*

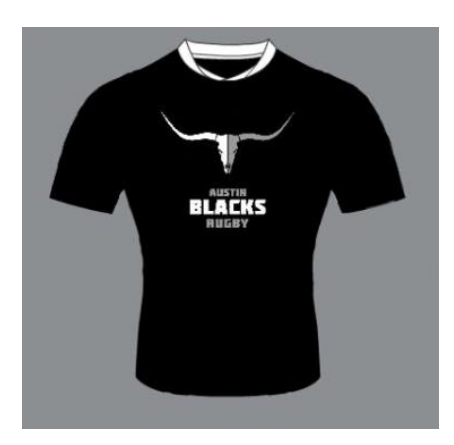

## *Không thể chấp nhận:*

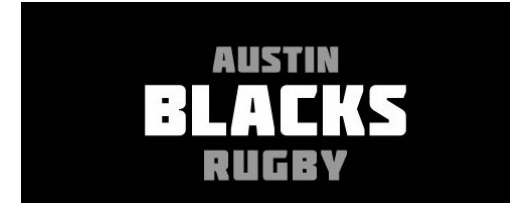

- Hình ảnh không được khai thác các vấn đề tình dục hoặc các vấn đề nhạy cảm khác.
- Hình ảnh không được sử dụng các phương pháp gây chấn động hoặc gây sợ hãi.

## *Không thể chấp nhận:*

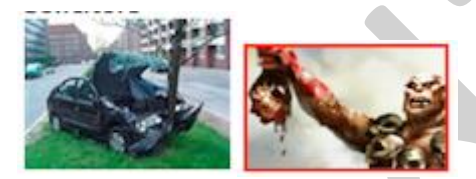

- Hình ảnh được nhắm mục tiêu đến những người dưới 18 tuổi phải phù hợp với nhóm tuổi đó.
- Hình ảnh không được gợi dục quá mức, ngụ ý khỏa thân, hở da, khoe thân hoặc tập trung một cách không cần thiết vào các bộ phận trên cơ thể.

## *Có thể chấp nhận:*

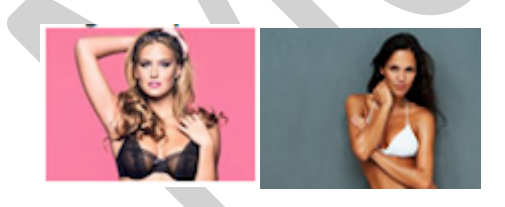

*Không thể chấp nhận:*

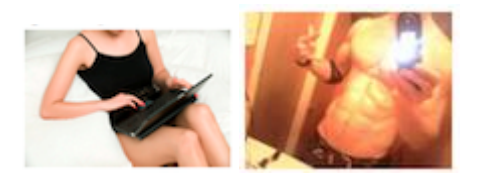

 Hình ảnh không được minh họa các chức năng không tồn tại, và các nút ấn đánh lừa người dùng.

*Có thể chấp nhận:*

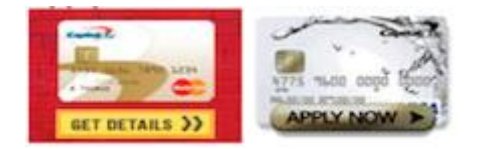

### *Không thể chấp nhận:*

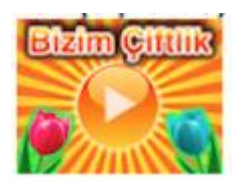

- Hình ảnh không được chứa các mã QR Code<sup>[1]</sup>.
- Hình ảnh không được sử dụng hình ảnh thương hiệu Facebook mà không được phép.

[1] **QR Code**, viết tắt của Quick response code (tạm dịch "Mã phản hồi nhanh") hay còn gọi là mã vạch ma trận (matrix-barcode) là dạng mã vạch hai chiều (2D) có thể được đọc bởi một máy đọc mã vạch hay smartphone (điện thoại thông minh) có chức năng chụp ảnh (camera) với ứng dụng chuyên biệt để quét mã vạch.

## **(?) Giới hạn kýtự chô tiêu đe ̀vàvăn bản của quảng cáô của tôi là gì?**

Quảng cáo của bạn, phải bao gồm tiêu đề và văn bản, được giới hạn ở 25 ký tự cho tiêu đề và 90 ký tự cho văn bản nôi dung.

Nếu bạn đang quảng cáo cho một Trang, ứng dụng hoặc sự kiện, *mục tiêu đề* sẽ tự động lấy *tên Trang,* ứ*ng dụng hoặc sự kiện* để người xem sẽ hiểu rõ nội dung của quảng cáo.

### *Nhắm mục tiêu*

Nhắm mục tiêu theo sở thích phải tương ứng với sở thích có liên quan đến sản phẩm hoặc dịch vụ được quảng cáo. Hệ thống của Facebook sẽ thống kê sở thích và tổng hợp các chủ đề một cách tự động mà không cần sự quản lý hoặc đánh giá của con người. Mặc dù Facebook cung cấp nhiều tùy chọn nhắm mục tiêu từ luồng tạo quảng cáo, không có đảm bảo rằng quảng cáo của bạn sẽ được chấp nhận hoặc phân phối dựa trên từ khóa hoặc đề xuất mà bạn chọn. Bạn có thể đọc bên dưới để biết thêm các yêu cầu nhắm mục tiêu cụ thể.

### *Rượu:*

Tuân thủ tất cả luật hiện hành, quy định, quy tắc ngành và các nguyên tắc này, bạn chỉ có thể nhắm mục tiêu quảng cáo rượu đến các nhóm tuổi sau:

- 25 tuổi trở lên ở Ấn Độ và Thụy Điển
- 21 tuổi trở lên ở Cameroon, Micronesia, Palau, Quần đảo Solomon, Sri Lanka và Hoa Kỳ
- 20 tuổi trở lên ở Nhật Bản, Iceland, Thái Lan và Paraguay
- 19 tuổi trở lên ở Canada, Hàn Quốc và Nicaragua
- 18 tuổi trở lên ở các quốc gia khác (không bao gồm những quốc gia được chỉ định trong Phần IV.B.i của Nguyên tắc Quảng cáo).

Lưu ý rằng quảng cáo không thể nhắm mục tiêu cho bất kỳ người nào (bất kể độ tuổi) ở *Afghanistan, Brunei, Bangladesh, Ai Cập, Gambia, Kuwait, Libya, Na Uy, Pakistan, Ả Rập Xê Út,*  Các Tiểu vương quốc Ả Rập Thống nhất, Yemen, Nga, Thổ Nhĩ Kỳ hoặc bất kỳ thị trường nào khác *mà quảng cáo này bị cấm.*

#### *Hẹn hò:*

- Tham số nhắm mục tiêu theo "Mối quan hệ" phải được đặt thành "Độc thân" hoặc "Không chỉ định".
- Tham số nhắm mục tiêu theo "Giới tính" phải được đặt thành "Nam giới" hoặc "Nữ giới".
- Tham số nhắm mục tiêu theo "Độ tuổi" phải được đặt thành tối thiểu 18 tuổi.
- Tham số nhắm mục tiêu theo "Sở thích" phải được đặt thành "Nam giới" hoặc "Nữ giới".

#### *Sản phẩm Người lớn:*

Quảng cáo cho sản phẩm người lớn có thể chấp nhận phải được nhắm mục tiêu đến người từ 18 tuổi trở lên.

#### **Nội dung trang đích và URL trang đích**

#### *URL trang đích:*

URL điểm đến phải hoạt động đúng trong tất cả các trình duyệt

#### *Giới hạn Địa chỉ IP theo Địa lý:*

Quảng cáo trên Facebook được đánh giá từ nhiều vị trí quốc tế. Do đó, nếu bạn quảng cáo trang web bên ngoài được giới hạn với những người ở một số vùng nhất định, quảng cáo của bạn có thể sẽ bị từ chối.

### *Trang Lỗi:*

URL điểm đến không được đưa mọi người tới trang web đang xây dựng hoặc đến một trang lỗi

Đảm bảo rằng mọi URL theo dõi chuyển đúng đến trang đích mà bạn muốn.

### *Popup bật lên:*

Quảng cáo không được hướng đến trang đích có Popup bật lên hoặc bật xuống khi ai đó truy cập hoặc thoát trang

### *Tải xuống được khởi chạy tự động:*

Quảng cáo không được hướng đến trang đích có tải xuống phần mềm độc hại hoặc phần mềm gián điệp, tự động được khởi chạy khi truy cập hoặc liên kết đến tệp yêu cầu chương trình hoặc ứng dụng bổ sung để mở nội dung.

*Điểm đến Facebook*: Các giới hạn sau áp dụng cho quảng cáo chuyển đến trang đích Facebook:

- Quảng cáo không được chuyển đến Nhóm "Đã đóng" hoặc "Bí mật".
- Quảng cáo không được chuyển đến trang chủ Facebook (www.facebook.com)
- Trang web Tin cậy: Quảng cáo không được dẫn đến trang đích đã được đánh dấu là có tiếng xấu trên *Trang web tin cậy*. *Trang web Tin cậy* là dịch vụ đánh giá trang web của bên thứ 3 và không liên kết với Facebook. Để tìm hiểu thêm về xếp hạng của bạn và cách ảnh hưởng đến danh tiếng trang web của ban, vui lòng truy cập: http://www.mywot.com/.
- Trang đích: Trang đích phải phản ánh rõ ràng và chính xác sản phẩm hoặc dịch vụ đạng được quảng bá trong quảng cáo. Ngoài ra, trang đích không được chứa nội dung, sản phẩm hoặc dịch vụ bị cấm bởi *Nguyên tắc Quảng cáo*.

### *b. Xem trước quảng cáo*

## **(?) Tại saô ta ́t cảquảng cáô trông Bảng tin xem trước nhìn không giô ́ng nhau?**

Tất cả quảng cáo của bạn có thể nhìn không giống nhau trong phần **Xem trước bảng tin** vì bạn sử dụng hình ảnh có kích thước khác nhau. Xem trước Bảng tin trong phần *Chỉnh sửa văn bản* và liên kết của công cụ tạo quảng cáo cho biết hình ảnh của bạn sẽ xuất hiện như thế nào trên Facebook. Facebook muốn đảm bảo sẽ hiển thị cho mọi người hình ảnh lớn và chất lượng cao trong quảng cáo, vì vậy nếu hình ảnh của bạn không đáp ứng tiêu chuẩn này, nó sẽ được đặt mặc định thành định dạng Bảng tin cũ.

# Lưu ý rằng nếu hình ảnh của bạn không đủ lớn để hiển thị ở định dạng lớn hơn, biểu tượng  $\Box$  sẽ xuất *hiện bên cạnh hình ảnh đã tải lên.*

Nếu bạn tải lên hình ảnh có kích thước tối thiểu 600px x 225px, quảng cáo của bạn sẽ xuất hiện ở định ́ dạng quảng cáo Bảng tin mới nhất:

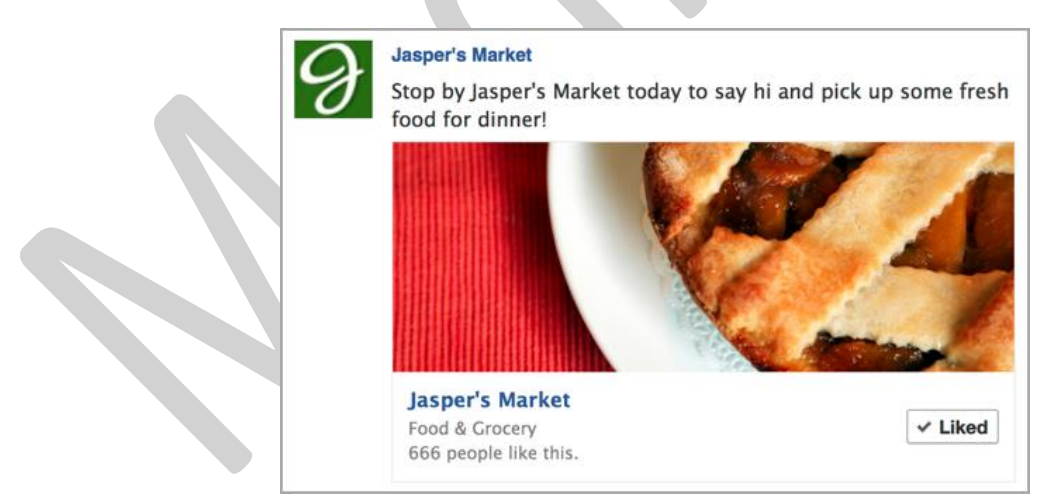

Nếu bạn tải lên hình ảnh có kích thước dưới 600px x 225px, quảng cáo của bạn sẽ xuất hiện ở định dạng quảng cáo *Bảng tin cũ hơn*:

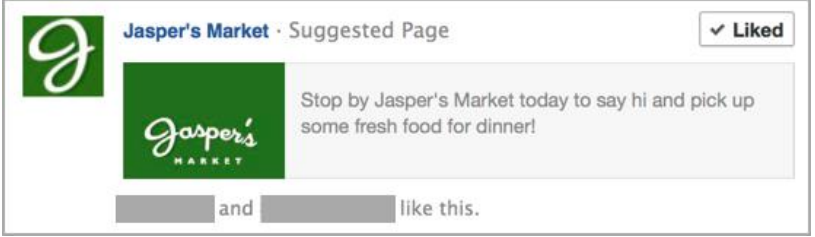

### *c. Lập ngân sách cho quảng cáo*

Phân phối quảng cáo trên Facebook được xác định bởi một số yếu tố bao gồm giá thầu, thị trường cạnh ́ tranh, đối tượng mục tiêu và lịch sử hiệu suất quảng cáo.

## *To ́i ưu hóa quảng cáo của bạn*

Quảng cáo của bạn sẽ tự động được tối ưu hóa để tiếp cận với những người xem mà bạn đã chọn trong ́ bước trước. Phần này cho biết thông tin tóm tắt về cách quảng cáo của bạn sẽ được tối ưu hóa. Nếu ;<br>) bạn muốn kiểm soát hơn nữa việc định giá và mục tiêu của bạn, hãy nhấp vào *Chuyển sang Định giá nâng cao* trong phần *Định giá*.

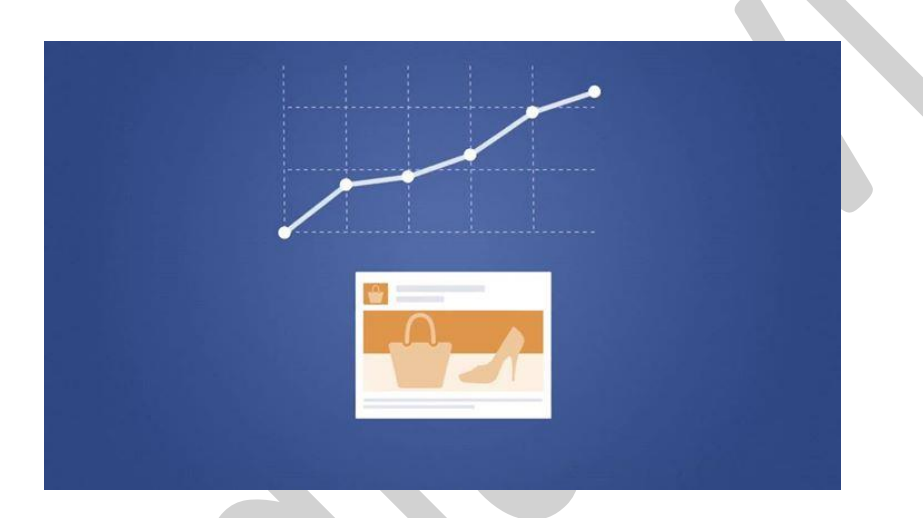

## (?) Khác biệt giữa thanh toán cho số lần hiển thị (CPM) và thanh toán cho số lần nhấp chuột **(CPC) là gì?**

**CPM** là viết tắt của Cost Per Impression, tức chi phí cho 1.000 lần hiển thị.

CPM trung bình của bạn là số tiền trung bình bạn thanh toán cho một nghìn lần hiển thị quảng cáo. CPM trung bình được tính là:

# **Tổng chi phí cho quảng cáo / (tổng số lượt hiển thị / 1000)**

Lưu ý: Ban sẽ thấy dữ liêu này ngay cả khi quảng cáo của ban được đặt thầu trên cơ sở CPC nhưng ban sẽ chỉ bị tính phí đối với số lần hiển thị nếu bạn đặt thầu trên cơ sở CPM.

**CPC** là viết tắt của *Cost Per Click, tức chi phí cho mỗi lần nhấp chuột*. Nếu bạn đang thanh toán cho số ́ lần nhấp chuột, bạn sẽ bị tính phí mỗi khi ai đó nhấp vào quảng cáo của mình.

# **(?) Cố giátha ̀u chi phítô ́i thie ̉u chô mô ̃i lần nha ́p chuô ̣t (CPC) không?**

Chi phí tối thiểu cho một lần nhấp chuột là \$0,01. Mặc dù, về cơ bản đây là giá thầu nhỏ nhất bạn có thể ́ ̉ nhập, nhưng trong hầu hết các trường hợp giá thầu này sẽ không đủ cao để hiển thị quảng cáo của bạn. Bạn có khả năng nhận được số lần hiển thị và số lần nhấp chuột nhiều hơn nếu giá thầu của bạn ∫ ́ trong phạm vi giá thầu được đề xuất, được cung cấp trong phần định giá khi bạn thiết lập quảng cáo của mình. Bạn cũng có thể theo dõi số tiền thầu được đề xuất trong *trình quản lý quảng cáo*.

## (?) Có số tiền tối đa mà tôi được cho phép để thanh toán cho một nhấp chuột không?

Giá thầu tối đa của bạn cho một lần nhấp chuột phải nhỏ hơn ngân sách hàng ngày của bạn. Nếu bạn ́ muốn đặt giá thầu cao hơn, bạn cần tăng ngân sách hàng ngày của mình lên.

Ngân sách hàng ngày của bạn ít nhất phải gấp đôi giá tiền thầu của bạn. Ví dụ: nếu bạn đặt thầu \$2,00 cho một lần nhấp chuột, thì ngân sách hàng ngày của bạn cần tối thiểu là \$4,00. ́

# (?) Thanh toán cho số lần nhấp chuột (CPC) hoặc số lần hiển thị (CPM) có ảnh hưởng đến vị trí **màquảng cáô của tôi hie ̉n thịtrên Facebôôk hôa ̣c rủi rô màquảng cáô nha ̣n được không?**

Tất cả các quảng cáo cạnh tranh một cách công bằng với nhau bất kể chúng thanh toán cho số lần nhấp ́ chuột hay số lần hiển thị. Đối với mỗi kho quảng cáo có sẵn, quảng cáo tốt nhất được chọn để chạy dựa ́ ́ trên ngân sách, chất lượng và hiệu suất quảng cáo.

Nếu bạn thanh toán cho số lần nhấp chuột, số tiền thầu tối đa mà bạn đặt trong phần định giá khi bạn ∫ ́ thiết lập quảng cáo sẽ quyết định tần suất hiển thị quảng cáo của bạn. *Nếu bạn thanh toán cho số lượt* hiển thị, quảng cáo của bạn sẽ được tối ưu hóa để hiển thị cho những người có nhiều khả năng sẽ giúp bạn đạt được mục tiêu nhất, dưa trên ngân sách hàng ngày và ngân sách trọn đời mà bạn đã đặt.

# (?) Ngân sách của tôi được phân bổ như thế nào khi tôi thanh toán cho số lần hiển thị (CPM)?

Bạn sẽ không bao giờ được thanh toán nhiều hơn ngân sách hàng ngày hoặc ngân sách trọn đời mà bạn đặt trong phần định giá khi bạn thiết lập quảng cáo. Quảng cáo của bạn sẽ được điều chỉnh dựa trên ngân sách bạn nhập, mục tiêu bạn đặt và khoảng thời gian bạn chỉ định.

# (?) Điều gì xảy ra nếu tôi thanh toán cho số lần nhấp chuột (CPC) thay vì số lần hiển thị (CPM)?

Nếu bạn quảng cáo một cho Trang, ứng dụng hoặc sự kiện, cách duy nhất để thanh toán cho số lần ,<br>) nhấp chuột là chọn vào phần Xem Tùy chọn Nâng cao trong phần mục tiêu. Thiết lập này dành cho nhà quảng cáo có kinh nghiệm, nó cho phép bạn cấu hình quảng cáo của mình, bao gồm đặt giá thầu tối đa ́ cho mỗi lần nhấp chuột. Khi bạn thanh toán cho số lần nhấp chuột, mọi người có thể nhấp vào quảng ́ cáo của bạn nhưng họ ít có khả năng thực hiện các hành động khác.

Khi bạn thanh toán cho số lần nhấp chuột, mọi người có thể nhấp vào quảng cáo của bạn và truy cập ́ Trang, ứng dụng hoặc sự kiện của bạn, nhưng vì quảng cáo không được tối ưu hóa để hiển thị cho ́ những người có nhiều khả năng sẽ giúp bạn đạt được mục tiêu. Bạn có thể thanh toán cho số lần nhấp ́ chuột không chuyển thành hành động như: thích, tham gia bài viết trên Trang, cài đặt ứng dụng, sử dung ứng dụng hoặc tham gia sự kiên.

## (?) Có cách nào để ước tính số tiền tôi phải thanh toán cho một nhấp chuột hoặc một lần hiển  $t$ hị mà không cần tạo quảng cáo không?

Bạn có thể ước tính chi phí cho quảng cáo trong quá trình tạo quảng cáo ở phần Định giá. Xem mục *phạm vi* bên cạnh *Giá thầu được đề xuất* để ước tính chi phí tiếp cận với đối tượng bạn mong muốn.

<u>Lưu ý</u> rằng khi bạn chạy quảng cáo, bạn sẽ chỉ bị tính phí cho số lần nhấp chuột bạn nhận được (CPC) hoặc số lần hiển thị của quảng cáo (CPM) và số tiền mà bạn bị tính phí sẽ không bao giờ vượt quá ngân sách hàng ngày hoặc ngân sách trọn đời của bạn.

# **(?) Phạm vi Giátha ̀u Đề xuất là gìvàFacebôôk tính phạm vi đốnhư the ́nàô?**

Nếu bạn đang quảng cáo một Trang, ứng dụng hoặc sự kiện, bạn chọn phần Xem Tùy chọn Nâng cao hoặc nếu bạn đang quảng cáo trang web bên ngoài, bạn có thể thanh toán cho số lần nhấp chuột (CPC) ́ trong phần định giá. Phạm vi giá thầu được đề xuất nhằm giúp bạn chọn giá thầu tối đa để quảng cáo ;<br>) của bạn sẽ thành công. Phạm vi giá thầu dựa vào số lượng các nhà quảng cáo khác đang cạnh tranh để ́ ̉ hiển thị quảng cáo của họ cho cùng những người xem quảng cáo giống như bạn.

Bạn không phải chọn giá thầu trong phạm vi này, nhưng bạn phải chọn phạm vi giá thầu giúp bạn đem lại nhiều số lần hiển thị và số lần nhấp chuột nhất. Bạn sẽ không bao giờ thanh toán cho một lần hiển ́ ́ thị hoặc nhấp chuột nhiều hơn mức cần thiết, vì vậy nhập đúng giá thầu tối đa là cách tốt nhất để đảm ;<br>) bảo bạn không bỏ sót số lần hiển thị và số lần nhấp chuột mà bạn có thể nhận được. ∫, ́

Bạn có thể nhận thấy rằng phạm vi giá thầu đề xuất thay đổi theo thời gian. Điều này là bình thường, vì ̉ phạm vi giá thầu phụ thuộc vào số lượng các nhà quảng cáo khác đang cạnh tranh người xem quảng ́ cáo trong mục tiêu của ban.

Nếu bạn thấy phạm vi giá thầu đề xuất tăng đối với quảng cáo của bạn, điều này có thể do lịch sử hiệu ́ suất của phạm vi giá thầu không mạnh do thông số nhắm mục tiêu hoặc nội dung quảng cáo chưa tốt. Đảm bảo quảng cáo của bạn được nhắm mục tiêu đến đối tượng có liên quan nhất, hãy sử dụng ngôn ngữ rõ ràng trong văn bản quảng cáo, có lời kêu gọi hành động mạnh mẽ và hình ảnh bắt mắt.

## (?) Tôi có phải thanh toán cho một nhấp chuột nhiều hơn giá thầu tối đa của mình không?

Bạn sẽ không bao giờ phải thanh toán nhiều hơn chi phí tối đa cho mỗi lần nhấp chuột (CPC) mà bạn ∫ đã chỉ định. Bạn cũng sẽ không bao giờ bị lập hóa đơn nhiều hơn ngân sách hàng ngày hoặc ngân sách tron đời của ban.

### **(?) Tôi bị tính phí cho từng mục tiêu quảng cáô như thế nào?**

Facebook tối ưu hóa các hành vi khác nhau tùy thuộc vào mục tiêu quảng cáo của bạn. Bảng bên dưới hiển thị các loại mục tiêu, loại Facebook tối ưu hóa và cách bạn bị tính phí cho từng chiến dịch.

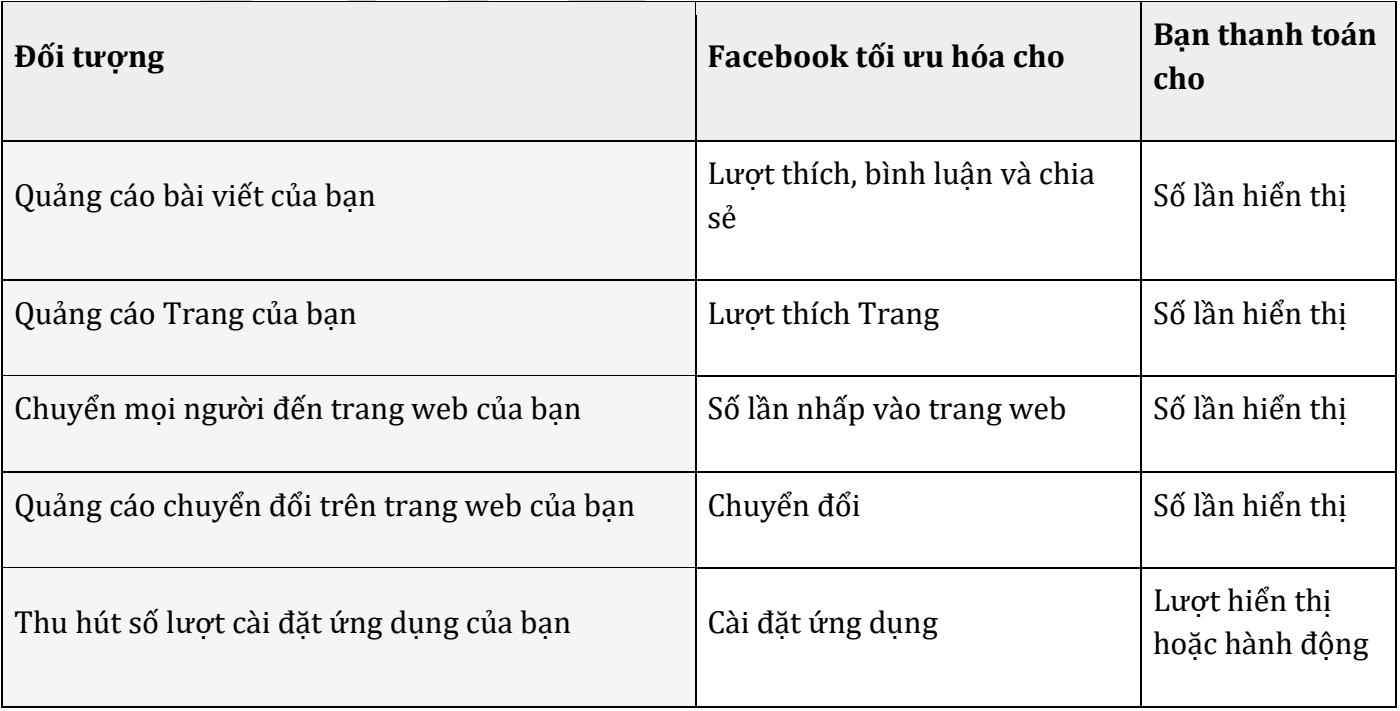

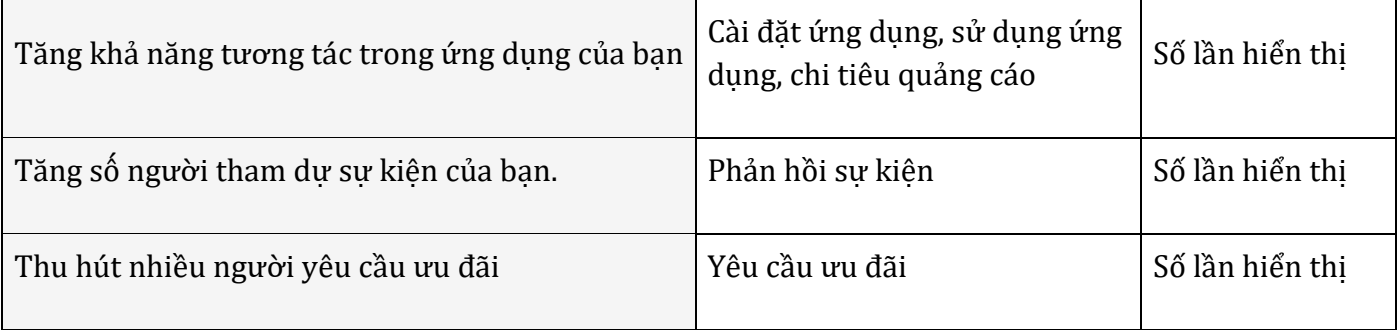

#### **2.3.4. Đặt ngân sách cho nhóm quảng cáo của bạn**

#### *Chọn chiến dịch và nhóm quảng cáo của bạn:*

- *Chiến dịch*: Chiến dịch của bạn có thể có nhiều nhóm quảng cáo. Chiến dịch mới sẽ là chiến dịch mặc định cho quảng cáo của bạn. Nếu bạn muốn chỉnh sửa tên chiến dịch hoặc chuyển quảng cáo này sang chiến dịch khác, hãy nhấp vào Thay đổi chiến dịch. ̉
- *Tạo chiến dịch mới***: Đây là tùy chọn tốt nhất nếu quảng cáo của bạn có mục tiêu khác so với** các quảng cáo trước đó.
- **Sử dụng chiến dịch hiện có**: Tùy chọn tốt nhất nếu bạn đang tạo quảng cáo có mục tiêu giống với chiến dịch khác.
- · Tên nhóm quảng cáo: Tên nhóm quảng cáo sẽ có trước với các chi tiết giúp có thể xác định quảng cáo của bạn. Bạn có thể thay đổi tên nhưng phải là tên mà bạn có thể xác định nếu sau ̉ này bạn muốn thêm các quảng cáo khác vào chiến dịch.
- *Đặt ngân sách của ban*: Chi phí quảng cáo trên Facebook phu thuộc vào quy mô đối tương và ngân sách của bạn. Phần này sẽ giúp bạn xác định ngân sách cho chiến dịch của mình.

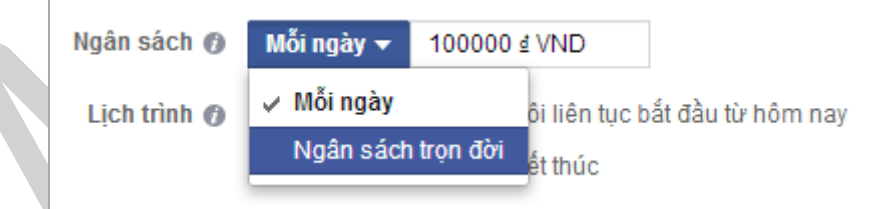

*Chọn xem bạn muốn đặt ngân sách mỗi ngày hay ngân sách cho một khoảng thời gian.*

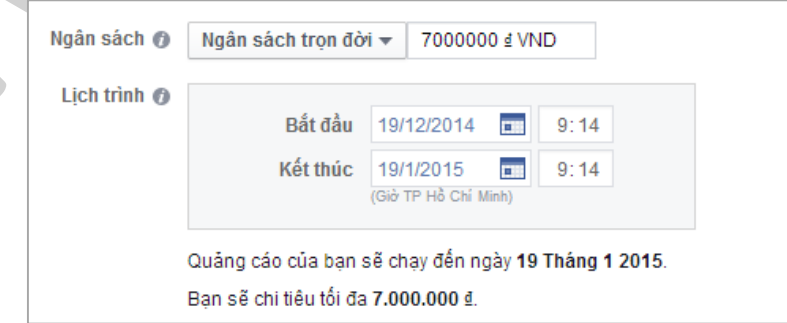

Nếu bạn muốn chi tiêu một số tiền cho nhóm quảng cáo của mình trong một khoảng thời gian không giới hạn, bạn có thể thực hiện việc này bằng cách sử dụng tùy chọn *ngân sách trọn đời*.

### **(?) Ngân sách hàng ngày của tôi kie ̉m sôát những gì?**

Ngân sách hàng ngày của bạn kiểm soát số tiền bạn sẽ chi tiêu cho một nhóm quảng cáo cụ thể mỗi ngày. Mỗi nhóm quảng cáo sẽ có một ngân sách riêng, vì vậy hãy lưu ý đến điều này nếu bạn có nhiều nhóm quảng cáo đang hoạt động trong tài khoản của mình. Quảng cáo của bạn sẽ tự động dừng hiển thị sau khi đạt đến ngân sách hàng ngày cho nhóm quảng cáo trong ngày đó.

Nếu bạn thay đổi ngân sách hàng ngày của bạn vào giữa ngày, Facebook sẽ chi tiêu ngân sách của ngày hôm đó theo tỷ lệ số giờ còn lại trong ngày cần chi tiêu. Ví dụ: nếu bạn bắt đầu nhóm quảng cáo vào 6 giờ tối, nhóm này còn 6 giờ hay 1/4 ngày để chi tiêu ngân sách. Kết quả là vào ngày đầu tiên, quảng cáo sẽ chỉ chi tiêu 25% ngân sách hàng ngày.

<u>Lưu ý</u> rằng bạn sẽ không bao giờ được cộng dồn phí vượt quá ngân sách bạn đặt ra. Bạn cũng có thể đặt ngân sách trọn đời, ngân sách này cho phép bạn chọn số tiền để chi tiêu trong toàn bộ thời gian đã lên *lịch củ a nhóm quảng cáo.*

### **(?) La ̣ p ngân sá ch trộ n đờ i là gì?**

Ngân sách trọn đời tương tự như ngân sách hàng ngày, nhưng thay vì đặt số tiền để chi tiêu mỗi ngày, bạn đặt ngân sách trọn đời để chi tiêu trong toàn bộ thời gian quảng cáo. Hệ thống của Facebook sẽ cố gắng tự động chia đều chi tiêu của bạn trong toàn thời gian mà bạn đã chọn. Ví dụ: nếu bạn chỉ định ngân sách \$100 USD cho nhóm quảng cáo trong 10 ngày, bạn sẽ chi tiêu khoảng \$10 mỗi ngày. Nếu nhóm quảng cáo chỉ chi tiêu \$8 vào ngày đầu tiên, hệ thống sẽ cố gắng bổ sung số tiền bị thiếu vào một ngày sau trong nhóm quảng cáo.

### **(?) Ngân sách hàng ngày tối thiểu cho nhóm quảng cáo là gì?**

Ngân sách hàng ngày tối thiểu cho nhóm quảng cáo bất kỳ là \$1,00 USD và tối thiểu phải gấp 2 lần giá thầu chi phí cho mỗi lần nhấp chuột (CPC). Ví dụ: nếu bạn có CPC \$1,00, ngân sách hàng ngày của bạn ít nhất phải là \$2,00.

Lưu ý rằng điều này khác với giới hạn chi tiêu của tài khoản, thiết lập cho phép bạn đặt giới hạn chi tiêu chung cho toàn bộ tài khoản quảng cáo và đảm bảo rằng tất cả quảng cáo trong tài khoản của ban dừng *chạy sau khi tài khoản của bạn chi tiêu số tiền bạn đã đặt.*

Lị*ch trình nhóm quảng cáo*: Chọn *Chạy nhóm quảng cáo của tôi* liên tục bắt đầu từ hôm nay để bắt đầu chạy nhóm quảng cáo của bạn liên tục khi quảng cáo được phê duyệt hoặc chọn Đặt ngày bắt đầu và ngày kết thúc để chọn ngày bắt đầu và ngày kết thúc cụ thể để chạy khi quảng cáo được phê duyệt.

## *Đặt giới hạn chi tiêu của tài khoản cho tài khoản quảng cáo của bạn:*

Giới hạn chi tiêu của tài khoản cho phép bạn đặt giới hạn chi tiêu chung cho toàn bộ tài khoản quảng cáo. Nó đảm bảo rằng tất cả quảng cáo trong tài khoản của bạn dừng chạy sau khi tài khoản chi tiêu hết số tiền bạn đã chỉ định.

Khi bạn đặt ngân sách, bạn phải đảm bảo đặt giới hạn chi tiêu của tài khoản để chắc chắn rằng tất cả quảng cáo sẽ dừng chạy sau khi tài khoản của bạn đã tiêu hết số tiền bạn đã chỉ định.

Bạn có thể tạo hoặc thay đổi giới hạn chi tiêu của tài khoản trong *trình quản lý quảng cáo* của mình:

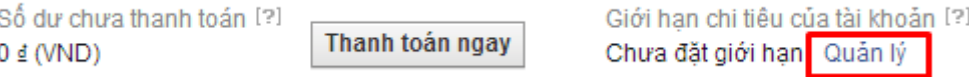

*Vào mục Lập hóa đơn (Billing)/chọn Quản lý (Manage)*

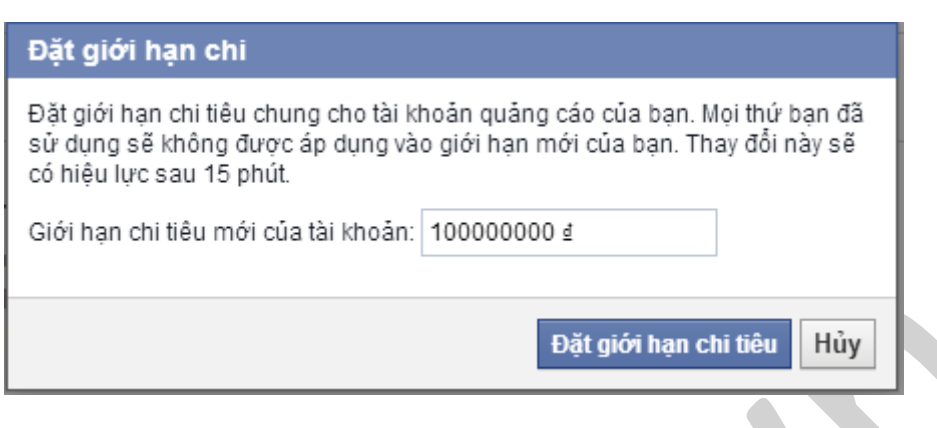

*Click "Đặt giới hạn" và chọn "Đặt giới hạn chi tiêu"*

#### **2.3.5. Tài khoản quảng cáo và quyền**

### **(?) Làm cách nàô để cấp chô ai đó quyền truy cập vào tài khoản quảng cáo của tôi?**

Bạn có thể cung cấp cho người khác quyền truy cập vào tài khoản quảng cáo của mình từ trang *Thiết lập* trong *trình quản lý quảng cáo* của bạn.

#### *Truy cập Thiết lập Trang và nhấp vào nút Thêm Người dùng.*

Nhập tên hoặc địa chỉ email của người bạn muốn cấp quyền truy cập. Lưu ý rằng bạn phải là bạn bè với họ trên Facebook hoặc nếu người đó đã đặt quyền email riêng tư thành công khai, bạn sẽ có thể thêm địa chỉ email được liên kết với tài khoản Facebook của họ.

Chọn cấp độ truy cập và nhấp Thêm. Người mà bạn thêm sẽ ngay lập tức có quyền truy cập vào tài *khoản quảng cáo bạn cho phép.*

### **(?) Tài khoản quảng cáo có những loại quyền quản trị khác nhau nào và chức năng của chúng là gì?**

Tài khoản quảng cáo có ba loại quyền quản trị giúp bạn quản lý tài khoản của mình. Bảng bên dưới chỉ ra 3 vai trò (ngang) và chức năng của chúng (dọc):

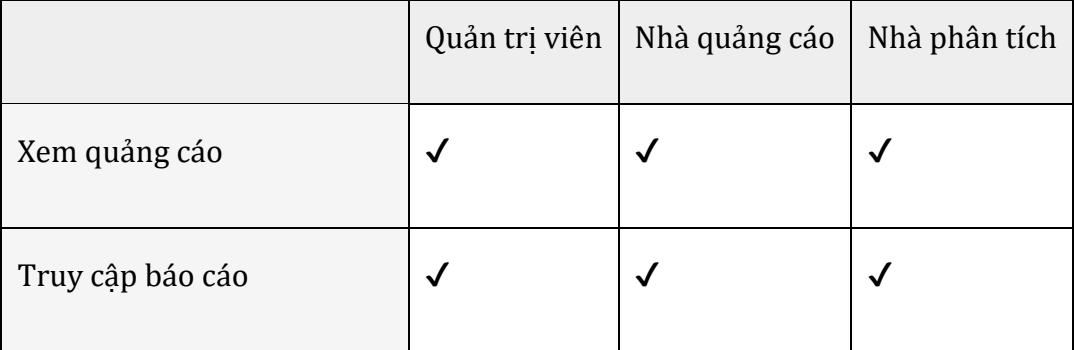

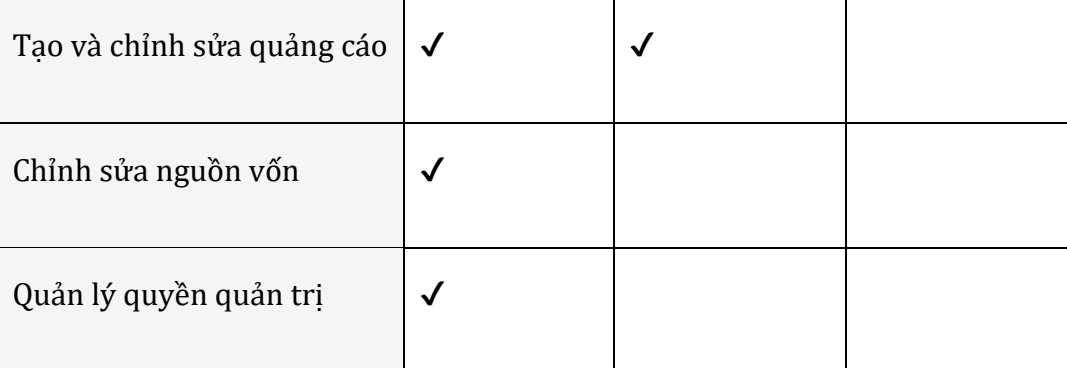

Việc cấp cho người khác quyền truy cập tài khoản quảng cáo của bạn không bao gồm các quyền truy cập cá nhân.

#### **2.3.6. Câu hỏi chung**

### **(?) Tôi có thể xem lịch sử hoạt động trên tài khoản quảng cáo của mình ở đâu?**

Bạn có thể xem lịch sử hoạt động trên tài khoản quảng cáo của mình trong *trình quản lý quảng cáo*. Bạn có thể xem ai đã thực hiện thay đổi cho tài khoản quảng cáo của mình và thời gian thực hiện những thay đổi đó để bạn có thể theo dõi những thay đổi theo thời gian. Xin lưu ý rằng lịch sử tài khoản của bạn sẽ có sẵn cho hầu hết các hoạt động trên tài khoản quảng cáo của bạn kể từ tháng 1 năm 2014.

*Để xem lịch sử tài khoản quảng cáo của bạn:*

- Đi tới *Trình quản lý quảng cáo*
- Nhấp vào *Lịch sử tài khoản* ở bên trái trình quản lý quảng cáo của bạn

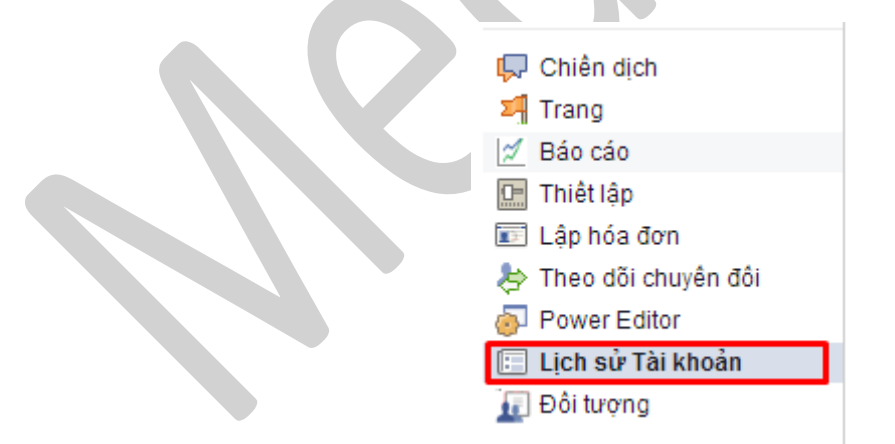

Bạn có thể tìm kiếm hoặc lọc lịch sử của mình theo người dùng, hoạt động và ngày.

Các hoạt động bạn có thể xem trong *lịch sử tài khoản* quảng cáo của mình bao gồm: thay đổi giới hạn chi tiêu của tài khoản, thay đổi trạng thái chiến dịch, nhóm quảng cáo và quảng cáo, tạo chiến dịch, nhóm quảng cáo và quảng cáo, thay đổi ngân sách hàng ngày/trọn đời, phê duyệt đánh giá quảng cáo, thay đổi lịch trình của nhóm quảng cáo, thay đổi vị trí quảng cáo và nhắm mục tiêu, thay đổi tên chiến dịch, nhóm quảng cáo và quảng cáo, thay đổi loại giá thầu quảng cáo và thay đổi liên quan đến thanh toán.

#### **(?) Làm cách nàô để tôi có thể lấy được ID tài khoản quảng cáo của mình?**

Bạn xem ở phần địa chỉ website, lấy số giá trị ở đoạn "**account\_id=**".

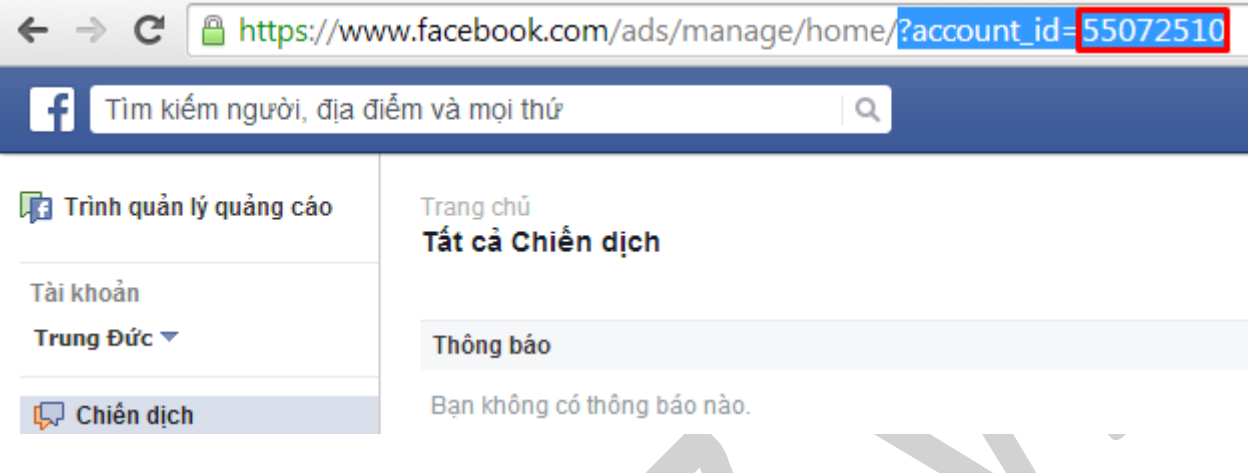

## **(?) Khoảng ngày mặc định cho dữ liệu mà tôi đang xem trông trình quản lý quảng cáo của mình là gì?**

Đối với các chiến dịch, nhóm quảng cáo và quảng cáo hoạt động và đã kết thúc hiện đang phân phối quảng cáo cho mọi người, khoảng ngày mặc định là toàn bộ khoảng thời gian của chiến dịch, nhóm quảng cáo hoặc quảng cáo.

*Để điều chỉnh khoảng ngày của dữ liệu bạn đang xem:*

- Đi tới chiến dịch, nhóm quảng cáo hoặc quảng cáo bạn muốn xem trong *trình quản lý quảng cáo*.
- Nhấp vào **ngày** ở trên phía bên phải.
- Nhấp vào bất kỳ khoảng ngày mặc định nào (*ví dụ: Toàn bộ thời gian*) hoặc tạo một khoảng ngày tùy chỉnh bằng cách chọn ngày bắt đầu và kết thúc.
- Nhấp vào **OK**.

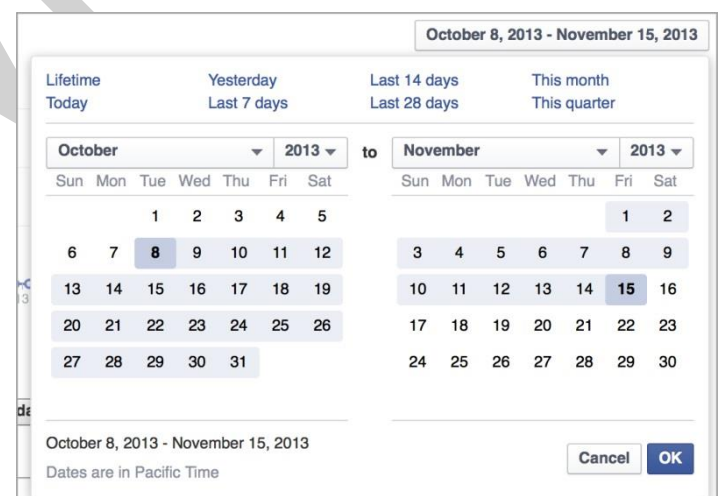

## **(?) Làm cách nàô để đổi múi giờ trong Trình quản lý quảng cáo?**

Khi bạn thay đổi loại tiền và/hoặc múi giờ cho tài khoản quảng cáo trong *Trình quản lý quảng cáo*, bạn sẽ đóng tài khoản quảng cáo hiện có và tạo một tài khoản mới. Tài khoản quảng cáo cũ của bạn sẽ vẫn xuất hiện trong trình quản lý quảng cáo nhưng sẽ bị đóng lại và tất cả quảng cáo được tạo bằng tài khoản đó sẽ ngừng chạy.

*Để đổi múi giờ trong Trình quản lý quảng cáo:*

- Đi tới **Trình quản lý quảng cáo** và chọn tài khoản quảng cáo bạn muốn cập nhật.
- Nhấp vào **Thiết lập** ở cột bên trái.
- Bên cạnh **Múi giờ**, hãy nhấp vào **Thay đổi loại tiền/múi giờ**.
- Chọn loại tiền và/hoặc múi giờ mới của bạn.
- Nhấp vào **Tạo tài khoản mới**.

Lưu ý: Khi tạo bất kỳ tài khoản quảng cáo mới nào lần đầu tiên, múi giờ mặc định sẽ là Giờ chuẩn Thái Bình Dương (PST). Đảm bảo múi giờ của tài khoản quảng cáo của ban là chính xác trước khi tao các *chiến dịch.*

## (?) Làm cách nào để biết chiến dịch có hoạt đông tốt không? Tôi nên làm gì nếu chiến dịch của **mình hoạt động không tốt?**

Bạn có thể biết nhóm quảng cáo có hoạt đông tốt không bằng cách nhìn vào số liệu trong chiến dịch của mình. Những số liệu này sẽ cung cấp cho bạn thông tin nhanh về cách chiến dịch của bạn đang hoạt đông với mục tiêu bạn đã chọn khi tạo chiến dịch đó.

Nếu bạn không hài lòng với cách mà chiến dịch của mình hoạt đông, bạn có thể tối ưu hóa nhóm quảng cáo và quảng cáo của mình bằng cách xem số liệu cấp nhóm quảng cáo và quảng cáo. Bạn có thể dừng các nhóm quảng cáo và quảng cáo hiệu suất thấp và tối ưu hóa nhóm quảng cáo và quảng cáo có hiệu suất hàng đầu bằng cách:

- Tăng ngân sách nhóm quảng cáo và giá thầu của quảng cáo để quảng cáo của bạn có thể hiển thị với nhiều người hơn.
- Điều chỉnh nhắm mục tiêu của bạn để đảm bảo quảng cáo của bạn được hiển thị cho những người sẽ thấy quảng cáo phù hợp.
- Kiểm tra bản sao và nội dung quảng cáo mới.

# **2.4. Đọc hiểu báo cáo quảng cáo**

**Tạo và xuất báo cáo** trong *Trình quản lý quảng cáo* để xem số liệu quảng cáo quan trọng nhất của bạn và tìm hiểu cách bạn đang đạt mục tiêu cho việc kinh doanh của mình.

## **Bắt đầu:**

Đi đến *Trình quản lý quảng cáo* và nhấp vào *Báo cáo* trong phần *điều hướng*. Bạn sẽ tự động nhìn thấy dữ liệu từ báo cáo mặc định có tên *Số liệu chung trong 7 ngày vừa qua* cho các chiến dịch hoạt động của mình.

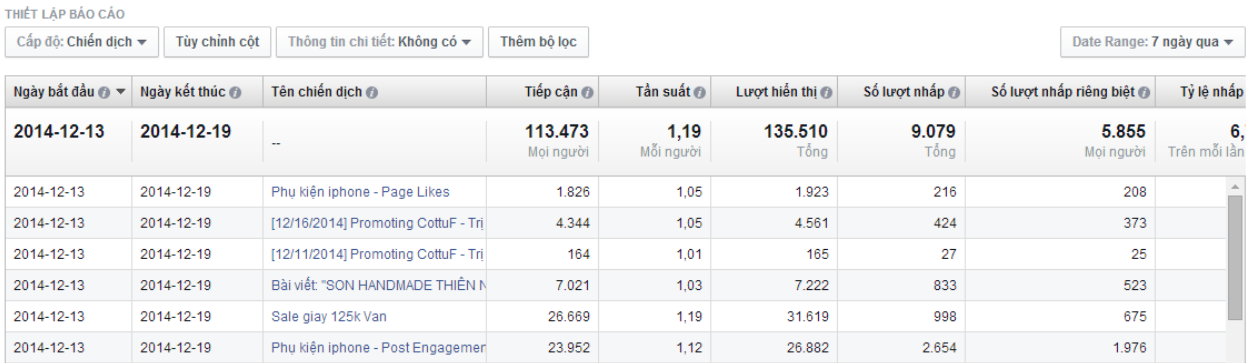

Tùy chỉnh số liệu bạn nhìn thấy trong báo cáo của mình rồi nhấp vào nút **Xuất** màu xanh lam ở cột trên cùng bên phải để tải xuống báo cáo của bạn.

*Sử dụng Cột và Bộ lọc để Tùy chỉnh báo cáo của bạn:*

**2.4.1. Chỉnh sửa cột**

Nhấp vào *Chỉnh sửa cột* để sử dụng các nhóm cột, kích thước và số liệu để tạo báo cáo bằng dữ liệu quan trọng nhất với bạn. Nhấp vào phần *Chọn cột* trong menu này để thêm và xóa cột khỏi bảng. Các cột được đề xuất cho phép bạn xem số liệu cụ thể. Nhấp vào phần *Lưu cột* để xem lựa chọn của bạn trong bảng báo cáo.

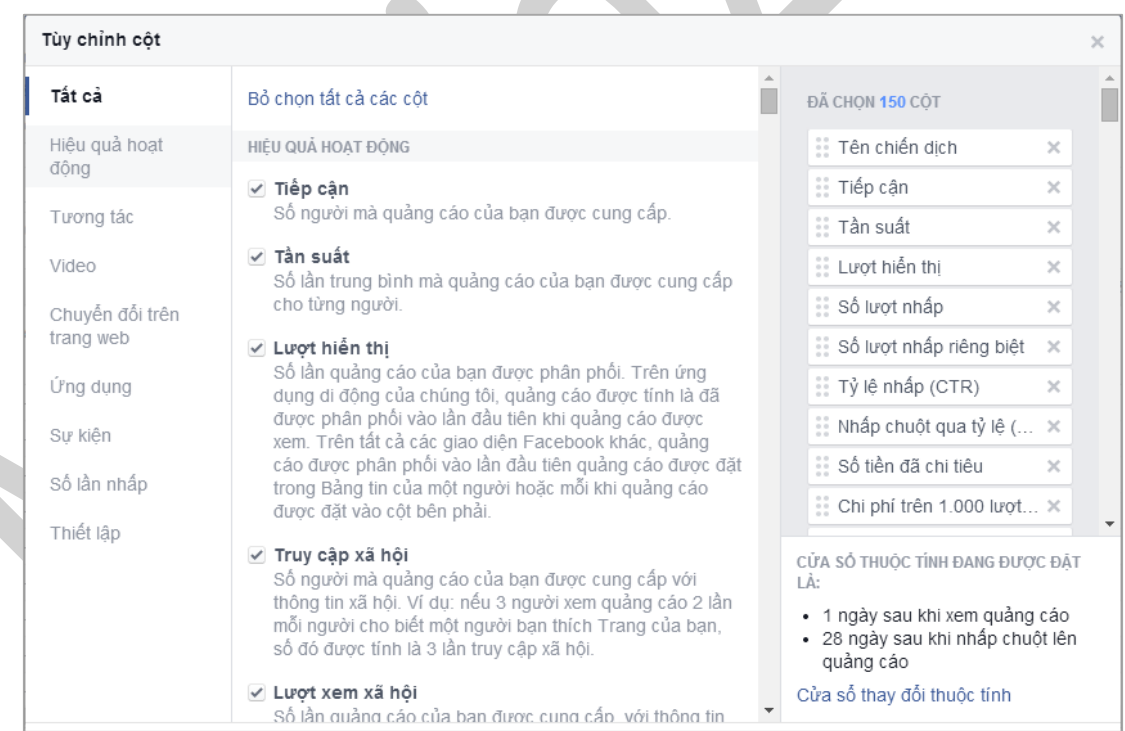

Bạn cũng có thể thêm hoặc xóa các cột cụ thể. Bạn có thể chọn từ danh sách kích thước và số liệu bao gồm tất cả các số liệu hành động khác nhau, số liệu chi phí cho mỗi hành động và vị trí quảng cáo. Nhấp vào **Lưu cột** để xem lựa chọn của bạn được phản ánh tự động trong báo cáo.

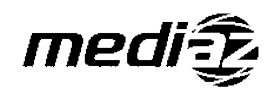

#### **2.4.2. Chỉnh sửa bộ lọc**

Nhấp vào *Thêm bộ lọc* để chỉ xem các chiến dịch hoặc quảng cáo cụ thể trong báo cáo của bạn. Nhập tên của chiến dịch bạn muốn xem và Facebook sẽ hiển thị cho bạn tên của bất kỳ chiến dịch nào khớp. Nhấp vào tên chiến dịch bạn muốn xem.

Để thêm chiến dịch vào bộ lọc của bạn, hãy nhập tên chiến dịch khác. Đồng thời, để lọc theo quảng cáo, hãy nhấp vào *Thêm bộ lọc* và nhập tên quảng cáo của bạn. Để xóa tất cả các bộ lọc của bạn, hãy nhấp vào *Xóa bộ lọc*.

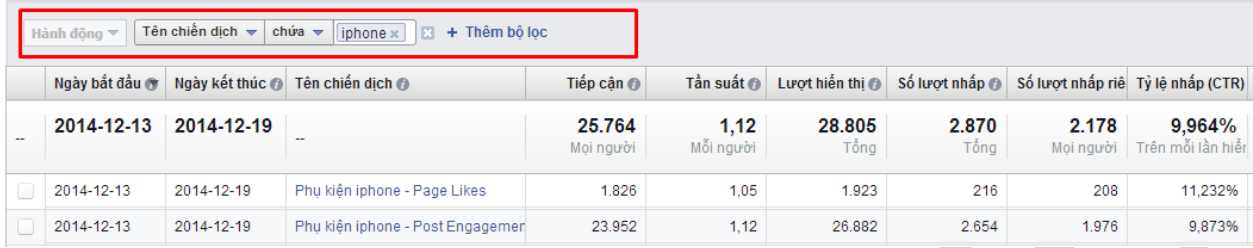

### *Khoảng ngày:*

Phân chia dữ liệu trong báo cáo của bạn bằng cách chọn một khoảng ngày cụ thể trong phần *Ngày*.

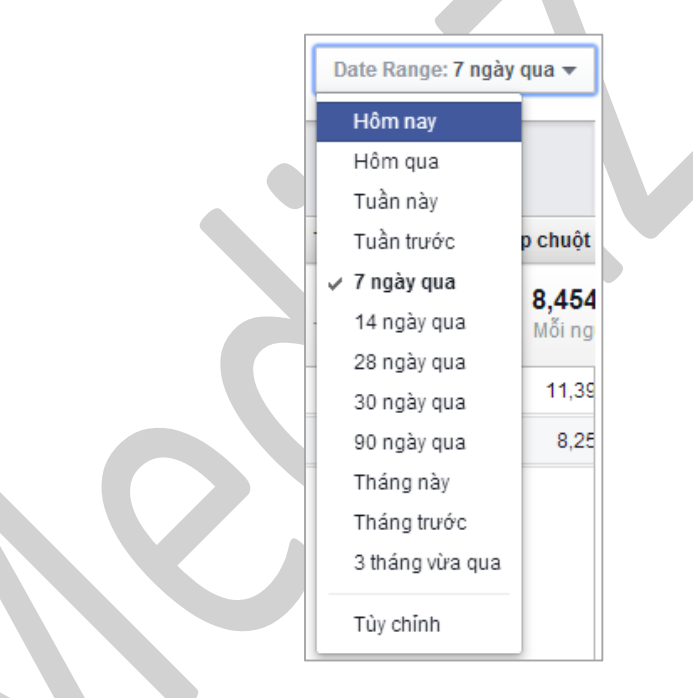

### *Lưu và lên lịch báo cáo của bạn:*

Sau khi bạn đã sẵn sàng để lưu báo cáo của mình, nhấp vào Lưu và đặt tên báo cáo của bạn.

Tên báo cáo mới của ban bây giờ sẽ được tô sáng trong menu thả xuống Báo cáo. Menu thả xuống này sẽ có các báo cáo đã lưu khác của bạn, tùy chọn để quản lý báo cáo đã lên lịch, và báo cáo gần đây.

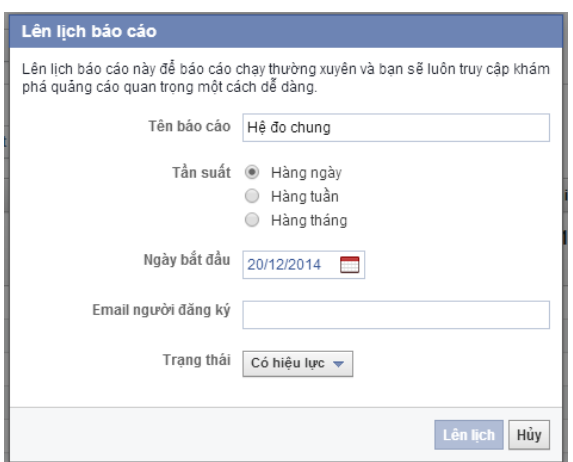

Để lên lịch báo cáo, nhấp vào Lên lịch báo cáo để đặt tần suất, ngày bắt đầu và nhập email của người đăng ký. Báo cáo của ban sẽ được gửi qua email vào ngày mà ban chỉ đinh. Nhấp vào Quản lý báo cáo đã lên lịch và báo cáo gần đây để truy cập và chỉnh sửa thiết lập báo cáo đã lên lịch của bạn.

#### **(?) Làm cách nàô để lưu báô cáô của tôi?**

Bạn có thể lưu báo cáo của mình bất kỳ lúc nào bằng cách nhấp vào Lưu ở đầu phần Báo cáo của trình quản lý quảng cáo. Sau khi bạn nhấp vào Lưu, bạn có thể đặt tên báo cáo.

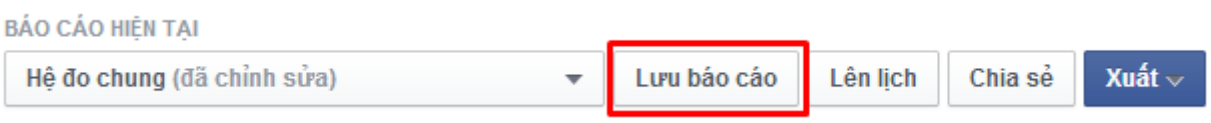

### **(?) Tôi có thể lên lịch bao nhiêu báo cáo trong Trình quản lý quảng cáo của mình?**

Bạn có thể duy trì tối đa 1.000 báo cáo được lên lịch trên mỗi tài khoản quảng cáo.

### **(?) Tôi có thể xuất dữ liệu từ báo cáo quảng cáo trên Facebook của mình không?**

Có, bạn có thể xuất dữ liệu dưới dạng tệp được định dạng CSV hoặc Microsoft Excel (.xls). Nhấp vào tab Báo cáo của trình quản lý quảng cáo của ban. Trên trang này, hãy tạo báo cáo bạn muốn xuất ra và nhấp chuột vào Xuất ở đầu trang.

### **(?) Tôi có thể chạy báô cáô thường xuyên và yêu cầu gửi báô cáô đến địa chỉ email của mình không?**

Để chạy báo cáo thường xuyên và yêu cầu gửi báo cáo đến địa chỉ email của bạn:

- Tạo báo cáo.
- Nhấp vào Lịch trình ở đầu màn hình.
- Cho biết tần suất ban muốn nhân báo cáo và địa chỉ email ban muốn báo cáo gửi đến.

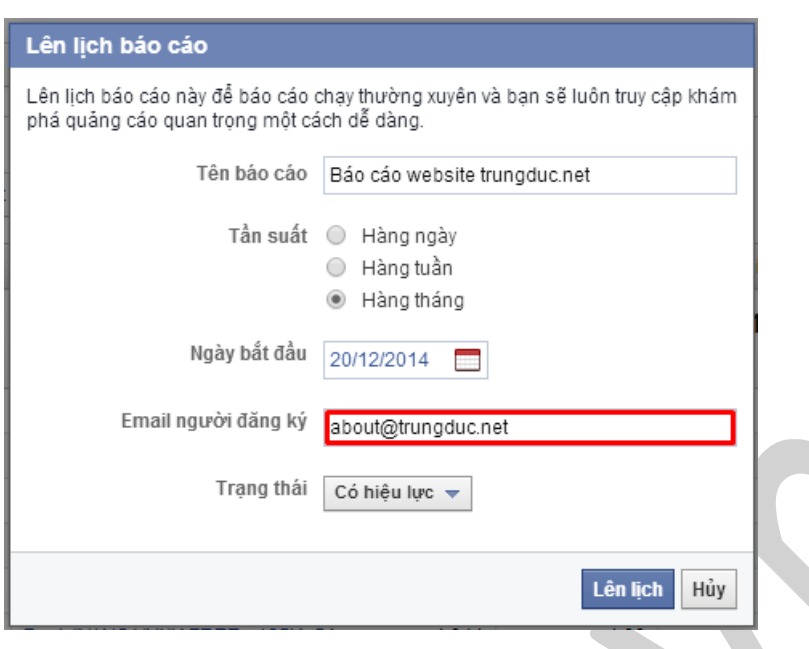

*Xin lưu ý rằng khi bạn gửi báo cáo của mình qua email đến mọi người, chỉ những người có quyền trên tài khoản mới có thể truy cập báo cáo.*

Để cấp quyền trên tài khoản của ban:

- Đi đến thiết lập trình quản lý quảng cáo của bạn.
- Cuộn xuống phần Vai trò tài khoản quảng cáo.
- Nhấp vào Thêm người dùng.
- Để thay đổi tần suất báo cáo hoặc để tạm dừng báo cáo:
- Đi tới trang Báo cáo của ban.
- Nhấp vào Báo cáo ở đầu màn hình.
- Nhấp vào Quản lý báo cáo đã lên lịch và báo cáo gần đây.
- Nhấp vào Chỉnh sửa để thay đổi tần suất hoặc tạm dừng báo cáo.

#### **(?) Làm cách nàô để xem báo cáo mà không tải tự động?**

Nếu bạn nhìn thấy thông báo ẩn thanh trạng thái trong khi chờ báo cáo tải, bạn có thể truy cập nó bằng cách:

- Đi tới menu thả xuống ở đầu phần Báo cáo của trình quản lý quảng cáo.
- Chọn Quản lý báo cáo đã lên lịch và báo cáo gần đây.
- Chon Báo cáo gần đây.

#### (?) Bao lâu thì số liệu hiệu quả hoạt động của quảng cáo được cập nhật một lần?

Số liệu hiệu quả hoạt động của quảng cáo trong trình quảng cáo của bạn (ví dụ: số lượt hiển thị, số lần nhấp chuột) được cập nhật trong thời gian thực.

#### **(?)"Số lần nhấp chuột" trong báo cáo của tôi bao gồm những gì?**

Khi quảng cáo của bạn được nhấp thì Facebook sẽ tính là một lần nhấp chuột. Tùy thuộc vào nội dung bạn quảng bá, số lần nhấp chuột có thể bao gồm số lượt thích Trang, phản hồi sự kiện hoặc lượt cài đặt ứng dung.

### **(?) "Hành động" nghĩa là gì trông báô cáô quảng cáo của tôi?**

Hành động giải thích chi tiết hơn điều đã xảy ra nhờ quảng cáo của bạn. Tùy vào mục tiêu của bạn, các hành động có thể bao gồm:

- Hành động tương tác với bài viết: Thích, bình luận, chia sẻ bài viết, nhấp vào trang web, xem ảnh, xem video và yêu cầu ưu đãi.
- Hành động tương tác với Trang: Tương tác với bài viết, thích Trang, check in, nhắc đến trang, xem tab trên Trang, trả lời câu hỏi, theo dõi câu hỏi và phản hồi sự kiện.
- Hành động liên quan đến ứng dụng dành cho máy tính: Cài đặt ứng dụng, tương tác với ứng dụng, tương tác với tin của ứng dụng, sử dụng ứng dụng và chi tiêu tín dụng.
- Chuyển đổi trang web (số liệu của pixel theo dõi): Chuyển đổi trang web, thanh toán, đăng ký, khách hàng tiềm năng, lượt xem trang chính, thêm vào giỏ hàng hoặc các chuyển đổi khác trên trang web.
- Hành đông liên quan đến ứng dụng dành cho thiết bị di đông: Cài đặt ứng dụng dành cho thiết bị di động, khởi động ứng dụng, đăng ký ứng dụng, xem nội dung ứng dụng, tìm kiếm ứng dụng, xếp hạng ứng dụng, hoàn thành hướng dẫn sử dụng ứng dụng, thêm ứng dụng vào giỏ hàng, thêm ứng dụng vào danh sách mong muốn, thanh toán ứng dụng, chi tiết thanh toán ứng dụng, mua ứng dụng, đạt thành tích trong ứng dụng, mở khóa tính năng ứng dụng, chi tiêu tín dụng cho ứng dụng và các hành động khác liên quan tới ứng dụng.

Một hành động được tính vào hiệu quả quảng cáo của bạn khi nó xảy ra:

- Trong vòng 24 giờ kể từ khi quảng cáo của ban được phân phối
- Trong vòng 28 ngày kể từ khi ai đó click vào quảng cáo của ban
- Bạn có thể xem các hành động được thực hiện trên quảng cáo của mình trong trình quản lý quảng cáo.

# **(?) Tại sao số tiền tôi chi tiêu khác nhau trong Trình quản lý quảng cáo, giới hạn chi tiêu của tài khoản và lập hóa đơn?**

Số tiền đã chi tiêu có thể khác nhau vì đó chỉ là con số ước tính trong Trình quản lý quảng cáo và giới hạn chi tiêu của tài khoản của bạn. Đó là con số ước tính vì nó có thể mất tối đa 72 giờ để kết quả quảng cáo của bạn được xử lý đầy đủ. Bạn cũng có thể thấy số tiền khác nhau tùy thuộc vào việc liệu bạn đã đạt đến ngưỡng thanh toán mới của mình chưa.

Xin lưu ý rằng bạn sẽ chỉ bị tính phí đối với số tiền bạn thực sự chi tiêu. Số tiền trong tóm tắt thanh toán của bạn là chính xác và là số tiền cuối cùng.

### **(?) Tại sao tôi không thể xem số liệu cho quảng cáo của mình?**

Đây là một vài lý do khiến bạn có thể không xem được số liệu quảng cáo:

- Quảng cáo của bạn vừa bắt đầu chạy và chưa có số liệu do sự trì hoãn ngắn.
- Khoảng ngày mà bạn đang xem được đặt thành khoảng thời gian khi quảng cáo của bạn không chay.
- Quảng cáo của bạn hiện không phân phối.
- Nếu quảng cáo của bạn là quảng cáo mới, để xem được số liệu quảng cáo của mình, hãy quay lại sau đó vài phút.

### **(?) Trông báô cáô cũ, các thuật ngữ trong báo cáo Hiệu suất quảng cáô đã xuất của tôi nghĩa là gì?**

Các thuật ngữ sau có thể được sử dụng trong báo cáo Hiệu suất quảng cáo của bạn. Không phải tất cả các thuật ngữ sẽ xuất hiện trong mọi báo cáo.

- Hành đông: Dữ liệu này bao gồm tất cả các hành đông mọi người thực hiện trong vòng 24 giờ kể từ khi quảng cáo được phân phối hoặc trong vòng 28 ngày sau khi nhấp vào quảng cáo đó. Bạn sẽ chỉ thấy dữ liệu ở đây nếu bạn đang quảng bá Trang, sự kiện hoặc ứng dụng.
- Tỷ lệ hành động: Tỷ lệ hành động của một quảng cáo được tính là số lần hiển thị (số lần quảng cáo được hiển thị trên trang web) chia cho số lượng hành động quảng cáo đã nhận được trong khoảng thời gian cho trước.
- Tên quảng cáo hoặc chiến dịch: Tên của quảng cáo/chiến dịch được báo cáo trong hàng.
- ID quảng cáo hoặc chiến dịch: Số ID duy nhất của quảng cáo/chiến dịch được báo cáo trong hàng.
- Số lần nhấp chuột: Tổng số lần nhấp chuột vào quảng cáo được hàng đó theo dõi trong báo cáo.
- Tỷ lệ nhấp qua: Tỷ lệ nhấp qua (CTR) của một quảng cáo được tính bằng số lần hiển thị (số lần quảng cáo được hiển thị trên trang web) chia cho số lần nhấp chuột quảng cáo đã nhận được trong khoảng thời gian cho trước.
- CPC: Chi phí trung bình trên mỗi lần nhấp chuột bằng loại tiền đã chọn của tài khoản của bạn cho hàng cho trước.
- CPM: Chi phí trung bình trên mỗi nghìn lần hiển thị cho hàng cho trước.
- Ngày: Ngày diễn ra hoạt động được báo cáo trong hàng đó của báo cáo. Xin lưu ý rằng báo cáo hàng tháng sẽ được ghi ngày là ngày đầu tiên của mỗi tháng và báo cáo hàng tuần sẽ được ghi ngày là ngày Chủ nhật - đánh dấu sự bắt đầu tuần đó.
- Số lần hiển thị: Tổng số lần quảng cáo đã tham chiếu được hiển thị trên trang web.
- Số lần hiển thị xã hội: Số lần quảng cáo của bạn được phân phối với ngữ cảnh xã hội về bạn bè của người xem đã kết nối với trang, sư kiên hoặc ứng dung của ban.
- % xã hội: Phần trăm số lần hiển thị mà quảng cáo được hiển thị với ngữ cảnh xã hội về bạn bè của người xem đã kết nối với trang, sự kiện hoặc ứng dụng của bạn.
- Tỷ lệ nhấp xã hội: Số lần hiển thị xã hội chia cho số lần nhấp chuột xã hội.
- Đã chi tiêu: Tổng chi phí cho hoạt động trong hàng cho trước.
- Số lần hiển thị duy nhất: Số người khác nhau được phân phối quảng cáo của bạn được hàng cho trước của báo cáo theo dõi.
- Số lần nhấp duy nhất: Số người khác nhau đã nhấp vào (các) quảng cáo được hàng cho trước của quảng cáo theo dõi.

 Tỷ lệ nhấp chuột duy nhất: Tỷ lệ này được tính là số lần hiển thị quảng cáo duy nhất chia cho số lần nhấp chuột duy nhất (các) quảng cáo đã nhận được.

## **(?) Trông báô cáô cũ, các thuật ngữ "xã hội" trong báo cáo Hiệu quả hoạt động quảng cáo của tôi nghĩa là gì?**

Số liệu xã hội hiện xuất hiện trong báo cáo Hiệu quả hoạt động quảng cáo của bạn nhằm hiển thị cho bạn giá trị mà ngữ cảnh xã hội có thể thêm vào hiệu quả hoạt động quảng cáo của bạn. Các định nghĩa sau mô tả số liệu mới bạn nhìn thấy trong báo cáo của tôi:

- Số lượt hiển thị xã hội: Số lần quảng cáo của bạn được phân phối với ngữ cảnh xã hội (nghĩa là với thông tin về bạn bè của người xem đã kết nối với trang, sự kiện hoặc ứng dụng của bạn).
- Số lần nhấp chuột xã hội: Số lần quảng cáo của bạn được nhấp với ngữ cảnh xã hội (ví dụ như với thông tin về bạn bè của người xem đã kết nối với trang, sự kiện hoặc ứng dụng của bạn).
- % xã hội: Phần trăm số lượt hiển thị mà quảng cáo được hiển thị với ngữ cảnh xã hội (nghĩa là với thông tin về bạn bè của người xem đã kết nối với trang, sự kiện hoặc ứng dụng của bạn).
- Tỷ lệ nhấp xã hội: Số lượt hiển thị xã hội chia cho số lần nhấp chuột xã hội

## **(?) Trông báô cáô cũ, các thuật ngữ trông báô cáô Tương tác trực tiếp của tôi nghĩa là gì?**

Báo cáo Tương tác trực tiếp là một báo cáo hiển thị số lần nhấp chuột và hành động trên quảng cáo của bạn. Đâu là các thuật ngữ phổ biến bạn sẽ nhìn thấy trong báo cáo này:

- Ngày: Ngày xảy ra hoạt động được báo cáo trong hàng liên quan. Báo cáo hàng tuần bắt đầu vào Chủ nhật và sẽ có ngày là ngày Chủ nhật.
- Tên quảng cáo/chiến dịch: Tên của quảng cáo/chiến dịch được hàng đó theo dõi.
- ID quảng cáo/chiến dịch: Số ID duy nhất của quảng cáo/chiến dịch được hàng đó theo dõi.
- Số lượt hiển thị: Số lần quảng cáo của bạn được phân phối.
- Loại tương tác: Khi mọi người tương tác trực tiếp với quảng cáo của bạn, tương tác sẽ được báo cáo là một trong những loại tương tác sau:
- Người hâm mộ trực tiếp: Số người đã thích trang của bạn.
- Sự kiện trực tiếp đã được trả lời là có: Số người đã tham gia sự kiện của bạn.
- Sự kiện trực tiếp đã được trả lời là có thể: Số người đã nhấp vào nút trả lời là "có thể".
- Bình luận về bài viết trực tiếp: Số người đã bình luận về bài viết trên trang (chẳng hạn như cập nhật trạng thái, ảnh, video, liên kết và sự kiện). Để bảo vệ quyền riêng tư của những người sử dụng Facebook (để tránh hiển thị người đã được hiển thị một quảng cáo cụ thể), cột này sẽ hiển thị nhỏ hơn 20 khi tổng số Bình luận về bài viết trực tiếp nhỏ hơn 20.
- Lượt xem ảnh: Số người đã nhấp vào ảnh của ban.
- Lượt phát video: Số người đã bắt đầu xem video của bạn.
- Số lần nhấp chuột vào liên kết: Số người đã nhấp vào một liên kết.
- Số lượt hiển thị xã hội: Số lần quảng cáo của bạn được phân phối với ngữ cảnh xã hội liên quan tới bạn bè của người xem đã kết nối với trang, sự kiện hoặc ứng dụng của bạn.
- % xã hội: Phần trăm số lượt hiển thị mà quảng cáo của bạn được hiển thị với ngữ cảnh xã hội với (các) bạn bè của người xem đã kết nối với trang, sự kiện hoặc ứng dụng của bạn.
- Số người xem: Số người được phân phối quảng cáo của ban.

 Tổng số tương tác: Tổng số tương tác bao gồm tất cả các loại tương tác cộng với số lần nhấp chuột vào trang và tiêu đề. Ví dụ: một người nhấp vào một ảnh rồi nhấp vào Thích trong quảng cáo của bạn được tính là 2 tương tác.

### **2.5. Facebook Power Editor**

**Power Editor** là công cụ tạo và quản lý hàng loạt quảng cáo của Facebook, được điều chỉnh riêng dành cho các nhà quảng cáo lớn. Power Editor là công cụ tốt nhất của Facebook dành cho các nhà quảng cáo hoạt động trên phạm vi rộng và cần kiểm soát chính xác các chiến dịch của họ.

Power Editor có thể hoạt động cùng với ứng dụng bảng tính như Excel. Bạn có thể sao chép và dán dữ liệu từ quảng cáo và chiến dịch của mình vào bảng tính Excel.

## *Nếu bạn không cần tạo hàng trăm quảng cáo trên phạm vi rộng, Facebook khuyên bạn nên sử dụng công cụ tạo quảng cáo.*

Để truy cập Power Editor, sử dụng trình duyệt Google Chrome để truy cập vào:

### **http://www.facebook.com/ads/manage/Power Editor**

hoặc bằng cách nhấp vào Power Editor ở phía bên trái của trình quản lý quảng cáo của bạn.

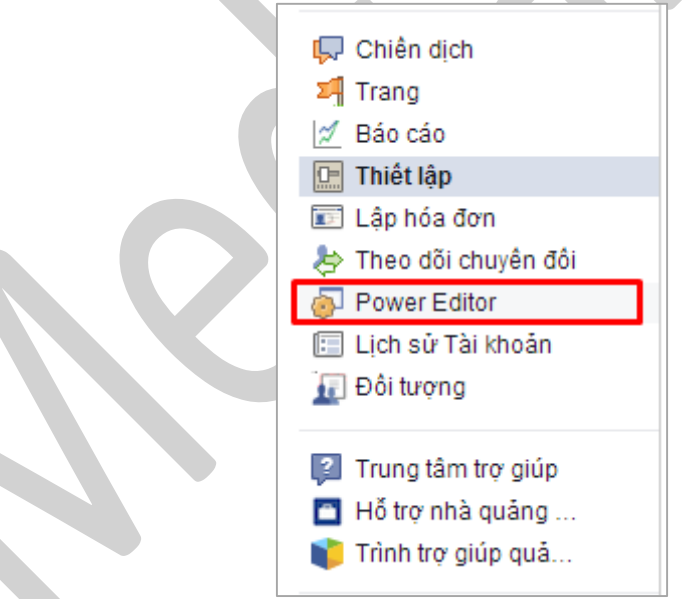

Sau khi bạn đã ở *Power Editor*, nhấp *Tải xuống* ở trên cùng phía bên phải để tải xuống tài khoản mà bạn muốn truy cập.

*Lưu ý rằng Power Editor chỉ được hỗ trợ trong trình duyệt Google Chrome*.

#### **2.5.1. Điều hướng Power Editor**

# **(?) Làm cách nàô để điều hướng trong Power Editor?**
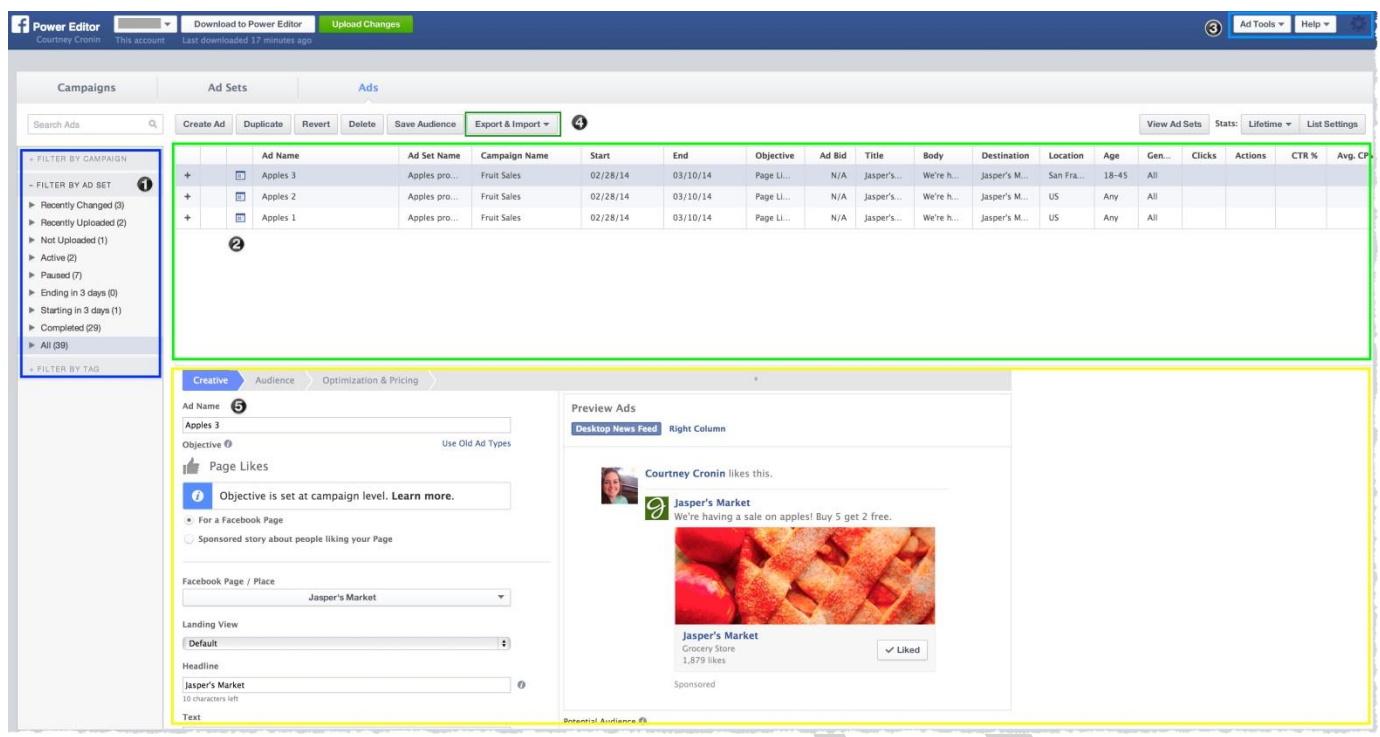

*1. Ngăn Bên trái*: Ngăn bên trái chứa tất cả các tài khoản, chiến dịch và nhóm quảng cáo của bạn. Chọn một tài khoản trong menu thả xuống ở ngăn bên trái sẽ cho phép bạn xem quảng cáo ở chế độ xem danh sách, được lọc theo chiến dịch hoặc nhóm quảng cáo.

*2. Chế độ xem Danh sách*: Trong chế độ xem quảng cáo (*ads*), phần *xem danh sách* sẽ hiển thị tất cả các quảng cáo cho chiến dịch, nhóm quảng cáo và tài khoản đã chọn trong ngăn bên trái.

Trong chế độ xem chiến dịch (*campaign*), chế độ xem danh sách sẽ hiển thị tất cả các chiến dịch cho tài khoản đã chọn trong ngăn bên trái.

Bạn có thể chọn nhiều quảng cáo cùng lúc bằng cách sử dụng phím Shift cho các mục cạnh nhau và các phím Control hoặc Command cho các mục cách xa nhau.

*3. Công cụ Quảng cáo*: Bạn có thể điều hướng giữa bảng điều khiển chiến dịch, thư viện hình ảnh, tóm tắt thanh toán, ngăn đối tượng và phần theo dõi chuyển đổi bằng cách chon từng thành phần phía bên trái.

*4. Xuất và Nhập*: Nhập và xuất hàng loạt quảng cáo của bạn.

*5. Không gian Làm việc*: Không gian làm việc hiển thị các trường có thể chỉnh sửa về quảng cáo, nhóm quảng cáo và chiến dịch. Nhấp vào một trong các quảng cáo, nhóm quảng cáo và chiến dịch ở chế độ xem danh sách sẽ tư đông mở chi tiết của chúng trong không gian làm việc. Nếu ban chọn nhiều quảng cáo, nhóm quảng cáo hoặc chiến dịch, bạn có thể sử dụng không gian làm việc để thực hiện thay đổi đối với chúng cùng lúc.

Lưu ý rằng khi chon nhiều quảng cáo, nhóm quảng cáo hoặc chiến dịch ở chế đô xem danh sách, không gian làm việc sẽ chỉ hiển thị các giá trị cho trường đã cung cấp nếu tất cả các quảng cáo, nhóm quảng cáo hoặc chiến dịch đã chon có cùng giá tri. Ví dụ: nếu ban đã chon nhiều chiến dịch ở chế độ xem danh sách, mỗi chiến dịch có một ngân sách hàng ngày là \$10, thì không gian làm việc sẽ hiển thị \$10 cho chiến dịch và giá trị trống cho các trường khác. Nếu bạn chỉnh sửa một trường trong không gian làm việc, tất cả các chiến dịch đã chọn ở chế độ xem danh sách sẽ được cập nhật với giá trị đó.

# **(?) Làm cách nàô để chỉnh sửa quảng cáo, nhóm quảng cáo và chiến dịch trong Power Editor?**

Bạn có thể chỉnh sửa quảng cáo, nhóm quảng cáo và chiến dịch của mình trong Power Editor hoặc bằng cách nhập và xuất chúng từ Excel.

Để chỉnh sửa một hoặc nhiều quảng cáo, nhóm quảng cáo hoặc chiến dịch cùng một lúc:

- 1. Đi tới Power Editor và chọn chiến dịch bạn muốn chỉnh sửa từ cột bên trái.
- 2. Chọn mục chiến dịch, nhóm quảng cáo hoặc quảng cáo không ở đầu Power Editor.
- 3. Nhấp vào nội dung bạn muốn chỉnh sửa. Chọn nhiều quảng cáo hoặc chiến dịch cùng lúc bằng cách sử dụng phím shift cho các mục gần nhau và các phím Control (*Ctrl*) hoặc *Command* cho các mục cách xa nhau.
- 4. Chỉnh sửa tất cả các trường chiến dịch, nhóm quảng cáo hoặc quảng cáo cùng lúc.
- 5. Quảng cáo: ban có thể chỉnh sửa nội dung, đối tượng và các tùy chọn nâng cao, định giá, trạng thái và tùy chọn vị trí quảng cáo.
- 6. Nhóm quảng cáo: bạn có thể chỉnh sửa ngân sách, lịch trình và trạng thái.
- 7. Chiến dịch: bạn có thể chỉnh sửa tên chiến dịch và mục tiêu.

*Để chỉnh sửa quảng cáo và chiến dịch của bạn bằng Excel:*

- 1. Đi tới Power Editor.
- 2. Ở cột bên trái, hãy chọn chiến dịch bạn muốn chỉnh sửa quảng cáo.
- 3. Chon quảng cáo bạn muốn chỉnh sửa bằng cách nhấn vào control hoặc command trên bàn phím và nhấp vào từng quảng cáo.
- 4. Nhấp vào Xuất dữ liệu đã chon để mở tệp bằng Excel.
- 5. Nếu bạn đã chọn một vài quảng cáo, chúng sẽ xuất hiện trong thông tin chiến dịch của chúng. Nếu bạn chọn một vài chiến dịch, tất cả các quảng cáo trong những chiến dịch này sẽ xuất hiện dưới dạng các hàng riêng trong Excel.
- 6. Bạn có thể chỉnh sửa tất cả các trường của quảng cáo và chiến dịch hiện tại của mình ngoại trừ ID quảng cáo, ID chiến dịch và hình ảnh.
- 7. Khi bạn đã thực hiện chỉnh sửa xong, hãy lưu tệp excel vào máy tính.
- 8. Trong Power Editor, hãy nhấp vào Nhập hàng loạt quảng cáo ở góc trên cùng bên phải để nhập tệp đã cập nhật từ máy tính của bạn

Xin lưu ý rằng ban cũng có thể thêm quảng cáo hoặc chiến dịch mới bằng cách nhấp vào Tải mẫu *xuống ở góc trên cùng bên phải.*

# **(?) Làm cách nàô để sao chép một quảng cáo, nhóm quảng cáo hoặc chiến dịch trong Power Editor?**

Để sao chép một quảng cáo, chiến dịch hoặc nhóm quảng cáo trong Power Editor:

Trong Power Editor, chọn chế độ xem tab thích hợp để xem nội dung bạn muốn sao chép.

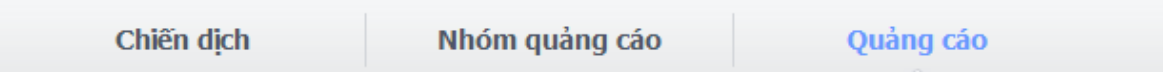

*Nhấp vào chiến dịch, nhóm quảng cáo hoặc quảng cáo mà bạn muốn sao chép.*

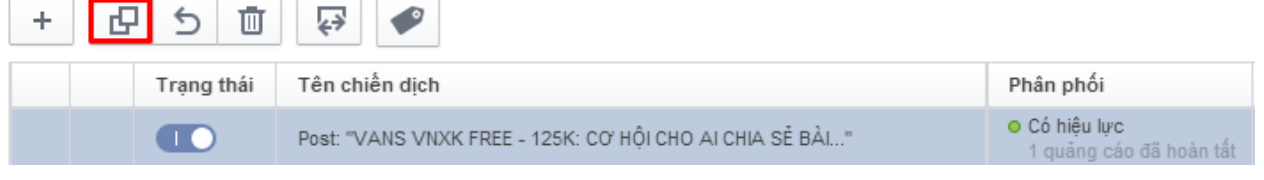

*Nhấp vào Sao chép ở đầu màn hình.*

# **(?) Làm cách nàô để chọn nhiều chiến dịch hoặc quảng cáo trong Power Editor?**

Bạn có thể chọn nhiều chiến dịch hoặc quảng cáo bằng hai cách:

- Đối với các mục ở gần nhau, bạn có thể giữ phím Shift trên bàn phím trong khi nhấp vào mục đầu tiên và cuối cùng trên danh sách.
- Đối với các mục không ở gần nhau, bạn có thể sử dụng phím Ctrl (Windows) hoặc phím Command (Mac) để chon nhiều mục trong danh sách.

### **2.5.2. Tạo chiến dịch, nhóm quảng cáo và quảng cáo**

# **(?) Làm cách nàô để tạo chiến dịch mới trong Power Editor?**

Bạn có thể tạo chiến dịch mới trong Power Editor hoặc bằng cách nhập chúng từ excel.

# *Để tạo chiến dịch trong Power Editor:*

- · Đi tới Power Editor và chọn chế độ xem Chiến dịch từ trên cùng của Power Editor.
- $Chon$ <sup>+</sup>
- · Điền chi tiết cho chiến dịch của bạn trong không gian làm việc xuất hiện bao gồm Tên chiến dịch, Loại mua và Mục tiêu.
- Chiến dịch của bạn sẽ xuất hiện trên cột trái trong Power Editor. Xin lưu ý rằng nếu bạn muốn tạo quảng cáo mới trong chiến dịch mới, bạn cần tạo chiến dịch trước rồi mới tạo quảng cáo trong chiến dịch.

# *Để nhập chiến dịch mới từ tệp excel:*

- Đi tới Power Editor
- Nhấp vào vào và chọn Tải mẫu xuống để tải xuống mẫu giúp bạn tạo chiến dịch của mình.
- Đi tới Tùy chọn ở góc trên cùng bên phải và chọn Mẫu tờ số lượng lớn để tải xuống mẫu giúp bạn tạo chiến dịch của mình.
- Sử dụng mẫu để tạo chiến dịch của bạn trong excel.
- **•** Trong Power Editor, nhấp vào vào và chọn Nhập hàng loạt quảng cáo để nhập lại tệp excel vào Power Editor.
- Nhấp vào **Tải lên các thay đổi** để cập nhật thay đổi của bạn cho hệ thống quảng cáo.

### **(?) Làm cách nàô để tạo nhóm quảng cáo trong Power Editor?**

#### *Để tạo nhóm quảng cáo trong Power Editor:*

- 1. Đi tới chế độ xem Nhóm quảng cáo trong Power Editor.
- 2. Nhấp vào Tạo nhóm quảng cáo.

Hoặc bạn có thể tạo chiến dịch bạn muốn nhóm quảng cáo của mình trong đó và nhấp vào **Xác nhận**.

*Trong khu vực hoạt động, chọn loại giá thầu, ngân sách và lịch trình của nhóm quảng cáo.*

### *Để nhập nhóm quảng cáo mới từ tệp excel:*

- 1. Đi tới Power Editor.
- 2. Click vào quảng cáo cần tải xuống và click vào biểu tượng , chọn **Tải mẫu xuống**
- 3. Sử dụng mẫu để tạo nhóm quảng cáo của bạn trong excel.
- 4. Trong Power Editor, nhấp vào **Nhập các quảng cáo khối lượng lớn** để nhập lại tệp excel vào Power Editor, chọn **Nhập**.
- 5. Nhấp vào Tải lên các thay đổi để tải thay đổi của bạn lên cho hệ thống quảng cáo.

### **(?) Làm cách nàô để tạo quảng cáo trong Power Editor?**

Bạn có thể tạo quảng cáo trong Power Editor hoặc tải chúng lên từ Excel.

### *Để tạo quảng cáo trong Power Editor:*

- 1. Đi tới *Power Editor* và chọn *chế độ xem Quảng cáo* ở trên cùng của Power Editor.
- 2. Chọn chiến dịch mà bạn muốn tạo quảng cáo từ cột phía bên trái.
- 3. Nhấp Tạo quảng cáo.
- 4. Chọn chiến dịch và nhóm quảng cáo của bạn.
- 5. Điền thông tin chi tiết cho quảng cáo của bạn trong phần **không gian làm việc** xuất hiện bao gồm *Nội dung, Đối tượng và Tối ưu hóa và Định giá*
- 6. Nhấp vào *Tải lên các thay đổi* để tải thay đổi của bạn lên cho hệ thống quảng cáo.

# *Để nhập quảng cáo mới từ tệp Excel:*

- 1. Đi tới Power Editor.
- 2. Chọn **Tải mẫu xuống** để tải mẫu giúp bạn tạo chiến dịch của mình.
- 3. Sử dụng mẫu để tạo chiến dịch của bạn trong excel.
- 4. Trong Power Editor, nhấp vào *Nhập hàng loạt quảng cáo* để nhập lại tệp excel vào Power Editor.
- 5. Nhấp vào *Tải lên các thay đổi* để tải các thay đổi của bạn lên hệ thống quảng cáo.

# **(?) Tôi có thể tạo chiến dịch không có mục tiêu quảng cáo không?**

Bạn không thể tạo chiến dịch không có mục tiêu quảng cáo. Khi bạn chọn mục tiêu quảng cáo, Facebook sẽ giúp bạn tạo quảng cáo để đạt được mục tiêu cụ thể đó.

# **(?) Các nhốm quảng cáô được đa ̣t tên như the ́nàô?**

Các nhóm quảng cáo được đặt tên dựa vào người xem của nhóm quảng cáo: *Vị trí - Giới tính - Độ tuổi*.

Bạn có thể đổi tên nhóm quảng cáo của bạn bất kỳ lúc nào. Để đổi tên nhóm quảng cáo của bạn: ̉ ̉

- **Trong Trình quản lý Quảng cáo**: Trong tab *Nhóm Quảng cáo*, nhấp vào biểu tượng bút chì Chên cạnh nhóm quảng cáo mà bạn muốn đổi tên để chỉnh sửa tên của nhóm quảng cáo ̉ đó.
- Trong Power Editor: Trong tab *Nhóm Quảng cáo,* nhấp vào nhóm quảng cáo mà bạn muốn đổi ;<br>) tên. Bạn cũng có thể sử dụng nút Xuất và Nhập để đổi tên hàng loạt nhóm quảng cáo. ̉

# **(?) Làm cách nàô để sắp xếp các chiến dịch của tôi trong Power Editor?**

Bạn có thể sắp xếp các chiến dịch của mình trong Power Editor bằng cách sử dụng các thẻ. Khi bạn tạo thẻ, bạn sẽ có thể xem các chiến dịch có thẻ đó bằng cách nhấp vào *Lọc theo thẻ* ở phía bên trái của Power Editor. Một chiến dịch có thể có một, nhiều hoặc không có thẻ nào.

# *Để tạo thẻ:*

- 1. Trong Power Editor, hãy đi đến tab *Chiến dịch*.
- 2. Nhấp vào chiến dịch bạn muốn gắn thẻ.
- 3. Nhấp vào Thẻ
- 4. Nhập tên thẻ bạn muốn dùng.
- 5. Nhấp vào *Áp dụng*.

# *Để thêm chiến dịch vào thẻ hiện có:*

- 1. Trong Power Editor, hãy đi đến tab *Chiến dịch*.
- 2. Nhấp vào chiến dịch bạn muốn gắn thẻ.
- 3. Nhấp vào Thẻ
- 4. Nhấp vào các hộp bên cạnh thẻ bạn muốn thêm vào chiến dịch.
- 5. Nhấp vào *Áp dụng*.

# **(?) Cách tốt nhất để tối ưu hóa một số lượng lớn các quảng cáo trong Power Editor là gì?**

Dưới đây là một số mẹo để tối ưu hóa một số lượng các quảng cáo trong Power Editor:

- Đặt tên mô tả cho các quảng cáo và chiến dịch của bạn như:
	- Chiến dịch: SanphamA
	- Quảng cáo nhắm mục tiêu đến nam giới, từ 18 đến 25 tuổi, tại Hà Nội: SanphamA\_Hanoi\_M\_18den25
- Nếu bạn muốn dừng tất cả quảng cáo "SanphamA" nhắm mục tiêu đến Hà Nội, bạn có thể sử dụng Tìm kiếm để hiển thị tất cả quảng cáo có "Hanoi", chon và dừng các quảng cáo đó cùng một lúc.
- Để tăng giá thầu của quảng cáo có hiệu quả cao nhất cho "SanphamA", tìm kiếm "SanphamA" và sắp xếp các kết quả theo cột bạn muốn tối ưu hóa. Bạn có thể sắp xếp theo Tỷ lệ nhấp vào qua,

chọn quảng cáo có hiệu quả cao nhất cho "SanphamA" và tăng giá thầu cho quảng cáo đó cùng một lúc.

# (?) Làm cách nào để tạo nhiều hoán vị của quảng cáo và chiến dịch bằng các tham số nhắm mục **tiêu khác nhau cho từng hoán vị đó?**

Để tạo nhiều hoán vị của quảng cáo và chiến dịch bằng các tham số nhắm mục tiêu khác nhau cho từng hoán vị đó:

- 1. Tạo chiến dịch trong Power Editor.
- 2. Bên trong chiến dịch đó, hãy tạo quảng cáo. Trong phần *Đối tượng*, hãy chọn độ tuổi cụ thể, như nữ giới từ 20 đến 25 tuổi.

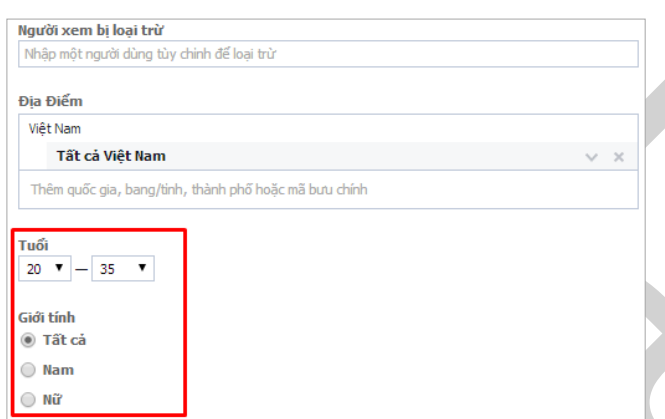

- 3. Chon quảng cáo và nhấp vào  $\overline{\mathbb{F}}$  để mở quảng cáo trong tệp excel.
- 4. Trong excel, hãy xóa ID quảng cáo, tên quảng cáo, ID chiến dịch và tên chiến dịch.
- 5. Sao chép và dán hàng vào bao nhiêu hoán vị tùy thích.
- 6. Đặt tên quảng cáo cũng như tên chiến dịch cho từng hàng. Sử dụng tên mô tả và bao gồm độ tuổi mà từng quảng cáo đang nhắm mục tiêu như "sanphamA\_Hanoi\_Nam\_18Nu25". Để trống các trường ID quảng cáo và ID chiến dịch.
- 7. Chỉnh sửa trường "tuổi tối thiểu" và "tuổi tối đa" cho từng hàng để tạo nhiều hoán vị, mỗi hàng nhắm mục tiêu một độ tuổi riêng biệt (ví dụ: 18Nu25, 26Nu32, 33Nu39)
- 8. Lưu tệp dưới dạng .csv và nhấp vào Nhập hàng loạt quảng cáo trong Power Editor để nhập lại tệp vào Power Editor.
- 9. Nhấp vào *Tải lên các thay đổi* để lưu các thay đổi của bạn cho hệ thống quảng cáo.

# **(?) Làm cách nàô để sao chép nhóm quảng cáo với tất cả các quảng cáo của nhóm đó trông khi sử dụng ảnh mới cho từng quảng cáo?**

Để sao chép nhóm quảng cáo với tất cả các quảng cáo của nhóm đó trong khi sử dụng ảnh mới cho từng *quảng cáo:*

- 1. Chon nhóm quảng cáo ban muốn sao chép ở bên trái Power Editor và nhấp vào Xuất dữ liệu đã chon.
- 2. Trong tài liệu excel mở ra, hãy sao chép và dán hàng đầu tiên bao nhiêu lần tùy thích trong nhóm gốc.
- 3. Xóa tất cả ID quảng cáo, tên quảng cáo, ID chiến dịch, tên chiến dịch và tên nhóm quảng cáo.
- 4. Đặt tên mới cho nhóm quảng cáo cũng như tên quảng cáo cho từng hàng. Cố gắng sử dụng tên mô tả và đảm bảo rằng tên quảng cáo và tên chiến dịch không khớp với tên hiện có. Để trống các trường ID quảng cáo và ID chiến dịch.
- 5. Lưu tài liệu excel rồi nhấp vào Nhập hàng loạt quảng cáo trong Power Editor để nhập tài liệu excel vào Power Editor.
- 6. Nhấp vào Nhập hàng loạt quảng cáo để tải lên ảnh mới từ máy tính của bạn. Bạn cũng có thể chọn têp nén chứa nhiều ảnh.
- 7. Nhấp vào nhóm quảng cáo mới của bạn ở cột bên trái.

*Chọn chế độ xem Quảng cáo từ nút ở đầu Power Editor.*

- 1. Sử dụng nút Shift trên bàn phím của bạn để chọn tất cả các quảng cáo mới trong chiến dịch.
- 2. Trong không gian làm việc, hãy áp dụng các ảnh mới cho tất cả quảng cáo được chọn.
- 3. Nhấp vào Tải lên các thay đổi để tải thay đổi của bạn lên cho hệ thống quảng cáo.

# **(?) Làm cách nàô để di chuyển quảng cáo giữa các tài khoản trong Power Editor?**

Để di chuyển quảng cáo giữa các quảng cáo trong Power Editor:

- 1. Trong Power Editor, hãy nhấp vào Tải xuống Power Editor để tải xuống tài khoản trước đó của bạn bằng Tài khoản theo ID.
- 2. Nhấp vào Tất cả chiến dịch từ cột bên trái.
- 3. Chon tab Chiến dịch ở đầu Power Editor.

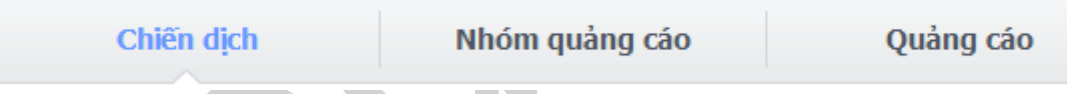

- 4. Chon tất cả chiến dịch bằng CTRL + A (trên PC) hoặc COMMAND + A (trên máy Mac) trên bàn phím của bạn. Tất cả nội dung trong chế độ xem này sẽ được đánh dấu.
- 5. Nhấp vào **Xuất dữ liệu đã chọn**.
- 6. Trong tệp excel bạn đã xuất, hãy xóa những cột sau:
	- ID chiến dịch
	- ID nhóm quảng cáo
	- ID quảng cáo

Xin lưu ý ban phải giữ nguyên hàng đầu tiên và chỉ được xóa nội dung ở những cột cụ thể.

- 7. Chọn tất cả nội dung, bao gồm tiêu đề, trong bảng tính bằng cách sử dụng phím tắt CTRL + A (trên PC) hoặc COMMAND + A (trên máy Mac) hoặc đánh dấu tất cả nội dung rồi sao chép nội dung đó bằng CTRL + C (trên PC) hoặc COMMAND + C (trên máy Mac).
- 8. Trong Power Editor, hãy nhấp vào **Tải xuống Power Editor**. Sử dụng Tài khoản theo ID và nhập vào ID tài khoản của tài khoản quảng cáo mới bạn muốn chuyển quảng cáo tới.
- 9. Chọn tab **Chiến dịch** ở đầu Power Editor.
- 10. Dán nội dung của bạn bằng CTRL và V (trên PC) hoặc COMMAND và V (trên máy Mac) hoặc bằng cách nhấp chuột phải và chọn dán. Thực hiện mọi thay đổi cần thiết.

11. Nhấp vào *Tải lên các thay đổi* để tải những thay đổi này lên cho hệ thống quảng cáo và xem những thay đổi đó trong *trình quản lý quảng cáo*.

### **2.5.3. Tạo bài viết trên trang, bài viết không đăng trên trang và quảng cáo bài viết trên trang**

Tất cả các bài viết trên trang mà bạn tạo trong Power Editor ban đầu sẽ không được đăng và không hiển thị trên trang của bạn cho đến khi bạn đăng bài viết.

Quản trị viên có thể đăng bài viết ngay lập tức, lên lịch để bài viết hiển thị trên trang của bạn hoặc sử dung bài viết dành riêng cho quảng cáo trong Bảng tin.

# **(?) Làm cách nàô để tạo bài viết không đăng trên Trang?**

Bài viết không đăng trên trang thường là bài viết được sử dụng cho mục đích quảng cáo.

*Để tạo bài viết không đăng trên Trang:*

- 1. Đi tới Power Editor và chọn Quản lý Trang từ menu thả xuống ở trên cùng bên trái.
- 2. Chọn Trang mà bạn muốn tạo bài viết không đăng trên Trang từ cột bên trái.
- 3. Chon Tao bài viết.

Loai bài viết:

4. Chọn loại bài viết bạn muốn tạo và nhập thông tin bạn muốn bao gồm trong bài viết của mình.

Tạo Bài viết Trang không công bố

Liên kết · Ảnh · Video · Trạng thái · Ưu đãi

- 5. Chọn *Bài viết này sẽ chỉ được sử dụng làm quảng cáo* nếu bạn chỉ muốn sử dụng bài viết này như một quảng cáo hoặc chọn *Bài viết này sẽ được đăng trên Trang* nếu bạn muốn bài viết này xuất hiện trên Trang của mình.
- 6. Nhấp vào Tạo bài viết. *Lưu ý rằng bài viết này chưa được đăng*. Bài viết được lưu vào danh sách bài viết của bạn với biểu tượng hình bán nguyệt để biểu thị rằng bài viết chưa được đăng. Nếu bạn đăng bài viết lên Trang của mình, bạn sẽ có tùy chọn chỉ hiển thị bài viết cho những ngôn ngữ và vị trí cụ thể.
- 7. Nhấp vào bài viết đã chọn của bạn để tô sáng bài viết, sau đó nhấp vào Tạo bài viết.

# **(?) Làm cách nàô để tạo quảng cáo bài viết không đăng trên Trang?**

Nếu bạn muốn tạo quảng cáo cho bài viết trên Trang, nhưng bạn không muốn bài viết hiển thị trên Dòng thời gian Trang của mình, bạn có thể tạo quảng cáo về bài viết trên Trang bị hủy đăng. Để tạo quảng cáo từ bài viết trên Trang trong Power Editor:

- 1. Đi tới Power Editor và chọn *Quản lý Trang* từ menu thả xuống ở trên cùng bên trái.
- 2. Chọn Trang bạn muốn tạo quảng cáo bài viết trên Trang.
- 3. Chọn *Tạo bài viết*.
- 4. Chọn loại bài viết bạn muốn tạo, điền chi tiết cho bài viết đó và nhấp vào Tạo bài viết.
- 5. Nhấp vào bài viết rồi nhấp vào *Tạo quảng cáo*.

Bạn sẽ được nhắc chọn tài khoản quảng cáo và chiến dịch mình muốn cho quảng cáo này. Xin lưu *ý rằng bạn có thể tạo chiến dịch mới cho quảng cáo.*

- 6. Điền chi tiết của quảng cáo của bạn bao gồm Nội dung, Đối tượng và Tối ưu hóa và định giá. ;<br>)
- 7. Nhấp vào *Tải lên các thay đổi* để tải thay đổi của bạn lên cho hệ thống quảng cáo.

### **(?) Làm cách nàô để quảng cáo bài viết trên trang thông qua Power Editor?**

*Để quảng cáo bài viết thông qua Power Editor:*

- 1. Nhấp vào Bài viết trên trang ở đầu trang.
- 2. Chọn trang có bài viết bạn muốn quảng cáo từ menu thả xuống ở bên phải.
- 3. Nhấp vào bài viết bạn muốn quảng cáo.
- 4. Nhấp vào Quảng cáo.
- 5. Chọn chiến dịch bạn muốn quảng cáo chạy trong đó.
- 6. Nhấp vào Ok.
- 7. Hành động này sẽ tự động gửi quảng cáo của bạn cho đại diện của Facebook xem xét.

# **(?) Làm cách nàô để tạo bài viết được lên lịch để xuất hiện trên trang của tôi vào ngày và giờ cụ thể?**

Để tạo bài viết được lên lịch để xuất hiện trên trang của bạn vào ngày và giờ cụ thể:

- 1. Đi tới *Power Editor*.
- 2. Chọn *Quản lý Trang* từ menu thả xuống phía trên cùng bên trái.
- 3. Chọn Trang mà bạn muốn quản lý ở cột phía bên trái.
- 4. Chọn *Tạo bài viết*.
- 5. Chọn loại quảng cáo mà bạn muốn chạy và nhập thông tin bạn muốn bao gồm trong bài viết của mình.
- 6. Nhấp vào *Gửi*. Lưu ý rằng bài viết này chưa được đăng. Bài viết được lưu vào danh sách bài viết của bạn với biểu tượng hình bán nguyệt để biểu thị rằng bài viết chưa được đăng.
- 7. Nhấp vào bài viết đã chọn của bạn để tô sáng bài viết, sau đó nhấp vào *Đăng bài viết*.
- 8. Trong *Tùy chọn đăng*, chọn *Đăng ngay hoặc Lên lịch thời gian để đăng*. Nhấp vào *Đăng* sau khi bạn chọn xong.

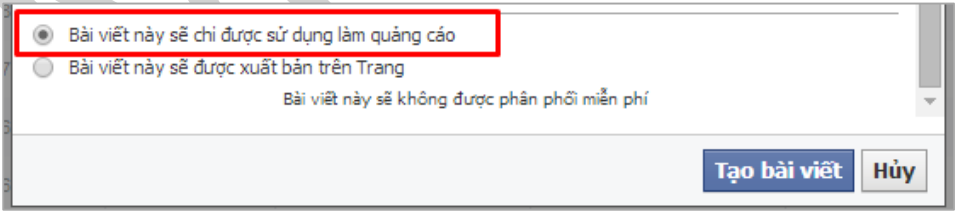

9. Nhấp vào Tải lên các thay đổi ở trên cùng của Power Editor để tải thay đổi của ban lên cho hê thống quảng cáo và đăng bài viết của ban.

### **(?) Nếu tôi không đăng bài viết lên trang của mình, mọi người có thể xem bài viết đó ở đâu?**

Bài viết bạn chọn không đăng lên trang của mình sẽ không xuất hiện trên trang. Nếu bạn quyết định tạo quảng cáo dựa trên bài viết không đăng, bài viết sẽ chỉ hiển thị dưới dạng quảng cáo.

Nếu ai đó tương tác với bài viết (bằng cách thích, bình luận hoặc chia sẻ), tin đó có thể xuất hiện trong Bảng tin cho bạn bè của người đã thực hiện hành động đó. Nó cũng có thể xuất hiện trong phần "Hoạt động của bạn bè" trong trang của bạn.

### **2.5.4. Vị trí quảng cáo và quảng cáo**

### **(?) Làm cách nàô để chọn vị trí cụ thể cho quảng cáo của tôi trong Power Editor?**

Để chọn vị trí cụ thể cho quảng cáo của bạn:

- 1. Đi đến Power Editor và tạo quảng cáo hoặc chọn quảng cáo bạn muốn chạy tại vị trí cụ thể từ tab Quảng cáo.
- 2. Đi tới tab Quảng cáo.
- 3. Trong phần Vi trí, hãy chon vi trí cho quảng cáo của ban.

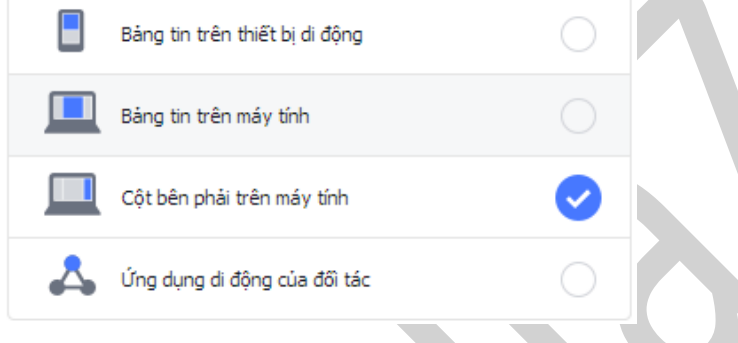

# **(?) Làm cách nàô đe ̉ chộn hình ảnh chô quảng cáô của tôi trông Pôwer Editôr?**

Để chon ảnh cho quảng cáo của ban trong Power Editor:

- 1. Đi tới *Power Editor* và chọn tab Quảng cáo ở trên cùng của Power Editor.
- 2. Chọn chiến dịch mà bạn muốn tạo quảng cáo từ cột bên trái.
- 3. Nhấp vào *Tạo quảng cáo*.
- 4. Đặt tên cho quảng cáo, chon mục tiêu quảng cáo và bắt đầu điền vào các chi tiết cho quảng cáo của bạn trong không gian làm việc xuất hiện.
- 5. Trong mục *Hình ảnh*, hãy nhấp vào *Chọn hình ảnh*.
- 6. Chọn *Tải lên hình ảnh* để tải hình ảnh mới từ máy tính để bàn của bạn lên.
- 7. Chọn *Thư viện hình ảnh* nếu bạn muốn chọn một hình ảnh mình đã sử dụng trước đây.

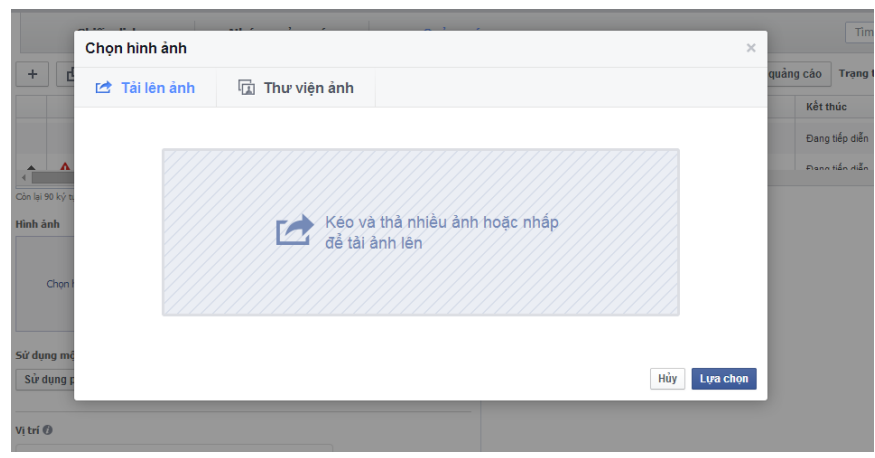

8. Nhấp vào Chon.

Sau khi chọn hình ảnh, bạn có thể đặt lại hình ảnh đó để đảm bảo hình ảnh có kích thước phù hợp cho vị trí bạn muốn hình ảnh đó hiển thị trên Facebook.

# **(?) Làm cách nàô để đặt lại hình ảnh quảng cáo của tôi trong Power Editor?**

Để đặt lại hình ảnh quảng cáo của bạn trong Power Editor:

- 1. Đi tớ i *Power Editor* và chọ n tab *Quảng cáo* ở trên cùng của Power Editor.
- 2. Chọn chiến dịch mà bạn muốn tạo quảng cáo từ cột bên trái.
- 3. Nhấp vào *Tạo quảng cáo* và chọn tên, nhóm quảng cáo, mục tiêu quảng cáo và bắt đầu điền vào các chi tiết cho quảng cáo của bạn trong phần không gian làm việc.
- 4. Trong Hình ảnh, hãy nhấp vào **Chọn hình ảnh** để chọn một hình ảnh mới.
- 5. Nhấp vào *Đặt lại hình ảnh*.
- 6. Đặt lại hình ảnh của bạn. Ở bên phải, hãy chọn Bảng tin hoặc Cột bên phải để xem hình thức của quảng cáo của bạn sẽ hiển thị tại những vị trí quảng cáo đó.

# **(?) Làm cách nàô để biết kích thước hình ảnh của tôi có phù hợp với quảng cáo không?**

Để xem kích thước hình ảnh của ban có phù hợp với quảng cáo không:

- 1. Nhấp vào quảng cáo mà bạn muốn xem hoặc tạo quảng cáo.
- 2. Trong phần không gian làm việc, đi tới **Hình ảnh**.
- 3. Bạn sẽ nhìn thấy *Kích thước khuyến nghị* cũng như bản *xem trước hình ảnh* và kích thước hiện tại của nó. Biểu tượng ở dưới cùng bên phải của bản xem trước sẽ cho bạn biết cách hình ảnh của mình sẽ hiển thị trên Facebook.

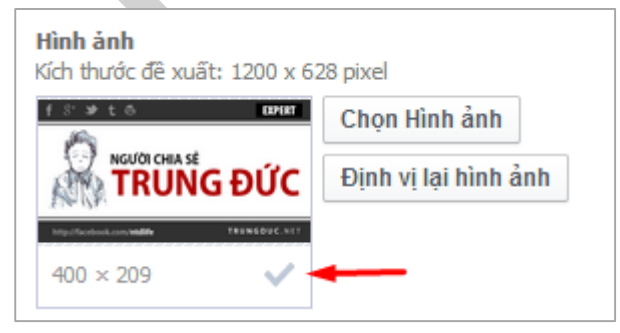

### **2.5.5. Đối tượng tùy chỉnh trong Power Editor**

### **(?) Đối tượng tùy chỉnh là gì?**

Đối tượng tùy chỉnh (*Custom Audiences*) là một tùy chọn *nhắm mục tiêu quảng* cáo cho phép nhà quảng cáo tìm đối tương hiện có của họ trong số những người dùng Facebook. Bạn có thể sử dụng trình tạo quảng cáo hoặc sử dụng Power Editor để tạo đối tương tùy chỉnh.

| 000                              |                       |                                                                                                    | example_phone.csv |                 |                                                                                                    |                                           |       |                                               |                |                |                         |  |
|----------------------------------|-----------------------|----------------------------------------------------------------------------------------------------|-------------------|-----------------|----------------------------------------------------------------------------------------------------|-------------------------------------------|-------|-----------------------------------------------|----------------|----------------|-------------------------|--|
| Layout                           | <b>Tables</b>         | <b>Charts</b>                                                                                       | SmartArt          | <b>Formulas</b> | Data                                                                                                    | Review                                    |       |                                               |                |                |                         |  |
| Edit<br>Font                     |                       |                                                                                                    | Alignment         |                 | Number                                                                                                    |                                           |       |                                               |                | Cells          | The                     |  |
| Calibri (Body)                   | $-12$<br>$\bullet$    | E                                                                                                   | abc v             |                 |                                                                                                    |                                           | ×     |                                               |                | $\mathbb{R}$ . | Aa<br>18181             |  |
| B<br>$\cup$                      | $\Delta$ - $\Delta$ - | 囲                                                                                                   |                   | Merge           |                                                                                                    |                                           |       | Conditional<br>Formatting                     | Styles         | <b>Actions</b> | Themes                  |  |
|                                  |                       |                                                                                                    |                   |                 |                                                                                                    |                                           |       |                                               |                |                |                         |  |
|                                  |                       |                                                                                                    |                   |                 |                                                                                                    |                                           |       |                                               |                |                |                         |  |
| 1<br>$\overline{2}$              |                       |                                                                                                    |                   |                 |                                                                                                    |                                           |       |                                               |                |                |                         |  |
|                                  |                       |                                                                                                    |                   |                 |                                                                                                    |                                           |       |                                               |                |                |                         |  |
| $\overline{3}$<br>$\overline{4}$ |                       |                                                                                                    |                   |                 |                                                                                                    |                                           |       |                                               |                |                |                         |  |
| Linda Miller                     |                       |                                                                                                    |                   |                 |                                                                                                    |                                           |       |                                               |                |                |                         |  |
| <b>Charles Moore</b>             |                       |                                                                                                    |                   | 510-555-1212    |                                                                                                    |                                           |       |                                               |                |                |                         |  |
| John Taylor                      |                       |                                                                                                    |                   | 530-555-1212    |                                                                                                    |                                           |       |                                               |                |                |                         |  |
| Elizabeth Wilson                 |                       |                                                                                                    |                   | 310-555-1212    |                                                                                                    |                                           |       |                                               |                |                |                         |  |
| 8<br><b>Robert Brown</b>         |                       |                                                                                                    |                   | 212-555-1212    |                                                                                                    |                                           |       |                                               |                |                |                         |  |
| Jen Davis                        |                       |                                                                                                    |                   | 626-555-1212    |                                                                                                    |                                           |       |                                               |                |                |                         |  |
|                                  | A Home<br><b>R33</b>  | $\therefore$ 0 0 $\rightarrow$ fx<br>72<br><b>Margaret Jones</b><br>Dorothy Smith<br>James Williams | ≡                 | 受理              | $2 \text{ mod } 2 \text{ mod } 2$<br>J Wrap Text =<br><b>OF OF</b><br>925-555-1212<br>408-555-1212<br>415-555-1212<br>707-555-1212 | $\mathbb{F}$ .<br>$ f_x $<br>General<br>B | and . | $175% =$<br>$\frac{100}{100}$ . % , 9 % , 9 % | $\bullet$<br>C | Format         | Q- Search in Sheet<br>D |  |

*Mã định danh của người dùng Facebook thường được viết tắt là User ID (UID)[1]*

[1] UID (User ID) là mã ID của người dùng trên facebook, ví dụ link Facebook của mình ban đầu là facebook.com/1784513392, thì UID chính là: 1784513392

#### **2.5.6. Lookalike Audiences**

### **(?) Lôôkalike Audiences hay đối tượng tương tự là gì?**

**Lookalike Audiences** *(Đối tượng tương tự)* cho phép bạn tiếp cận những người mới có khả năng quan tâm đến doanh nghiệp của bạn vì họ tương tự với danh sách khách hàng bạn đã có.

Khi bạn sử dụng **Đối tượng tùy chỉnh** *(Custom Audiences),* bạn có thể chọn tạo *Đối tượng tương tự* (*Lookalike Audiences*) nhắm mục tiêu những người tương tự như danh sách đối tượng tùy chỉnh của bạn. Đối tượng tương tự giúp bạn tiếp cận những người tương tự như khách hàng hiện tại của mình để thu hút người hâm mộ, truy cập trang web, mua hàng trên Facebook, yêu cầu phiếu giảm giá và ý thức về nhãn hiệu.

Xin lưu ý rằng đối tượng tương tư của bạn chỉ có thể bao gồm những người trong cùng một quốc gia.

### **(?) Khi nào tôi nên sử dụng đối tượng tương tự?**

Bạn có thể sử dụng đối tượng tượng tư để hỗ trợ nhiều mục tiêu quảng cáo khi bạn muốn nhắm mục tiêu những người tương tự như **đối tượng nguồn** (*các nhóm Audiences*) của mình. *Ví dụ:*

- Bạn có thể nhắm mục tiêu những người tương tự như khách hàng hiện tại của mình.

- Bạn có thể thu hút nhiều lưu lượng truy cập đến trang web của mình hơn bằng cách nhắm mục tiêu những người tương tự như những người đã truy cập trang web của bạn.
- Bạn có thể tăng việc chọn ứng dụng di động của mình bằng cách nhắm mục tiêu những người giống như người dùng ứng dụng di động hiện tại của bạn.

### **(?) Facebook tạô đối tượng tương tự của tôi bằng cách nào?**

Facebook dưa vào đặc điểm phổ biến của những người trong đối tương nguồn của bạn <sup>[1]</sup> (chẳng hạn như nhân khẩu học và sở thích), và sau đó tìm những người trong quốc gia bạn chỉ định "tương tự" nhất với đối tượng nguồn của bạn. Bạn có thể điều chỉnh quy mô đối tượng khi bạn tạo đối tượng.

Lưu ý rằng đối tượng tương tư của ban chỉ bao gồm những người từ quốc gia ban chỉ định.

Đối tượng tượng tư mà ban vừa lập sẽ được Facebook xét duyệt từ 6-24 giờ sau khi ban tạo.

 $[1]$  Đối tượng nguồn là đối tượng mà bạn đã dùng để tạo đối tượng tương tư. Hay còn gọi là tệp Audience ban đầu (gốc). Ở phần sau đối tượng nguồn sẽ được giải thích kỹ hơn.

# **(?) Tôi có thể sử dụng nhắm mục tiêu để thu hẹp đối tượng tùy chỉnh hoặc đối tượng tương tự của tôi không?**

Có, bạn có thể sử dụng bất kỳ thiết lập nhắm mục tiêu nào của Facebook để thu hẹp đối tượng tùy chỉnh hoặc đối tượng tương tự của mình, bao gồm nhắm mục tiêu địa lý bổ sung, nhắm mục tiêu nhân khẩu học hoặc nhắm mục tiêu theo sở thích.

Facebook khuyên bạn không nên sử dụng quá nhiều thiết lập nhắm mục tiêu bổ sung vì nó sẽ ảnh hưởng đến quy mô đối tượng mà quảng cáo của bạn có thể tiếp cận.

# (?) Tôi có thể loại trừ Đối tượng Tùy chỉnh hoặc đối tượng tương tự khỏi nhắm mục tiêu quảng **cáo của tôi không?**

Có, bạn có thể loại trừ Đối tượng Tùy chỉnh hoặc đối tượng tương tự khỏi *nhắm mục tiêu quảng cáo* của mình. Nhắm mục tiêu bị loại trừ cho phép bạn ngăn đối tượng cụ thể thấy được quảng cáo nhằm giúp bạn điều chỉnh tin nhắn quảng cáo của mình chính xác hơn. Ví dụ: bạn có thể loại trừ một đối tượng trong số những khách hàng hiện tại của mình nếu bạn đang chạy một chiến dịch để thu được khách hàng mới.

### **(?) Làm cách nàô để tạô đối tượng tương tự?**

*Để tạo đối tượng tương tự từ Trình quản lý quảng cáo:*

- 1. Đi tới Trình quản lý quảng cáo rồi nhấp vào **Đối tượng**.
- 2. Nhấp vào **Tạô đối tượng** ở trên cùng bên phải rồi chọn **Tạô đối tượng tương tự**.
- 3. Chọn nguồn (bất kỳ Đối tượng tùy chỉnh, pixel chuyển đổi hoặc Fanpage mà bạn quản tri), chọn quốc gia nơi bạn muốn tìm nhóm người tương tư rồi chọn quy mô đối tương mong muốn bằng thanh trượt.

### 4. Nhấp vào **Tạô đối tượng**.

*Để tạo đối tượng tương tự từ Power Editor:*

1. Đi tới Power Editor và chon Đối tương từ danh sách thả xuống Quản lý quảng cáo ở bên trái.

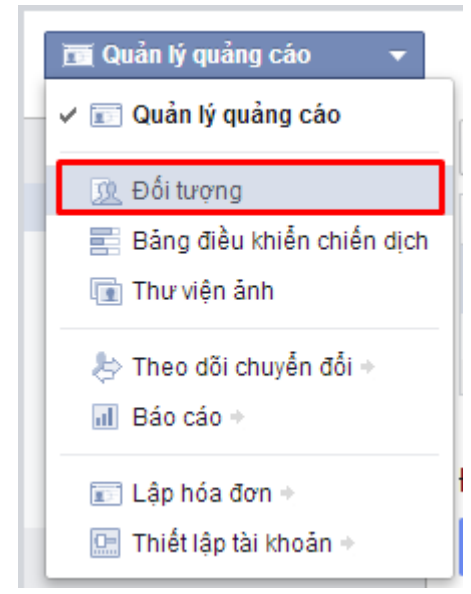

- 2. Nhấp vào **Tạô đối tượng**.
- 3. Nhấp vào **Đối tượng tương tự**.
- 4. Chọn nguồn của bạn. Đây có thể là bất kỳ Đối tượng tùy chỉnh, pixel chuyển đổi hoặc Fanpage mà bạn quản trị.
- 5. **Chọn quốc gia** nơi bạn muốn tìm nhóm người tương tự và chọn quy mô đối tượng mong muốn bằng thanh trượt.
- 6. Nhấp vào **Tạo**.

Lưu ý rằng có thể mất 6-24 giờ để đối tượng tượng tự của ban sẵn sàng cho nhắm mục tiêu.

**(?) Tối ưu hóa chô "Sự tương tự" hoặc "Số người xem" khi tạô đối tượng tương tự nghĩa là gì?**

**Đối tượng tương tự** giúp bạn tìm những người giống với những người trong **Đối tượng tùy chỉnh** của bạn nhất.

**Khi bạn tối ưu hóa chô Sự tương tự** *(Similarity),* đối tượng tương tự của bạn sẽ bao gồm những người tại quốc gia bạn đã chọn giống (dưới 1% hàng đầu) với đối tượng tùy chỉnh của bạn nhất. Số người xem của đối tượng mới này sẽ nhỏ hơn, nhưng sẽ chính xác hơn. Đây là tùy chon tốt nhất khi bạn muốn có các mục tiêu cụ thể hoặc có ngân sách giới hạn. Đây là lựa chọn quảng cáo tối ưu về *chất*.

**Khi bạn tối ưu hóa chô Số người xem** *(Reach)*, đối tượng tương tự của bạn sẽ bao gồm tối đa 10% những người tại quốc gia bạn đã chọn giống với đối tượng tùy chỉnh của bạn, nhưng ít chính xác hơn. Đây là tùy chọn tốt nhất khi bạn muốn thông điệp của mình có thể xuất hiện trước nhiều người có xu hướng quan tâm đến doanh nghiệp của mình hơn. Đây là lựa chọn quảng cáo tối ưu về *lượng*.

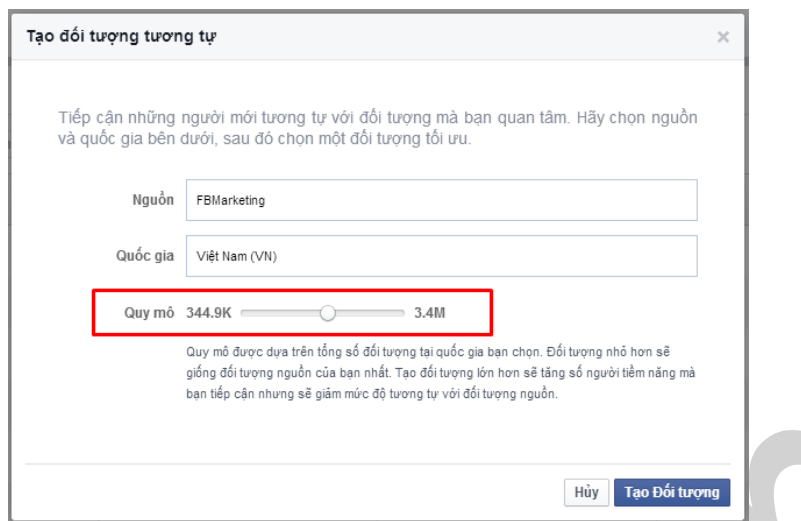

Bạn có thể sử dụng thanh trượt để chon tỷ lệ phần trăm những người tương tư ban muốn nhắm mục tiêu. Thanh trượt này chuyển từ 1% đến 10% những người giống với đối tượng tùy chỉnh của bạn nhất.

# **(?) Lựa chọn quốc gia của tôi được sử dụng như thế nàô để tạô đối tượng tương tự?**

Trình tạo đối tượng tương tự chỉ có thể nhắm mục tiêu một quốc gia mỗi lần.

*Ví dụ: nếu bạn đã tải lên Đối tượng tùy chỉnh bao gồm một triệu người:*

- 500.000 người trong số đó ở Hoa Kỳ
- 499.600 người trong số đó ở Đức
- 400 người trong số đó ở Hà Lan

Nếu ban muốn tiếp cân những người ở Hoa Kỳ, ban nên chon Hoa Kỳ làm lựa chon quốc gia của mình và danh sách đối tượng tương tự sẽ được tạo dựa trên 500.000 người từ đối tượng tùy chỉnh ở Hoa Kỳ của *bạn.*

# **(?) Tôi có thể nhắm mục tiêu các bài viết miễn phí trên Trang đến đối tượng tương tự không?**

Không, bạn không thể sử dụng đối tượng tượng tư để nhắm mục tiêu bài viết miễn phí trên Trang. Bạn chỉ có thể sử dụng đối tượng tương tự để nhắm mục tiêu quảng cáo.

# **(?) Tôi có thể sử dụng nhắm mục tiêu Facebôôk ngôài đối tượng tương tự không?**

Có, bạn có thể sử dụng nhắm mục tiêu Facebook ngoài đối tượng tương tư. Sau khi bạn đã tạo đối tượng tượng tư, bạn có thể thu hẹp nhắm mục tiêu của mình với sở thích hoặc thông tin nhân khẩu học bổ sung khi bạn tạo quảng cáo.

# **(?) Ai có thể tạô đối tượng tương tự?**

Để tạo đối tượng tượng tư, bạn phải là quản trị viên của Trang hoặc pixel chuyển đổi mà bạn đang tạo. Nếu bạn đang tạo đối tượng tượng tự từ đối tượng tùy chỉnh, bạn phải là người tạo đối tượng tùy chỉnh đó.

# **(?) Đối tượng nguồn là gì?**

Đối tượng nguồn là đối tượng mà bạn đã bắt đầu để tạo đối tượng tương tự.

Ví du: nếu ban tạo một đối tượng tương tư từ người hâm mộ Trang của ban thì người hâm mộ Trang *của bạn sẽ là nguồn.*

### **(?) Đối tượng nguồn của tôi có bị loại trừ khỏi đối tượng tương tự tôi tạo không?**

Có, mọi người trong đối tượng nguồn của bạn sẽ bị loại trừ khỏi đối tượng tượng tư trừ khi bạn tạo trong đối tượng tương tự từ một pixel chuyển đổi.

### **(?) Tôi có thể sử dụng loại nguồn nàô để tạô đối tượng tương tự?**

Bạn có thể tạo đối tượng tương tự từ Đối tượng tùy chỉnh (bao gồm đối tượng tùy chỉnh từ cơ sở dữ liệu quản lý quan hệ khách hàng (CRM) và đối tượng tùy chỉnh từ trang web hoặc ứng dụng di động của bạn), pixel chuyển đổi hoặc từ người hâm mộ Fanpage của bạn.

Xin lưu ý rằng bạn không thể tạo đối tượng tương tự dựa trên đối tượng tùy chỉnh do đối tác dữ liệu tạo.

### **(?) Đối tượng nguồn chô đối tượng tương tự của tôi nên lớn đến mức nào?**

Đối tượng mà bạn tạo đối tượng tương tự từ đó phải bao gồm tối thiểu 100 người. Đối tượng nguồn lớn hơn đảm bảo Facebook có thể tìm những người tương tự với đối tượng đó.

### **(?) Tôi có thể tạô baô nhiêu đối tượng tương tự từ một đối tượng nguồn?**

Bạn có thể tạo 500 đối tượng tượng tư từ một đối tượng nguồn.

# **(?) Đối tượng tương tự của tôi có tự động làm mới khi đối tượng nguồn của tôi thay đổi không?**

Đối tượng tương tự sẽ tự động làm mới nếu có thay đổi đáng kể đối với đối tượng nguồn. Nếu không có thay đổi quan trọng nào đối với đối tượng nguồn, đối tượng tương tự sẽ tự động cập nhật mỗi 7 ngày để phản ánh những người tương tự nhất với đối tương nguồn của ban.

### **2.5.7. Lên lịch quảng cáo**

# (?) Làm thế nào để lập lịch quảng cáo của tôi chay vào một ngày và thời gian cu thể?

- 1. Truy cập *Power Editor*.
- 2. Hãy chắc chắn rằng bạn đã tạo chiến dịch.
- 3. Truy cập *Nhóm quảng cáo (Ad Sets).*
- 4. Click vào *Tạo nhóm quảng cáo (Create Ad Set).*
- 5. Sử dụng trình đơn thả xuống bên cạnh *ngân sách* **(Budget)** để lựa chọn *ngân sách toàn thời gian (Lifetime Budget)* cho nhóm quảng cáo của bạn.
- 6. Ở mục *Lên lịch quảng cáo (Ads Scheduling)* chọn *Chạy quảng cáo trên một lịch trình (Run ads on a schedule).*
- 7. Chọn các khối thời gian mà bạn muốn quảng cáo của bạn chạy. Hãy nhớ rằng quảng cáo của bạn sẽ hiển thị trong *vùng thời gian (time zone)* của đối tượng.

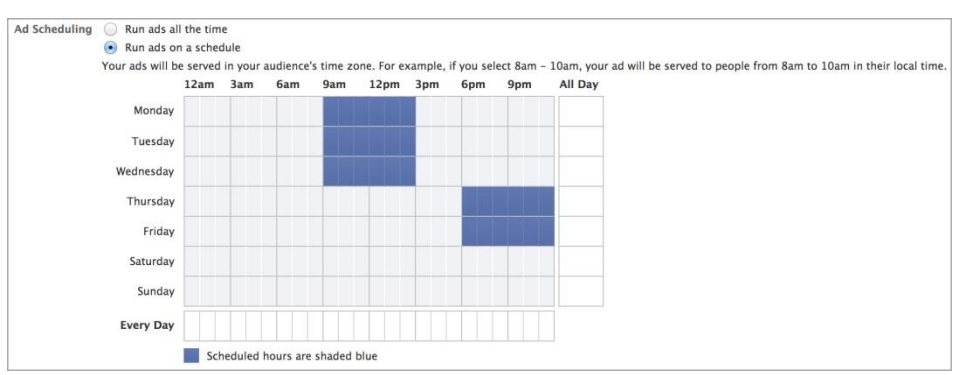

- 8. Sau khi đã tạo quảng cáo trong phần *Nhóm quảng cáo*, click *Tải lên các thay đổi (Upload Changes)* để cập nhật những thay đổi của hệ thống
- 9. Thiết lập quảng cáo của bạn phải chạy ít nhất một giờ. Không có thời gian tối đa các thiết lập quảng cáo có thể chạy.

# **(?) Làm cách nàô để chỉnh sửa nhóm quảng cáo đã lên lịch?**

Nếu bạn đã lên lịch nhóm quảng cáo để chạy tại một thời điểm cụ thể, bạn có thể chỉnh sửa nhóm quảng cáo đã lên lịch trong Power Editor.

Để chỉnh sửa nhóm quảng cáo đã lên lịch:

- 1. Đi tới *Power Editor*.
- 2. Đi tới tab *Nhóm quảng cáo* và tìm nhóm quảng cáo mà bạn muốn chỉnh sửa.
- 3. Đi tới *Lên lịch quảng cáo*.
- 4. Chon khoảng thời gian mà ban muốn quảng cáo của mình chạy. Lưu ý rằng quảng cáo của bạn sẽ hiển thị theo múi giờ của đối tượng của bạn.
- 5. Sau khi đã chỉnh sửa xong nhóm quảng cáo, hãy nhấp vào **Tải thay đổi lên** để tải các thay đổi của bạn lên hệ thống quảng cáo.

### **2.5.8. Tối ưu hóa và đặt giá thầu**

# **(?) Nếu tôi đang đặt giá thầu CPM được tối ưu hóa trông Pôwer Editôr, tôi nên sử dụng giá thầu mặc định hay giá thầu thủ công?**

Nếu bạn đang đặt giá thầu CPM được tối ưu hóa trong Power Editor, Facebook khuyên bạn nên sử dụng giá thầu mặc định. Điều này sẽ đảm bảo rằng quảng cáo của bạn đủ điều kiện để hiển thị với hầu hết các đối tương. Nếu bạn đang nhắm mục tiêu một đối tương rất cụ thể hoặc muốn đảm bảo quảng cáo của mình được hiển thị với nhiều người, bạn có thể muốn sử dụng giá thầu thủ công để đặt giá thầu cao hơn giá mặc định.

# **(?) Giá thầu mặc định được chọn như thế nàô chô CPM được tối ưu hóa?**

Giá thầu mặc định cho CPM được tối ưu hóa được chọn bằng cách xem lại các mẫu phân phối quảng cáo và sử dụng số tiền đảm bảo rằng quảng cáo của bạn đủ điều kiện để hiển thị với hầu hết các đối tượng. Vì thị trường có thể thay đổi cho quảng cáo nên giá thầu mặc định cũng có thể thay đổi.

# **(?) Làm cách nàô để bắt đầu theo dõi chuyển đổi sau khi tôi đã triển khai pixel theo dõi chuyển đổi trên trang web của tôi?**

Sau khi bạn đã triển khai pixel chuyển đổi trên trang web của mình từ công cụ tạo quảng cáo, bạn có thể *bắt đầu theo dõi chuyển đổi:*

- 1. Đi tới công cụ tạo quảng cáo và chọn *Chuyển đổi trên trang web* làm mục tiêu quảng cáo của bạn.
- 2. Chon *pixel chuyển* đổi ban muốn sử dụng. Facebook khuyên ban nên chon một pixel chuyển đổi hoạt động. Nếu bạn không có pixel chuyển đổi mình muốn sử dụng, hãy nhấp vào nút dấu cộng để tạo một pixel.
- 3. Chọn *Tôi có thể thêm pixel vào trang web của tôi* nếu bạn muốn tự thêm pixel hoặc chọn *Người khác sẽ thêm pixel vào trang web của tôi* nếu bạn muốn gửi pixel cho người khác để thêm vào trang web của ban.
- 4. *Tạo quảng cáo* của bạn.
- 5. Trong phần *Tối ưu hóa & định giá*, bạn có thể nhấp vào *Làm mới* để kiểm tra trạng thái pixel chuyển đổi hoặc *Xác minh ngay* để thêm pixel chuyển đổi vào trang web của bạn.

*Để bắt đầu theo dõi chuyển đổi sau khi bạn đã triển khai pixel chuyển đổi trên trang web của mình từ Power Editor:*

- 1. Đi tới *Power Editor* và tạo quảng cáo. Chọn *Chuyển đổi trên trang web* làm mục tiêu quảng cáo của bạn.
- 2. Trong *Theo dõi chuyển đổi* nhấp vào *Chọn pixel* để chọn một pixel chuyển đổi hiện có hoặc *Tạo pixel mới* để tạo pixel chuyển đổi mới.
- 3. Nếu pixel chuyển đổi của bạn chưa được xác minh, hãy nhấp vào *Xác minh* để xác minh rằng pixel đó đang theo dõi đúng trên trang web của bạn.
- 4. Tiếp tục tạo quảng cáo của bạn. Xin lưu ý rằng nếu bạn muốn tạo quảng cáo có mục tiêu chuyển đổi trang web bằng oCPM, bạn cần chọn một pixel chuyển đổi trong tab *Tối ưu hóa và định giá*.
- 5. Sau khi bạn tạo và chỉnh sửa xong quảng cáo của mình trong Power Editor, hãy nhấp vào *Tải*  lên các thay đổi ở đầu để tải thay đổi của ban lên hệ thống quảng cáo của Facebook.

# **2.6. Facebook Retargeting**

# *Facebook Retargeting là gì?*

Nếu bạn có Website riêng, nếu bạn chưa gắn mã Facebook Retargeting, thì có lẽ đó là một thiếu xót cực kỳ lớn. Bạn đã bỏ qua rất nhiều người dùng mục tiêu của mình. Retargeting Facebook như một cái phễu, giúp bạn tạo ra những tệp người dùng mục tiêu để tăng hiệu quả chạy quảng cáo trên Facebook, thông qua chính những lượt truy cập vào website của bạn.

*"Giờ hãy tưởng tượng website của bạn là một cái ao cá, người truy cập vào website của bạn là những con cá. Và đoạn mã Facebook Retargeting chính là cái lưới bắt cá của bạn."*

# *Vậy, làm thế nào để Facebook Retargeting hoạt động?*

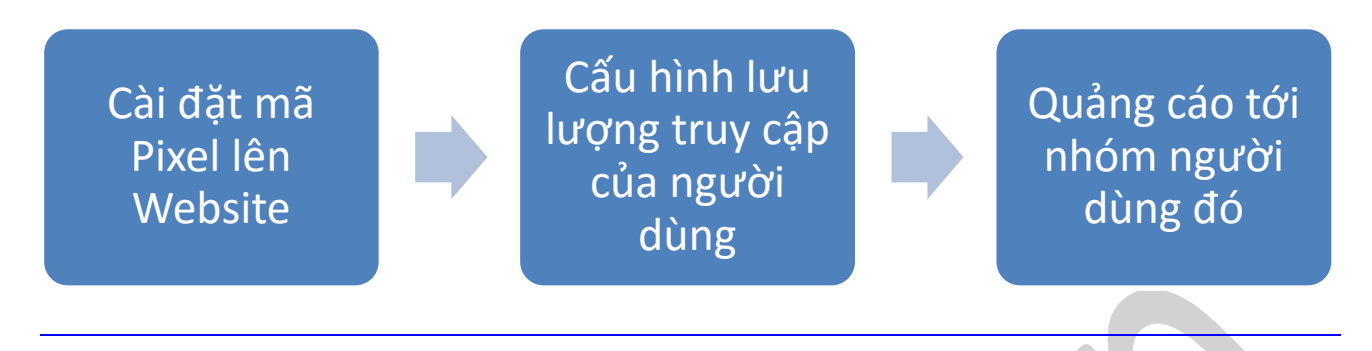

*Đây là cách mà Facebook Retargeting hoạt động*

# **2.6.1. Cài đặt mã Pixel**

Mã Pixel là một đoạn javascript nhỏ được Facebook cung cấp để bạn có thể đưa chúng vào web của mình. Việc cài đặt mã là bước đầu trong quá trình thực hiện Facebook Retargeting.

Để thực hiện theo những hướng dẫn dưới đây bạn phải có quyền truy cập vào mã nguồn trang web của bạn và hiểu được mã nguồn của trang web này. Hãy nhớ là đặt mã pixel ở phần Header. Nếu bạn không có quyền truy cập hoặc không hiểu gì về mã nguồn này, hãy liên hệ với người có quyền truy cập mã nguồn website của ban.

# **Bước 1: Xem mã Pixel của bạn**

# *Trên Ads Manager*

Hãy hành động ngay thôi, Facebook Retargeting là một phần nhỏ trong mục *Đối tượng*…

### *Truy cập: http://www.facebook.com/ads/manage/audiences.php*

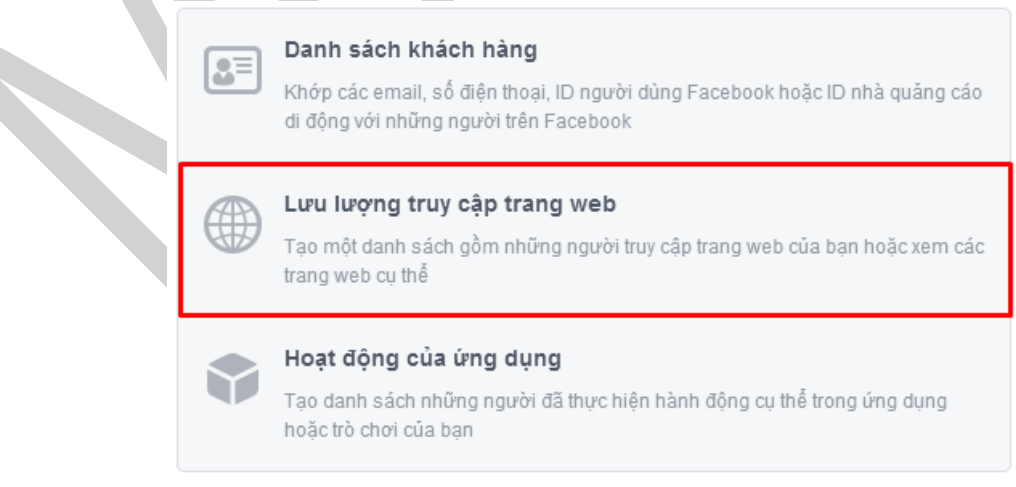

*Hãy chọn Tạo đối tượng và chọn Lưu lượng truy cập trang web.*

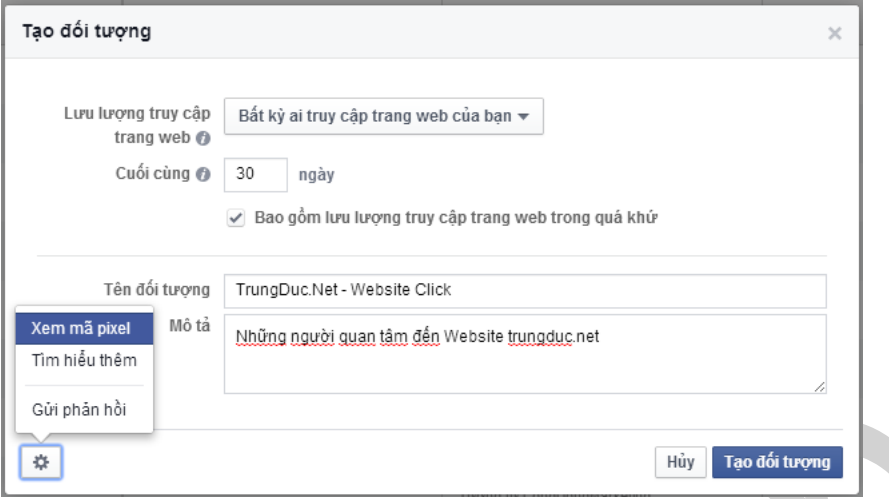

*Nhập tên và mô tả về Audiences, càng cụ thể, càng khoa học thì làm việc càng dễ dàng.*

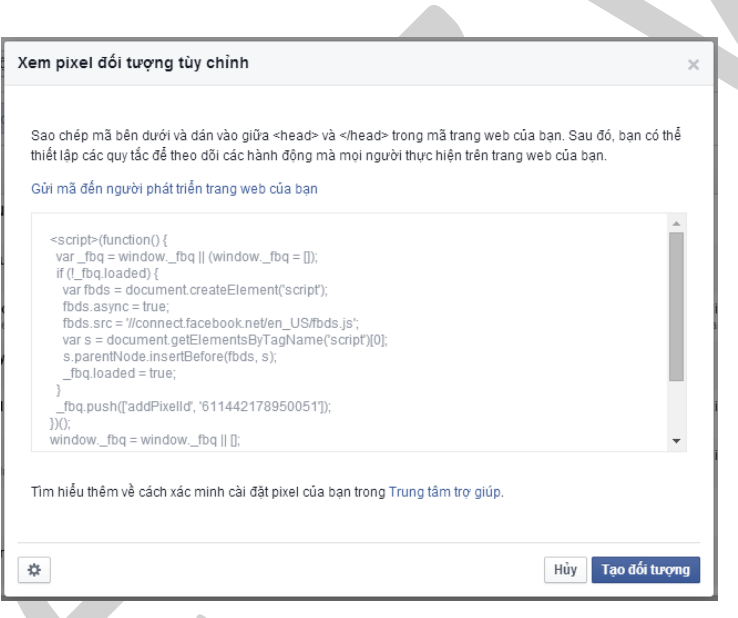

*Click vào Xem mã pixel để lấy mã Code và gắn Header trên website của bạn.*

### *Trên Power Editor*

- 1. Truy cập Power Editor tại địa chỉ www.facebook.com/ads/manage/powereditor.
- 2. Ở thanh điều hướng của *Ngăn bên trái***,** chọn *Đối tượng*.
- 3. Click vào tùy chọn *Tạo đối tượng* và chọn *Tạo đối tượng tùy chỉnh*.
- 4. Click *Lưu lượng truy cập trang web*.
- 5. Ở Chọn *Xem mã Pixel*.

#### **Bước 2: Copy mã Pixel vào website của bạn**

Đoạn mã Pixel của bạn sẽ tương tự như dưới đây:

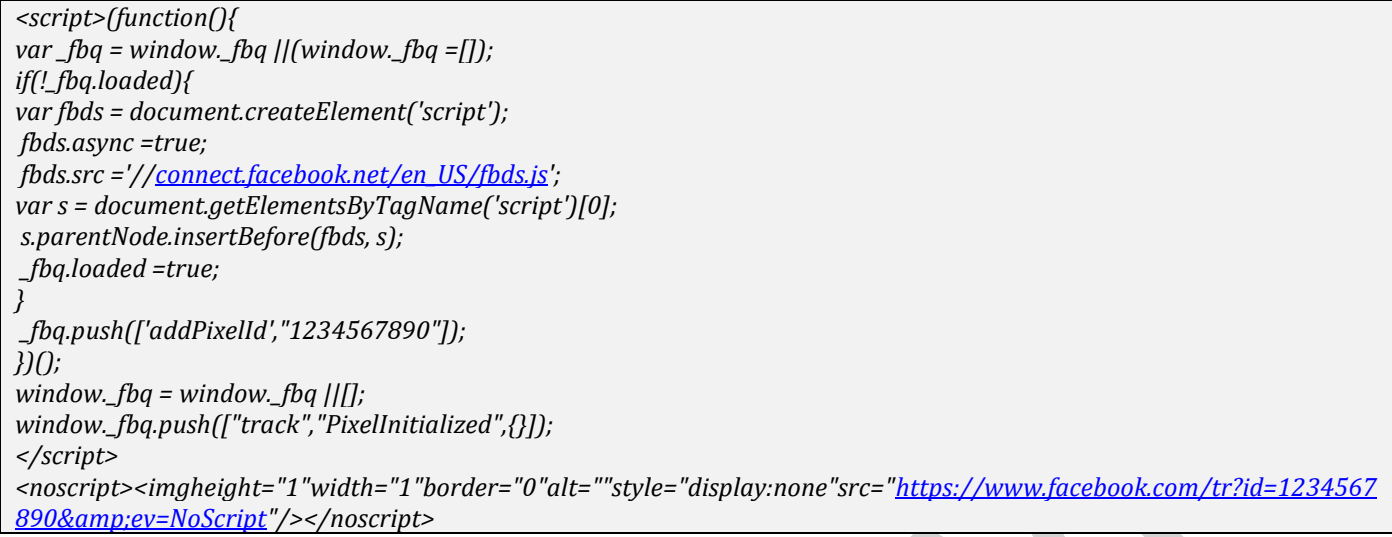

Pixel ID là duy nhất dành cho mỗi tài khoản, và nó không phải là User ID. Và bạn hãy lưu ý, đoạn mã Pixel chỉ cần gắn một lần duy nhất trên website của bạn, và bạn có thể tùy chỉnh cũng như cấu hình lưu lượng truy cập người dùng thoải mái.

### **2.6.2. Cấu hình lưu lượng truy cập của người dùng**

### **Bước 1: Tên và mô tả về Đối tượng**

*Ví dụ:* 

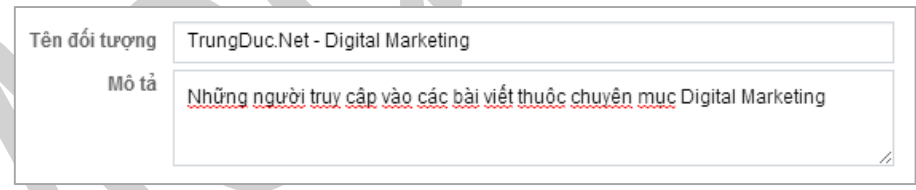

*Việc nhập mô tả cho từng nhóm đối tượng sẽ giúp bạn dễ quản lý các nhóm đối tượng hơn.*

### **Bước 2: Cấu hình nội dung truy cập từ người dùng**

Sau khi gắn mã code xong, bạn sẽ có 5 tùy chọn mặc định về việc tận dụng lưu lượng truy cập của bạn như thế nào.

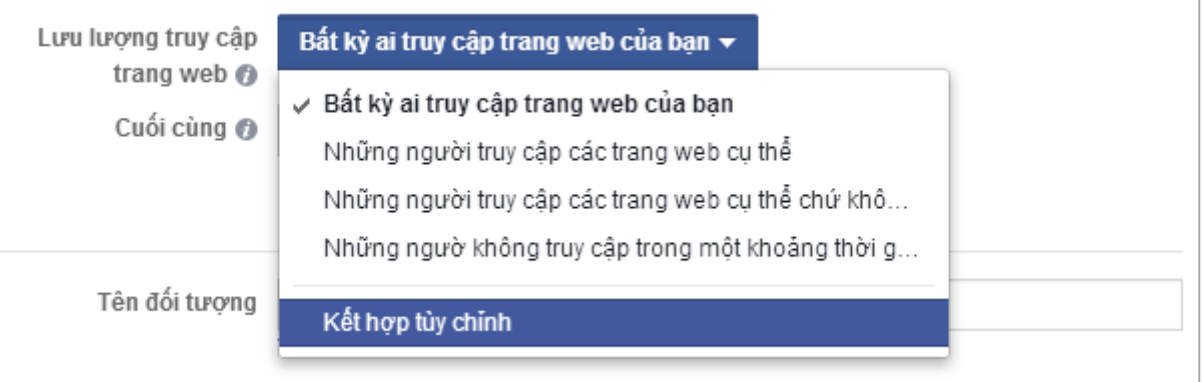

### *a. Bất kỳ ai truy cập trang web của bạn*

Ví dụ: Tôi muốn quảng cáo đến tất cả những người có truy cập vào website cá nhân của mình, tôi chỉ việc copy đoạn code và dán vào bất cứ website nào mà tôi thích.

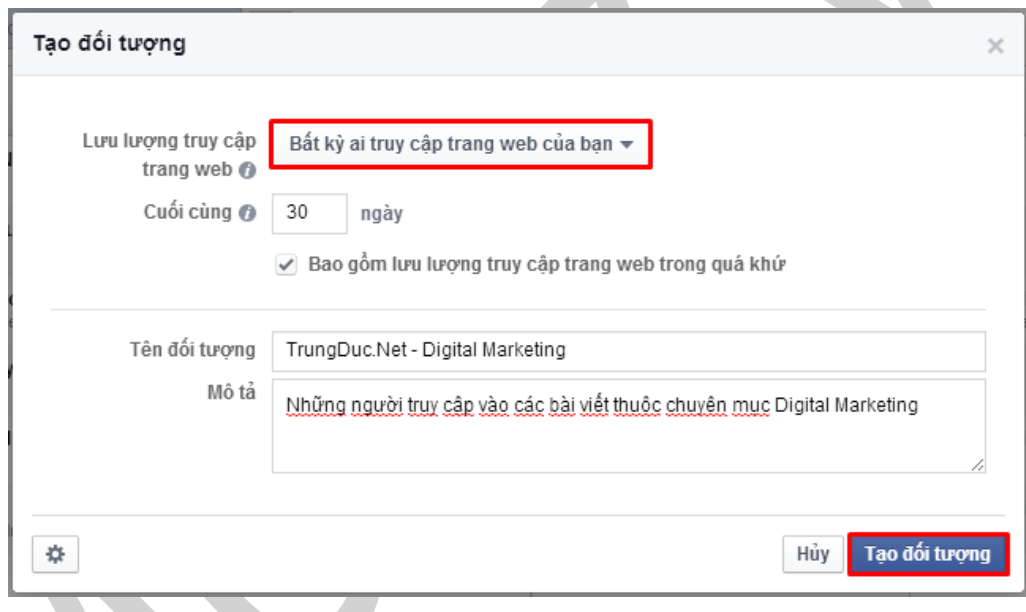

*Tuy nhiên đây mới là cách làm cơ bản nhất…*

# *b. Những người truy cập các trang web cụ thể*

Ví dụ: Tôi muốn quảng cáo đến tất cả những người đã truy cập vào bài viết "Làm content như thế nào cho hiệu quả" của mình.

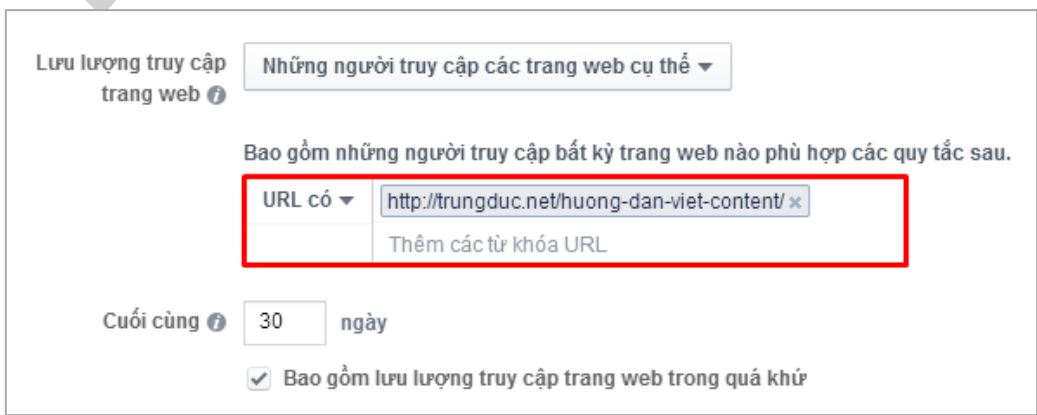

*Bất cứ người nào có đăng nhập Facebook và có truy cập vào đường link này "http://trungduc.net/huong-dan-viet-content" đều bị hệ thống lưu lại thông tin.*

# *c. Những người truy cập các trang web cụ thể chứ không phải người khác*

Tính năng này tương tự như tính năng *Người truy cập vào các trang web cụ thể*, tuy nhiên bạn có thể loại trừ những người truy cập vào các trang web cụ thể khác nữa.

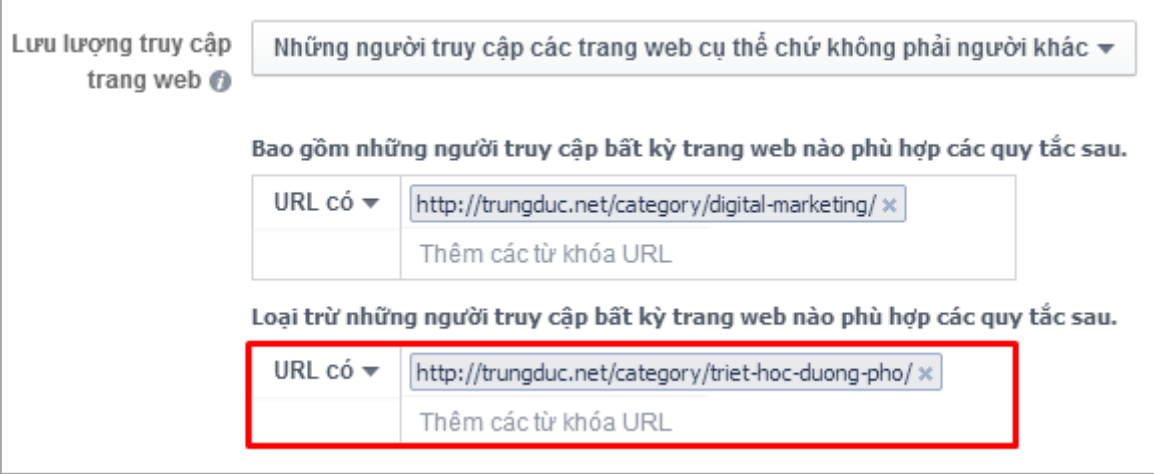

Ví dụ: Tôi muốn lưu giữ thông tin của tất cả những người đã tham gia vào các bài viết chuyên ngành của mình, tuy nhiên tôi không thích việc một người nào đó họ chỉ tình cờ truy cập vào, như thế đối tượng của tôi không chất lượng. Website của tôi có 2 phần là chuyên ngành và mục cá nhân, tôi sẽ loại tất cả những người đã truy cập vào mục cá nhân.

# *d. Những người không truy cập trong một khoảng thời gian nhất định*

Bao gồm những người đã truy cập trang web của ban trong 180 ngày vừa qua nhưng chưa quay trở lại. Đó là những người đã truy cập vào website của bạn một lần và chưa hề quay lại một lần nào nữa, trong một khoảng thời gian mà bạn kiểm soát, tối đa 180 ngày.

Nhóm đối tượng này thì quảng cáo có tác dụng gì? Hoặc là nhắc họ nhớ đến sản phẩm của mình, hoặc là *vì họ vào một lần rồi và không vào lại nữa, nên tôi bỏ qua.*

# *e. Kết hợp tùy chỉnh*

Với tùy chọn này, tôi có thể làm được khá nhiều điều cùng một lúc:

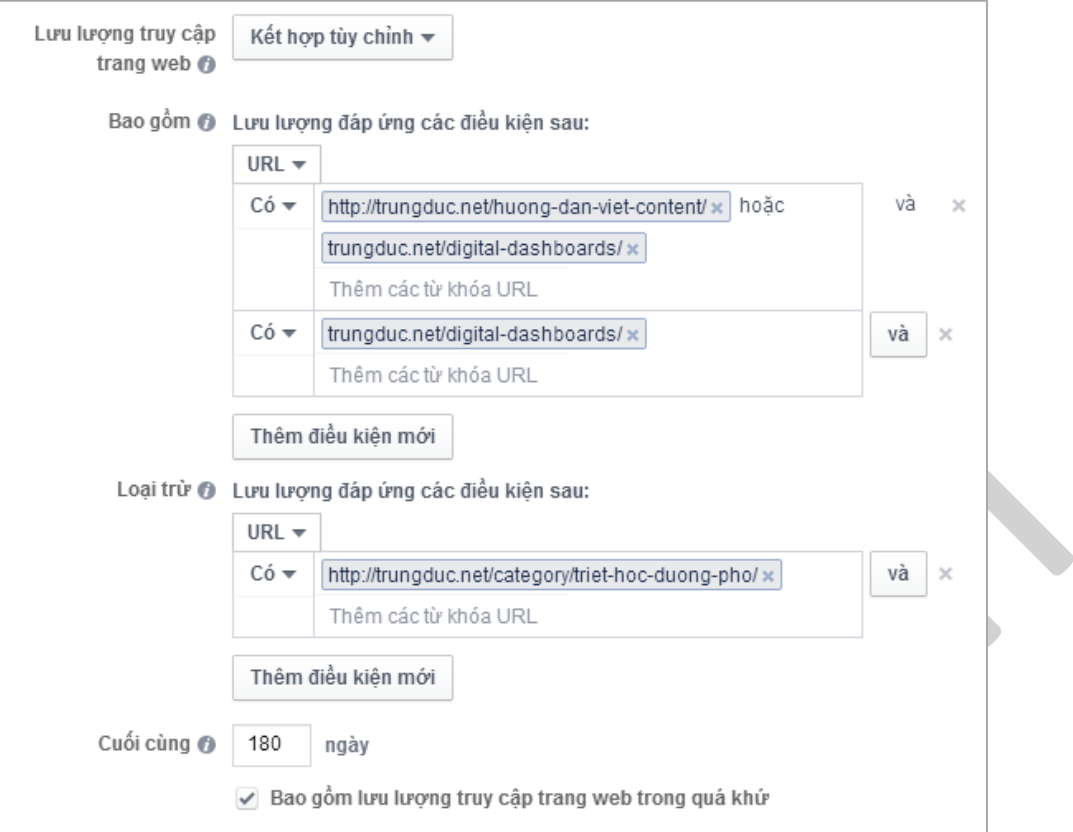

# *Tôi tạo một nhóm Đối tượng với:*

- Những người có truy cập vào đường dẫn "*http://trungduc.net/huong-dan-viet-content*" hoặc "*trungduc.net/digital-dashboards*".
- Và phải có truy cập vào đường dẫn "*trungduc.net/digital-dashboards*" nữa.
- Điều kiện cuối cùng là họ không được truy cập vào đường dẫn "*http://trungduc.net/category/triet-hoc-duong-pho*".

Các quy tắc này dựa trên cấu trúc URL phổ biến. Bạn có thể định hình những mẫu URL thông qua bốn điều kiện: **có chứa bất kỳ**, **không chứa**, **bằng**, hoặc là **không bằng**.

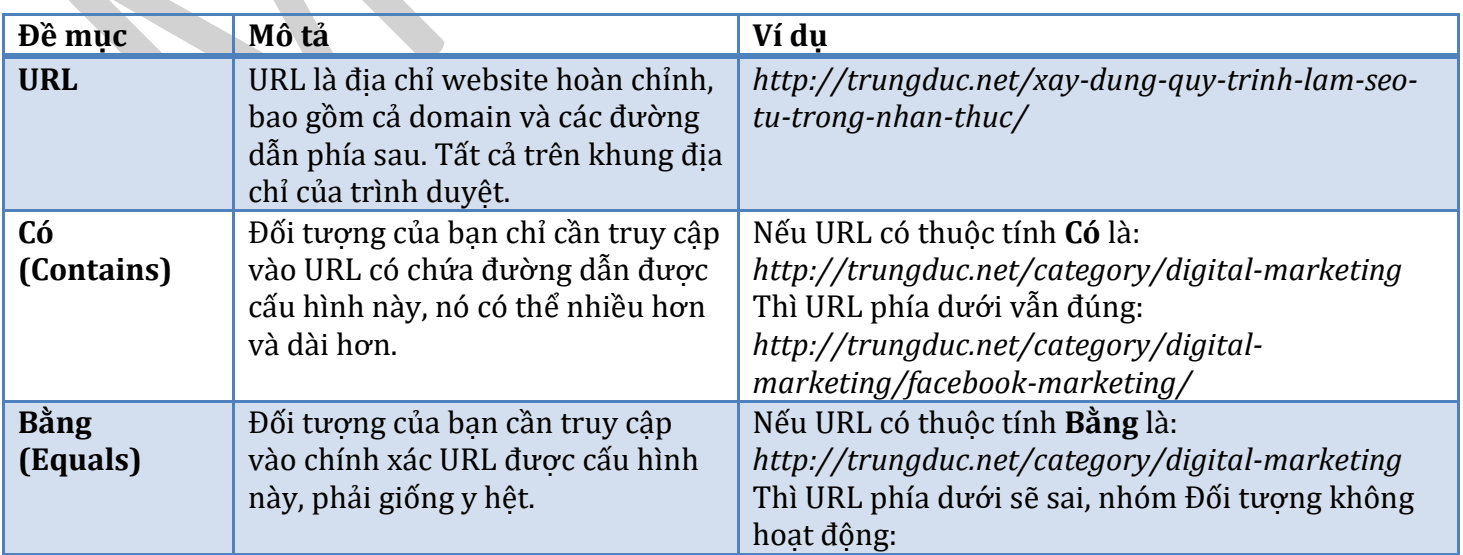

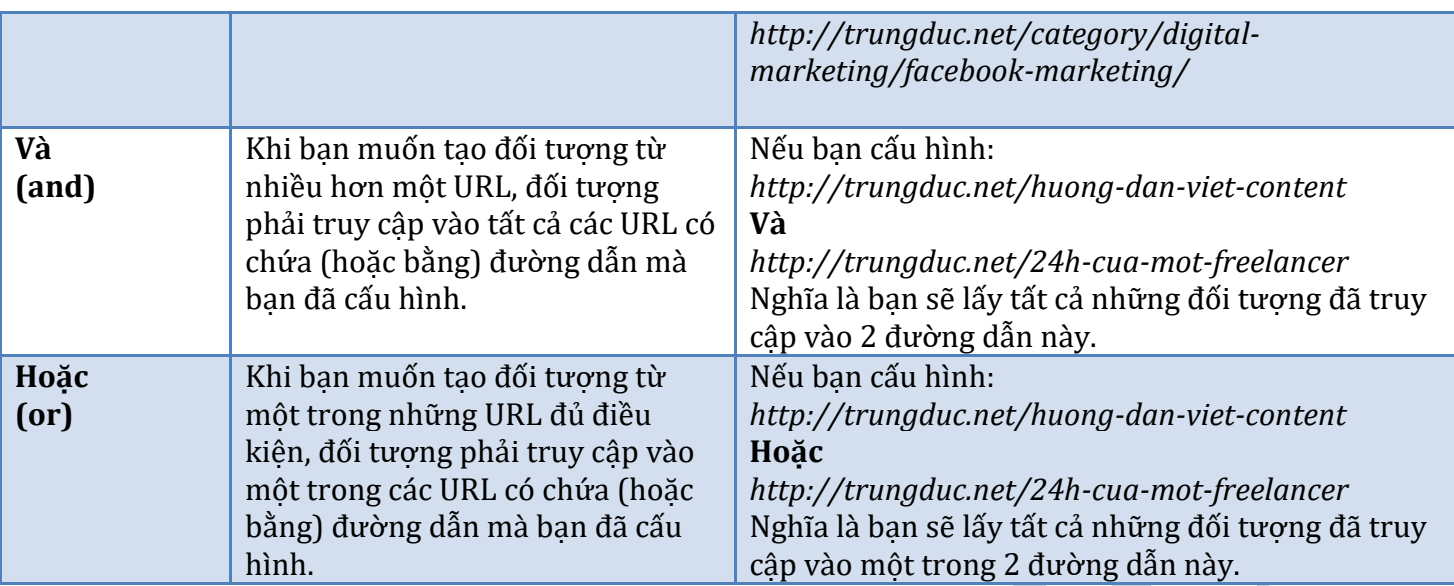

Ví dụ: Tôi có 2 trang web, một trang với domain chính là trungduc.net và một trang với tên miền phụ là fb.trungduc.net:

Để lấy tất cả đối tượng truy cập vào cả 2 trang này, tôi chọn "*Bất kỳ ai truy cập trang web của bạn*".

Tôi chỉ muốn lấy những đối tượng truy cập vào trang chủ trungduc.net, không chấp nhận những trang con, tôi chon:

- **URL** > **Bằng** (Equals) > http://trungduc.net

Khi bạn đang sử dụng *Equals*, hãy chắc chắn là bạn đã nhập cả các giao thức kết nối, *http://* hay *https://*

Tôi chỉ muốn lấy những đối tượng có truy cập vào fb.trungduc.net của mình, không bao gồm trungduc.net, tôi chon:

- **URL** > **Có** (Contains) > fb.trungduc.net

Tôi muốn lấy những người truy cập vào fb.trungduc.net và các trang con, tuy nhiên tôi sẽ loại trừ những người đã truy cập vào trang đăng ký. Vì họ đã quyết định mua hàng rồi, tôi không cần quảng cáo đến họ nữa:

- **Bao gồm** (Include) > **URL** > **Có** (Contains) > fb.trungduc.net

- **Loại trừ** (Exclude) > **URL** > **Có** (Contains) > http://fb.trungduc.net/dang-ky.html

Để thêm điều kiện bổ sung nhấp vào nút "*Thêm điều kiện mới* (Add New Condition)"

### **Bước 3: Thời gian lưu giữ đối tượng**

Việc lưu giữ thông tin người dùng trong 30 ngày là mặc định, tuy nhiên bạn có thể thay đổi số ngày lưu giữ để phù hợp với ngành của bạn hơn.

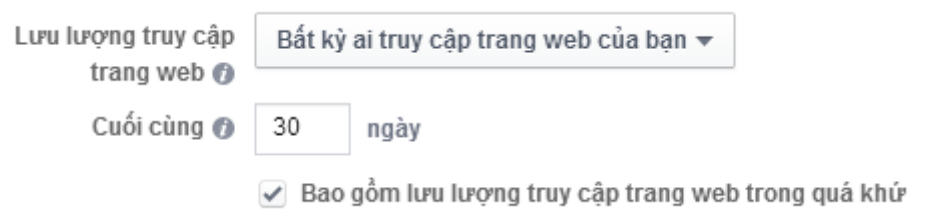

Ví dụ với 30 ngày lưu giữ, nếu sang ngày thứ 31, thì dữ liệu ngày thứ 1 sẽ bị xóa đi, ngày 32 thì dữ liệu ngày thứ 2 bị xóa đi.

#### **2.6.3. Quảng cáô đến nhóm đối tượng từ Website**

Sau khi hoàn thành cài đặt, *nhóm đối tượng* (*Audiences*) của bạn sẽ được hoàn thiện từng ngày, càng nhiều truy cập bạn càng có nhiều thông tin người dùng (khách hàng) mục tiêu, phục vụ cho mục đích quảng cáo hay bất cứ mục đích nào bạn có thể nghĩ ra.

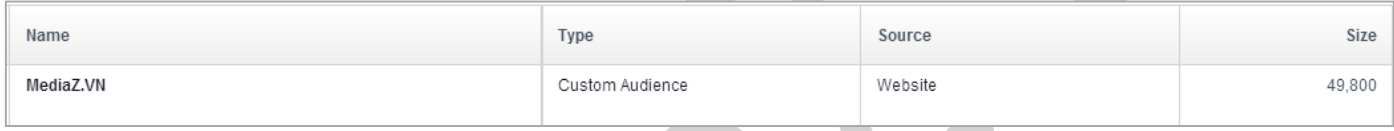

#### *a. Trên Ads Manager*

- 1. Truy cập vào phần tạo quảng cáo: www.facebook.com/ads/create
- 2. Chọn mục tiêu tạo quảng cáo và chuyển sang phần cấu hình tùy chỉnh.
- 3. Ở phần *Đối tượng tùy chỉnh* (*Custom Audience*), nhập tên nhóm đối tượng của bạn.
- 4. Sau đó cấu hình quảng cáo phù hợp với nhóm đối tượng đó theo sở thích, hành vi, nội dung...

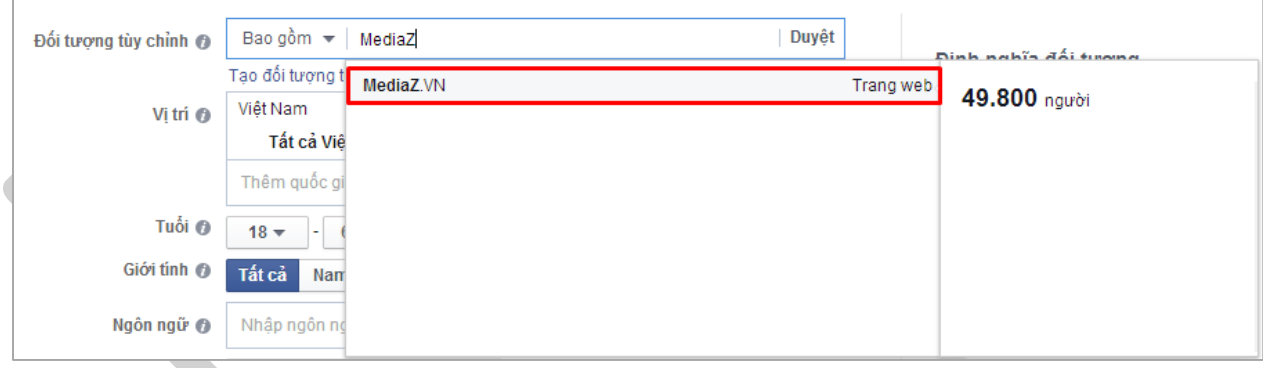

### *b. Trên Power Editor*

- 1. Truy câp vào [www.facebook.com/ads/manage/powereditor/](http://www.facebook.com/ads/manage/powereditor/)
- $\ddot{}$ 2. Click vào *Tạo quảng cáo*
- 3. Click sang mục *Đối tượng* (*Audiences*)
- 4. Ở phần *Người xem tùy chỉnh* (*Custom Audiences*) nhập tên nhóm đối tượng của bạn.

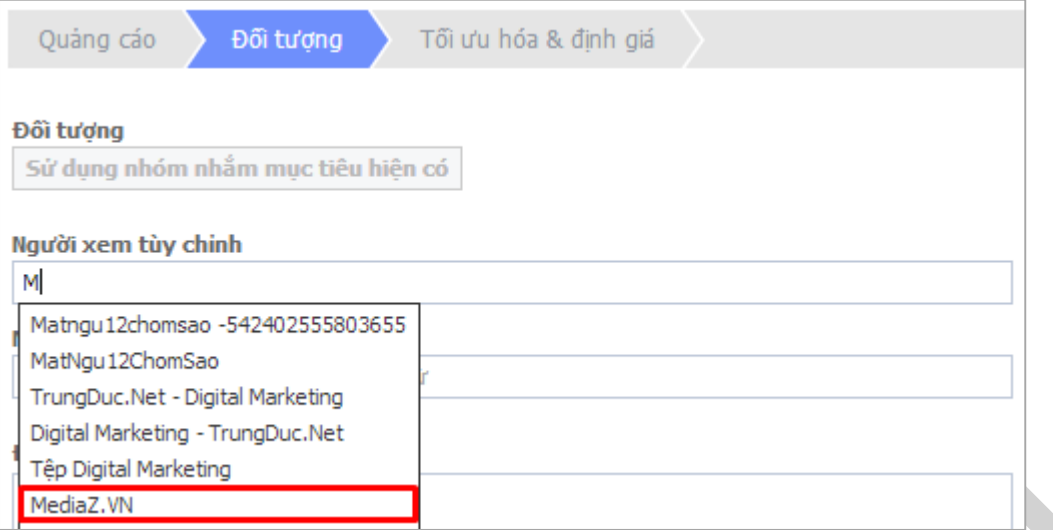

Vậy là bây giờ những người dùng của bạn không thoát được bạn nữa rồi. Thật tuyệt

#### **2.6.4. Pixel chuyển đổi**

### **(?) Chuyển đổi là gì?**

Chuyển đổi là hành động mà người dùng thực hiện trên trang web của bạn như thanh toán, đăng ký, thêm mặt hàng vào giỏ hàng hoặc xem trang cụ thể. Hầu như mọi trang trên trang web của bạn đều có thể đại diện cho một chuyển đổi và bạn có thể tạo và thêm mã theo dõi chuyển đổi trên mọi trang của trang web của mình.

#### **(?) Theo dõi chuyển đổi là gì?**

Tính năng theo dõi chuyển đổi giúp doanh nghiệp đánh giá hiệu quả đầu tư Quảng cáo trên Facebook của họ bằng cách báo cáo các hành động mọi người thực hiện sau khi quảng cáo được phân phối.

Nhà quảng cáo có thể tạo pixel theo dõi chuyển đổi, thêm chúng vào các trang trong trang web của họ nơi sẽ diễn ra chuyển đổi, sau đó theo dõi các chuyển đổi này ngược trở lại quảng cáo họ đang chạy trên Facebook.

Tính năng theo dõi chuyển đổi cũng giúp doanh nghiệp tận dụng chi phí được tối ưu hóa cho mỗi lượt hiển thị (oCPM) để hiển thị quảng cáo cho những người có nhiều khả năng chuyển đổi bên ngoài Facebook.

### **(?) Làm cách nàô để tạo pixel chuyển đổi?**

Để tạo pixel chuyển đổi từ:

#### *Trình quản lý quảng cáo*

- 1. Đi tới *trình quản lý quảng cáo* và nhấp vào *Theo dõi chuyển đổi* ở bên trái.
- 2. Nhấp vào *Tạo pixel*.
- 3. Đặt tên cho pixel chuyển đổi của bạn và chọn một thể loại từ menu thả xuống.
- 4. Nhấp vào *Tạo pixel*.

*5.* Sao chép mã hiển thị và thêm mã đó vào trang web của bạn. Xin lưu ý rằng bạn phải dán mã giữa *<head>* và *</head>* trên trang web nơi bạn muốn theo dõi chuyển đổi.

### *Power Editor*

- 1. Đi tới *Power Editor*.
- 2. Đi tới *Công cụ quảng cáo* (*Ngăn bên trái*) và chọn *Theo dõi chuyển đổi*.
- 3. Nhấp vào *Tạo pixel*.
- 4. Đặt tên cho pixcel chuyển đổi của bạn và chọn một thể loại từ menu thả xuống.
- 5. Nhấp vào *Tạo pixel*.
- 6. Sao chép mã hiển thị và thêm mã đó vào trang web của bạn. Xin lưu ý rằng bạn phải dán mã giữa *<head>* và *</head>* trên trang web nơi bạn muốn theo dõi chuyển đổi.

Khi bạn tạo pixel chuyển đổi, bạn nên gán pixel đó cho danh mục mô tả chính xác nhất loại chuyển đổi bạn đang theo dõi (thanh toán, đăng ký, khách hàng tiềm năng, lượt xem trang chính, thêm vào giỏ hàng hoặc các chuyển đổi khác trên trang web) vì Facebook sẽ báo cáo các sự kiện chuyển đổi trong trình quản lý quảng cáo của bạn bằng các danh mục đó.

Sau khi tạo pixel theo dõi chuyển đổi, bạn có thể chon có muốn tư thêm pixel đó vào trang web của bạn không hoặc để người khác thêm.

# *Để tự thêm pixel chuyển đổi vào trang web của bạn:*

Đặt đoạn mã JavaScript vào giữa <head> và </head> trong trang web mà bạn muốn theo dõi chuyển đổi.

*Ví dụ: nếu bạn muốn theo dõi thanh toán, hãy đặt thẻ theo dõi chuyển đổi trên trang xác nhận thanh toán mà mọi người nhìn thấy sau khi hoàn tất thanh toán.*

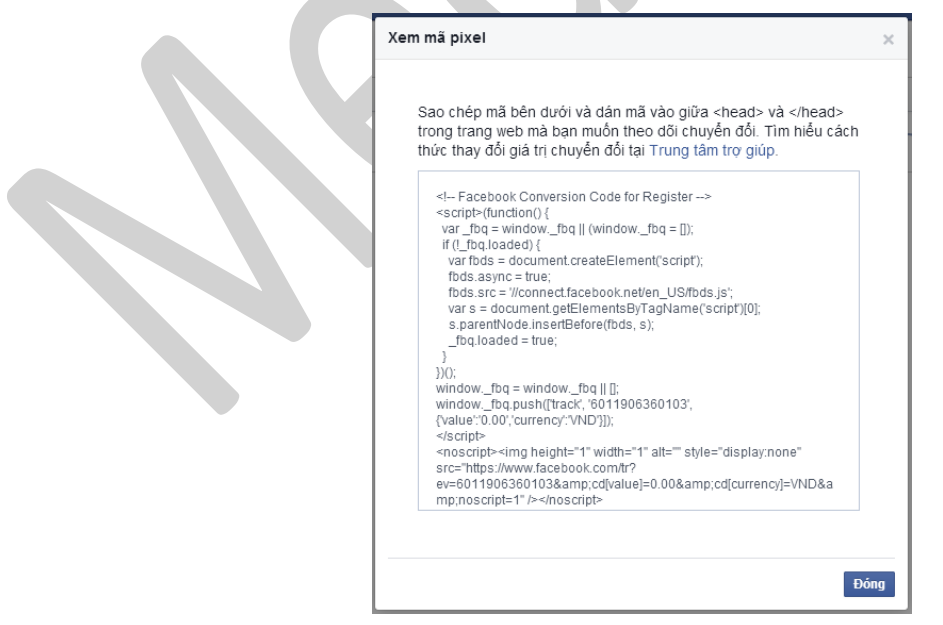

*Để cung cấp cho người khác pixel chuyển đổi để thêm vào trang web của bạn:*

- 1. Đi tới tab *Theo dõi chuyển đổi* của *trình quản lý quảng cáo* của bạn.
- 2. Di chuột qua Tên pixel bạn muốn gửi cho ai đó để thêm vào trang web của bạn.

3. Nhấp vào biểu tượng email  $\blacksquare$ .

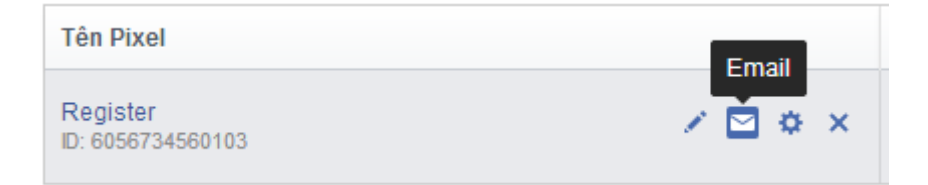

- 4. Thêm địa chỉ email của người mà bạn muốn gửi pixel chuyển đổi. Bạn cũng có thể bao gồm tin nhắn trong email.
- 5. Nhấp vào *Gửi pixel*.

*Xin lưu ý rằng bạn chỉ nên sử dụng một pixel cho mỗi trang trên trang web mà bạn muốn theo dõi chuyển đổi của mình.* 

*Ví dụ: không bao gồm pixel đăng ký và pixel key\_page\_view trên cùng một trang xác nhận đăng ký, nếu không, nó có thể tác động đến cách phản ánh chuyển đổi của bạn trong báo cáo.*

**(?) Làm cách nàô để bắt đầu theo dõi chuyển đổi sau khi tôi đã triển khai pixel theo dõi chuyển đổi trên trang web của mình?**

Sau khi bạn đã triển khai pixel chuyển đổi trên trang web của mình từ công cụ tạo quảng cáo, bạn có thể *bắt đầu theo dõi chuyển đổi:*

- 1. Đi tới công cụ tạo quảng cáo và chọn *Chuyển đổi trên trang web* làm mục tiêu quảng cáo của bạn.
- 2. Chọn pixel chuyển đổi bạn muốn sử dụng. Facebook khuyên bạn nên chọn một pixel chuyển đổi hoạt động. Nếu bạn không có pixel chuyển đổi mình muốn sử dụng, hãy nhấp vào nút dấu cộng để tạo một pixel.
- 3. Chọn *Tôi có thể thêm pixel vào trang web* của tôi nếu bạn muốn tự thêm pixel hoặc chọn *Người khác sẽ thêm pixel vào trang web của tôi* nếu bạn muốn gửi pixel cho người khác để thêm vào trang web của bạn.
- 4. Tạo quảng cáo của bạn.
- 5. Trong phần *Tối ưu hóa & định giá*, bạn có thể nhấp vào *Làm mới* để kiểm tra trạng thái pixel chuyển đổi hoặc *Xác minh ngay* để thêm pixel chuyển đổi vào trang web của bạn.

*Để bắt đầu theo dõi chuyển đổi sau khi bạn đã triển khai pixel chuyển đổi trên trang web của mình từ Power Editor:*

- 1. Đi tới **Power Editor** và tạo quảng cáo. Chọn *Chuyển đổi trên trang web* làm mục tiêu quảng cáo của bạn.
- 2. Trong *Theo dõi chuyển đổi* nhấn vào *Chọn pixel* để chọn một pixel chuyển đổi hiện có hoặc *Tạo pixel mới* để tạo pixel chuyển đổi mới.
- 3. Nếu pixel chuyển đổi của bạn chưa được xác minh, hãy nhấp vào Xác minh để xác thực rằng pixel đó đang theo dõi đúng trên trang web của ban.
- 4. Tiếp tục tạo quảng cáo của bạn. Xin lưu ý rằng nếu bạn muốn tạo quảng cáo có mục tiêu chuyển đổi trang web bằng oCPM, bạn cần chọn một pixel chuyển đổi trong tab *Tối ưu hóa và định giá*.

5. Sau khi bạn tạo và chỉnh sửa xong quảng cáo của mình trong Power Editor, hãy nhấp vào *Tải lên các thay đổi* ở đầu để tải thay đổi của bạn lên hệ thống quảng cáo của Facebook.

Facebook theo dõi chuyển đổi diễn ra trong vòng 1 ngày, 7 ngày và 28 ngày sau khi một người nhấp vào quảng cáo và 1 ngày, 7 ngày và 28 ngày sau khi quảng cáo của bạn được phân phối.

# **(?) Chuyển đổi được báô cáô như thế nào trong trình quản lý quảng cáo của tôi?**

Nếu bạn đã thiết lập pixel theo dõi chuyển đổi, sau đó thiết lập quảng cáo để theo dõi các chuyển đổi cụ thể xảy ra trên trang web của mình, các chuyển đổi đó sẽ được báo cáo theo các loại hành động khác nhau trong *Trình quản lý quảng cáo*. Ví dụ: trong trình quản lý quảng cáo, bạn có thể thấy một quảng cáo cụ thể dẫn tới tổng cộng 10 hành động. Các hành động đó có thể là 8 hành động thanh toán và 2 hành động đăng ký.

Tổng số hành động bao gồm các hành động đã xảy ra trong vòng 1 ngày, 7 ngày và 28 ngày sau khi một người nhấp vào quảng cáo và 1 ngày sau khi quảng cáo được phân phối.

# **(?) Cột hoạt động có ý nghĩa gì trông tab pixel chuyển đổi của trình quản lý quảng cáo?**

Cột Hoạt động trong tab theo dõi chuyển đổi của trình quản lý quảng cáo hiển thị số sự kiện chuyển đổi trong 7 ngày vừa qua. Hoạt đông từ ngày hiện tại được cập nhật hàng giờ. Xin lưu ý rằng cột hoạt động báo cáo tất cả các sự kiện chuyển đổi bất kể những sự kiện này có được liên kết với quảng cáo hay không.

Nếu bạn nhìn thấy - trong cột Hoạt động, điều đó nghĩa là Facebook chưa nhận được bất kỳ sự kiện chuyển đổi nào trong 7 ngày vừa qua. Nếu điều này xảy ra, bạn nên xác nhận rằng pixel chuyển đổi được cài đặt đúng trên trang web của bạn.

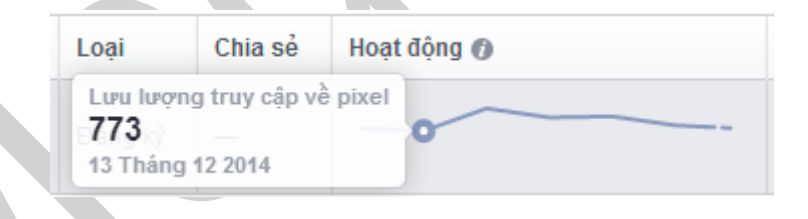

# **(?) Trường giá trị có vai trò gì trong pixel chuyển đổi?**

Trường giá trị là một phần của mã trong pixel chuyển đổi. Trường này theo dõi giá trị của mỗi loại chuyển đổi bằng loại tiền trong tài khoản của bạn. Bạn có thể thay đổi giá trị này bằng cách mã hóa cứng giá trị trong pixel chuyển đổi để mỗi lần pixel tải, giá trị này sẽ chuyển về số tiền bạn biểu thị là giá trị của chuyển đổi.

*Xin lưu ý rằng nếu bạn đã cài đặt mã pixel chuyển đổi kế thừa (có fb\_param trong mã), Facebook*  khuyên bạn nên nâng cấp lên mã pixel chuyển đổi mới của Facebook để tận dụng một số tính năng mới.

# *Để thay đổi giá trị này:*

- 1. Đi tới tab *Theo dõi chuyển đổi* của *Trình quản lý quảng cáo*.
- 2. Di chuột tới *Tên pixel* và nhấp vào biểu tượng *Xem mã*.
- 3. Sao chép mã.
- 4. Đi tới trang web của bạn, nơi bạn đặt pixel.
- 5. Gán giá trị chuyển đổi cho trường 'value' trong dữ liệu tùy chỉnh được gửi cùng sự kiện theo dõi chuyển đổi và 'currency' bạn muốn sử dụng bằng mã loại tiền (tiêu chuẩn ISO 4217). *Ví dụ: nếu giá trị thanh toán của bạn là €9,99 tính bằng đồng Euro, bạn sẽ sửa đổi mã đó như sau:* window.\_fbq.push (['track', '1234567890',{'value':'9.99','currency':'EUR'}]);
- 6. Đảm bảo chỉnh sửa phần <noscript> của mã pixel để pixel đó cũng có thể tiếp cận những người đã vô hiệu hóa javascript trong trình duyệt của họ. *Ví dụ: nếu giá trị thanh toán của bạn là €9,99 tính bằng đồng Euro, bạn sẽ sửa đổi mã đó như sau:* <noscript><img height="1" width="1" alt="" style="display:none" src="https://www.facebook.com/tr?ev=1234567890&cd[value]=9.99&cd[currency] =EUR&noscript=1" /></noscript>

Bạn có thể liên tục cập nhật giá trị này bằng một biến phía máy chủ (ví dụ: bạn có thể chèn giá trị giỏ hàng vào trường giá trị của pixel và sử dụng pixel thanh toán).

Bạn cũng có thể thay đổi loại tiền của pixel chuyển đổi.

### **(?) Làm cách nàô để xác nhận rằng pixel theo dõi chuyển đổi của tôi đang hôạt động chính xác?**

Có hai điều bạn nên kiểm tra để đảm bảo rằng pixel chuyển đổi của bạn được thiết lập và hoạt động chính xác:

- Hãy đảm bảo rằng đoạn mã ngắn đã được dán vào các trang chuyển đổi chính xác. Ghé thăm trang chuyển đổi của bạn và kiểm tra mã nguồn cho trang web đó. Nếu đoạn mã ngắn được triển khai chính xác, bạn phải nhìn thấy đoạn mã đó trong thẻ <head> của HTML.
- Hãy đảm bảo rằng Facebook đang nhận được các sự kiện chuyển đổi từ trang web của bạn. Hãy đi đến tab *theo dõi chuyển đổi* trong tài khoản trình quản lý quảng cáo. Ở đó bạn phải thấy danh sách pixel theo dõi chuyển đổi mà bạn đã tạo. Nếu pixel theo dõi chuyển đổi đã được triển khai thành công và một sự kiện chuyển đổi đã được ghi lại, nó sẽ được phản ánh trong cột *Trạng thái pixel.*

# **(?) Tôi đã sử dụng nhà cung cấp theo dõi bên thứ ba để theo dõi chuyển đổi. Tôi có thể sử dụng pixel theo dõi chuyển đổi của Facebook cùng với nhà cung cấp đó không?**

Có, bạn có thể sử dụng pixel theo dõi chuyển đổi của Facebook cùng với nhà cung cấp theo dõi bên thứ ba của bạn. Pixel theo dõi chuyển đổi của Facebook có thể kết hợp xuôi ngược cùng với việc triển khai pixel hiện có mà không đòi hỏi bạn chỉnh sửa html trên trang web của bạn, nếu tính năng đó có sẵn từ nhà cung cấp bên thứ ba của ban.

Trong hầu hết các trường hợp, bạn cần sao chép nội dung của thẻ HTML <img> bên trong <noscript> của pixel javascript và dán nó vào bộ chứa/trình quản lý thẻ của pixel bên thứ ba. Các giá trị động như "tiền tệ" và "giá trị" phải được cập nhật tương ứng trong trường "src" của thẻ HTML <img>. Biện pháp thực tế khác nhau tùy vào nhà cung cấp theo dõi, vì vậy bạn nên hỏi nhà cung cấp của mình.

### **(?) Làm cách nào chia sẻ pixel chuyển đổi của tôi?**

*Để chia sẻ pixel chuyển đổi của bạn:*

- 1. Đi tới tab *Pixel Chuyển đổi* trong trình quản lý quảng cáo của bạn
- 2. Trong cột *Hành động*, nhấp vào menu thả xuống và chọn *Chia sẻ Pixel*
- 3. Nhập ID tài khoản quảng cáo của người mà bạn muốn chia sẻ pixel chuyển đổi

Xin lưu ý rằng người mà bạn đang chia sẻ phải có tài khoản Facebook hoạt động.

### **(?) Làm cách nàô để dừng chia sẻ hoặc xóa pixel chuyển đổi mà tôi chia sẻ với người nàô đó?**

Để dừng chia sẻ pixel theo dõi chuyển đổi mà bạn chia sẻ với người nào đó:

- 1. Đi tới tab *Theo dõi chuyển đổi* của *Trình quản lý quảng cáo* của bạn.
- 2. Đi tới cột *Chia sẻ column*.
- 3. Di chuột qua số tài khoản của người bạn muốn bỏ chia sẻ pixel theo dõi chuyển đổi.
- 4. Nhấp vào (**x**) xuất hiện bên cạnh tên tài khoản.
- 5. Nhấp vào *Dừng chia sẻ pixel* trong cửa sổ bật lên xuất hiện.

Để xóa pixel chuyển đổi:

- 1. Đi tới tab *Theo dõi chuyển đổi* ở bên *trái trình quản lý quảng cáo* của bạn.
- 2. Đi tới cột *Pixel chuyển đổi*.
- 3. Di chuột qua tên của pixel theo dõi chuyển đổi bạn muốn xóa.
- 4. Nhấp vào liên kết *Xóa* xuất hiện bên cạnh tên tài khoản.
- 5. Nhấp vào *Xóa* trong cửa sổ bật lên xuất hiện.

# **(?) Tại sao tôi không thể truy cập vào pixel theo dõi chuyển đổi tôi được chia sẻ trước đây?**

Bạn không thể truy cập vào pixel theo dõi chuyển đổi mình được chia sẻ trước đây do người chia sẻ pixel đó đã dừng chia sẻ hoặc xóa hoặc do bạn đã xóa pixel đó.

Nếu người bạn chia sẻ tài khoản pixel theo dõi chuyển đổi đã bỏ chia sẻ hoặc xóa tài khoản pixel đó thì bạn sẽ nhận được email thông báo về thay đổi đó.

# **2.7. Audience Insights**

**Audience Insights**[1] là một công cụ giúp chúng ta có thể phân tích các nhóm đối tượng dựa trên các đặc điểm về nhân khẩu học, hành vi, tương tác, các mối liên quan... Đây là một tính năng vô cùng hay ho và hữu dụng đối với các nhà quảng cáo trên Facebook.

*Hiện tại Audience Insights chưa có trên tài khoản Facebook sử dụng tiếng Việt, nên để dùng được Audience Insights chúng ta cần phải chuyển ngôn ngữ qua English (US).*

[1] Audience Insights thường được dịch là *Phân tích nhóm đối tượng*, tuy nhiên đây là một cụm từ chưa được Facebook định nghĩa ra tiếng Việt nên chúng ta nên giữ nguyên bản.

Sau khi đã chuyển đổi ngôn ngữ, bạn hãy truy cập vào trang quản lý quảng cáo, và chọn Audience Insights:

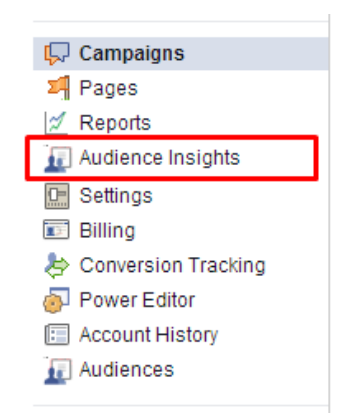

Khi truy cập vào trang, bạn sẽ thấy một bảng tùy chọn nhanh, bạn có thể click chuột vào dấu (x) hoặc chọn một đề mục:

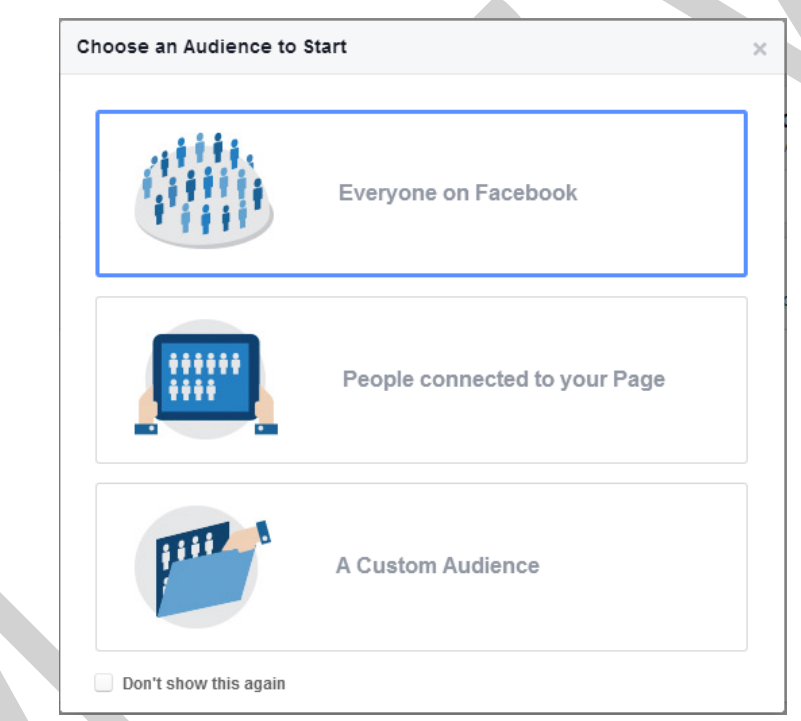

- **Everyone on Facebook**: Phân tích mọi người trên Facebook.
- **People connected to your Page**: Phân tích những người đã kết nối tới Fanpage của bạn.
- **A Custom Audience**: Phân tích những nhóm đối tượng tùy chỉnh của bạn.

Và đây là giao diện trang chủ của Audience Insights:

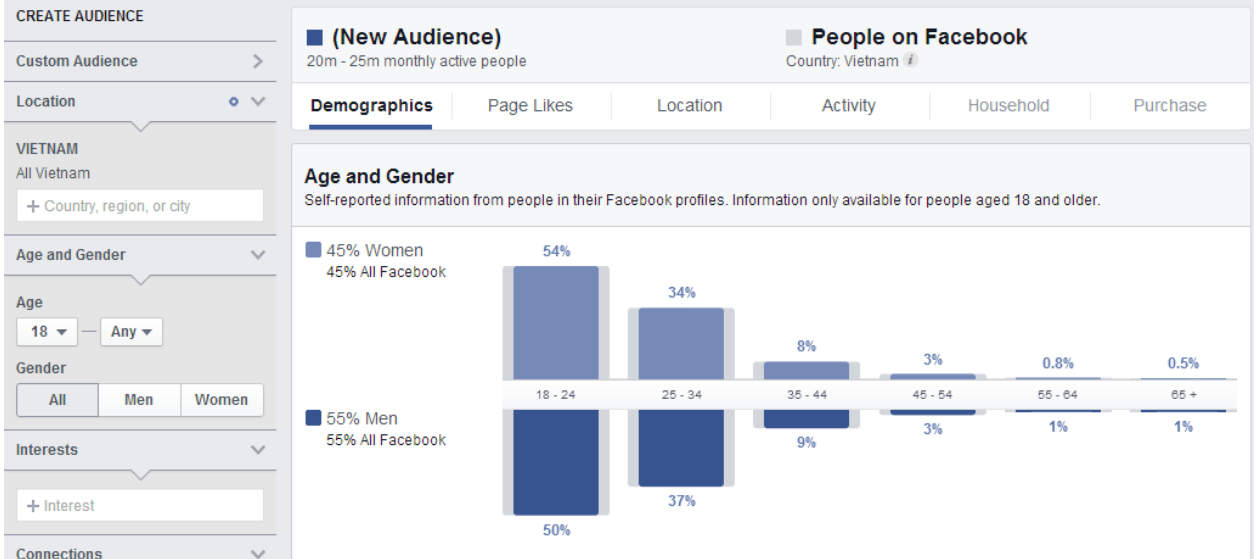

*Trên đây là thông tin về những người dùng Facebook tại Việt Nam, với 55% là nam giới, 45% là nữ giới, nhiều nhất là trong độ tuổi từ 18-24.*

Bạn thấy đấy, những con số hoàn toàn biết nói, thật kỳ diệu phải không? Và Audience Insights còn hữu dụng hơn thế rất nhiều.

#### **2.7.1. Top Menu**

Thanh menu điều hướng giúp bạn mở, lưu, tạo mới các dữ liệu phân tích đối tương.

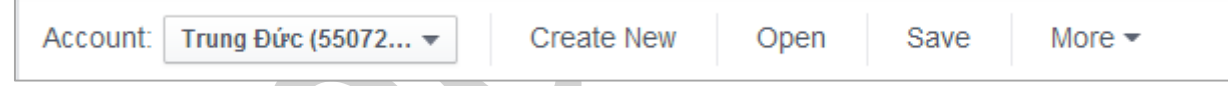

- **Account**: chọn tài khoản để phân tích đối tượng, tài khoản có chứa các nhóm đối tượng tùy chỉnh, các nhóm đối tượng tương tự,… hay các quyền quản trị trang (Fanpage)
- **Create New**: Tạo mới trang phân tích đối tượng
- **Open**: Mở lại trang phân tích đối tượng đã lưu
- **Save**: Lưu trang phân tích đối tượng hiện tại
- **More** (Save as): Một số chức năng thêm như lưu phân tích đối tượng với tên khác, xem qua các tính năng hiện tại,…

#### **2.7.2. Audience**

Đây là phần chọn đối tượng để phân tích dữ liệu.

Đầu tiên, bạn hãy thử click vào đề mục Custom Audience để phân tích nhóm đối tượng tùy chỉnh của mình:

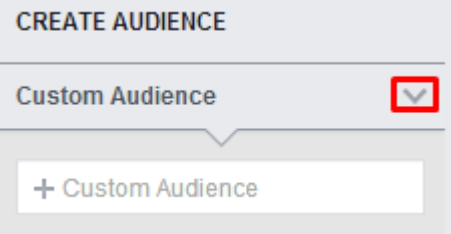

Và chọn một hoặc nhiều nhóm đối tượng cần phân tích:

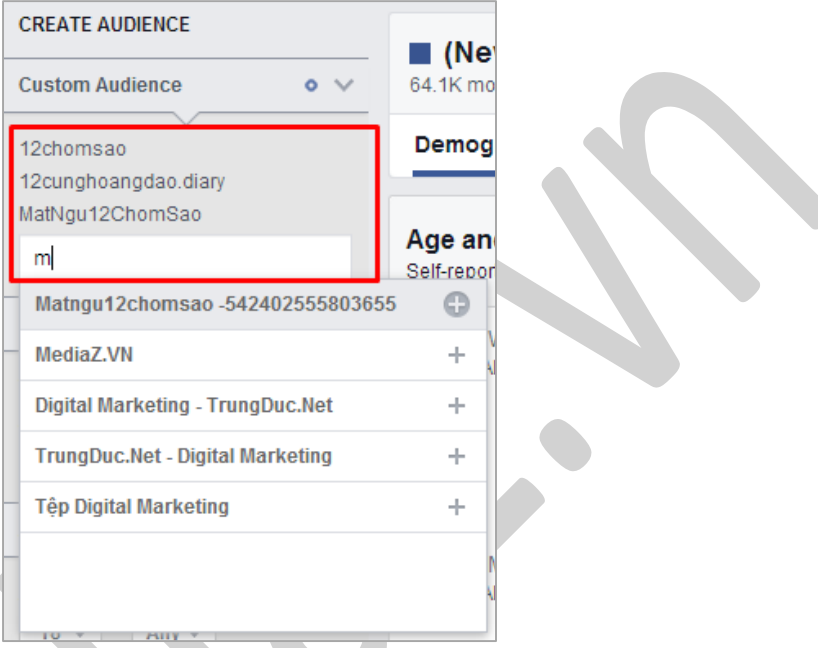

Sau đó, nếu được hãy phân tích sâu hơn nữa bằng việc chọn địa điểm (quốc gia) có chứa nhiều đối tương mục tiêu của bạn nhất.

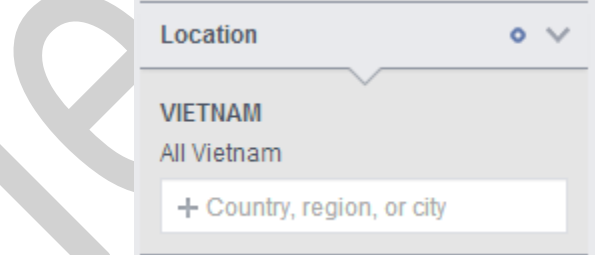

Và chọn độ tuổi phù hợp (nếu nhóm đối tượng đủ rộng và nhiều)

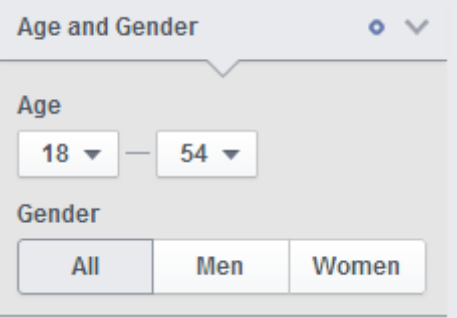

Kỹ càng hơn nữa thì bạn có thể chọn thêm cả sở thích:

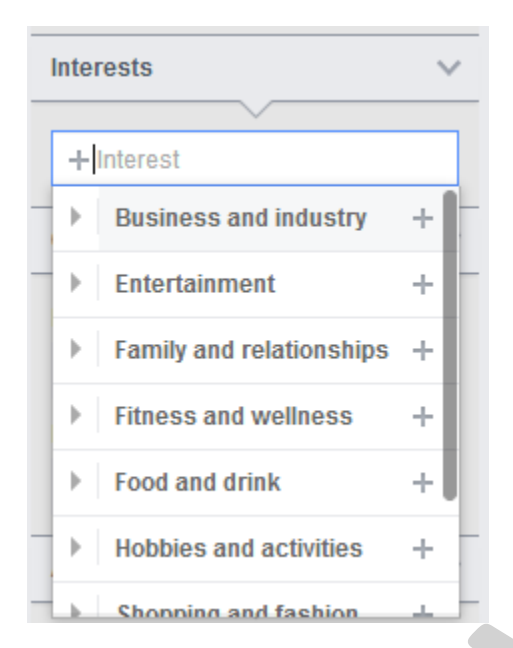

Một tùy chọn nữa mà bạn có thể chú ý đến đó là phân tích những người đã kết nối (hoặc không kết nối) đến một hoặc nhiều Fanpage của bạn. Nó khác Fanpage Insights ở chỗ là có thể phân tích nhiều Fanpage cùng lúc, hay chưa nào!

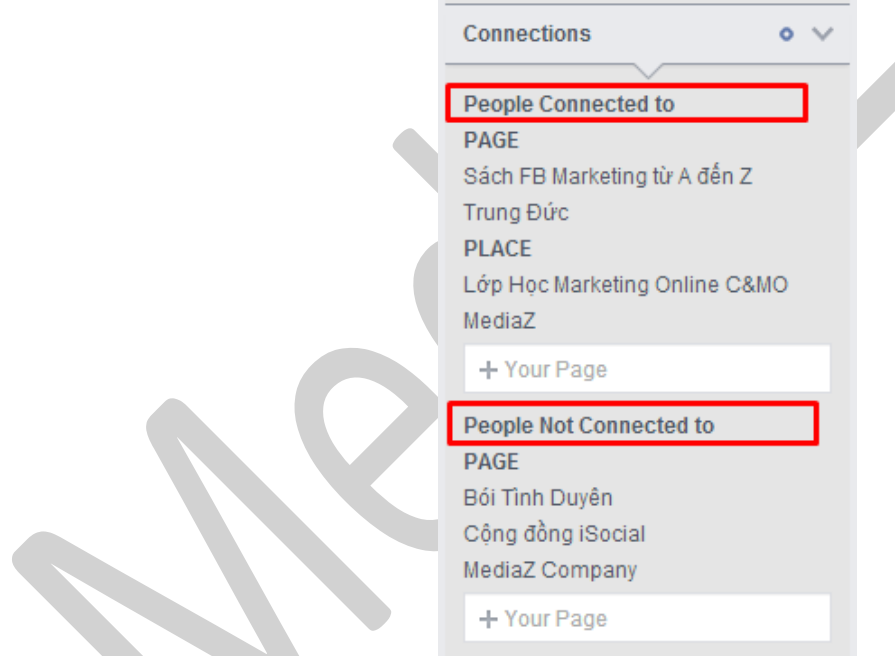

Và cuối cùng là nếu những tính năng phía trên vẫn không thể chiều lòng được bạn, thì đừng lo, Facebook còn cung cấp cả một hệ thống phân tích nâng cao:
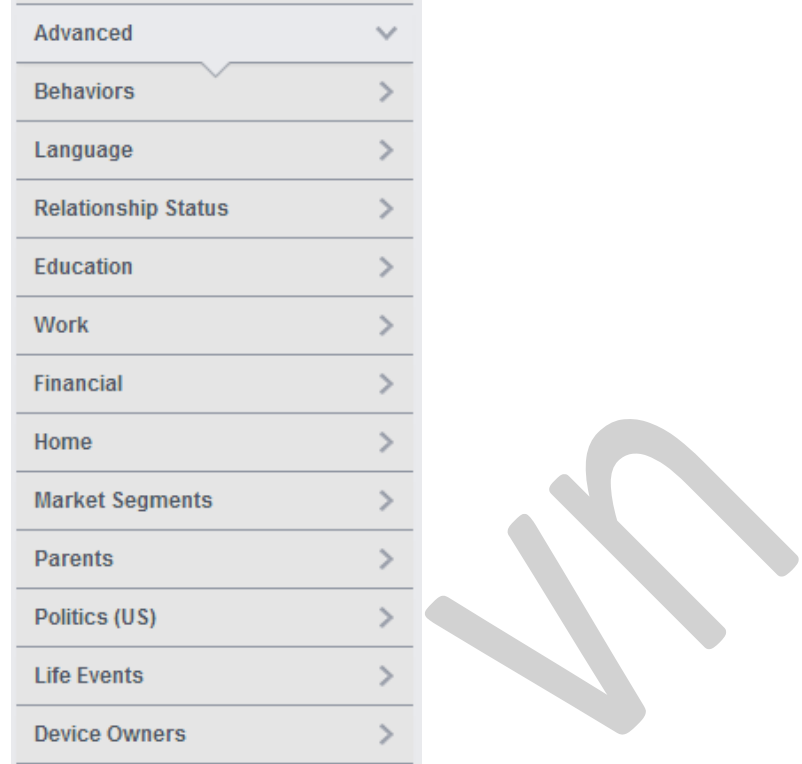

Giờ thì bạn tin rồi chứ, bạn có thể thoải mái phân tích mọi điều mà bạn thích. Không giới hạn số lượng và cũng không giới hạn các tùy chọn, ý tưởng và thực thi là ở bạn.

#### **2.7.3. Demographics**

Sau khi đã xác định được đối tượng cần phân tích, ở đây tôi chọn là những người quan tâm đến Social Media ở VN (số liệu có tính tương đối). Bạn hãy nhìn ở khung nội dung bên phải. Đầu tiên là việc phân tích Nhân khẩu học (Demographics).

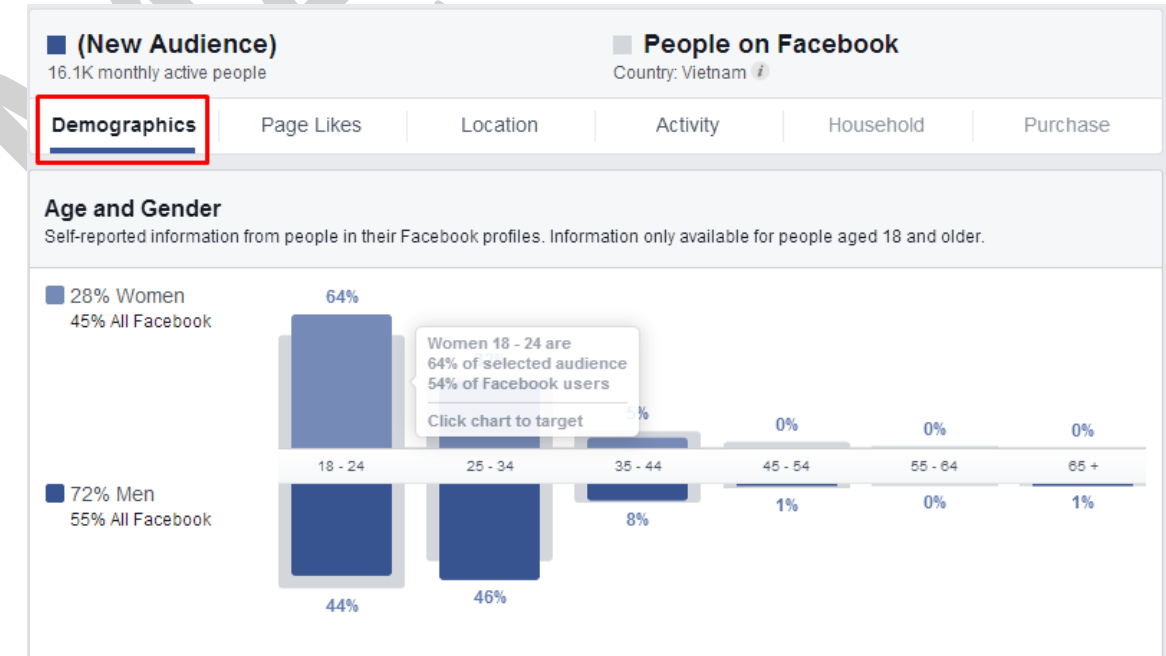

### **Phân tích giới tính và độ tuổi**

Có khoảng 16,1k người hoạt động mỗi tháng (so với số liệu người dùng VN hiện có 20-25 triệu người dùng hoạt động hàng tháng).

- Giới tính nữ chiếm 28%, giới tính nam chiếm 72% (so với số liệu người dùng VN hiện có Giới tính nữ chiếm 45%, Giới tính nam chiếm 55%).
- Độ tuổi tham gia cộng đồng nhiều nhất ở nữ là 18-24 (64%), ở nam là 25-34 (46%).

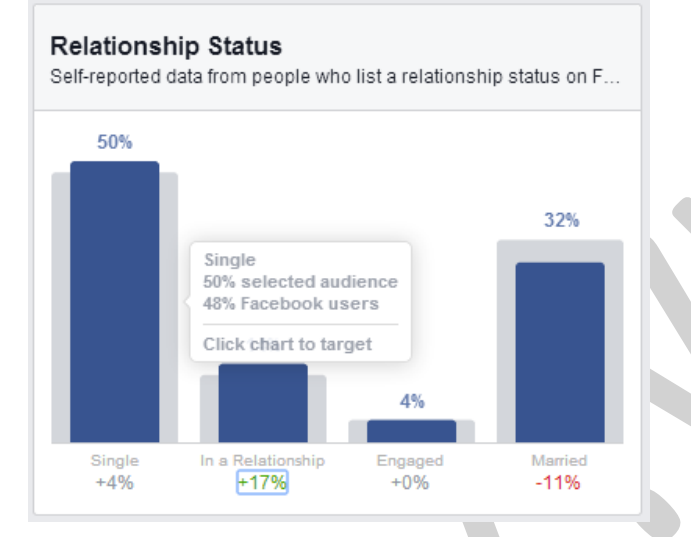

# *Phân tích tình trạng quan hệ*

- Tỷ lệ độc thân là 50%
- Tỷ lệ đã lấy vợ (chồng) là 32%

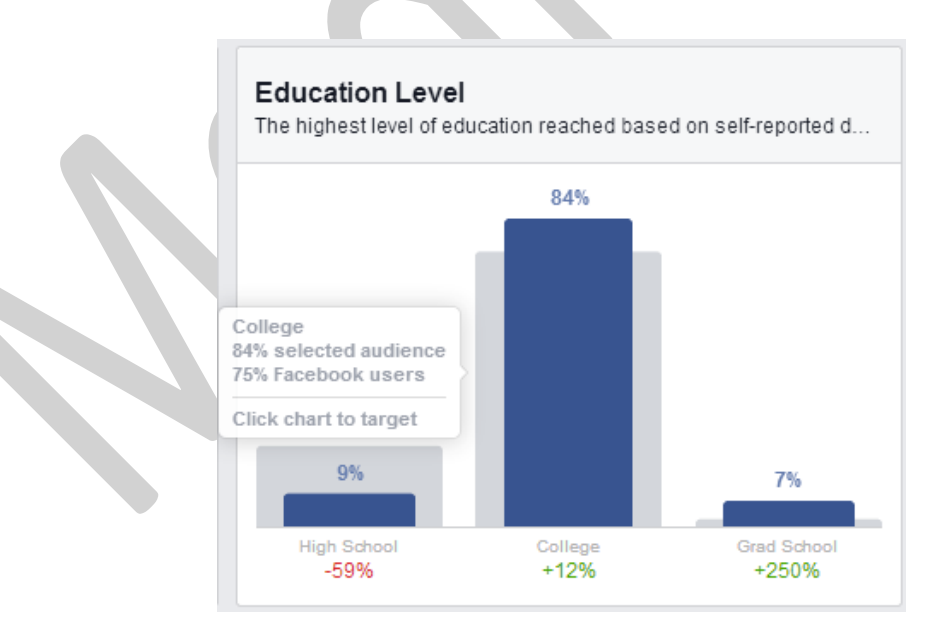

*Biểu đồ phân tích trình độ học vấn*

- Tỷ lệ học đại học là 84%, so với tỷ lệ người dùng Facebook ở VN có học đại học là 75%.
- Và tỷ lệ học sau đại học là 7% so với tỷ lệ người dùng Facebook ở VN có học sau đại học chỉ có 2%.

Điều này đã nói lên rằng ngành Social Media là một ngành thu hút được nhiều sự quan tâm từ những người với trình độ học vấn rất tốt, với trình độ chuyên môn và kỹ năng tốt hơn so với mặt bằng chung.

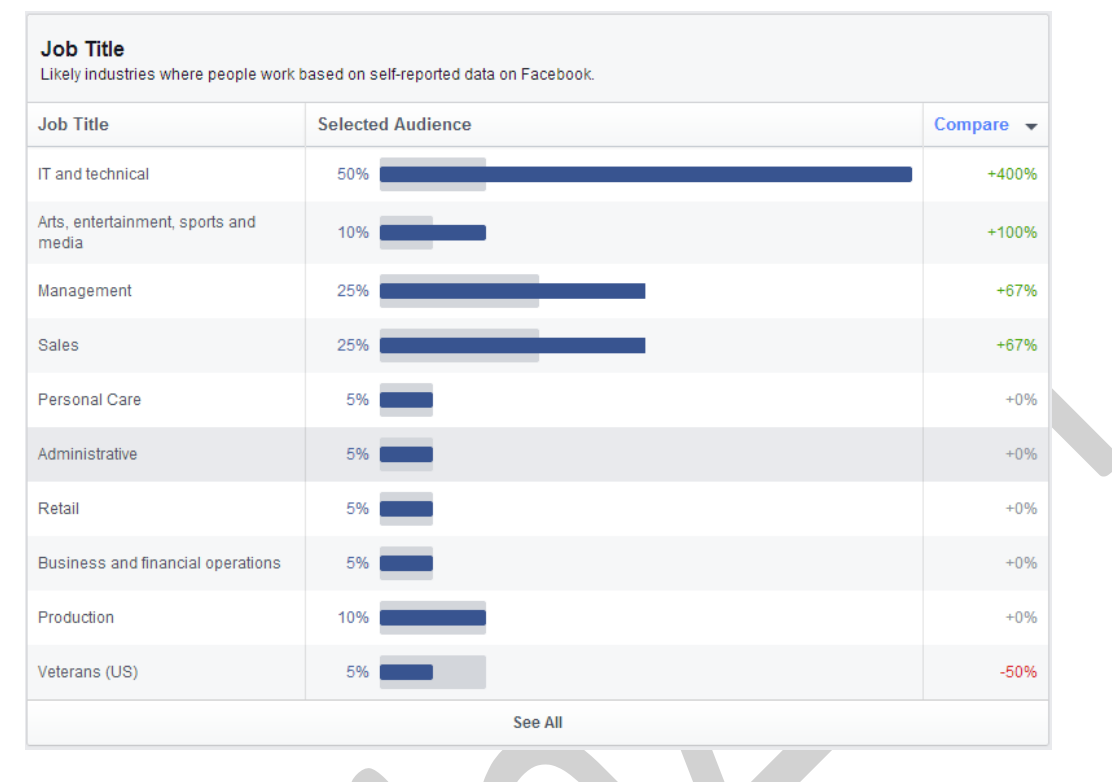

## *Bảng phân tích ngành nghề của nhóm đối tượng…*

- Những người tham gia và có mối quan tâm tới Social có tỷ lệ làm việc trong ngành IT khá cao, tới 50%, so với số liệu chung về người dùng VN là 10%. Rõ ràng là vậy rồi.
- Nhưng như vậy chưa hết, tỷ lệ tăng trưởng của những người có nghề IT quan tâm đến Social Media còn tăng tới 400%. Nghĩa là một năm tới, cột tỷ lệ này sẽ còn được kéo dài thêm nữa.

#### **2.7.4. Page Likes**

Những Fanpage, những chuyên mục được kết nối và tương tác nhiều, bởi chính những người trong nhóm đối tượng. Bạn hãy click vào menu **Page Likes** để tiếp tục phân tích nhóm đối tượng.

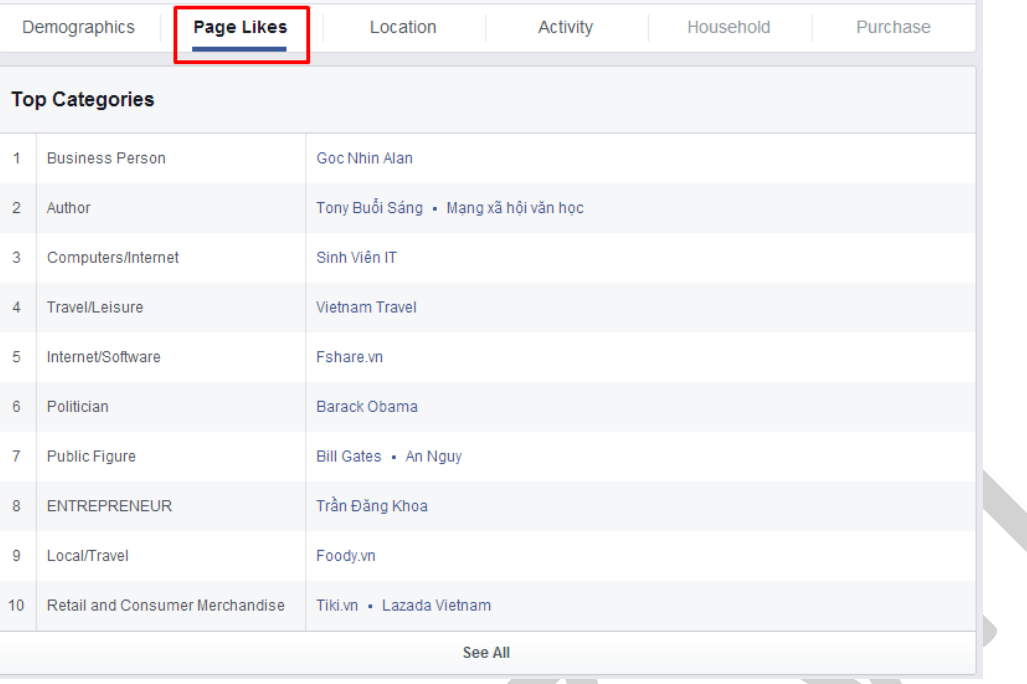

*Top chuyên mục được nhiều người quan tâm đến Social Media tham gia…*

#### **2.7.5. Location**

Nhóm đối tượng của bạn bao gồm những người đến từ thành phố nào? Đất nước nào? Họ nói ngôn ngữ gì?

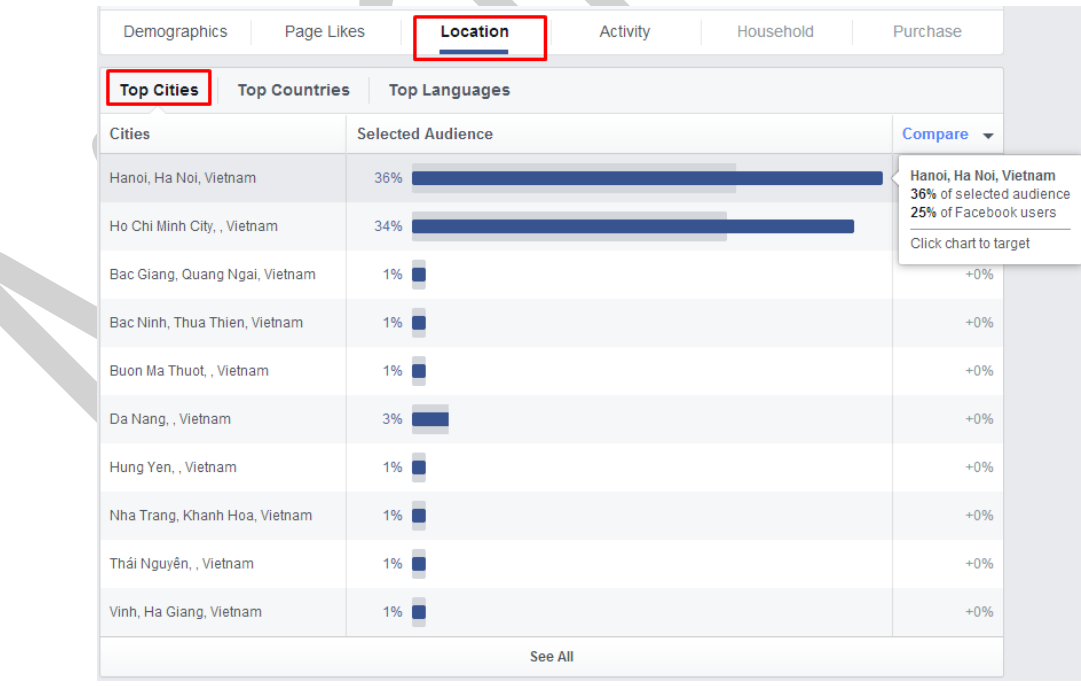

*Chủ yếu đến từ Hà Nội và Hồ Chí Minh*

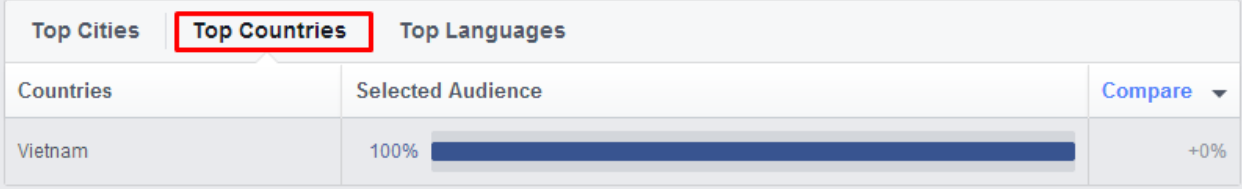

## *Và chủ yếu là ở Việt Nam. Dĩ nhiên rồi.*

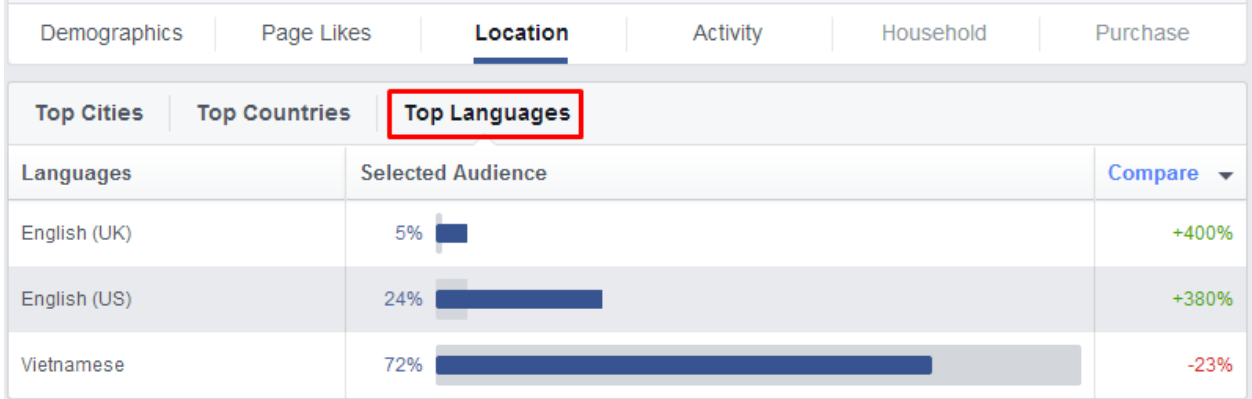

Với tỷ lệ 24% người sử dụng ngôn ngữ English (US) là hoàn toàn dễ hiểu, vì có rất nhiều người quan tâm đến Social Media<sup>[1]</sup> muốn chuyển ngôn ngữ sang English (US) để có thể sử dung được đầy đủ các tính năng nhất, ví dụ như tính năng Audience Insights này.

#### [1] *Social Media* có thể được hiểu là **truyền thông xã hội**.

#### **2.7.6. Activity**

Biểu đồ phân tích hoạt động và các tương tác của nhóm đối tượng cần phân tích giúp chúng ta có cái nhìn toàn cảnh hơn về thói quen và hành vi của người dùng trong nhóm đối tượng.

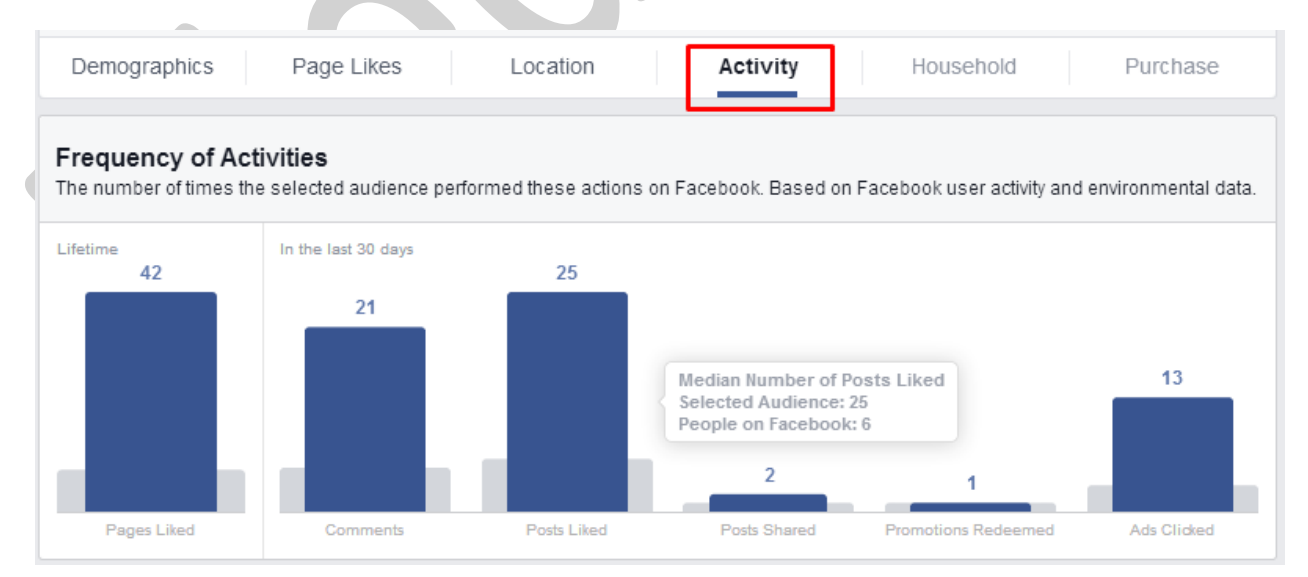

Quả là những người quan tâm đến Social Media có khác, bạn nhìn vào biểu đồ và có thấy rằng những con số này nói lên điều gì không?

So với người dùng Facebook thông thường, trung bình họ chỉ có 6 likes/30 ngày thì chúng ta, những người quan tâm đến Social Media có tới 25 likes/30 ngày.

**Device Users** All Devices Used How the selected audience accessed Facebook in the last 30 days, based on user activity and environmental data. 83% 33% 22% 16% 10%  $Q\%$ Android 13% 6% 16% selected audiend 3% 22% Facebook users iPad Desktop Only sktop & bile Only Android Blackbern Mobile Web Feature Computer Mobile Phone  $-27%$  $+0%$  $+10%$  $-13%$  $+69%$  $-89%$  $+14%$  $-10%$  $-23%$  $+100%$ 

Và với số lượt thích trang trung bình của mỗi người dùng Facebook thông thường là 8 trang thì của những người quan tâm đến Social Media là… 42 trang.

Và đây nữa, chúng ta có 16% người dùng trong nhóm đối tượng có sử dụng thiết bị Android, so với 22% người dùng thông thường có sử dụng Android.

Không có nhiều người dùng trong nhóm đối tượng quan tâm đến Social Media chỉ sử dụng mỗi Mobile, điều này là dễ hiểu. Vì như thế rất khó để làm tốt được công việc so với những người khác.

*Theo đánh giá của cá nhân tôi thì đây là một công cụ tuyệt hay, giúp bạn có thể phân tích và hiểu rõ hơn*  về sản phẩm dịch vụ của mình, cũng như giúp cho những người lần đầu tiếp cận với sản phẩm dịch vụ *mới cũng có được cái nhìn đầy đủ và hiểu sâu sắc về ngành.*

# **2.8. Kinh nghiệm quảng cáo**

**2.8.1. Cách tạo Ads Facebook Multi Product**

*Bạn đã có khi nào nhìn thấy một quảng cáo được hiển thị như thế này chưa?*

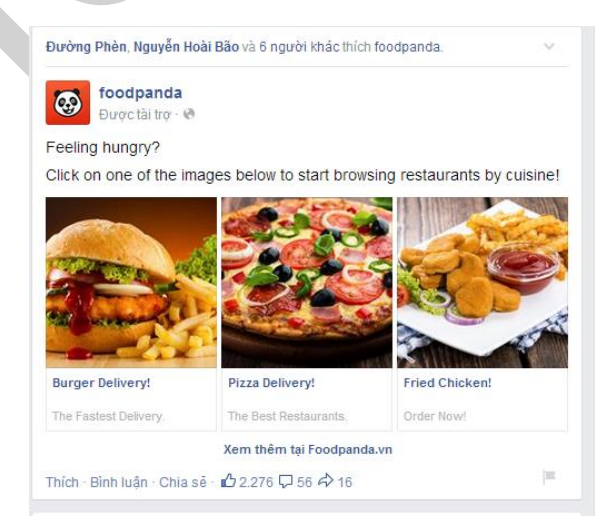

Trông rất ấn tượng phải không? Mỗi hình ảnh là 1 sản phẩm, mỗi lần click vào sẽ là link 1 bài viết khác nhau. Click vào *xem thêm* dẫn tới bài viết khác, như vậy là trong 1 mẫu quảng cáo có thể để tới 4 link

khác nhau. Mẫu quảng cáo như vậy được gọi là *Mutil Product Ads*[1] . Và bạn cũng có thể làm được như vậy nhờ vào trang **StitcherAds**.

[1] Mutil Product Ads là một cách quảng cáo mới từ các đối tác của Facebook, giúp bạn tạo một quảng cáo có chứa nhiều sản phẩm (nội dung).

*Sử dụng website này khá đơn giản ai cũng có thể làm và đã có rất nhiều người review. Tôi sẽ ghi lại những ý chính cho mọi người tham khảo:*

Đầu tiên mọi người đăng ký tại trang: http://stitcherads.com, mỗi tài khoản được miễn phí 14 ngày sử dụng. Giao diện chính có rất nhiều ứng dụng, tuy nhiên tôi chỉ quan tâm tới tính năng **Mutil Product Create.**

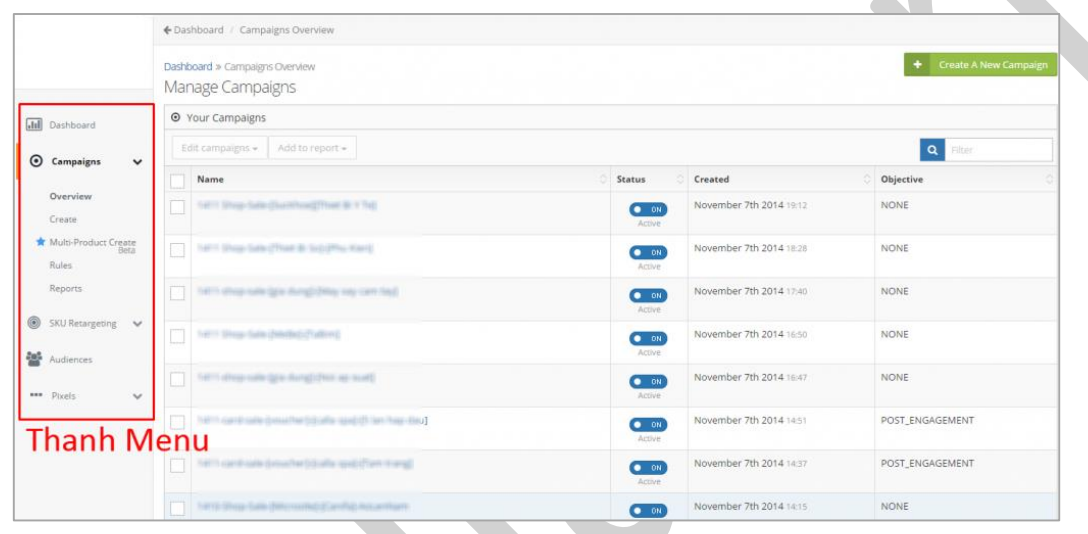

Click vào đó sẽ ra giao diện tạo multi ads:

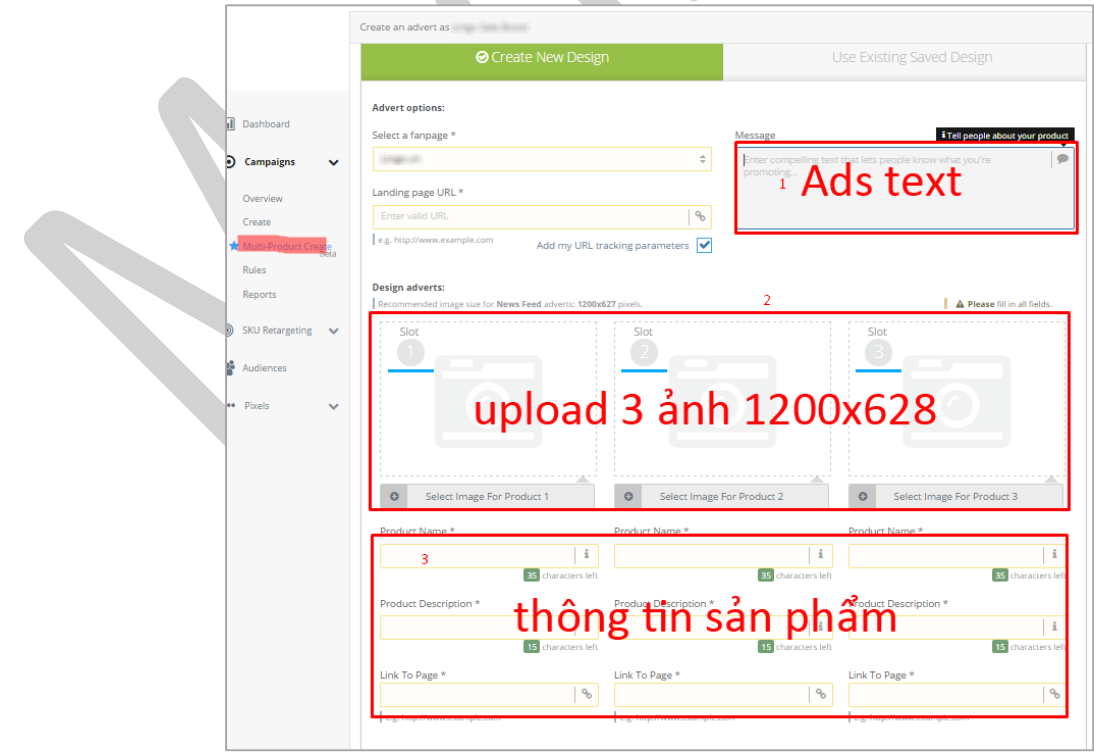

- **Chọn Fanpage** bạn muốn chạy quảng cáo.
- **Gõ URL landing page** (recommend đưa link trang chủ / hoặc category (*chuyên mục*) chính chứa nhiều sản phẩm).
- **Message**: Nội dung đoạn text hiển thị trong Ads.
- **Upload 3 ảnh**: theo kích thước chung của Facebook (1200×628). Sản phẩm nên đưa vào chính giữa bức ảnh để có thể hiển thị vừa trong 1 khung bé xíu như hình ở dưới. Text 20% hình ảnh (bạn chỉ nên ghi giá trên ảnh là vừa đủ).
- **Thông tin sản phẩm**: Sticher Ads hạn chế lượng text khá ít. Product name (*tên sản phẩm*): 35 ký tự. Product Description (*giới thiệu sản phẩm*): 15 ký tự.
- **Link to page**: Đưa link sản phẩm.

Có thể lưu mẫu lại để sửa giúp lần sau tạo quảng cáo nhanh hơn:

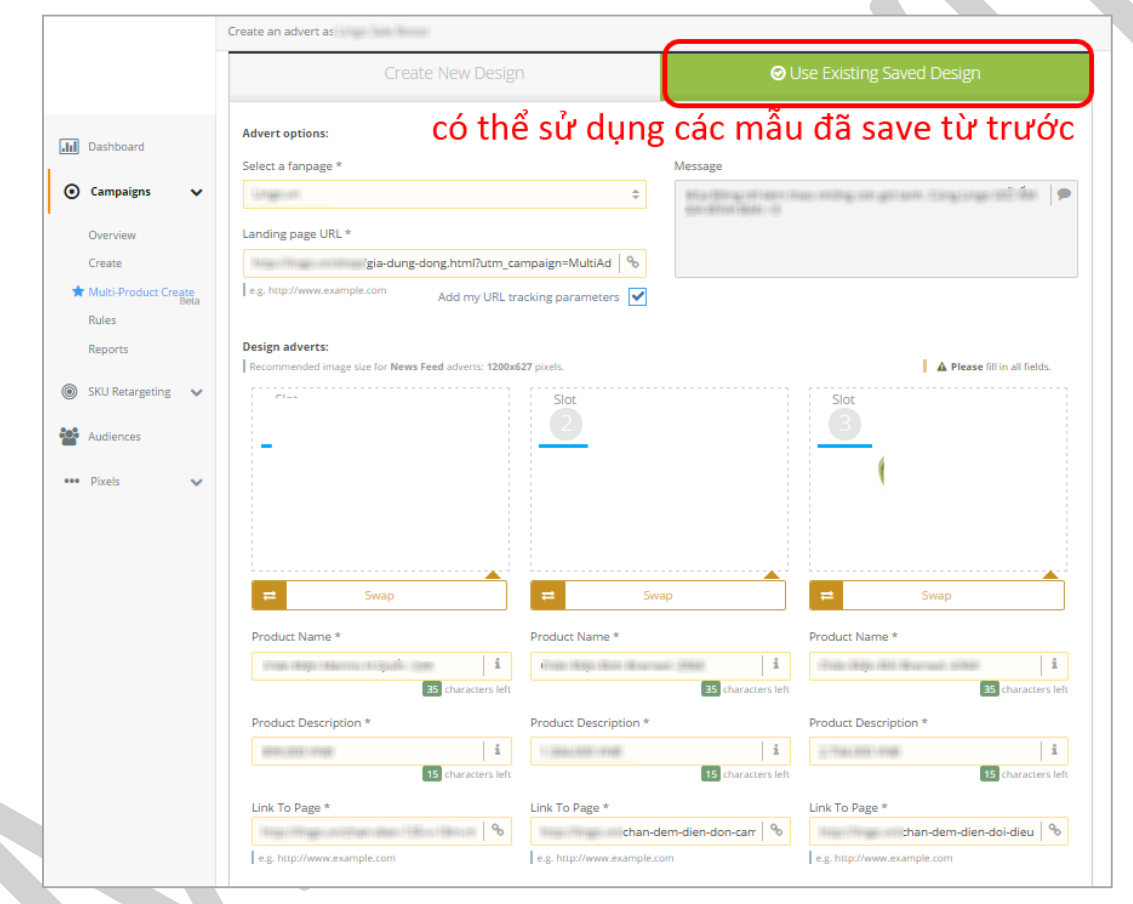

Chọn xong sẽ hiển thị mẫu xem trước, nếu muốn ảnh hiển thị hết thì bạn chọn 3 ảnh con là 3 ảnh vuông kích cỡ 400\*400. Còn nếu muốn người dùng nhìn thấy có thể trượt qua trượt lại thì bạn chọn theo kích cỡ 400\*628 như tôi.

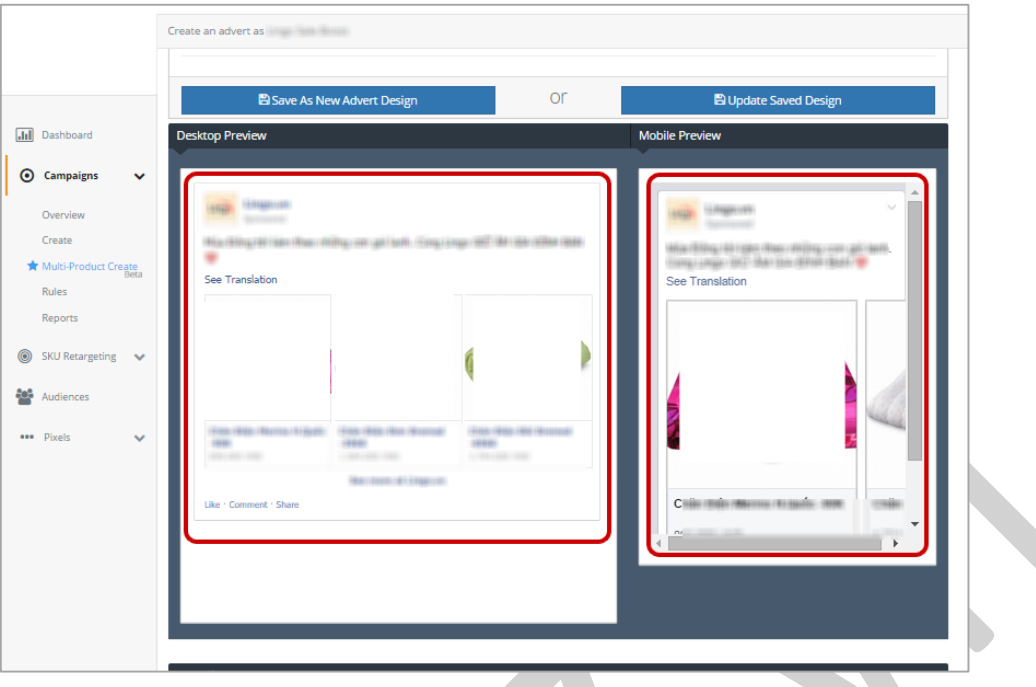

Lời khuyên: vì chỉ được dùng thử 14 ngày nên tôi nghĩ bạn hãy tạo thật nhiều mẫu quảng cáo up sẵn lên Fanpage, lưu lại link post để sau này quảng cáo khi cần. Hoặc bạn thực sự nên cân nhắc việc mua tài *khoản tại* **StitcherAds** *khi thấy nó hữu dụng.*

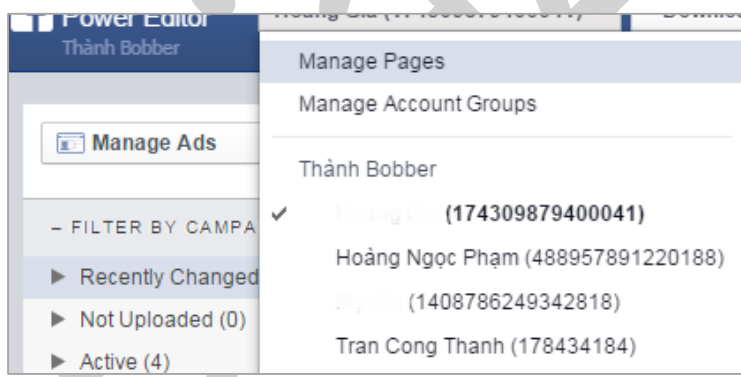

Chọn target như bình thường bên **Ads Manager**/**Power Editor**, sau đó bấm **Tạo quảng cáo**. Bước này nếu có lỗi gì thì bạn cũng không cần quan tâm nhiều, có thể vào **Power Editor** chọn phần **Manage Page**, Chọn Fanpage đó sẽ thấy bài viết ẩn tạo từ **StitcherAds**.

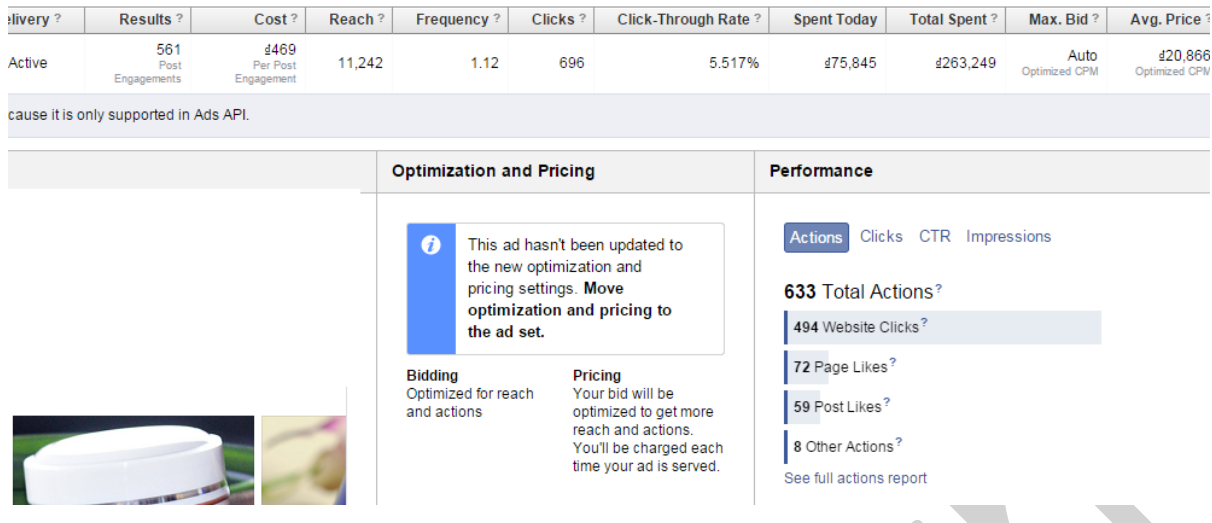

*Kết quả khá ổn*

*Gói thấp nhất của StitcherAds là 150\$/tháng, tuy nhiên tôi nghĩ rằng cái giá đó so với hiệu quả của bạn không đáng là bao. Ít nhất bạn có 14 ngày để thử mà không mất gì.*

## **2.8.2. Quảng cáo Facebôôk đắt thì phải làm gì?**

## *Quảng cáo Facebook vì sao đắt?*

Việc than phiền về chi phí quảng cáo trên Facebook, *vì sao giá ads lại đắt thế*, có lẽ là điều không xa lạ gì. Thậm chí có người còn ví von là 1 click bằng mấy lạng thịt bò, điển hình như đây:

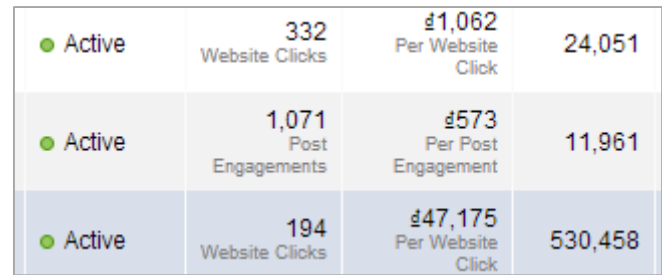

*Với giá này, có thể nói 2 lạng thịt bò 1 click!*

## *Đi tìm câu trả lời vì sao giá thầu quảng cáo lại trên trời?*

Trước hết chúng ta cần biết 2 vị trí hiển thị của quảng cáo trên Facebook cho user nhìn thấy đó là **Bảng tin** *(Newsfeed)* và **Cột phải**. Người dùng sẽ nhìn thấy trên bảng tin của họ các thông tin từ bạn bè, group họ quan tâm và thường xuyên tương tác. Facebook cho phép các nhà quảng cáo trả tiền để hiển thị tin quảng cáo lên Bảng tin của người dùng. Như vậy nếu một bảng tin toàn các tin quảng cáo thì người dùng sẽ mất tin tức quan trong từ ban bè của họ, và họ sẽ tìm một nơi khác kết nối bạn bè tốt hơn. *Đây là điều Facebook không muốn và chúng ta ngầm định rằng Facebook sẽ giới hạn số tin quảng cáo user nhìn thấy trên Newsfeed.*

Với cột phải thì vị trí hiển thị ngoài quảng cáo còn có những gợi ý hữu ích từ Facebook cho người dùng như: Suggested Page, Suggest Groups, Suggest Friends, Suggest Event hay gợi ý Rating các Place (địa điểm) mà chính những gợi ý này là điều Facebook nên duy trì *vì tôi đã tìm thấy rất nhiều bạn bè từ cấp 1, cấp 2, các hội thảo hay groups tôi quan tâm từ chỗ này.*

Vì Facebook quan tâm đến trải nghiệm của người dùng, nên tôi tin rằng cả vị trí cột phải Facebook cũng sẽ giới hạn số quảng cáo mà người dùng nhìn thấy trong ngày khi họ online.

## *Thế nên:*

- Với số vị trí không đổi, người dùng lại ngày một kết nối sâu, có nhiều bạn bè cộng đồng hơn thì sự cạnh tranh giữa tin hữu ích và tin quảng cáo sẽ càng khốc liệt hơn.
- Số lượng các nhà quảng cáo, doanh nghiệp gia tăng thì cạnh tranh giữa giá thầu của các nhà quảng cáo sẽ ngày một tăng.
- Việc gian lận (chạy bùng, thanh toán bằng CC…) cũng sẽ dẫn tới việc giá thầu ngày một tăng.
- Các đại gia tham gia quảng cáo với ngân sách thoải mái, sẵn sàng chi trả cũng là một yếu tố để đẩy giá (ví dụ các đơn vị làm Game, các thương hiệu lớn..)
- Ngoài các nguyên nhân khách quan trên thì chúng ta có một vài nguyên nhân chủ quan là việc tin quảng cáo của bạn có vấn đề (nội dung không tốt, hay là sai đối tương chẳng hạn); bạn quảng cáo lặp đi lặp lại 1 thông điệp, hình ảnh sản phẩm giống lần trước trong khi người ta đã quá quen với quảng cáo đó nên không tương tác khi nhìn thấy.

Đó là những yếu tố dẫn tới chi phí hành động, click, CPM cao. Vậy khi gặp giá đắt thì chúng ta nên làm gì?

- 1. Đánh giá lại hiệu quả chuyển đổi của quảng cáo, bán được bao nhiêu đồ, thu hút được bao nhiêu người quan tâm, nếu không có một ai thì nên tắt ngay quảng cáo. Tôi đã từng chạy chiến dịch 1000Đ 1 click, tuy nhiên có tới cả vài chục người đăng ký mua hàng, đủ bù lại chi phí và có cả lãi nên tôi chấp nhận chi trả.
- 2. Làm lại quảng cáo mới (mặc định là thị trường của bạn tiềm năng, nhu cầu lớn, luôn có người sẵn sàng mua) thì ta phải xem lại cách nhắm mục tiêu đối tượng, têp UID (đối tượng tùy chỉnh), nội dung thời điểm đưa ra, làm lại ảnh và bài viết (ảnh đã phù hợp, bố cục rõ ràng, màu sắc dễ nhìn, bài viết đã có tit gây chú ý, kêu gọi hành động không…). Thậm chí đổi sang dạng content khác, ví dụ như video. Nếu tiếp tục không có ai mua hàng chúng ta cần đánh giá lại sản phẩm dịch vụ của mình, nó có lạc hậu không, có phải có bên nào vừa bán sản phẩm không (hot deal, muachung…); hoặc sản phẩm bạn bán có mới quá, người ta chưa từng biết nên cân nhắc giữa việc mua hay không mua.
- 3. Lựa chọn một hình thức, nơi khác phát tin quảng cáo: thay vì trả tiền cho Facebook, bạn có thể cân nhắc thuê post ở Fanpage lớn có đông công chúng mục tiêu. Thuê post lên các Group (*nhóm, cộng đồng*) hoặc seeding trên các Group liên quan hay mời người nổi tiếng, influencer (*người có ảnh hưởng*) phát tin rồi lấy đó làm nội dung chạy quảng cáo. Ngoài ra bạn cũng nên cân nhắc các kênh truyền thông khác như Google Adwords, thuê bài, banner trên các Website tập trung công chúng (*đối tượng mục tiêu*) của bạn, Sms Marketing, Email marketing, Forum seeding …
- 4. Tất cả các cách trên thực hiện xong mà giá vẫn đắt, vậy thì có thể Facebook Digital marketing không phù hợp với sản phẩm của bạn, chúng ta nên quay trở về tập trung marketing offline hoặc thậm chí lựa chọn lại ngành hàng, sản phẩm khác nếu muốn làm Marketing trên Facebook.

Tóm lại, giá thành quảng cáo đắt rẻ không nói lên được điều gì, quan trọng nhất vẫn là:

## *Chuyển đổi cuối cùng bạn có lãi không?*

## *Có thu được dữ liệu cho lần sau không?*

Ví du: Tôi chay quảng cáo lần 1: tăng 1 bức tranh cho ai đó quan tâm và ho cần phải để lai email, sau đó tôi lấy UID của những người dùng đã nhập email ở quảng cáo lần 1 để chạy quảng cáo lần 2, bán 1 bức *đẹp hơn?*

## Có kết quả phản hồi của người dùng để cải tiến sản phẩm, cải tiến quảng cáo không?

Cuối cùng để giải quyết triệt để sự lo lắng về giá thành trên thì:

- Hãy tham dự một khóa đào tạo để nắm được kiến thức tổng quan.
- Bạn sẽ hết băn khoăn nếu lập được một chiến lược phát triển cho công ty bạn trên Facebook.
- Bạn cần phải biết được rằng tiền bạn trả cho Facebook sẽ là **chi phí** hay **đầu tư** với Facebook.
- Hoặc đơn giản hơn, bạn có thể cần đến cuốn sách "*Facebook Marketing từ A đến Z*" của tôi.

### **2.8.3. Ads Facebôôk siêu đắt 1000đ/click vẫn sướng**

Vừa rồi tôi có triển khai một chương trình đi spa dành cho phụ nữ tại Hà Nội. Lần chạy Ads đầu tiên thì giá rất rẻ khoảng 200-300đ/1 click, tuy nhiên chiến địch đã tiêu tốn 3 triệu đồng cho 10.000 click, hầu hết chuyển đổi thành like page và chỉ có vài khách liên hệ ngay sau đó.

Tôi thử chạy quảng cáo lại lần thứ 2, thay đổi nội dung hình ảnh, làm lại landing page. Kết quả ngoài mong đợi, tôi chỉ phải đầu tư 700.000đ cho gần 200 người đăng kí tham dự.

*Target của chiến dịch này: Nữ trên 25 tuổi, Hà Nội.*

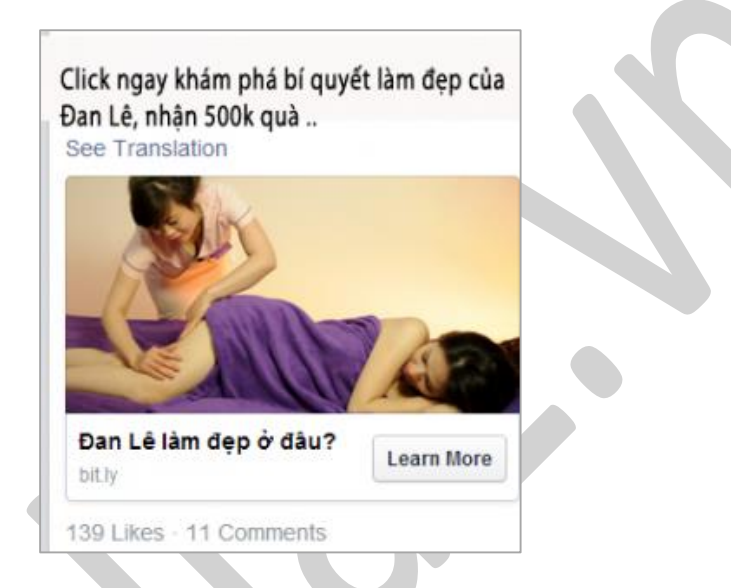

*Lần 1 chạy trên mobile, có mượn sức mạnh của người nổi tiếng (Đan Lê)*

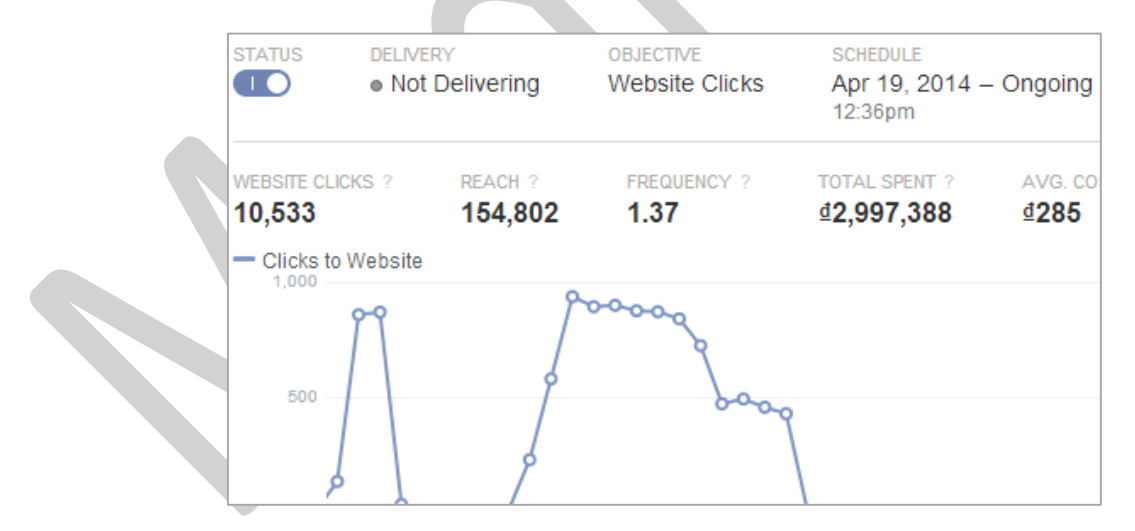

Không hề có sai lệch khi đo lường bằng bit.ly. Dưới đây là số số click của 1 mẫu quảng cáo:

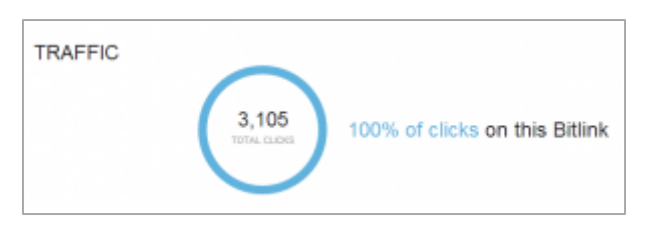

Lần 2 vẫn thế, làm lại landing page website và đổi mẫu quảng cáo, đổi hình ảnh người bình thường.

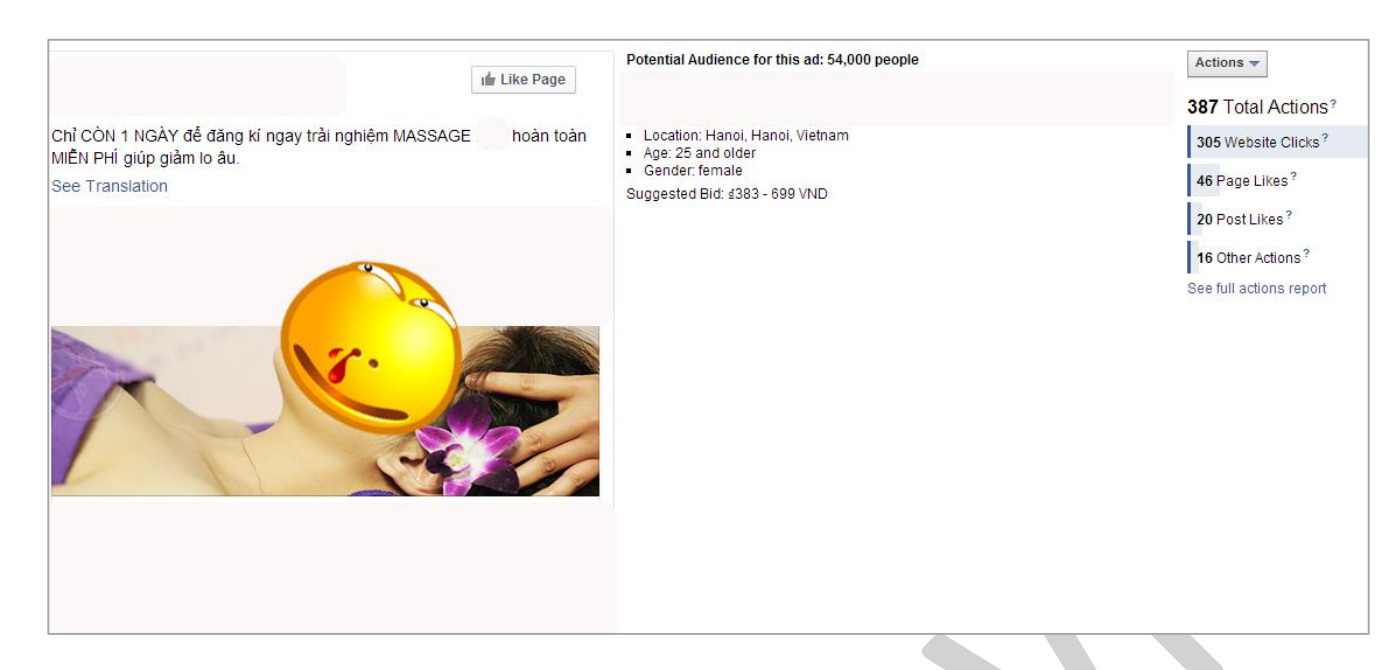

Lúc đầu thấy giá click lên tới 1000đ thì toát mồ hôi, nhìn lại hòm email khách đặt thông tin thì mới an tâm. Mỗi ngày có khoảng 20 người đăng kí, kết thúc chiến dịch số người đăng kí là 175 người điền đầy đủ thông tin, đặt lịch hẹn.

CTR (*tỷ lệ chuyện đổi*) của quảng cáo này như vậy là 18% và tính ra chi phí cho một người đăng ký là:  $700/175 = 4.000$  đ.

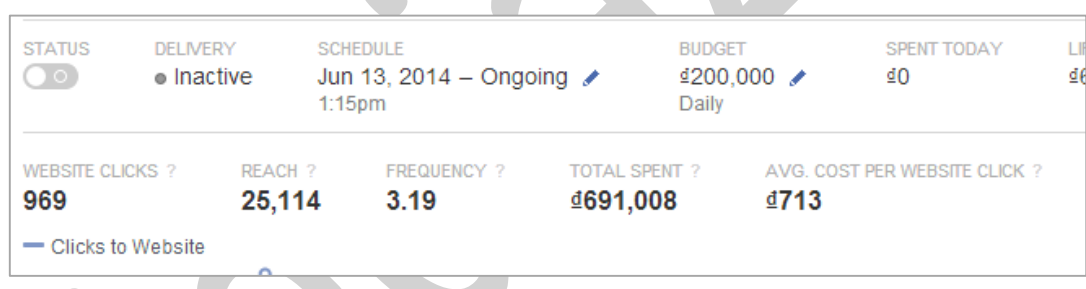

*Thế nên không phải lúc nào giá lên tới 4 con số cũng đáng sợ phải không!*

Lưu ý: Không phải người nổi tiếng lúc nào cũng tốt, hãy cố gắng tạo nhiều mẫu quảng cáo và dự phòng *mẫu thay thế khi kết quả không được như ý.*

#### **2.8.4. Khi nào thì cần giá Ads Facebook rẻ?**

Nếu giá quảng cáo đắt nhưng quảng cáo hiệu quả thì đa phần chúng ta vẫn sẵn sàng chi trả. Người xưa có câu: "Đắt xắt ra miếng" là như vậy. Nói như thế là một chuyện nhưng không phải lúc nào chúng ta cũng sẵn lòng tươi cười móc hầu bao của mình ra, sẽ có những lúc chúng ta phải cố gắng làm sao để có được một giá thành càng thấp càng tốt. *Đó là khi:*

## *Tăng like cho Fanpage dạng cộng đồng.*

Với 1 Fanpage kiểu như "Hội độc thân", "Cười Vỡ Bụng" … là những Fanpage dạng sở thích, phần lớn mọi người đều có thể tương tác với các tin giải trí mà Fanpage đưa. Vậy nên, khi muốn quảng cáo để tăng thêm Fan cho Fanpage thì chắc chắn mong muốn của chúng ta là chi phí của nó càng thấp càng tốt. Hầu hết các Fanpage cộng đồng chỉ chịu giá quảng cáo ban đầu cao, về sau càng nhiều người tương tác, càng nhiều fan, và người dùng bị ảnh hưởng bởi hiệu ứng tâm lý đám đông thì hành động like càng dễ dàng hơn khi họ nhìn thấy quảng cáo. Do vậy, giá sẽ thấp hơn.

Ngược lại, với các Fanpage nhằm mục đích bán hàng hay xây dựng nhóm cộng đồng đặc thù mà người dùng trong xã hội có quy mô nhỏ (ví dụ như Hội xe cổ, hội kiến trúc sư …) thì việc mong muốn một cái giá thấp là rất khó. Facebook tính giá quảng cáo theo lượt hiển thị, do đó, với tỷ lệ nhóm người dùng thấp thì chúng ta buộc phải chấp nhận một chi phí cao hơn để duy trì lượt hiển thị đầu tiên khi người dùng online sẽ nhìn thấy quảng cáo là lẽ đương nhiên.

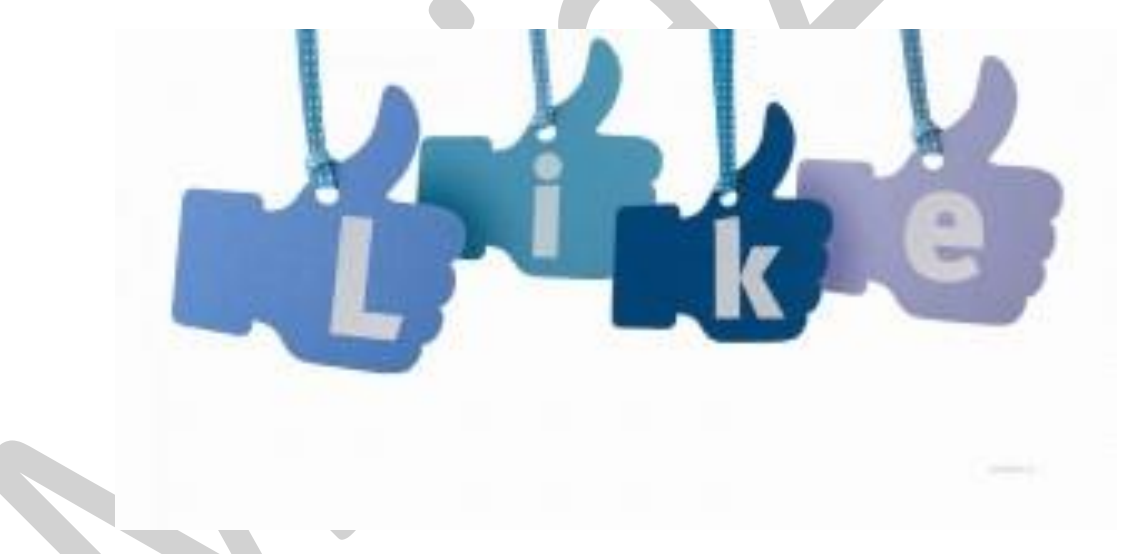

## *Quảng cáo cho một sản phẩm mới hoàn toàn (dạng nhận diện).*

Với một sản phẩm mới, bạn cần phải cho người ta nhìn thấy nhiều lần để họ biết tới sản phẩm của mình, để họ tin tưởng vào những thông điệp về sản phẩm mà mình đưa ra. Khi họ quyết định sẽ mua sản phẩm rồi, chúng ta mới cố gắng giới hạn chi phí càng thấp càng tốt để tiếp cận được với nhiều người hơn, cũng như số lần hiển thị quảng cáo cho một người cũng nhiều hơn. Sau đó, hãy chạy quảng cáo lại một lần nữa cho những người quan tâm đến sản phẩm để họ mua hàng.

## *Quảng cáo cho một tin đăng nhờ trên Fanpage khác.*

Khi chúng ta đưa tin trên một Fanpage khác không phải do mình quản trị (thường là những Fanpage cộng đồng có nội dung liên quan) thì bản thân Fanpage đó đã có lượng người quan tâm nhất định. Việc chúng ta quảng cáo như thế là để tăng việc tiếp cận tới nhiều người hơn nữa. *Do mục tiêu của việc* 

quảng cáo là tiếp cân càng nhiều người càng tốt, cũng như toàn bộ tương tác từ quảng cáo sẽ tính cho *Fanpage mà ta đăng nhờ, không phải Fanpage của ta nên giá CPM, action càng thấp sẽ càng có lợi cho túi tiền của ta.*

*Lưu ý: Đây cũng là một cách thăm dò thị trường rất hay. Ví dụ, tôi đang bán bộ sách về chiêm tinh, khi đưa lên trên Fanpage "Mật ngữ 12 chòm sao" tôi thấy tương tác của nó không nhiều, giá quảng cáo thì lại khá đắt, điều đó chứng tỏ một điều là sách có vấn đề hoặc tin bài tôi đưa chưa đúng với cái mà Fan của trang "Mật ngữ 12 chòm sao" cần.*

## *Quảng cáo cho một chương trình, sự kiện đã đầu tư rất nhiều vào ưu đãi.*

Ví dụ, với một chương trình ưu đãi giảm 60-70%, chúng ta đã phải tốn kém nhiều chi phí để tạo khuyến mãi, chưa kể các chi phí phát sinh về quản lý, nhân viên làm thêm giờ… Nếu chúng ta lại tiêu tiền tiếp vào giá CPM, chi phí cho mỗi lượt hành động thì điều đó là bất hợp lý. Bởi chúng ta phải mất nhiều tiền hơn để có khách hàng so với đối thủ, mặt bằng chung của thị trường.

Lúc này chúng ta cần giá Facebook Ads rẻ làm sao cho hợp lý chi phí của mình với lợi nhuận để tài chính doanh nghiệp được cân đối. *Trừ phi chúng ta đầu tư xây dựng hệ thống khách hàng thân thiết cho tương lai và nhận diện thương hiệu như Amazon, Lazada thì chúng ta mới nên trả cả 2 thứ cùng đắt.*

Bản thân tôi không sơ giá đắt rẻ, chỉ sơ nhất là chương trình cực kỳ gấp nhưng quảng cáo thì không hề *chạy, thực sự đau đầu đấy.* 

## **2.8.5. Quảng cáo Facebook không trừ tiền?**

Chắc hẳn chúng ta đã luôn thắc mắc rằng: "Quảng cáo Facebook không chạy, quảng cáo duyệt rồi không trừ tiền, đặt ngân sách rất cao nhưng không hề mất một đồng nào…". Tin tôi đi, thực ra thì đây là vấn đề đau đầu của rất nhiều anh chị em, chứ không phải của riêng ai.

*Cá nhân tôi cũng đã từng có "một ngày đẹp trời", quảng cáo đang mượt tự nhiên dừng hẳn lại, có rất ít*  người tương tác trong khi hạn chót thì cận kề. Quả thật đó là cảm giác không hề dễ chịu một chút nào, *tuy nhiên là một người làm quảng cáo trực tuyến thì đây cũng là cảm giác nên trải qua.*

Áp lực của tôi khi ấy là sếp và đối tác thì giục, tiền thì đã nhận, các hạng mục khác thì gần hoàn tất còn mỗi chỉ tiêu từ Facebook là chưa xong. Đêm về lắm lúc còn ngủ mơ đang tạo quảng cáo, nhìn vào Google form thấy đơn hàng ầm ầm mà mừng rơi nước mắt. Vội vàng tỉnh giấc mở máy thấy "*Total spent 0 Đ*" thất vọng ghê gớm. Cứ như vậy liên tiếp cả tuần liền.

Tao đi tao lai quảng cáo, chỉnh giá liên tuc cuối cùng cũng đúc kết lai được chút kinh nghiêm. Tiếp tuc thử nghiệm thấy ổn mới thử đưa ra để mọi người áp dụng và hi vọng sẽ giúp ích được mọi người. Tôi sẽ *phân tích đi theo quá trình tạo một quảng cáo tới khi kết thúc chiến dịch để ai cũng có thể hiểu.*

*a. Quảng cáo bạn đặt được Facebook thực hiện như thế nào?*

Bạn là một người mới lần đầu sử dụng Facebook, khi bạn đăng kí tài khoản quảng cáo Facebook để quảng cáo cho một nội dung bất kì, Facebook sẽ thực hiện xét duyệt tài khoản, sau đó mới chấp nhận để quảng cáo chạy.

*Những thứ mà Facebook sẽ xét duyệt ở đây sẽ là:*

- Tài khoản quảng cáo của bạn có đủ uy tín không, có hành động bất thường, gian lận không. Thường thì những tài khoản là người dùng thật thì hiếm khi bị khóa tài khoản quảng cáo ở bước này.
- Nội dung, hình ảnh bạn đem quảng cáo có vi phạm chính sách người dùng và điều luật quảng cáo hay không?
- Nếu không đảm bảo thì bạn sẽ bị từ chối quảng cáo. Và ngược lại, nếu đảm bảo thì bạn sẽ được xếp vào hàng chờ quảng cáo.
- Khi đó quảng cáo mà bạn tạo sẽ được so sánh với những mẫu quảng cáo khác về nhóm đối tượng, giá thành, nội dung quảng cáo, Fanpage đưa tin quảng cáo để được hiển thị tới người dùng mục tiêu.

## *Như vậy để quảng cáo chạy được thì:*

- Nên dùng tài khoản uy tín để chạy. Nếu là tài khoản mới tinh thì nên chọn tài khoản người dùng thật (tài khoản của bạn bè chẳng hạn) chạy cho Fanpage có lịch sử minh bạch, tuổi đời lâu năm … (Ví dụ như Top các Fanpage Việt Nam).
- Tuân thủ quy đinh quảng cáo từ hình ảnh tới nội dung. Chon lọc các nội dung mà nhiều người quan tâm, theo xu hướng, cần thiết với người dùng mục tiêu.
- Đối tượng quảng cáo phù hợp với nội dung, lớn hơn 1000 người (tôi theo dõi các chiến dịch hiệu quả thường có trên 50.000 lượt xem vậy nên nếu tùy chỉnh đối tượng theo ID nên để tệp lớn hơn 50k).
- Đấu giá nên cao hơn so với mặt bằng chung (chính là các con số Facebook gợi ý).

Đó là những vấn đề cơ bản cần nắm vững. Những ai quảng cáo không trừ được tiền hãy thử quảng cáo một mẫu dưới đây:

- Nội dung: Facebook mới cập nhật kiểu tính giá thành mới, giúp quảng cáo hiệu quả hơn.
- Đối tượng: Group "Cộng đồng Isocial" hoặc chỉ cần để sở thích "Digital Marketing".
- $\bullet$  Đấu giá: Đơn giản trong Ads Manager ban chon CPC, CPM hay mặc định cũng được.
- Fanpage đưa tin: Xin được quyền quản trị Facebook Business là đẹp nhất; đơn giản hơn hãy thử mượn các Fanpage Vnexpress, Cafef cũng là một lựa chọn rất tốt.

*Lưu ý: để quảng cáo các nội dung liên quan tới Facebook thì không sử dụng hình ảnh, logo của Facebook, chữ cái F đầu tiên phải viết hoa hoặc viết tắt chữ FB, Faceb00k…*

Với mỗi ngành khác nhau sẽ có 1 nội dung tốt, 1 nhóm đối tượng sẵn sàng, một mức giá, một Fanpage đưa tin, người nổi tiếng mà khi ta thực hiện được đủ các yếu tố ta sẽ tin rằng khó mà có chuyện Ads không chạy.

## *b. Những gì chúng ta có thể làm là: nghĩ và nghĩ, thử và thử thêm nữa*

Hầu hết mọi người gặp vấn đề thì tìm sự trợ giúp để làm ngay cho kịp chỉ tiêu trong khi ai cũng có thể ngồi vọc lại hết các kiểu quảng cáo, các kiểu đấu giá, các loại nội dung để tìm phương án phù hợp hoặc ít nhất là làm 1 list các ý tưởng dùng để quảng cáo thì sẽ tốt hơn. Những cái đó thuộc về đặc thù ngành nghề nên chỉ có bạn mới tự giúp được bạn. Kinh nghiệm tôi chia sẻ dưới đây chỉ là 1 phần nhỏ giúp cho quảng cáo chạy nhanh hơn, bạn có thể thử áp dụng tuần tự tới hết khi gặp phải.

#### *+ Thử tạo các kiểu quảng cáo khác nhau*

Cũng là mục tiêu click vào liên kết website, nhưng ta có thể tạo Post định dạng Link rồi Boot Post hoặc Post bài có ảnh, video rồi quảng cáo tương tác với bài viết trên trang thay vì tạo quảng cáo Click to website từ Trình quản lý quảng cáo đơn thuần.

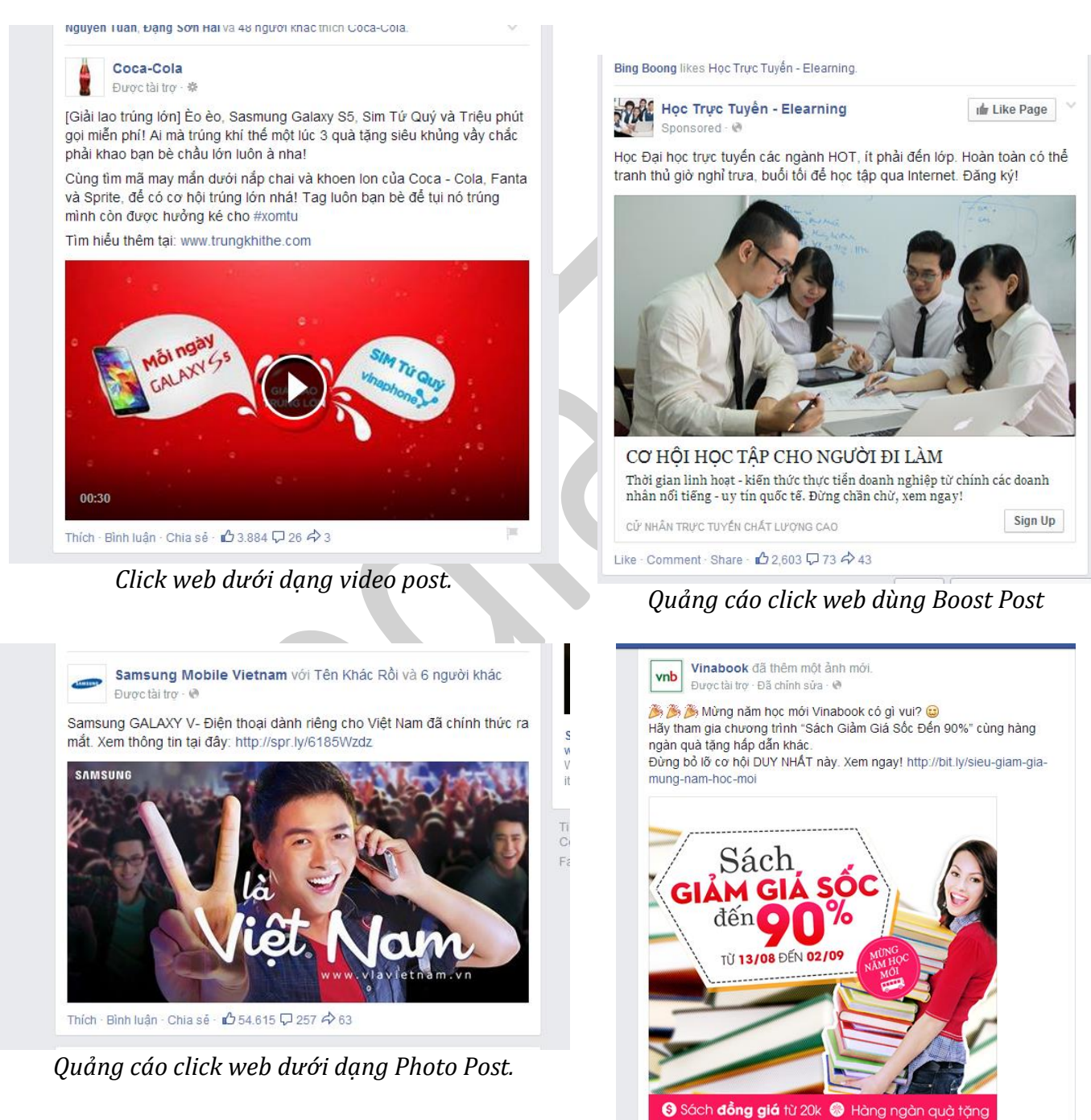

*Quảng cáo click web dưới dạng Photo Post.*

Giảm thêm khi thanh toán qua Payooz

Thích · Bình luận · Chia sẽ · **L** 1.772 Q 194 A 630

## + Thử tạo các nội dung khác nhau từ một nội dung gốc, với các hình ảnh, mô tả khác nhau

### Ví dụ từ nội dung gốc: Quảng cáo Cốc Cốc hiệu quả

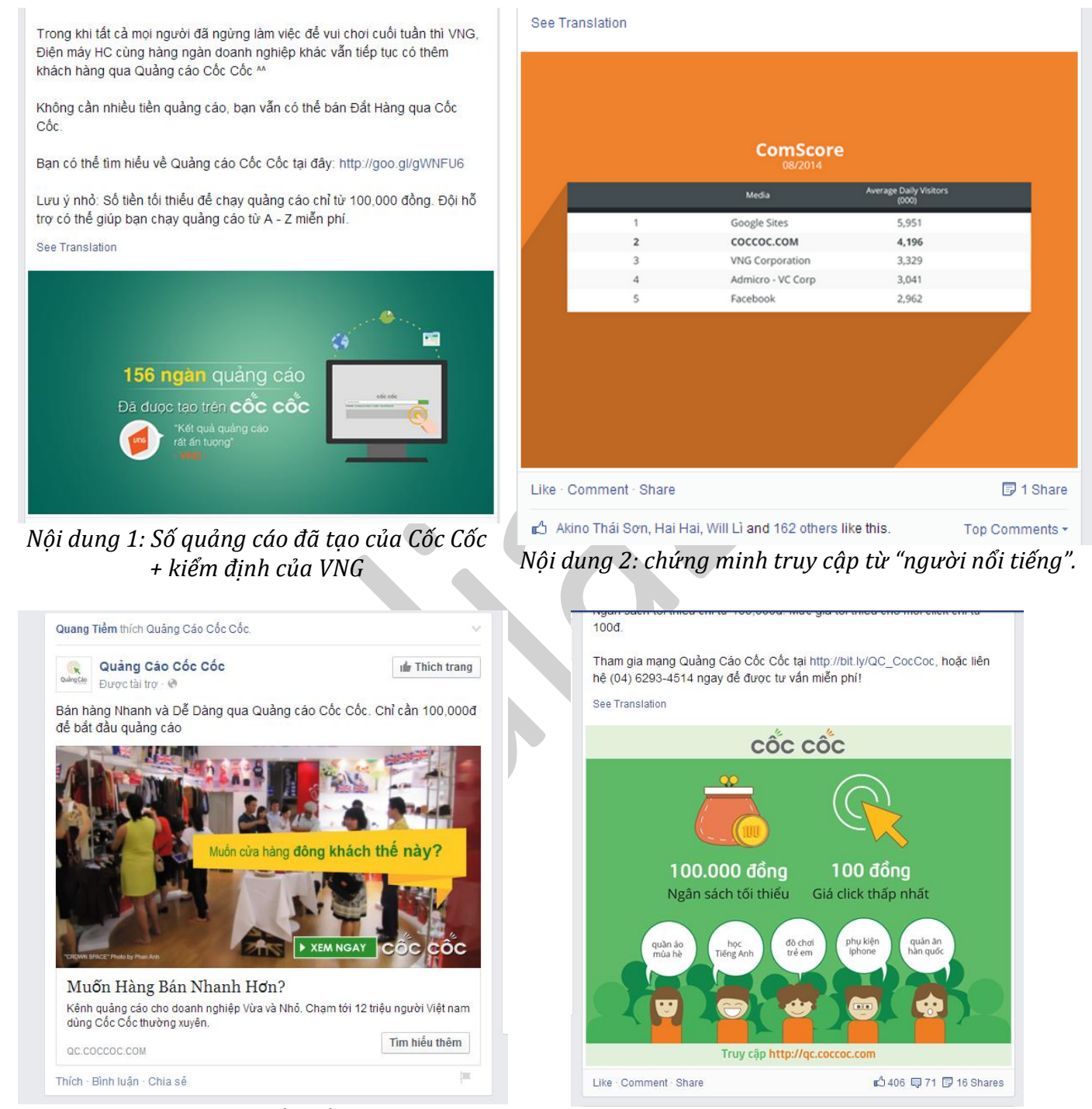

*Nội dung 3: Chi phí thấp, số lượng người nhắm khá cao – 12 triệu*

*Nội dung 4: tựa tựa nội dung 3 nhưng thể hiện khác.*

#### *+ Tối ưu hình ảnh, tiêu đề, nội dung*

|                                                                                                    | Status?                                                                                                    | $Ad$ ? | Delivery? | Results?         | Cost?                      | Reach?         | Frequency?                                                                                                    | Clicks?                                                                                                    | <b>Click-Through Rate?</b> | <b>Spent Today</b>                                                                                  | <b>Total Spent?</b> | Max. Bid?             | Avg. Price               |
|----------------------------------------------------------------------------------------------------|----------------------------------------------------------------------------------------------------|--------|-----------|------------------|----------------------------|----------------|----------------------------------------------------------------------------------------------------|----------------------------------------------------------------------------------------------------|----------------------------|----------------------------------------------------------------------------------------------------|---------------------|-----------------------|--------------------------|
|                                                                                                    |                                                                                                    |        |           | 11<br>Page Likes | d1,387<br>Per Page<br>Like | 992            | 1.32                                                                                                    | 12                                                                                                    | 0.913%                     | $\dot{0}$                                                                                           | $d$ 15,258          | Auto<br>Optimized CPM | ₫11,612<br>Optimized CPM |
|                                                                                                    | Creative                                                                                                    |        |           |                  |                            |                | <b>Bidding</b>                                                                                                    |                                                                                                    |                            |                                                                                                    | Performance         |                       |                          |
| Suggested Page<br>11.14<br>$\frac{1}{2}$<br>Sponsored<br>$A \wedge A$ and $A \wedge A$<br>$-21$ has $+An$ |                                                                                                    |        |           |                  |                            | <b>Bidding</b> | <b>Bid for Page likes</b>                                                                                                    | Pricing<br>Your bid will be<br>optimized to get more<br>Page likes. You'll be<br>charged each time your<br>ad is served. |                            | Clicks CTR Impressions<br>Actions<br>11 Total Actions?<br>11 Page Likes?<br>See full actions report |                     |                       |                          |
|                                                                                                    | 28.00<br>蛾<br>200 200<br>■昭目■<br>1.141<br>YЫ<br>ाना<br>$\mathbf{r}$<br>u.<br>Educational Organization<br><b>Im</b> Like Page<br>12,239 people like this. |        |           |                  |                            |                | <b>Targeting</b><br>Potential Audience for this ad: 1,580,000 people<br>Country<br>Age<br>$17 - 19$<br>Vietnam<br>Not connected to<br>Locations<br>within 20 miles of Bac<br>Ninh, Cao Bang, Dien<br>Bien Phu, Hai Duong,<br>Hai Phong, Hanoi, Lang<br>Son, Lão Cai, Phúc Yên,<br>Phu Tho, Quang Ninh,<br>Son La, Thái Bình, Viet<br>Tri or Yên Bái |                                                                                                    |                            |                                                                                                    |                     |                       |                          |

*Sau khi thay đổi hình ảnh thì kết quả khá hơn:*

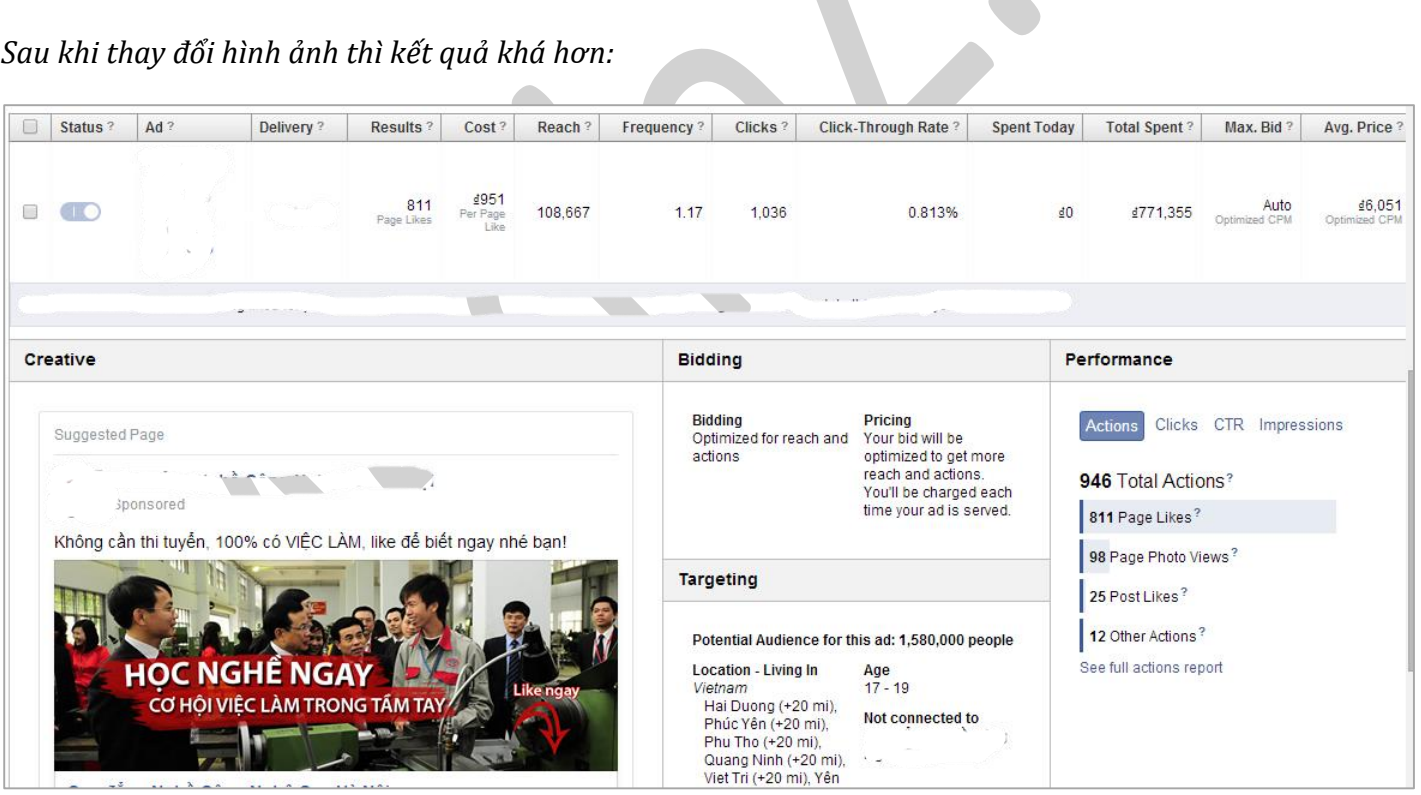

*+ Đổi đối tượng mục tiêu*

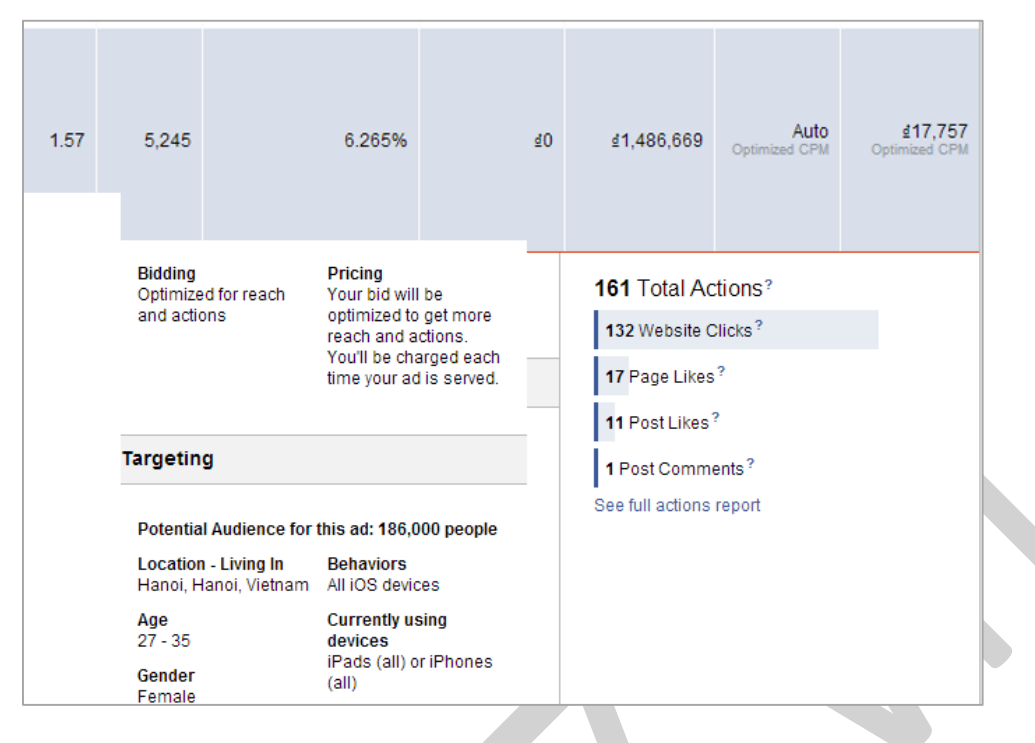

#### Sau khi mở rộng mục tiêu:

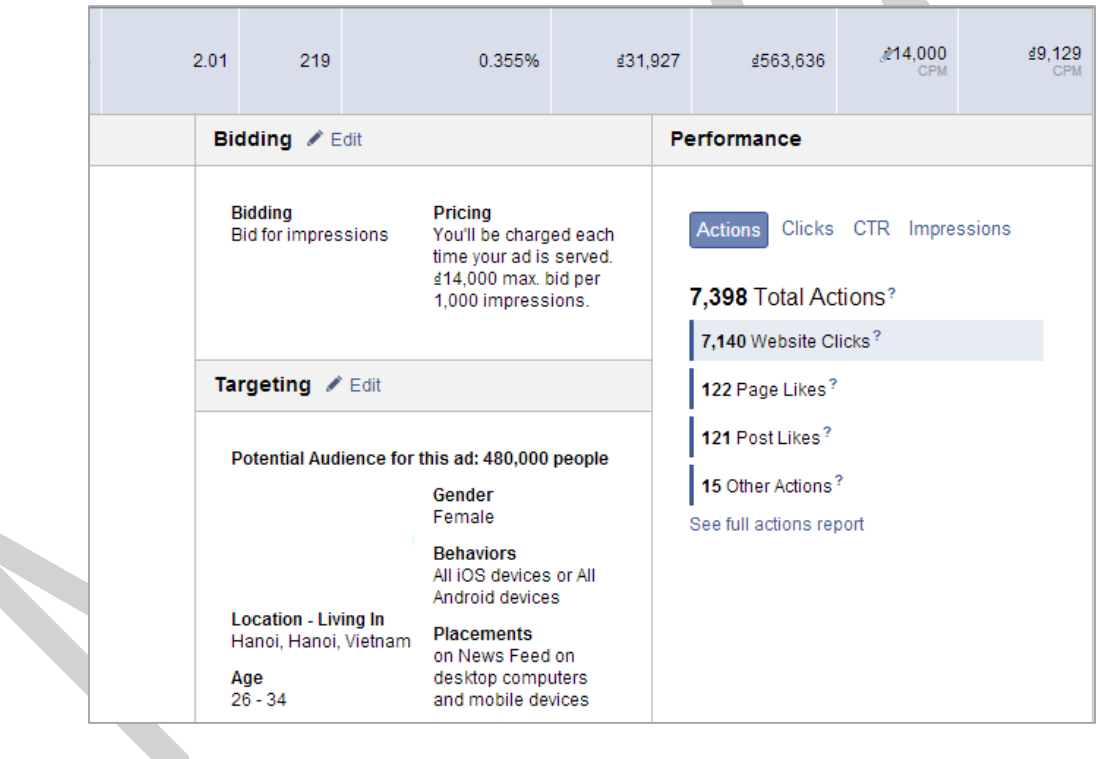

## *+ Thay đổi đấu giá, để ngân sách tổng cao lên*

*Có thể đổi từ tự động đấu giá sang chọn theo CPM, CPC và ngược lại.*

Thông thường tôi hay để CPC cao hơn chiến dịch gần nhất mà tôi chạy, nếu muốn chạy nhanh thì bạn nên đặt CPC cao cao một chút, 5 → 10k/1 click nhưng phải nhớ điều chỉnh ngân sách hàng ngày trong khoảng 10-20k thôi, *để tránh chớp mắt mất mấy lạng thịt bò*.

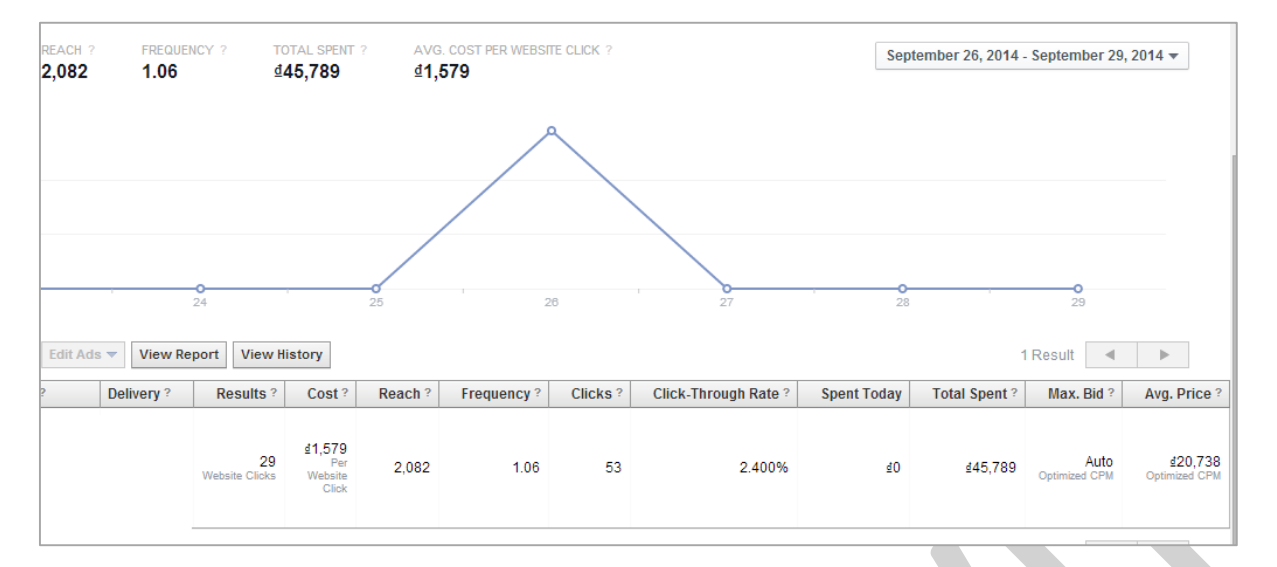

Cùng 1 nội dung tôi tạo CPM thì không chạy còn CPC thì kết quả như hình sau:

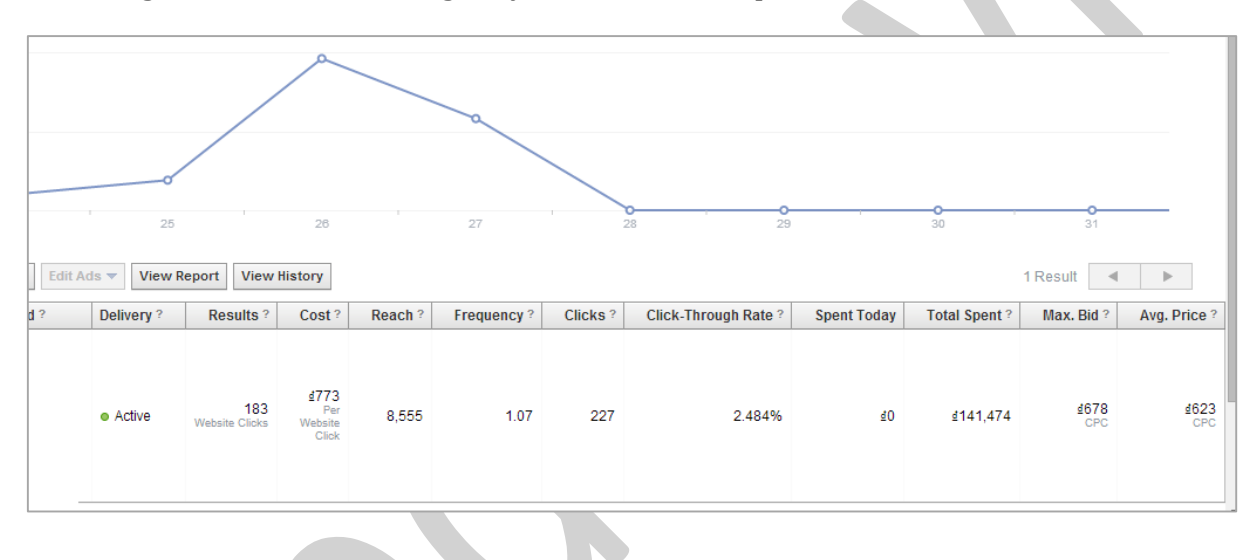

Bạn có thể áp dụng cách đấu giá khác đơn giản hơn đó là sử dụng công cụ Boot Post dưới mỗi bài viết, khi quảng cáo theo hình thức này thì giá cho mỗi hành động được tự động để cao nhất.

Sau khi quảng cáo chạy khoảng nửa ngày với mức giá bạn mong muốn mà vẫn thấy chậm, ví dụ bạn đặt *500k/ ngày nhưng chỉ tiêu được 100-200k, bạn có thể set ngân sách cao lên hơn khoảng 1 triệu – 2 triệu để đạt được hiệu quả cao hơn mà giá thành CPC, CPM không bị tăng lên nhiều quá.*

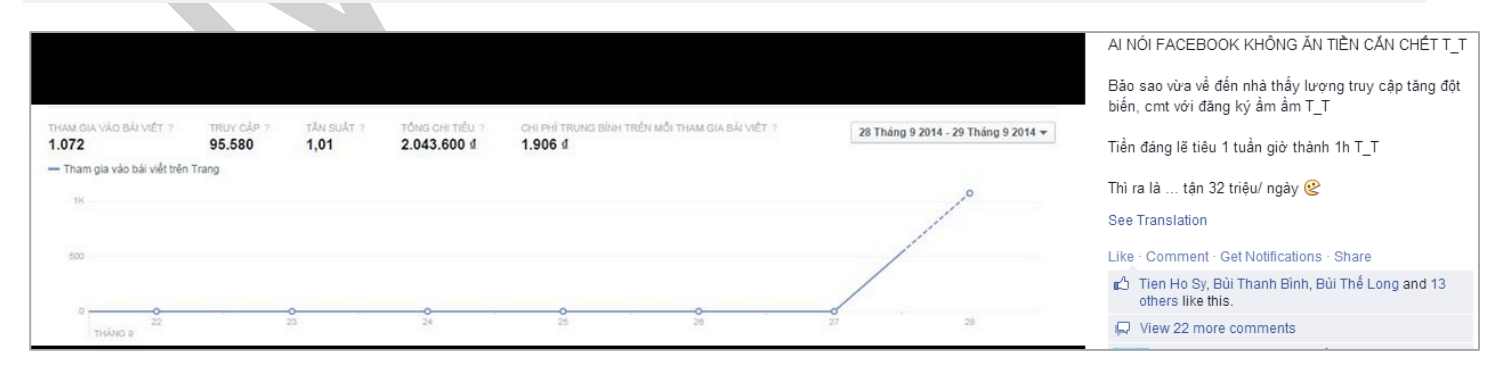

*Hoặc cũng có thể phải đặt tới mấy chục triệu như bạn này.*

## *+ Tạo từ adset cũ, chiến dịch cũ*

Tôi có một chiến dịch chạy được hơn 20 triệu, bất kì quảng cáo nào tạo mới trong chiến dịch này hầu như hiếm có chuyện không chạy.

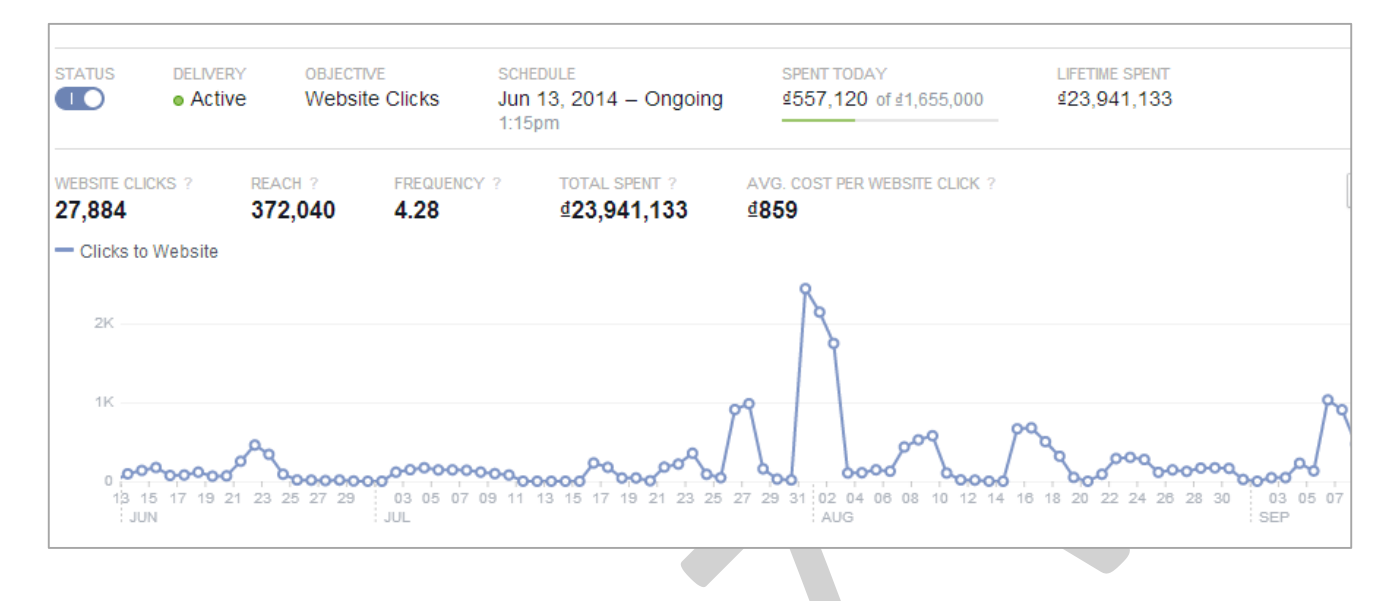

### **+ Thêm tương tác chô bài quảng cáo**

Bạn có thể tự mình hoặc thuê seeding cho các bài bạn chạy quảng cáo, để ngầm báo hiệu với Facebook rằng tin này được mọi người quan tâm nên quảng cáo được ưu tiên tiếp cận nhiều người hơn nữa.

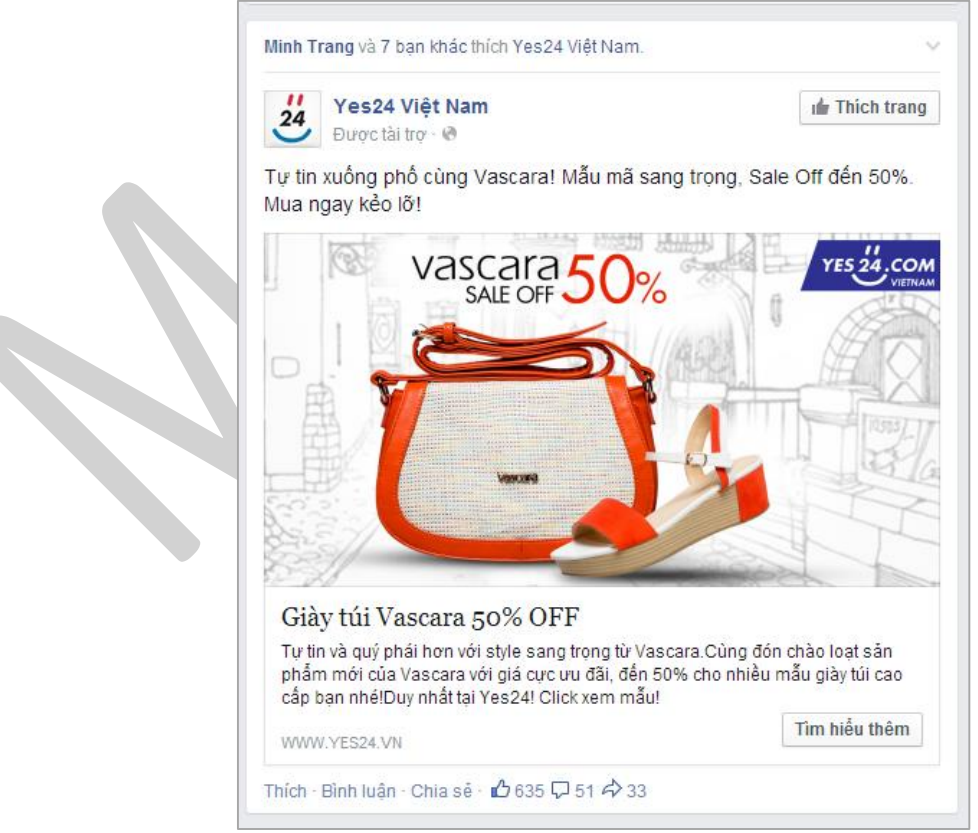

*Ví dụ 1 bài được seeding nhiều share.*

## *+ Đổi tiền tệ, múi giờ, nhớ chạy trước khi cần 2-4 tiếng*

Một số người nói tiền \$ thì nhanh chạy hơn, tôi không chắc chắn về điều này và tôi dùng song song 2 loại tiền cho việc thanh toán quảng cáo Facebook.

| <b>UNIVERSITY</b>                   |                                                            |                                                                        |  |  |  |  |  |  |
|-------------------------------------|------------------------------------------------------------|------------------------------------------------------------------------|--|--|--|--|--|--|
| Trang<br>Báo cáo<br>13              | Thông tin tài khoản                                        |                                                                        |  |  |  |  |  |  |
| Thiết lập<br>屈                      |                                                            |                                                                        |  |  |  |  |  |  |
| E Lập hóa đơn                       | ID Tài khoản 178434184                                     |                                                                        |  |  |  |  |  |  |
| Theo dõi chuyển đổi<br>Power Editor | Tên tài khoản                                              | <b>Tran Cong Thanh</b>                                                 |  |  |  |  |  |  |
| 图 Lịch sử Tài khoản                 |                                                            | Loại tiền Đồng Việt Nam (VND)                                          |  |  |  |  |  |  |
| <b>D</b> ôi tượng                   |                                                            | Múi giờ (GMT+07:00) Giờ TP Hồ Chí Minh<br>Thay đổi loại tiền / múi giờ |  |  |  |  |  |  |
| Trung tâm trợ giúp                  | Ban có dư đinh mua                                         | $\bullet$ Có                                                           |  |  |  |  |  |  |
| Trình trợ giúp quả                  | các quảng cáo trên<br>Facebook nhằm muc<br>dich kinh doanh | <b>Không</b>                                                           |  |  |  |  |  |  |
| $\vert$ Hỗ trợ nhà quảng            |                                                            |                                                                        |  |  |  |  |  |  |
| Xem các quảng cáo của bi            | không?                                                     |                                                                        |  |  |  |  |  |  |

*Vào Setting/Thiết lập để đổi múi giờ, tiền tệ*

### *+ Đổi tài khoản*

Tôi có tất cả 3 tài khoản quảng cáo chính, nếu cái này chạy mãi không được thì chuyển sang dùng cái khác. Tôi chưa gặp trường hợp nào mà cả 3 tài khoản đều không chạy, *nhưng nếu có thì thật là xui xẻo*…

#### *+ Đổi trang cấp tin, website cấp tin*

Có lần quảng cáo lấy link website công ty không chạy, tôi đã thử đặt một bài bên các trang báo mạng và làm lại, hiệu quả bạn xem ảnh dưới.

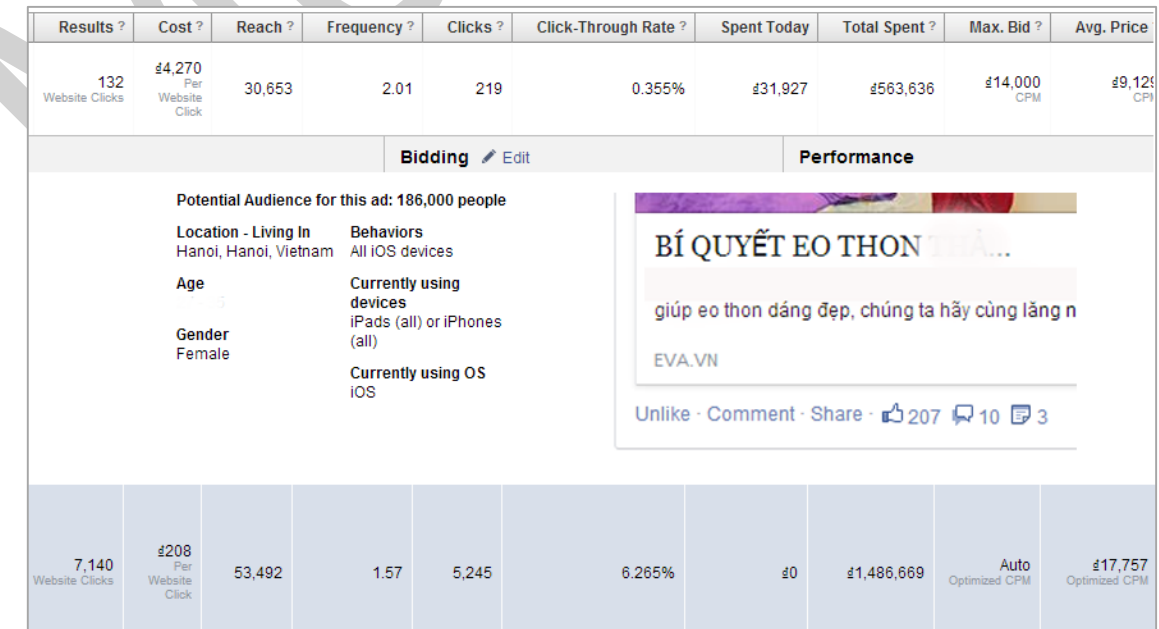

*CPM cao hơn nhưng tốc độ nhanh hơn sau khi tạo lại.*

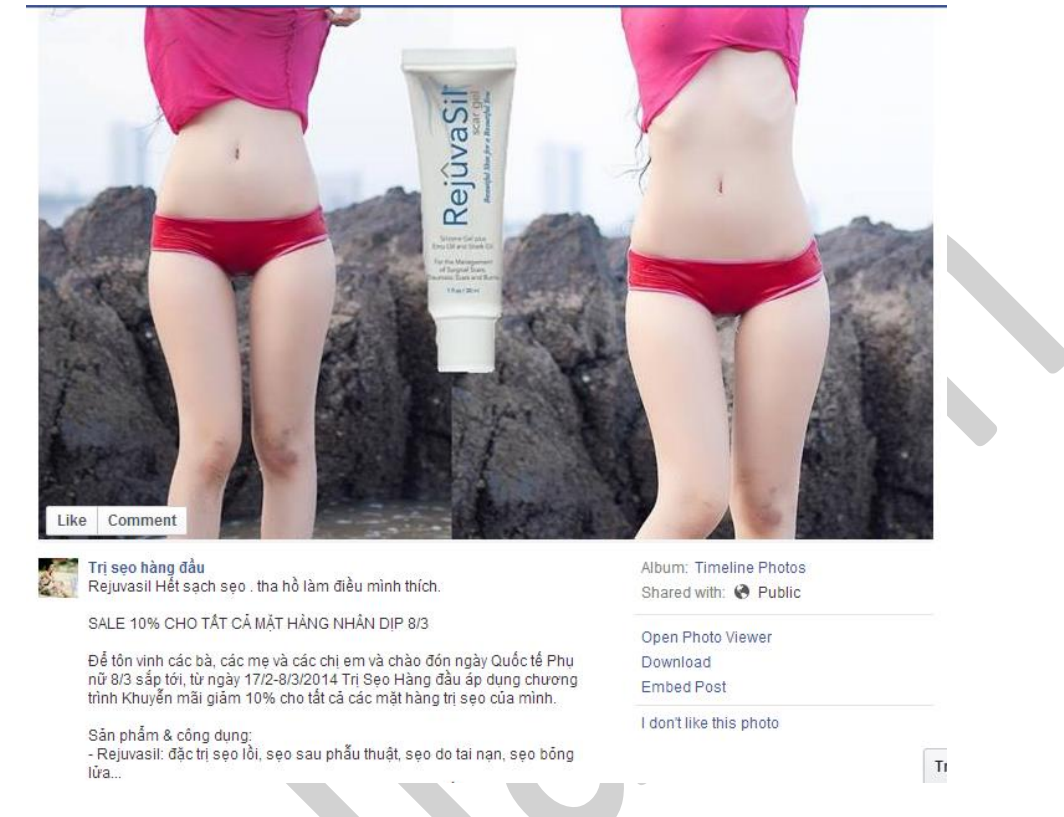

### *+ Thêm người nổi tiếng, các yếu tố hấp dẫn (hình hotgirl nếu đối tượng là nam, hoặc xu hướng …*

*Tuy đây là ads cho đối tượng nữ nhưng dùng hình câu kéo nam tương tác để quảng cáo chạy nhanh hơn.*

### *+ Yêu cầu hỗ trợ từ Facebook*

Trong Power Editor, bạn có thể thử yêu cầu hỗ trợ từ Facebook khi quảng cáo không trừ tiền. Có trường hợp Facebook trả lời lại, có trường hợp thì không. *Tuy nhiên càng hỏi nhiều sẽ càng tăng uy tín cho tài khoản quảng cáo của bạn.*

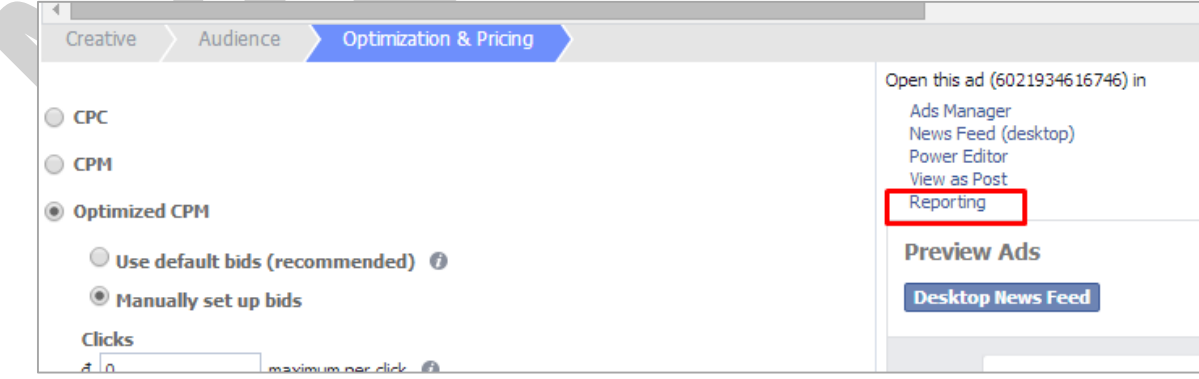

Với các tài khoản mới quảng cáo chạy không ổn định bạn có thể tăng số tiền mình chi lên bằng cách nhận quảng cáo giúp bạn bè và những người khác.

Chu kỳ sống của một quảng cáo thông thường là 3-4 tuần hoặc có thể ngắn chỉ vài ngày là do nhu cầu và *xu hướng trong thời điểm đó.* 

Và khi bạn đã thử các cách mà quảng cáo vẫn không chạy, nhiệm vụ của bạn là buộc phải nghĩ thêm *những ý tưởng quảng cáo khác mà thôi.*

- Liệt kê và đàm phán trước với những Website khác có nhóm đối tượng của mình để tiến hành khi cần. Giống như ví dụ ở trên là tôi đã mua bài của Eva.
- Fanpage khác. Mỗi người nên có một Fanpage đối tác, công đồng để hợp tác đưa tin khi quảng cáo không chạy, hoặc ít nhất bạn cũng nên có 1 Fanpage phụ cho mình chia theo sở thích khách hàng hoặc nhóm sản phẩm. Đó là lí do vì sao có Canon Asia còn có Canon Vietnam, Canon cộng đồng…

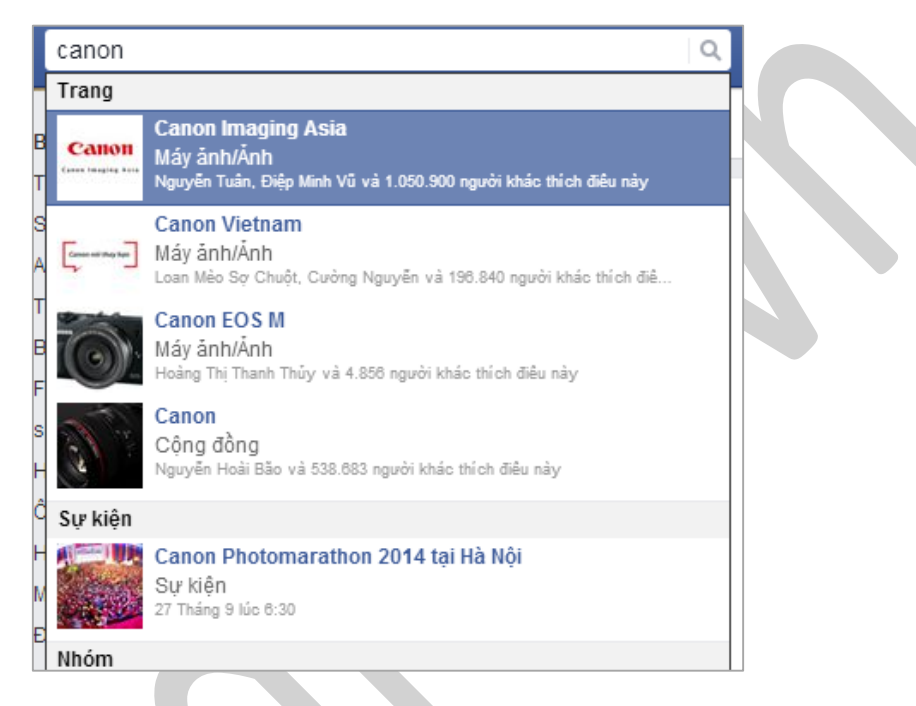

Group. Hãy chuẩn bị một danh sách các Group có thể bán sản phẩm của ban. Đôi khi 1 tin bán hàng trong group lại hiệu quả bước đầu hơn nhiều so với quảng cáo

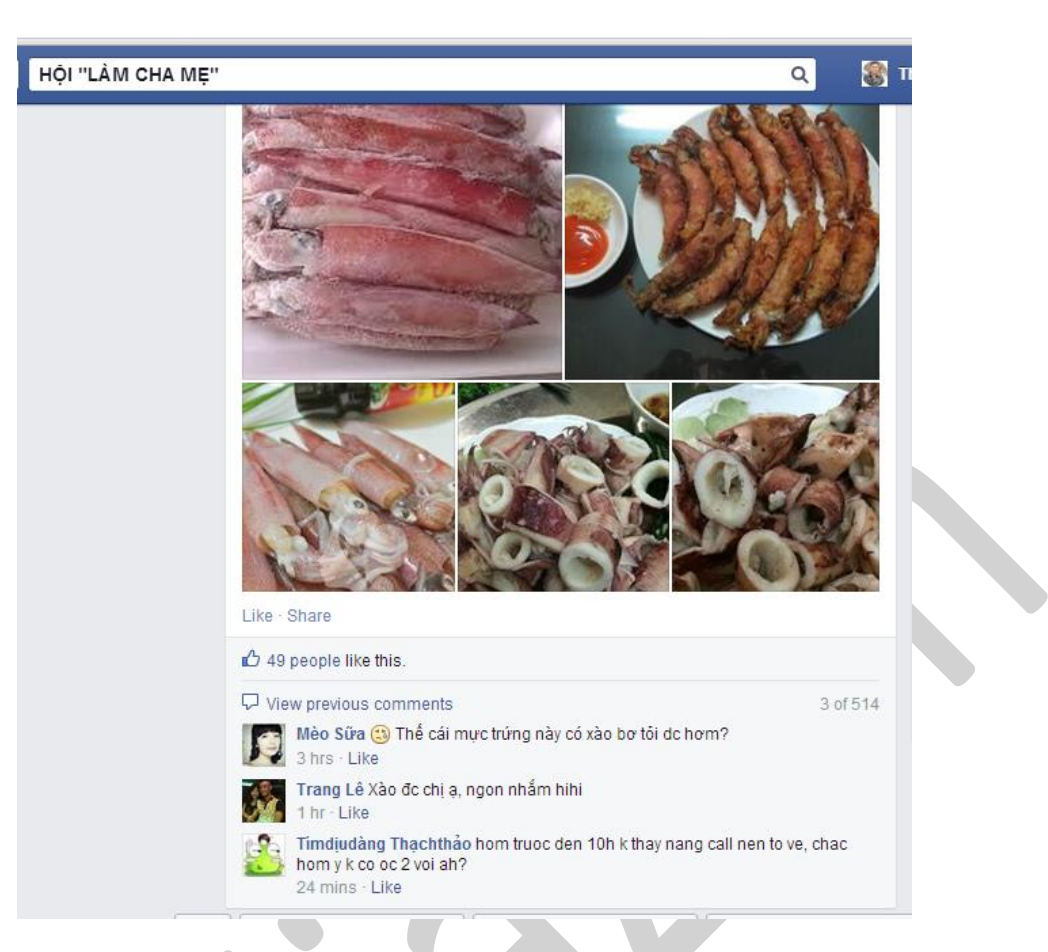

## *Một bài bán hàng trong group với 500 comment.*

- Adword. Một kênh tuyệt vời không hề kém cạnh Facebook một chút nào.
- Youtube.
- Cốc Cốc.
- Zalo.
- …

*Có 1 lần quảng cáo không chạy, lúc đó tôi bị thiếu ý tưởng. Tôi quyết định tắt máy ra Mỹ Đình làm ly trà*  đá, nghe mấy ông bên canh buôn chuyên về abc no kia chot nảy sinh ý tưởng quảng cáo mới cho chiến dịch. Mở ngay laptop viết lại câu nói ấy, vậy mà lại thành hay. Những điều tưởng chừng phức tạp đôi khi *đơn giản tới không ngờ nên bạn cũng đừng lo lắng quá.*

## **2.8.6. Bí quyết nhỏ giúp tăng hiệu quả quảng cáo Facebook.**

Để quảng cáo Facebook hiệu quả phụ thuộc vào rất nhiều yếu tố: *Sản phẩm đủ khác biệt, ý tưởng và thực thi quảng cáo tốt, ngân sách phải đủ lớn* và chủ yếu vẫn là phụ thuộc vào cách bạn xây dựng Fanpage. Trong bài viết này tôi sẽ chỉ bàn tới những lưu ý về ý tưởng và thực thi quảng cáo.

## *Những việc chúng ta cần phải lưu ý khi tạo quảng cáo:*

**1. Kêu gọi HÀNH ĐỘNG**: trong hình ảnh và cả mô tả của Quảng cáo, càng gần từ đầu tiên người dùng sẽ đọc càng tốt. Ví dụ như: *Theo bạn đâu là bí quyết hay nhất trong các bí quyết sau đây?*

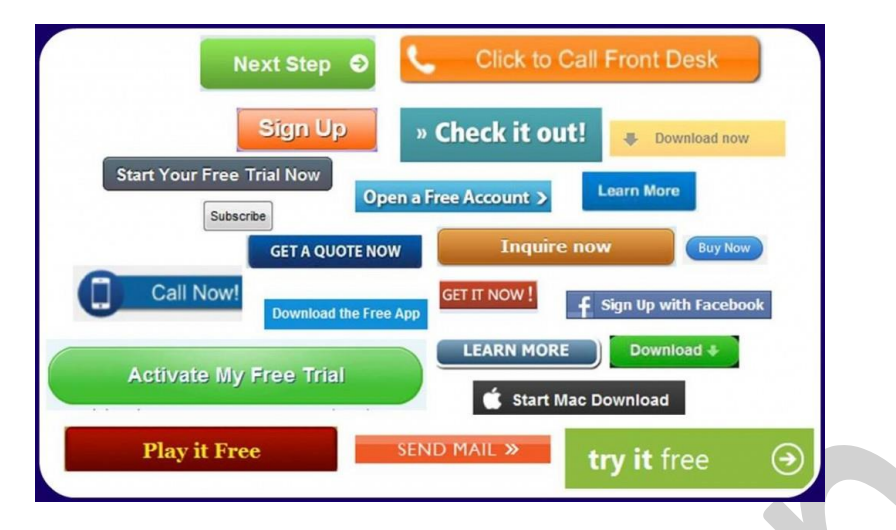

**2.** Làm nổi bật lợi ích hàng hóa, sản phẩm, thông điệp bạn muốn truyền tải sao cho người dùng liên tưởng chỉ có bạn mới có thể làm điều đó. **Hãy sử dụng chữ VIẾT HOA để tạo ra sự khác biệt**.

**3. KISS (keep it simple stupid):** nội dung thật giản đơn, hình ảnh thật bắt mắt và liên quan tới nội dung quảng cáo.

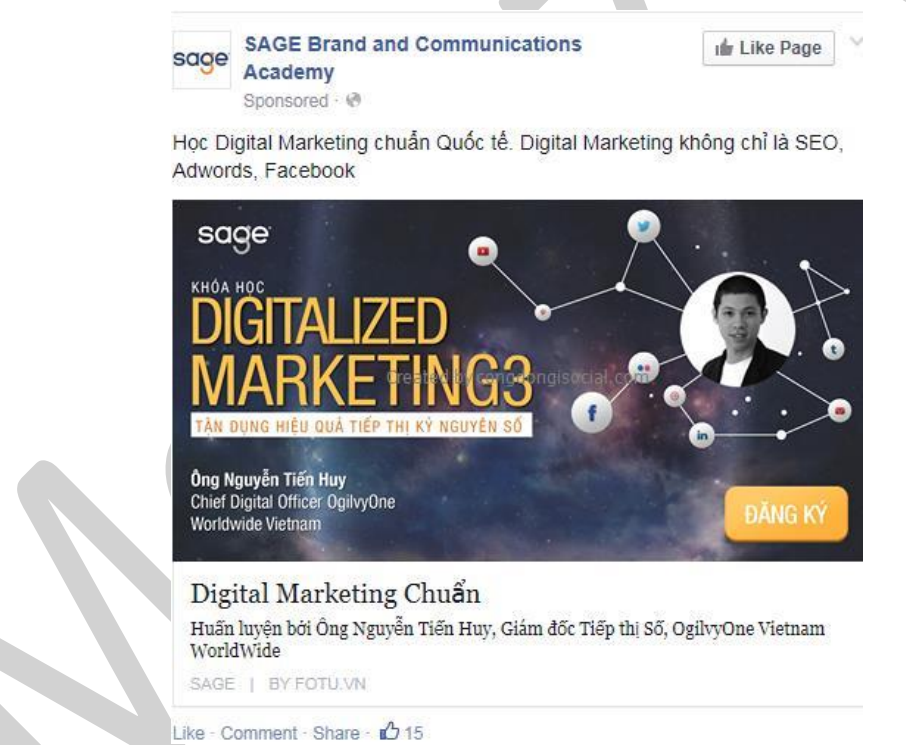

**4. Quảng cáô đích tới là website sẽ tốt hơn nếu link đích là các trang web nổi tiếng**, hãy đầu tư, tạo mối quan hệ với các nhà báo hoặc chí ít là các trang nổi tiếng trong ngành của bạn. Nếu tôi bán quần áo cho chị em phụ nữ chắc chắn tôi không thể bỏ qua Guu.vn. Nếu tôi bán bao cao su chắc không thể bỏ webtretho, *à đấy là tôi ví dụ thế thôi*…

**5.** Tương tự, quảng cáo cho một tin bắt nguồn từ Fanpage có nhiều fan sẽ tốt hơn nếu tin đó đăng ở một Fanpage có ít fan. Điển hình là các tin quảng cáo sản phẩm công nghệ từ chính Fanpage chẳng hạn.

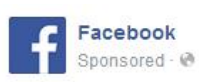

Ghé cửa hàng Thế Giới Di Động đế học vài chiêu nhập môn cho lính mới trên Facebook. Mách ban bè, http://bit.ly/1oasnsU

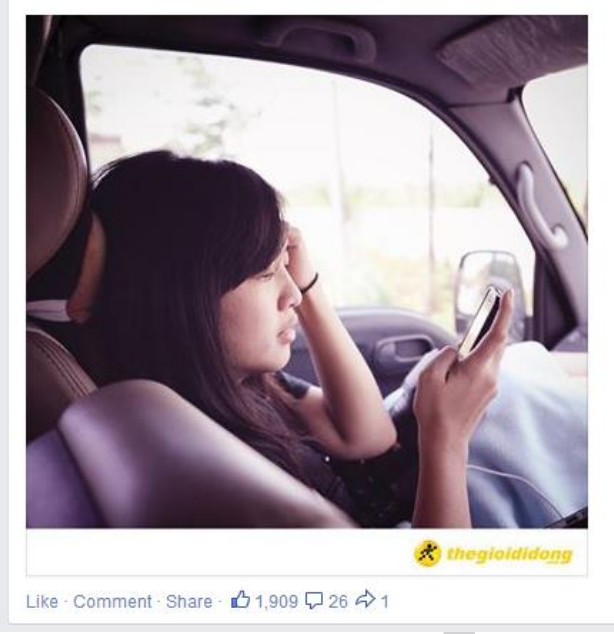

*Facebook quảng cáo cho Thế giới di động*

**6. Các nguyên tắc cần nhớ của hình ảnh**: phải liên quan tới sản phẩm dịch vụ của bạn; màu sắc đồng đều, tương phản, bắt mắt kể cả khi nhìn ở kích thước nhỏ; kích cỡ phù hợp với loại quảng cáo.

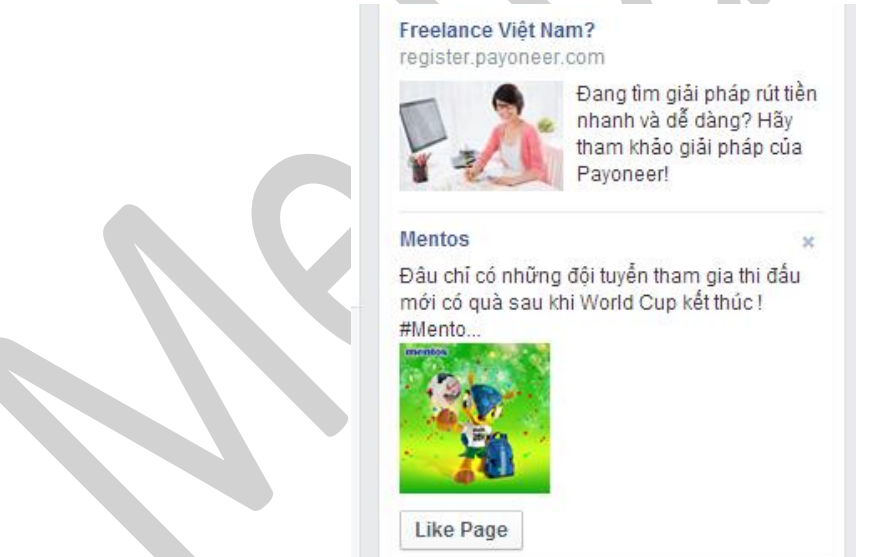

*Mentos vẫn dễ nhìn hơn so với quảng cáo trên.*

**7. Hãy làm theo những gì Facebook khuyên về kích cỡ hình ảnh**, đừng để hình ảnh của bạn bị cắt mất phần quan trọng nhất. Tham khảo kích cỡ này ở mục *Hình ảnh và hiển thị* . *Một số kích thước quan trọng cần nhớ: ảnh cột phải là 254\*133, tăng like là 600\*225, quảng cáo link 600\*315, bài viết 600\*450.*

**8. Hãy chia để trị**, thử xem đối tượng của bạn phù hợp với kiểu quảng cáo nào, hãy chọn ra nhiều hình ảnh với nhiều nội dung mô tả và kết hợp nó thành các quảng cáo khác nhau. Sau 8-10 tiếng bạn sẽ thấy quảng cáo nào chi phí tốt, phù hợp thì ta dồn tiền cho cái đó.

## **9. Nhắm mục tiêu đối tượng:**

Ngân sách quảng cáo/ quy mô thị thường = số lần người dùng nhận tin quảng cáo.

Hầu như khoản ngân sách là phần luôn bị hạn chế nên hãy cố gắng thu hẹp nhóm người dùng riêng của bạn, bớt được càng nhiều người không có nhu cầu sản phẩm dịch vụ, có nghĩa là chúng ta có thêm ngân sách để quảng cáo thêm lần thứ n cho nhóm người dùng của bạn, hay thậm chí có thể dùng ngân sách đó để tăng ưu đãi cho người dùng, làm khác biệt sản phẩm của bạn.

*Bạn có thể dùng các phần mềm get UID (mã người dùng) cho việc này.*

**10.** Quảng cáo tới Fan của Fanpage thì sẽ tiết kiệm được chi phí cũng như hiệu quả hơn nếu Fanpage của bạn **phát triển đúng đối tượng.** Tôi thường chạy "Page Likes" đều đặn hàng ngày sau đó 1 – 2 tháng chạy tiếp quảng cáo bán hàng cho chính fan của mình.

**11. Thời gian chạy quảng cáo**: Facebook mới cập nhật phần Schedule khi bạn chuyển sang other sẽ thấy, nó tư đông chon giờ, thường là một khoảng thời gian khá xa so với hiện tại. Nhiệm vụ của chúng ta là phải chỉnh nó lên càng gần mốc hiện tại càng tốt để quảng cáo nhanh hoạt động hơn.

Có một lời khuyên nho nhỏ nếu bạn muốn Ads hoạt động gần như ngay lập tức thì hãy tạo thêm 1 Ads trong phần Ads set nhé, thời gian bắt đầu khi đó đã có nên không bị lùi giờ.

*Ngoài ra thì bạn có thể dùng Power Editor để chỉnh mục này.*

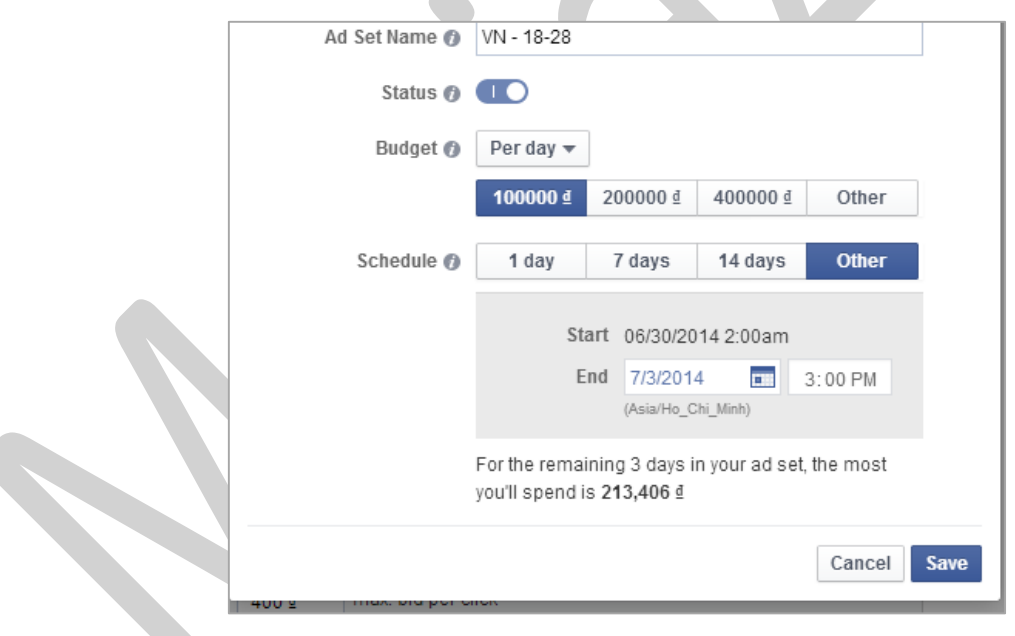

*Căn thời gian giúp Quảng cáo Facebook hiệu quả*

**12. Title của quảng cáo phải hấp dẫn**, cung cấp một giá trị nào đó khiến cho người dùng của bạn phải tò mò hay có hành động với tin quảng cáo đó*. Bạn nên đọc nhiều sách và báo về ngành của mình và nếu có thể hãy tìm hiểu thêm phần Copywriter.*

**13. Ý tưởng quảng cáo**: Concept về hình ảnh, sản phẩm, kết hợp với người nổi tiếng cũng là một cách giúp cho quảng cáo hiệu quả.

#### **2.8.6. Review các thẻ VISA ở Việt Nam phù hợp với thanh toán Ads Facebook.**

Kinh nghiệm của tôi cho thấy tài khoản nào dùng nhiều thẻ thanh toán thì khá an toàn còn ngược lại 1 *thẻ dùng cho nhiều tài khoản thì rất khó hoạt động về lâu dài.*

*Chính vì thế dù muốn hay không tôi đã làm rất nhiều thẻ visa chỉ để dự phòng.* 

Có 2 loại thẻ visa chính là Credit và Debit, Credit là thẻ bạn có thể tiêu tiền rồi trả sau, còn thẻ Debit thì phải nạp vào trước rồi mới thanh toán được.

Ưu tiên hàng đầu nếu bạn có điều kiện, có thể giữ số dư trong thẻ trên 50 triệu thì vẫn là thẻ Credit, thẻ mà có thể tiêu tiền không cần số dư. Ngân hàng HSBC hoặc ANZ là lưa chọn số 1, nếu không làm thẻ Credit thì bạn làm thẻ Debit cũng được, tuy nhiên phải có 1 số dư tối thiểu trong đó nếu bạn không muốn mất phí tài khoản 1 triệu/tháng.

Với cá nhân nhỏ lẻ, thẻ của Vietcombank, Techcombank là lưa chọn tối ưu hơn cả, theo dõi biến đông số dư liên tục. Sau đó thì mới tới các ngân hàng VPbank, Sacombank, Eximbank, SeaBank, ACB…

Sau cùng thì là các thẻ visa ảo như: *Trustcast*, *Bancored*, *Smartcash*.

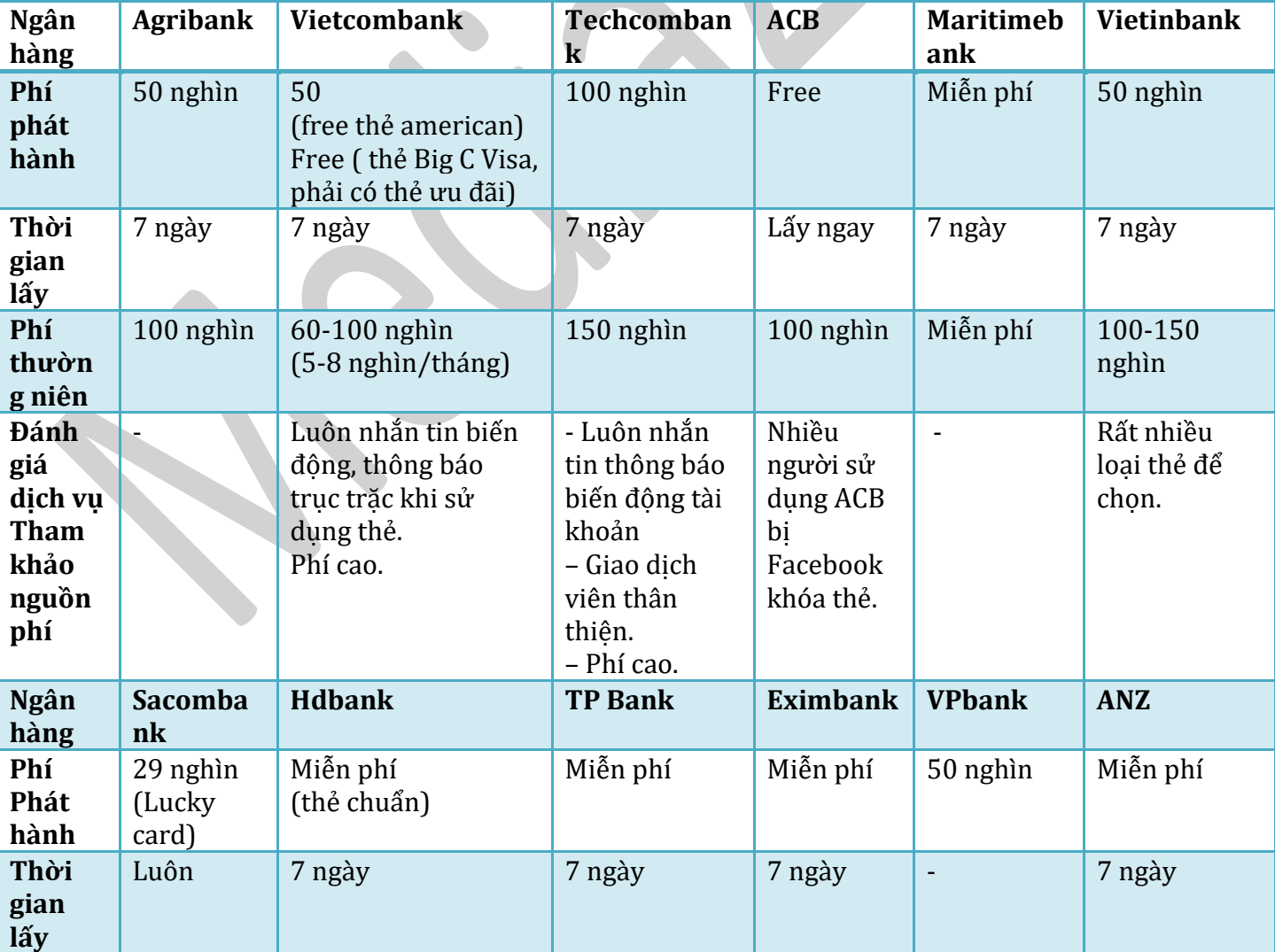

Bảng so sánh thẻ ghi nợ quốc tế các ngân hàng

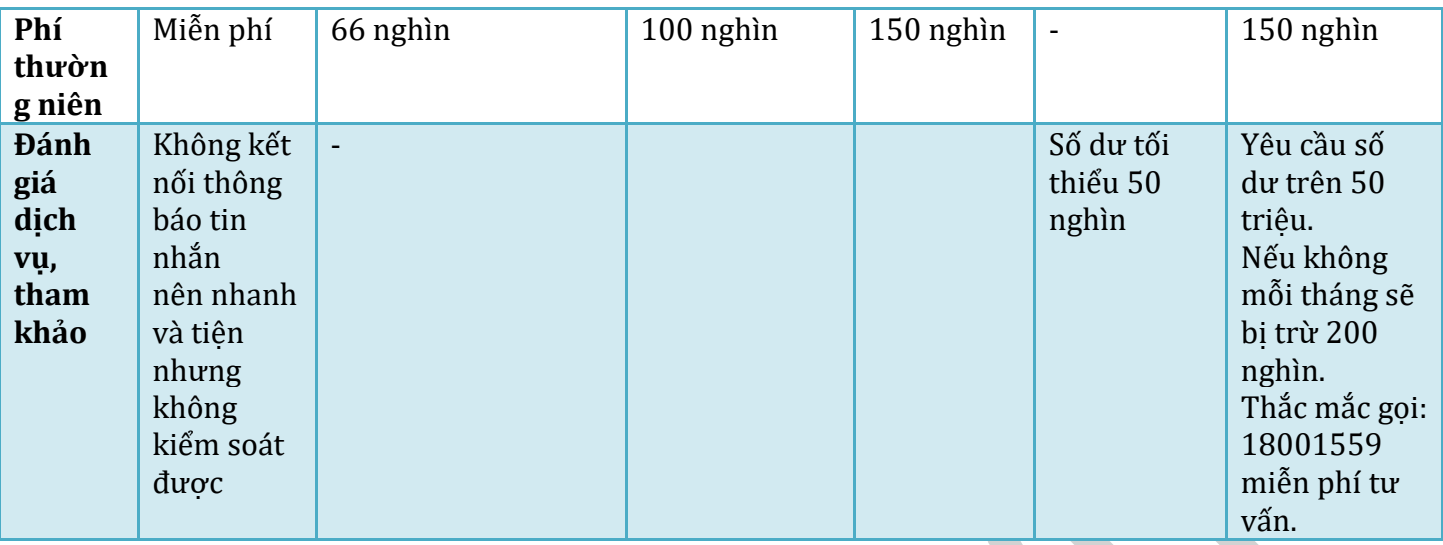

*Ghi chú: một số cái (-) là tôi có làm nhưng chưa dùng tới, thường các thẻ lấy luôn thì sẽ sử dụng được sau 1 - 2 ngày, còn các thẻ sau 7-10 ngày mới lấy thì có thể sử dụng được luôn (visa ảo cũng tương tự, và phải sau 24h mới sử dụng được).*

### **2.8.7. Cách sửa nội dung bài viết đang chạy Quảng Cáo**

Ngày trước, Facebook chưa cập nhật thì mọi người thường hay sửa lại nội dung rồi mới quảng cáo để được chi phí tốt hơn. Ví dụ như cũng là cái ảnh bán một chiếc áo, caption đi kèm ban đầu sẽ là: "Cái áo này đẹp không?" để nhiều người trả lời vào đó rồi mới sửa nội dung thành "Tôi bán chiếc áo này". Hay chẳng hạn bạn lỡ tay viết nhầm nội dung trong khi đã chạy quảng cáo rồi hoàn toàn có thể sửa lại được. Còn bây giờ thì Facebook không cho bạn trực tiếp làm việc đó.

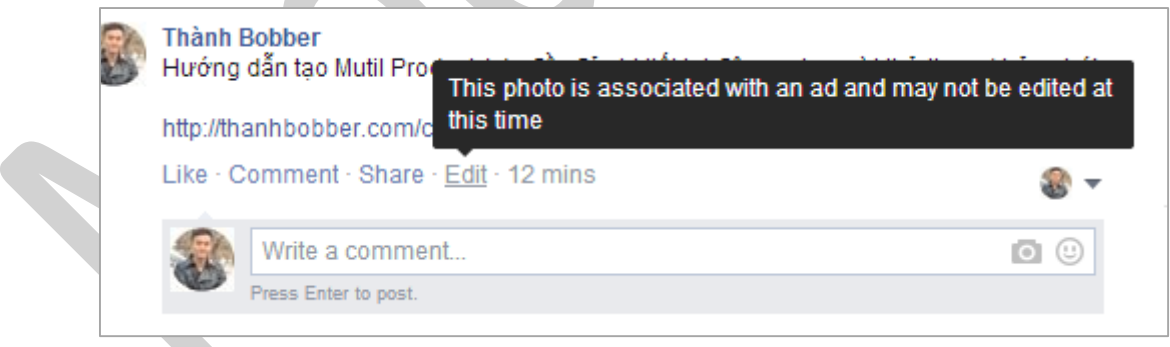

*Hiện tại Facebook không cho sửa nội dung sau khi đã set quảng cáo.*

Muốn thực hiện được việc đó ta cần phải thực hiện một số bước như sau:

Vào trong Ads Manager chon Edit phần Nội dung gắn với quảng cáo

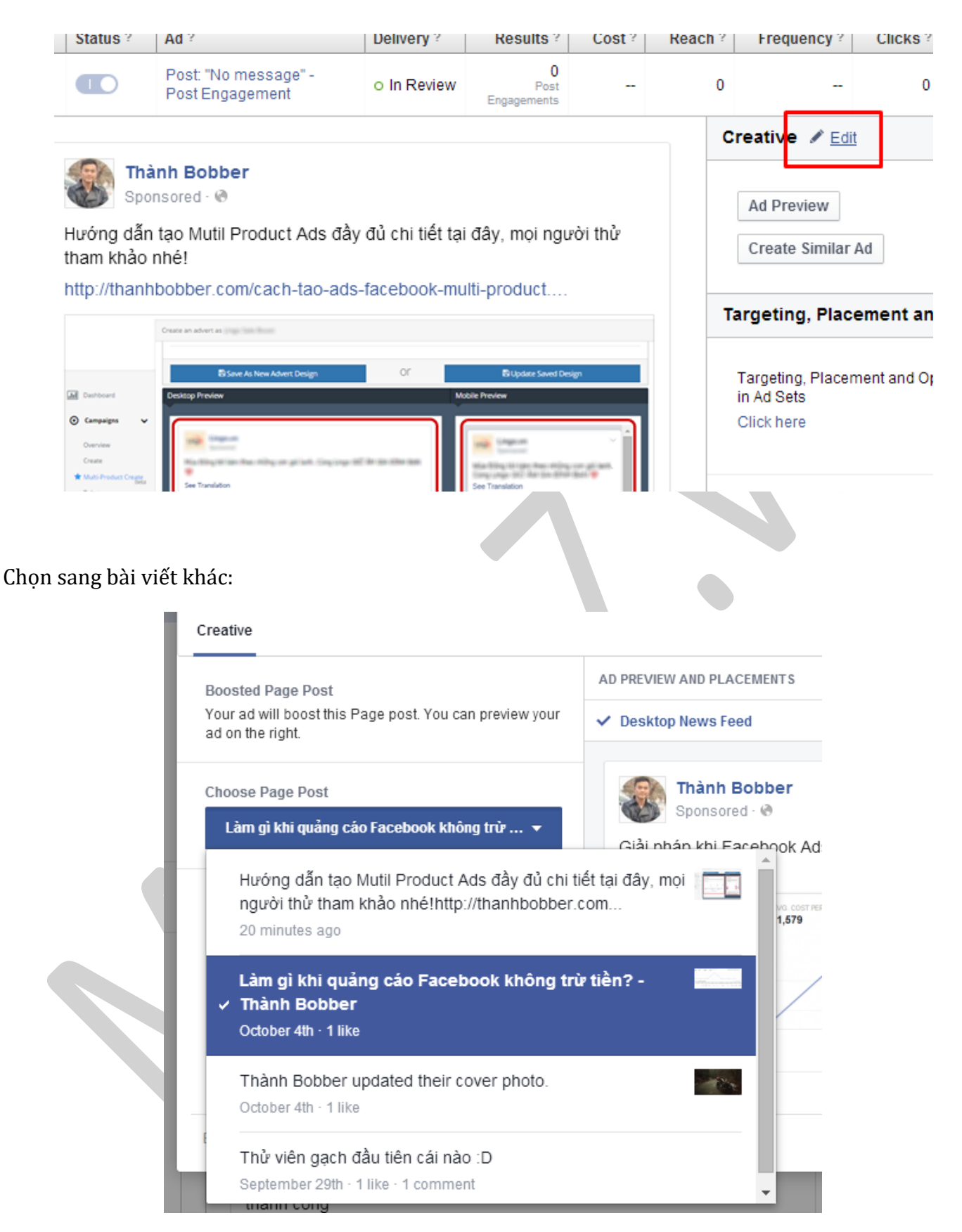

Sau đó lưu quảng cáo, vào lại bài viết cũ là ta có thể sửa được nội dung bình thường. Cách này áp dụng với bất kỳ nội dung nào: video, link.

Như vậy nếu bạn sợ quảng cáo của mình không ai quan tâm thì bạn có thể sửa lại nội dung từ các quảng cáo cũ để có được một số lượt thích, bình luận, chia sẻ kha khá so với một bài nội dung mới được đăng tải.

#### **2.8.8. Cách chạy quảng cáô khi vượt quá 20% text**

Đôi khi ban có một hình ảnh thiết kế khá ưng ý rồi nhưng đem đi quảng cáo lại nhận được kết quả quảng cáo không được duyệt quả là khó chịu<sup>[1]</sup>. Thiết kế lại ảnh thì phải đầu tư thêm thời gian, lúc ấy bạn có thể thử áp dụng 1 số cách sau:

#### [1] Text Overlay: https://www.facebook.com/ads/tools/text\_overlay

- ō **Boost Post** Post *Upload 2 ảnh…* Mở trình xem ảnh Tải xuống Đặt làm ảnh đại diện Đặt làm ảnh bìa Lấy liên kết Chuyển sang album khác Xóa Ảnh này *Click vào ảnh cần xóa và chọn "Xóa Ảnh này"…*
- 1. **Chuyển bài viết dạng post bằng cách upload 2 ảnh lên sau đó xóa 1 ảnh đi.**

Tiếp tới chỉ cần Copy link bài viết đó rồi tạo quảng cáo như bình thường là được:

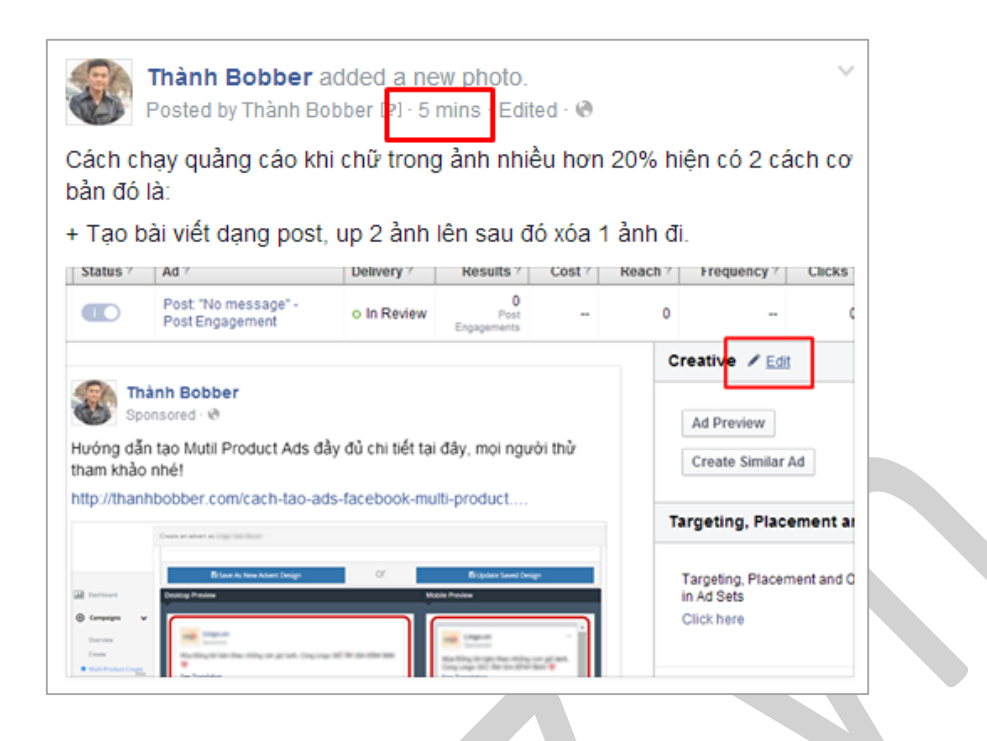

- 2. **Màu của chữ cùng với tông màu nền ảnh quảng cáo.** Có thể dùng các màu gần giống nhau như đỏ - cam, vàng
- 3. **Chuyển hết về quảng cáo ở cột phải**, tắt vị trí Bảng tin máy tính và Bảng tin di động đi.

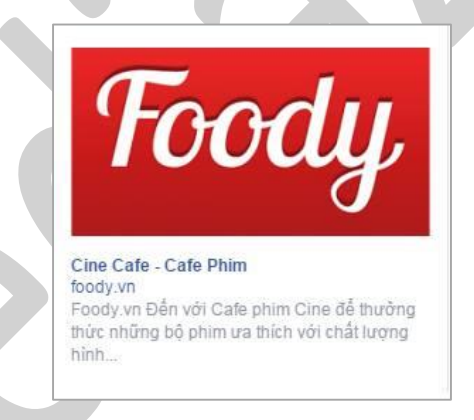

4. **Ghép các ảnh quảng cáo nhiều chữ thành 1 đôạn Video ngắn trong vài giây**, trong đó có ảnh đại diện *(Thumbnail Video)* là hình không bao gồm chữ.

## **2.9. Giải pháp khi tài khoản quảng cáo Facebook bị khóa**

Nói chung, bí quyết cho việc xử lý vấn đề này là:

- **Kiên trì khiếu nại.**
- **Có nhiều tài khoản quảng cáo dự phòng.**

Cụ thể bạn có thể thử các cách sau:

**2.9.1. Khiếu nại trực tiếp ngay ở khung Ads Manager Error**

Click vào Liên hệ Facebook (Contacting Facebook)

 $\Delta$ Thanh toán bị vô hiệu hóa trong Danh Mục Quản Lý

Your ads account has recently been flagged because of unusual activity. For security reasons, any ads you're running will be paused until you can confirm your account information by contacting Facebook.

Trở lại trang trước · Đến trang chủ Facebook · Truy cập Trung tâm trợ giúp

Hoặc vào trực tiếp 2 link sau:

- https://www.facebook.com/help/contact/531795380173090
- https://www.facebook.com/help/contact/189823244398879

Click chọn theo mẫu hoặc nếu chọn khác mẫu bạn sẽ phải trả lời các câu hỏi như:

- Vì sao bạn không phải chủ sở hữu thẻ thanh toán được thêm vào?
- Vì sao có sự khác nhau giữa quốc gia/địa điểm của thẻ thanh toán với vị trí hiện tại của bạn?

*Gợi ý: Bạn có thể trả lời rằng tôi đang đi du lịch.*

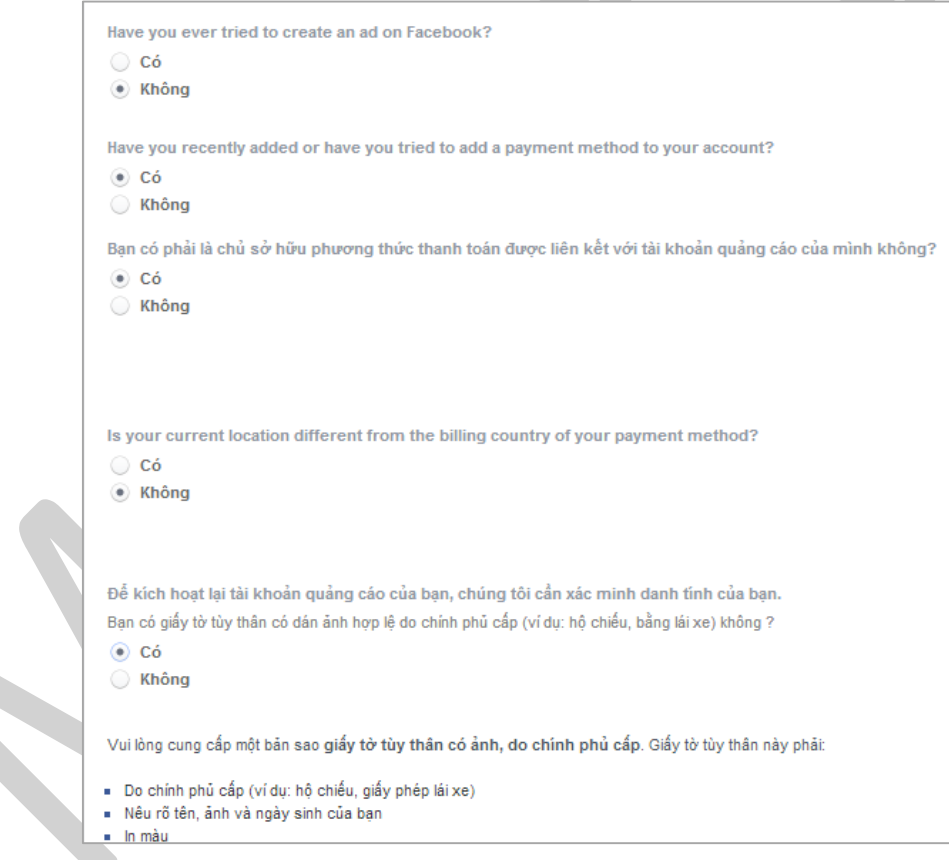

*Upload ID (chứng minh thư lên và chờ đợi)*

Việc điền thông tin thì ngoài ghi tiếng Anh bạn có thể ghi luôn tiếng Việt cũng không sao. Lý do bị khóa thì nhiều vô kể nhưng chúng ta sẽ mặc định công nhận rằng chúng ta có 1 thao tác nào đó khác thường so với người dùng (đặt ngân sách quá cao, xóa quảng cáo khi chưa duyệt nhiều lần, liên tiếp sai phạm chính sách của Facebook…)

*Nếu Facebook từ chối khiếu nại của bạn, hãy reply lại email đó với nội dung tương tự:*

Dear facebook team
I am newbie, my friend suggest me use facebook ads for my business

I creat ads for page facebook.com/*abccxyz*

I set up get more like and boot promote campaign

I sent my identify card and visa card to confirm

However my ads account was stopped suddenly,and facebook showed that my facebook account was locked. They notice that it is the final decision.

I think having some misunderstanding in this case

I hope you can review and reopen my account as soon as possible so that I can continue to run my business

Your sincerely

Dùng email đăng nhập tài khoản bị khóa tài khoản đính kèm ID cá nhân và nội dung ví dụ kia gửi về contact email trên. Facebook từ chối thì tiếp tục gửi lại. Có thể gửi bằng tiếng Việt mô tả vấn đề của bạn đại khái tôi tiêu dùng rất nhiêu và tôi không can tâm sự cố này, yêu cầu hỗ trợ để hoạt động kinh doanh của tôi bình thường.

#### **2.9.2. Gửi khiếu nại theô đường Support vấn đề thanh toán**

Bạn hãy truy cập đường dẫn dưới đây và làm theo các thao tác được hướng dẫn:

### *Đường dẫn: http://bit.ly/khieu-nai-fb*

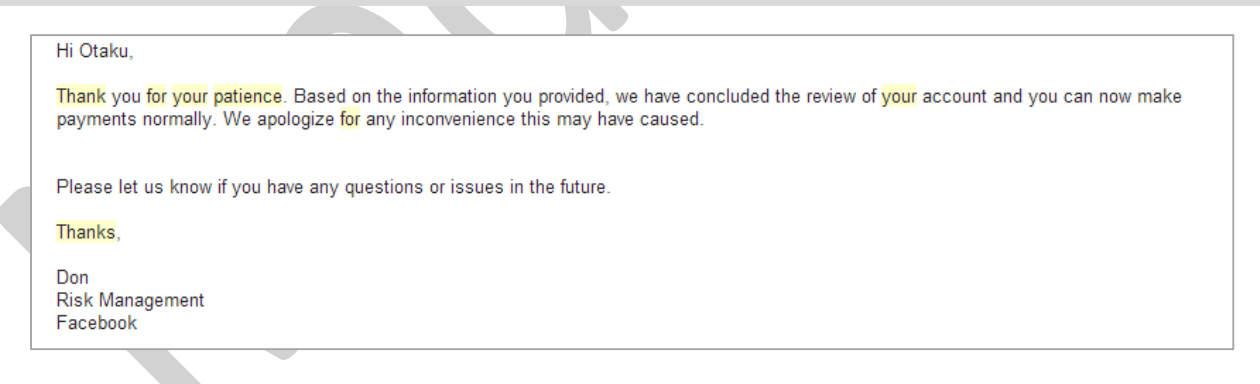

*Email phản hồi khi thành công.*

Tip nhỏ: thời gian thích hợp nhất để gửi khiếu ngi là 21h30-23h30 vì khi đó là tầm sáng sớm bên Mỹ, ban *có thể đính kèm thêm hình visa để thêm độ uy tín.*

**2.9.3. Tạo tài khoản mới**

Rất có thể bạn sẽ phải tạo tài khoản mới, vừa là để phòng những lúc bị khóa, vừa là để đợi trong lúc đang xin mở khóa. Tài khoản này nên có sự tương tác với bạn bè, tài khoản đã dùng Facebook thời gian dài, tối thiểu nên trên 3 tháng cùng các điều kiện sau:

Visa trùng tên hoặc visa mới hoàn toàn, chưa từng add vào đâu, của các ngân hàng được Facebook ưu tiên (Techcombank, Vietcombank…)

Thao tác tạo quảng cáo đầu tiên nên sử dụng trên máy tính, trình duyệt mà tài khoản đó thường sử dung.

Fanpage tạo quảng cáo đầu tiên nên là page lâu năm, nguồn gốc fan minh bạch. Xem trong báo cáo người thích trang trọn đời sẽ thấy nguồn từ quảng cáo đều đặn, không có yếu tố tăng đột biến từ nguồn App hay Other…

Để dễ nhớ thì nguyên tắc trên là nguyên tắc 6 Một: 1 tài khoản, 1 visa, 1 máy, 1 trình duyệt, địa chỉ mạng *và 1 Fanpage.*

Sau đó chúng ta dùng tài khoản tạo được tài khoản quảng cáo đó share quyền cho 1 tài khoản bất kì chưa có tài khoản quảng cáo để chạy là được (làm như vậy an toàn hơn nếu bị khóa chỉ cần kiếm tài khoản khác chứ share vào tài khoản có tài khoản quảng cáo rồi bị khóa là bó tay)

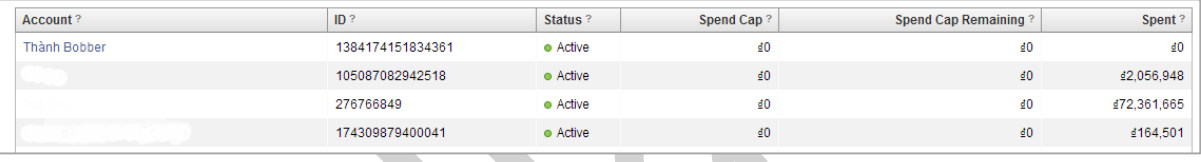

# *Tài khoản của tôi khó mà bị khóa là vì như vậy...*

Tốt nhất mỗi người nên có từ 2-3 tài khoản quảng cáo. Ngoài ra chúng ta có thể thuê post ở Fanpage, Group hoặc thuê banner Website. Nếu bạn phân tích kĩ người dùng mục tiêu của bạn, rất có thể sẽ có kênh tốt hơn mà chi phí vừa phải như Google adwords, Cốc Cốc Ads, Zalo Page, Youtube …

# **2.9.4. Thuê tài khoản chạy quảng cáo**

Trong thời gian chờ đợi tài khoản mở, chờ tài khoản mới thì chúng ta có thể đi thuê tài khoản chạy hoặc thuê người chạy trên các cộng đồng Social. Và bạn nên yêu cầu được chia sẻ quyền xem quảng cáo để kiểm soát chắc chắn nhất.

Vậy là tổng hợp đủ hết giải pháp đối phó, được mở hay không là phụ thuộc vào kiên trì và may mắn của bạn. Để không phụ thuộc thì tôi nghĩ chúng ta nên tư duy lại toàn bộ kênh tiếp cận, và nên có nhiều kênh đẩy tin khác thay vì chỉ mỗi Facebook, nhất là lại chỉ có 1 tài khoản chạy quảng cáo Facebook nữa.

# **III. FANPAGE**

# **3.1. Điều khoản của Trang trên Facebook**

*Ngày Sửa đổi Gần đây nhất: Ngày 5 tháng 3 năm 2014*

## **I. Thông tin chung**

**A.** Một Trang dành cho thương hiệu, thực thể (địa điểm hoặc tổ chức) hoặc nhân vật nổi tiếng chỉ được quản lý bởi một đại diện ủy quyền của thương hiệu, thực thể (địa điểm hoặc tổ chức) hoặc nhân vật nổi tiếng đó (một "Trang chính thức").

**B.** Bất kỳ người dùng nào cũng có thể tạo một Trang để thể hiện sự hỗ trợ hoặc quan tâm đến một thương hiệu, thực thể (địa điểm hoặc tổ chức) hoặc nhân vật nổi tiếng miễn là không gây nhầm lẫn với một Trang chính thức hoặc vi phạm quyền của người khác. Nếu Trang của bạn không phải là Trang chính thức của một thương hiệu, thực thể (địa điểm hoặc tổ chức) hoặc nhân vật nổi tiếng, bạn phải tuân thủ các điều sau:

- i. Không được thay mặt phát ngôn hoặc đăng nội dung như thể nội dung đó xuất phát từ đại diện ủy quyền của chủ thể Trang đó
- ii. Làm rõ rằng Trang này không phải Trang chính thức của thương hiệu, thực thể (địa điểm hoặc tổ chức) hoặc nhân vật nổi tiếng.

**C.** Nội dung đăng lên Trang được công khai và mọi người đều có thể xem được nội dung này.

**D.** Bạn có thể yêu cầu giới hạn quyền truy cập Trang để tuân thủ các luật hiện hành và các chính sách của Facebook, bao gồm *Tiêu chuẩn Cộng đồng* của Facebook. Trang quảng bá cho việc mua bán riêng tư các hàng hóa hoặc dịch vụ bị kiểm soát (bao gồm súng, rượu, thuốc lá hoặc sản phẩm người lớn) phải giới hạn quyền truy cập đối với độ tuổi tối thiểu là 18.

**E.** Trang quảng bá hoặc hỗ trợ cho đánh bạc trực tuyến, các trò chơi như: xổ số, sòng bạc trực tuyến, cá cược thể thao, bingo hoặc poker, chỉ được cấp phép hoạt động tại các quốc gia đã được Facebook cho phép từ trước.

**F.** Trang không được quảng bá cho việc bán dược phẩm theo toa. Trang cho nhà thuốc trực tuyến có thể được cho phép khi có sự phê duyệt từ trước của Facebook.

**G.** Bạn không thể thiết lập các điều khoản cho Trang của mình vi phạm với *Tuyên bố về Quyền và Trách nhiệm, Chính sách Sử dụng Dữ liệu* của Facebook.

## **II. Quản lý Trang**

## **A. Tên Trang và Địa chỉ Web trên Facebook**

Tên Trang và Địa chỉ Web trên Facebook phải phản ánh chính xác nội dung Trang. Facebook có thể xóa quyền quản trị hoặc yêu cầu bạn thay đổi tên Trang và Địa chỉ Web trên Facebook đối với bất kỳ Trang nào không đáp ứng được yêu cầu này.

## *Tên trang phải:*

- iii. Không chứa các thuật ngữ chung (ví du: "bia" hoặc "pizza");
- iv. Sử dụng cách viết hoa đúng ngữ pháp, phù hợp và có thể không viết hoa tất cả, trừ các từ viết tắt;
- v. Không bao gồm các biểu tượng ký tự, như quá nhiều dấu câu và tên thương hiệu;
- vi. Không bao gồm những mô tả thừa hoặc từ hạn định không cần thiết;
- vii. Không làm người khác hiểu lầm rằng đây là trang chính thức của chủ thể của trang đó hoặc được ủy quyền bởi một đại diện hợp pháp của chủ thể trang đó và
- viii. Không được vi phạm quyền của người khác.

## **B. Thay đổi Tên và Di chuyển**

Facebook sẽ chỉ xử lý những thay đổi về tên không dẫn đến sự sai lệch quá nhiều khi tìm kiếm. Ví dụ: Facebook sẽ cho phép thay đổi những từ mang tính địa phương đến toàn cầu, chẳng hạn như "Facebook tại Pháp" sang "Facebook", nhưng sẽ không cho phép di chuyển từ toàn cầu đến địa phương hoặc di chuyển từ địa điểm này đến địa điểm khác, như "Facebook tại Pháp" sang "Facebook tại Nga". Ngoài ra, bạn không thể yêu cầu thay đổi tên nếu sự thay đổi gây ra quá nhiều nhầm lẫn, chẳng hạn như từ một Trang sản phẩm sang một Trang nhãn hiệu. Mọi sự di chuyển đều thuộc quyết định của Facebook.

## **C. Thu thập Dữ liệu**

Nếu bạn thu thập nội dung và thông tin trực tiếp từ người dùng, bạn cần làm rõ rằng thông tin mình sử dụng là của người khác. Bạn cần phải gửi thông báo và nhận được sự chấp thuận của người dùng đối với việc bạn sử dụng nội dung mà bạn thu thập được. Dù bạn nhận nội dung và thông tin từ người dùng bằng cách nào, bạn cũng phải chịu trách nhiệm cho việc đảm bảo mọi quyền cần thiết để tái sử dụng nội dung và thông tin của họ.

Bạn sẽ không thu thập nội dung hoặc thông tin của người dùng, hoặc truy cập Facebook theo cách khác, bằng các phương thức được tự động hóa (như harvesting bots, robot, gián điệp hoặc scraper) mà không có sự cho phép của Facebook.

### **D. Đánh dấu**

Bạn không được đánh dấu những nội dung không chính xác hoặc khuyến khích người dùng đánh dấu nội dung không chính xác (ví dụ: không khuyến khích mọi người tư đánh dấu họ vào ảnh nếu họ không có mặt trong ảnh).

### **III. Tính năng của Trang**

### **A. Quảng cáo trên Trang**

Facebook nghiêm cấm các quảng cáo của bên thứ ba trên các Trang mà không có sự cho phép trước của Facebook.

## **B. Ảnh bìa**

Tất cả ảnh bìa đều công khai. Điều này nghĩa là bất kỳ ai truy cập Trang của bạn cũng có thể xem ảnh bìa. Ảnh bìa không được đánh lừa, dễ gây nhầm lẫn hoặc vi phạm bản quyền của bất kỳ người nào khác. Bạn không được khuyến khích người khác tải bìa của bạn lên dòng thời gian cá nhân của họ.

## **C. Ứng dụng trên Trang**

Các ứng dụng trên Trang phải tuân thủ *Chính sách Nền tảng của Facebook*.

## **D. Chào hàng**

Nếu bạn tạo một quảng cáo chào hàng bằng công cụ tạo quảng cáo chào hàng của Facebook, các chính sách sau sẽ áp dụng:

- ix. Các quảng cáo chào hàng của Facebook chỉ được hoạt động trong thời gian được giới hạn.
- x. Bạn chỉ có thể chạy một quảng cáo chào hàng nếu bạn là người bán hoặc nhà sản xuất của sản phẩm hoặc dịch vụ mà bạn đang tiếp thị.
- xi. Bạn phải nêu rõ ràng và minh bạch các giới hạn về quảng cáo chào hàng của bạn (ví dụ: ngày hết hạn hoặc các giới hạn trong việc nhận ưu đãi).
- xii. Bạn là người chịu trách nhiệm duy nhất cho việc đổi hàng không phù hợp, gian lận hoặc các sự cố khác phát sinh từ quá trình phân phối và/hoặc đổi hàng.
- xiii. Nếu quảng cáo chào hàng của bạn có thể được đổi tại địa bàn mà bạn không hoạt động, bạn là người chịu trách nhiệm duy nhất để liên hệ với người bán hàng tham gia mạng lưới và đảm bảo rằng họ đồng ý chi trả cho quảng cáo chào hàng của bạn.
- xiv. Bạn chỉ được sử dụng công cụ tạo quảng cáo chào hàng đúng với chức năng đã định và không được dùng để quảng bá trang web của bạn hoặc những thông tin liên hệ khác, hoặc không được dùng để tặng giá trị quy đổi của thẻ quà tặng, phiếu quà tặng hoặc thẻ cộng điểm.
- xv. Bạn chịu trách nhiệm đảm bảo rằng quảng cáo chào hàng của bạn tuân thủ các điều khoản này và mọi luật, quy tắc và quy định hiện hành. Quảng cáo chào hàng tuân theo nhiều quy định (như chiết khấu rượu và ưu đãi được tiếp thị cho một số ít người) và nếu bạn không chắc chắn rằng ưu đãi của bạn tuân theo luật hiện hành, hãy tham vấn chuyên gia.

# **E. Khuyến mãi**

1. Nếu bạn sử dụng Facebook để liên hệ hoặc quản lý một chương trình khuyến mãi (ví dụ: cuộc thi hoặc cá cược), bạn phải chịu trách nhiệm tổ chức khuyến mãi đó một cách hợp pháp, bao gồm:

a. Các quy tắc chính thức;

b. Điều khoản chào hàng và yêu cầu về điều kiện tham gia (ví dụ: độ tuổi, giới hạn cư trú);

c. Tuân theo các quy tắc và quy định chi phối chương trình khuyến mãi và tất cả giá được đưa ra (ví dụ: đăng ký và nhận phê duyệt cần thiết)

2. Các chương trình khuyến mãi trên Facebook phải bao gồm:

a. Phiên bản Facebook đầy đủ của mỗi người đăng ký hoặc người tham gia.

b. Xác nhận rằng trong mọi trường hợp, chương trình khuyến mãi không được tài trợ, xác nhận hoặc quản lý liên quan đến Facebook.

3. Các chương trình khuyến mãi có thể được quản lý trên các Trang hoặc trong các ứng dụng trên Facebook. Không được sử dụng Dòng thời gian cá nhân để quảng bá các chương trình

khuyến mãi (ví dụ: không được phép phát ngôn rằng "chia sẻ trên Dòng thời gian của bạn để nhập" hoặc "chia sẻ trên Dòng thời gian của bạn bè của bạn để nhận thêm các mục nhập").

4. Facebook sẽ không giúp ban trong việc quản lý chương trình khuyến mãi và ban đồng ý rằng nếu bạn sử dụng dịch vụ của Facebook để quản lý chương trình khuyến mãi, bạn sẽ phải tư chiu mọi rủi ro.

# **3.2. Tạo Fanpage**

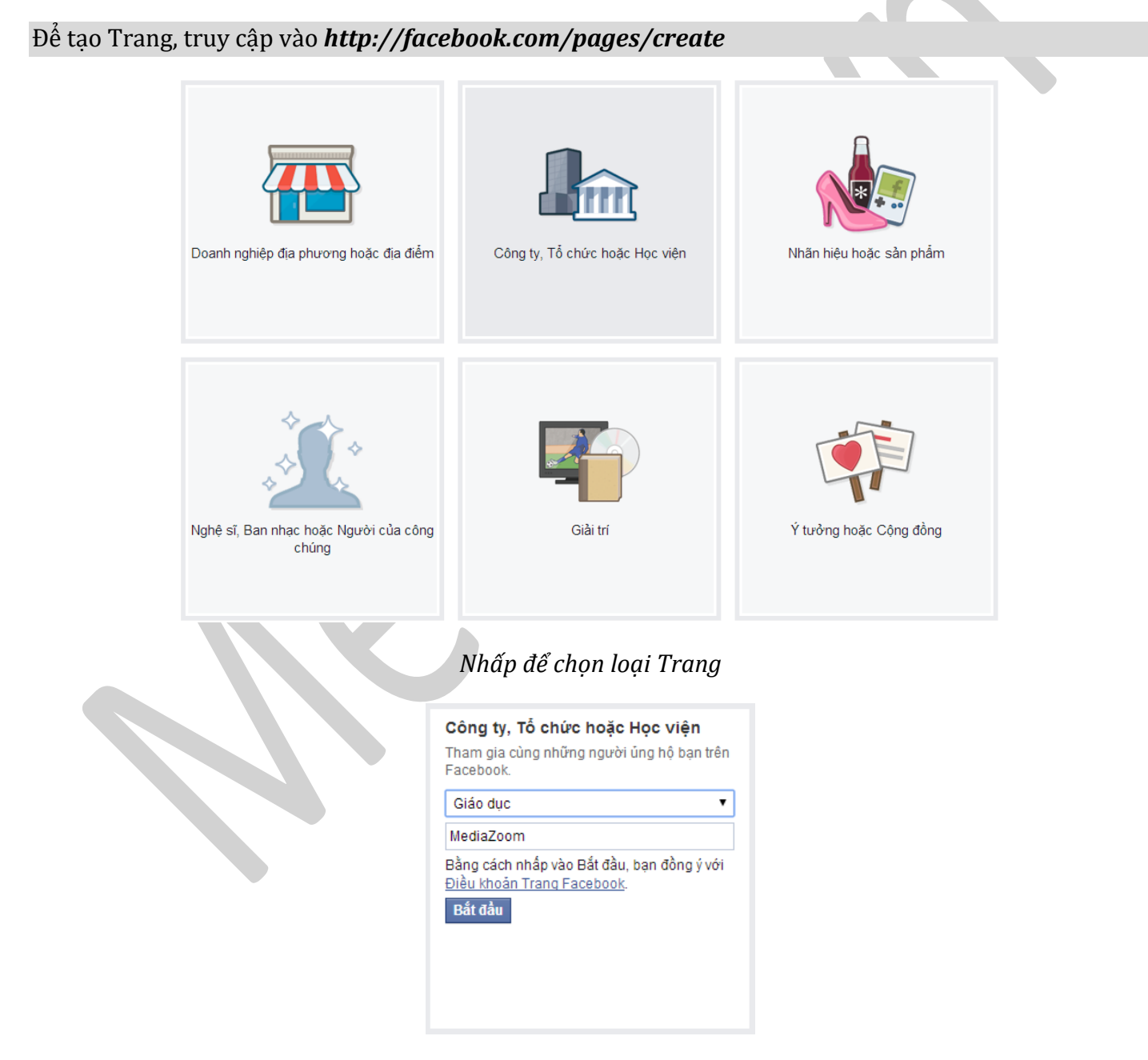

*Chọn loại cụ thể hơn từ menu thả xuống và điền thông tin bắt buộc.* 

Nhấp vào *Bắt đầu* và làm theo hướng dẫn trên màn hình.

# **3.3. Quyền hạn và chức năng trông Fanpage**

Có 5 loại vai trò khác nhau cho những người quản lý Trang. Chỉ quản trị viên mới có thể thay đổi vai trò của ai đó. Bảng bên dưới đưa ra 5 vai trò của Trang (ngang) và chúng có thể thực hiện điều gì  $(doc)$ :

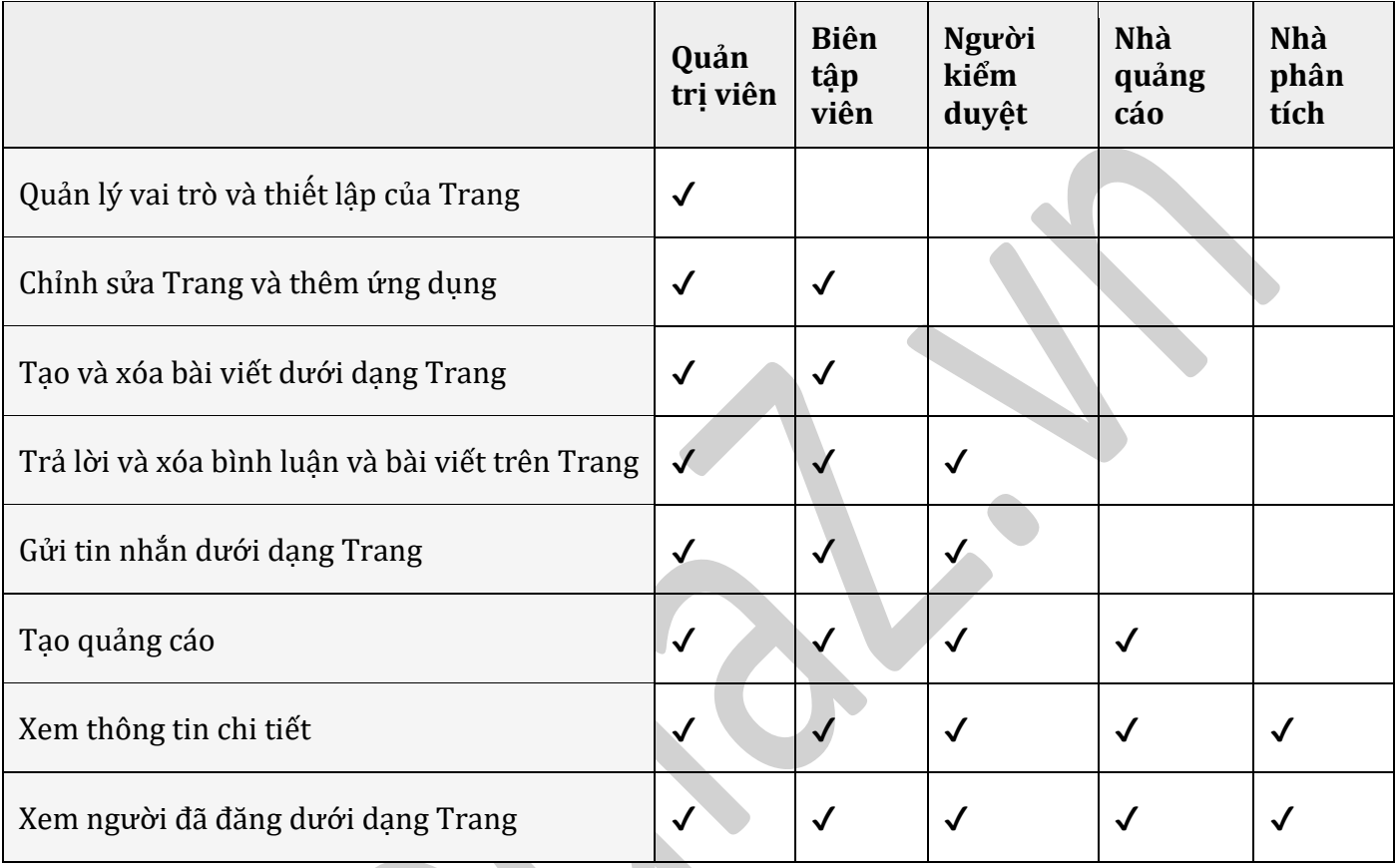

# **3.4. Chú ý cách đặt tên Fanpage**

Tên Trang phải phản ánh chính xác nội dung của Trang. Xin lưu ý rằng chỉ những đại diện được ủy quyền mới có thể quản lý một Trang về thương hiệu, địa điểm, tổ chức hoặc người của công chúng.

# *Tên Trang không được bao gồm:*

- Các thuật ngữ hoặc cụm từ có thể mang tính chất xúc phạm hoặc vi phạm quyền của người nào đó.
- Viết hoa không phù hợp. Tên Trang phải sử dụng cách viết hoa đúng ngữ pháp và không được viết hoa tất cả, trừ các từ viết tắt.
- Biểu tượng (ví dụ: ! hoặc ® ) hay dấu câu không cần thiết.
- Mô tả quá dài, chẳng hạn như khẩu hiệu. Thông tin này có thể được thêm vào phần Giới thiệu của Trang.
- Bất kỳ biến thể nào của từ "Facebook". Tìm hiểu thêm tại https://www.facebookbrand.com.
- Từ ngữ gây hiểm nhầm. Nếu Trang không phải là Trang chính thức của một thương hiệu, địa điểm, tổ chức hoặc người của công chúng, tên Trang đó không được khiến người khác hiểu lầm rằng đó là một Trang chính thức hoặc Trang được một đại diện ủy quyền quản lý.
- Từ ngữ chung (ví du: Pizza). Trang phải được quản lý bởi đại diện chính thức của chủ đề Trang.
- Vị trí địa lý chung chung (ví dụ: New York).

# **3.5. Chuyển đổi tài khoản cá nhân thành Fanpage**

Khi bạn chuyển đổi tài khoản cá nhân của mình thành Trang Facebook, Facebook sẽ chuyển ảnh đại diện hiện tại của bạn và thêm bạn bè cũng như người theo dõi với tư cách người thích Trang của bạn. Tên người dùng của tài khoản sẽ trở thành tên người dùng cho Trang của bạn và tên trong tài khoản cá nhân của bạn sẽ trở thành tên Trang của bạn.

Sẽ không có thông tin hoặc nôi dung nào khác ban đã chia sẻ được chuyển sang Trang mới của ban, do *đó hãy đảm bảo lưu mọi thông tin quan trọng trước khi chuyển đổi tài khoản của bạn. Bạn có thể:*

- 1. Tải xuống dữ liệu cá nhân của bạn (tôi có hướng dẫn ở phần IV)
- 2. Chỉ định quản trị viên nhóm mới cho bất kỳ nhóm nào bạn quản lý. Bạn sẽ không thể quản lý các nhóm sau khi cuộc trò chuyện bắt đầu.

Khi bạn đã sẵn sàng chuyển đổi tài khoản cá nhân của mình thành Trang Facebook:

- 3. Đi tới *Chuyển Trang cá nhân thành Trang***: https://www.facebook.com/pages/create.php?migrate**
- 4. Nhấp để chọn một loại cho Trang của bạn
- 5. Chon loại cụ thể hơn từ menu thả xuống và điền thông tin bắt buộc
- 6. Nhấp vào *Bắt đầu* và làm theo hướng dẫn trên màn hình
- 7. Để có quyền truy cập đầy đủ vào các tính năng của Trang, hãy quản lý Trang mới của bạn từ tài khoản cá nhân hoặc trao quyền cho ai đó trên Trang của bạn.

# **3.6. Tạo sự kiện trên Fanpage**

Để tạo một sự kiện:

- 1. Nhấp vào *Sự kiện* ở bên trái trang chủ của bạn.
- 2. Nhấp vào *Tạo* trong trung tâm hoặc ở bên trái dưới Sự kiện của mình.
- 3. Điền tên, chi tiết, vị trí và thời gian của sự kiện rồi chọn thiết lập quyền riêng tư của bạn. Lưu ý rằng bạn phải có lượng thông tin tối thiểu nhất bao gồm tên sự kiện và thời gian.
- 4. Nhấp vào *Mời bạn bè* để thêm bạn bè vào danh sách khách mời. Chọn tên những người bạn muốn mời rồi nhấp vào *Lưu*.
- 5. Nhấp vào *Tạo*.

Bạn sẽ được chuyển tới sự kiên của mình nơi bạn có thể chia sẻ bài viết, tải ảnh lên, mời thêm khách và chỉnh sửa các chi tiết của sự kiện.

# **3.7. Tổng hợp các cách tăng like chô Fanpage.**

Trước tiên thì chúng ta sẽ tìm hiểu về các nguồn like Fanpage đến từ đâu bằng cách: kiểm tra Tab Like trong mục Insights Fanpage:

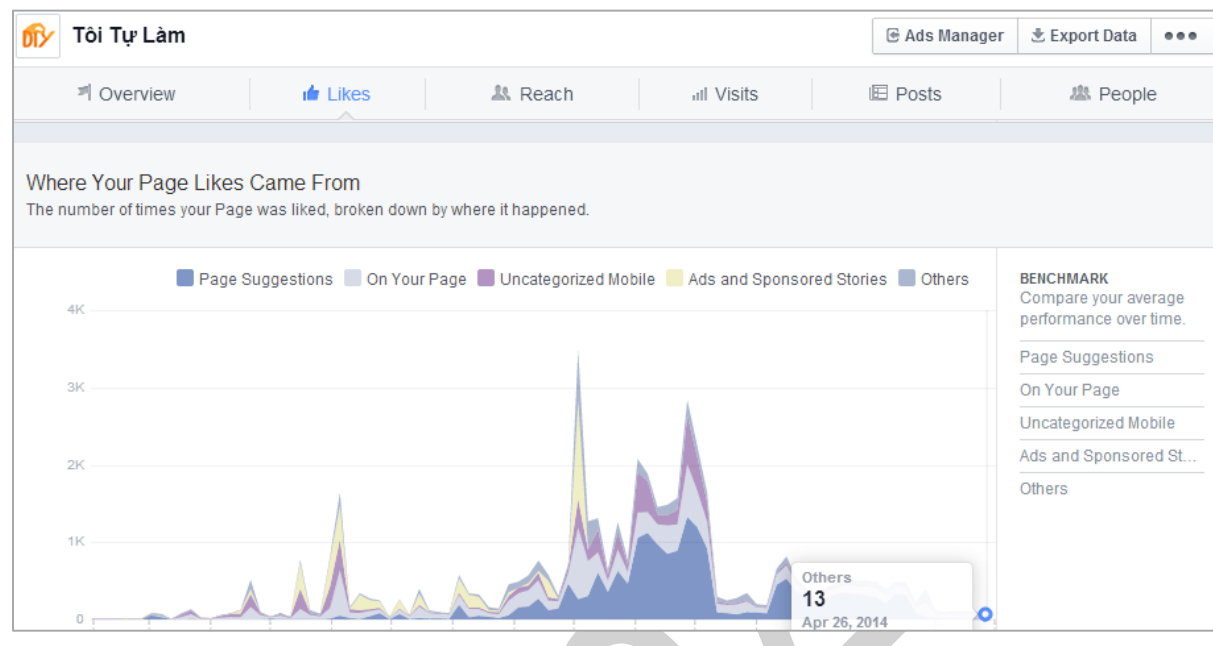

# Cụ thể:

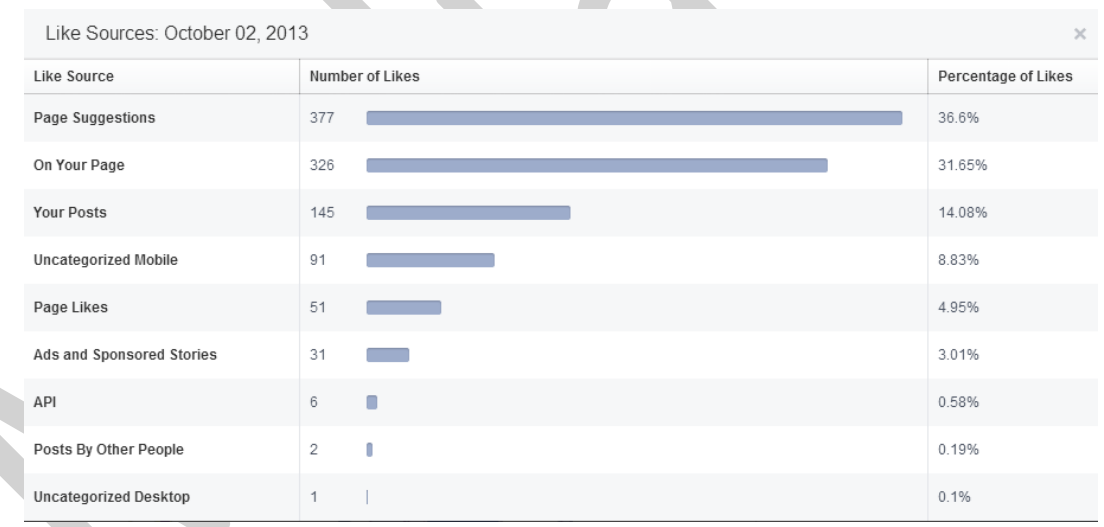

- *Page Suggestions*: Đề xuất trang, người dùng like Fanpage của bạn thông qua mục Đề xuất của Facebook.
- *On Your Page*: Trên trang của bạn, người dùng khi nhìn thấy quảng cáo, bài viết của bạn thông qua bạn bè họ, hay được mời từ bạn bè… họ chưa thích ngay mà vào tìm hiểu Fanpage rồi mới bấm Like.
- *Your post*: Trên post Fanpage của bạn, khi bạn đăng 1 bài mới, thành viên A nhìn thấy like share khiến bạn bè họ là B nhìn thấy, B like Fanpage của bạn.
- *Uncategoried Mobile*: Trên di động chưa phân loại, tương tự như trên, thành viên B dùng di động nhìn thấy rồi like page từ các bài viết, người khác chia sẻ Fanpage, mời like page của bạn.
- *Page likes*: Lượt thích trang, người dùng A like Fanpage khiến cho B nhìn thấy like Fanpage theo.
- *Ads and Sponsored Stories*: Quảng cáo và các câu chuyện được tài trợ, cái này hiểu nôm la là dùng tiền trả cho Facebook để Fanpage tăng fan.
- *API*: là nguồn từ app, từ các website khác có đặt nút like fanpage của bạn. (Cái này dễ hình dung giống như 2 căn nhà hàng xóm ngoài đi từ cổng chính vào thì còn các cổng sau để đi sang nhà nhau, để nắm kỹ hơn bạn có thể tìm trên wiki và đọc chính sách nhà phát triển của Facebook – *https://developers.facebook.com* – còn phần nguồn like cho fanpage thì chúng ta tạm hiểu đó rằng những lượt like nhờ bên thứ 3 giới thiệu, không phải từ Fanpage của bạn).
- Post by other people: Post của người khác, khi thành viên A post lên tường Fanpage, ban bè của họ nhìn thấy like Fanpage của bạn.
- *Uncategorized Desktop*: tương tự Uncategorized Mobile.
- Ngoài ra còn có nguồn "*Other*", tất cả các nguồn khác mà Facebook không đo lường chính xác được thì cho vào mục này.

Như vậy để tăng like của một Fanpage, tất cả việc chúng ta có thể làm là tăng các chỉ số trên: thiết lập vào Suggested Pages, tăng bài post hàng ngày, tăng kiểu nội dung dành cho di động, tăng quảng cáo, tăng liên kết với các fanpage, ứng dụng khác của Facebook hay Website liên quan.

Muốn tăng bài post hàng ngày mà người tương tác ngày một tăng thì chúng ta phải đầu tư nội dung chất lượng, có kế hoạch nội dung cho Fanpage một cách hợp lý, hàng ngày post bao nhiêu bài, cung giờ nào…

Về quảng cáo chúng ta sẽ chọn hình thức Page Likes, chúng ta có thể chọn những nội dung mà nhiều người thích, phù hợp với độ tuổi, giới tính mà chúng ta nhắm tới (Chi tiết về quy trình xây dựng Fanpage, chon mẫu Quảng cáo sẽ được Facebook tư vấn tại các buổi học Face Sale). Có thể nói rằng 2 nguồn trên là 2 nguồn hợp lệ, Facebook rất khuyến khích vì nó vừa có lợi cho người dùng, vừa có lợi cho Facebook.

Tăng liên kết với các Fanpage, website cũng là một phương án hiệu quả. Chúng ta cần thỏa thuận, mời hợp tác lâu dài với các cá nhân, tổ chức trong các sự kiện online, offline. Ví dụ một Fanpage shop quần áo nữ có thể hợp tác cùng Fanpage giày, sandal, Fanpage về thời trang, các Fanpage địa điểm vì có cùng nhóm đối tượng.

Về ứng dụng, với kiểu khai thác nguồn like từ các ứng dụng lậu, spam như ngày trước không còn được Facebook ủng hộ, hầu hết các trang ngày trước tăng lượt thích bằng ứng dụng đều bị block. Nếu muốn tăng nguồn like này chúng ta nên đầu tư các ứng dung chất như thi ảnh, trò chơi... Ví du như trường hợp của Lotteria:

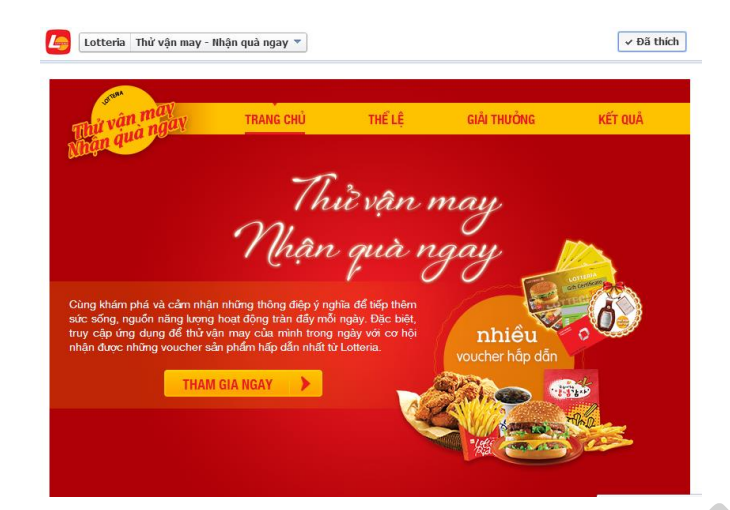

*https://www.facebook.com/ilovelotteria/app\_491363904273110 https://www.facebook.com/ilovelotteria/app\_640888232615834*

Còn các cách như đặt like ẩn từ các website, app sex, nội dung phản cảm, giả mạo người nổi tiếng để lấy Follow rồi chuyển sang Fanpage, gộp các page lại với nhau hay trao đổi từ các web dạng addmefast là cách có thể vẫn sử dụng được (cách này tăng lượng like từ API, other) nhưng đầy hiểm hoa và chứa những rủi ro khó lường. Nếu một doanh nghiệp muốn phát triển bền vững, sử dụng Fanpage trên 6 tháng thì không nên thử những cách này vì hiện tại đã có rất nhiều page bị block vì tăng like kiểu này.

# **3.8. Trình quản lý doanh nghiệp**

## **3.8.1. Tổng quan về trình quản lý doanh nghiệp**

Trình quản lý doanh nghiệp (*Business Manager*) có thể giúp bạn quản lý các tài khoản quảng cáo, trang, ứng dụng và những người làm việc với chúng.

- **Mọi thứ ở một nơi**: Quản lý tất cả tài sản của doanh nghiệp trên Facebook như trang, tài khoản quảng cáo và ứng dụng, đồng thời cho phép mọi người làm việc trên đó mà không cần chia sẻ chi tiết đăng nhập.
- **Làm việc nhanh hơn và tốt hơn:** Giảm thời gian thiết lập và quản lý tài sản để bạn có thể tập trung vào doanh nghiệp của mình.
- **Tăng quyền kiểm soát:** Thấy rõ người có quyền truy cập vào tài sản của doanh nghiệp và xóa hoặc thay đổi quyền của họ.

## **Trình quản lý doanh nghiệp có thể làm gì cho bạn?**

*a. Dành cho doanh nghiệp thuộc mọi quy mô:* 

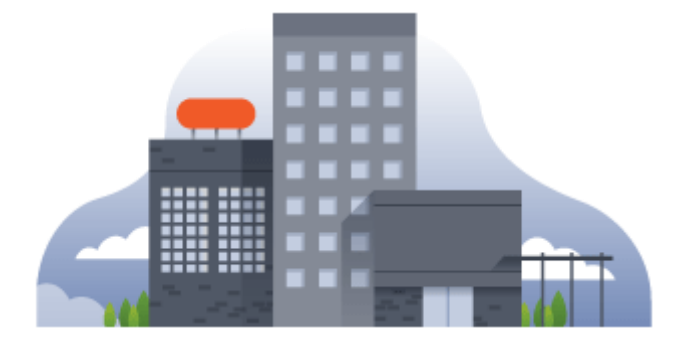

*Quản lý tất cả tài sản (dữ liệu) của bạn…*

- Nếu nhiều người đang quản lý trang Facebook, tài khoản quảng cáo và ứng dụng, Trình quản lý doanh nghiệp có thể giúp bạn đảm bảo mọi người có quyền mà họ cần.
- Trình quản lý doanh nghiệp giúp tách riêng hoạt động công việc và cá nhân của bạn.
- Bạn không cần phải là bạn bè để cộng tác với đồng nghiệp của mình.
- Thông báo sẽ được gửi đến email công việc thay vì email cá nhân của bạn.

### *b. Dành cho các đại lý quảng cáo:*

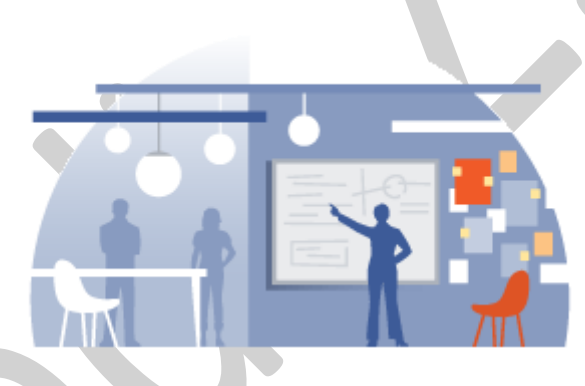

*Hợp lý hóa công việc của bạn*

Các đại lý có thể sử dụng Trình quản lý doanh nghiệp để dễ dàng truy cập vào tài sản trên Facebook của khách hàng.

- Yêu cầu quyền truy cập vào các trang, tài khoản quảng cáo và ứng dụng của khách hàng ngay từ Trình quản lý doanh nghiệp.
- Đăng nhập một lần và có quyền truy cập vào mọi thứ mà bạn làm.
- Tách riêng hoạt động công việc và cá nhân của bạn.
- Xem ai có quyền truy cập vào tài sản nào và dễ dàng thêm hoặc xóa mọi người khỏi Trình quản lý doanh nghiệp.

### *c. Dành cho các nhà phát triển ứng dụng:*

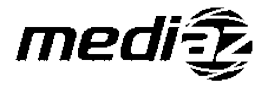

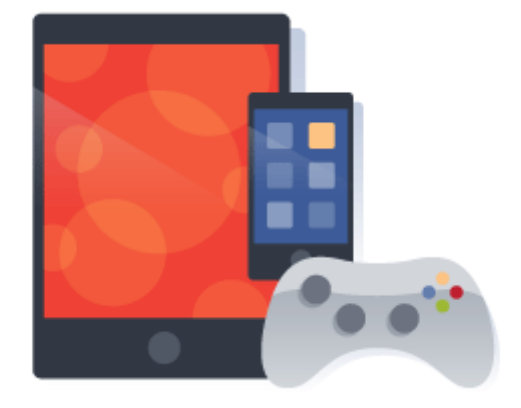

### *Quản lý và tiếp thị ứng dụng của bạn*

Thêm tất cả ứng dụng của bạn vào Trình quản lý doanh nghiệp để tận dụng các API được phát triển từ Facebook và tiếp cận các công cụ quảng cáo cũng như tiếp thị, tất cả tại cùng một địa điểm.

### **3.8.2. Cách hoạt động**

Trình quản lý doanh nghiệp giúp bạn quản lý các ứng dụng, trang và tài khoản quảng cáo của mình trong một công cụ chuyên nghiệp.

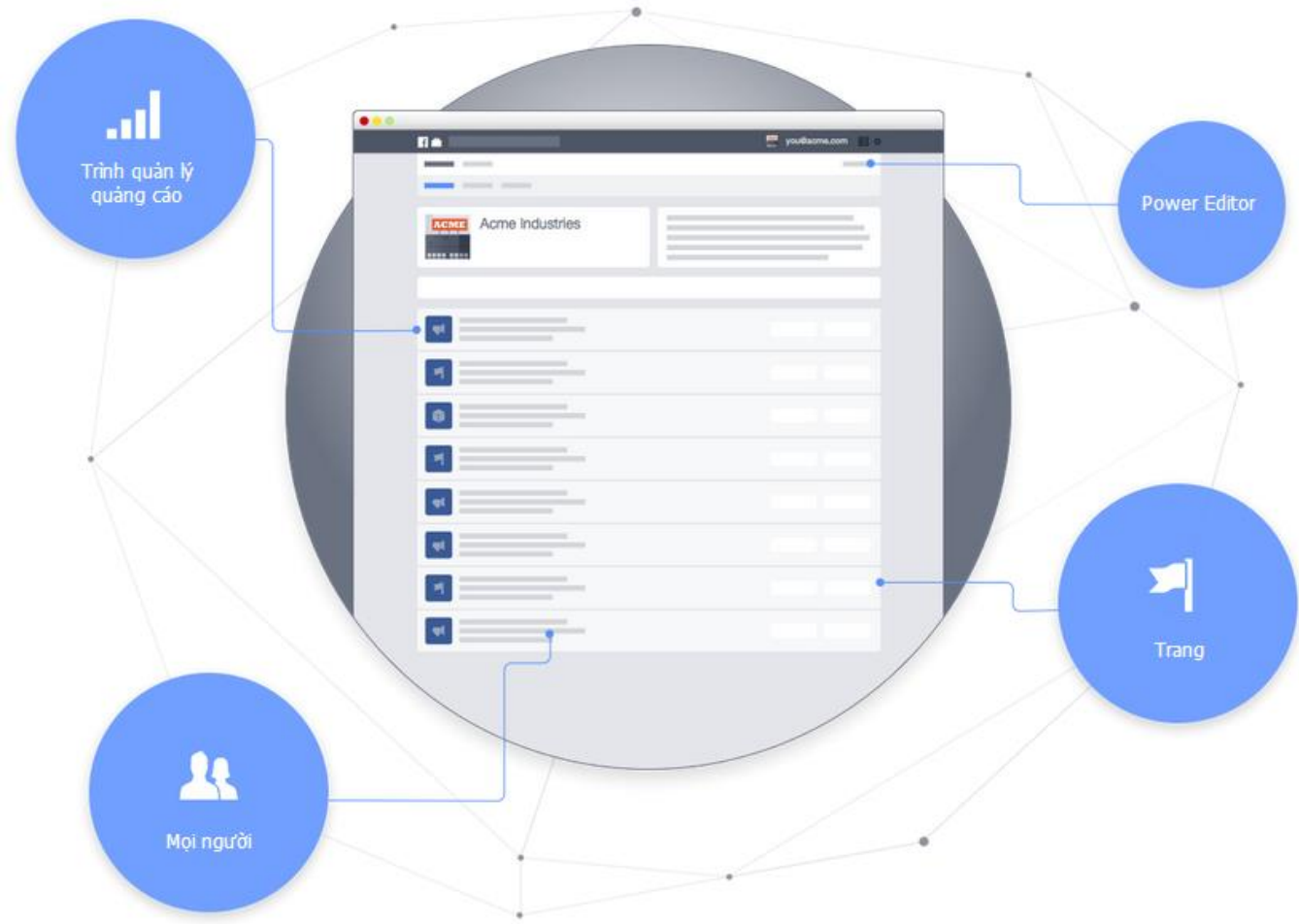

# **Quản lý người nào làm việc gì.**

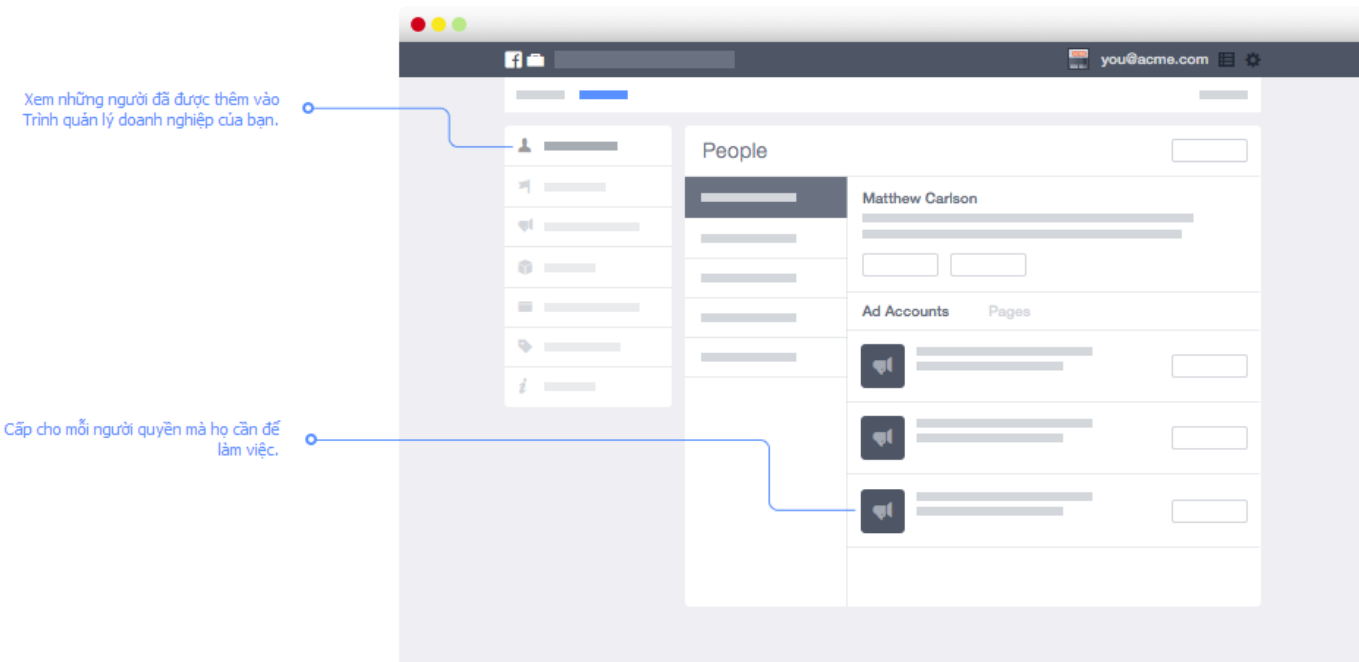

- Xem những người đã được thêm vào Trình quản lý doanh nghiệp của bạn.
- Cấp cho mỗi người quyền mà họ cần để làm việc.

## **Sử dụng Trình quản lý doanh nghiệp để làm việc và tách riêng cuộc sống cá nhân của bạn.**

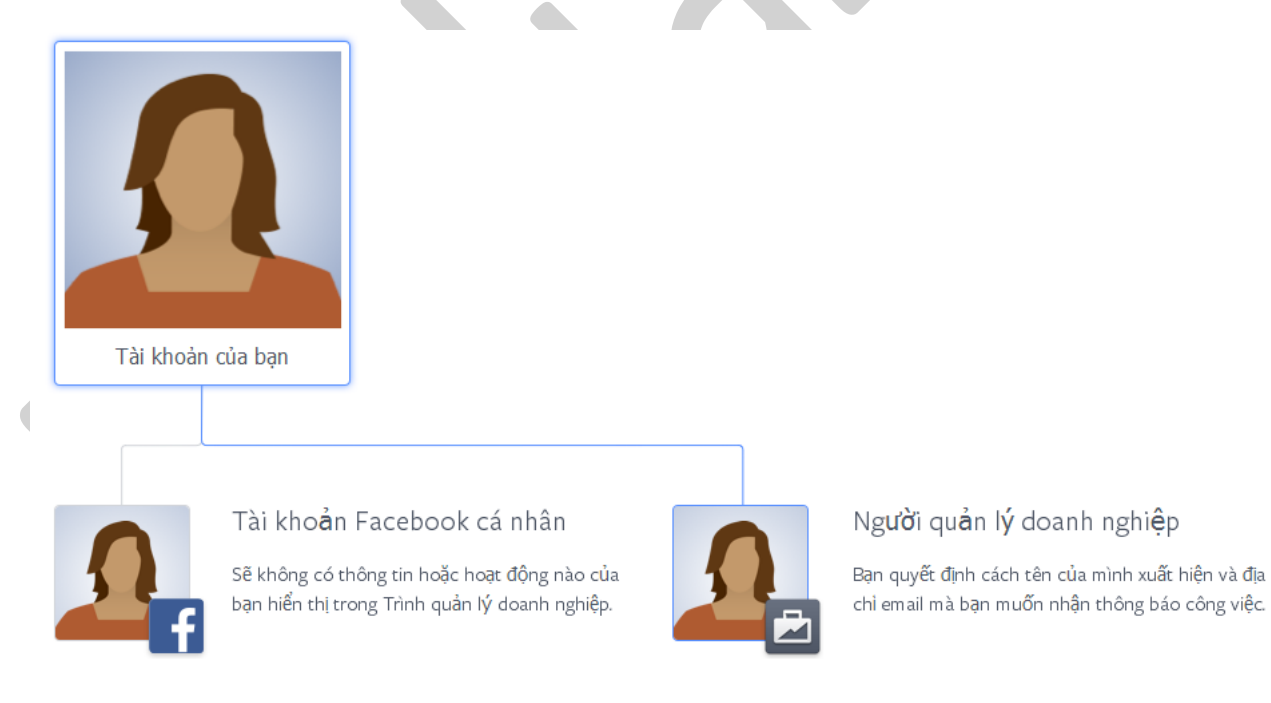

- **Tài khoản Facebook cá nhân**: Sẽ không có thông tin hoặc hoạt động nào của bạn hiển thị trong Trình quản lý doanh nghiệp.
- **Người quản lý doanh nghiệp**: Bạn quyết định cách tên của mình xuất hiện và địa chỉ email mà bạn muốn nhận thông báo công việc

## **3.8.3. Thiết lập trình quản lý doanh nghiệp**

Để bắt đầu với **Trình quản lý doanh nghiệp**, hãy dành vài phút để tạo danh sách các trang, tài khoản quảng cáo và ứng dụng mà bạn muốn làm việc từ Trình quản lý doanh nghiệp và địa chỉ email của những người bạn muốn thêm. Sau khi bạn có danh sách, bạn đã sẵn sàng để thiết lập Trình quản lý doanh nghiệp của mình.

## Sau đó truy cập vào: *https://business.facebook.com/create*

# **Bước 1 - Bắt đầu**

# *Ai phải thiết lập trình quản lý doanh nghiệp?*

Chọn một người từ công ty của bạn để thiết lập trình quản lý doanh nghiệp. Người này hiện phải chịu trách nhiệm quản lý trang chính, tài khoản quảng cáo và quảng cáo của công ty bạn trên Facebook và cấp phép cho người khác làm việc trên các hệ thống đó. Sau khi thiết lập trình quản lý doanh nghiệp, bạn có thể thêm tùy ý số người vào đó.

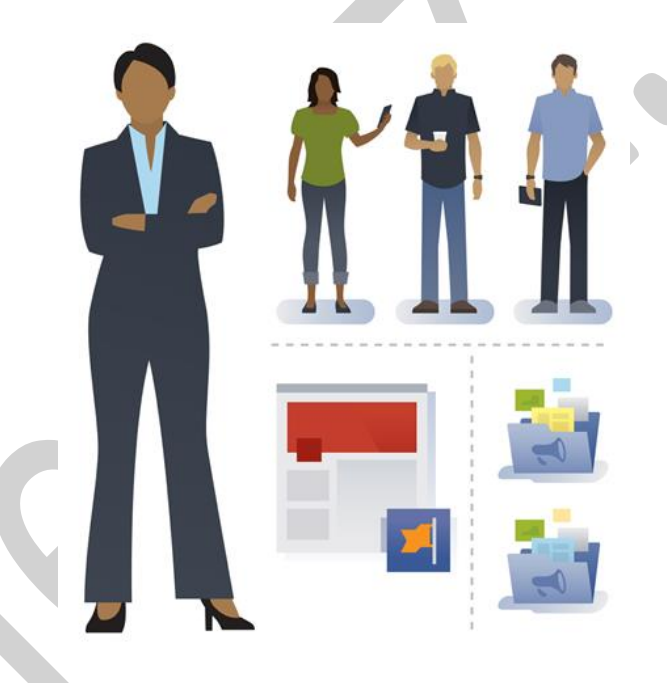

## *Điều bạn cần:*

- *Trang chính trên Facebook:* Chon trang thể hiện công ty mà ban làm việc, ngay cả khi ban giúp quản lý nhiều trang. Bạn cần phải là quản trị viên trên trang chính của mình để sử dụng trang nhằm thiết lập trình quản lý doanh nghiệp. Nếu bạn không có trang chính cho doanh nghiệp của mình, bạn có thể tạo một trang.
- *Thông tin doanh nghiệp:* Đảm bảo bạn có danh sách tất cả các số tài khoản quảng cáo và tên trang bạn muốn thêm vào trình quản lý doanh nghiệp.
- *Địa chỉ email của nhân viên:* Mời nhân viên, đồng nghiệp và đối tác vào trình quản lý doanh nghiệp bằng địa chỉ email công việc của họ.

## **Bước 2 - Thông tin về doanh nghiệp của bạn**

Cung cấp một số thông tin cơ bản về doanh nghiệp của bạn để tùy chỉnh trải nghiệm của bạn trong trình quản lý doanh nghiệp.

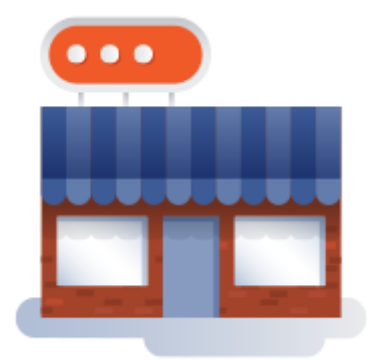

*Làm theo những chỉ dẫn của Facebook và chọn Tiếp.*

## **Bước 3 - Tên doanh nghiệp và trang**

Nhập tên doanh nghiệp của bạn. Đây là cách doanh nghiệp sẽ xuất hiện trong trình quản lý doanh nghiệp.

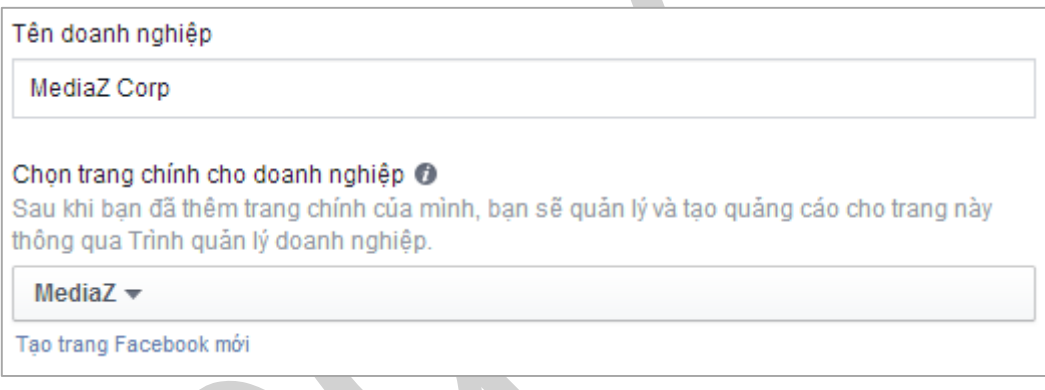

*Bạn có thể chọn trang có sẵn hoặc tạo mới trang, sau đó chọn Tiếp*.

# **Bước 4 - Trang cá nhân của trình quản lý doanh nghiệp của bạn**

Bạn muốn tên của mình xuất hiện như thế nào trong trình quản lý doanh nghiệp?

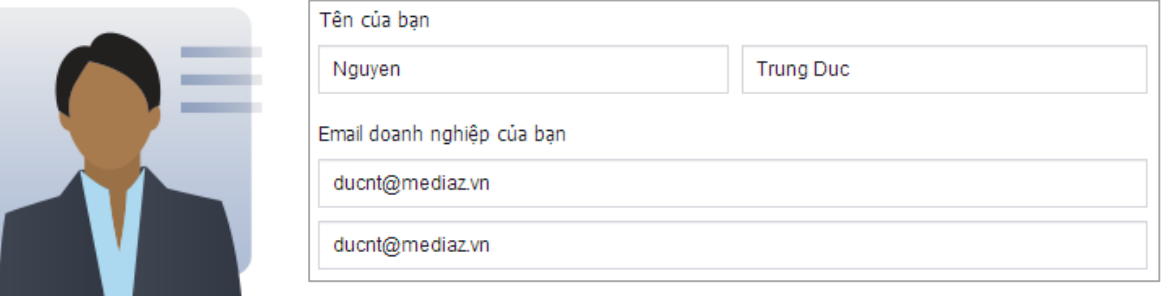

*Nhập thông tin của bạn vào và click chọn Tạo trình quảng cáo doanh nghiệp.*

Sẽ không có nội dung nào từ trang cá nhân trên Facebook của bạn hiển thị trong trình quản lý doanh nghiệp đối với nhân viên của doanh nghiệp bạn.

## **3.8.4. Lưu ý khi sử dụng trình quảng cáo doanh nghiệp**

- Bạn nên sử dụng Trình quản lý doanh nghiệp khi:
	- Bạn muốn quản lý hình ảnh của công ty bạn trên Facebook.
	- Khi bạn có nhiều tài khoản quảng cáo.
	- Khi bạn có trên 3 Trang (*Fanpage*).
	- Khi bạn làm việc theo team, có nhiều người làm việc cùng.
	- Hoặc nếu bạn làm việc với đại lý.
- Bạn vẫn sẽ sử dụng được trình quản lý quảng cáo và Power Editor để quản lý quảng cáo của mình. Business Manager giúp dễ dàng quản lý tài khoản quảng cáo cũng như truy cập vào trình quản lý quảng cáo, Power Editor và Trang của bạn.
- Trình quản lý doanh nghiệp là cách quản lý Trang, tài khoản quảng cáo và ứng dụng an toàn và hiệu quả hơn tại một nơi. Bạn sẽ có thể nhìn thấy ai đang làm việc cho doanh nghiệp của mình và quản lý quyền của họ trên Trang, tài khoản quảng cáo, ứng dụng của bạn.
- Bạn có thể thêm tài khoản doanh nghiệp vào Trình quản lý doanh nghiệp bằng cách chuyển tất cả Trang (*Fanpage*) của tài khoản, tài khoản quảng cáo và ứng dụng sang Trình quản lý doanh nghiệp.
- Nếu bạn sử dụng một tài khoản Facebook riêng dành cho doanh nghiệp của mình trên Facebook, bạn có thể thêm tài khoản đó vào Trình quản lý doanh nghiệp bằng cách thêm tài khoản như một cá nhân và xác nhận tài sản của tài khoản trong Trình quản lý doanh nghiệp.

# **3.8.5. Vai trò trong Trình quản lý doanh nghiệp**

*Mọi người có thể được gán các vai trò sau:*

## **Trình quản lý doanh nghiệp:**

- *Quản trị viên doanh nghiệp*: Có thể quản lý tất cả các khía cạnh của thiết lập doanh nghiệp, bao gồm sửa đổi hoặc xóa tài khoản và thêm hoặc xóa mọi người.
- *Nhân viên của doanh nghiệp*: Có thể xem tất cả thông tin trong thiết lập doanh nghiệp nhưng không thể thay đổi.

# **Tài khoản quảng cáo:**

- *Quản trị viên tài khoản quảng cáo*: Có thể quản lý tất cả các khía cạnh của chiến dịch, báo cáo, thanh toán và quyền tài khoản và có thể đặt giới hạn chi tiêu của tài khoản quảng cáo. Quảng trị viên tài khoản quảng cáo cũng có thể liên kết các phương thức thanh toán của doanh nghiệp.
- *Nhà quảng cáo của tài khoản quảng cáo*: Có thể xem và chỉnh sửa quảng cáo cũng như thiết lập quảng cáo bằng phương thức thanh toán được liên kết với tài khoản quảng cáo.
- *Nhà phân tích của tài khoản quảng cáo*: Có thể xem hiệu suất quảng cáo.

## **Trang:**

- *Quản trị viên trang*: Có thể quản lý các vai trò trên trang, gửi tin nhắn và đăng dưới dạng trang, tạo quảng cáo và xem thông tin chi tiết.
- *Biên tập viên của trang*: Có thể chỉnh sửa trang, gửi tin nhắn và đăng dưới dạng trang, tạo quảng cáo và xem thông tin chi tiết.
- *Người kiểm duyệt trang*: Có thể trả lời và xóa bình luận trên trang, gửi tin nhắn dưới dạng trang, tạo quảng cáo và xem thông tin chi tiết. Người kiểm duyệt trang không thể đăng dưới dạng trang.
- *Nhà quảng cáo trang*: Có thể tạo quảng cáo cho trang và xem thông tin chi tiết. Nhà quảng cáo trang không thể đăng dưới dạng trang.
- *Nhà phân tích trang*: Có thể xem thông tin chi tiết. Nhà phân tích trang không thể đăng dưới dang trang.

## **3.8.6. Xóa trang trong Trình quản lý doanh nghiệp**

Có thể vì một vài lý do nào đó mà bạn muốn xóa các trang trong trình quản lý doanh nghiệp. Dưới đây là một số bước giúp bạn thực hiện điều đó:

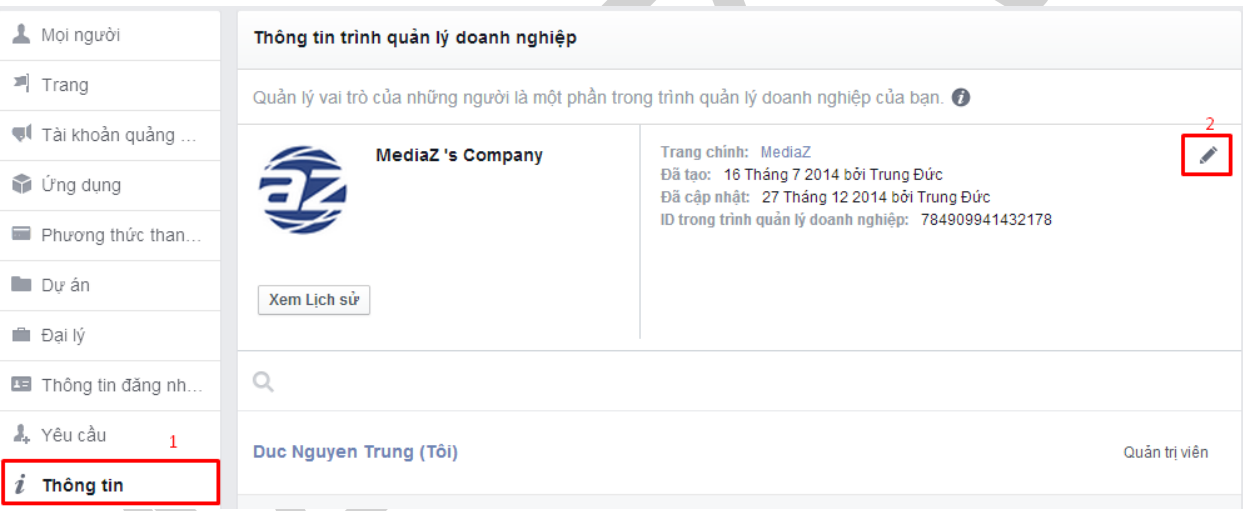

- 1. Bạn vào phần **Thiết lập**
- 2. Click chọn **Thông tin**, và click vào **icon Chỉnh sửa**.
- 3. Thay trang chính của bạn bằng một trang khác, và sau đó chọn **Lưu**.
- 4. Vào tùy chọn **Trang** ở cột bên trái, chọn trang muốn xóa khỏi Trình quản lý doanh nghiệp:

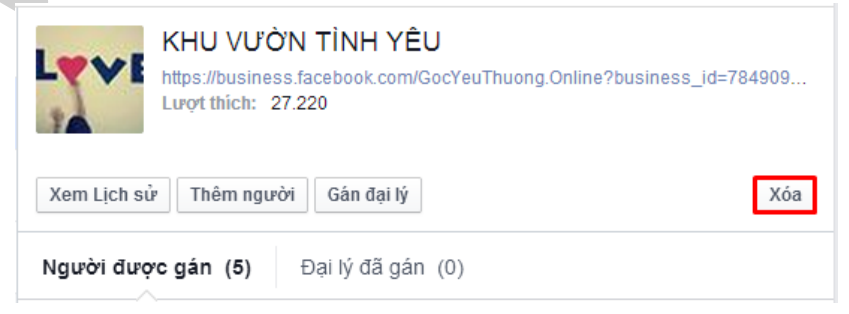

*Chọn Xóa. Vậy là xong.*

# **3.9. Verify Page**

Tính đến tháng 12/2014, Facebook chỉ đang chấp nhận yêu cầu xác minh từ các Trang đại diện cho người nổi tiếng, nhân vật của công chúng, đội thể thao, phương tiện truyền thông và giải trí. Để gửi yêu cầu, hãy đảm bảo rằng bạn đã đăng nhập vào Facebook và điền vào mẫu dưới đây.

## *Truy cập: https://www.facebook.com/help/contact/356341591197702*

Xin lưu ý rằng hầu hết Trang và trang cá nhân, bao gồm trang của doanh nghiệp địa phương, không đủ điều kiện để xác minh.

Nếu Trang hoặc trang cá nhân của bạn chưa được xác minh, có những cách khác giúp người thích hoặc theo dõi Trang của bạn biết rằng bạn là người thực. Ví dụ, bạn có thể:

- Liên kết đến Trang hoặc trang cá nhân trên Facebook của bạn từ trang web chính thức của bạn
- Hoàn thành phần Thông tin của Trang hoặc trang cá nhân của bạn để cung cấp thêm thông tin

Nếu bạn nhìn thấy một tài khoản đang mạo danh bạn, doanh nghiệp hoặc thương hiệu của bạn, bạn có thể báo cáo tài khoản đó:

- 1. Truy cập vào Trang mà bạn muốn báo cáo
- 2. Nhấp vào … trên ảnh bìa của Trang
- 3. Chọn Báo cáo Trang và làm theo hướng dẫn trên màn hình

*Facebook sẽ xem xét Trang và xóa mọi nội dung không tuân thủ Tiêu chuẩn cộng đồng Facebook. Facebook cũng có thể cảnh cáo hoặc vô hiệu hóa người chịu trách nhiệm.*

# **3.10. Facebook Insights**

Những người làm Quảng cáo Facebook có thể nắm bắt dễ dàng hơn các số liệu và thống kê về lượng người dùng trong Fanpage của mình qua công cụ Page Insights.

*Truy cập: https://www.facebook.com/Ten-Page/insights*

*Thay Ten-Page bằng tên page hoặc id Page của bạn.*

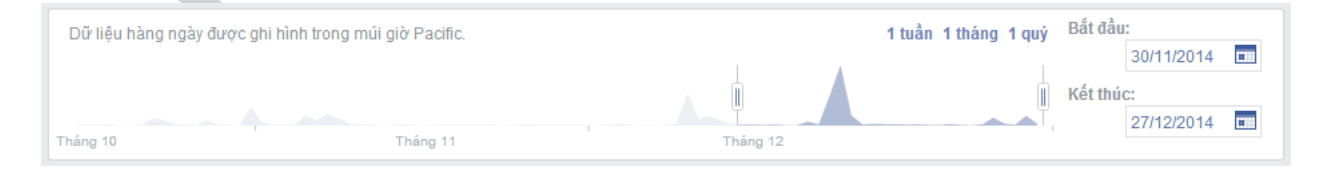

*Và bạn có thể tùy chỉnh được khoảng thời gian xem các biểu đồ dữ liệu.*

### **3.10.1. Tổng quan**

Tab tổng quan đưa ra số liệu thống kê trong 7 ngày gần nhất, tập trung vào 3 số liệu chính:

- Số lượt thích trang: Tổng like và số like tăng.
- Truy cập bài viết: Tổng số lần truy cập và tham gia vào bài viết.
- Lượt tham gia: Tổng số người tham gia vào Page; Số người like, cmt, share và nhấp chuột vào bài viết.

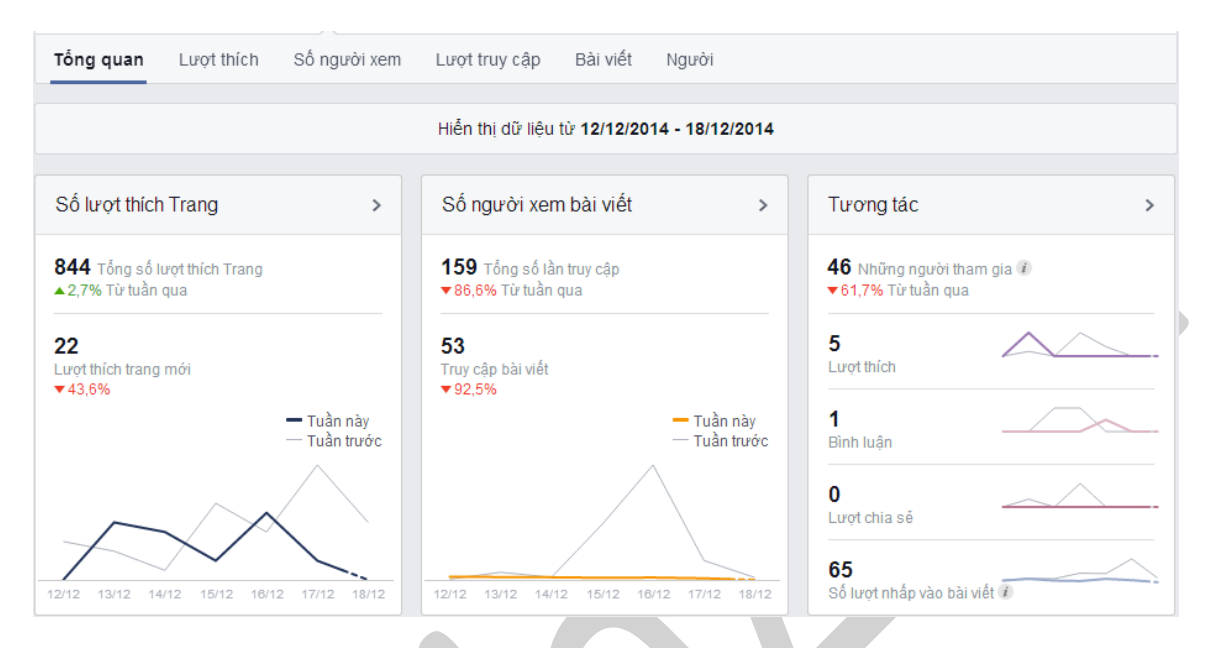

Ngoài ra còn có bảng thống kê 5 bài viết gần đây nhất.

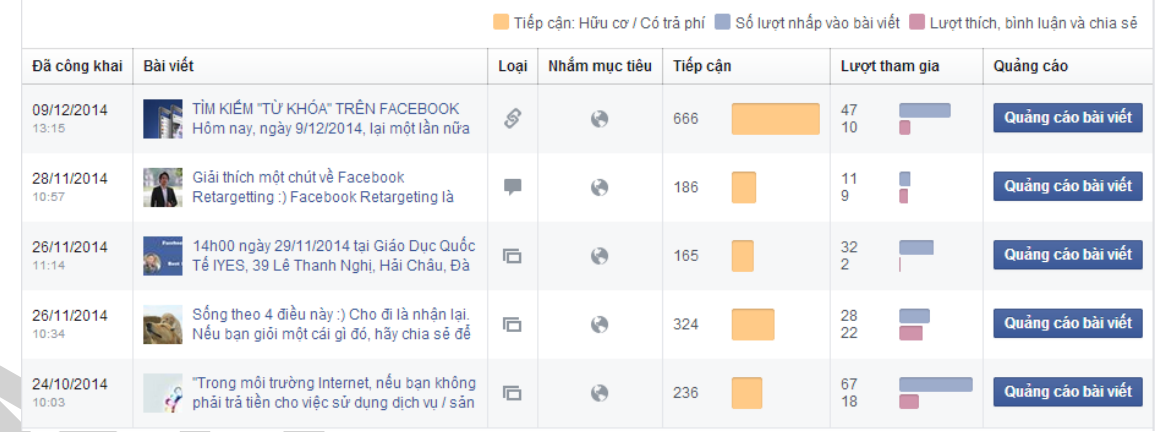

*Ấn vào "xem tất cả bài viết" nếu muốn xem các bài viết cũ hơn.*

## **3.10.2. Lượt thích**

## Có 3 số liệu chính:

- Tổng số người like Page

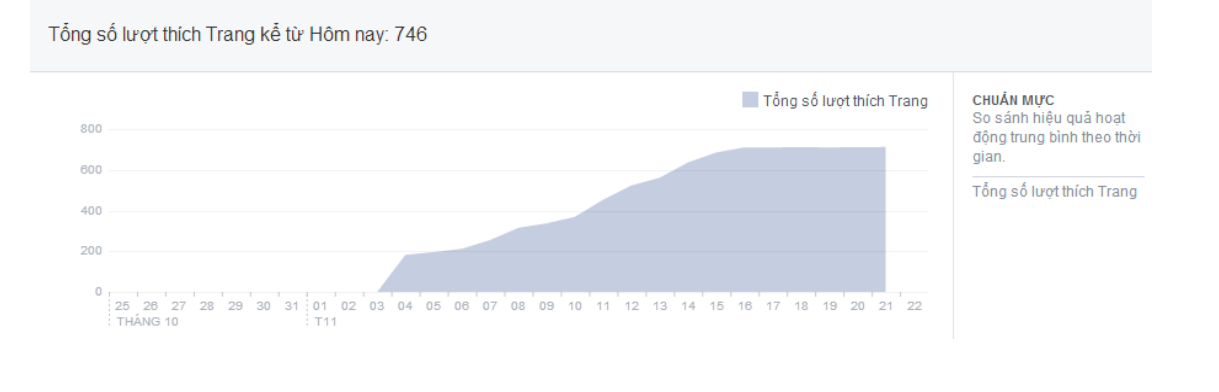

Số like thực = Like thích - Unlike

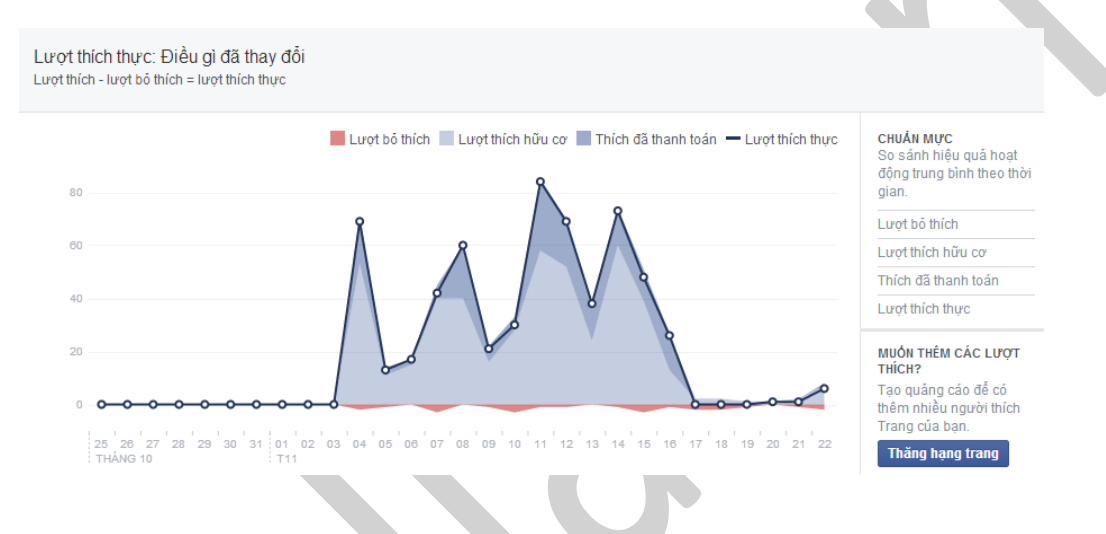

- Xuất xứ số lượt thích trang (từ di động, quảng cáo, hay trên trang…)

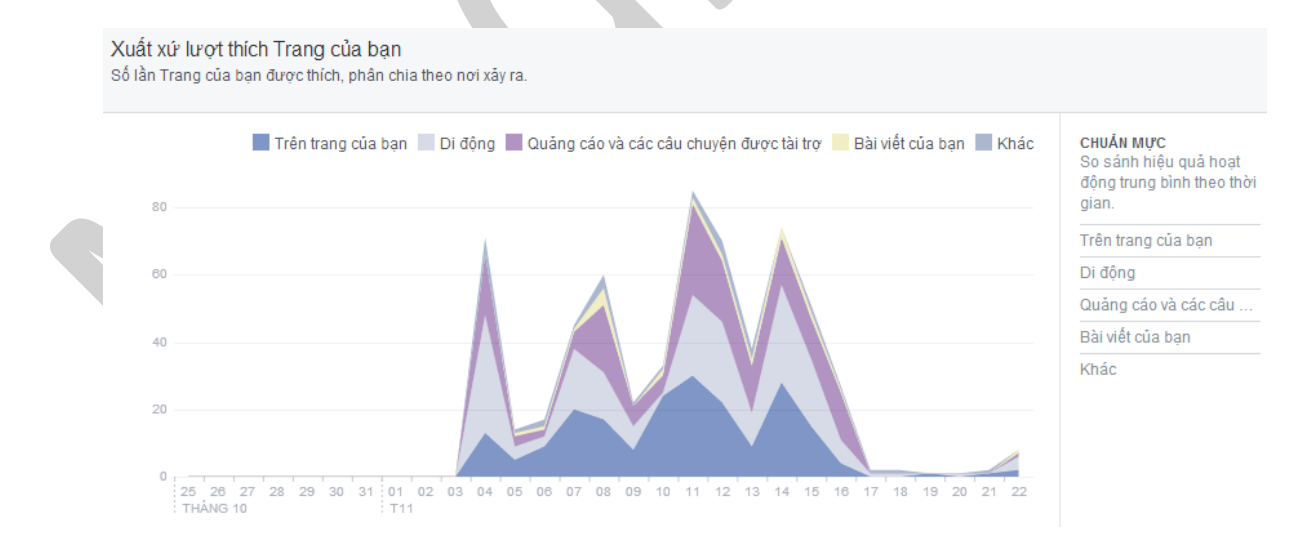

Để biết chi tiết hơn về thống kê like của ngày nào, nhấp chuột vào vị trí đồ thị tương ứng với ngày đó. Bạn cũng có thể chọn nhiều ngày, bằng cách giữ chặt chuột trái để kéo chọn trên đồ thị. Bảng thống kê hiện ra sẽ liệt kê đầy đủ lượt Like – Unlike và xuất xứ Like.

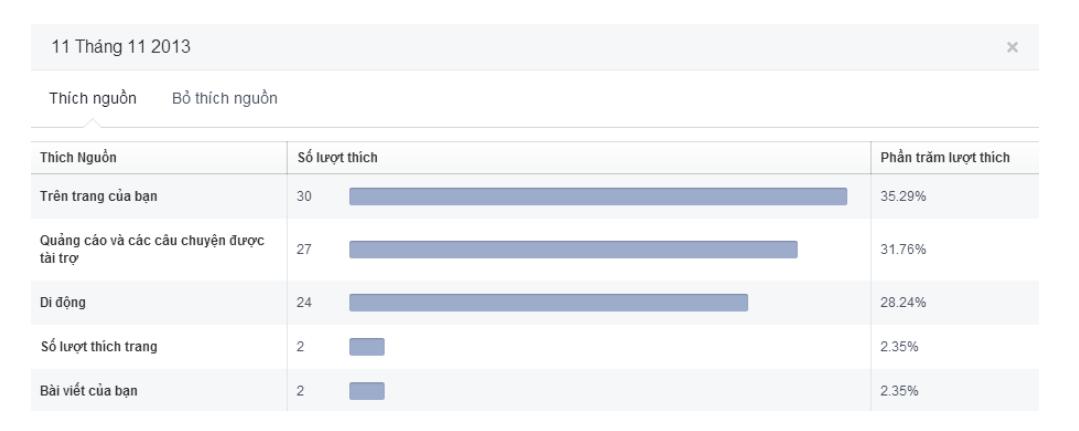

Bấm vào tùy chon ở bên phải mỗi đồ thị để So sánh hiệu quả hoạt động trung bình theo thời gian

# **Tiếp cận**

## *Tab Tiếp cận thống kê:*

- Truy cập bài viết: Số người nhìn thấy bài viết của bạn.
- Lượt thích, bình luận và chia sẻ: Những thao tác này sẽ giúp bạn tiếp cận thêm nhiều người.
- Ân, Báo cáo như Tin rác và Bỏ thích: Những thao tác này sẽ làm giảm số người ban đạt được.
- Tổng số lượt truy cập: Số người đã xem bất kỳ hoạt động nào từ trang của bạn bao gồm bài viết, bài viết của người khác, Trang khác như quảng cáo, nhắc đến và ghé thăm.
- Nếu bạn nhấp hoặc kéo chọn khoảng thời gian bất kì trên đồ thi, cửa sổ hiện ra sẽ cho bạn biết người dùng đã thấy bài nào trong khoảng thời gian đó. Điều này giúp bạn nhanh chóng liên kết được xu hướng của người dùng trên biểu đồ của ban.

**Lượt truy cập**

*Trong tab Lượt truy cập, bạn sẽ thấy:*

- Lượt ghé thăm trang và Tab: Số lần từng tab trang của ban được xem.
- Hoạt động trang khác: Số thao tác mọi người thực hiện có liên quan đến Trang của ban.
- Người giới thiệu bên ngoài: Số lần mọi người truy cập Trang của bạn từ một trang web nằm ngoài Facebook.

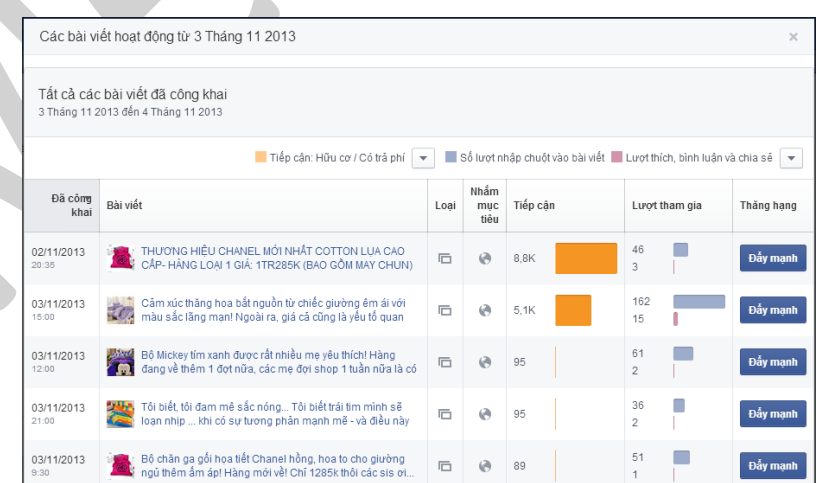

### **3. 10.3. Số người xem**

 $\dot{\rm o}$  phần Số người xem, ban sẽ thấy được biểu đồ chi tiết về:

- Số lượng người đã nhìn thấy các nội dung của ban...
- Số lượng người đã có những tương tác với nội dung của bạn…
- Số lượng người ẩn tin bài, không thích trang…
- Tổng lượng Reach (*số lượt tiếp cận người dùng*) từ rất nhiều nguồn.

### **3.10.4. Lượt truy cập**

Tính năng giúp người quản lý trang có thể biết được người vào trang của mình là từ nguồn nào bên ngoài, được website nào giới thiệu.

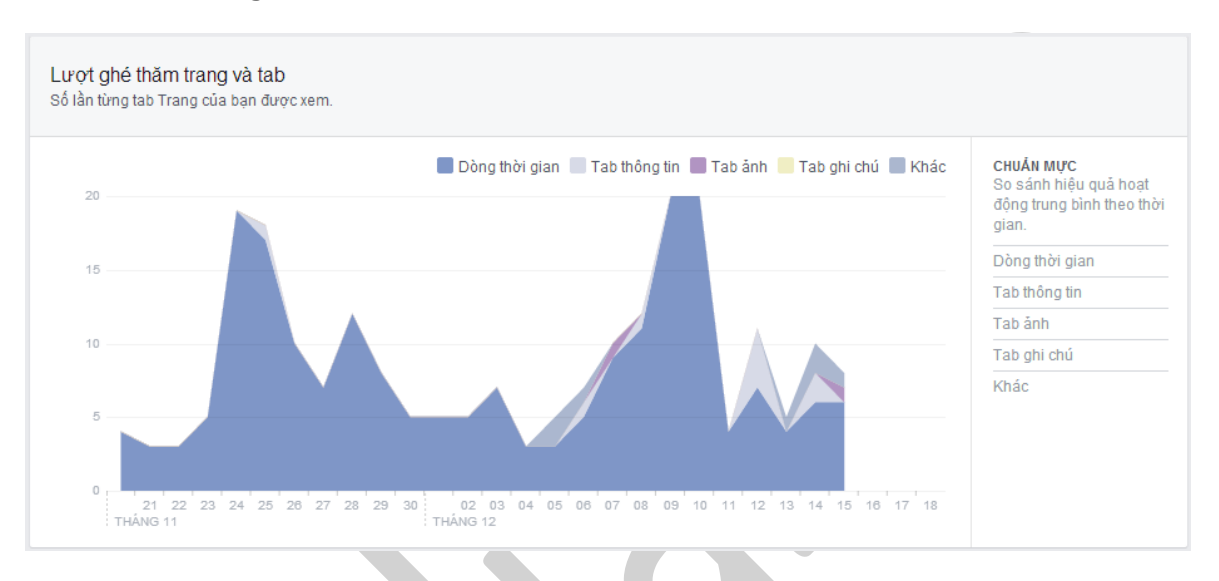

*Việc Fanpage mua quảng cáo từ các website đã dễ dàng hơn và có thể kiểm soát được.*

### **3.10.5. Bài viết**

## **a. Khi người hâm mộ của bạn online**

Thống kê lượng Fan đang online tại một thời điểm nhất định trong ngày.

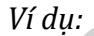

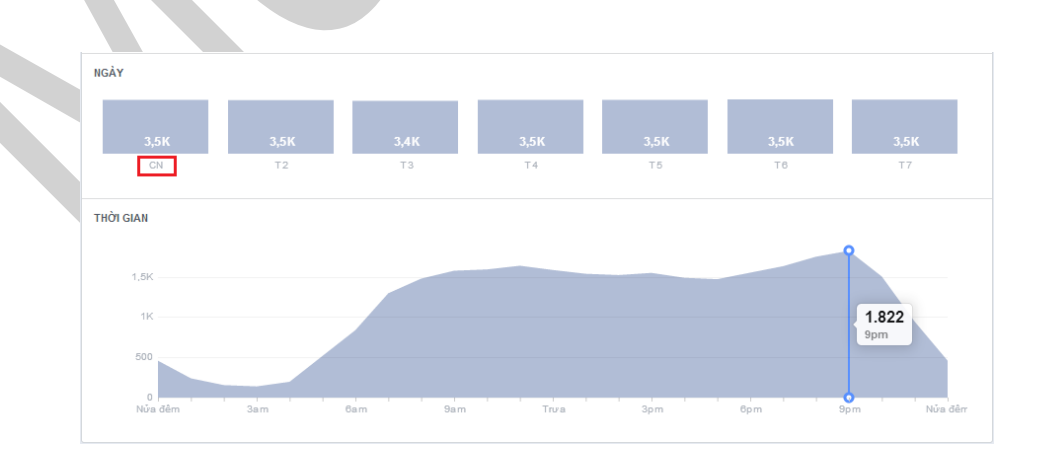

*Đồ thị trên cho thấy thời điểm 9h tối (21h), lượng Fan online nhiều nhất, thời điểm 3h sáng, lượng Fan online ít nhất.*

Trỏ chuột đến các ngày khác để hiển thị đồ thị so sánh với ngày Chủ Nhật.

# **b. Các loại bài viết**

Thống kê về "Lượt tiếp cận trung bình" và "Lượt tham gia trung bình".

Bạn cũng có thể tìm hiểu thêm hiệu suất của các bài viết bằng xem thêm các tùy chọn "Lượt thích/Bình luận/Chia sẻ", "Lượt ẩn bài viết", "Tỷ lệ tham gia" như hình:

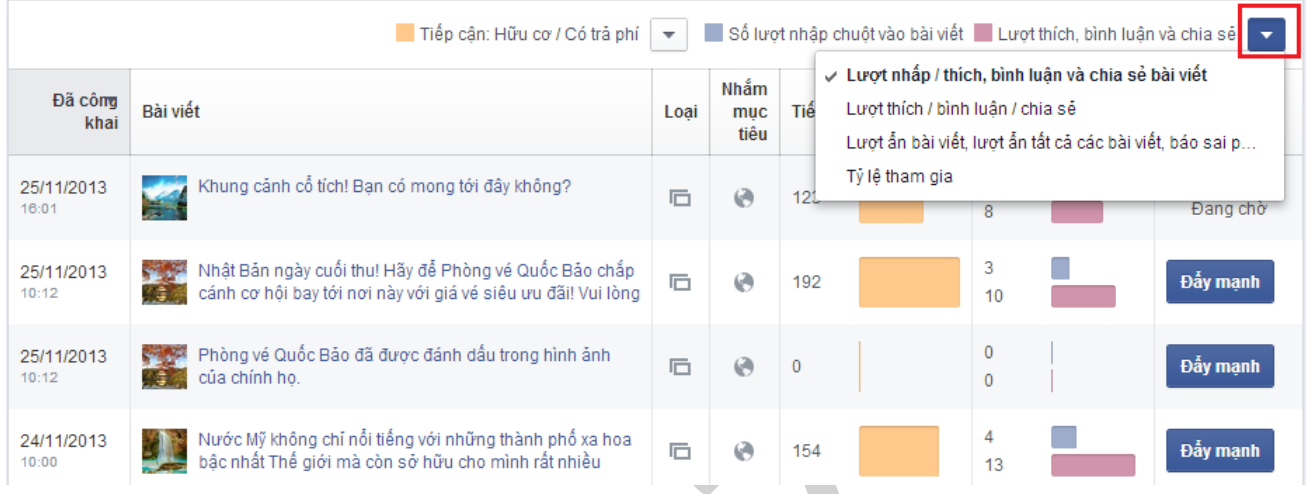

Bảng bên trên hiển thị thông tin các bài bạn đã đăng lên Page, như tiêu đề, loại, Nhắm mục tiêu, Tiếp *cận, Lượt tham gia.*

Ví dụ, khi bạn chọn "Tỷ lệ tham gia", đó là tỷ lệ số người nhấp vào, thích, nhận xét hoặc chia sẻ bài đăng, chia cho tổng số người đã đăng bài đó - và xem số liệu này cho tất cả các bài viết của mình.

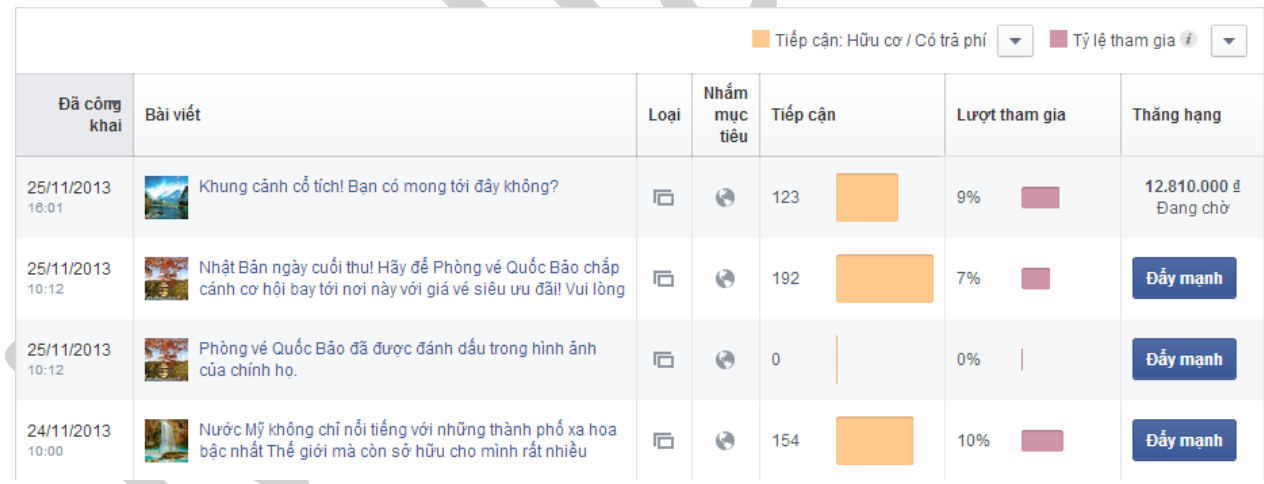

Nếu bạn nhấp vào đường link 1 bài viết, một bảng dữ liệu sẽ hiện ra. Các số liệu sẽ giúp bạn xác định được nội dung nào thu hút người xem nhất.

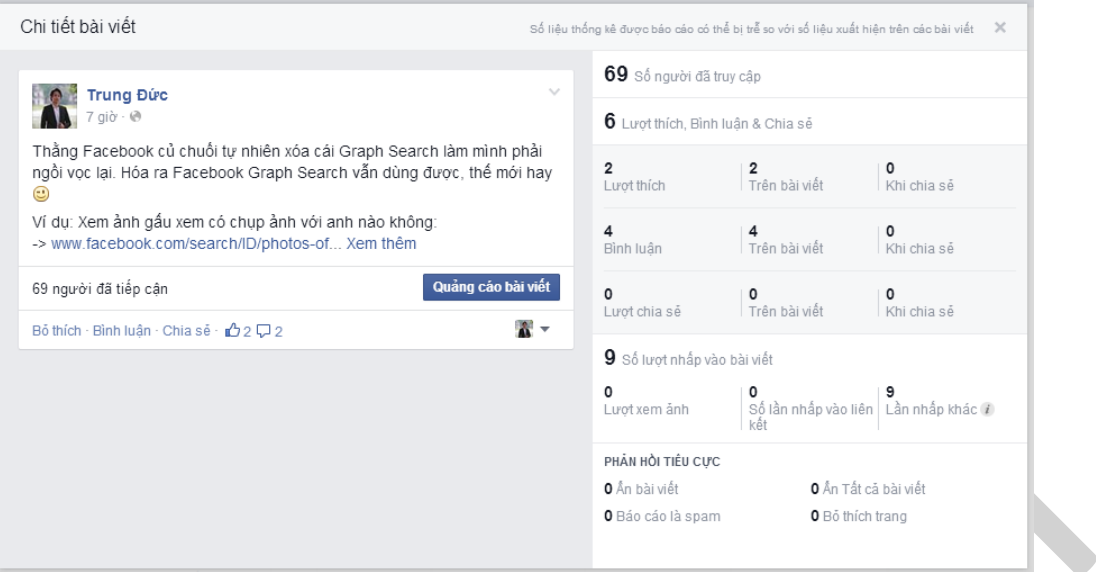

*Một thống kê chi tiết về các tương tác của người dùng với bài viết đó.*

#### **3.10.6. Người dùng**

### **a. Người hâm mộ của bạn**

Phần này giúp bạn biết thông tin Fan qua các thống kê về Tuổi, Giới tính, Quốc gia và Ngôn ngữ sử dụng. Số Fan của bạn cũng được so sánh với tổng số người dùng trên Facebook. Di chuyển con trỏ đến từng cột để biết thêm thông tin so sánh về tuổi, giới tính.

| Những người thích Trang của ban.                                       |           |           |                                                                                        |           |                                                                                                    |       |       |
|------------------------------------------------------------------------|-----------|-----------|----------------------------------------------------------------------------------------|-----------|----------------------------------------------------------------------------------------------------|-------|-------|
| Nữ giới<br>92%<br>$-46%$<br>Tất cả Facebook<br>Người hâm mô<br>của ban | 3%        | 49%       | Nữ giới 18-24 are<br>49,1% of Người hâm mô của ban<br>14,4% of Tất cả Facebook<br>-367 |           | 0%                                                                                                    | $0\%$ | 0%    |
|                                                                        | $13 - 17$ | $18 - 24$ | $25 - 34$                                                                              | $35 - 44$ | 45-54                                                                                                    | 55-64 | $65+$ |
| Nam giới                                                               | 0%        |           | 2%                                                                                     | 0.3%      | <b>Contract Contract Contract Contract Contract Contract Contract Contract Contract Contract Contract Contract Co</b><br>0% | 0%    | 0,1%  |

*Và các đề mục còn lại cũng tương tự:*

### **b. Số người đã truy cập**

Số người đã tiếp cận (*reach*) đến trong một khoảng thời gian (mặc định là 1 tháng).

## **c. Những người tham gia**

Số người đã tương tác với trang (gồm like page, like/share/comment/… nội dung)

### **d. Lượt ghé thăm**

Nếu trang của bạn là loại trang có địa điểm, bạn sẽ thấy thêm báo cáo này, đây là thống kê số người đã từng đến đây.

# **IV. PROFILE**

# **4.1. Xác minh user Facebook và các quyền lợi**

Facebook theo đuổi chính sách trải nghiệm tốt cho người dùng và mang lại kết nối thật hơn cho thế giới ảo. Chính vì thế nên một user với tên thật, thông tin thật là điều mà Facebook rất hoan nghênh vì nó còn là dữ liệu cho các quảng cáo.

Và bước cuối cùng nếu như bạn muốn đổi tên khi đã hết lần đổi tên thì chỉ còn cách chuyển về tên thật.

*Để xác minh tên tuổi cá nhân của mình, bạn cần truy cập:*

## *https://www.facebook.com/help/contact/245617802141709*

Điền đầy đủ thông tin, chon lý do tùy chon, đính kèm chứng minh thư lên và chờ 24h sau Facebook sẽ xét duyệt.

*Đảm bảo điều trên và những điều sau bạn sẽ là một người dùng "thực" của Facebook:*

- Thường xuyên đăng nhập tại 1 địa chỉ IP và máy tính, onl đều đặn và tương tác với những người khác.
- Xác minh chứng minh thư, điện thoại.
- Điền đầy đủ thông tin cá nhân, cái này có chế độ chỉ mình bạn xem nên cũng không sợ người bác biết nên điền thật sự nhé.

## *Lợi ích của việc để tên thật, thông tin thật:*

- Giúp bạn dễ tìm kiếm bạn bè, trải nghiêm các quảng cáo chuẩn xác hơn.
- Tài khoản tin cậy hơn, dễ mua, thanh toán các quảng cáo hơn.
- Phát triển các ứng dụng, đóng góp chỉnh sửa địa điểm của Facebook được ưu tiên xét duyệt nhanh hơn.

# **4.2. Tải dữ liệu cá nhân trên Facebook**

Nếu ban muốn lưu tất cả photos, videos, wall posts, contacts, friends, ads,... (nói chung là moi thứ có tồn tại trong trang cá nhân của bạn) mà chưa tìm ra giải pháp thì thật may, bài viết này sẽ giúp bạn làm điều đó.

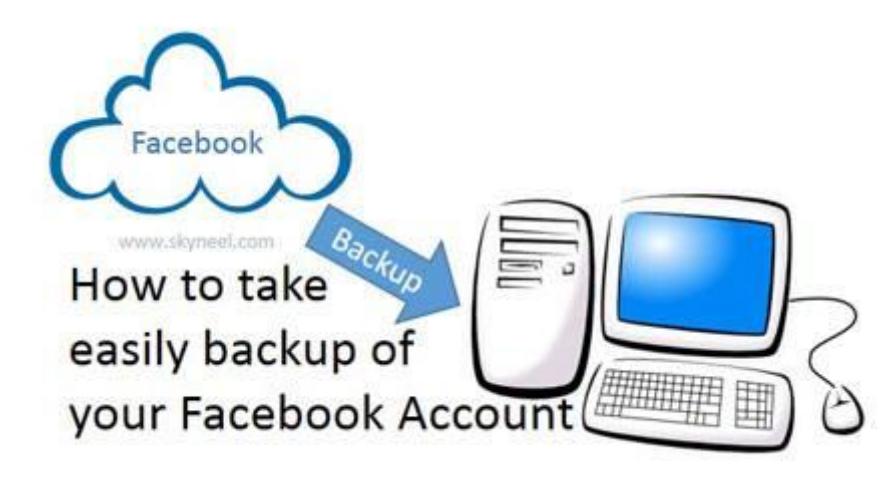

Tôi vừa tải 113mb dữ liệu cá nhân của mình trên Facebook, bao gồm cả những hoạt động như like/share/comment hay những bài viết trên tường, thông tin về các ads đã chạy… Và điều tôi nghĩ đến đầu tiên là phải chia sẻ tính năng hay ho này cho mọi người.

*Hãy làm theo từng bước dưới đây:*

- 1. Truy cập vào: *www.facebook.com/settings*
- 2. Click vào "*Download a copy*" (hoặc "*Tải xuống bản sao*") ở phía dưới cùng của nội dung trang.
- 3. Click vào nút ấn "*Start My Archive*" (hoặc "*Bắt đầu sao lưu*") và nhập Password Facebook của bạn để xác thực bảo mật.
- 4. Sau đó click vào nút ấn "*Start My Archive*" (hoặc "*Bắt đầu sao lưu*") một lần nữa / chọn *Ok* / Sau đó đợi khoảng 1-2h đồng hồ link download dữ liệu sẽ được gửi vào mail đăng ký facebook của ban.

Vậy là xong!

Và ai biết đâu một ngày đẹp trời nào đó tự nhiên ta chẳng thể truy cập vào tài khoản Facebook này được nữa, điều đầu tiên có phải là tiếc nuối không nhỉ?

Ít ra phải còn gì để nhớ chứ.

# **4.3. Tìm kiếm "Từ khóa trên Facebôôk"**

Lại một lần nữa Facebook cập nhật tính năng tìm kiếm "từ khóa" trên Facebook. Đây là tính năng rất hay và hữu dụng, đặc biệt là với dân Social Media.

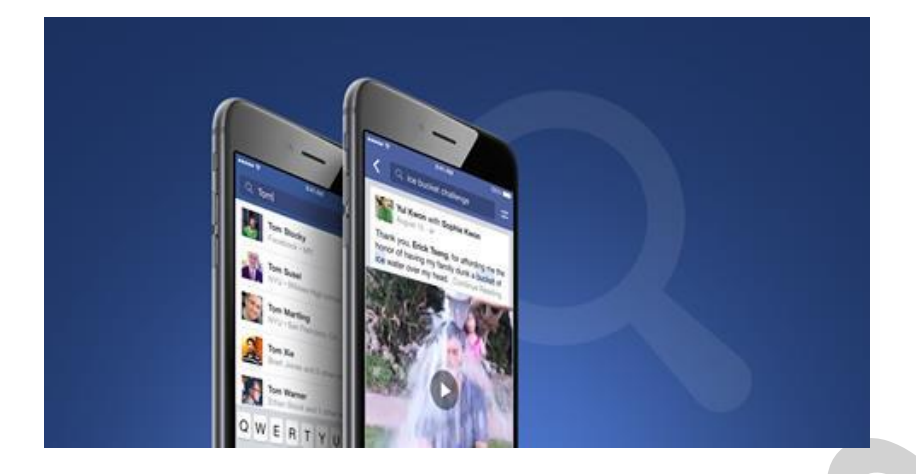

Tính năng này sẽ giúp bạn tìm kiếm một từ hoặc một cụm từ thông qua công cụ tìm kiếm của Facebook (Graph Search), trên mạng xã hội Facebook với những nội dung đã public với chính người tìm kiếm.

Hiện tại tính năng này mới chỉ được sử dụng ở US (Hoa Kỳ), tuy nhiên bạn vẫn có thể được sử dụng trước dựa vào 2 cách dưới đây, trước tiên hãy chắc chắn là bạn đã chuyển ngôn ngữ sang **English (US):**

# *1. Truy cập vào link:*

*https://www.facebook.com/search/str/từ\_khoá\_để\_ở\_đây/keywords\_top*

Và thay cụm từ "**từ\_khóa\_để\_ở\_đây**" bằng từ hoặc cụm từ bạn muốn tìm.

*2. Cài Add-on anonymox* (hoặc bất cứ add-on thay đổi proxy nào khác), rồi chuyển IP sang US.

Như vậy, ta thử điểm danh một số xu hướng mới có thể xảy ra từ chính tính năng Search Facebook này *nhé:*

- SEO trên Facebook, cuộc chiến cạnh tranh thứ hạng từ khóa trên Facebook.
- Social Media Listening & Monitoring, lắng nghe và theo dõi mọi thứ thuộc về bạn đang có mặt trên Social Media, những người nổi tiếng rất thích cái này.
- Get UID sẽ ngày một khủng khiếp hơn. Giờ không chỉ đơn thuần dựa vào phân tích và điều hướng từ các bên khác, mà bạn có thể tìm chính xác đến những nhu cầu có quan tâm.
- Với các khủng hoảng truyền thông, bạn sẽ dễ dàng tìm được điểm bùng phát và cũng dễ dàng tạo được các nghị luật truyền thông (đừng nhầm với hashtag).
- Copyright nội dung sẽ được nâng cao hơn, với công cụ tìm kiếm này, mọi bài viết sao chép nội dung của bạn sẽ bị phát hiện (nếu nó private thì chịu).

Và hãy nhớ, không chỉ tìm kiếm ở bài viết, bạn còn có thể tìm kiếm với tên người, nội dung ảnh, từ khóa page...

# **4.4. Tiếp tục sử dụng Facebook Graph Search**

Thực ra Facebook đã cho dừng hoạt động chức năng tìm kiếm Graph Search, tuy nhiên bạn vẫn có thể sử dụng các truy vấn của công cụ Graph Search thông qua các đường dẫn tìm kiếm.

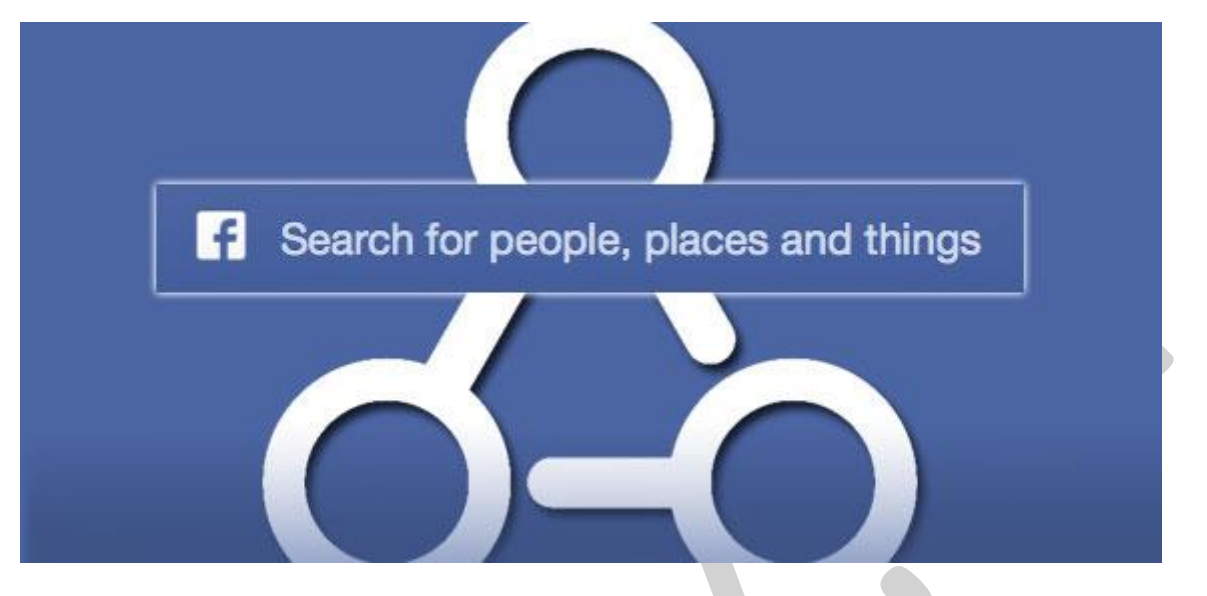

Đầu tiên là cần xác định được ID của đối tượng cần sử dụng Graph Search:

#### *Truy cập: http://graph.facebook.com/username*

*Thay username bằng tài khoản của đối tượng cần xem và copy UID (phần 'id').*

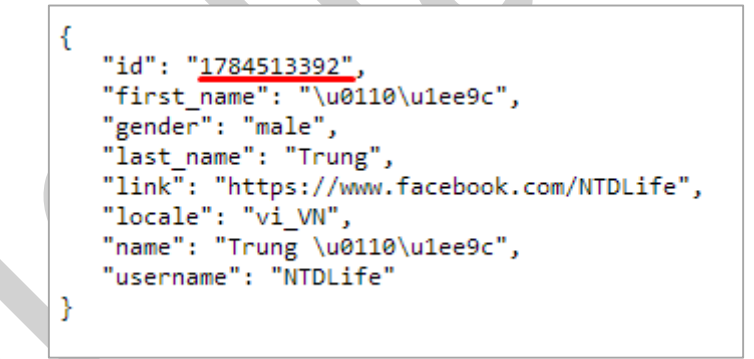

Dưới đây là một số đường dẫn tìm kiếm cực kỳ hữu dụng:

### **a. Truy vấn tìm kiếm liên quan đến bạn:**

- Những người có thể bạn biết: https://www.facebook.com/search/me/nonfriends/me/friends/friends/intersect
- Bạn của bạn: https://www.facebook.com/search/me/friends
- Bạn bè của bạn đã like những gì: https://www.facebook.com/search/me/friends/stories-liked/stories-recent
- Ảnh của bạn bè của bạn: https://www.facebook.com/search/me/friends/photos-of
- Nhạc có thể thích: https://www.facebook.com/search/me/pages-recommendedfor/musician/pages/intersect
- Phim có thể bạn thích: https://www.facebook.com/search/me/pages-recommendedfor/movie/pages/intersect
- Nhà hàng gần bạn: https://www.facebook.com/search/me/places-near/273819889375819/places/intersect
- Game có thể bạn thích: https://www.facebook.com/search/me/placesnear/273819889375819/places/intersect
- Những người bạn đã gửi lời mời kết bạn: https://www.facebook.com/friends/requests/?fcref=jwl&outgoing=1

### **b. Truy vấn tìm kiếm liên quan đến ảnh:**

- Ảnh của một người nào đó: https://www.facebook.com/search/**id**/photos-of/
- Ảnh được đăng bởi người nào đó: https://www.facebook.com/search/**id**/photos-by/
- Ảnh trên timeline của người nào đó: https://www.facebook.com/search/**id**/photos/
- Ảnh được đánh dấu của người nào đó: https://www.facebook.com/search/ **id**/photos-tagged

### *c. Truy vấn tìm kiếm liên quan tương tác người dùng:*

- Người đó đã like những ảnh nào: https://www.facebook.com/search/ **id**/photos-liked
- Người đó đã comment những ảnh nào: https://www.facebook.com/search/ **id**/photos-commented
- Người đó đã tham gia những Group nào: www.facebook.com/search/**id**/groups
- Người đó đã đến những đâu: https://www.facebook.com/search/**id**/places
- Nội dung mà một ai đó đã thích: https://www.facebook.com/search/100001646747042/stories-liked
- Nội dung mà một ai đó đã comment: https://www.facebook.com/search/100001646747042/storiescommented

### *d. Truy vấn về tình trạng quan hệ:*

- Tìm kiếm những người độc thân: https://www.facebook.com/search/single/users
- Tìm kiếm những người đã lập gia đình: https://www.facebook.com/search/married/users
- Bạn bè của một người nào đó: https://www.facebook.com/search/**id**/friends
- Giới tính nữ và độc thân: https://www.facebook.com/search/single/users/females/intersect

### *e. Một số câu truy vấn khác:*

- Người like page A và page B: https://www.facebook.com/search/**id-page1**/likers/ **id-page2**/likers/intersect
- Người sinh ra ở A và sống ở B: https://www.facebook.com/search/**id-location1**/users-birth-place/ **idlocation2**/residents/present/intersect
- Làm việc ở A và sống ở B: https://www.facebook.com/search/ **id-location1**/employees/ **idlocation2**/residents/present/intersect
- Tuổi từ 18 đến 30, tên là "Linh" và sống ở Hà Nội: https://www.facebook.com/search/str/**Linh**/usersnamed/**30**/**18**/users-age-2/**108109945876600**/residents/present/intersect/
- Nữ, sinh tháng 1 năm 1988: https://www.facebook.com/search/**1988**/**jan**/date-2/usersborn/**females**/intersect
- Bạn của người A và sống ở B: https://www.facebook.com/search/ **id** /friends/ **idlocation**/residents/present/intersect
- Xem những người đã like page: https://www.facebook.com/search/**id-page**/exact-page-likers
- Tìm tất cả những người có tên xxx: https://www.facebook.com/search/str/**xxx**/users-named

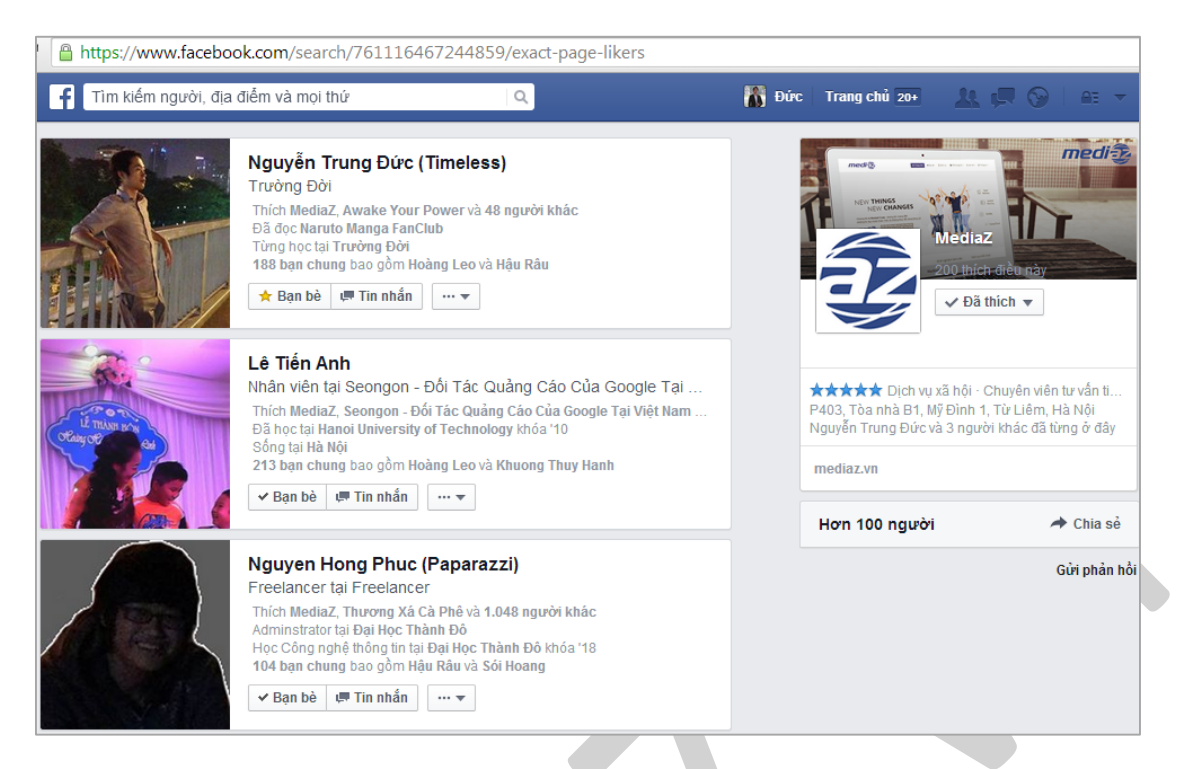

*Những người đã like page MediaZ*

Ngoài ra còn rất nhiều cách tìm kiếm khác nữa, bạn hãy xem các cách tìm kiếm mẫu ở trên và tùy chỉnh hợp lý nhé.

*Lưu ý: Thay các mục id in đậm trong link bằng id các page, location và đối tượng tương ứng.*

#### **f. Cấu trúc đường dẫn tìm kiếm trên Facebook:**

Ví dụ một câu truy vấn tìm kiếm có gần đầy đủ các tùy chon:

https://www.facebook.com/search/*in-open-*

*relationship*/users/*106388046062960*/residents/present/*84218631570*/likers/*108550302507996*/homeresidents/*females*/*106388046062960*/employees/*599788020068034*/members/*39*/*30*/users-age-2/intersect

Cấu trúc đường dẫn chung:

https://facebook.com/search/[*trạng-thái-quan-hệ*]/users/[*id-công-việc*]/residents/present/[*id-nơi-ở-hiệntại*]/likers/[*id-page-like*]/home-residents/[*giới-tính*]/[*id-công-việc*]/employees/[*id-group*]/members/[*agemin*]/[*age-max*]/users-age-2/intersect

Nếu chỉ muốn tìm kiếm với tùy chọn "*trạng thái quan hệ độc thân*" và "*nơi ở hiện tại là Hà Nội*", cấu trúc đường dẫn sẽ là:

https://www.facebook.com/search/*single*/users/*106388046062960*/residents/intersect

Tất nhiên bạn có thể tùy chỉnh theo ý bạn, phần còn lại, nếu bạn vẫn còn chút quan tâm nào dành cho Graph Search thì hãy cứ tìm hiểu về nó nhé.

# **4.5. Những điều khoản mới của Facebook**

#### **Những điều khoản mới của Facebook: Marketers cần lưu ý những gì?**

Bạn có biết những thay đổi mới đã diễn ra vào ngày 1/1/2015 của Facebook về các điều khoản sử dụng? Đã có những điều khoản được giữ nguyên, và cũng có những điều khoản được thay đổi. Tôi sẽ tóm tắt những thay đổi mới trong điều khoản Facebook và hãy nghiên cứu kĩ các thay đổi có liên quan trực tiếp đến lĩnh vực của bạn.

#### *Những điều khoản giữ nguyên:*

- *Chia sẻ nội dung và thông tin của bạn.*
- *Sự an toàn khi sử dụng Facebook.*
- *Đăng kí và bảo mật tài khoản.*
- *Bảo vệ quyền lợi của người khác.*
- *Điều khoản về Fanpage.*
- *Điều khoản quảng cáo.*

Ngoài ra điều khoản về chính sách dịch vụ ngắn hơn trước. Một vài vấn đề được cô đọng lại ví dụ như điều khoản cho người phát triển ứng dụng.

### *Tóm tắt những thay đổi quan trọng:*

### *1. Quyền riêng tư cơ bản giúp bạn hiểu được sự riêng tư của bạn tốt hơn*

Sự thay đổi lớn nhất mà tôi thấy từ Facebook đó là việc cố gắng làm cho các điều khoản của họ dễ hiểu và rõ ràng hơn. Họ đưa ra quyền riêng tư cơ bản giúp bạn thấy những gì người khách thấy từ bạn, làm thế nào họ tương tác với bạn và những điều bạn thấy.

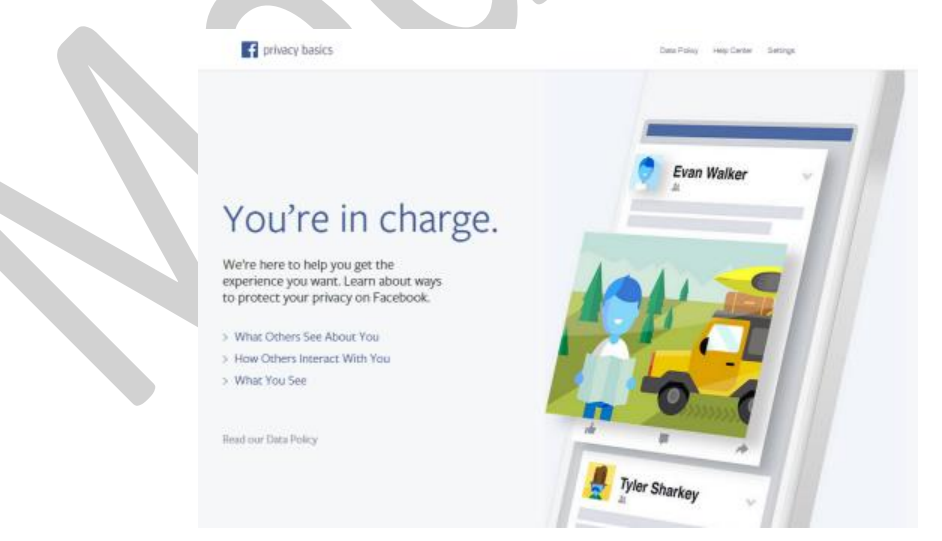

### *2. Các dịch vụ Facebook được quản lý bởi các điều khoản rõ ràng.*

Bao gồm: Ứng dụng Mobile, ứng dụng Messenger, Paper, Room, Page Manager, Audience Insight và những sản phẩm khác của Facebook. Và họ đưa ra các điều khoản bổ xung hoặc chia ra các chính sách riêng rẽ (*giống như Altas*  và Instagram) để quản lý dịch vụ đó. Ví dụ: bạn sẽ được phép sử dụng thông tin facebook để khôi phục mật khẩu cho *Instagram bằng các liên kết chéo với các dịch vụ khác của facebook.*

### *3. Thay đổi mô tả trong phần chính sách cookies.*

Facebook có thể sử dụng cookie nhằm giúp bạn thực hiện việc mua bán bằng facebook trên điện thoại của bạn. Vì vậy, các nhà cung cấp có thể thu thập thông tin về điện thoại của bạn, và bạn có thể thực hiện thanh toán trên Facebook bằng chính số điện thoại của bạn thường xuyên dùng.

## 4. Chính sách dữ liệu mới sẽ cho biết rõ Facebook đang thu thập thông tin vị trí thiết bị của bạn bằng việc sử *dụng GPS, Bluetooth hay tín hiệu wifi.*

Sự thay đổi này dường như khiến mọi người ngạc nhiên và mọi người cho rằng đây là thay đổi lớn nhất. Nhưng thực sự đây không phải là một chính sách mới. Trước đó Facebook đã có chính sách này, Facebook đề cập tới GPS hoặc "*thông tin định vị khác*". Facebook thu thập những thông tin này để hiện thị các quảng cáo dựa trên các địa điểm hoặc cho bạn biết những người bạn gần đó. Facebook sẽ chỉ đưa ra các lựa chọn trong tính năng nhóm bạn bề gần "*Nearby friends feature*" trong tháng 4/2014

Và hãy lưu ý rằng bạn có thể tắt GPS, bluetooth, và wifi trên thiết bị của bạn.

## *Thay đổi gần đây mà bạn có thể bỏ qua?*

Bạn có thể đã bỏ lỡ một vài chính sách thay đổi gần đây. Một trong số đó là việc tăng quyền kiểm soát với các quảng cáo facebook.

### *1. Kiểm soát các quảng cáo facebook tốt hơn.*

Facebook kiếm tiền từ các nhà quảng cáo vì vậy mà người sử dụng Facebook được dùng Facebook miễn phí. Tuy nhiên hãy nhớ rằng, "không có gì là miễn phí cả", vì vậy mà các quảng cáo luôn xuất hiện trước mặt bạn.

Khi bạn nhìn thấy một quảng cáo trong phần tin tức mới, bạn có thể tùy chọn ẩn tất cả quảng cáo ẩn đi, nếu như bạn thấy bị làm phiền. Bạn có thể làm theo các bước sau:

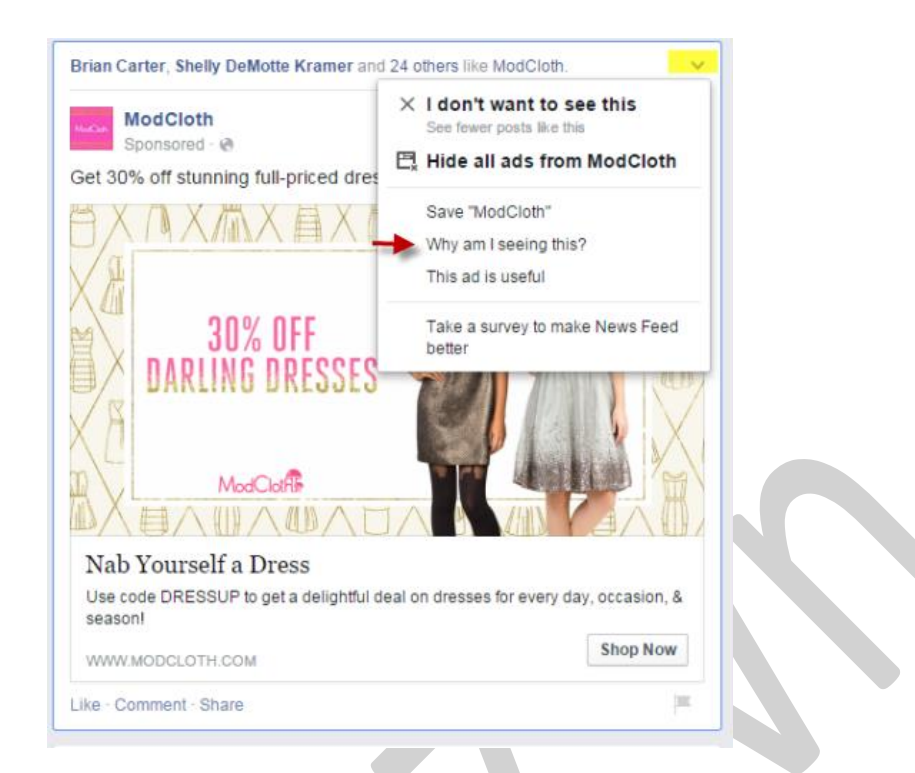

Sau khi bạn chọn tại sao *tôi nhìn thấy quảng cáo này*, bạn sẽ nhận được giải thích vì sao bạn nhìn thấy quảng cáo này và đưa ra cách sửa đổi quảng cáo dựa trên sở thích có thể xuất hiện trên trang của bạn

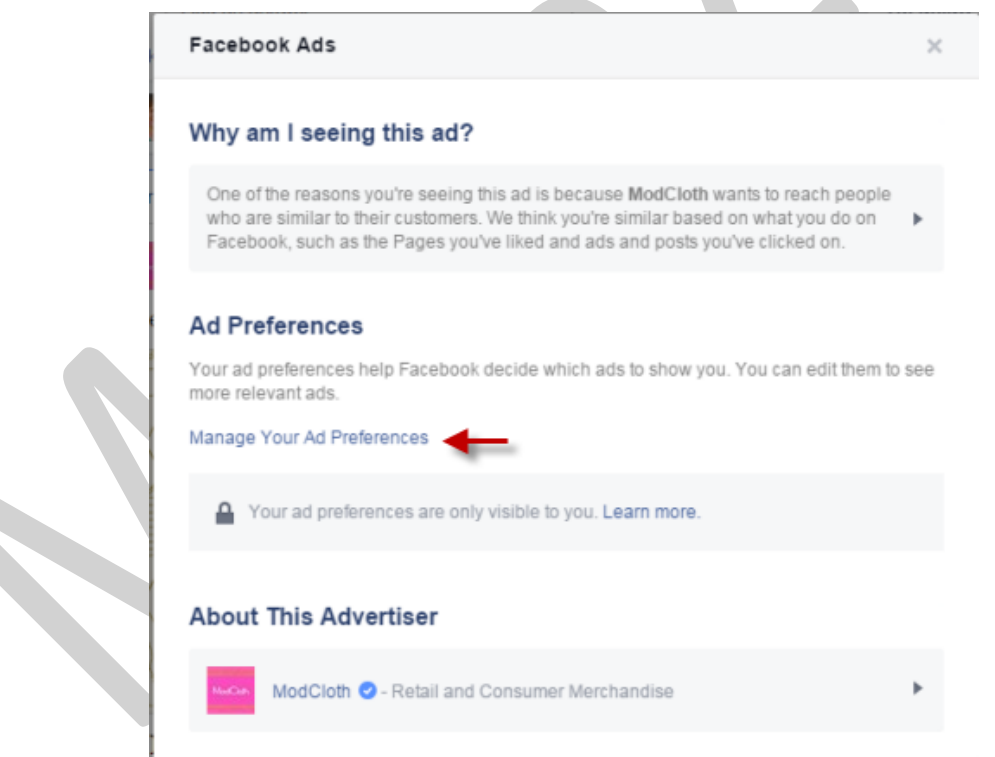

Sau khi bạn chọn quản lý quảng cáo hiển thị, bạn sẽ thấy một danh sách tất cả các trang thích, các sở thích được dùng để nhắm mục tiêu quảng cáo. Hãy chọn mục và xem những lợi ích bạn nhận được:

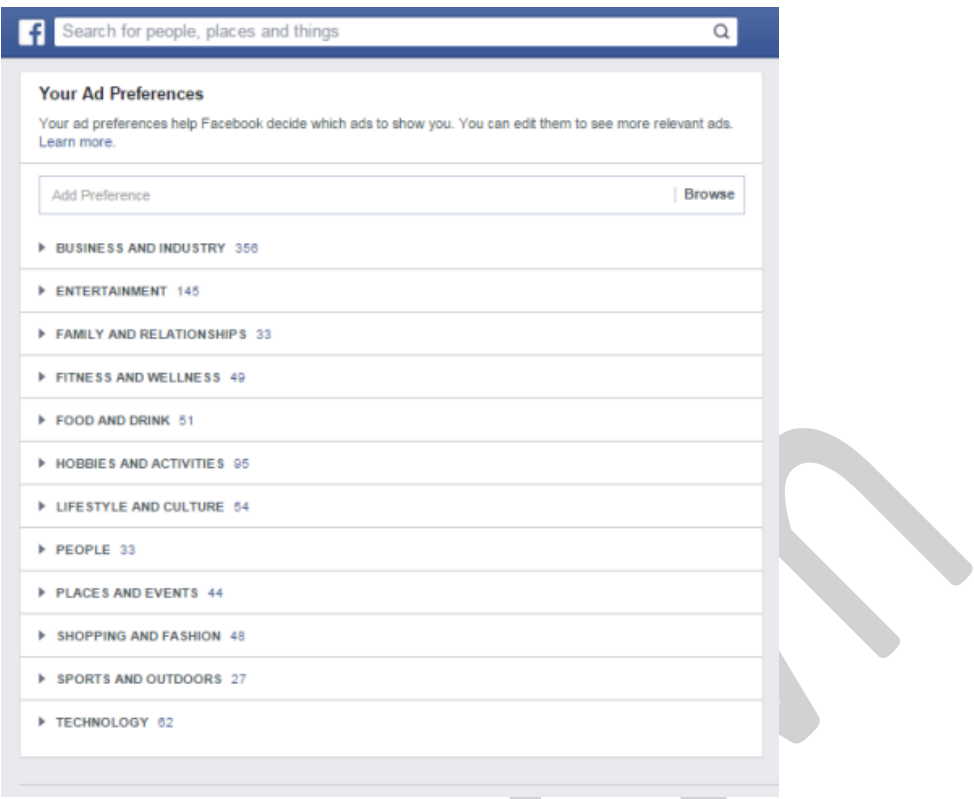

#### *Khi bạn mở các thể loại bạn sẽ thấy các lợi ích cụ thể hơn.*

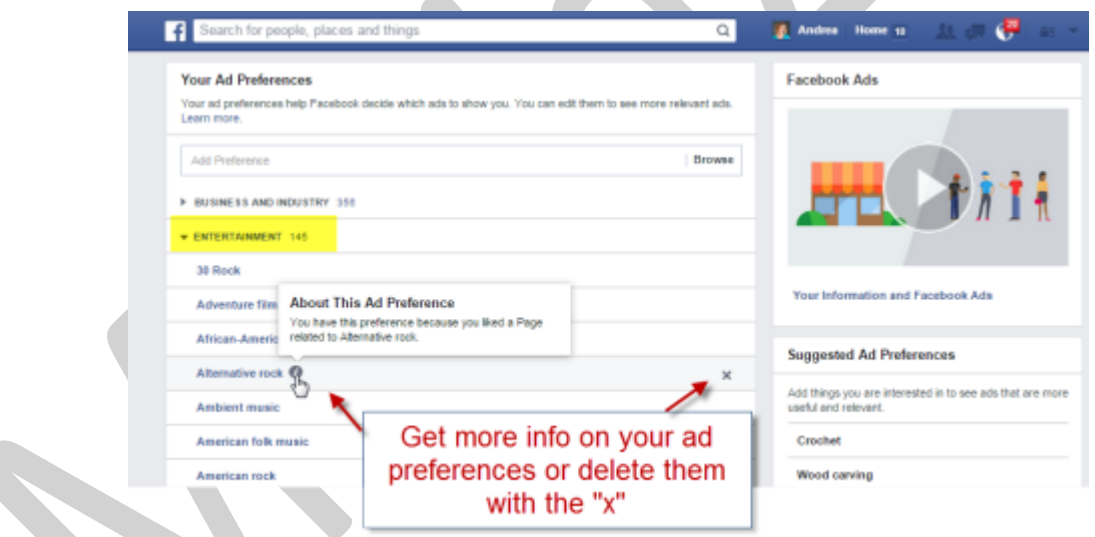

Nếu bạn đã xoá tất cả những dữ liệu này, bạn vẫn có thể nhận được quảng cáo dựa trên yếu tố nhân khẩu học cơ *bản của bạn như: tuổi, giới tính, địa điểm,…*

Facebook đã đề cập cụ thể trong video của họ rằng dù bạn có loại bỏ tất cả các yếu tố này thì cũng không làm giảm số lượng quảng cáo mà bạn nhìn thấy. Bạn vẫn có thể thấy quảng cáo có ít nhất một chút có liên quan nhiều hơn đến lợi ích của bạn.

Nếu bạn quan tâm đến việc tìm hiểu thêm về việc Facebook theo dõi như thế nào, hãy xem xét việc bạn đã làm gì để Facebook có thể theo dõi, đó là một bước quan trọng mà đôi khi bạn bỏ qua.

### *2. Tắt các cơ sở thu thập dữ liệu của facebook để tránh các quảng cáo mục tiêu.*

Một thay đổi gần đây là bạn có thể khống chế Facebook hay các công ty khác thu thập hoặc sử dụng thông tin dựa trên hoạt động của bạn trên các trang web hoặc các ứng dụng.

Bạn có thể chọn không tham gia của tất cả các công ty tham gia *Liên minh quảng cáo kỹ thuật số (Mỹ)*, *Liên minh quảng cáo kỹ thuật số của Canada* hoặc *Liên minh quảng cáo tương tác châu Âu*. Bạn cũng có thể lựa chọn bằng cách sử dụng cài đặt thiết bị điện thoại di động của bạn.

Một vài điều quan trọng cần nhớ khi thực điều này là khi bạn sử dụng nhiều trình duyệt, bạn cần phải lựa chọn ra cho mỗi trình duyệt những sở thích của bạn. Và nếu bạn xóa cookie của trình duyệt, bạn có thể loại bỏ các sở thích của bạn, do đó bạn có thể cần phải lặp lại quá trình này.

### *3. Kiểm tra quyền riêng tư Facebook*

Về cơ bản chức năng này thực sự chưa xuất hiện, nhưng nó đã được công bố vào tháng 5/2014 và bắt đầu triển khai vào tháng 9/2014.

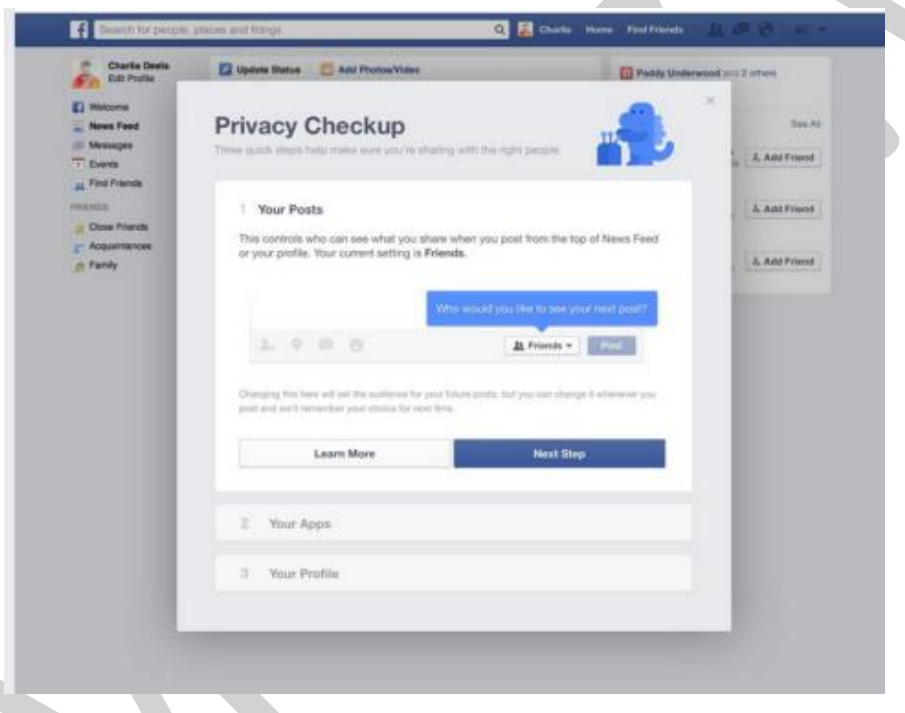

*Để tìm hiểu thêm các điều khoản mới của facebook, bạn có thể tìm hiểu từ các trang sau:*

- Điều khoản Facebook mới: https://www.facebook.com/legal/terms/update
- Chính sách Facebook Cookie mới : https://www.facebook.com/help/cookies/update
- Vấn đề riêng tư: https://www.facebook.com/about/privacy/update
- Điều khoản và Chính sách chung: https://www.facebook.com/policies/
- Chính sách nền tảng (cập nhật ngày 05/11 2014) https://developers.facebook.com/policy/
- Điều khoản Facebook Quảng cáo (cập nhật ngày 04/06/ 2014): https://www.facebook.com/ad\_guidelines.php
- Điều khoản page (cập nhật ngày 14/07/ 2014): https://www.facebook.com/page\_guidelines.php
- Cộng đồng Facebook : https://www.facebook.com/communitystandards
### *Kết luận*

Những thay đổi trong Điều khoản của Facebook và Chính sách Bảo mật là không lớn. Facebook đang cố gắng hơn trong kết nối và tăng tính minh bạch về cách thức họ sử dụng dữ liệu của bạn.

# **4.6. Liên hệ Facebook xử lý sự cố**

Dưới đây tôi tổng hợp các cách liên hệ Facebook để xử lý cá sự cố thường gặp, nếu bạn còn biết form nào để liên hệ sự cố thì comment bổ sung thêm nhé.

### **Trang:**

- Báo cáo sự cố trang facebook (không up được ảnh, bài lỗi …): <https://www.facebook.com/help/contact/?id=164405897002583>
- Report trang (tích cưc, tiêu cực): <https://www.facebook.com/help/contact/?id=354963731183415>
- Báo cáo xâm phạm bản quyền: [https://www.facebook.com/help/contact\\_us.php?id=208282075858952](https://www.facebook.com/help/contact_us.php?id=208282075858952)
- Báo cáo về sự mất tích trang: <https://www.facebook.com/help/contact/?id=167646843343666> (bị hack admin, trang có tồn tại không tìm thấy)

### **Về quảng cáo, thanh toán:**

- Quảng cáo bị từ chối: <https://www.facebook.com/help/contact/454537974582838>
- Xin liên kết đối tác quảng cáo: <https://www.facebook.com/business/contact.php>
- Góp ý cải thiện quảng cáo cho Facebook: <https://www.facebook.com/help/contact/?id=291733024205607>
- Báo cáo sai phạm của ads người khác: <https://www.facebook.com/help/contact/?id=234887816572954>
- Hỏi về vấn đề thanh toán và ngân hàng[:https://www.facebook.com/help/contact/281141591936826](https://www.facebook.com/help/contact/281141591936826)
- Trình quản lý quảng cáo bị lỗi, thanh toán bị khóa (Ads manage error, Disable[:https://www.facebook.com/help/contact/531795380173090](https://www.facebook.com/help/contact/531795380173090)
- Support thêm về thanh toán (thẻ bị từ chối an toàn, hóa đơn …):
	- <https://www.facebook.com/help/contact/190643187762050>
	- <https://www.facebook.com/help/contact/?id=239064626155650>

## **Về bài viết, bảng tin**

- Bảng tin, trang chủ có vấn đề: <https://www.facebook.com/help/contact/?id=235210136497081>
- Không load được các bài cũ hơn: <https://www.facebook.com/help/contact/?id=163663033726185>
- Bài viết không xuất hiện trên newfeed: <https://www.facebook.com/help/contact/?id=167649556677152>

### **Time line và hồ sơ cá nhân:**

- Profile, Timeline: <https://www.facebook.com/help/contact/?id=226916947395364>
- Profile không load, trắng tinh: <https://www.facebook.com/help/contact/?id=266793866720368>

 Thiếu bài viết, thiếu post trên wall: <https://www.facebook.com/help/contact/?id=144040449046092>

### **Vấn đề ảnh, video:**

- Chỉnh sửa tag ảnh có vấn đề: <https://www.facebook.com/help/contact/?id=138856662881439>
- Bi mất album ảnh: <https://www.facebook.com/help/contact/?id=262929953775025>
- Sự cố khi bật video: <https://www.facebook.com/help/contact/?id=262929953775025>
- Sự cố mất video: <https://www.facebook.com/help/contact/?id=333113853388695>

### **Khác:**

- Chat mất kết nối: <https://www.facebook.com/help/contact/?id=220877088001498>
- Sự cố về tìm kiếm: <https://www.facebook.com/help/contact/?id=137406866379070>
- Sự cố về notificastion: <https://www.facebook.com/help/contact/?id=269067606491964>
- Thiết lập bảo mật có vấn đề: <https://www.facebook.com/help/contact/?id=308229232560802>
- Bảo mật tài khoản theo lời khuyên của Facebook[:https://www.facebook.com/checkpoint/checkpointme?f=113194692112762](https://www.facebook.com/checkpoint/checkpointme?f=113194692112762)
- Report bản quyền hình ảnh, videos, tin cá nhân[:https://www.facebook.com/help/contact/144059062408922](https://www.facebook.com/help/contact/144059062408922)
- Report lỗ hổng bảo mật: <https://www.facebook.com/whitehat/report/>
- Vấn đề Facebook cho di động: <https://www.facebook.com/help/contact/?id=110188012426789>
- Xác minh di động bị trục trặc: <https://www.facebook.com/help/contact/?id=283958118330524>
- Sự cố về Group: <https://www.facebook.com/help/contact/?id=197060467057875>
- Sự cố về Event: <https://www.facebook.com/help/contact/?id=348719565146937>
- Báo cáo 1 nhóm, sự kiện không xác định rõ: <https://www.facebook.com/help/contact/?id=157461604368161>
- Xác minh email tài khoản trục trặc: <https://www.facebook.com/help/contact/?id=174964429275926>
- Váa vĩnh viễn tài khoản: [https://www.facebook.com/help/delete\\_account](https://www.facebook.com/help/delete_account)
- Phản hồi chung cho tất cả dịch vụ Facebook[:https://www.facebook.com/help/contact/268228883256323](https://www.facebook.com/help/contact/268228883256323)

# **V. STRATEGY & TACTICS**

## **5.1. SMS và Email Marketing**

#### **5.1.1. SMS và Email Marketing là gì?**

**SMS Marketing** (*hay còn gọi là Mobile Marketing*) là các ứng dụng gửi SMS phục vụ chủ yếu cho các mục đích marketing, quảng cáo, .. hỗ trợ rất hiệu quả cho Doanh nghiệp trong phần lớn các lĩnh vực kinh doanh.

**Email marketing** là một hoạt động kinh doanh bằng cách gửi email đến người nhận để giới thiệu, quảng bá, cảm ơn,… với hi vọng họ sẽ mua sản phẩm hoặc dịch vụ của bạn. Nhiệm vụ chính của emai marketing là xây dựng mối quan hệ với khách hàng, tạo lòng tin và tăng khả năng nhận diện thương hiệu của khách hàng dành cho doanh nghiệp.

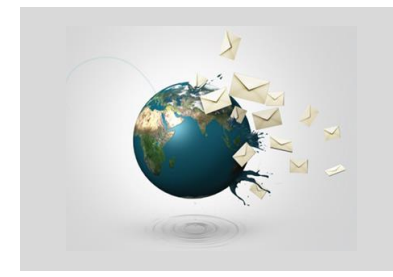

Sử dụng **SMS/Email làm công cụ** Nhắn gửi **thông tin có ích** Tới **khách hàng quen biết** Để phục vụ chiến lược Marketing của bạn

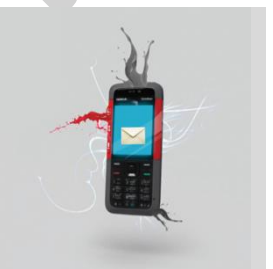

Bạn là chủ doanh nghiệp. Bạn muốn cung cấp thông tin thật nhanh chóng cho toàn thể khách hàng của mình, hơn *thế nữa bạn muốn thông tin đến toàn thể nhân viên của mình mọi lúc, mọi nơi?*

Bạn muốn có thêm một chiến lược marketing thực sự hiệu quả, một kênh phân phối hoàn hảo, một hình thức quảng *cáo qua tin nhắn SMS (hoặc Email) thật ấn tượng?*

*Vậy thì bạn hãy thử tìm hiểu về SMS Marketing và Email Marketing nhé.*

### **5.1.2. Các giải pháp và lựa chọn**

#### *a. Các giải pháp SMS Marketing:*

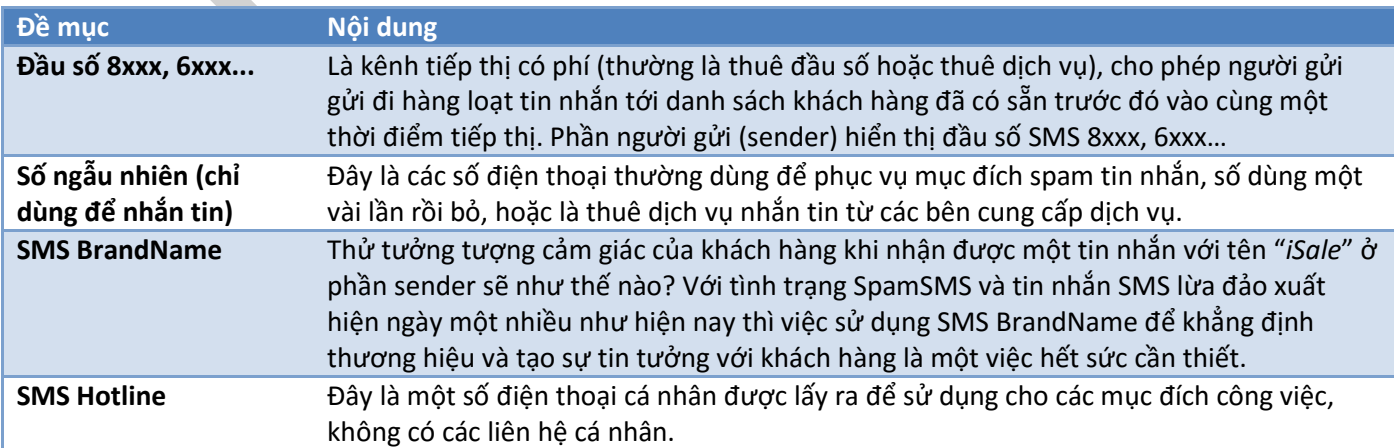

#### **SMS API** SMS API là giao thức kết nối để sử dụng các dịch vụ SMS thông qua API (Application Programing Interface : giao diện lập trình ứng dụng). Nằm trên nền SMS Hosting, các kết nối từ SMS API sẽ giao tiếp với nền tảng SMS Hosting để triển khai các ứng dụng SMS. Việc lập trình SMS sẽ dễ dàng hơn bao giờ hết thông qua các giao thức này.

#### *b. Các giải pháp Email Marketing:*

Về cơ bản, các giải pháp Email Marketing cũng bao gồm những đề mục gần giống như SMS Marketing:

- **Email ngẫu nhiên**: Thường là các email rác, được sử dụng cho mục đích spam tin nhắn, không có tính lâu dài, hoặc sử dụng dịch vụ từ các bên cung cấp dịch vụ.
- **Email BrandName** (*Email doanh nghiệp*): Email với tên miền riêng của doanh nghiệp, ví dụ: *ducnt@mediaz.vn*. Một email chuyên nghiệp sẽ làm tăng sự uy tín và tạo thiện cảm với khách hàng.
- **Email Hotline**: Một email riêng chỉ được dùng cho các mục đích công việc, không có các liên hệ cá nhân, hỗ trợ và liên hệ với khách hàng. Có thể là email miễn phí hoặc email doanh nghiệp.
- **Email API**: Các hệ thống Email Marketing như Mailchimp, Get Getresponse,…

#### **5.1.3. Sử dụng SMS và Email Marketing khi nào**

*Sử dụng SMS và Email Marketing khi:*

- Có khuyến mại giá trị
- Sự kiện, cuộc thi, trò chơi
- Giới thiệu sản phẩm, dịch vụ
- Nhận diện thương hiệu
- Khảo sát có quà
- Chăm sóc khách hàng, hỏi thăm, chúc mừng...
- Quản lý nội bộ
- Thông báo: đặt hàng, trợ giúp, cảm ơn, chuyển khoản...

*Tải phần mềm:*

- Phần mềm hỗ trợ **Email Marketing**[: http://isale.vn/phanmemisms/isms.zip](http://isale.vn/phanmemisms/isms.zip)
- Phần mềm hỗ trợ **SMS Marketing**:<http://isale.vn/phanmemimail/imail.zip>

#### **5.1.4. Các cách xây dựng dữ liệu chuẩn**

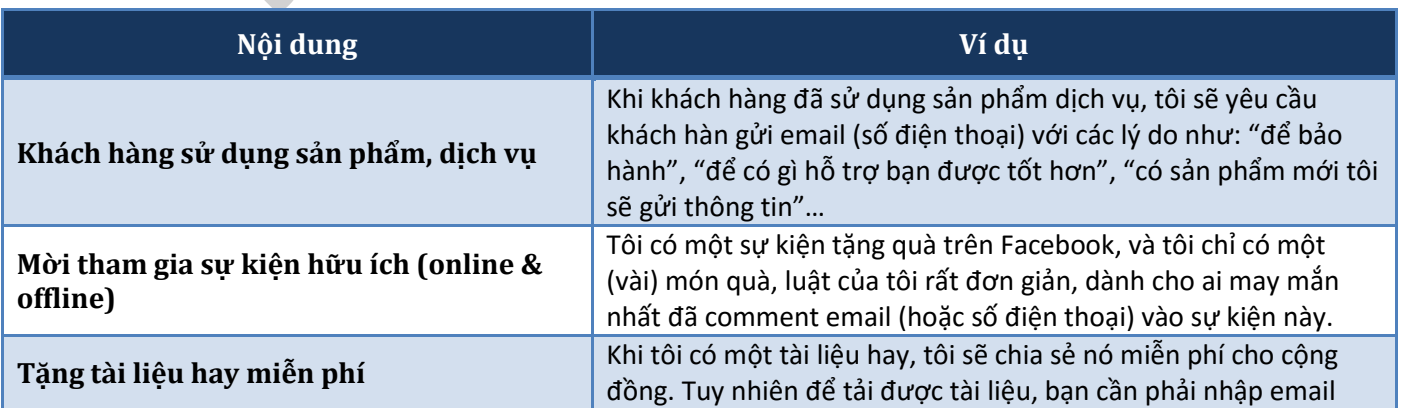

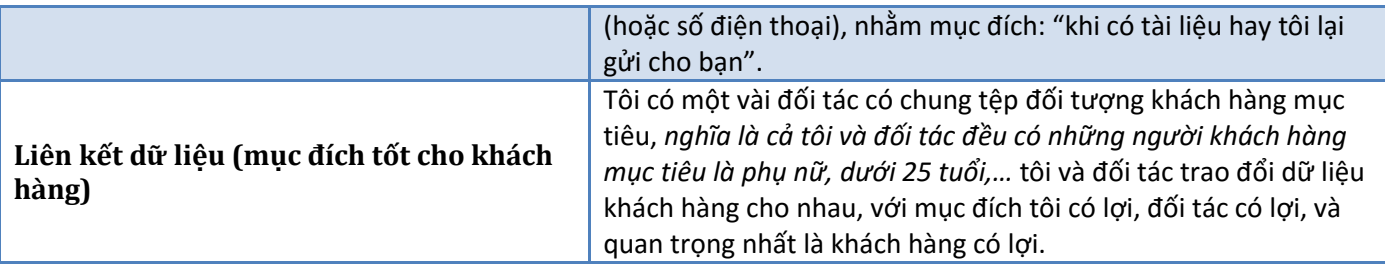

### **5.1.5.Một nội dung SMS và Email Marketing hiệu quả**

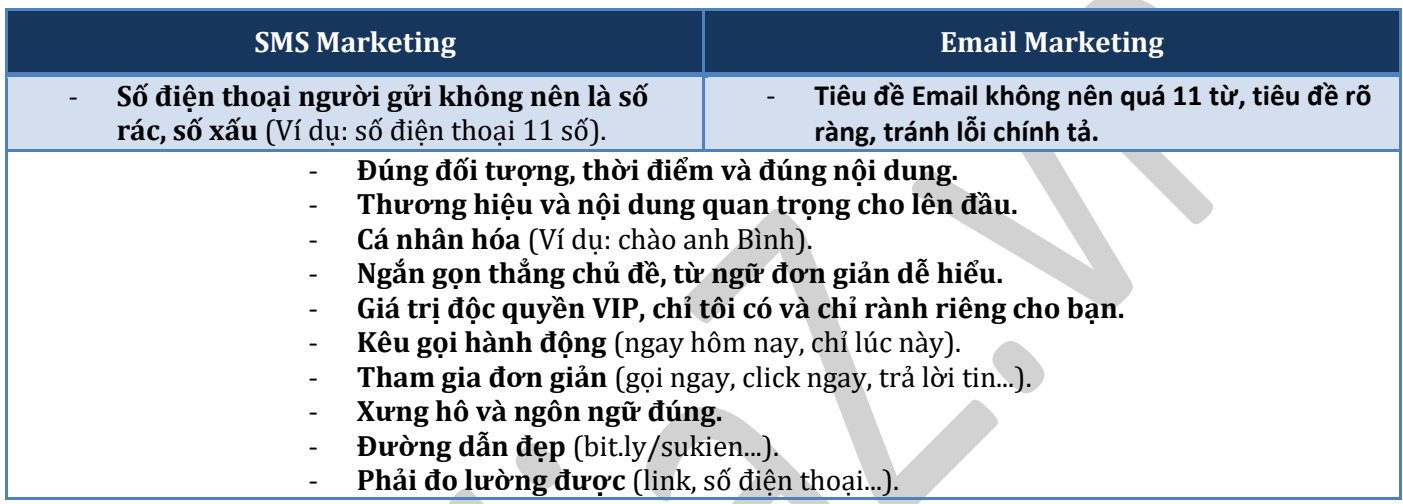

### **5.1.6. Lựa chọn thời điểm vàng**

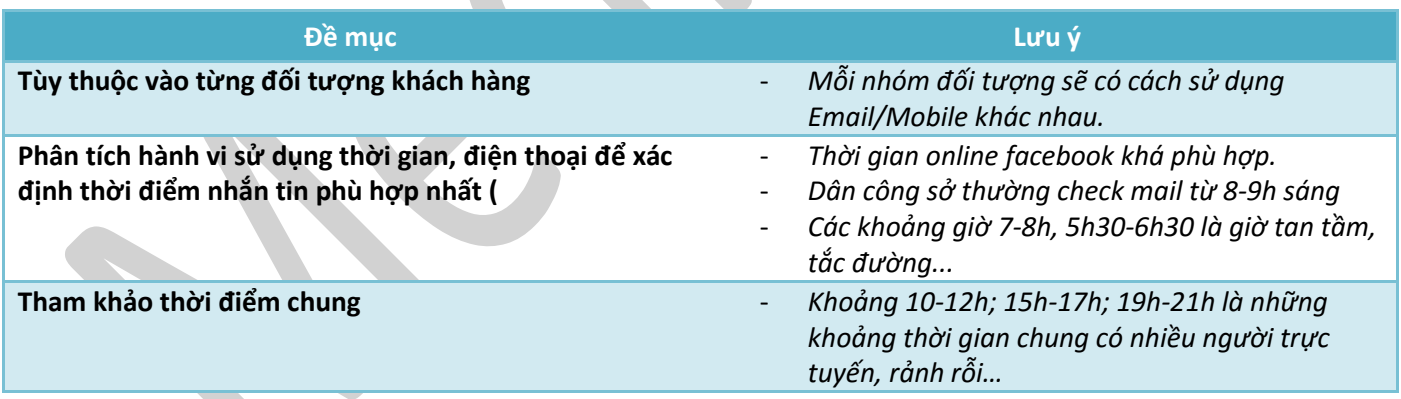

### **5.1.7. Phân tích và đô lường**

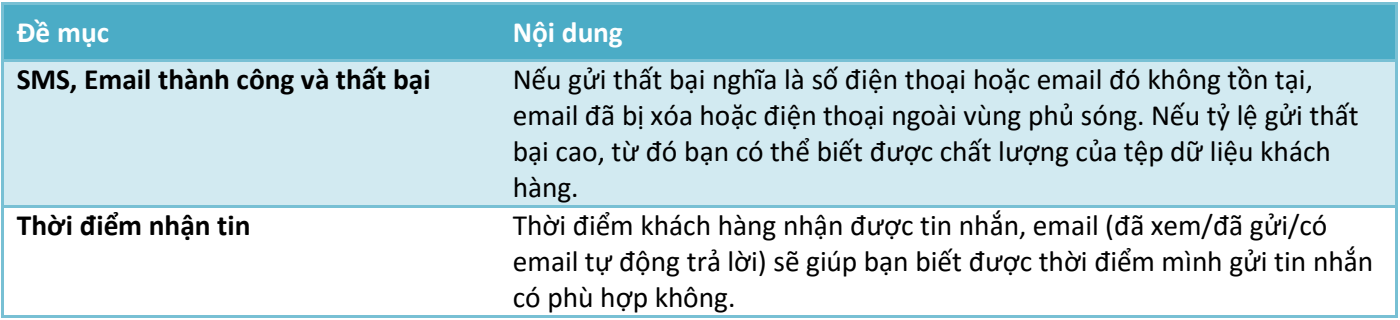

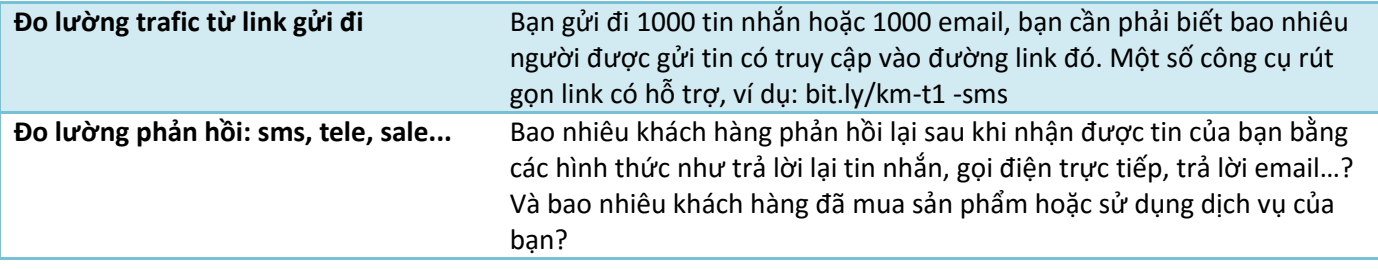

#### **5.1.8. Lợi ích khi sử dụng SMS và Email Marketing**

Hiệu quả của SMS Marketing và Email Marketing, trước tiên có thể nhìn thấy ngay ở số lượng khách hàng sử dụng điện thoại di động và số lượng khách hàng có sử dụng Internet ngày nay.

Quan trọng hơn, điện thoại di động là phương tiện (gần như duy nhất) ở bên cạnh các vị khách hàng suốt 24 giờ trong ngày và 7 ngày trong tuần. Và theo số liệu thống kê về hành vi sử dụng Internet của Google năm 2015 (*https://www.consumerbarometer.com*), trung bình mỗi người Việt Nam có sử dụng 1 thiết bị có kết nối Internet, và có tới 44% số thiết bị đó là Smartphone. Liệu có phương tiện nào trong số báo chí, truyền hình, đài phát thanh … có thời gian "sở hữu" khách hàng lâu đến thế?

*SMS và Email Marketing có rất nhiều lợi ích, nhưng có thể kể đến các lợi ích như:*

- Chi phí thực hiện chiến dịch SMS và Email Marketing rất thấp.
- Nâng cao sự chuyên nghiệp trong dịch vụ chăm sóc khách hàng.
- Tăng mức độ nhận biết nhãn hiệu đối với khách hàng.
- Tạo ra một cơ sở dữ liệu về những mối quan tâm của khách hàng.
- Định hướng sự chú ý của khách hàng vào các sự kiện, các hoạt động mua bán, làm tăng doanh số bán hàng.
- Làm tăng sự trung thành của khách hàng đối với nhãn hiệu.

Đó chính là các lợi ích nổi bật mà SMS và Email Marketing mang lại cho các doanh nghiệp. Vậy bạn còn suy nghĩ nhiều gì nữa mà không lên cho mình một kế hoạch SMS Marketing và Email Marketing ngay bây giờ?

# **5.2. "Dô thám" đối thủ để xây dựng chiến lược Social Media hiệu quả**

*Bạn đang "vật vã" lập chiến lược Social Media*[1] *cho sản phẩm kinh doanh của mình?*

*Bạn thiếu hiểu biết thấu đáo về hành vi trên mạng xã hội của khách hàng?*

*Bạn không có số liệu?*

*Không vấn đề gì cả!*

## *Cơ hội cho bạn chính là đây: các đối thủ cạnh tranh đã làm hết những phần việc khó khăn, tất cả những gì bạn phải làm là tìm ra chúng!*

### [1] Social media: truyền thông xã hội

Trong bài viết này, tôi sẽ chỉ cho bạn cách nghiên cứu kế hoạch social media của đối thủ, để bạn có thể xây dựng được chiến lược cho riêng mình.

#### **Đầu tiên, hãy tìm ra các vấn đề Căn bản:**

*Khi làm social media marketing, bạn cần phải trả lời một vài câu hỏi căn bản sau:*

- Sản phẩm của bạn có nên xuất hiện trên social media hay không? (\*Sản phẩm: được hiểu theo nghĩa rộng, bao hàm cả sản phẩm hoặc dịch vụ mà bạn kinh doanh)
- Bạn nên chọn những mạng xã hội nào?
- Làm thế nào để tạo ra một profile sản phẩm tốt?
- Nên sử dụng loại content nào, và khi nào thì nên post các content này?

Đây là những câu hỏi cơ bản mà tất cả các nhân-vật-liên-quan đều cần phải trả lời, từ các ông giám đốc/chủ dự án muốn lập chiến lược cho sản phẩm của mình, đến các vị trưởng phòng marketing muốn thuyết phục CEO đầu tư vào Social Media, hoặc những anh chị em hành nghề tư vấn lập chiến lược cho khách hàng trong nhiều lĩnh vực khác nhau.

Thật may mắn là bạn có thể tìm thấy đáp án của tất cả các câu hỏi trên thông qua quá trình nghiên cứu đối thủ cạnh tranh.

Hãy kiên nhẫn đọc bài này, rất nhiều kiến thức đang chờ bạn!

### *Dưới đây là quy trình nghiên cứu đối thủ:*

### **5.2.1. So sánh quy mô Audiences**

Bạn không nên bị ám ảnh bởi số lượng fan và follower mà đối thủ đang có. Thay vào đó, hãy ghi các con số này ra khi khởi đông chiến dịch của mình, chúng sẽ giúp bạn trả lời được các câu hỏi quan trong dưới đây:

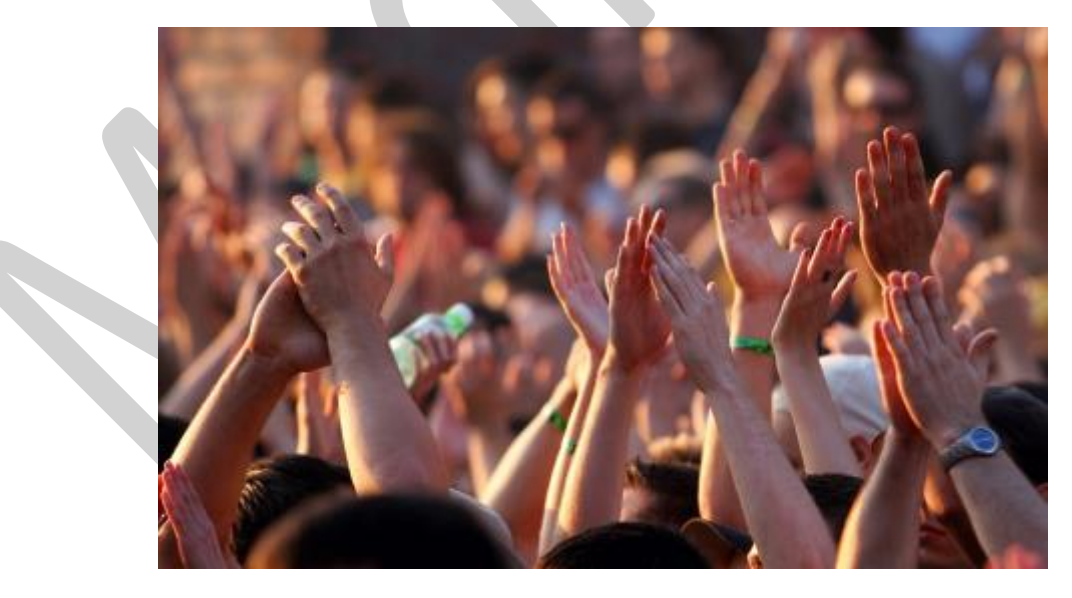

Ghi lại số lượng fan mà đối thủ đang có sẽ giúp bạn trả lời được một vài câu hỏi quan trọng với sản phẩm của mình.

### *1. Sản phẩm của bạn có nên xuất hiện trên Social media không?*

Nếu đối thủ của bạn đã có một lượng Audience nhất định trên Social Media, bất kể là 100 người hay 100,000 người, thì câu trả lời là: CÓ!

Nếu không, thì hẳn là đối thủ của bạn đang khai thác một tập khách hàng mà chắc chắn sản phẩm của bạn sẽ thất bại đau đớn khi nhảy vào! (vậy thì, hãy tránh xa ra thôi!)

### *2. Sản phẩm của bạn nên tập trung vào những mạng xã hội nào?*

Có phải tất cả các đối thủ của bạn đều hiện diện rất mạnh trên một số mạng xã hội như: Facebook, LinkedIn và Twitter, chứ không phải các mạng khác như Pinterest không? Một câu trả lời là CÓ sẽ nói lên 2 điều sau: 1) Sản phẩm trong ngành của bạn không chạy tốt trên Pinterest, hoặc 2) Bằng khả năng sáng tạo riêng, bạn sẽ có cơ hội để tiếp cận một nhóm khách hàng mà ít vấp phải cạnh tranh.

### *3. Bạn đã tiếp cận được tất cả các khách hàng mục tiêu chưa?*

Nghiên cứu đối thủ không chỉ giới hạn ở giai đoạn bạn bắt đầu lập chiến lược Social Media. Nếu bạn đã và đang sử dụng Social Media một thời gian, nhưng chưa thu lại kết quả gì, thì hãy nhìn vào quy mô Audience trên Social Media của đối thủ để giúp ban đánh giá được liệu có phải ban đã tiếp cân được hết tất cả khách hàng mục tiêu tiềm năng rồi, hay là vẫn còn có "góc thị trường" nào đó để bạn phát triển mạng lưới của mình.

### *a. So sánh quy mô Audiences của đối thủ bằng cách nào?*

Trước tiên, ban sẽ muốn xác đinh được các đối thủ của mình sử dụng mạng xã hội nào. Hãy bắt đầu bằng cách ghé thăm website hoặc blog của đối thủ để xem họ có những icon mạng xã hội nào trong danh sách ở đầu, cuối trang hoặc trên sidebar.

Tiếp theo, google search tên của đối thủ. Thông thường, những mạng xã hội mà đối thủ hoạt động mạnh nhất sẽ hiện lên trên 3 trang kết quả đầu tiên.

Khi bạn đã tìm ra được các mạng xã hội lớn nhất mà đối thủ sử dụng, bạn có thể thu thập được số follower/fan của họ, đơn giản bằng cách ghé thăm tài khoản của họ trên các mạng xã hội và nhập các con số vào bảng tính.

Một cách khác, bạn có thể sử dụng các công cụ dưới dây để tìm, phân tích và theo dõi sự phát triển và quy mô Audience của đối thủ.

*b. Facebook Pages to Watch*

## *Bạn đã biết đến tính năng Pages to Watch chưa?*

Nếu bạn đã có sẵn Facebook page, bạn có thể sử dụng tính năng Pages to Watch trên Admin panel để theo dõi page facebook của đối thủ để xem họ đã có bao nhiêu like, và lượng like page hàng tuần tăng thế nào!

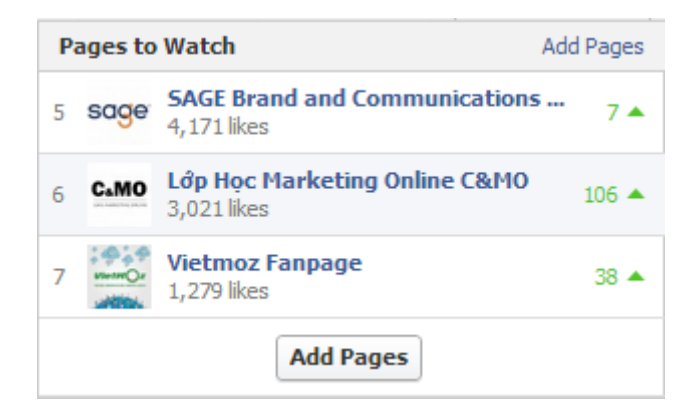

*Theo dõi sự phát triển quy mô Audience của đối thủ trên Facebook bằng tính năng Pages to Watch.*

Đơn giản là bạn sử dụng Add Page link để add thêm page vào danh sách theo dõi. Nếu bạn để ý thấy có một sự tăng mạnh đột ngột lượt like, hãy bay ngay sang page của đối thủ để xem liệu họ có đang có hoạt động gì đó thú vị cho Audience (*đối tượng*) của họ không.

### *c. Twitter Counter*

Twitter Counter (*http://twittercounter.com*) cho phép bạn theo dõi số followers (*người theo dõi*) của đối thủ trong tối đa 3 tháng, hoàn toàn miễn phí. Bạn có thể theo dõi từng tài khoản một, hoặc 2 tài khoản cùng 1 lúc để so sánh.

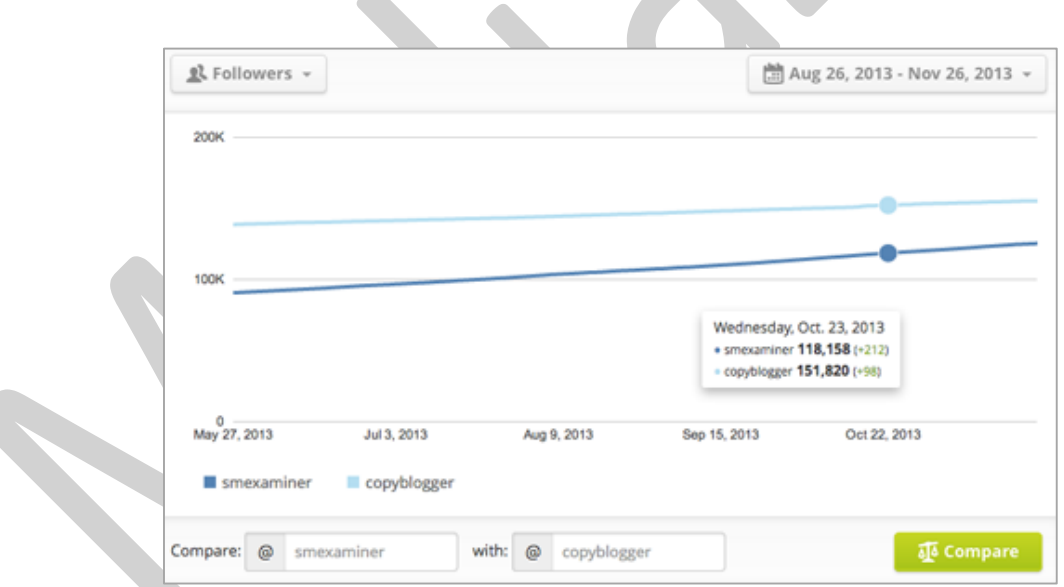

*Theo dõi lượng tăng Twitter follower của đối thủ bằng Twitter Counter.*

### *d. Wildfire*

Để có thể nhanh chóng so sánh được lượng followers trên Twitter, lượng like trên facebook, hoặc Vòng kết nối trên Google của đối thủ, bạn có thể sử dụng một công cụ miễn phí của Wildfire:

### *Truy cập: https://monitor.wildfireapp.com*

Công cụ này sẽ ngay lập tức trả cho bạn kết quả về Audience size hiện tại của đối thủ bằng cách nhập tên profile/page hoặc url trang mạng xã hội của họ.

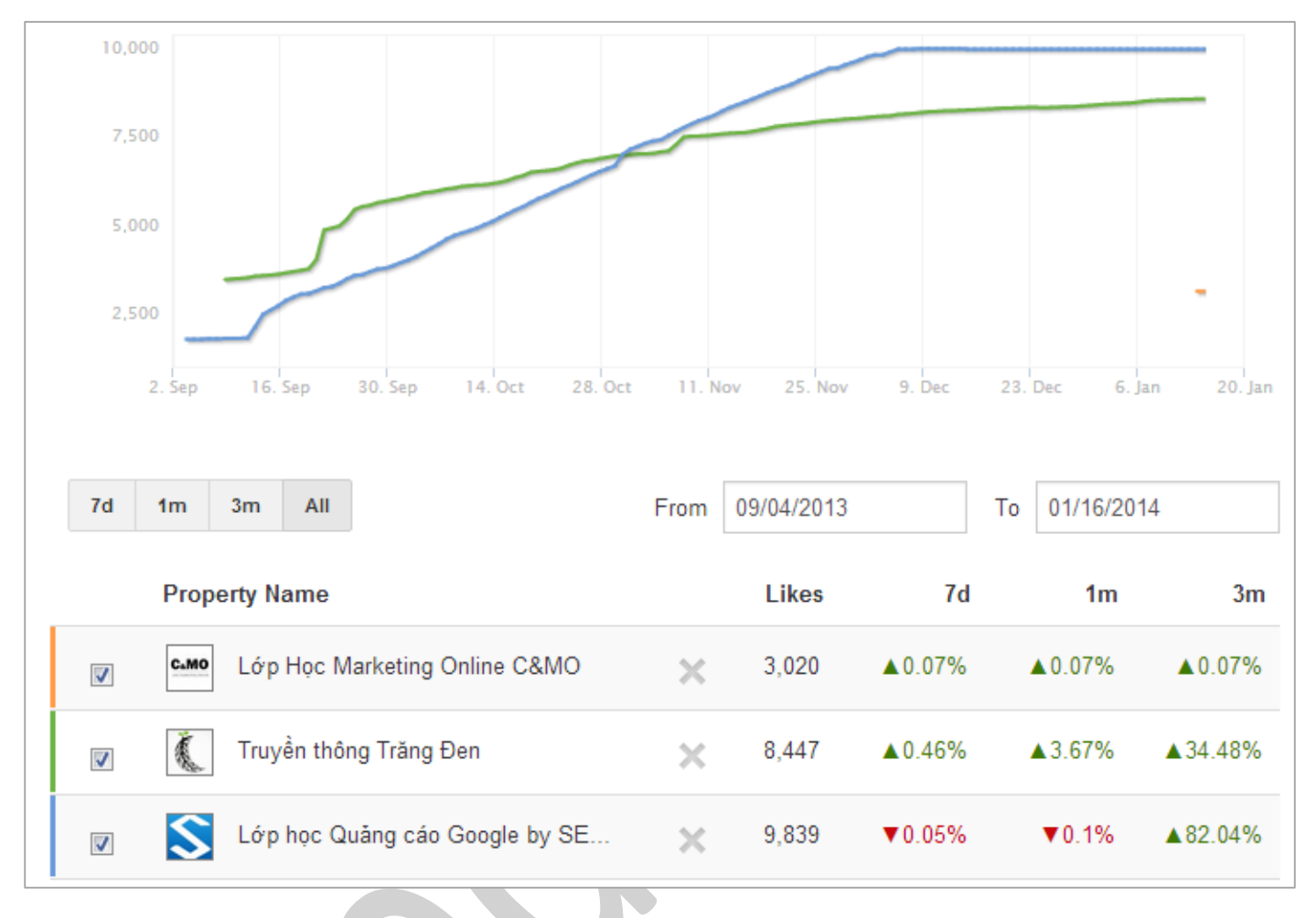

*Sử dụng Wildfire để so sánh nhanh gọn lượng Audience trên Twitter của "đối thủ".*

Ngoài ra còn có tùy chọn so sánh checkins, hay xem sự phát triển trong từng thời điểm, từ đó bạn sẽ tìm được một số bí mật hay ho.

### *e. Rival IQ*

Rival IQ (*https://www.rivaliq.com*) là một công cụ nghiên cứu và theo dõi đối thủ cạnh tranh, công cụ này cho phép bạn nhập vào một số lượng không hạn chế các đối thủ và so sánh lượng follower trên các mạng xã hội của họ với của bạn.

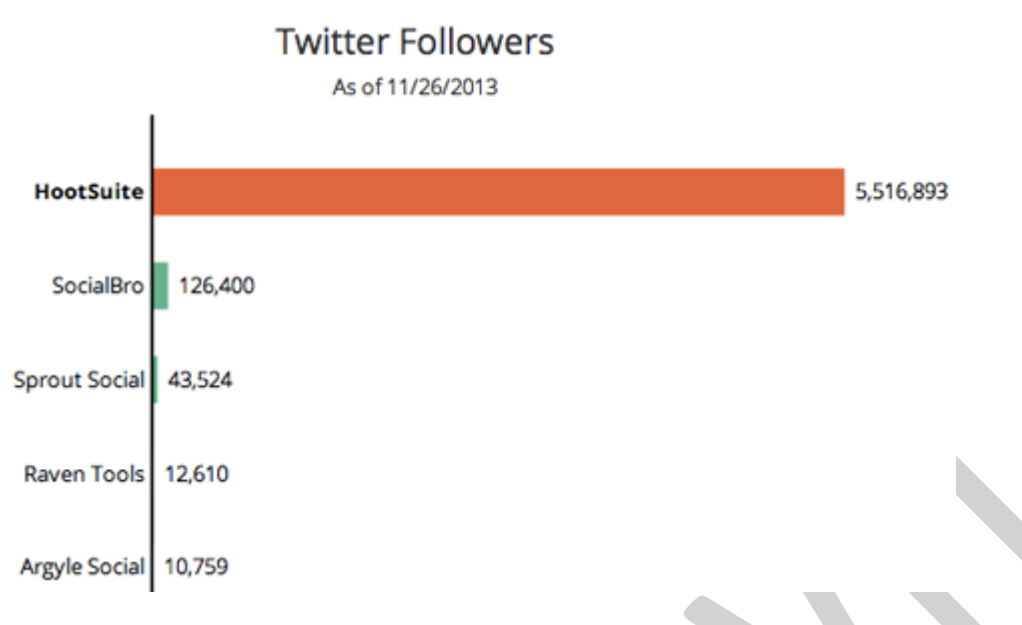

### *Ví dụ về so sánh Twitter follower qua Rival IQ*

Bên cạnh việc theo dõi đối thủ, bạn cũng có thể sử dụng Rival IQ để liếc nhanh các thông số Twitter follower, Facebook like, Google+ circle của chính mình.

### **5.2.2. Đô lường mức độ tương tác**

Mặc dù việc nắm bắt quy mô Audience có thể cho bạn biết nhiều thứ, nhưng nó không thể nói lên tất cả. Hẳn là bạn sẽ không muốn học theo phong cách của một đối thủ mà không tạo được tương tác với Audience, hoặc một đối thủ chỉ đơn giản là mua lượng follower và fan để thổi phồng số lượng, chứ không phải là chất lượng các mối quan hệ. Đây chính là lý do tại sao độ tượng tác chính là một phần rất quan trọng khi nghiên cứu đối thủ.

Vậy thì, làm cách nào để có thể đo được độ tương tác của đối thủ? Hãy thử bắt đầu với các **báo cáo miễn phí** của **Simple Measured**!

### *Truy cập: http://simplymeasured.com/free-social-media-tools*

Đối với facebook, bạn có thể sử dụng công cụ **Facebook Competitive Analysis Report** để có phân tích sâu về độ tương tác của các page có ít nhất 250,000 like (có thể phân tích được tối đa 10 page). Nhìn biểu đồ sẽ thấy được tổng quan về độ tương tác của fan với mỗi post của admin, hoặc post của fan trên trang, độ tương tác, chia sẻ, số người nói về mỗi đối thủ, và đối thủ nào có lượng tương tác tốt nhất.

### *Truy cập: http://simplymeasured.com/freebies/facebook-competitive-analysis*

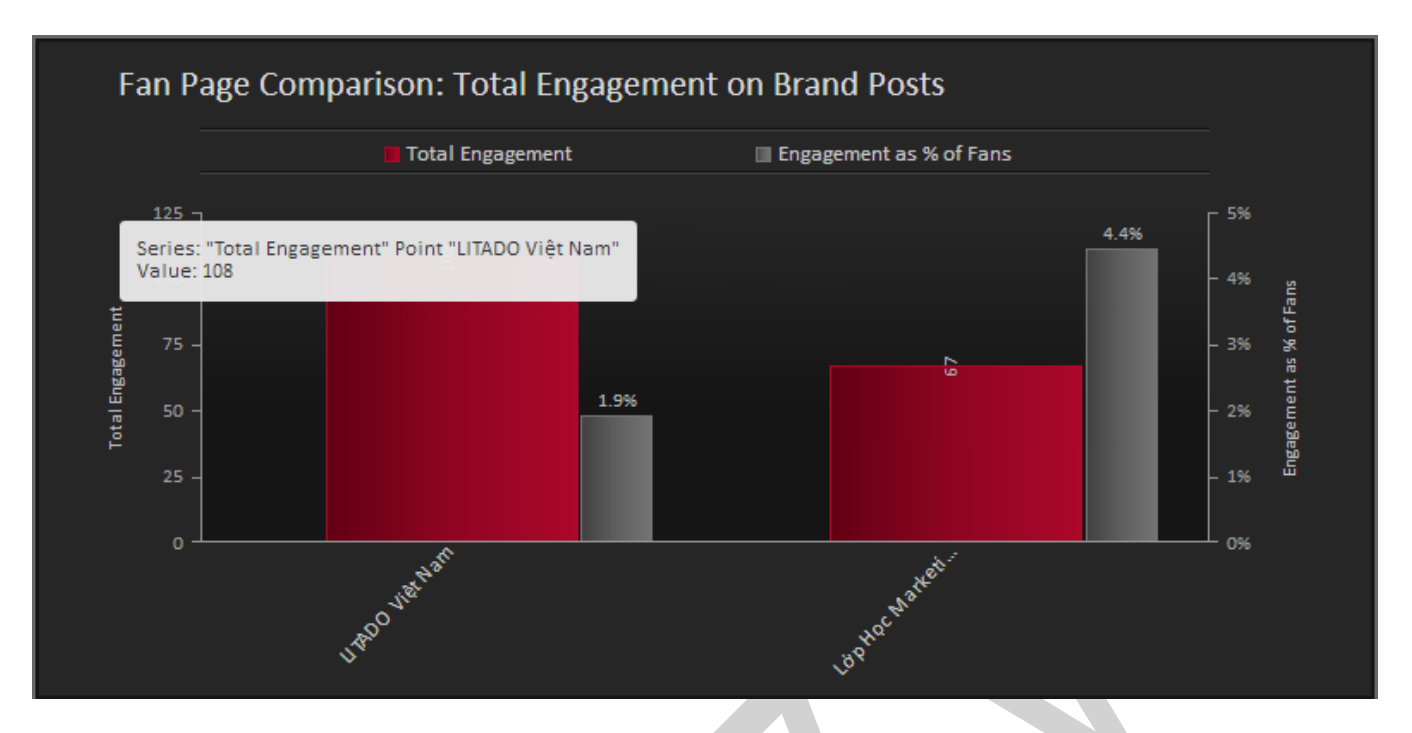

### *Ví dụ về báo cáo tương tác facebook*

Ngoài biểu đồ, bạn còn có thể có bảng tổng hợp các post tốt nhất trên tất cả các trang của các đối thủ, có kèm theo chi tiết về loại post (ảnh, video, text hoặc link), và dạng tương tác (like, comment, share)

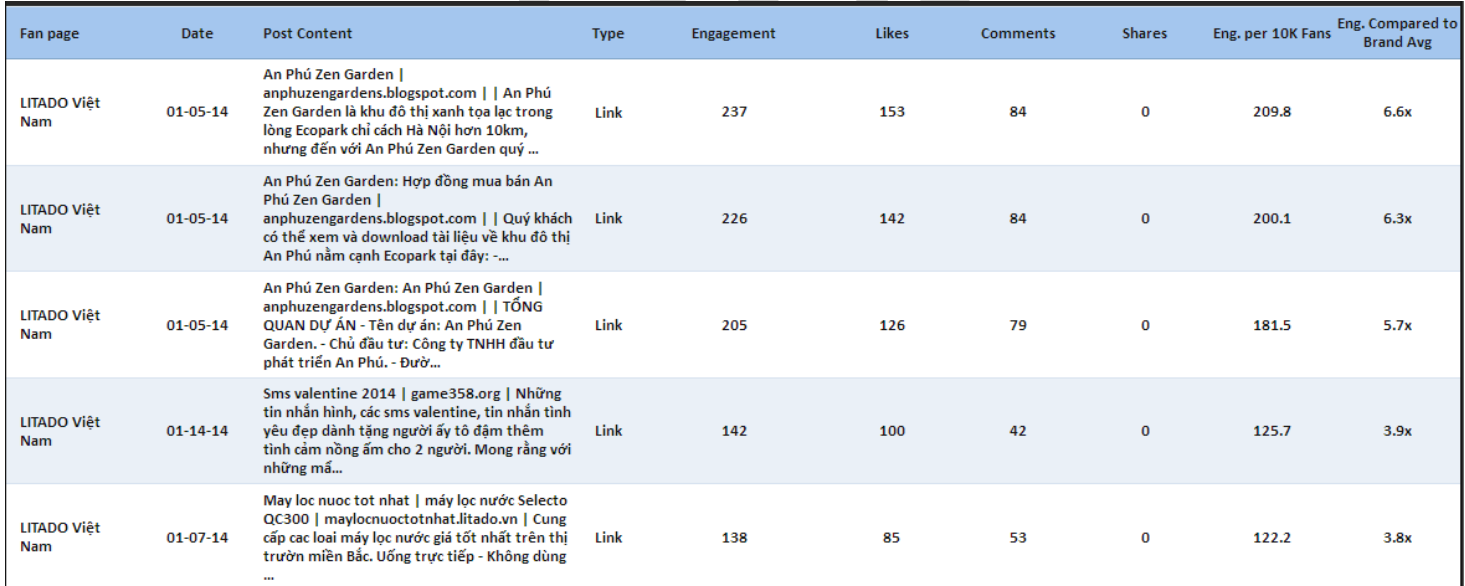

*Ví dụ về chi tiết tương tác facebook*

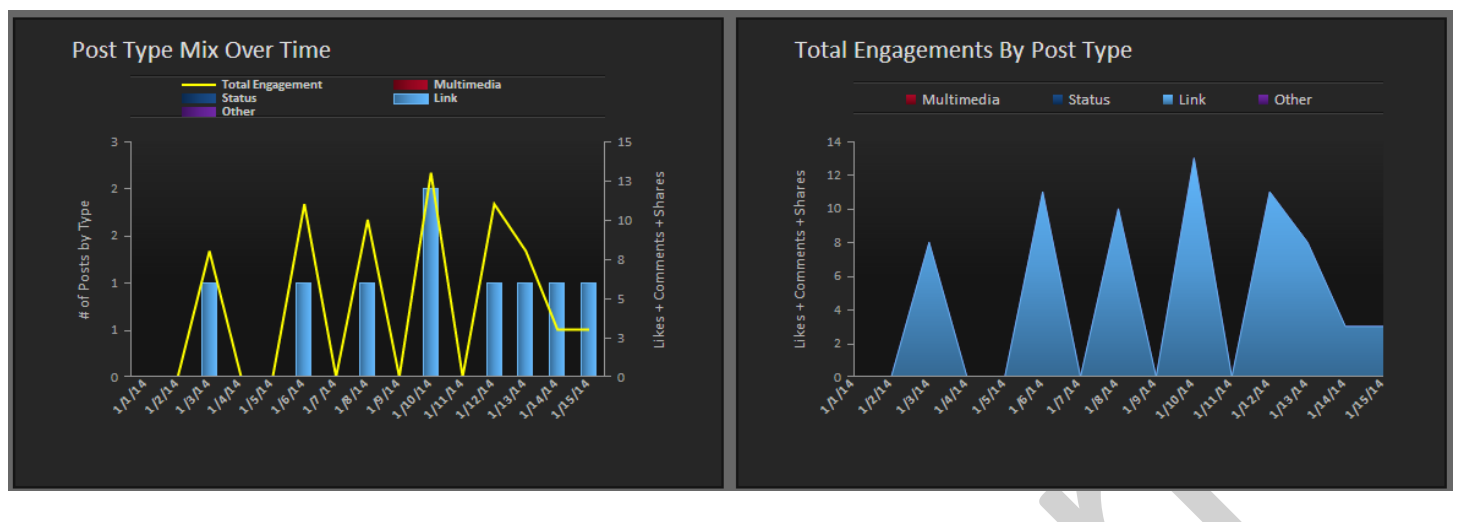

### *Báo cáo Content Analytics*

Đối với Twitter, bạn có thể dùng **Twitter Customer Service Analysis Report** . Công cụ này sẽ cho bạn biết chi tiết cách đối thủ thực hiện dịch vụ khách hàng trên Twitter, cùng với lượng tweet mà một đối thủ gửi đi, so với số retweet và lượt mention họ thu lại được.

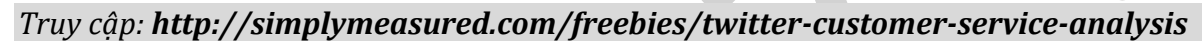

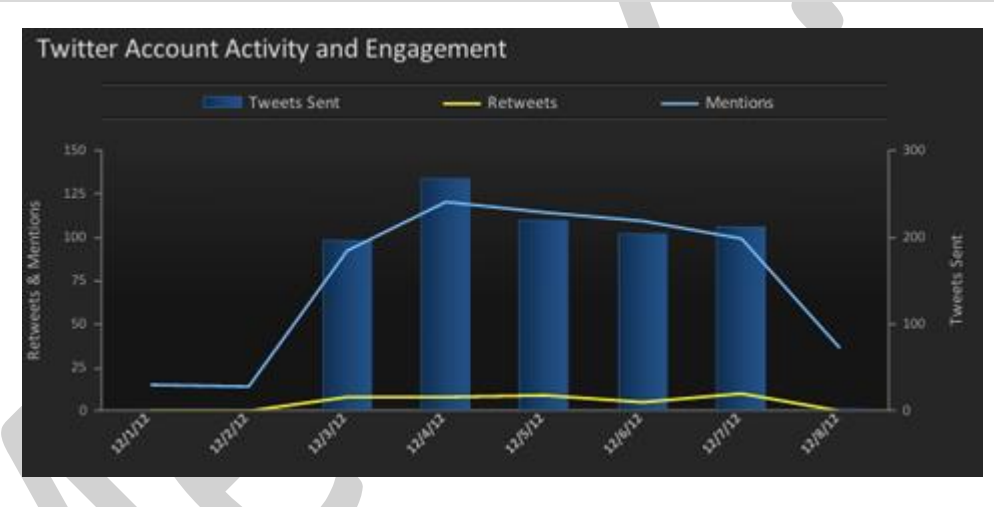

## *Ví dụ về báo cáo Twitter*

Với Google+, bạn có thể sử **dụng Google+ Page Report** để phân tích những trang Google+ có trên 100,000 người trong vòng tròn kết nối.

### *Truy cập: http://simplymeasured.com/freebies/google-plus-analytics*

Với Instagram, bạn có thể dùng **Instagram User Report** để phân tích bất cứ người dùng Instagram nào có trên 25,000 follower.

*Truy cập: http://simplymeasured.com/freebies/instagram-analytics*

*a. Thiết lập Profile*

Trên cơ sở phân tích đối thủ về mặt quy mô Audience và đô tương tác, ban sẽ chon được một vài mạng xã hội để tập trung. Bước tiếp theo bạn sẽ phải cân nhắc xem các đối thủ hàng đầu tạo profile[1] như thế nào, điều này sẽ giúp bạn lấy cảm hứng thiết lập profile cho mình.

[1] Profile: hồ sơ/ lý lịch

#### *b. Cover Photo*

Các page Facebook, Google+, LinkedIn của công ty, và Twitter profile đều cho phép bạn tùy chỉnh cover/header photo. Nếu bạn không biết phải thiết kế như thế nào, hãy nghiên cứu đối thủ để lấy ý tưởng!

Bạn có thể sẽ nhận ra rằng một vài đối thủ sử dụng các bức ảnh giống nhau để nhất quán thương hiệu, giống như cách mà HubSpot làm trên Facebook, Twitter, Google+ và LinkedIn.

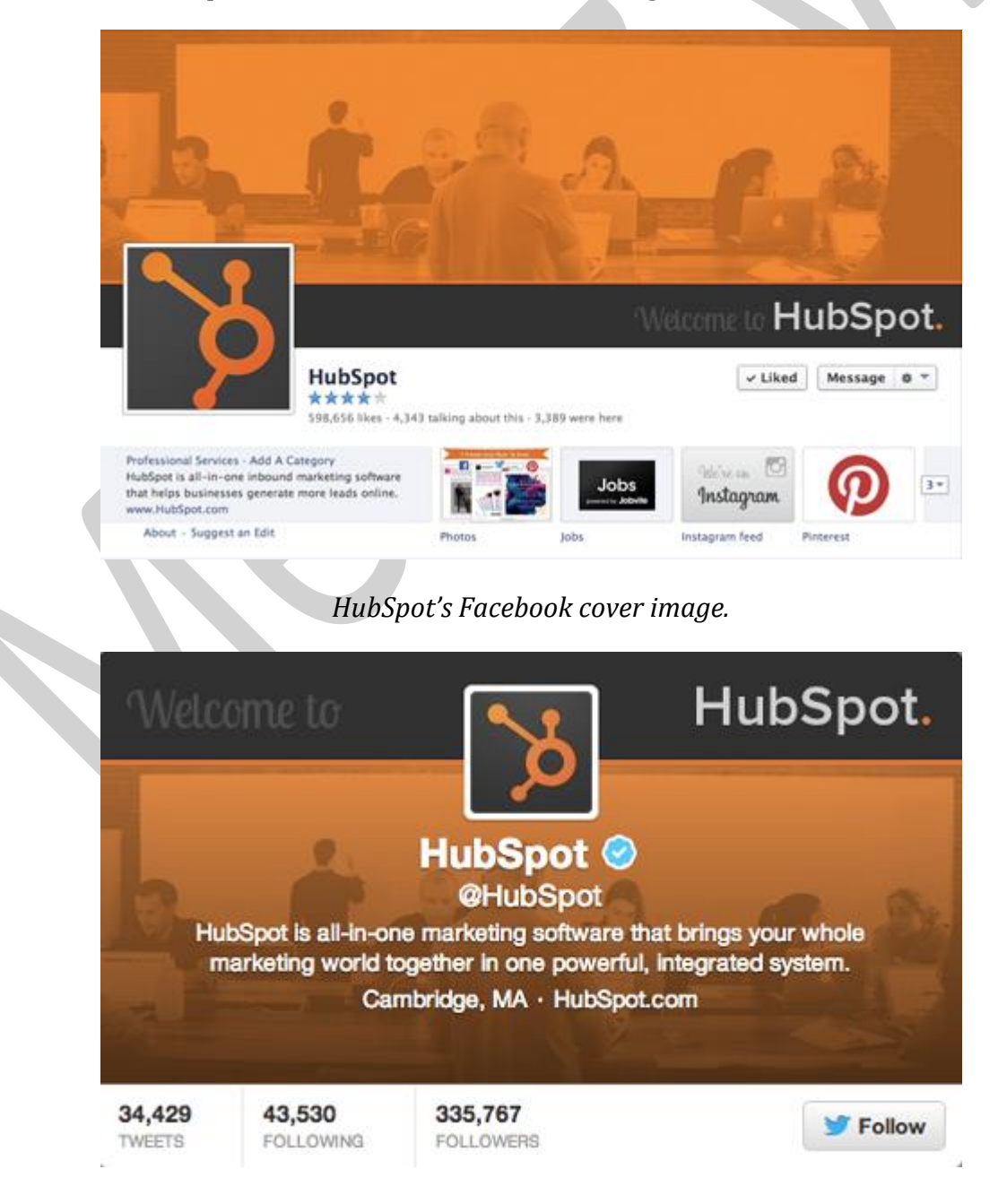

#### *HubSpot's Twitter cover image.*

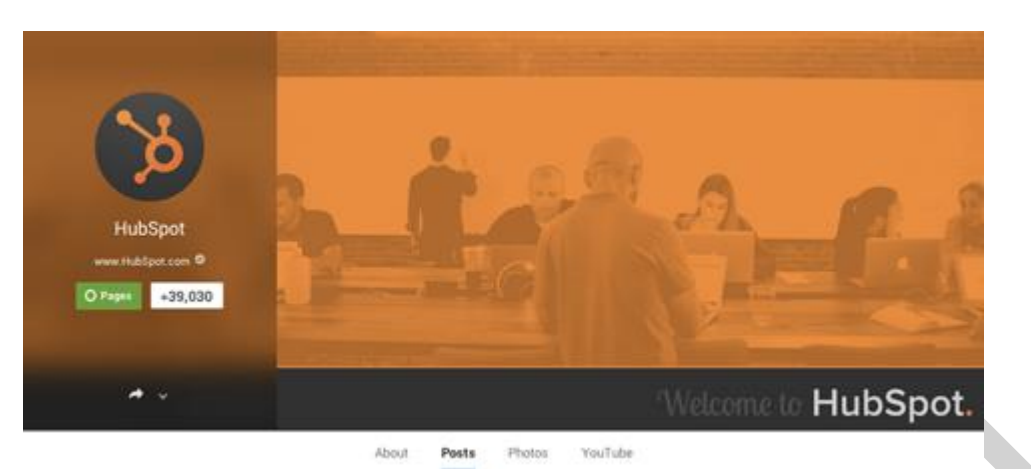

*HubSpot's Google+ cover image.*

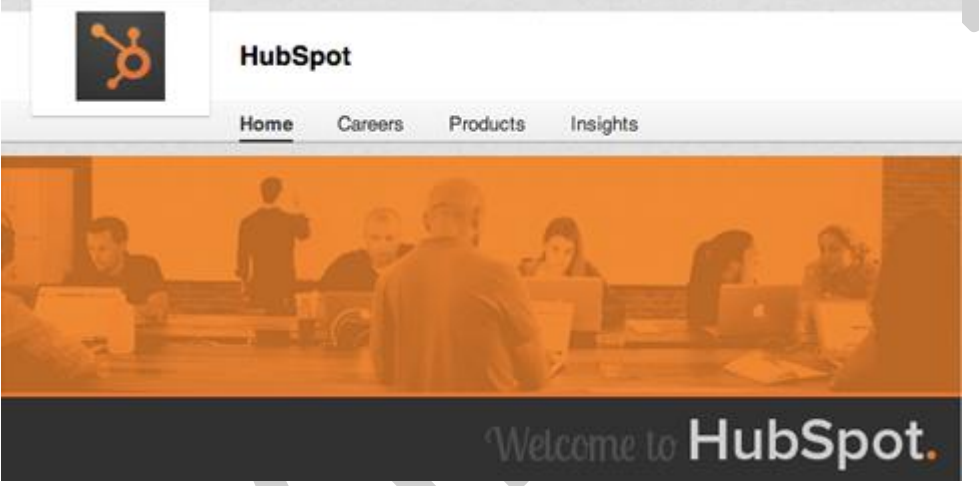

### *HubSpot's LinkedIn cover image.*

Hoặc là bạn sẽ thấy các đối thủ sử dụng các hình ảnh có chút khác biệt trên mỗi trang mạng xã hội, giống như Ford làm trên Facebook, Twitter, Google+ and LinkedIn.

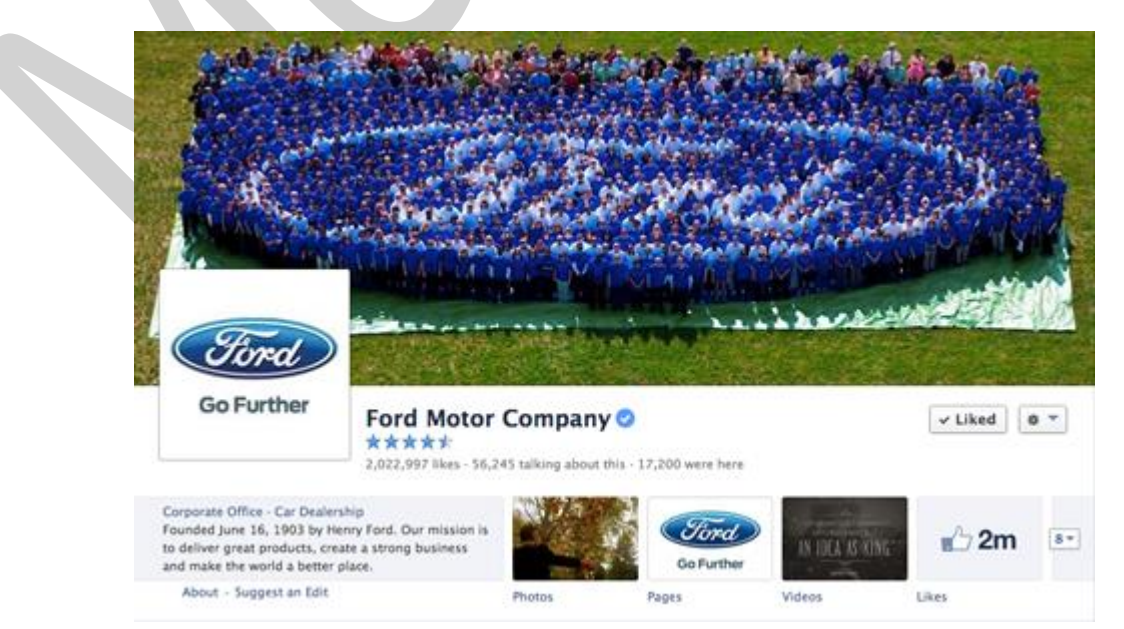

*Ford's Facebook cover image.*

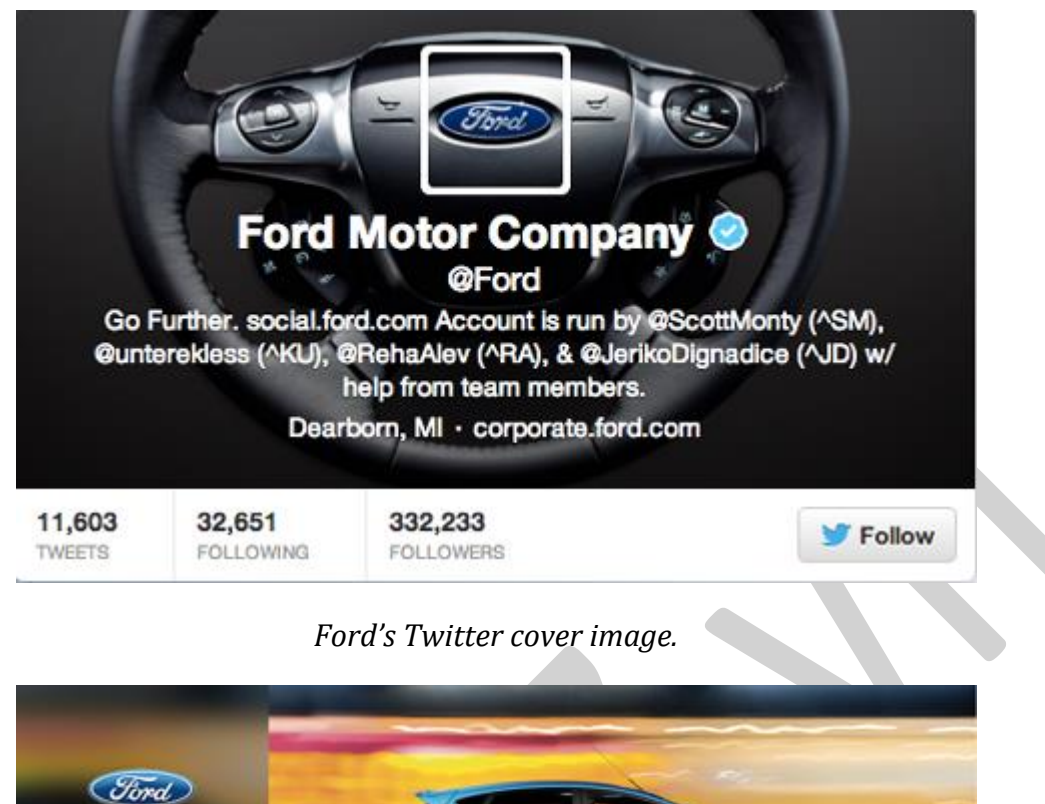

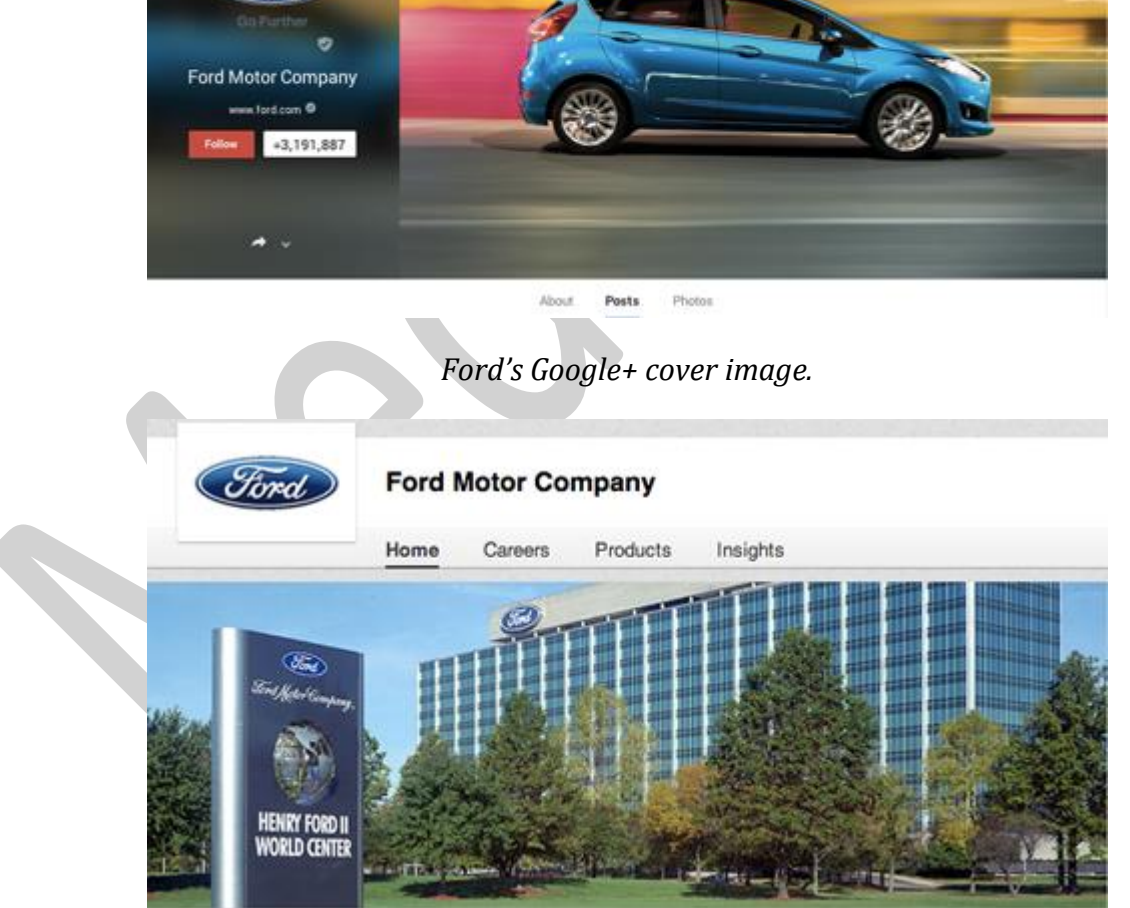

*Ford's LinkedIn cover image.*

Khi nhìn vào các bức ảnh cover/header, bạn cũng nên ghi chú cách đối thủ sử dụng profile photo/icon. Có phải họ đang sử dụng một bức ảnh cá nhân, hay logo? Tùy thuộc vào lĩnh vực và hình thức kinh doanh của bạn, những bức ảnh cover và profile sẽ tạo ra sự khác biệt rất lớn khi bạn kết nối với Audience của mình.

Tiếp theo ban nên ghi lại cách mà đối thủ mô tả về sản phẩm kinh doanh của họ. Tại sao các thông tin phần Bios, short description (mô tả ngắn), và About (về Facebook) lại quan trọng? Đơn giản là vì phần Twitter Bio chỉ có 160 ký tự có thể sẽ gây dựng được ấn tượng đầu tiên với khách hàng tiềm năng về sản phẩm của bạn. Bởi vậy nên bạn sẽ muốn nó thật sự hiệu quả.

Khi đang dò xét thiết kế của đối thủ, ban cũng có thể copy và paste các đoạn mô tả của họ vào một file word để tiện tham khảo. Hoặc, bạn có thể sử dụng công cụ Rival IQ đã đề cập bên trên để xem cùng một lúc các Twitter bios, mô tả trên Facebook, Google+ taglines và bản giới thiệu Google+ của đối thủ.

|                  |               | <b>Facebook Description</b>                                                                                                    |
|------------------|---------------|----------------------------------------------------------------------------------------------------|
| As of 11/27/2013 |               |                                                                                                    |
| Image            | Company       | <b>Facebook Description</b>                                                                                                    |
|                  | AgoraPulse    | The Swiss army knife of Facebook community managers and<br>marketers. Gain fans, engage, manage, measure and report!<br>Try for free at http://www.agorapulse.com                                                                                                   |
|                  | Argyle Social | Argyle Social is a marketing software company based in<br>Durham, NC, USA. We develop products that help businesses<br>drive results through social media marketing.                                                                                                |
|                  | <b>Ruffer</b> | Buffer is the easiest way to share the great links, pictures and<br>videos you find to Twitter, Facebook and LinkedIn. Try it at<br>http://bufferapp.com                                                                                                    |
|                  | HootSuite     | HootSuite is a social media management system for managing<br>Twitter, Facebook, Linkedin, Google+ and more. Share tips and<br>tactics and meet Hootfans here. Help:<br>http://help.hootsuite.com Features:<br>http://feedback.hootsuite.com Sign-up: HootSuite.com |
|                  | Raven Tools   | http://raventools.com Do more, spend less. 20+ Internet<br>marketing tools for SEO, social media, PPC, content and more.                                                                                                    |
|                  | SocialBro     | Browse your community. Backup your Twitter community<br>and visualize statistical information about your followers and<br>friends. Easy follow back tools, track unfollows, manage lists,<br>etc.                                                                   |
|                  | Sprout Social | Sprout Social is a social media management and engagement<br>platform for business. http://sproutsocial.com  <br>sales@sproutsocial.com                                                                                                    |

Rival IQ giúp bạn dễ dàng so sánh các cách mà đối thủ đang sử dụng những bản mô tả trên các mạng xã *hội.*

### *d. Links*

Nếu bạn muốn thu hút traffic về website từ các mạng xã hội, chiến lược đặt link chính là giải pháp hữu hiệu. Trong khi phân tích profile đối thủ, bạn hãy nhìn vào vị trí họ đặt đường link tới website, họ sử dung link nào (homepage, sales page, landing page, etc.), và thủ thuật calls to action ra sao.

Nếu bạn nhìn lại bức ảnh bên trên - mô tả facebook page của những công cụ quản lý mạng xã hội mạnh nhất, bạn sẽ thấy là phần lớn các mô tả đều có link liên kết, và có 3 trong số 5 bản mô tả có link còn kêu gọi cụ thể các fan hãy dùng thử phần mềm của họ.

#### *e. Phân tích nội dung các bài post*

Phần cuối cùng và cũng không kém phần quan trong là Nội dung (Content). Sau khi hoàn thành việc thiết lập profile và page, bạn sẽ hướng tới xây dựng Audience, và mục tiêu của bạn sẽ là post các nội dung thật hay để giữ lượng follower và fan gắn bó với sản phẩm kinh doanh của mình. Khi lên kế hoạch nội dung cho Social media, luôn có rất nhiều câu hỏi cần giải đáp, bao gồm:

Tôi nên post bài trên các mạng xã hội với tần suất như thế nào? Liệu những người theo dõi trên Twitter có mong đợi có nhiều cập nhật hơn so với những người theo dõi trên facebook không? Mỗi ngày một lần là quá nhiều, hay là chưa đủ?

*Tôi nên post những cập nhật nào? Tôi có nên sử dụng links, ảnh, video, câu hỏi, hay quote… không?*

Yếu tố nào sẽ quyết định một post trên Social media là thành công? Tôi có nên đặt mục tiêu chính là lượng retweet, like, comment, share, hoặc click-through không?

Câu hỏi cuối cùng sẽ do chính sản phẩm của bạn trả lời, nhưng đáp án cho 2 câu hỏi trên đó thì bạn có thể học được từ đối thủ. Ngoài việc tìm hiểu từng post của đối thủ và chú ý theo dõi bất cứ nào mà bạn cho là thành công về mặt tương tác, thì bạn có thể sử dụng các công cụ sau:

### **Simply Measured**

Nếu bạn muốn phân tích sâu các post của đối thủ, hãy bắt đầu với công cụ miễn phí *Facebook Content Analysis*. Công cụ này phân tích các post trong vòng 2 tuần gần nhất và có thể bóc tách các tương tác theo loại post và theo từng post.

*Truy cập: http://simplymeasured.com/freebies/facebook-content-analysis*

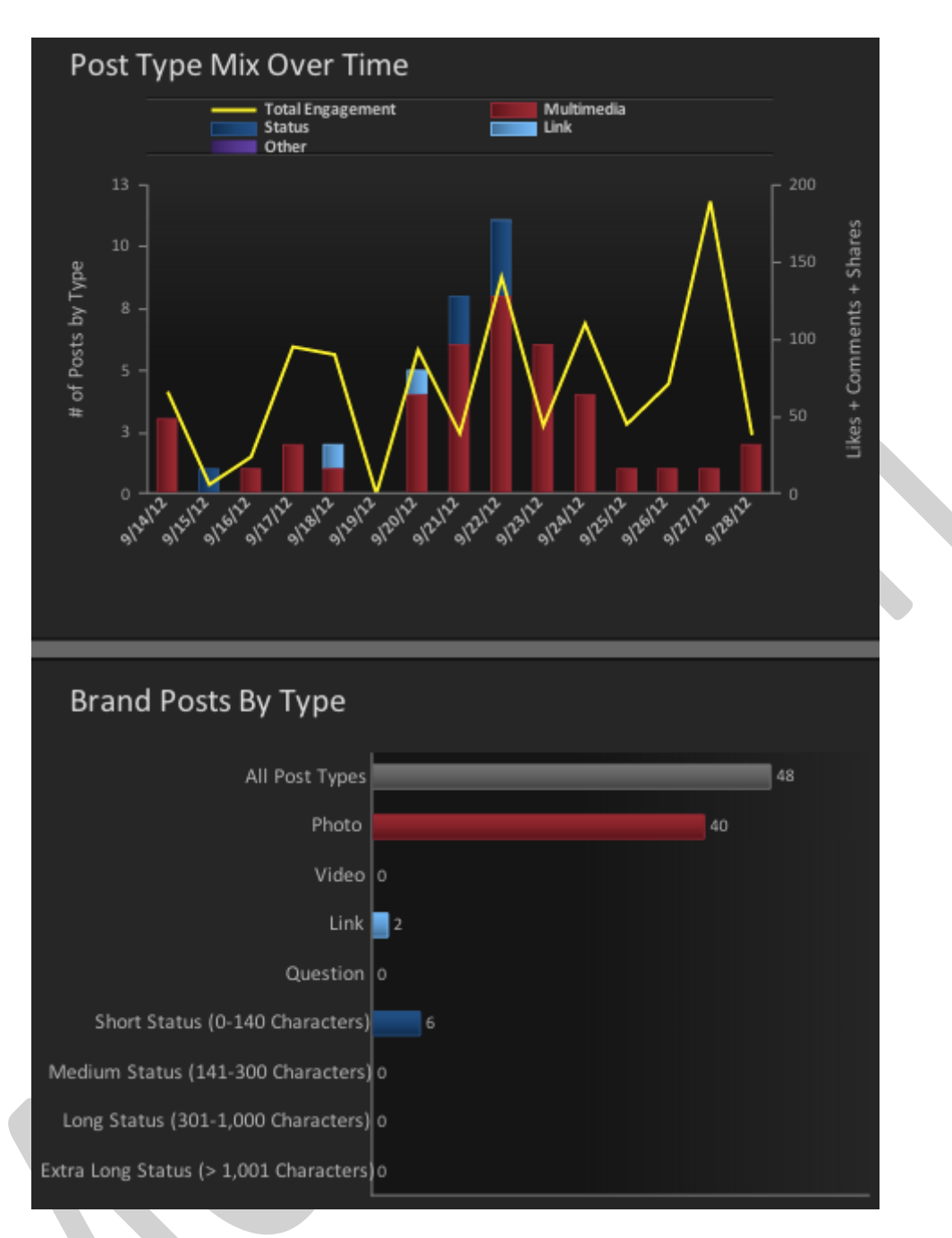

*Phân tích tương tác của đối thủ trên Facebook*

Các công cụ *Google+ Page Report* và *Instagram User Report* cũng chi tiết hóa cho bạn các post hiệu quả nhất của đối thủ căn cứ trên tương tác và loại post.

# **Rival IQ**

Rival IQ cho phép bạn nhìn thấy các nội dung hay nhất của tất cả các đối thủ trong vòng 7-90 ngày gần nhất, phân loại nội dung theo xu hướng tương tác chung, lượng like, share, comments, retweets, favourites…

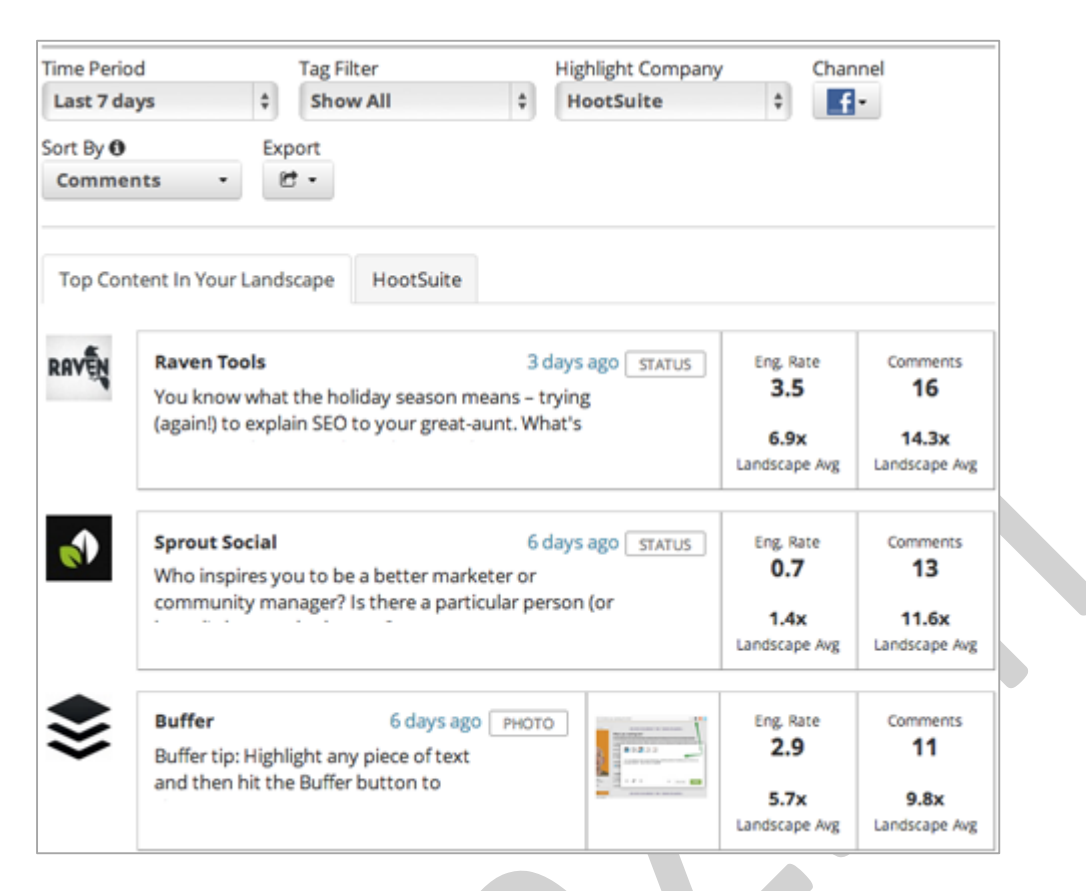

*Xem các nội dung hay nhất của đối thủ.*

#### *f. Lời kết*

Bạn thấy đó, nghiên cứu đối thủ có thể giúp bạn quyết định được bạn có nên tập trung vào chiến dịch marketing trên Social Media hay không, rồi bạn nên bắt đầu thế nào, và các cách tiếp cận Audience ra sao. Đây chính là những thông tin mà bạn cần biết để tạo ra một chiến lược Social media mạnh cho sản phẩm của mình.

*Bạn nghĩ sao? Bạn đã tiến hành nghiên cứu đối thủ trên Social media chưa? Nếu rồi, bạn đã học được những gì? Bạn có gợi ý sử dụng công cụ nào không?*

### **5.3. Bảng điều khoản Digital Dashbroads**

**Chú thích**: Digital dashboard - hay bảng điều khiển kỹ thuật số, là một giao diện số được sử dụng để thu thập và tổng hợp dữ liệu của toàn bộ tổ chức. Một dashboard thường cung cấp các bản phân tích sâu về hoạt động kinh doanh, đồng thời đưa ra một cái nhìn nhanh về năng suất của từng bộ phận, các xu hướng, các hoạt động, các chỉ số KPI etc. Một digital dashboard cũng có thể được gọi là dashboard, traffic dashboard hay traffic dash.

*Trên đây là một vài dòng tóm tắt về Digital Dashboards, và dưới đây, tôi sẽ giải thích rõ hơn cho bạn hiểu, tại sao bạn lại cần nó.*

Tôi luôn cảm thấy bị kích thích bởi những gì một dashboard (bảng điều khiển) tốt có thể đem lại cho công ty. Một dashboard như vậy, ngoài vai trò là một phần quan trọng nhất quyết định xem một tập

thể có thể tiến bao xa trên con đường danh vọng, thì cũng là một nguồn cảm hứng bất tận. Nhìn vào nó cũng là nhìn vào vẻ đẹp của sự chuyên nghiệp.

Trong thời đại này, chúng ta có thể nhìn thấy dashboard ở bất cứ đâu. Ngay trong bài viết bạn cũng bắt gặp rất nhiều dashboard, tất cả đều là dashboard kỹ thuật số. Bạn cảm thấy quen thuộc chứ?

Vậy chúng ta sẽ bắt đầu với một thứ gì đó mới mẻ. Dưới đây là một dashboard của Bảo tàng Nghệ thuật *Indianapolis.*

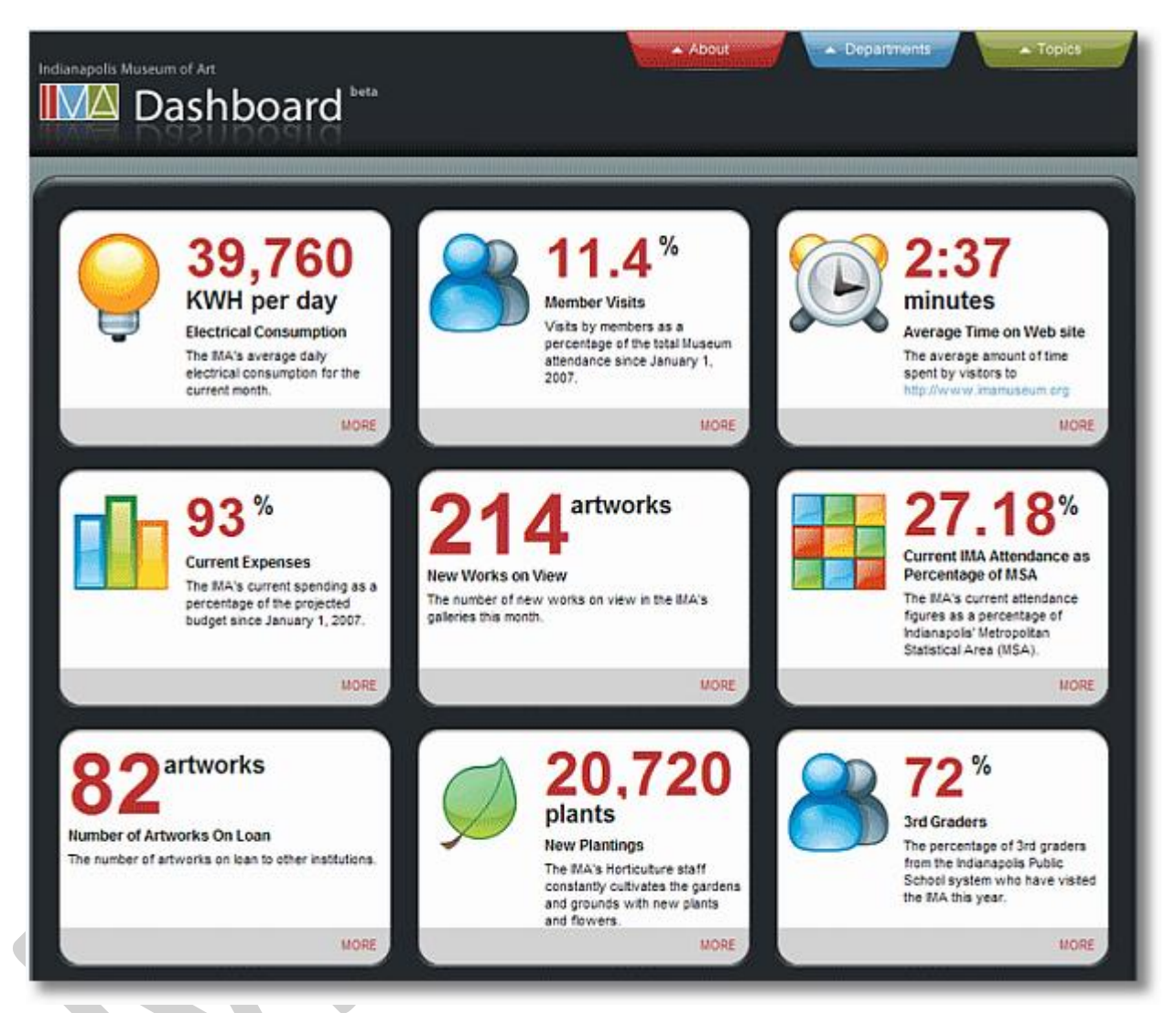

Dashboard này cung cấp một cái nhìn khái quát về toàn bộ hoạt động kinh doanh chỉ trong một màn hình. Dễ hiểu và toàn diện, nhưng không quá nhiều. Phần giải thích ngắn gọn nhưng cần thiết, bao gồm thước đo mỗi hạng mục và một vài từ khóa quan trong.

Tôi khá chắc là với con mắt của những người quản trị chuyên phân tích số liệu – chính bạn và tôi, chúng ta đều có đôi chút thèm muốn một vài con số ấn tượng trên đây, hoặc ít nhất cũng nảy sinh ra ý định so sánh hiệu suất hiện tại với hiệu suất trong quá khứ, hoặc thậm chí là một thứ gì đó khác.

Nhưng hãy tạm gạt suy nghĩ đó sang một bên để quay lại những gì chúng ta đang nói đến. Hãy nhận thấy rằng bảng điều khiển này, những số liệu này, đã trở nên hữu dụng như thế nào ngay cả khi chúng được áp dụng cho một môi trường hoàn toàn phi-phân-tích như viện bảo tàng. Hãy nhận thấy rằng khi nhìn vào nó, chúng ta có thể đặt ra những câu hỏi quản trị chính xác đến nỗi một khi chúng được trả lời thì chắc chắn sẽ dẫn đến những quyết định hành động sáng suốt.

Trong thế giới của chúng ta, thế giới phân tích kỹ thuật số, thứ được gọi là dashboard thường sẽ giống như thế này:

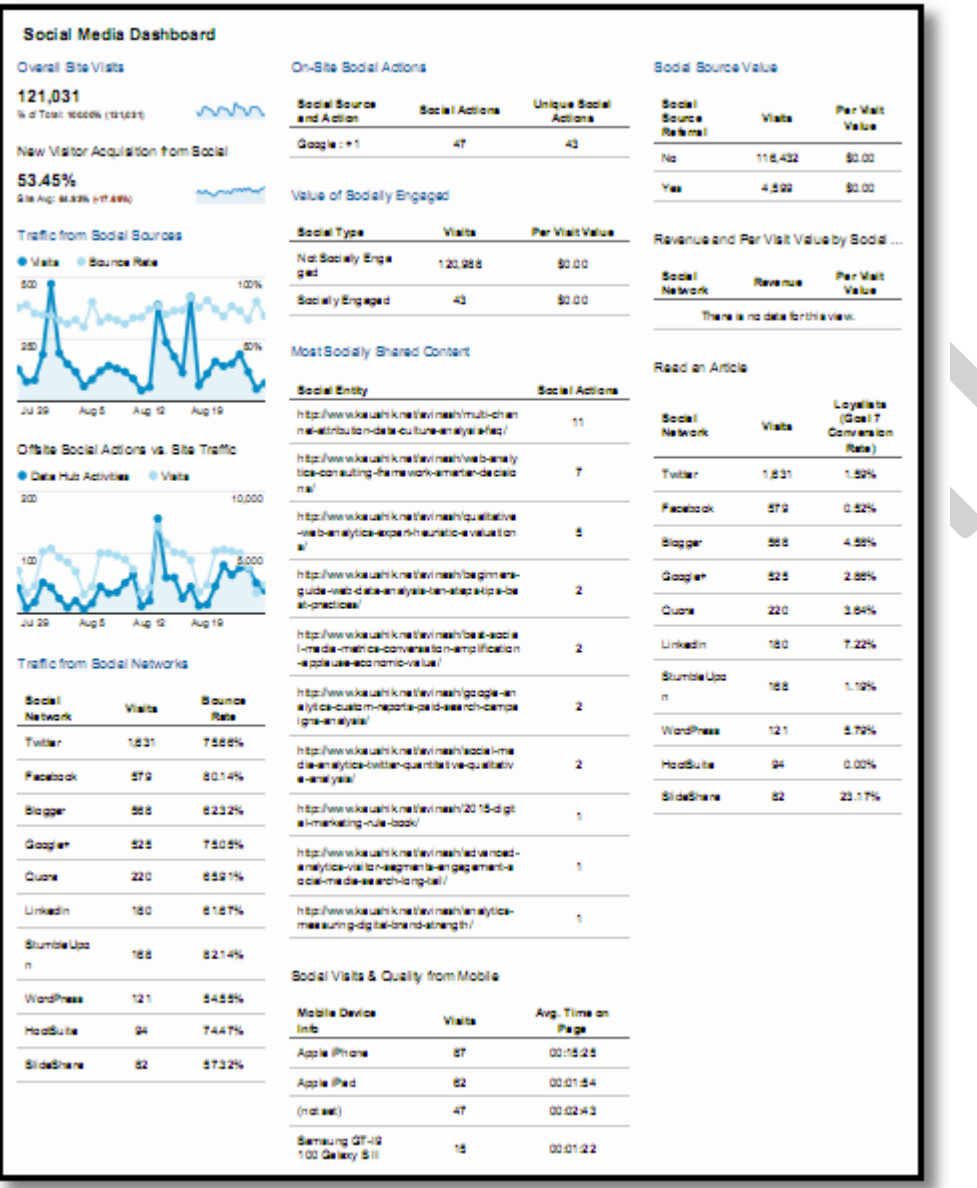

### *Google Analytics Dashboard*

Tôi không khó khăn gì khi đăng tấm hình trên với độ phân giải cao hơn để bạn có thể nhìn rõ chữ hơn. Nhưng hãy tin tôi, điều đó là không cần thiết. Chúng chỉ là một mớ dữ liệu, và bạn sẽ đồng ý với tôi rằng có quá nhiều số liệu trên bảng điều khiển đó. Đúng vậy, nó giúp ta tổng hợp dữ liệu từ nhiều báo cáo khác nhau. Nhưng khi xem xét kỹ hơn, tôi muốn hỏi bạn rằng liệu bạn có rút ra được ý nghĩa của những con số này không? Bởi vì đối với tôi chúng chỉ là một vài thông tin tổng hợp và thiếu sâu sắc.

Thứ này chính là thách thức đối với chúng ta. Đôi khi bạn và tôi lạc lối giữa bộn bề công việc. Những "dashboard" như thế này không còn là một công cụ hữu ích giúp chúng ta phân tích các dữ liệu liên quan đến mục tiêu kinh doanh nữa. Chúng cũng không rút ra được cho ta lời khuyên gì về định hướng hành động cả. Tôi muốn nhắc lại, chúng chỉ là một mớ dữ liệu thôi. Một mớ dữ liệu và một dashboard là hai thứ hoàn toàn khác nhau.

Tôi muốn giải thích rõ hơn một chút vì tôi nghĩ có thể bạn sẽ hiểu sai ý tôi. Ở trên kia chúng ta có quá nhiều số liệu trong một màn hình, và chỉ có 2 biểu đồ hình ảnh, và tôi nói đó không phải là một dashboard tốt. Tuy nhiên nhiều hình hơn chưa chắc đã ngon. Đây là một ví dụ khác:

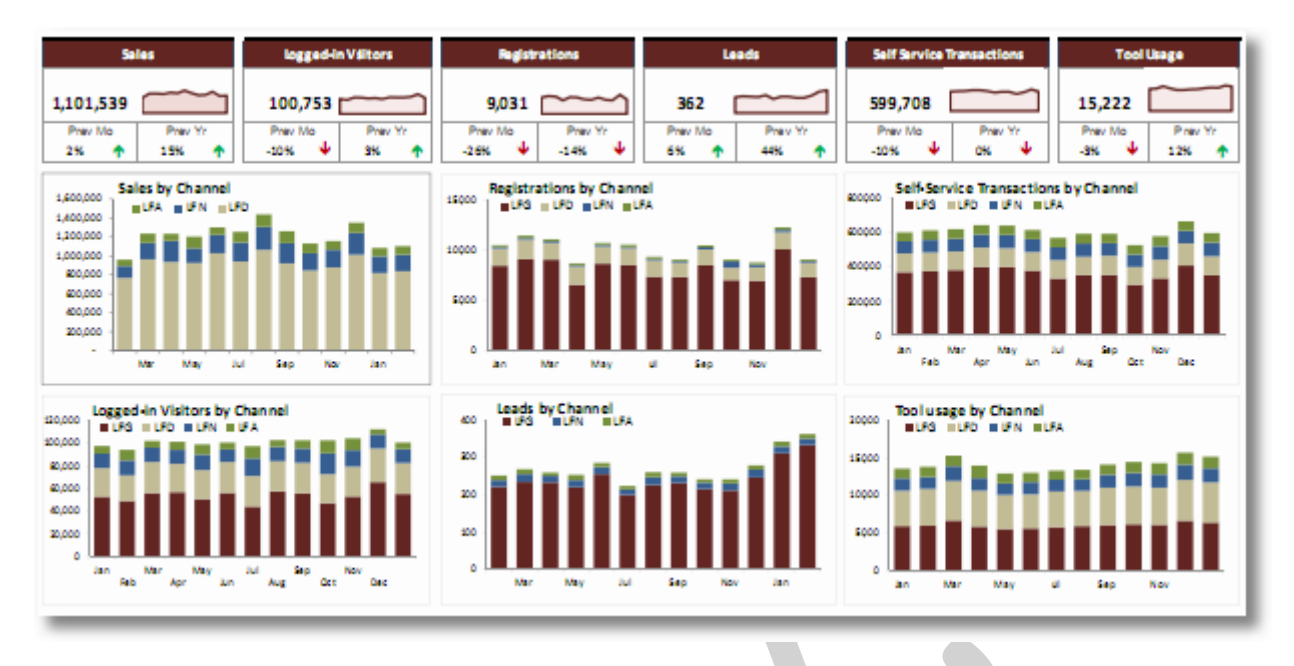

Ít ra thì bảng này tốt hơn hẳn về yếu tố trực quan. Có một số điểm đáng ghi nhận ở đây: Các phân khúc với đường xu hướng của nó (phân khúc Sale, Logged-in Visitor,…) với mũi tên tăng giảm có màu sắc đánh vào trực giác của chúng ta, và các biểu đồ nhỏ ở phía dưới. Chắc chắn là chúng đều có ích, nhưng vẫn không tốt vì thiếu một yếu tố quan trọng: *một khu vực cung cấp thông tin trực quan đủ để ra quyết định*. *Phải tồn tại được trên bảng điều khiển một khu vực thông tin mà khi nhìn vào đó, với tư*  cách là lãnh đạo cao cấp nhất (nghĩa là quản lý chung chung nhất và có khi chẳng biết mấy về kỹ *thuật) của công ty, chúng ta vẫn có thể đưa ra quyết định hành động sáng suốt dựa trên cơ sở là các dữ liệu kỹ thuật này.*

*Hành động. Đó chính là thứ chúng ta còn coi nhẹ.*

## *Vấn đề cốt lõi: Sự thất bại của những số liệu "chỉ là tổng hợp thôi".*

Thế giới này có quá nhiều dữ liệu, nhiều đến nỗi chúng còn đang xếp hàng ngoài kia chờ bạn ngó đến. Tôi nhận thấy rằng trong một thế giới như vậy, tất yếu nhà lãnh đạo sẽ nảy sinh nhu cầu tìm kiếm một ai đó "tổng hợp dữ liệu" cho họ, đưa ra cho họ một "cái nhìn nhanh về vấn đề", hoặc là "vài cái gạch đầu dòng". Đó là một nhu cầu rất dễ hiểu. Và đó cũng chính là thách thức của chúng ta.

Những bản tổng hợp, cái nhìn, và gạch đầu dòng đó không thực sự thay đổi được công việc vì căn bản là:

- Những người làm việc gần với dữ liệu nhất, những người thực sự đã làm những công việc phân tích khổng lồ và phức tạp nhất, chỉ là người cung cấp dữ liệu. Ho không cho chúng ta cái nhìn sáng suốt và những lời khuyên.
- Những người nhận được bản tổng hợp không có khả năng hiểu được sự phức tạp, sẽ không bao giờ thực sự làm phân tích, và do đó không có cơ sở để biết mình phải làm gì với bản tổng hợp họ nhận được

*Kết quả cuối cùng là? Chẳng có gì cả.*

Dừng lại đã. Hãy nói về việc ra quyết định một cách có cơ sở. Mọi công ty trên thế giới này đều thèm khát khả năng tạo ra nhiều tác động hơn từ những dữ liệu đã có.

### *Vậy chúng ta còn thiếu điều gì trong bức tranh này để chuyển hóa những con số thành hành động?*

Tôi tin rằng chúng ta phải thay đổi (tất nhiên rồi). Không phải cái gì cũng được gọi là dashboard và chúng ta cần dừng ngay việc lạm dụng cái tên đó. Chúng ta cần tạo ra hai loại dashboard cụ thể, mà tôi sẽ trình bày ngay sau đây. Đối với cả hai loại dashboard, đặc biệt là loại thứ hai, chúng ta cần nhiều từ ngữ để giải thích - thật nhiều lần giải thích cũng như giảm các con số đi thật nhiều.

Tôi muốn bạn lưu ý rằng việc bạn áp dụng đúng những gì tôi sắp giới thiệu ở phần dưới cùng đây có thể sẽ khiến bạn trở nên có ảnh hưởng hơn rất nhiều trong công ty, và trở thành một phần không thể thay thế đối với tổ chức. Không phải ai cũng sẵn sàng cho việc đó, ban biết đấy. Nhưng lưa chon là ở bạn.

### **Giải pháp: Text (Wisdom)**

*Để đưa ra được những quyết định thông minh dựa trên dữ liệu, bạn cần 4 thứ:*

- Bạn cần tiếp cận được với dữ liệu.
- Khả năng phân tích các mấu chốt dữ liệu quan trọng rút ra từ chính quá trình hoạt động.
- Khả năng hiểu được các yếu tố cấu thành nên quá trình hoạt động đó (ai, cái gì, ở đâu).
- Và có quyền hạn ra quyết định.

Nếu mọi thành viên trong mọi công ty đều tiếp cân được với tất cả dữ liệu của tổ chức, đều có các kĩ năng phân tích để nhận ra những gì dữ liệu "nói" từ những phút đầu tiên, đủ thời gian để đào sâu đến tận gốc rễ các yếu tố căn bản quyết định một hoạt động kinh doanh thành công hay thất bại, và đủ khả năng ra quyết định dựa trên hiểu biết sâu sắc, thì thế giới này sẽ trở nên thật hoàn hảo.

Tuy nhiên bạn và tôi đều biết rằng thế giới đó không tồn tại. Trong thực tế, chỉ tồn tại một sự bất cân xứng cực lớn giữa những người có khả năng tiếp cận dữ liệu, những người có kỹ năng phân tích, và những người có đủ quyền hạn để ra quyết định.

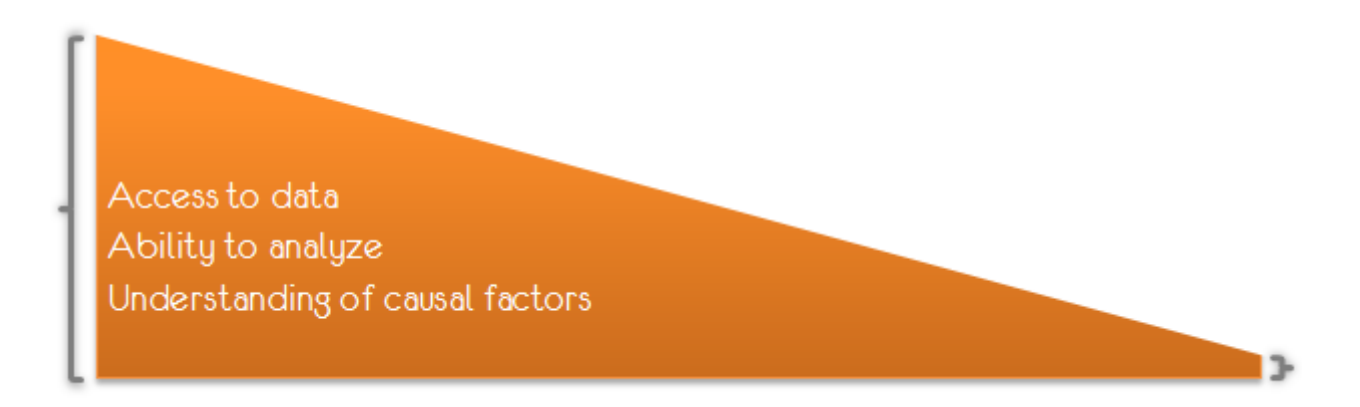

*Điều này càng trở nên rõ ràng khi bạn leo lên cao hơn trong chuỗi ra mệnh lệnh.*

Rất có thể hiện tại bạn đang ở vị trí phía bên tay trái của mô hình này: bạn là nhà phân tích có toàn quyền tiếp cận với dữ liệu, có khả năng phân tích chúng (tuyệt vời!), và có đủ các mối quan hệ trong tổ chức để tìm ra tận gốc các yếu tố căn bản. Trong khi đó, sếp tổng của bạn, các CXO (Chief Experience Officer), thì ở phía tân cùng của bên phải, và họ không cần quan tâm nhiều lắm đến ba thứ trên, vì họ phải gánh vác các trách nhiệm khác, và cũng vì họ đang trả tiền cho bạn để bạn làm việc thay họ. Bạn chỉ là nhân viên còn họ là sếp.

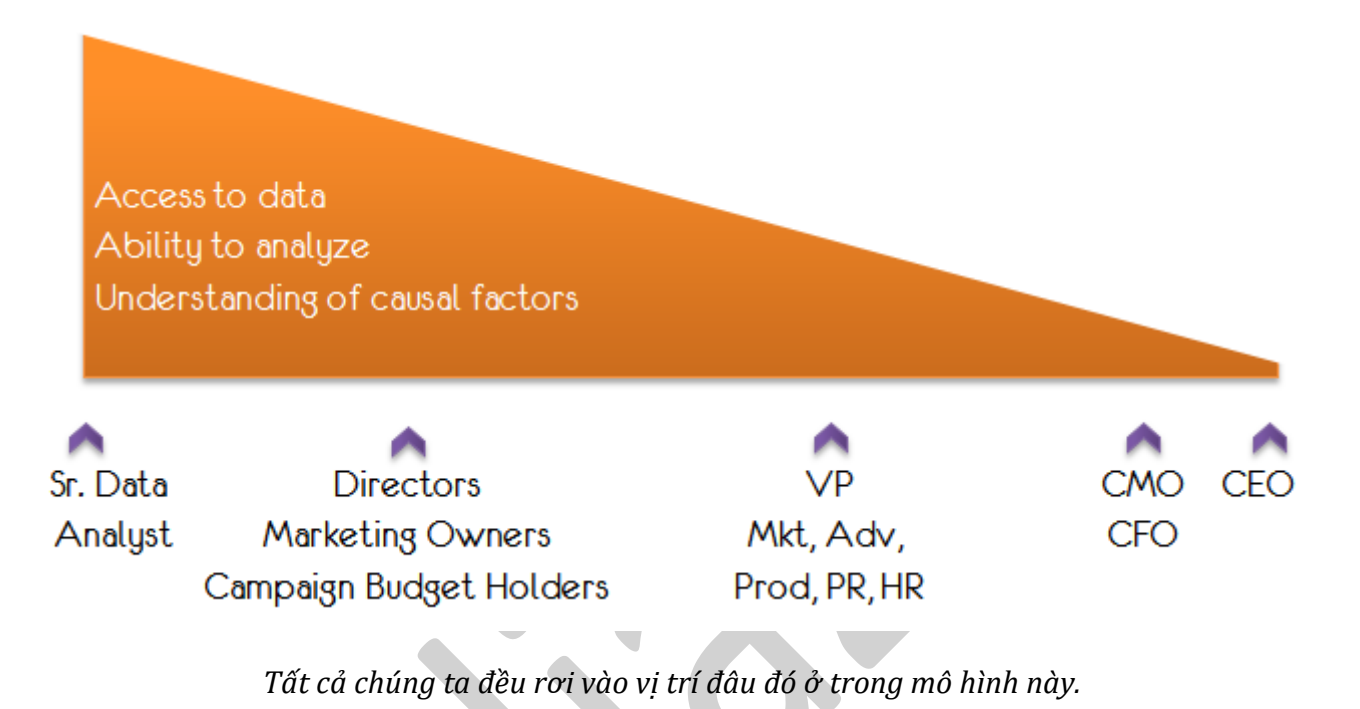

Các cấp trên trực tiếp của bạn đều có khả năng khái quát dữ liệu, ít có khả năng làm phân tích, nhưng thừa khả năng hiểu được các nguyên nhân căn bản. Tuy nhiên họ chỉ làm được điều đó nếu bạn cung cấp cho họ một thứ gì đó khác, không phải là một mớ dữ liệu, và phải có đủ các thông tin khởi đầu (nghe giống một dashboard lý tưởng phải không, nhưng hãy chờ đã!). Họ chính là các giám đốc (những người quản lý công việc của bạn một cách trực tiếp), và các vị lãnh đạo chức năng khác.

Các vị trưởng phòng Marketing, Quảng cáo, trưởng phòng sản phẩm, trưởng phòng Quan hệ công chúng, trưởng phòng nhân lưc,... thì không sử dụng hai kỹ năng đầu tiên, nhưng họ có một chút kỹ năng thứ ba. Họ nhìn ra được các nguyên nhân căn bản, bởi vì cuối cùng thì họ vẫn là người đặt ra định hướng hoạt động và là người ra quyết định. Sếp tổng thì gần như không có cả 3 kỹ năng trên, nhưng họ có quyền lực ra quyết định và buộc mọi người phải hành động.

Nếu họ là những con người như vậy, thì tại sao chúng ta lại gửi một dashboard như dưới đây cho các vị trưởng phòng đáng kính, hay thậm chí là cho cả giám đốc? Tại sao dashboard này hứa hẹn đem lại kết quả kinh doanh tốt? Tôi sẽ giải thích cho ban.

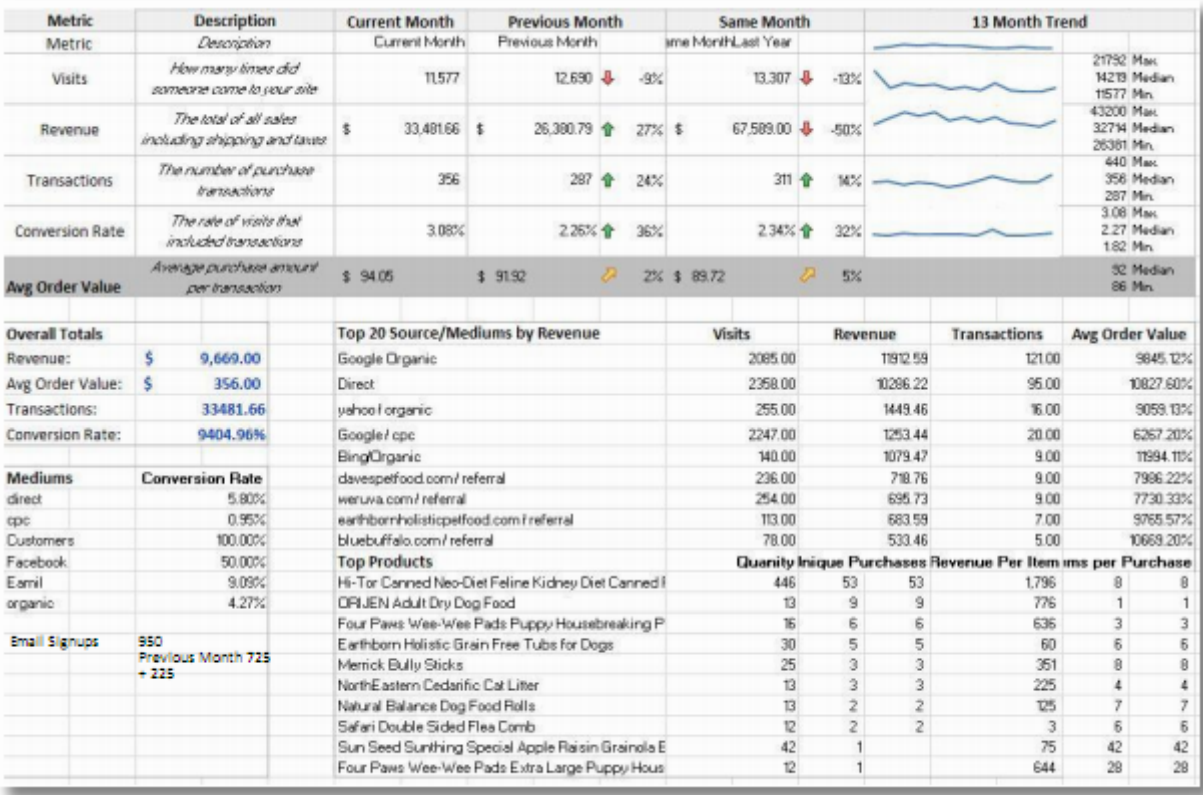

Các sếp, họ không sử dụng hoặc không có khả năng phân tích số liệu. Nhưng bạn lại có khả năng đó. Trong trường hợp này, những gì các sếp nhân được sẽ không còn là một mớ dữ liệu nữa. Họ sẽ nhân được những biểu đồ/con số đầy hữu ích, và cũng hiểu được luôn toàn bộ ý đồ của bạn. Có nghĩa là, bạn phải diễn giải thật nhiều, thật nhiều cho họ, và khi đó những con số đã không chỉ là những con số. Một phần diễn giải chuẩn mực sẽ bao gồm ba phần sau:

### **Cái nhìn sâu sắc – Insight:**

Đừng mô tả lại những gì số liệu nói. Bạn không cần phải chỉ cho sếp rằng lượt người xem tháng này giảm 4% so với tháng trước. Tư họ có thể nhìn thấy được, biểu đồ ở ngay trước mắt họ mà. Cái họ muốn nghe là tại sao, là cái gì dẫn đến sự suy giảm này, điều gì họ nên lo lắng - chính là các nguyên nhân căn bản, và những lý do tác động đến đến hiệu suất hoạt động. Việc của bạn là phải tìm ra chúng.

### **Đề xuất hành động – Recommendations of Actions.**

Sếp nên hành động như thế nào? Bạn có thể nói như thế này: Thông số X giảm vì chúng ta chưa tận dụng được xu hướng Y và do đó tôi cho rằng chúng ta phải làm Z. Hoặc: Chúng ta đã không đạt được mục tiêu về sự hài lòng của khách hàng do website phiên bản PC của chúng ta hoạt động quá chán trên nền tảng di động, và chúng ta nên tạo ra một phiên bản website khác tương thích với di động hơn. Hay: Doanh thu tăng 48% nhưng lợi nhuận thực tế giảm 80% do chúng ta đã quá vội vàng đặt tiêu chí Cost Per Click làm trong tâm, dẫn đến việc tăng lên về doanh thu của các mặt hàng không chủ lực. Vấn đề này trở nên nghiêm trọng hơn do sự lệ thuộc của chúng ta vào công cụ theo dõi tỷ lệ chuyển đổi. Tôi đề xuất chuyển trong tâm sang Profit Per Click và một mô hình phân phối tùy chỉnh của ông Z.

Hãy dùng ngôn ngữ. Dùng chính cái nhìn sâu sắc của bạn. Dựa trên những dữ liệu bạn đã tổng hợp được.

### **Tác động kinh doanh – Business Impact.**

Một câu hỏi có thể được các CXO đặt ra cho ban là: Nếu họ chấp nhân đề xuất của ban và toàn bộ công ty bắt đầu hành động, thì hoạt động kinh doanh sẽ chịu tác động như thế nào. Đây chính là vấn đề. Một phần là do những người làm phân tích thường không có đủ các kĩ năng tính toán tác động của những hành động họ đề xuất. Phần còn lại của vấn đề nằm ở chỗ việc tính toán tác động thật sự đòi hỏi nhiều công sức được đầu tư. Tuy nhiên, tốt hơn hết bạn nên nói với các CXO những kết quả có thể xảy ra khi họ hành động dựa trên góc nhìn và các đề xuất của bạn, thay vì tạo cho họ một cảm giác cấp bách khiến họ phải hành động ngay. Chưa chắc điều đó đã tốt hơn đâu.

Dashboard của bạn nên có một số dữ liệu nhất định, nhưng thật sự cần có ba phần sau: Góc nhìn -*Insight, Hành động – Action, và Tác động kinh doanh – Business Impact (IABI).*

Dashboard không cần phải có những bảng biểu thật khủng, cũng không phải là nơi khoe mẽ sức mạnh Javascript hay SQL trong việc thực hiện các truy vấn điện toán đám mây lớn. Dashboard cần có nhiều "ngôn từ" hơn. Nó cần phải thể hiện được tư duy của bạn, trong cả ba mục quan trọng đó – IABI.

### **"Bình thường" kiểu mới (The New Normal)**

Để chiến thắng, bạn và tôi và đồng nghiệp của chúng ta buộc phải thực hiện một sự thay đổi lớn đối với cách tiếp cận thông thường vẫn được sử dụng.

### *Thay vì tạo ra dashboard…*

Chúng ta sẽ tạo ra một "mớ dữ liệu" được điều chỉnh (**Customized Data Puke – CDP**). Nói một cách khắt khe về ý nghĩa, thì cái mà chúng ta tạo ra để phục vụ cho các nhà quản trị thực chất không được gọi là một dashboard theo đúng nghĩa của nó. Việc đầu tiên cần làm là đừng gọi thứ đó là dashboard nữa. Đó chỉ là một mớ dữ liệu, nhưng đã được điều chỉnh để sử dụng tốt hơn.

Do đó, đối với các giám đốc, các lãnh đạo marketing, những người giải ngân cho chiến dịch, và các cấp trên trực tiếp của chúng ta – những người nắm trách nhiệm đưa ra các quyết định ở cấp chiến thuật, chúng ta sẽ đưa cho họ một CDP.

Họ không có thời gian để nắm bắt toàn bộ dữ liệu, nhưng họ muốn phân tích nó một chút, đào sâu một chút, nghi vấn nó một chút. CDP của chúng ta có thể đáp ứng được nhu cầu đó, và nó có thể được trích xuất trực tiếp từ các công cụ phân tích kỹ thuật số của chúng ta (điều không bao giờ xảy ra với một dashboard thật sự).

Dưới đây là một CDP tốt dành cho đội Thương mại Điện tử & Chăm sóc Khách hàng của một công ty:

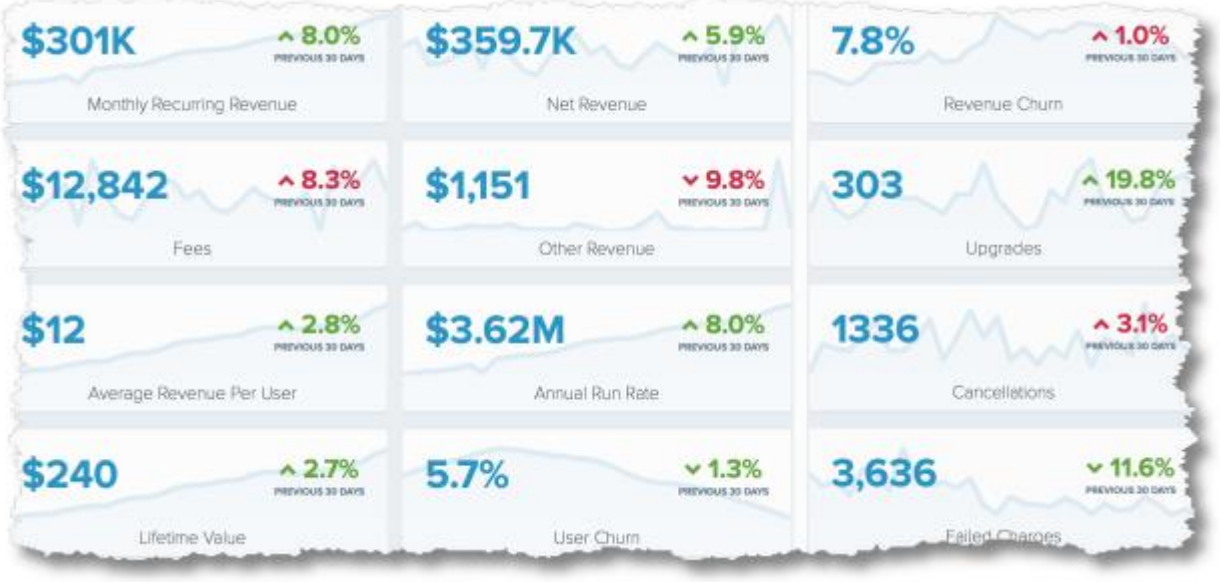

Thực chất đây là một bảng tổng kết tuyệt vời về hiệu suất hoạt động của công ty với một vài xu hướng. Bảng này không có mục Insight, Action hay Business Impact. Nhưng như vậy cũng được. Những người sử dụng CDP này sẽ biết cách khai thác được 3 thông tin đó từ những gì đã được cung cấp, đem lại cho họ một góc nhìn sâu sắc. Góc nhìn đó định hướng cho hành động, và hành động cuối cùng sẽ tạo ra tác động kinh doanh.

Tôi chỉ muốn nhắc lại là từ giờ đừng tùy tiện gọi tên dashboard nữa. Những sản phẩm cung cấp đủ ba yếu tố IABI mới xứng đáng được gọi là dashboard.

*Đây là một CDP khác dành cho đội Tối ưu hóa website của công ty:*

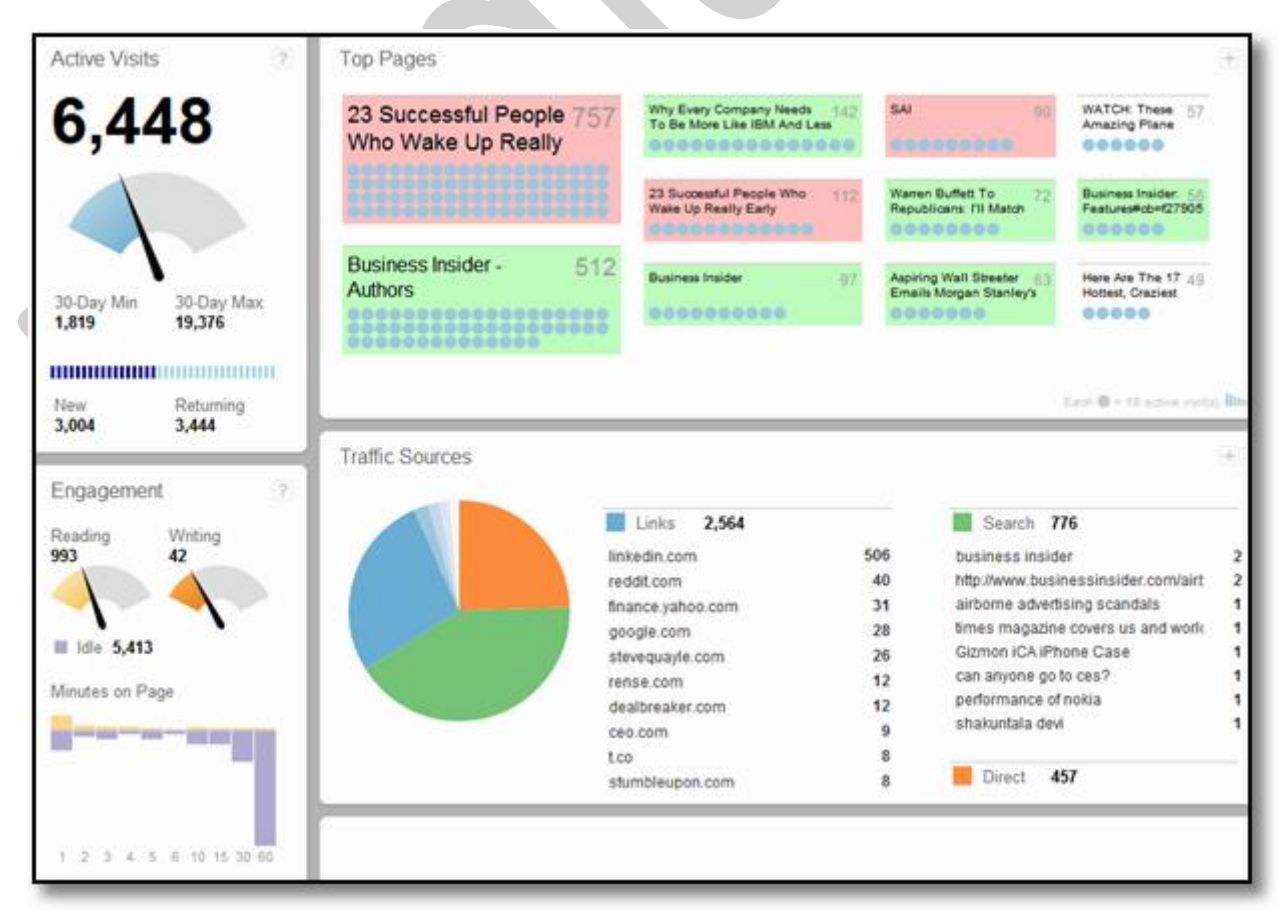

Những con người này, họ đã sẵn sàng. Bạn hãy đưa CDP cho họ rồi tránh ra để họ làm việc. Có thể họ sẽ làm phiền bạn đôi chút trong một vài tuần tới về việc chỉnh sửa cái x cái y gì đó của CDP. Nhưng nếu được như vậy thì thật tuyệt vời.

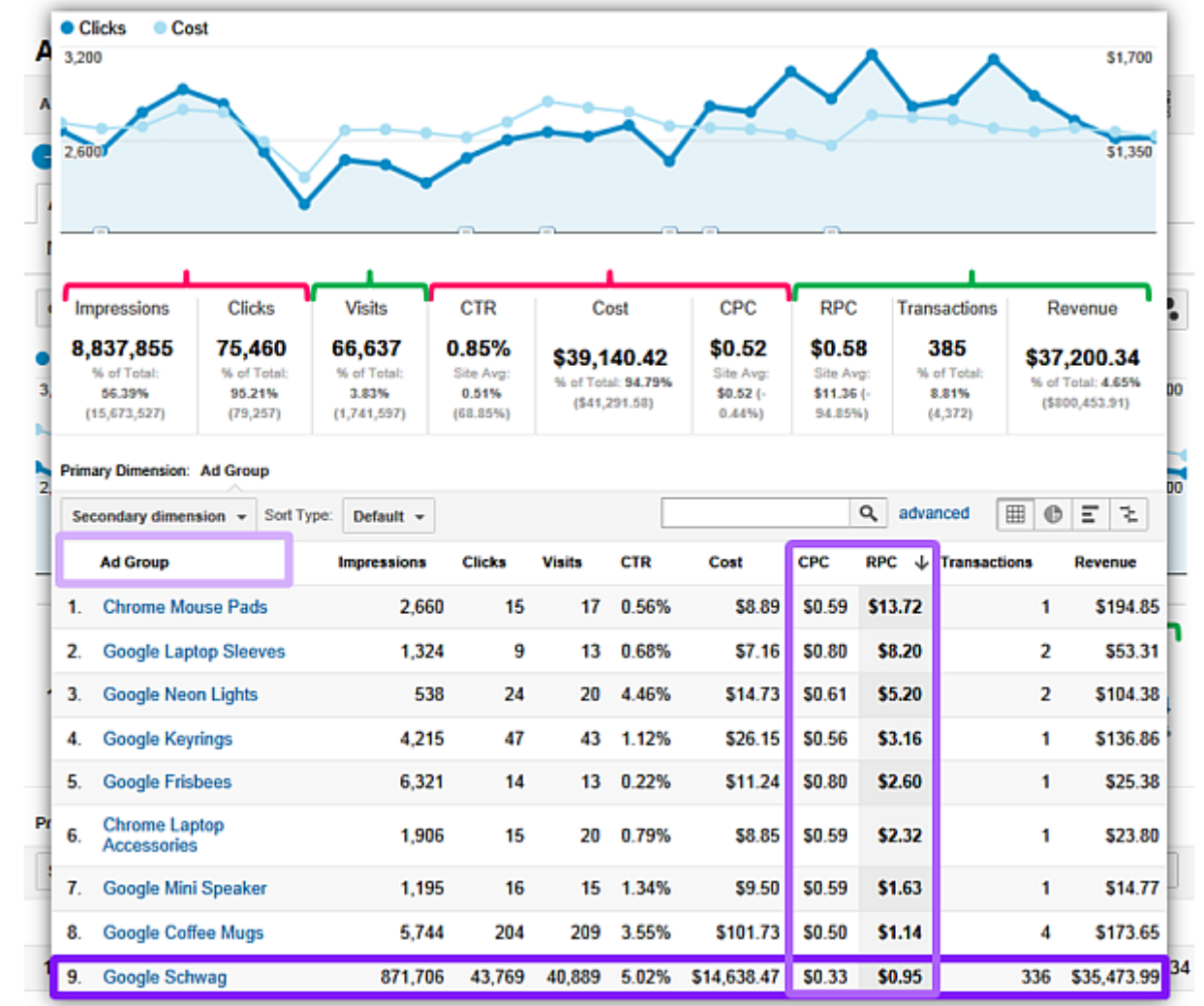

Bạn cũng có thể làm CDP bằng các công cụ như Google Analytics/Adobe/WebTrends. Một CDP tốt làm từ Google Analytics dành cho đội Tìm kiếm trả tiền (Paid Search) có thể sẽ giống thế này:

Với CDP này, họ có một cái nhìn tổng quan về hiệu suất chung của chiến dịch, và cũng có thể tự mình tìm hiểu sâu hơn.

Hãy nhớ rằng đừng gọi CDP là dashboard. Với CDP, bạn không truyền tải thứ gì khác ngoài dữ liệu (không hề phản ánh góc nhìn của bạn, và do đó cũng không có hành động hay tác động kinh doanh nào được đưa ra). Ngoài ra cũng đừng nên kì vọng rằng chỉ cần CDP là có thể thay đổi được toàn bộ hoạt động kinh doanh. Không làm được đâu. Bạn cần có ai đó khác trong công ty đảm nhận phần IABI.

### *Lưu ý:*

CDP không phải là thuật ngữ mang tính tiêu cực. Trong các tổ chức lớn, có rất nhiều người hoặc tập thể chỉ cần dùng CDP là đủ. Chúng vẫn rất có giá trị. Trong hầu hết các tổ chức vừa và nhỏ, bạn không cần dùng đến CDP do quy mô của tổ chức. Bạn có thể sử dụng các dashboard ở cấp chiến lược (phần dưới).

### **Dashboard cấp chiến thuật (Tactical dashboard).**

Đối với các phó chủ tịch của công ty hoặc tương đương, chúng ta sẽ cung cấp cho họ một dashboard cấp chiến thuật. Dashboard ở cấp này cung cấp cái nhìn tổng quan về hiệu suất hoạt động, cùng với một số mô tả ngắn gọn về tình hình hoạt động chung. Dữ liệu trong các bảng biểu sẽ được phân mảng. Các yếu tố được trình bày trên dashboard sẽ được vẽ xu hướng theo thời gian. Một dashboard lý tưởng ở cấp độ này cần biểu diễn thêm cả chỉ số đánh giá thực hiện công việc (Key Performance Indicator – KPI).

Và vì sản phẩm này đã được gọi là dashboard, bạn phải luôn luôn đưa vào trong đó góc nhìn – Insight của bạn. Bạn cũng sẽ đưa ra một số đề xuất ban đầu để định hướng hành động – Action, và trong các đề xuất đó sẽ có cả những dự báo của bạn về tác động kinh doanh – Business Impact. IABI, hãy luôn xoay quanh ba yếu tố đó.

Chúng ta sẽ xem xét một số ví dụ khác sau một lát nữa. Nhưng bây giờ nãy cùng tôi nhìn vào mô hình dưới đây. Nó minh họa cho cái tôi gọi là Bình thường "kiểu mới" – The New Normal.

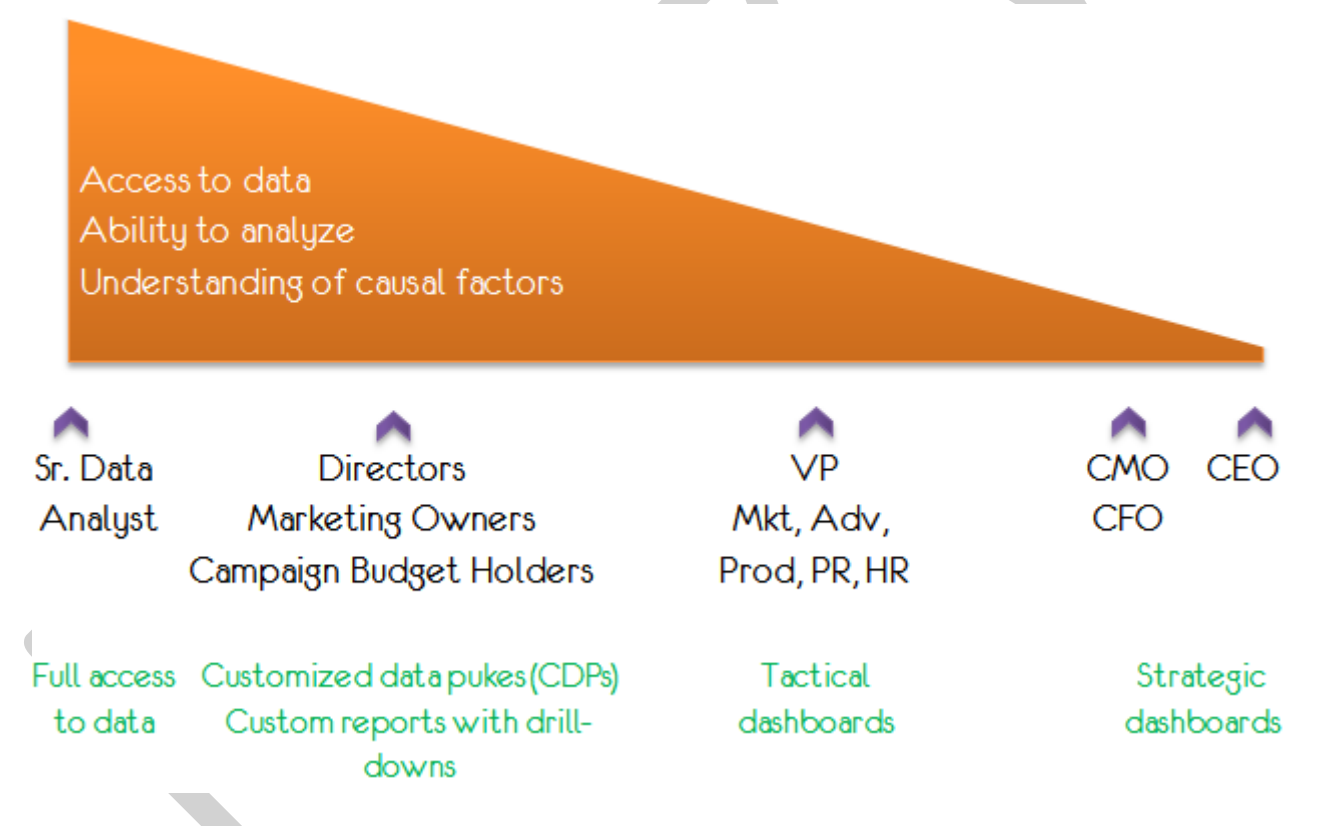

Bạn thấy đấy, bây giờ mỗi người trong mắt xích đều nhận được chính xác cái họ muốn, và cũng là cái họ cần để làm việc thành công hơn. Nhưng tại đây, ngay lúc này, tôi muốn nhấn mạnh rằng bạn không thể tạo một dashboard chiến thuật với Google Analytics hay Adobe Analytics hay IBM hay bất kỳ công cụ nào khác.

*Cho nên bạn sẽ tiếp tục đọc đến phần cuối cùng:*

**Dashboard cấp chiến lược (Strategy dashboard)**

Đã gọi là dashboard thì vẫn phải có đủ các yếu tố như tôi đã nói (bạn hãy nhớ kỹ IABI), ngoại trừ việc mọi thứ đều được nâng lên một đẳng cấp khác: quy mô là toàn bộ hoạt động kinh doanh, từ khâu đầu đến khâu cuối, theo dõi tất cả các chỉ số KPI đã được thống nhất trước đó bằng mô hình Digital Marketing and Measurement – DMMM, mà tôi sẽ đề cập đến trong một bài viết khác. Và cuối cùng, đây chính là thời điểm để tinh hoa phát tiết, bạn nên vận hết mười thành công lực, uốn lưỡi bảy lần, vặn tay vặn chân, và bắt đầu "chém". Ý tôi là, bạn phải sử dụng hết khả năng của mình để diễn giải và phân tích những con số vô nghĩa đó một cách đầy đủ nhất, sắc sảo nhất vì những người đang nghe bạn chính là các vị CEO, CFO, CMO hay đại loại thế. Hãy xác định rõ những góc nhìn cụ thể, đưa ra các đề xuất hành động, dựa trên các tác động kinh doanh đã được tính toán một cách rõ ràng. Hãy nhớ kỹ IABI.

Thực tế là khi ở cấp độ này, nếu 50% dashboard của bạn là "văn" thì sẽ rất tốt. Lúc đó bạn không còn là người cung cấp dữ liệu nữa. Bạn trở thành người biết rõ việc phải làm với dữ liệu, và biết rõ những hành động nào cần được đề xuất. Bạn đã định vị lại giá trị cho bản thân.

Phần hay nhất khi trình bày một dashboard cấp chiến lược là ở chỗ IABI được lồng ghép tự nhiên và xuyên suốt đến mức toàn bộ cuộc họp sẽ trở thành một cuộc thảo luận lớn về cách thức hành động dựa trên các dữ liệu đó, thay vì dành thời gian thắc mắc về ý nghĩa của chúng.

*Khi đó bạn biết mình ghi điểm.*

Và mô hình đầy đủ mô tả trạng thái New Normal sẽ như thế này:

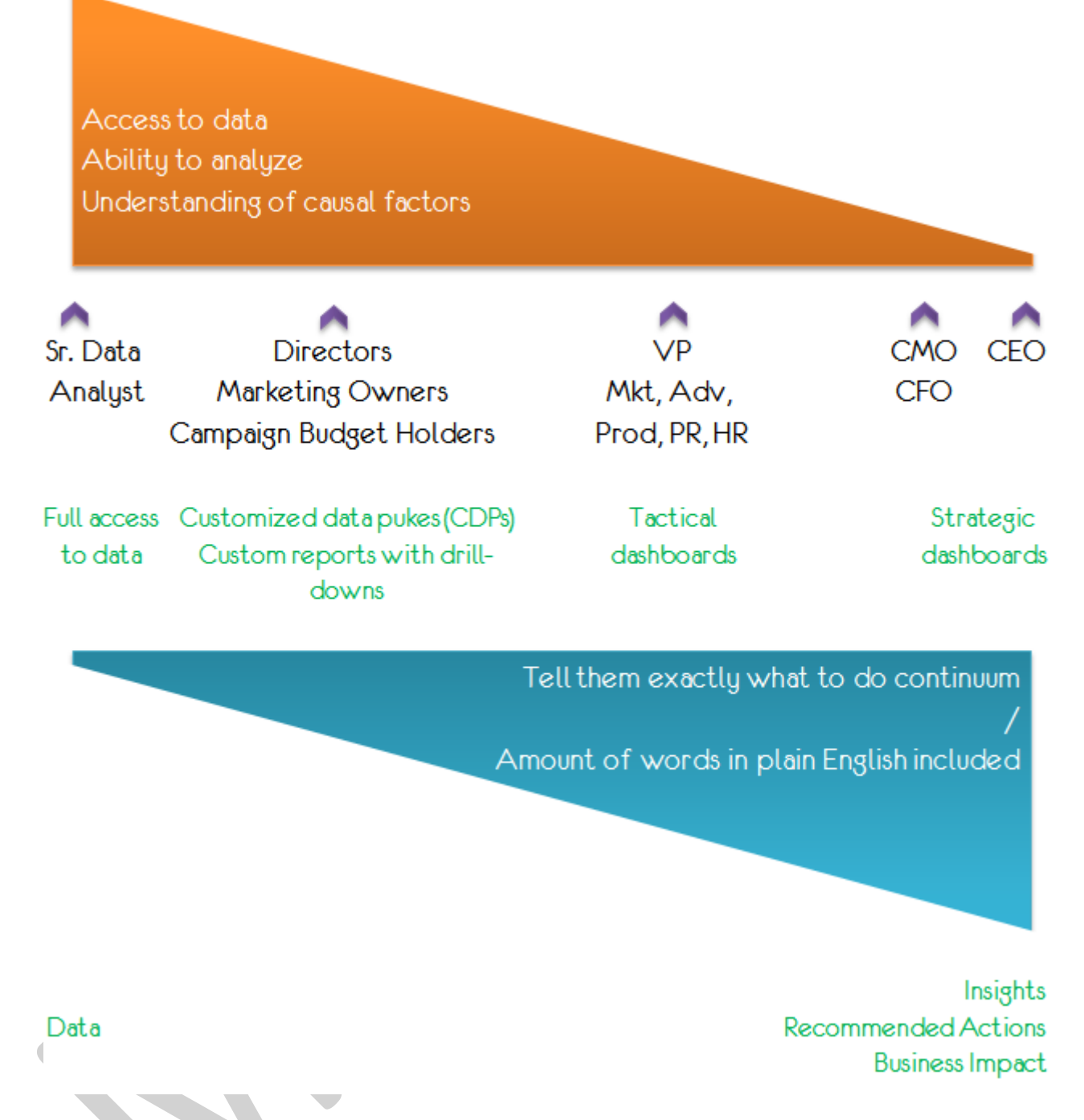

Nhìn vào mô hình này, một lần nữa bạn thấy rõ ba sản phẩm khác nhau mà bạn đã tạo ra cho công ty:

- $\bullet$  CDP.
- Dashboard cấp chiến thuật.
- Dashboard cấp chiến lược.

Tuy nhiên tôi muốn bạn không nhầm lẫn. Hình tam giác màu xanh ở phía dưới không có nghĩa là cả ba yếu tố Insight – Actions – Business Impact chỉ được tập trung thể hiện trong dashboard cấp chiến lược, còn dữ liệu chỉ được phép có mặt trong các CDP. Có rất nhiều tình huống sẽ xảy ra trong thực tế, và bạn hãy áp dụng những lời khuyên của tôi theo cách phù hợp nhất với môi trường của bạn.

Nhưng rõ ràng là mô hình này thể hiện những bước chuyển lớn khi đi từ thấp đến cao. Đó là bước chuyển từ hoạt động cung cấp dữ liệu đơn thuần sang việc đề xuất hành động và chỉ ra các tác động của chúng, và giá trị bạn đem lại cho công ty cũng theo đó mà tăng lên. Bước chuyển mình mạnh mẽ nhất là khi dữ liệu được gửi cho mọi người và họ đều chung cảm giác vui vẻ vì dữ liệu đã thật sự được sử dụng để cải thiện hoạt động kinh doanh.

Giá trị bạn đem lại cho công ty tỉ lệ thuận với hàm lượng chất xám được đầu tư trong dashboard của bạn. Hãy dùng chất xám để tạo ra thứ gì đó khác từ dữ liệu.

Dashboard cấp chiến thuật và cấp chiến lược: Các ví dụ.

Dashboard của tôi đều chứa dữ liệu mật về kinh doanh nên tôi không thể chia sẻ chúng cho bạn được. Nhưng trong phần này tôi muốn cho bạn xem một loạt các sản phẩm đã được công bố, hay là các sản phẩm thực hành từ những người đã được học về nội dung này.

*Đây có phải là một dashboard không?*

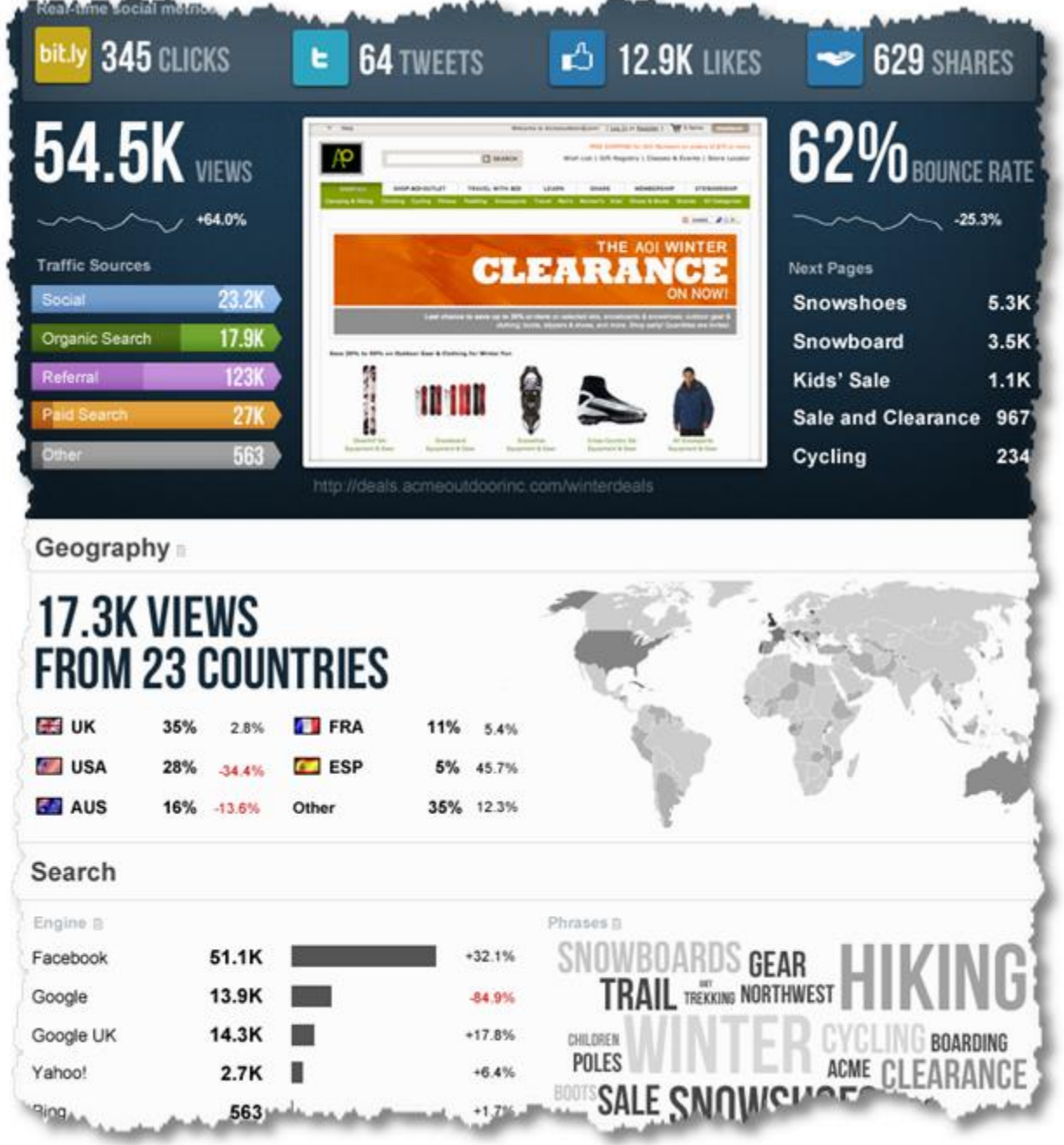

Không. Bảng này tập hợp các dữ liệu chung về hiệu suất hoạt động của một website và không đi vào cu thể. Các con số lớn không được phân mảng hay được vẽ xu hướng. Hơn nữa nó không hề chứa thông tin nào về IABI. Đây chỉ là một CDP.

Các công cụ phân tích website của bạn thường cung cấp một CDP như thế này. Tuy nhiên bạn có thể linh hoạt sử dụng một số app, ví dụ như Google Analytics App và thực hiện một số công việc cần thiết để app đó thỏa mãn được các định nghĩa phía trên của chúng ta về dashboard.

Đây là một phần của một dashboard cấp chiến thuật. Dashboard này dành cho trưởng phòng marketing và tập trung khá nặng vào hoạt động kinh doanh trực tuyến, với ngân sách lớn dành cho mảng Tìm kiếm.

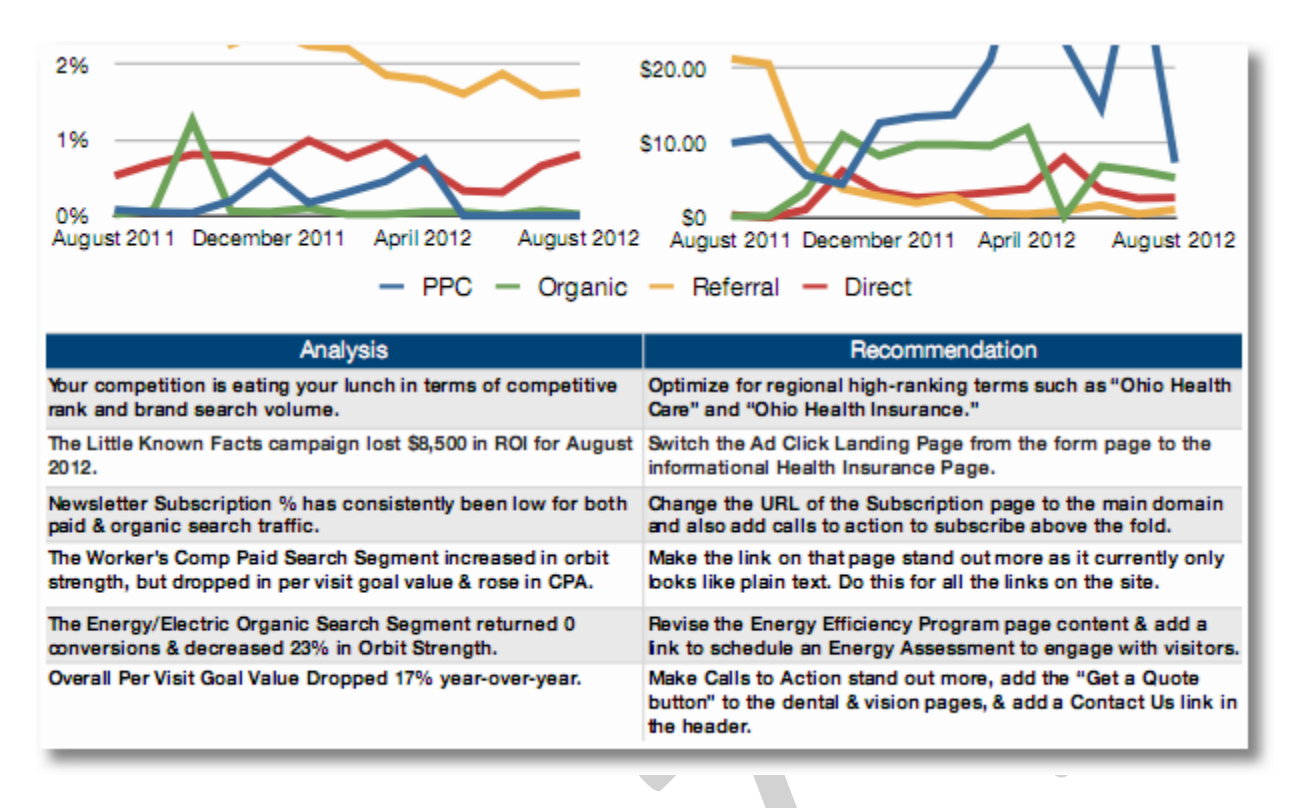

Ngay cả khi đã trình bày rõ các xu hướng và các chỉ số KPI như trên, sếp marketing cũng khó có thể biết rõ cái gì đã khiến dữ liệu diễn biến như vậy. Do đó, trong mục Analysis (ứng với mục Góc nhìn – Insight trong phạm vi bài viết), người phân tích đã chỉ rõ những nguyên nhân ẩn giấu. Sau đó anh ta phát triển nó lên một mức mới và đưa ra các đề xuất cụ thể, được sắp xếp theo mức độ quan trọng. Phần duy nhất còn thiếu là tác động dự kiến của một đề xuất này đối với hoạt động kinh doanh. Ví dụ, nếu chúng ta chạy chiến dịch SEO đối với các từ khóa "Ohio Health Care" và "Ohio Insurance", thì kết quả kỳ vọng sẽ lã gì? Lượt xem/lượt khách sẽ tăng lên bao nhiêu? Lợi nhuận sẽ tăng lên bao nhiêu?

*Dưới đây là một dashboard cấp chiến thuật hoàn chỉnh dành cho trưởng bộ phận Onsite Engagement. Hãy chú ý đến phần ở góc trên phía bên phải. Đó chính là phần quan trọng nhất.*
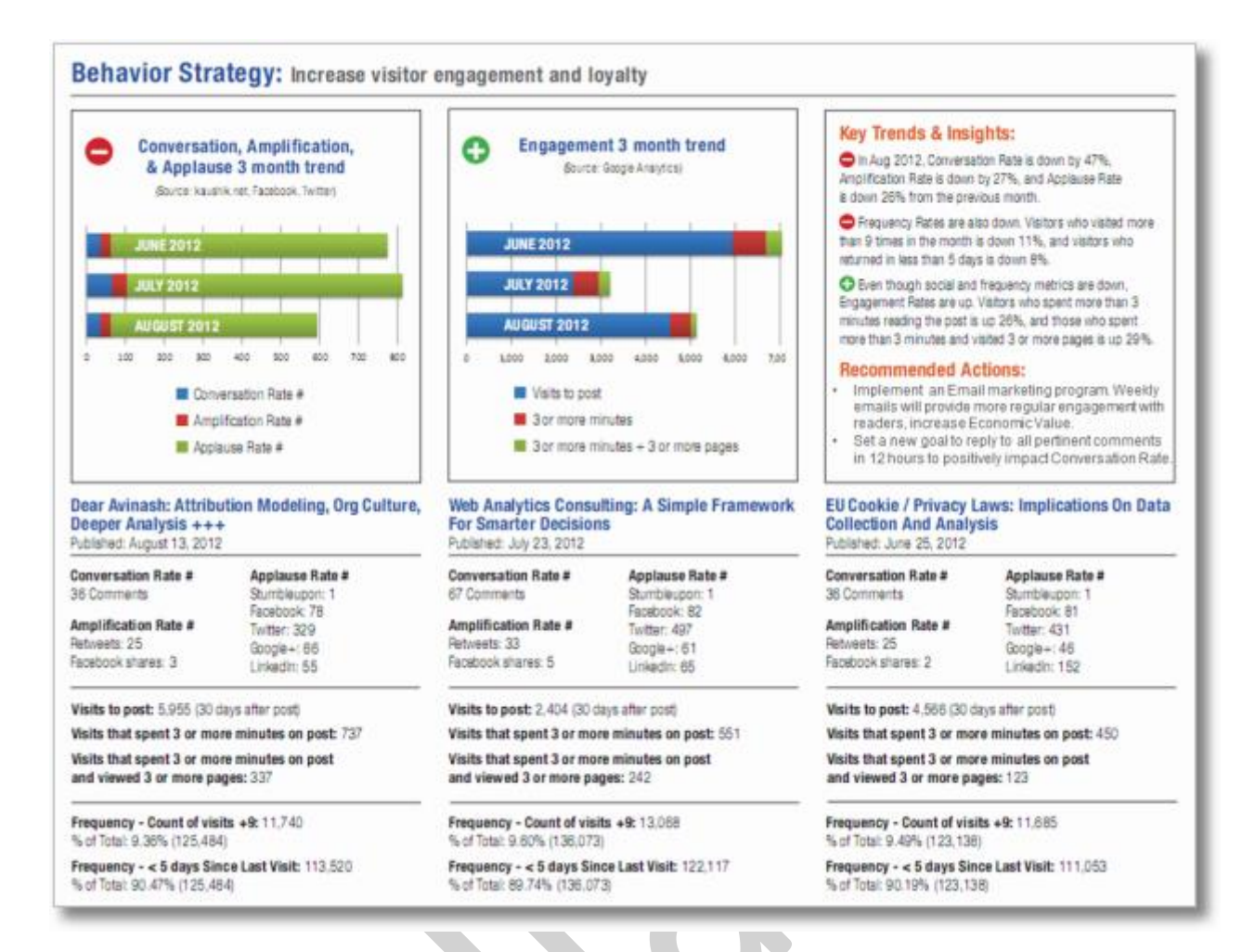

Hãy chú ý đến cả các chi tiết nhỏ như dấu "-" màu đỏ và dấu "+" màu xanh, chúng rất trực quan và nhanh chóng thể hiện được hiệu suất hoạt động, và so sánh hiệu suất đó với mục tiêu đã đặt ra. Các đề xuất trong mục Recommendations rất cụ thể. Một vài đoạn nhận xét chung về tác động kinh doanh cũng được đưa vào ("increase Economic Value", "positively impact Conversation Rate). Tuy nhiên sẽ tốt hơn nếu chúng được tính toán rõ ràng.

Dưới đây là một phần của một dashboard cấp chiến lược. Mặc dù dashboard chứa nhiều dữ liệu hơn mức cần thiết, nhưng chủ doanh nghiệp sẽ dễ bị thu hút bởi các phân tích, các phần diễn giải, và các đề xuất của bạn. Họ sẽ không dành quá nhiều thời gian xem xét kỹ các dữ liệu đồ sộ ở phía trên, cũng như các biểu đồ và bảng.

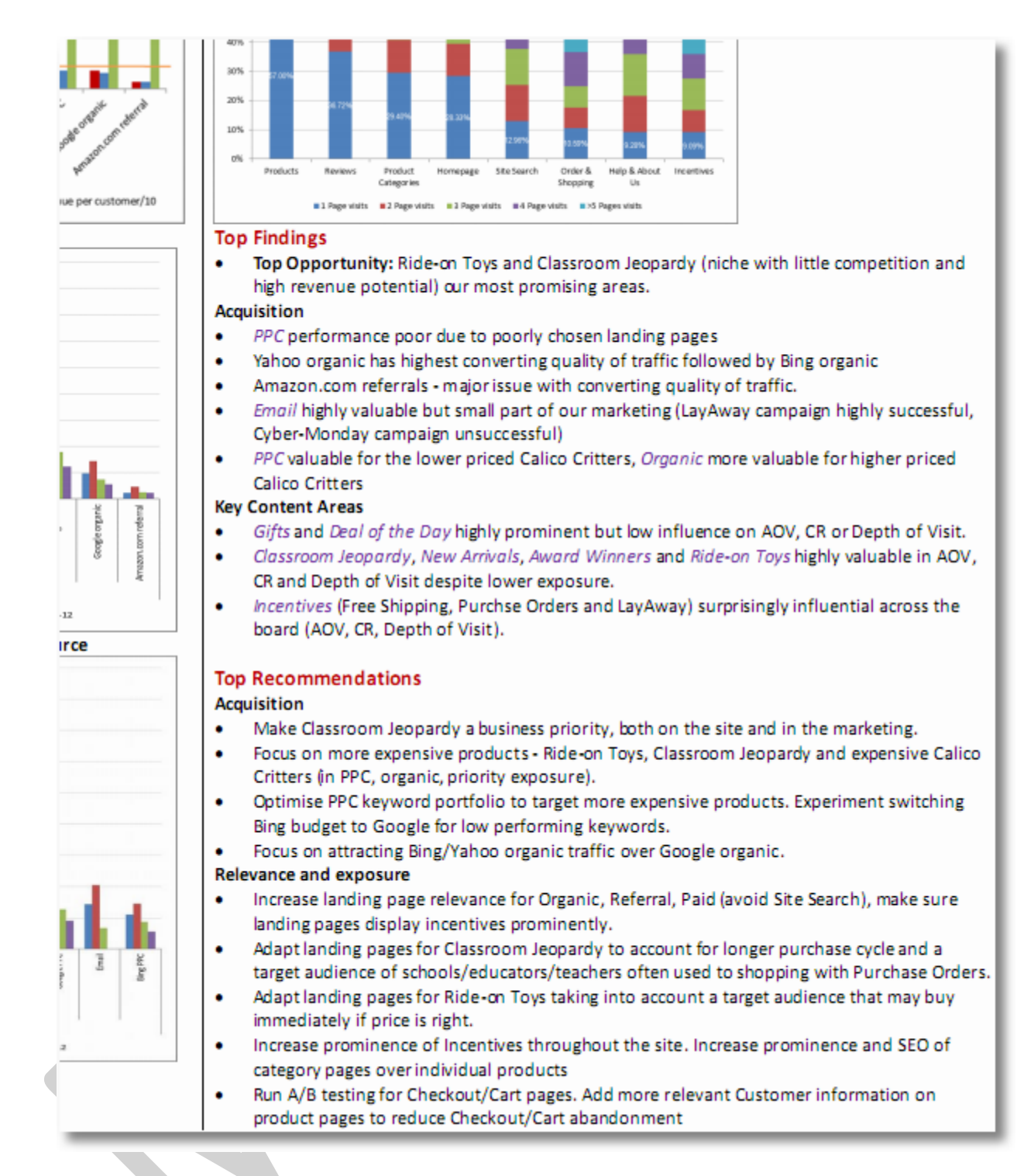

Hãy luôn sắp xếp mọi ý kiến/đề xuất trên dashboard theo thứ tự. Hãy đánh số cho từ nội dung theo mức độ quan trọng/mức độ tác động, thay vì sử dụng bullet chấm tròn như phía trên. Người quản lý có thể không nắm được tất cả dữ liệu, và họ không có các kỹ năng phân tích cần thiết. Do đó hãy giúp họ làm mọi việc trở nên đơn giản hơn.

Ví dụ tiếp theo là một dashboard cấp chiến thuật hoàn chỉnh khác. Dashboard này chỉ tập trung vào một tham số duy nhất: Giá trị Kinh tế (Economic Value). Nó sử dụng báo cáo từ Google Analytics, và bổ sung thêm một biểu đồ phân phối các kết quả vi mô và vĩ mô. Tuy nhiên tôi muốn bạn chú ý đến các phần Analysis (tương ứng với Insight), Recommendations (tương ứng với Actions), và Impact to Business. Đây là một dashboard với bố cục chuẩn mực.

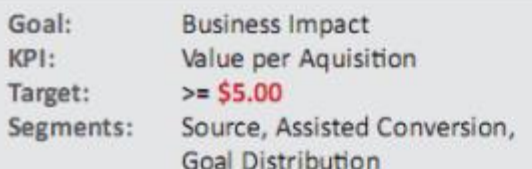

### **ANALYSIS**

- Goal Value Conversions move in parallel (see Dashboard - Economic Goal Value). This is likely due to the fact that almost all traffic comes from Google, so the various segments act similarly.
- Referral, Social Networks, and Email are better for driving traffic and proportionally less at conversion. Conversions for these acquisition channels are underreported by an average of 18.4%. Never the less, these channels represent a small segment of visitors and conversions. (A)
- Direct and Organic Search are better acquision channels for conversion. This is likely due to the fact that it requires several visits to conversion and visitors come back to the site directly or by Google. (A)
- · Goal 9: Web Analytics Hour has NO conversions. (B)

## **RECOMMENDATIONS**

- MarketMotive is under promoted. The blog is positioned as a soft sell for MarketMotive with only a logo and description in the right-side banner colunm, but the blog can do more without Avinash losing his subtle approach. I recommend a soft-sell promotion Sneak Peak at new videos on the site to encourage more people to convert and visit MarketMotive to learn more about what the service has to offer.
- Speaking Engagments are assigned the highest goal value (see Dashboard - Economic Goal Value) and must represent significant economic value to the blog. As a resule, I recommend the blog add a banner in addition to the top website link for Speaking Engagements. The banner should highlight the most recent engagements and encourage the reader to learn more to encourage greater conversion for this Goal.
- Assess value of Goal 9: Web Analytics Hour, I believe the Goal has value, but it needs to be properly promote. If promotion nets no results, then the Goal should be removed.

# **Value per Aquisition ECONOMIC VALUE**

#### ECONOMIC VALUE (A)

Segmented by Source and Assisted Conversion

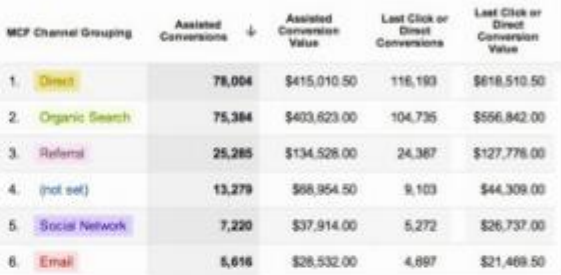

## ECONOMIC VALUE (B)

Segmented by Goal Distribution

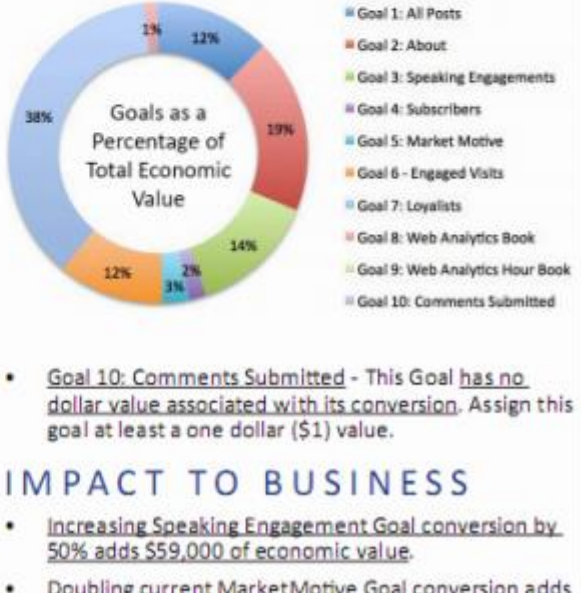

Doubling current Market Motive Goal conversion adds another \$25,000 of economic value to the blog and increases MarketMotive subscriptions.

Cùng tác giả với dashboard phía trên, nhưng bây giờ là ở cấp chiến lược. Hãy nhận thấy sự thay đổi trong tầm vóc của dữ liệu – các chỉ số KPI mang tính chiến lược hơn, cũng như sự xuất hiện của các mục tiêu kinh doanh. Hãy nhìn phía bên trái: Insights, Recommendations (Actions), và Business Impact!

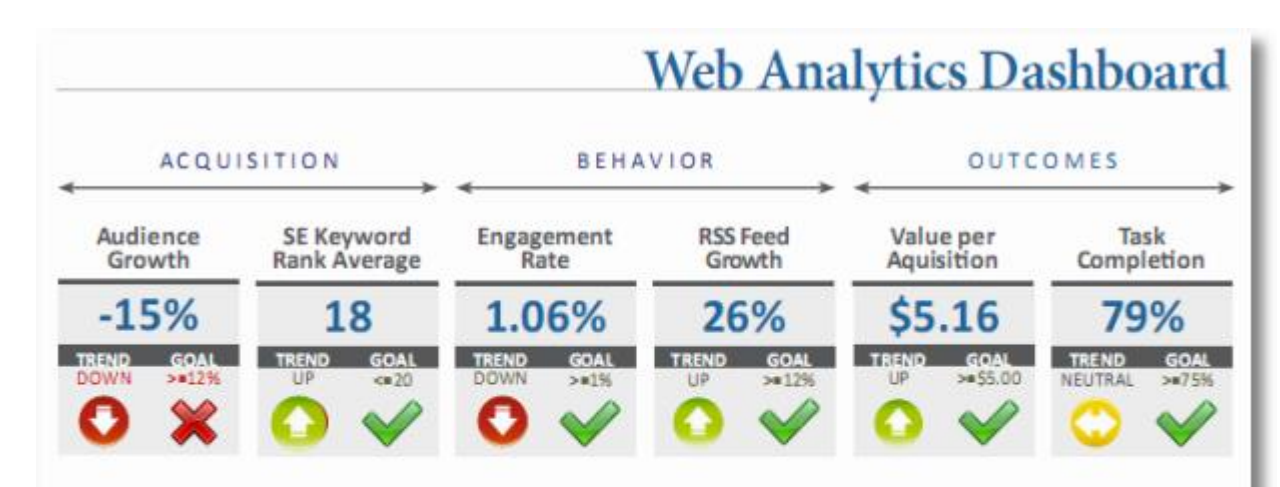

#### **KEY TRENDS & INSIGHTS**

- Occam's Razor (OR) organic traffic is down 15%.
- OR positions well in search engines for many keywords, but still has room to grow - especially in regard to Bing and Yahoo.
- OR engagement is healthy, but it's on a slight downward trend that needs to be reversed.
- OR RSS Feed Growth is up 26% despite the downturn in traffic and engagement.
- OR's \$5.16 Value per Aquisition is doing well, but this can improve by optimizing several site Goals.
- OR's 79% Surveyed Task Completion Rate is healthy.  $\cdot$

## **RECOMMENDATIONS**

- OR needs to work on SEO for several new and existing keywords to increase organic search.
- OR needs to encourage more engagement by means of modifying blog design to highlight important site Goals.
- OR needs to highlight RSS Feed subscription on site and on other web properties.
- OR needs to optimize Goal conversion for three highest value Goals.

## IMPACT TO BUSINESS

- Improving OR website Goal conversions has a positive 21.7% estimated economic value impact of \$362,000.
- Improving smaller OR website Goal conversions will have only an incremental economic impact on the site, but they will help the site grow it's subscriber and social media base.

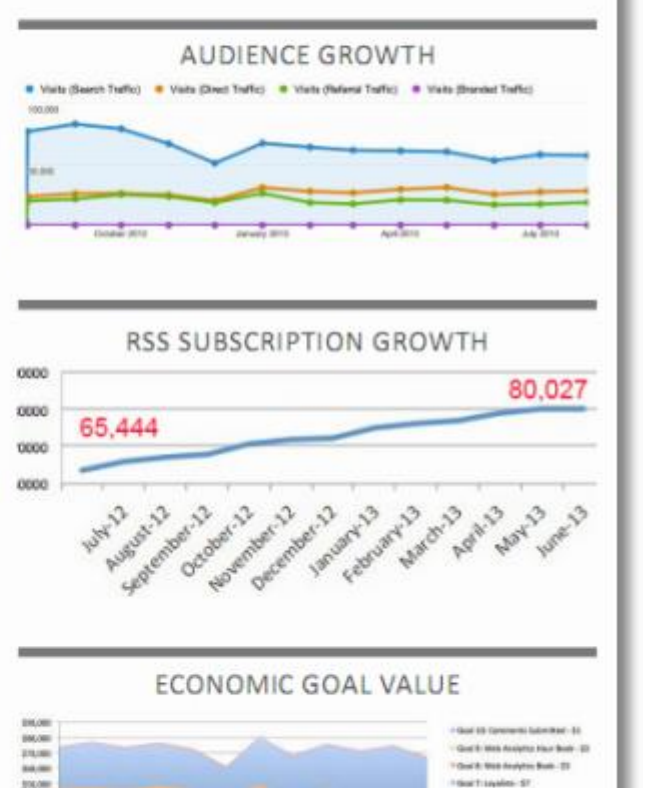

Gort Equation 3

Hart Learner III -<br>Ont'l beating to<br>many store 14

God 5 Higher Mr.

**FOURTH AT PORT OF** 

Qua từng ví dụ trên, tôi muốn kéo bạn thoát khỏi thói quen tổng hợp dữ liệu bằng các bảng biểu lòe loẹt. Tôi muốn bạn rèn luyện khả năng tính toán các tác đông kinh doanh, giống như những nhà phân tích giỏi nhất vẫn thường làm. Tôi muốn mọi người công nhận bạn là một nhà chiến lược kinh doanh quan trọng của công ty, chứ không chỉ là một chuyên viên phân tích nữa.

#### **Vài lời kết: 5 nguyên tắc bứt phá cho 1 dashboard tốt:**

- 1. Dashboards không phải là báo cáo. Không nhồi nhét dữ liệu. Hãy bổ sung Góc nhìn Insight, Đề xuất hành động – Recommendations for Actions, và Tác động kinh doanh – Business Impact. Hãy nhớ kỹ IABI.
- 2. ĐỪNG BAO GIỜ để các sếp phải tự phiên dịch dữ liệu (hãy để họ ra quyết định dựa trên đề xuất của bạn, bên cạnh sự thông minh và hiểu rõ chiến lược kinh doanh của chính họ)
- 3. Khi có đề cập đến các chỉ số KPI, các mảng nội dung và các đề xuất của bạn phải bao quát được toàn bộ chu trình hoạt động từ khâu đầu đến khâu cuối.
- 4. Hãy chỉ rõ bối cảnh. Một dashboard tốt sẽ sử dụng các mục tiêu, các tiêu chuẩn và cả hoạt động phân tích thông tin cạnh tranh để truyền tải được bối cảnh của hoạt động kinh doanh.
- 5. Mục tiêu cơ bản của dashboard không phải để thông báo, không phải để cung cấp kiến thức. Mục tiêu cơ bản của nó là định hướng hành đông!

Cho nên: Hãy liệt kê các bước. Hãy có trách nhiệm khi truyền tải các thông điệp hành động cho mọi người. Hãy sắp xếp thứ tự ưu tiên. Và đừng bao giờ quên tính toán các tác động.

#### **5.4. Làm Côntent như thế nào cho hiệu quả?**

Content được dịch sang tiếng việt là NÔI DUNG. Có thể là nội dung cho 1 bài post bán hàng, nội dung cho *1 bài viết chia sẻ kinh nghiệm, nội dung cho một chương trình offline, nội dung của 1 website,…. Tóm lại, từ "nội dung" có thể được ghép với bất kỳ đâu trong tầm suy nghĩ của bạn (gần như thế).*

Và thời buổi này, thật khó để người ta không nhắc đến 2 từ Content, vì nó gần như là giá trị cốt lõi trong mọi vấn đề, mọi lĩnh vực, mọi phương thức. Nếu bạn có một sản phẩm hay đến mấy, mà Content bạn làm để giới thiệu sản phẩm đó không được tốt, thì khả năng rất cao là chả ai mua hàng của bạn. Nếu bạn có kiến thức về một lĩnh vực (một ngạch nào đó) mà bất cứ ai cũng thèm muốn, rồi bạn viết Content như "…" thì họ (tức là bất-cứ-ai kia) cũng xách-mông-lên-và-đi!

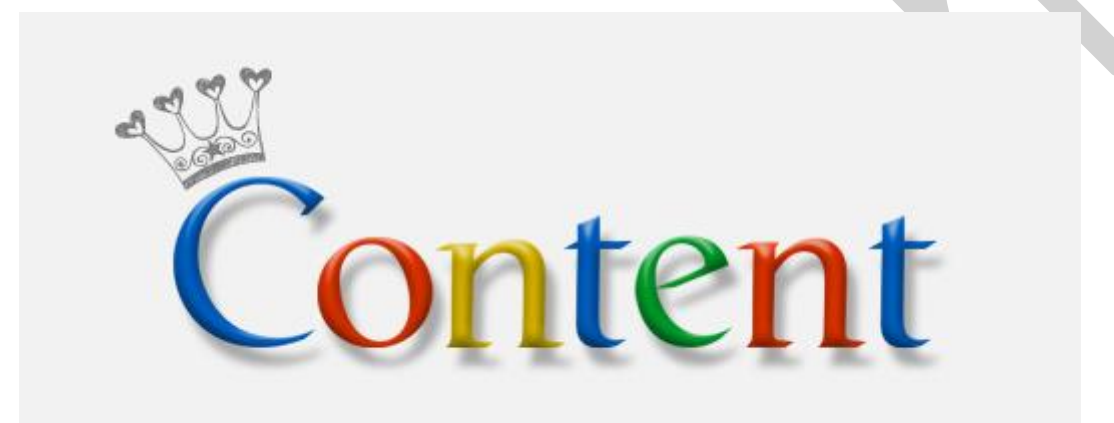

Việc làm Content tốt sẽ giúp bạn bán được nhiều hàng hơn, nhiều người quan tâm đến bạn hơn (đó là những công chúng mục tiêu), chương trình của bạn chuyên nghiệp và tuyệt vời hơn, hay thậm chí là các kỹ năng sống của ban cũng tăng lên rõ rêt. Ban viết nhiều, khả năng sử dung ngôn ngữ của ban sẽ tốt dần lên, vốn từ của bạn sẽ tăng lên, và những vốn từ và cách sử dụng ngôn ngữ đó sẽ giúp bạn có khả năng nói, giao tiếp tốt hơn, điều đó đồng nghĩa với việc bạn sẽ có nhiều mối quan hệ hơn, nhiều cơ hội hơn…

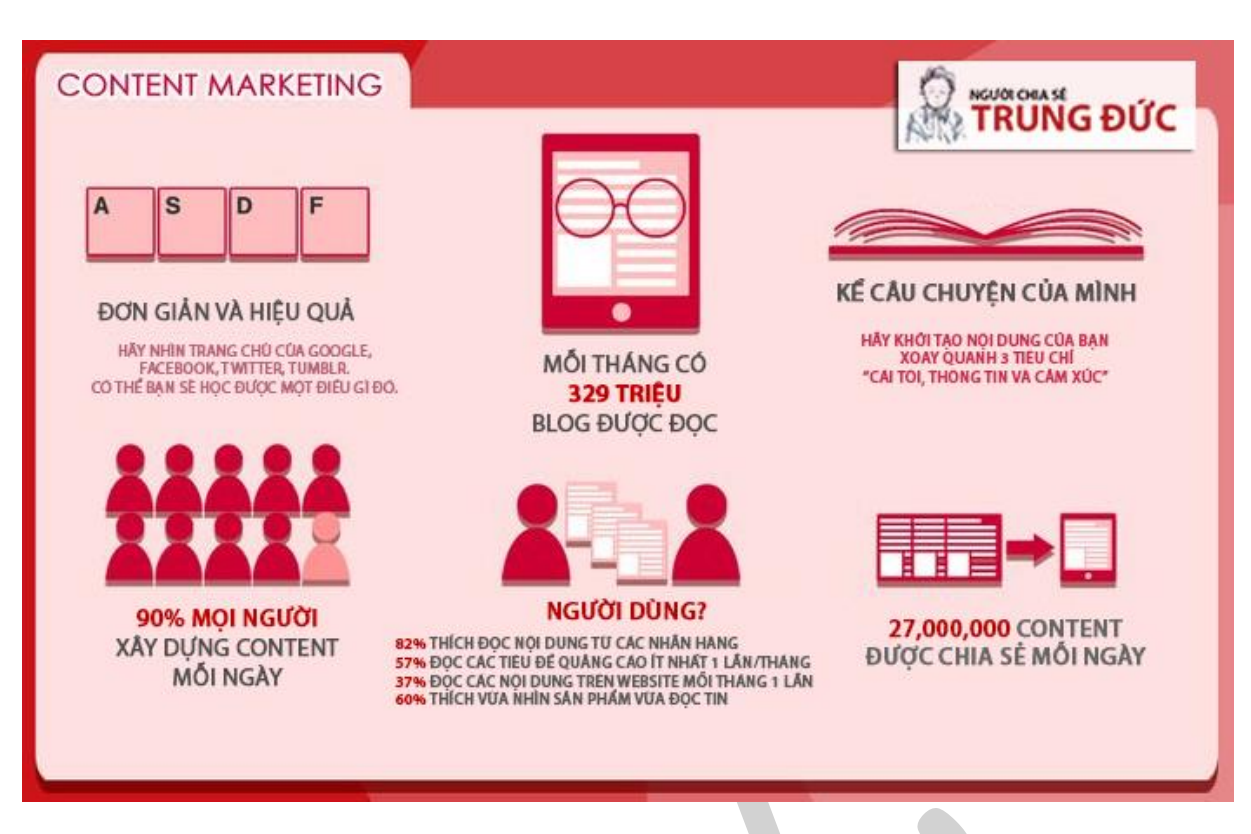

Nếu để nói về những hiệu ứng tích cực từ việc làm Content tốt mang lại thì tôi có thể liệt kê ra một đống lý do, nhưng ở đây tôi chỉ muốn nói Content trong thời đại công nghệ số này nó cũng như chính bản thân chúng ta trong cuộc sống, đầu tư vào Content luôn là một sự đầu tư cần thiết và đầy khôn ngoan.

*Biểu hiện của một Content không tốt là: không có người quan tâm, không có các tương tác xã hội, phản*  hồi từ người xem (với cùng một loại đối tương mục tiêu) không đồng nhất (người khen quá nhiều, người *chê cũng không ít),… Và rõ ràng là trong chúng ta, ai cũng đau đầu về vấn đề này.*

## **Vậy, làm côntent như thế nào cho hiệu quả?**

Nói đến làm Content, thì nó rộng lớn vô cùng, và tất nhiên bài viết này không hướng đến với sản phẩm A thì phải phân tích như thế nào, sản phẩm B thì phải viết ra sao…. Vì nếu để viết về những cái đó thì bao nhiêu cũng không đủ. Ở bài viết này tôi sẽ chủ yếu hướng đến vấn đề : "Làm thế nào để viết một nội dung tốt?" – Có nghĩa là có người đọc, nhiều người khen, và nó có ích cho bạn (thường là về sau).

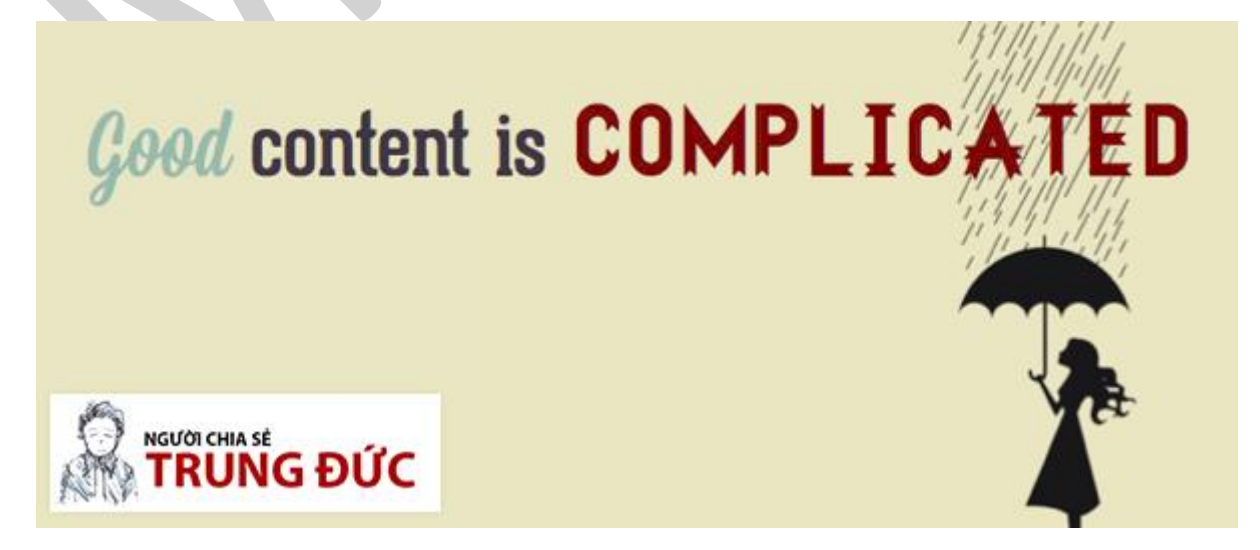

Dưới đây là một vài kinh nghiệm của tôi trong việc xây dựng Content, nó có thể là đúng, là sai, nhưng hãy thử đứng dưới góc nhìn của một-kẻ-mới và đọc nhé bạn. Sự trải nghiệm luôn là cần thiết.

Việc làm Content của bất kỳ một người nào đó thường sẽ theo một quy trình:

- 1. Xác định được chủ đề mình cần làm Content.
- 2. Xác định được mục tiêu (hiệu quả).
- 3. Làm Content để đáp ứng mục tiêu đó.
- 4. Đo lường mục tiêu (hiệu quả).

Và thường thì mọi người hay bỏ quả (2) và (4). Rất hiếm trường hợp một Content được viết ra khi không có bất cứ một mục tiêu nào có thể đạt được những hiệu ứng tích cực. Vậy nên trước khi làm Content, chúng ta hãy thử dành ra một chút thời gian để định hình và mường tượng ra mục tiêu (hiệu quả) mà Content đó mang lại. Bạn sẽ hình dung ra được những việc mình cần làm, đầu tư vào Content tốt hơn và có thêm động lực để làm.

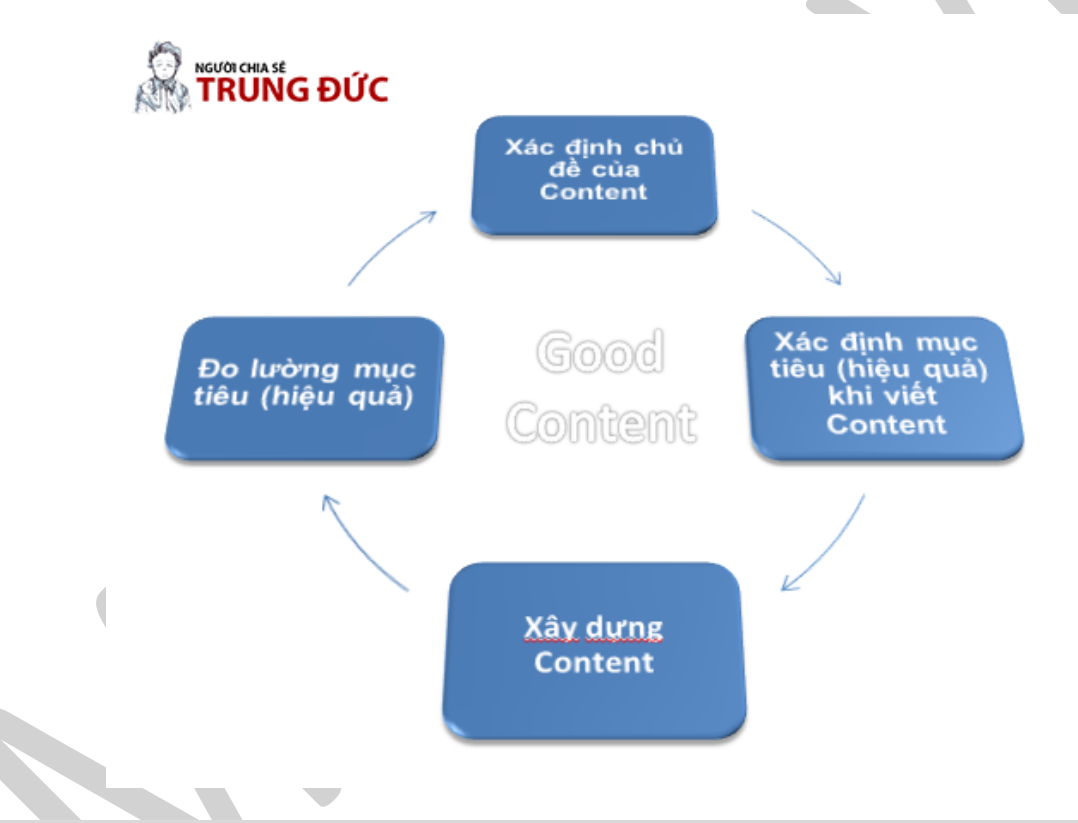

Lưu ý: Để mọi người dễ hình dung, trong bài này tôi sẽ trực tiếp phân tích bài viết: "*Xây dựng quy trình làm SEO từ trong …nhận thức!*", một bài viết tôi đã áp dụng khá tốt 4 bước làm Content phía trên. Và mang lại cho tôi vô vàn hiệu ứng tích cực.

#### **5.4.1. Xác định chủ đề của Content**

*Thường thì việc xác định được chủ đề của Content sẽ có 2 dạng:*

 Được quyền quyết định (trong trường hợp bạn làm cho mình, đôi khi là tùy hứng thích cái này, thích cái kia, hoặc kể cả khi bạn làm cho người khác, nhưng bạn được quyền quyết định....)

 Không được quyền quyết định (trong trường hợp bạn làm cho công ty, bạn làm theo ý người khác,…)

Với quyền được quyết định, bạn sẽ phải đau đầu cân nhắc về việc mình sẽ viết gì? nên viết gì? và cần viết gì? Rõ ràng nó không hề dễ đúng không. Dưới đây là một số cách để tôi xác định được chủ đề cần viết.

- 1. Lĩnh vực mình giỏi
- 2. Lĩnh vực mình đam mê
- 3. Chủ đề HOT, được nhiều người quan tâm
- 4. Chủ đề MỚI, có khả năng tạo ra xu hướng
- 5. Cảm xúc

Nếu ngoài mấy đề mục này, khả năng cao là Content của bạn dù có đầu tư tốt đến mấy cũng tạch, hoặc nhiều nhất nó chỉ có giá trị thời vụ, không hiệu quả.

- Phần (1) và (2) thì giống như kiểu anh giỏi gì thì anh viết về cái đó đi, hay anh thích cái gì thì anh viết về cái đó với tất cả sự đam mê và lao đầu tìm hiểu nghiên cứu đi.
- Nếu tới đây mà CEO của Facebook xin từ chức thì có lẽ đó là chủ đề HOT, các Content liên quan đến chủ đề này sẽ được quan tâm và sốt xình xịch, còn giờ mà viết thì khéo ăn gạch! Đó là phần (3).
- Thời gian vừa rồi tôi có tìm hiểu và nghiên cứu về Facebook Marketing, tìm ra một cách Targeting Audiences (hướng đến đối tượng mục tiêu) hiệu quả là GET UID. Và bài viết được lan truyền một cách nhanh chóng, tôi được nhiều người trong ngành biết đến hơn, vì là người chia sẻ đầu tiên. Đó là một chủ đề mới, và đã tạo ra xu hướng.

Khỏi nói rồi, để đi đến túi tiền một người, bạn phải đi vào trái tim của họ, mà để vào được trái tim của họ thì cách nhanh nhất là từ trái tim đi đến trái tim, chỉ cần phần (1) hoặc (2) kết hợp với phần (5) viết bài theo cảm xúc, và đó là ngưỡng cao nhất mà một người làm Content có thể đạt được đối với ngành của họ. Nếu Content của bạn chỉ riêng phần (5) thôi thì dạng Content của bạn lại theo một dạng khác, dù sao thì vẫn dễ lan truyền hơn.

Và hiệu ứng tốt nhất mà một người làm Content có thể đạt được, vượt ra khỏi ngành của họ, đó là kết *hợp cả 5 phần trên!*

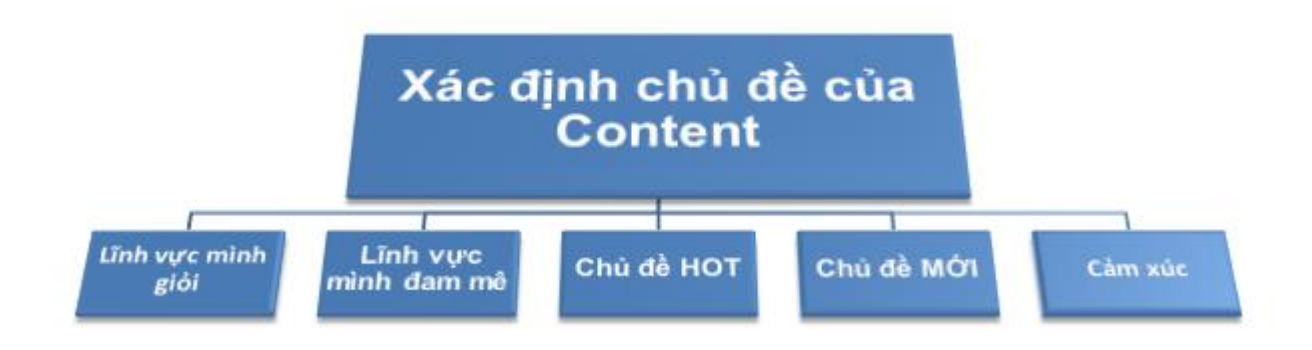

Ví dụ với bài Xây dựng quy trình làm SEO từ trong ...nhân thức!, tôi đã chọn chủ đề dựa theo 3 phần: *lĩnh vực mình giỏi, lĩnh vực mình đam mê, chủ đề HOT*.

Sau đó, bạn hãy liệt kê ra tất cả mọi thứ bạn có thể tìm thấy, có thể nghĩ ra. Với bài trên tôi liệt kê ra như *sau:*

- Bạn giỏi cái gì?
- Digital Marketing
- Marketing Online
- SEO
- SEM
- Email Marketing
- …

*Bạn thích cái gì?*

- Nghiên cứu / ứng dụng Marketing Online
- Chia sẻ kiến thức
- Kết nối công đồng
- …

#### *Các chủ đề HOT hiện nay trong ngành Marketing Online?*

- Facebook Marketing
- SEO
- Adword
- Youtube Marketing
- MMO
- …

*Từ 3 phần trên tôi liệt kế được khá nhiều chủ đề cần viết:*

- SEO in Marketing
- Làm SEO Onpage
- Làm SEO Offpage
- SEO & Social Media

- …

Liệt kê tất cả các chủ đề có thể viết được và nhớ là cần phải có điểm ưu tiên cho chủ đề đó, để biết được viết cái nào trước, cái nào sau. Hãy thử tìm kiếm trên Google xem những chủ đề này đã có người nói đến chưa, quan điểm của họ ra sao... chọn một số chủ đề hay và có tiềm năng.

Sau khi liệt kê đầy đủ, tôi chọn chủ đề tư duy Marketing trong SEO, vì nó không trùng lặp, và nó thích hợp với đại đa số mọi người. Và một danh sách dài các bài viết chờ 1 dịp nào đó sẽ viết như Social & Media, SEO Onpage,…

#### **5.4.2. Xác định mục tiêu (hiệu quả) khi viết Content**

Đại đa số mọi người thường bỏ qua phần này vì nghĩ nó không quan trọng, hoặc thậm chí không thèm nghĩ tới! Cá nhân tôi thì nghĩ, tin và hiểu rằng việc xác định rõ ràng mục tiêu viết trước khi làm Content là một điều rất quan trọng và cần phải làm.

Việc xác định mục tiêu viết Content không mất nhiều thời gian, và đôi khi nó mang giá trị về tinh thần khá nhiều. Việc của bạn đơn giản là liệt kệ ra mục tiêu bạn có thể đạt được sau khi xây dựng xong Content này.

Như tôi khi xác định được chủ đề cần viết, tôi bắt đầu nghĩ đến mục tiêu hiệu quả cần đạt được khi Content được sản xuất:

- Thêm nhiều người Follow Facebook (200)
- Thêm nhiều Subcrides Email Website (50)
- Tăng Traffic truy câp Website (500 visitors/day)
- Thêm nhiều cơ hội hợp tác ngành đào tạo/ tư vấn (5 cơ hội mới)

Và hãy lưu ý, đó phải là một mục tiêu SMART (thông minh):

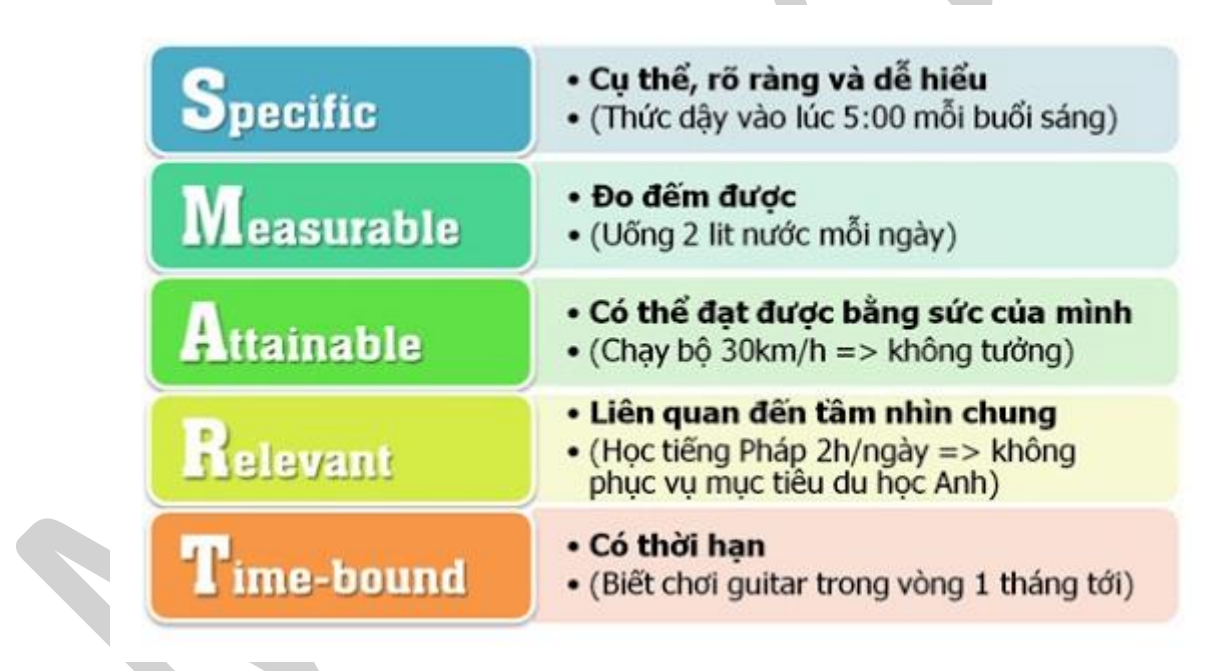

- **Nó phải cụ thể**: Đặt những mục tiêu mơ hồ cũng như việc bắt bạn xếp hình mà không có tranh mẫu hay lái xe trong sương mù vậy.
- **Nó phải đô lường và ước lượng được**: Thay vì nói chung chung rằng "tôi muốn kiếm thật nhiều tiền", hãy nói rằng "tôi muốn tăng gấp đôi thu nhập trong 1 năm".
- **Nó đòi hỏi nhiều hơn khả năng hiện tại của bạn**: Điều này sẽ giúp bạn cảm thấy tràn đầy sinh lực và phấn khích. Tất nhiên, ban đầu những mục tiêu này có vẻ như không thực tế nhưng nó buộc bạn phải suy nghĩ để tìm cách đạt được nó. Hãy nhớ lấy câu này "tất cả mọi chuyện đều có thể, điều quan trọng là làm như thế nào".
- **Nó phải có tính khả thi**: Mục tiêu không thể quá viển vông, ví dụ như là bạn mới bị sa thải vì thiếu năng lực làm việc mà lại dám đặt mục tiêu trở thành triệu phú vào năm sau. Mục đích của

bạn phải có cơ sở thực tế và khả năng hoàn thành. Nếu không mục tiêu sẽ trở thành gánh nặng và làm bạn cảm thấy mệt mỏi mà thôi.

- **Nó phải có mục đích rõ ràng**: Sau khi xác định mục tiêu, hãy viết ra giấy tất cả những lí do vì sao điều này quan trong với bạn.
- **Lập kế hoạch hành động**: Mục tiêu sẽ chẳng là gì nếu bạn không lập kế hoạch để đạt được nó.

Điều gì sẽ diễn ra khi mục tiêu quá chung chung? Bạn sẽ luôn cảm thấy mình đang làm một điều hết sức vĩ đại, mọi người dễ dàng chấp nhận, và bạn có thể không cảm thấy mình cần phải cố gắng để làm tốt nhất có thể.

#### **5.4.3. Xây dựng Content**

Sau khi xác định được chủ đề cần làm từ bước (I), và được tăng thêm động lực làm việc từ bước (II), bước này hy vọng bạn đã đủ nhiệt để bắt tay vào xây dựng content.

Dưới đây là các bước xây dựng Content bạn cần phải làm:

- 1. Xác định công chúng mục tiêu
- 2. Xác định từ khóa
- 3. Kiểm soát và tập trung xây dựng Content
- 4. Tối ưu Content
- 5. Kênh truyền thông

Chà, khá nhiều bước nhỉ. Bản thân tôi cũng không nghĩ rằng khi liệt kê ra thì cái quy trình nó lại tốn nhiều công sức như thế này. Nhưng thực tế là khi tôi làm content, tôi không bỏ qua một bước nào, do làm Content nhiều nên có 1 số quy trình đã dần được tự động hóa ở trong đầu.

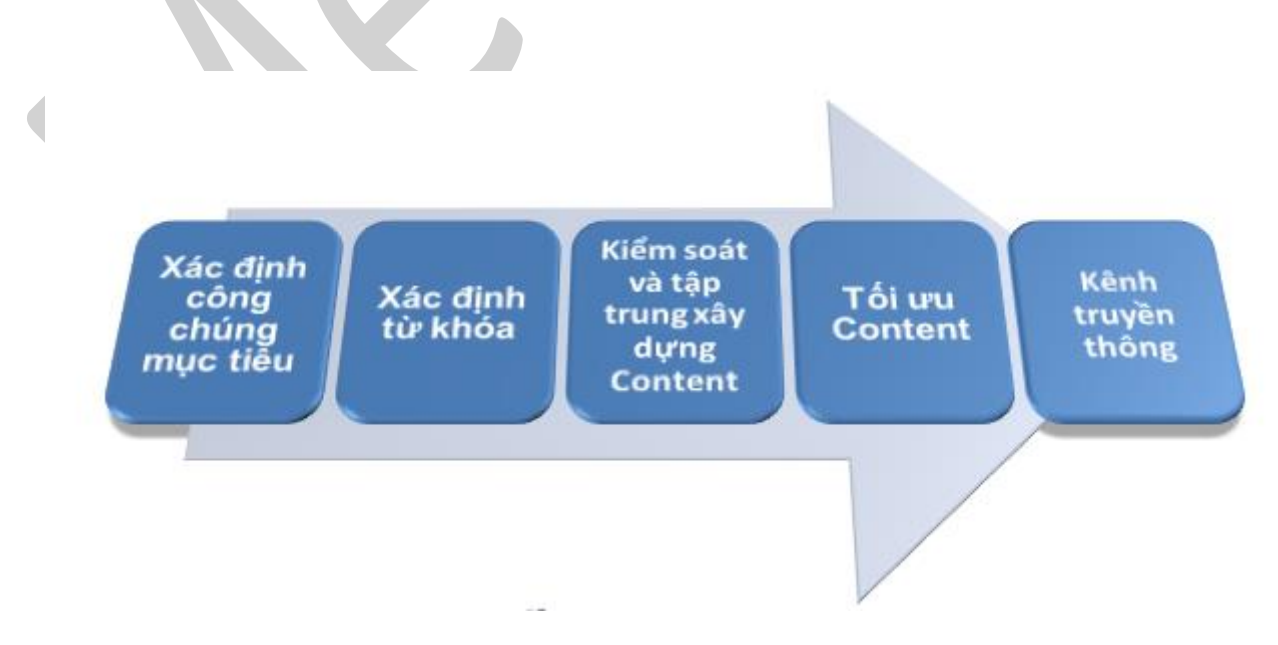

Đầu tiên, hãy liệt kê ra toàn bộ nội dung cần phải có trong các bước trên, hãy tập viết ra giấy dưới dạng liệt kê hoặc dưới dạng mindmap (sơ đồ tư duy).

#### *a. Xác định công chúng mục tiêu*

Bạn có định hình được những người sẽ đọc/tham gia vào Content của bạn họ là ai, họ có đặc điểm như thế nào không? Thường thì khi làm Content chúng ta hay bị ảo tưởng rằng một khi đã làm Content về ngành đó, là tất cả những người trong ngành đó "khả năng cao" là họ sẽ quan tâm. Thực ra thì không có cái khả năng đó đâu. Vì trong mỗi ngành đều có các vấn đề, các chia sẻ, các thắc mắc, có cấp độ từ khó đến dễ, từ đơn giản đến phức tạp.

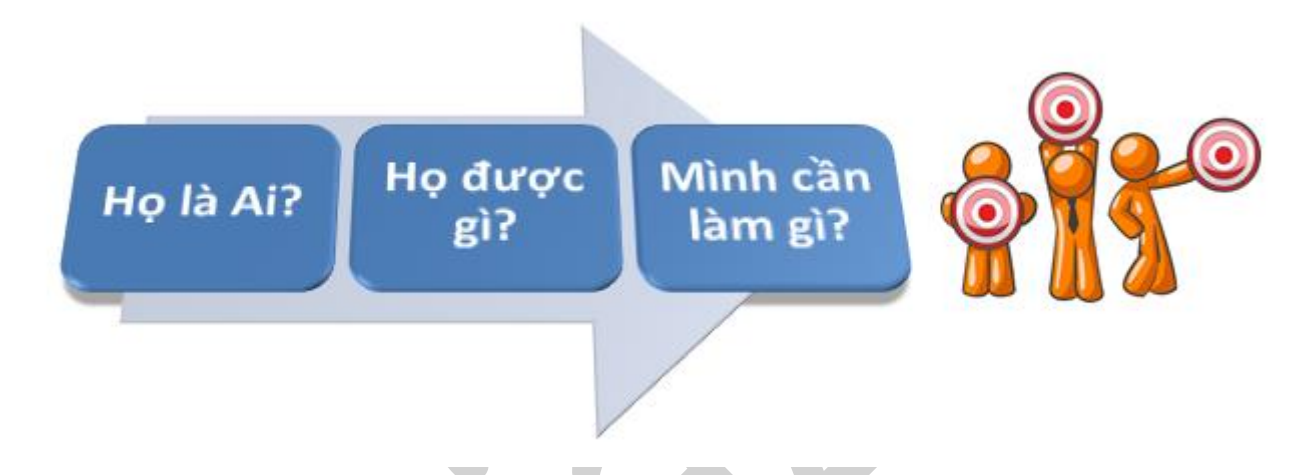

Content của bạn đáp ứng được nhu cầu của ông đòi hỏi những thứ cao siêu thì hẳn là nó không dành cho ông newbie, nếu có thì hoặc là content của bạn phải dài lê thê để chiều lòng cả 2 ông, hoặc là khả năng xây dựng Content của bạn phải thượng thừa. Vấn đề thứ 1 là điều hiển nhiên ai cũng dính, vì khoảng cách từ newbie đến pro là một khoảng cách rất xa, và dài thì người ta rất ngại đọc, trừ khi bạn có một chiến lược rõ ràng cho việc xây dựng Content dài. Đó là cái bẫy mà người làm Content hay mắc phải. Cái thứ 2 thì hơi hiếm.

Hãy liệt kê các công chúng mục tiêu mà ban có thể hướng tới, ví dụ với trường hợp của tôi:

- Người chưa biết gì về SEO
- Người biết một chút về SEO
- Người đã đi làm lâu năm về SEO
- Người có đẳng cấp cao về SEO
- Doanh nghiệp cần làm SEO
- Đơn vi đào tạo SEO

Và sau một hồi phân vân tôi quyết định chon cả 6 ông này là... công chúng mục tiêu. Với các mục đích rõ ràng cho từng nhóm công chúng mục tiêu:

- Người chưa biết gì về SEO: Sau khi đọc bài này họ sẽ hiểu được thực chất SEO là gì, và họ biết mình cần phải bắt đầu từ đâu.
- Người biết một chút về SEO: Bài viết này sẽ giúp họ củng cố thêm kiến thức hoặc nhìn nhận rõ hơn về những cái mình đang làm.
- Người đã đi làm lâu năm về SEO: Nếu đã làm lâu năm về SEO mà chưa lên được đẳng cấp cao thì đây có thể là cơ hội để họ nhìn lại và tối ưu quy trình làm việc của mình hơn nữa, để có thể đạt được một đẳng cấp cao.
- Người có đẳng cấp cao về SEO: Đây là cơ hôi tốt cho tôi, để họ có thể nhìn nhận mình dưới một con mắt khác, cái tôi hướng tới là khi họ đọc xong bài viết này và chỉ có thể nói được rằng: "Đúng là như vậy!"
- Doanh nghiệp cần làm SEO: Họ đọc được bài viết hay, về mảng họ đang đầu tư rất nhiều tiền của mà không ăn thua, họ sẽ tìm chủ bài viết này là ai, và ra tôi. Tuy rằng tôi không làm dịch vụ, nhưng tôi có thể đẩy sang cho anh em khác cần cơ hội. Quá ngon.
- Đơn vị đào tạo SEO: Cơ hội để tôi làm một HLV hoặc một Diễn Giả.

*Từ nhóm công chúng mục tiêu này, tôi cần phải xác định được cách xây dựng Content của mình phải như thế nào, làm sao để cả 6 ông đọc vào đều thấy ưng, mà để làm được điều đó, tôi phải biết được đặc điểm của họ và tìm ra giải pháp.*

- Người chưa biết gì về SEO: Là người mới nên tôi cần phải viết dễ hiểu.
- Người biết một chút về SEO: Cái giảm giác vừa biết nhiều, vừa biết ít nó rất ảo, có thể khi đọc bài này họ sẽ tự cho mình cái cảm giác hiểu hết. Tôi nên có ví dụ cụ thể và xuyên suốt và bài viết.
- Người đã đi làm lâu năm về SEO: Ít nhiều họ đã có cách nhìn nhận đánh giá và có nhiều năm kinh nghiệm, những kiến thức cơ bản hay những ví dụ đơn giản không thể lung lay được họ. Hãy phân tích có chiều sâu.
- Người có đẳng cấp cao về SEO: Họ có cái tôi lớn khi đọc bài chia sẻ của một thằng khác về chủđề-mà-họ-giỏi, tôi có 2 sư lưa chọn, một là nâng họ lên (rất có khả năng họ sẽ bỏ qua luôn vì không đọc bài của… gà), hai là leo lên phía trên họ (hoặc ít nhất là ngang hàng), và điều tôi chọn là thể hiện cái tôi trong bài viết.
- Doanh nghiệp cần làm SEO: Họ cần 3 mục đầu. Đáp ứng đủ là ngon.
- Đơn vị đào tạo SEO: Họ cần 4 mục đầu. Tôi cần có thương hiệu cá nhân, thể hiện cái tôi là đúng rồi.

Bước này giống như việc đứa con của bạn đang sắp chào đời, bạn đang tưởng tượng ra tính cách mà đứa con của bạn cần có. Hãy note lại những gì bạn đã xác định được từ nhóm (các nhóm) công chúng mục tiêu của bạn.

#### *b. Sử dụng từ khóa*

Ở đây chúng ta sẽ xác định rõ 2 vấn đề liên quan đến việc xác định "từ khóa" trong xây dựng Content:

- Đáp ứng chính xác nhu cầu của nhóm công chúng mục tiêu: Thường sẽ là tiêu đề/chủ đề của Content đó.
- Từ khóa phổ biến ngắn gọn đáp ứng nhu cầu của nhóm công chúng mục tiêu: Các từ khóa này thường được sử dụng để làm SEO trên các Search Engines trong Marketing Online, hoặc được hiển thị nội bật trong Content.

Lưu ý: Trong hầu hết các trường hợp, việc xác định từ khóa để xây dựng tiêu đề/chủ đề của Content đều được lấy từ nhóm Từ khóa phổ biến. Và thường thì tiêu đề/chủ đề của Content sẽ được viết trước khi viết *Content và sửa đổi sau khi Content đã xong.*

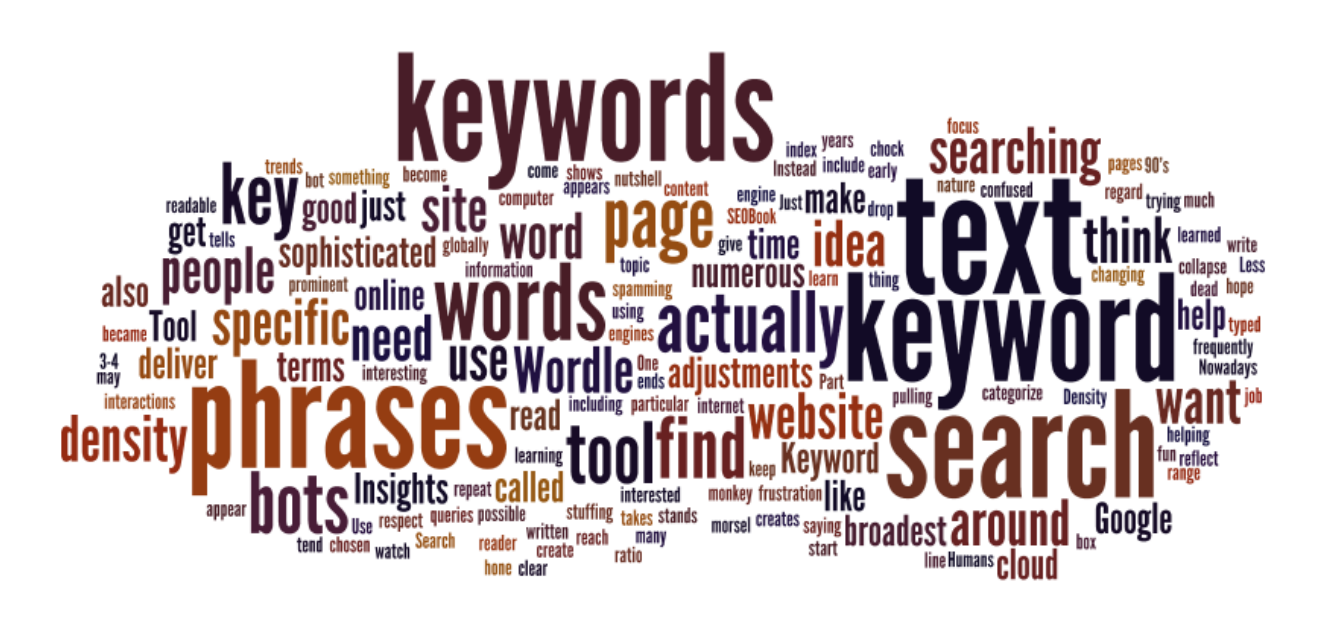

Chúng ta tiếp tục liệt kê ra các từ khóa đó, càng nhiều càng tốt: làm seo cơ bản, làm seo nhận thức, nhận thức seo, quy trình làm seo, làm seo với tư duy marketing,…

Và chọn các từ khóa sắp xếp theo một (hoặc nhiều) tiêu chí:

- Đúng với chủ đề Content nhất.
- Trái ngược hoàn toàn với chủ đề Content.
- Từ khóa phổ biến nhất.
- Từ khóa ít được người làm Content sử dụng nhất.
- Hãy lưu lại danh sách từ khóa đó, rất nhiều việc cần dùng đến.

#### *c. Kiểm soát và tập trung xây dựng Content*

Đến đây là bạn hoàn toàn có thể bắt đầu xây dựng Content rồi. Tuy nhiên, sẽ rất nhiều người quay ra tư hỏi rằng: "Mình đang viết cái gì đây?". Hoặc đối với những Content quá dài, bạn dễ bị lạc đường trong chính cái mê cung của mình.

Trong những Events lớn, người dẫn chương trình luôn cần 1 tờ khung chương trình, đó là để kiểm soát và tập trung vào nội dung của chương trình. Với chúng ta - những người làm Content cũng vậy, cần phải kiểm soát những gì sẽ làm và tập trung vào những gì nên làm.

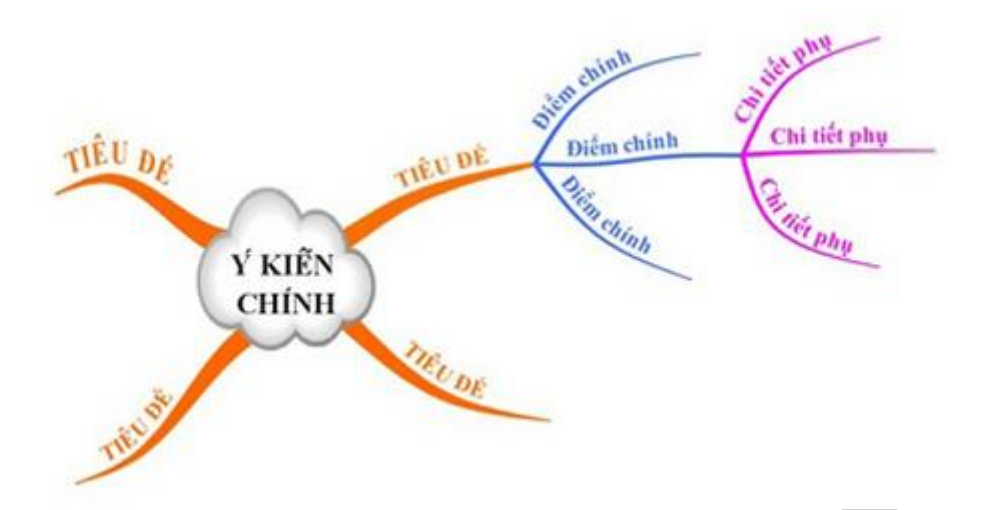

Nào, giờ bạn hãy sử dụng sơ đồ tư duy mindmap hoặc ít nhất là liệt kê ra các đề mục cần phải có trong Content của bạn đi, ví dụ với chủ đề "Xây dựng quy trình làm SEO từ trong …nhận thức !" tôi liệt kê ra được 8 đề mục cần giải quyết:

- 1. SEO là gì?
- 2. SEO là gì trong Marketing?
- 3. Nghiên cứu Sản phẩm
- 4. Nghiên cứu người dùng
- 5. Xây dựng mục tiêu SEO
- 6. Nghiên cứu từ khóa
- 7. Tối ưu nội dung
- 8. Kênh truyền thông trực tuyến

Sở dĩ chúng ta đứng vững được là do chúng ta có một khung khung xương để định hình toàn bộ cơ thể, Content cũng thế, bắt buộc cần phải có các đề mục, nó chính là khung xương cho Content. Phải đứng vững được thì mới đi được chứ.

Hãy luôn nhớ công chúng mục tiêu của bạn là ai, đừng mất tập trung khi xây dựng Content, nếu không bạn sẽ bị phí công toi. Nếu bạn viết Content cho một người giỏi đọc, và bạn cảm thấy kiến thức về Content này của bạn chưa đủ tốt, hãy nghiên cứu thêm đến khi bạn hiểu thật sâu thì thôi. Nếu khi nào bí, tâm trạng không tốt, đừng cố viết thêm, đó là ác mộng!!! Và nhớ là luôn có mở đầu và kết thúc mỗi Content.

Sử dụng Google Search để tìm kiếm các từ khóa trong bước "Sử dụng từ khóa" hoặc chính các đề mục để *tham khảo nội dung.*

#### *d. Tối ưu Content*

Sau khi xây dựng xong Content, bạn lại có việc cần làm, đó là Tối ưu lại Content của mình, vậy tối ưu nó như thế nào?

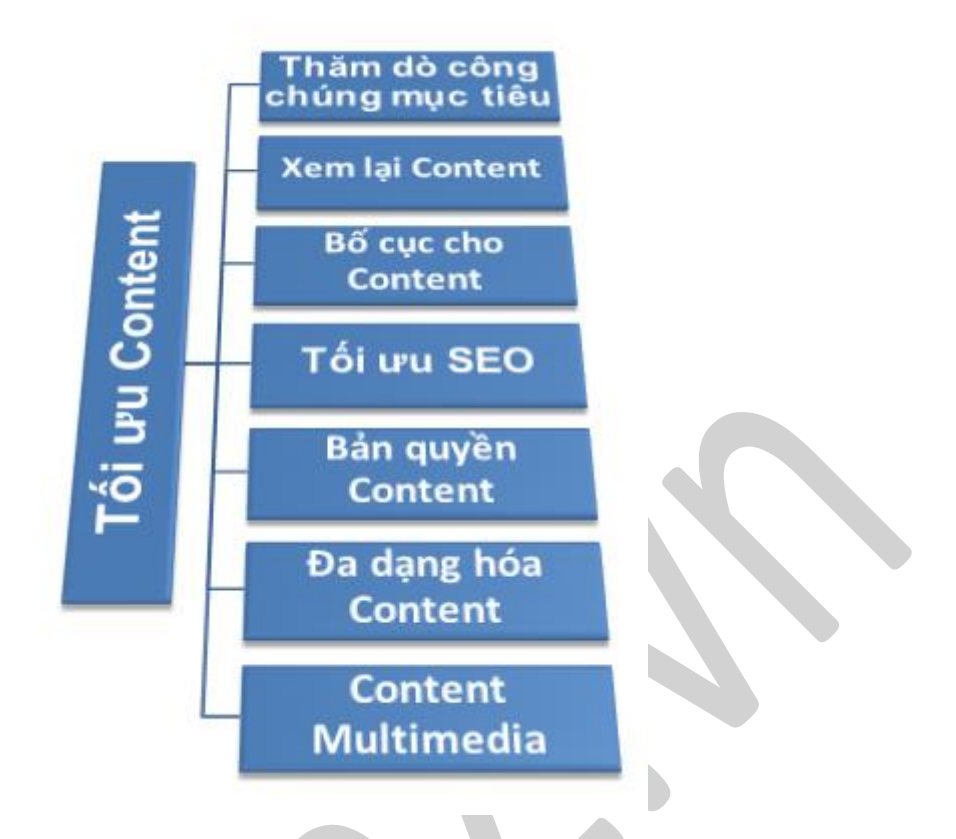

**1. Content Multimedia**: Nếu là bài chia sẻ, tâm sự thì cần có hình ảnh/video/music chứ đừng để nguyên toàn chữ là chữ… Nếu là các sự kiện thì cần các chương trình thì cũng nên thêm vào các trò chơi, bữa ăn ngọt,.. Tóm lại, cần phải đa dạng hóa Content.

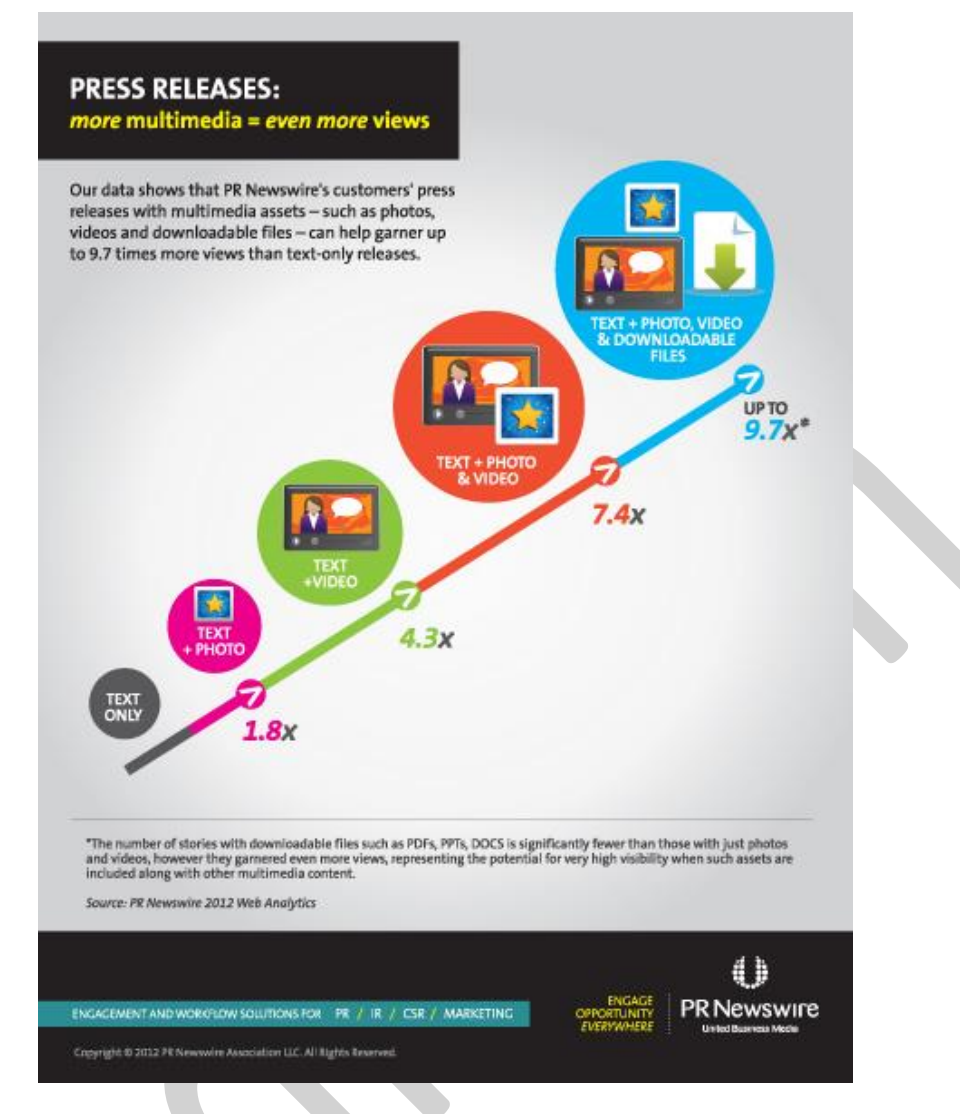

**2. Đa dạng hóa Content**: Sử dụng các loại Content khác nhau như e-book, videos, infographic,…

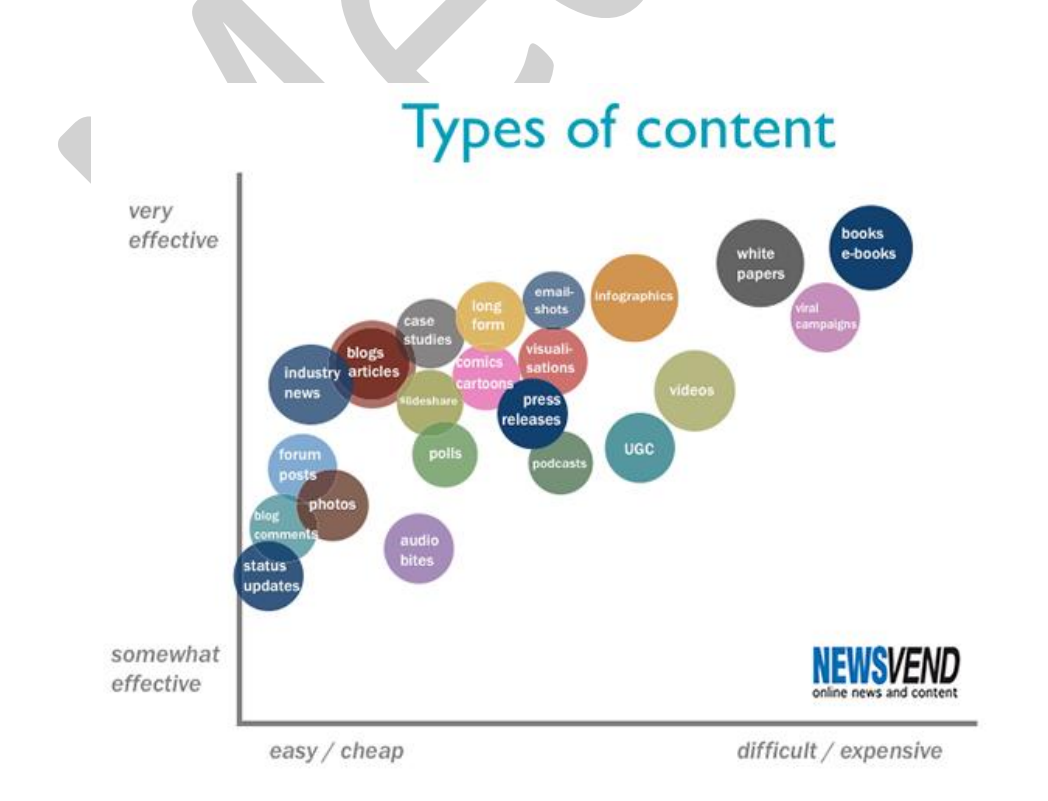

**3. Bản quyền Content**: Kể cả bạn không đăng ký bản quyền theo luật pháp, thì trong một số kênh, về bản quyền vẫn luôn có những luật ngầm riêng của nó. Ví dụ trên kênh Internet, việc bạn copy lại bài của 1 chuyên gia nào đó và tự nhận là của mình là 1 điều cấm kị. Hãy đóng dấu ảnh với logo của mình, ghi tên tác giả ở phía cuối, hay chòi cái mặt mình ở bất cứ đâu đó nếu bạn không muốn phí hoài công sức của mình thì đó là điều cần thiết.

**4. Tối ưu SEO**: Nếu bạn làm Content trên Internet, hãy tìm hiểu thêm quy trình làm SEO, bạn sẽ có một lượng người dùng nhất định truy cập vào Content của mình hàng ngày, hàng tháng.

**5. Bố cục cho Content**: Không phải tự nhiên mà các trang báo điện tử ở Việt Nam lại có bố cục tập trung vào bên trái màn hình, thực tế là người dùng có xu hướng nhìn từ trái sang phải. Tập trung bố cục vào bên trái sẽ khiến người dùng có những phản ứng tích cực hơn.

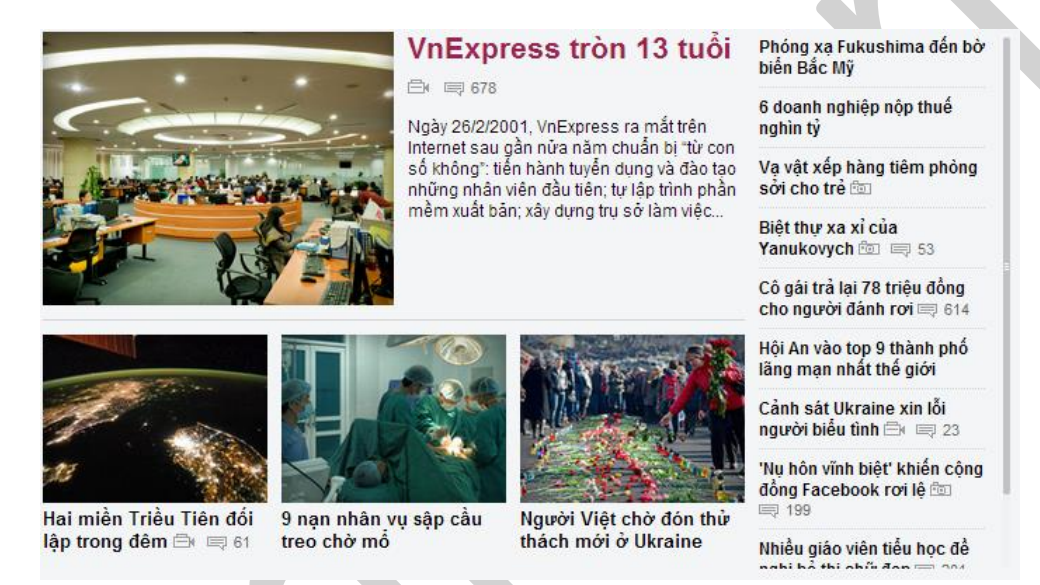

Hãy tăng trải nghiệm của người dùng lên, Content của bạn sẽ nhận được những kết quả tích cực hơn.

**6. Xem lại Content**: Điều đó không bao giờ là thừa, xem lại để sửa lỗi và tối ưu hơn. Đừng bao giờ nghĩ rằng xây dựng Content xong là xong. Hãy xem lại và chắc chắn rằng bạn không bị mắc 1 vài lỗi nhỏ nào đó.

**7. Thăm dò công chúng mục tiêu**: Hãy thử gửi cho 1 (hoặc 1 vài) người bạn thân thiết và có quan tâm đến cái bạn đang làm, để học đọc/xem/trải nghiệm thử xem thế nào, việc của bạn là nhận lại phản hồi và đóng góp từ họ để có nhìn nhận chính xác hơn cũng như những thứ cần xem xét về Content mà bạn vừa xây dựng xong.

#### *e. Kênh truyền thông*

Mục này thực chất là một mục riêng và không liên quan nhiều trong việc xây dựng Content, nhưng trong một vài trường hợp, nó là kỹ năng cần thiết, và chúng ta cần phải biết và ứng dụng.

Từ bước xác định công chúng mục tiêu, hãy tìm ra các kênh có chứa nhiều đối tượng mục tiêu nhất. Ví dụ trong trường hợp của tôi xác định được 4 kênh hiệu quả:

- Group FB Cộng đồng iSEO: Chứa nhiều đối tượng mục tiêu.
- Group FB Social Media Group: Chứa nhiều đối tương mục tiêu.
- Profile Facebook: Tập trung vào thương hiệu cá nhân.
- Các trang tin điện tử chuyên ngành: Tập trung vào thương hiệu cá nhân.

#### **5.4.4. Đô lường mục tiêu (hiệu quả)**

Sau khi sản xuất xong Content một thời gian, giờ là lúc bạn cần đo lường hiệu quả mà Content đó mang lại, so sánh với mục tiêu bạn tự đưa ra trước đó.

*Việc đo lường có thể dựa trên:*

- Các tương tác trên mạng xã hội (like/share/comment/followers/…)
- Survey (phiếu đánh giá) Online/Offline
- Email cảm nhận cá nhân
- Rating (Chấm điểm)
- Bình luận (người quan tâm)
- Traffic (nguồn lưu lượng truy cập ngày/tháng)
- Doanh thu (Sales)
- …

Việc đo lường mục tiêu (hiệu quả) sẽ giúp bạn định hình được những gì mình đã làm có hiệu quả tới đâu, từ đó có những tùy chỉnh, đánh giá hợp lý cho những mục tiêu sau này. Với bài viết ví dụ phía trên, tôi đã đo lường được mục tiêu:

- Tăng Followers Facebook: Tăng hơn 300.
- Tăng Subcrides Email Website: Tăng hơn 50.
- Tăng Traffic truy cập Website: Mỗi ngày trung bình bài viết nhận được 20 vistors, tổng cộng đã nhận được hơn 1200 vistors.
- Thêm nhiều cơ hội hợp tác ngành đào tạo / tư vấn: 12 doanh nghiệp và trung tâm đào tạo đã liên hệ hợp tác làm việc, và mời làm diễn giả mảng SEO.
- Bình luận: 17 comments trên trang chính, tất cả đều là phản hồi tốt.
- Trang tin điện tử: 5 trang tin điện tử chuyên ngành đăng lại và rất nhiều blog cá nhân có sử dụng.

 $\ddotsc$ 

Nhìn vào những con số này, bạn có cảm thấy tích cực hơn không? Tôi thì chắc chắn là có rồi! Vậy mới bảo, việc xác định mục tiêu, và đo lường mục tiêu là cần thiết, và phải đi liền với nhau mà.

Dưới đây là toàn bộ nội dung của chủ đề "Làm Content như thế nào cho hiệu quả?" được thể hiện dưới *dạng hình ảnh (Infographic + Mindmap)*

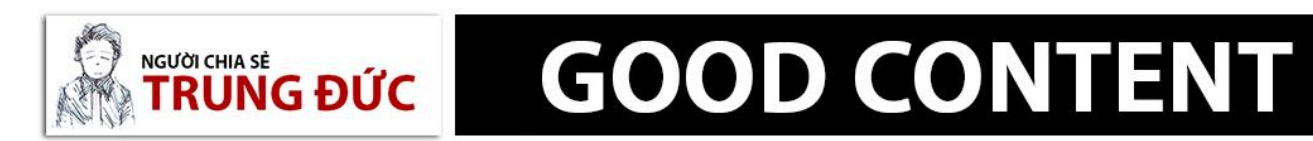

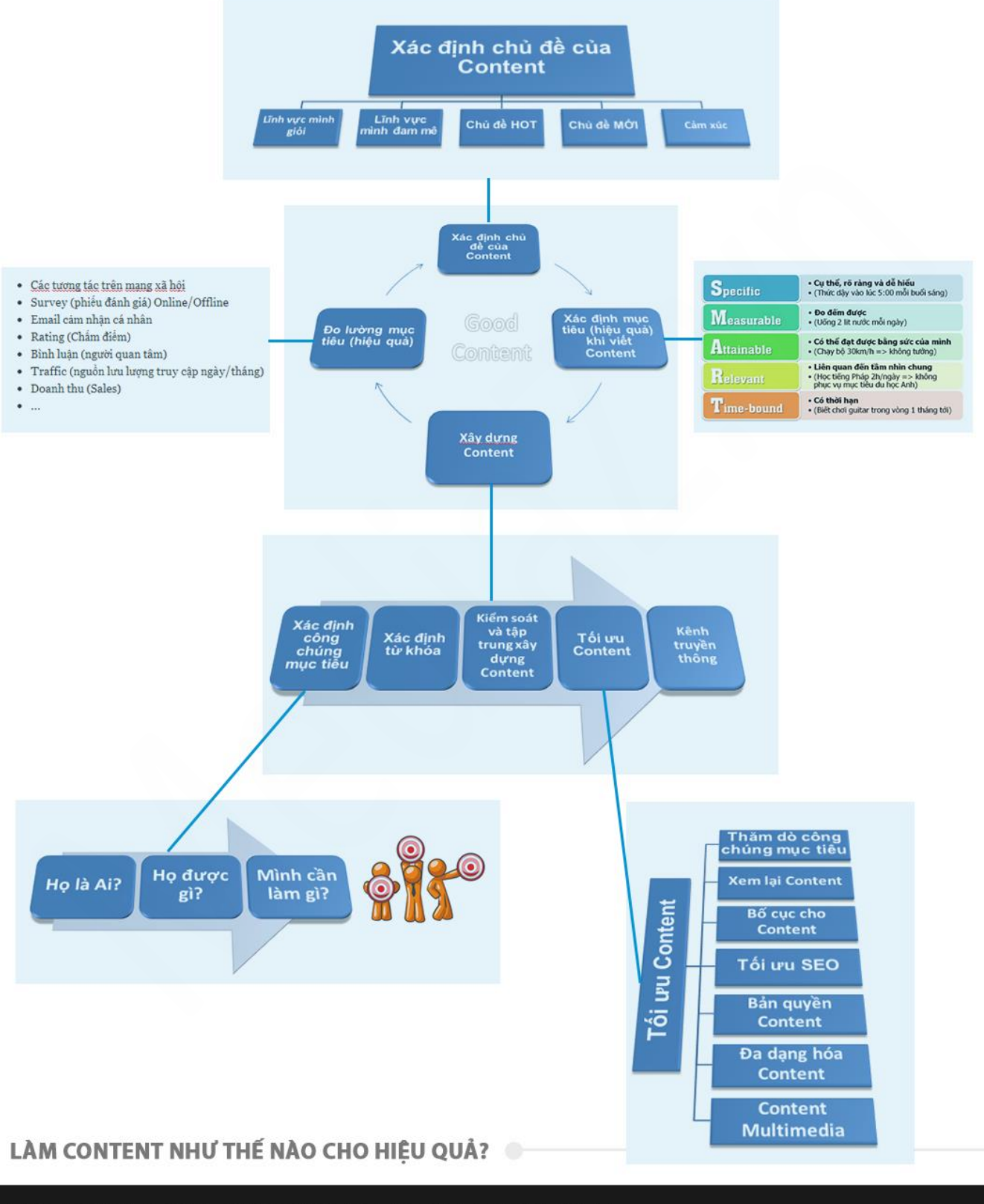

## TRUNGDUC.NET/HUONG-DAN-VIET-CONTENT

Tất nhiên là sẽ còn rất rất nhiều những lưu ý, hay những vấn đề khác xoay quanh việc xây dựng Content. Nhưng hy vọng những chia sẻ trên đây của cá nhân tôi, những gì tôi đã và đang áp dụng, và nó đã mang lại những hiệu quả nhất định cho tôi, nó có thể giúp bạn xây dựng Content tốt hơn và hiệu quả hơn.

#### Chúc bạn có những chiến dịch quảng cáo Facebook thật hiệu quả với những content thật hay!

medią̃